**PDF のダウンロード [エクスペリエンスについてお](https://aka.ms/learn-pdf-feedback)聞かせください。**

# <span id="page-0-0"></span>**Azure AI サービスのドキュメント**

AI を活用して、市場に投入可能で社会的責任を果たす最先端のアプリケーションを組織向けに 構築する

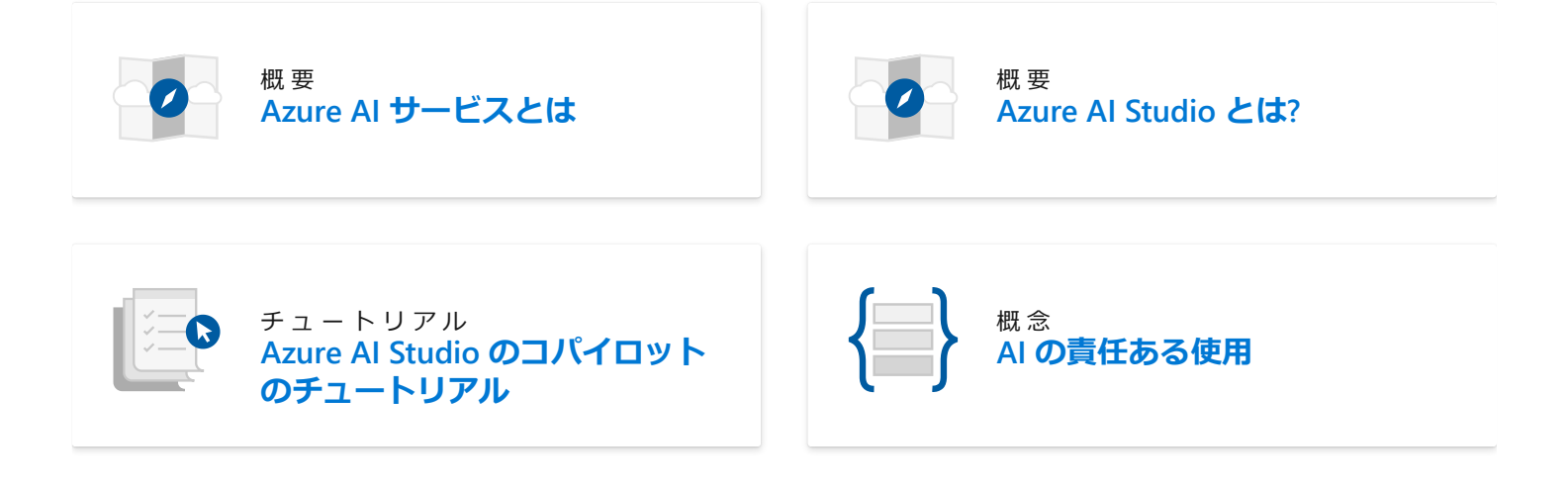

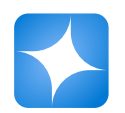

**[Azure OpenAI](https://learn.microsoft.com/ja-jp/azure/ai-services/openai/)** さまざまな自然言語タスクを実行します。

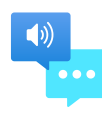

#### **[Speech](https://learn.microsoft.com/ja-jp/azure/ai-services/speech-service/)**

音声テキスト変換、テキスト読み上げ、翻訳、話 者認識

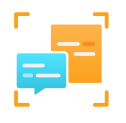

#### **[Language](https://learn.microsoft.com/ja-jp/azure/ai-services/language-service/)**

業界をリードする自然言語理解機能を備えたアプ リを構築します。

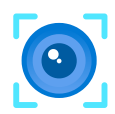

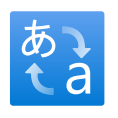

#### **[Translator](https://learn.microsoft.com/ja-jp/azure/ai-services/translator/)**

AI を利用した翻訳テクノロジを使用して、100 を 超える使用中の言語、危険な状態の言語、消滅の 危機に瀕している言語を翻訳します。

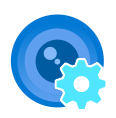

**[Vision](https://learn.microsoft.com/ja-jp/azure/ai-services/computer-vision/) [Custom Vision](https://learn.microsoft.com/ja-jp/azure/ai-services/custom-vision-service/)**

画像と動画のコンテンツを分析します。 ここのコンコン画像認識をビジネス用にカスタマイズします。

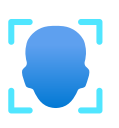

**[Face](https://learn.microsoft.com/ja-jp/azure/ai-services/computer-vision/overview-identity)**

画像内の人や感情を検出および識別します。

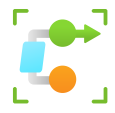

#### **[コンテンツの安全性](https://learn.microsoft.com/ja-jp/azure/ai-services/content-safety/)**

望ましくないコンテンツを検出する AI サービス

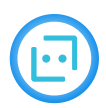

#### **[Bot Service](https://learn.microsoft.com/ja-jp/composer/)**

ボットを作成し、それらをチャネル間で接続しま す。

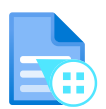

#### **[Document Intelligence](https://learn.microsoft.com/ja-jp/azure/ai-services/document-intelligence/)**

ドキュメントをインテリジェントなデータ ドリブ ン ソリューションに変換します。

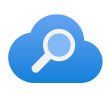

#### **[Azure AI Search](https://learn.microsoft.com/ja-jp/azure/search/)**

AI を利用したクラウド検索をモバイルおよび Web アプリで使用できるようにします。

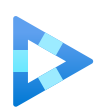

#### **[Video Indexer](https://learn.microsoft.com/ja-jp/azure/azure-video-indexer/)**

ご利用のビデオからアクションにつながる分析情 報を抽出します。

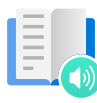

#### **[Immersive Reader](https://learn.microsoft.com/ja-jp/azure/ai-services/immersive-reader/)**

ユーザーがテキストを読み、理解するのを支援し ます。

# **他のリソース**

### **デモ & カスタマイズ スタジオ**

Azure Al Studio & [Azure OpenAI](https://oai.azure.com/)<sup>c</sup> [Speech](https://speech.microsoft.com/)<sup>c</sup>

### **その他の AI リソースを調べる**

[Azure Machine Learning](https://learn.microsoft.com/ja-jp/azure/machine-learning/) [セマンティック](https://learn.microsoft.com/ja-jp/semantic-kernel/) カーネル [AI Builder](https://learn.microsoft.com/ja-jp/ai-builder/)

#### [言語](https://language.cognitive.azure.com/)で

[Vision](https://portal.vision.cognitive.azure.com/)<sup>2</sup>

[Custom Vision](https://www.customvision.ai/)<sup>2</sup>

[Document Intelligence](https://formrecognizer.appliedai.azure.com/)<sup>c</sup>

[Content Safety](https://contentsafety.cognitive.azure.com/)<sup>"</sup>

[Custom Translator](https://portal.customtranslator.azure.ai/)<sup>2</sup>

[Azure Machine Learning](https://ml.azure.com/)  $\mathbb{Z}$ 

[Azure AI Language](https://learn.microsoft.com/ja-jp/power-virtual-agents/advanced-clu-integration) を使用した Power Virtual Agents [Windows AI](https://learn.microsoft.com/ja-jp/windows/ai/) [GitHub Copilot](https://docs.github.com/copilot/getting-started-with-github-copilot)<sup>2</sup>

**トレーニングと認定**

AI [学習とコミュニティ](https://learn.microsoft.com/ja-jp/ai/) ハブ 責任ある AI [の原則とプラクティスを特定する](https://learn.microsoft.com/ja-jp/training/paths/responsible-ai-business-principles/) AI のラーニング [パスとモジュール](https://learn.microsoft.com/ja-jp/training/browse/?resource_type=learning%20path&expanded=data-ai&subjects=artificial-intelligence) AI [エンジニアのキャリア](https://learn.microsoft.com/ja-jp/training/career-paths/ai-engineer) パス

### **非推奨の Azure AI サービス**

[Content Moderator](https://learn.microsoft.com/ja-jp/azure/ai-services/content-moderator/) [Language Understanding \(LUIS\)](https://learn.microsoft.com/ja-jp/azure/ai-services/luis/) [QnA Maker](https://learn.microsoft.com/ja-jp/azure/ai-services/qnamaker/) [Metrics Advisor](https://learn.microsoft.com/ja-jp/azure/ai-services/metrics-advisor/) [Anomaly Detector](https://learn.microsoft.com/ja-jp/azure/ai-services/anomaly-detector/) [Personalizer](https://learn.microsoft.com/ja-jp/azure/ai-services/personalizer/)

# <span id="page-3-1"></span><span id="page-3-0"></span>**Azure AI サービスとは**

[アーティクル] • 2024/03/21

Azure AI サービスは、開発者と組織が、すぐに使用できる事前構築済みのカスタマイズ 可能な API とモデルを使用して、インテリジェントで最先端の市場対応の責任あるア プリケーションを迅速に作成するのに役立ちます。 アプリケーションの例には、会 話、検索、監視、翻訳、音声、ビジョン、意思決定のための自然言語処理が含まれま す。

**ヒント**

**[Azure AI Studio](https://ai.azure.com/)** で、Azure OpenAI、Content Safety、Speech、Vision などの Azure AI サービスをお試しください。 詳細については、「**[Azure AI Studio](https://learn.microsoft.com/ja-jp/azure/ai-studio/what-is-ai-studio) とは**」 をご覧ください。

ほとんどの [Azure AI](#page-0-0) サービスは、REST API とクライアント ライブラリ SDK を通じ て、一般的な開発言語で利用できます。 詳細については、各サービスのドキュメント を参照してください。

## **利用可能な Azure AI サービス**

Azure AI サービスをアプリケーションの強化とワークフローの最適化に役立てる方法に ついて説明します。

ノ **テーブルを展開する**

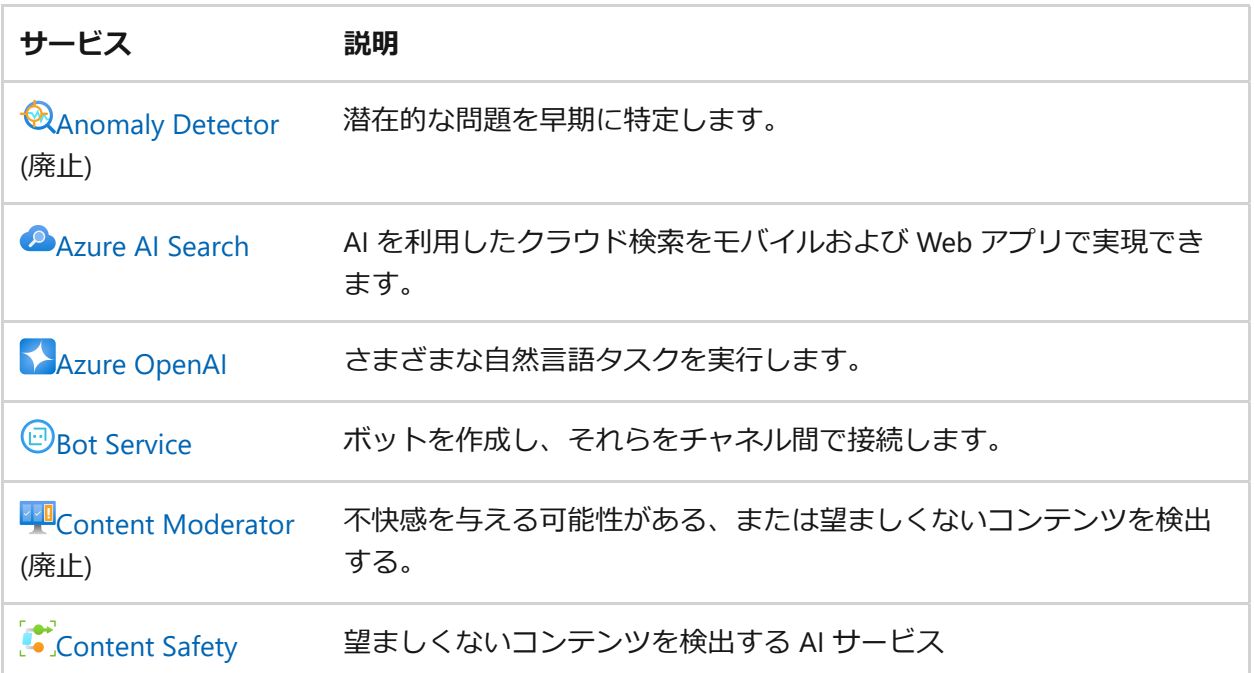

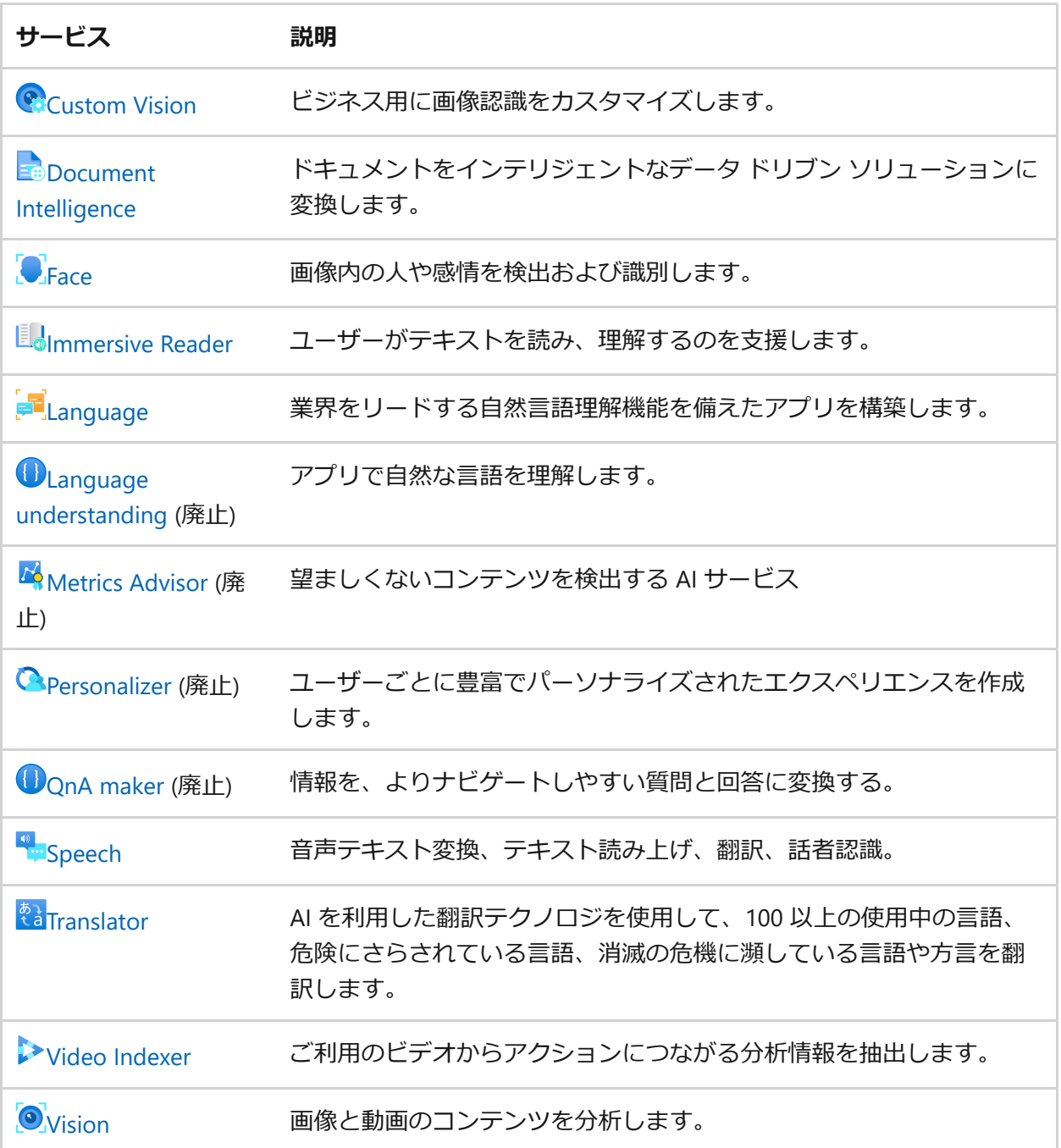

# **価格レベルと請求**

価格レベル (および請求される金額) は、認証情報を使用して送信するトランザクショ ンの数に基づきます。 各価格レベルにより、以下が指定されます。

- 1 秒あたりに許可されるトランザクションの最大数 (TPS)。
- 価格レベル内で有効にされるサービス機能。
- 事前に定義された数のトランザクションのコスト。 この数を超えると、サービス の[「価格の詳細](https://azure.microsoft.com/pricing/details/cognitive-services/) 」で指定されている追加料金が発生します。

7 **注意**

Azure AI サービスの多くには無料レベルがあり、これを使用してサービスを試す ことができます。無料レベルを使用するには、リソースの SKU として FO を使用 します。

# **開発オプション**

モデルをカスタマイズおよび構成するために使用するツールは、Azure AI サービス を 呼び出すために使用するツールとは異なります。 ほとんどの Azure AI サービス は、何 もカスタマイズすることなく、そのままの状態で、データを送信し、分析情報を受信す ることができます。 次に例を示します。

- Azure AI Vision サービスに画像を送信して、単語や語句を検出したり、フレーム 内の人の数を数えたりすることができます
- Speech サービスにオーディオ ファイルを送信して、文字起こしを行い、同時に 音声をテキストに変換することができます

Azure にはさまざまな種類のユーザー向けに設計された幅広いツールが用意されてお り、その多くは Azure AI サービスで使用できます。 デザイナー駆動型ツールは最も使 いやすく、簡単に設定して自動化できますが、カスタマイズに関しては制限がある場合 があります。 REST API とクライアント ライブラリを使用すると、ユーザーが制御でき る範囲や柔軟性は向上しますが、ソリューションを構築するにはより多くの労力、時 間、専門知識が必要になります。 REST API とクライアント ライブラリを使用する場合 は、C#、Java、Python、JavaScript、その他の一般的なプログラミング言語など、最新 のプログラミング言語を使用すると作業が快適になると思われます。

Azure AI サービス を使用できるさまざまな方法を見ていきます。

### **クライアント ライブラリと REST API**

Azure AI サービス のクライアント ライブラリと REST API を使用すると、サービスに直 接アクセスできます。 これらのツールを使用すると、Azure AI サービス とそのベース ライン モデルにプログラムでアクセスでき、多くの場合、モデルとソリューションを プログラムでカスタマイズできます。

- **対象ユーザー**: 開発者とデータ科学者
- **利点**: 任意の言語と環境からのサービスの呼び出しに関して、最大限の柔軟性が提 供されます。
- **UI**: なし コードのみ
- **サブスクリプション**: Azureアカウント + Azure AI サービスリソース

使用可能なクライアント ライブラリと REST API の詳細を確認したい場合は、Azure AI [サービスの概要に関するページを使用してサービスを選択し、いずれかのクイックスタ](#page-0-0) ートの使用を開始してください。

### **継続的インテグレーションと継続的配置**

Azure DevOps と GitHub Actions [を使用して、デプロイを管理できます。](#page-6-0) 次のセクシ ョンでは、Speech および Language Understanding (LUIS) サービス用のカスタム モデ ルをトレーニングしてデプロイするための CI/CD 統合の 2 つの例を示します。

- **対象ユーザー**: 開発者、データ科学者、データ エンジニア
- **利点**:プログラムによってアプリケーションやモデルを継続的に調整、更新、デプ ロイできます。 データを使用して音声、視覚、言語、決定のモデルを定期的に改 善および更新する場合、大きな利点があります。
- **UI ツール**: なし コードのみ
- **サブスクリプション**: Azure アカウント + Azure AI サービス リソース + GitHub ア カウント

### <span id="page-6-0"></span>**DevOps と GitHub Actions を使用した継続的インテグレー ションと継続的デリバリー**

Language Understanding と音声サービスには、Azure DevOps と GitHub Actions を利 用した継続的インテグレーション ソリューションと継続的配置ソリューションが用意 されています。 これらのツールは、カスタム モデルのトレーニング、テスト、リリー ス管理を自動化するために使用されます。

- [Custom Speech](https://learn.microsoft.com/ja-jp/azure/ai-services/speech-service/how-to-custom-speech-continuous-integration-continuous-deployment) の CI/CD
- LUIS 用の [CI/CD](https://learn.microsoft.com/ja-jp/azure/ai-services/luis/luis-concept-devops-automation)

### **オンプレミスのコンテナー**

Azure AI サービス の多くは、オンプレミスでのアクセスと使用のためにコンテナーに デプロイできます。 これらのコンテナーを使用すると、コンプライアンス、セキュリ ティ、またはその他の運用上の理由でデータの近くで Azure AI サービスを使用するこ とが柔軟に可能になります。 Azure AI [コンテナーの完全な一覧については、「](#page-72-0)Azure AI サービス用のオンプレミス コンテナー」 を参照してください。

### **モデルのトレーニング**

一部のサービスでは、自分のデータを取り込んでからモデルをトレーニングすることが できます。 トレーニング済みのカスタム モデルにより、サービスのデータとアルゴリ

ズムに自分のデータを加えてモデルを拡張できます。 出力はニーズに合ったものとな ります。 自分のデータを取り込むときに、サービスに固有の方法でデータにタグを付 ける必要がある場合があります。 たとえば、花を識別するようにモデルをトレーニン グする場合は、花の画像のカタログを、各画像における花の位置と共に提供してモデル をトレーニングできます。

# **エコシステム内の Azure AI サービス**

Azure と Azure AI サービスを使用すると、広大なエコシステムを利用できます。以下 はその例です。

- Logic Apps や Power Automate のような自動化および統合ツール。
- Azure Functions や App Service のようなデプロイ オプション。
- セキュリティで保護されたアクセス用の Azure AI サービス Docker コンテナー。
- ビッグ データ シナリオ用の Apache Spark、Azure Databricks、Azure Synapse Analytics、Azure Kubernetes Service などのツール。

詳細については、「Azure AI [サービスのエコシステム」](#page-36-0)を参照してください。

# **リージョン別の提供状況**

Azure AI サービスの API は、Microsoft マネージド データ センターの拡大しているネ ットワーク上でホストされます。 Azure [リージョン一覧](https://azure.microsoft.com/regions)☑で API ごとのリージョン別 の提供状況がわかります。

まだサポートされていないリージョンを探しているのですか。 UserVoice [フォーラム](https://feedback.azure.com/d365community/forum/09041fae-0b25-ec11-b6e6-000d3a4f0858) に機能要求を記入してご連絡ください。

# **言語のサポート**

Azure AI サービスでは、さまざまなカルチャ言語がサービス レベルでサポートされて います。 各 API で利用可能な言語は、[サポート対象の言語一覧に](#page-9-0)関するページで検索 できます。

# **セキュリティ**

Azure AI サービスには、Microsoft Entra 資格情報を使っ[た認証](#page-156-0)、有効なリソース キ ー、Azure [仮想ネットワークを](#page-176-0)含む多層型のセキュリティ モデルが用意されていま す。

# **認定資格とコンプライアンス**

Azure AI サービスは、Cloud Security Alliance STAR Certification、FedRAMP Moderate、HIPAA BAA などの認証を受けています。

プライバシーやデータ管理については、[トラスト](https://servicetrust.microsoft.com/) センター図を参照してください。

# **ヘルプとサポート**

Azure AI サービスでは、インテリジェント アプリケーション作成のサポートについ て、複数のオプションを提供しています。 Azure AI サービスには、独自の質問にも対 応してもらえる、開発者の頼れるコミュニティがあります。 提供されているすべての サポート オプションの一覧については、Azure AI サービスのサポート オプションとヘ ルプ [オプションに関する記事を参照してください。](#page-291-0)

# **次のステップ**

- Azure Quantum [の使用を開始する](https://azure.microsoft.com/get-started/) 方法について学習する
- Azure AI Studio で Azure AI [サービスなどを試しませんか](https://learn.microsoft.com/ja-jp/azure/ai-studio/what-is-ai-studio)?
- Azure AI [サービスのコストを計画および管理する](https://learn.microsoft.com/ja-jp/azure/ai-services/plan-manage-costs)

# <span id="page-9-1"></span><span id="page-9-0"></span>**Azure AI サービスの自然言語のサポート**

[アーティクル] • 2024/03/25

Azure AI サービスでは、ユーザーを見て、聞いて、明確に説明し、理解するアプリケー ションを構築できます。 Microsoft の言語サポート機能を使用すると、ユーザーは自然 な方法でアプリケーションと通信し、グローバル展開を強化できます。 表のリンクを 使用して、サービス別の言語のサポートと可用性を確認してください。

## **言語がサポートされているサービス**

次の表に、サポートされているサービスごとの言語サポートのリファレンス記事へのリ ンクを示します。

#### **( ) テーブルを展開する**

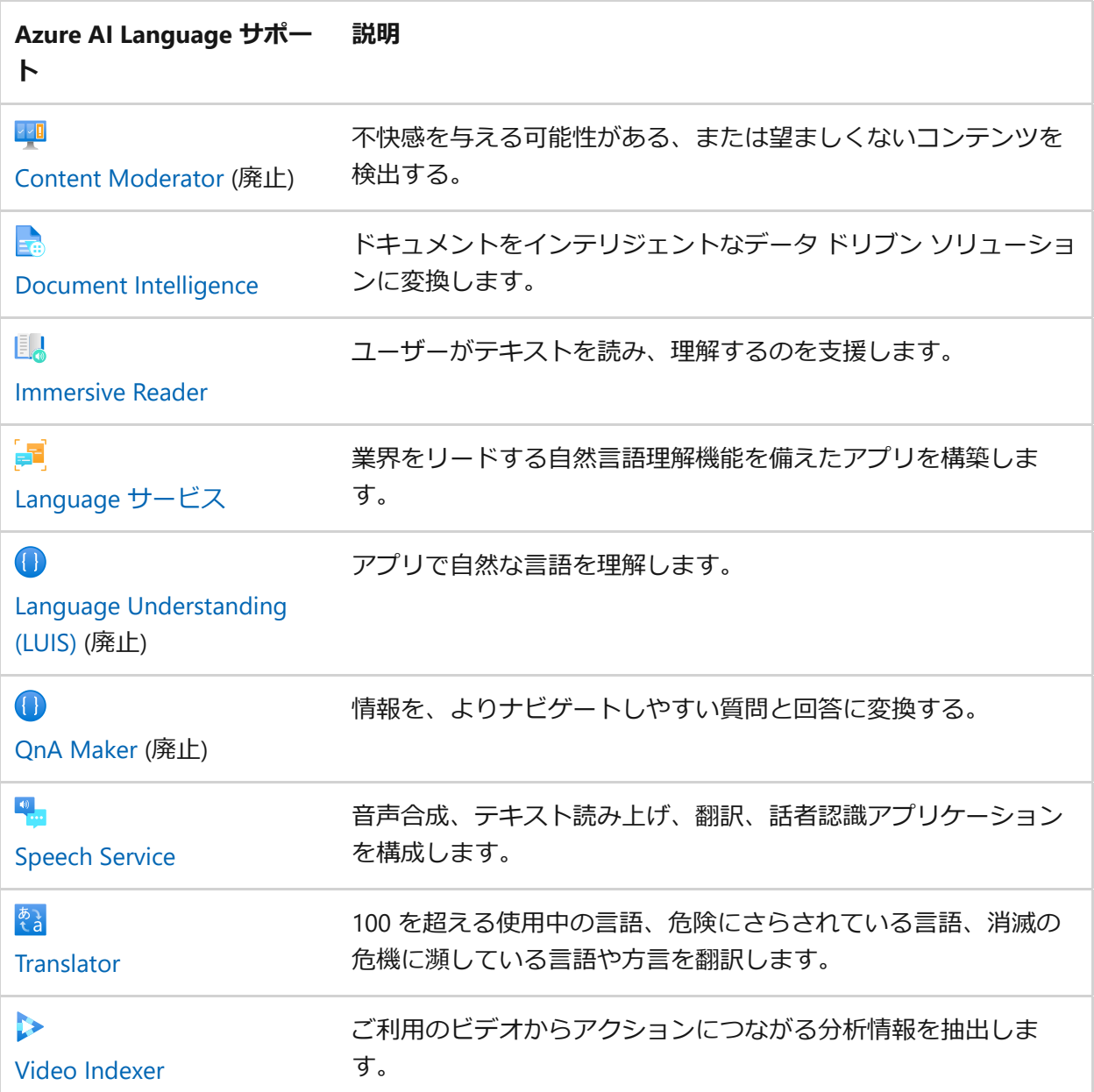

 $\bullet$ 

画像と動画のコンテンツを分析します。

[Vision](https://learn.microsoft.com/ja-jp/azure/ai-services/computer-vision/language-support)

# **言語に依存しないサービス**

次の Azure AI サービスは言語に依存せず、人間の言語に基づく制限はありません。

**(2) テーブルを展開する** 

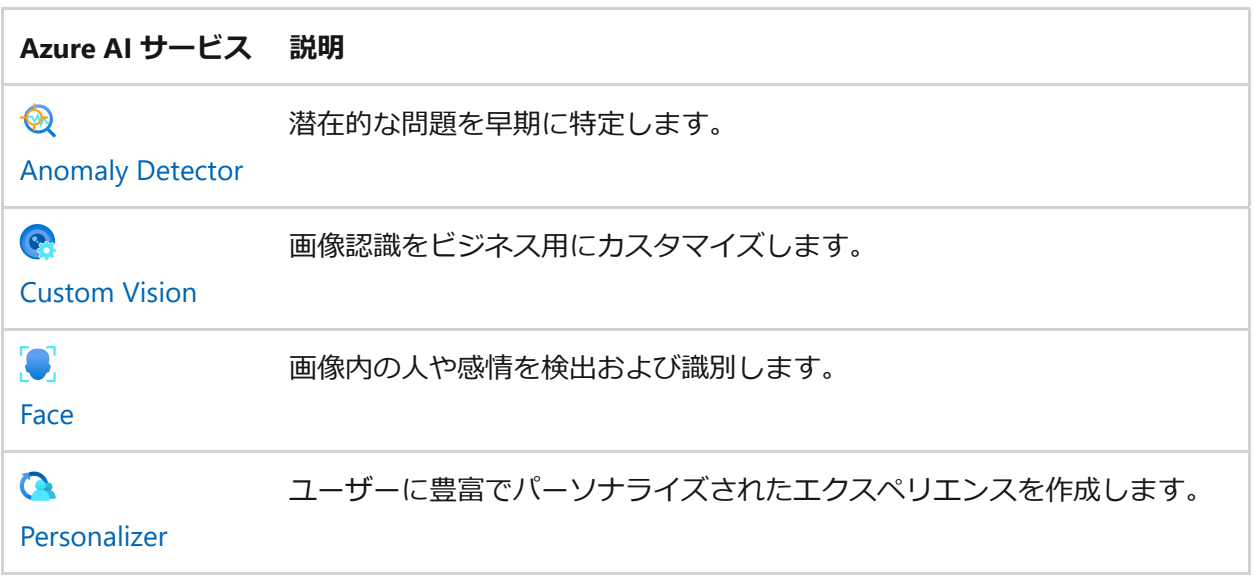

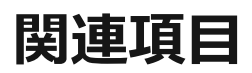

- Azure AI [サービスとは](#page-3-0)
- [アカウントの作成](https://learn.microsoft.com/ja-jp/azure/ai-services/multi-service-resource?pivots=azportal)

# <span id="page-11-1"></span>**クイックスタート: Azure AI サービスの マルチサービス リソースを作成する**

[アーティクル] • 2023/09/08

このクイックスタートを使用して、Azure AI サービスのマルチサービス リソースを作 成および管理します。 マルチサービス リソースを使用すると、1 つのキーとエンドポ イントを使用して複数の Azure AI サービスにアクセスできます。 また、ご利用の複数 のサービスの課金が統合されます。

Azure AI サービスには 2 つの異なるリソース (マルチサービス リソースとシングルサー ビス リソース) を通じてアクセスできます。

- マルチサービス リソース:
	- 1 つのキーとエンドポイントを使用して複数の Azure AI サービスにアクセスし ます。
	- ご利用の複数のサービスの課金を統合します。
- 単一サービス リソース:
	- 作成されたサービスごとに一意のキーとエンドポイントを使用して、単一の Azure AI サービスにアクセスします。
	- ほとんどの Azure AI サービスには、試用のための無料レベルが用意されていま す。

Azure AI サービスは、ご利用の Azure サブスクリプションに作成した Azure [リソース](https://learn.microsoft.com/ja-jp/azure/azure-resource-manager/management/manage-resources-portal) によって表されます。 リソースの作成後、生成されたキーとエンドポイントを使用し て、アプリケーションを認証できます。

# <span id="page-11-0"></span>**マルチサービス リソースでサポートされている サービス**

マルチサービス リソースを使用すると、1 つのキーとエンドポイントを使用して、以 下の Azure AI サービスにアクセスできます。 リソースの使用を開始する方法について は、以下のリンクからクイックスタート記事やサンプルなどを参照してください。

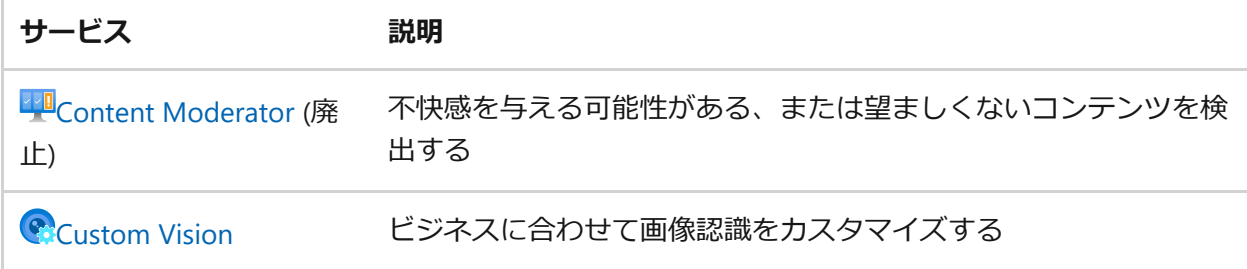

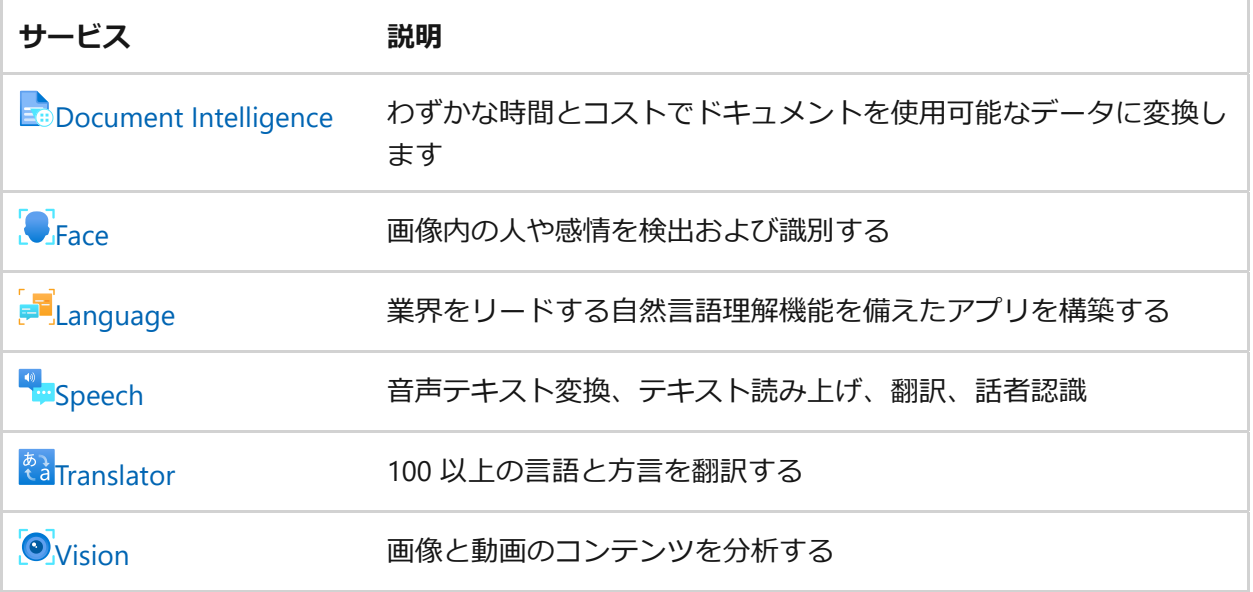

## **前提条件**

- 有効な Azure サブスクリプション [無料アカウントを作成する](https://azure.microsoft.com/free/cognitive-services/) 2。
- 責任ある AI のご契約条件に同意してリソースを作成するためには、Azure アカウ ントに Cognitive Services Contributor ロールが割り当てられている必要があり ます。 このロールをアカウントに割り当てるには、[ロールの割り当てに](https://learn.microsoft.com/ja-jp/azure/role-based-access-control/role-assignments-steps)関するド キュメントの手順に従うか、管理者にお問い合わせください。

## **新しいマルチサービス リソースを作成する**

マルチサービス リソースは、ポータルの **[Azure AI サービス]**>**[Azure AI サービス マル チサービス アカウント]** の下に一覧表示されます。 マルチサービス リソースを作成す るには、以下の手順を実行します。

- 1. マルチサービス リソースを作成するには、次のリンクを選択します。 <https://portal.azure.com/#create/Microsoft.CognitiveServicesAllInOne> &
- 2. **[作成]** ページで、次の情報を指定します。

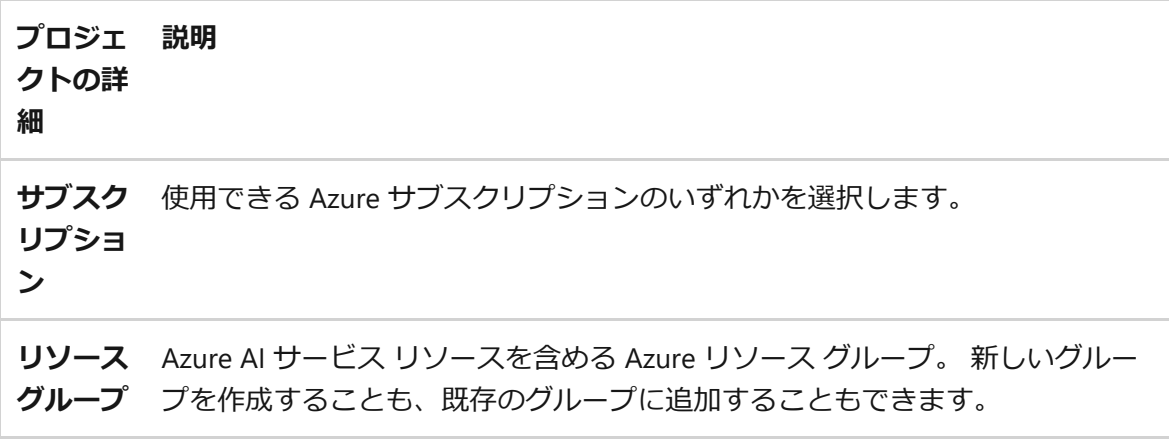

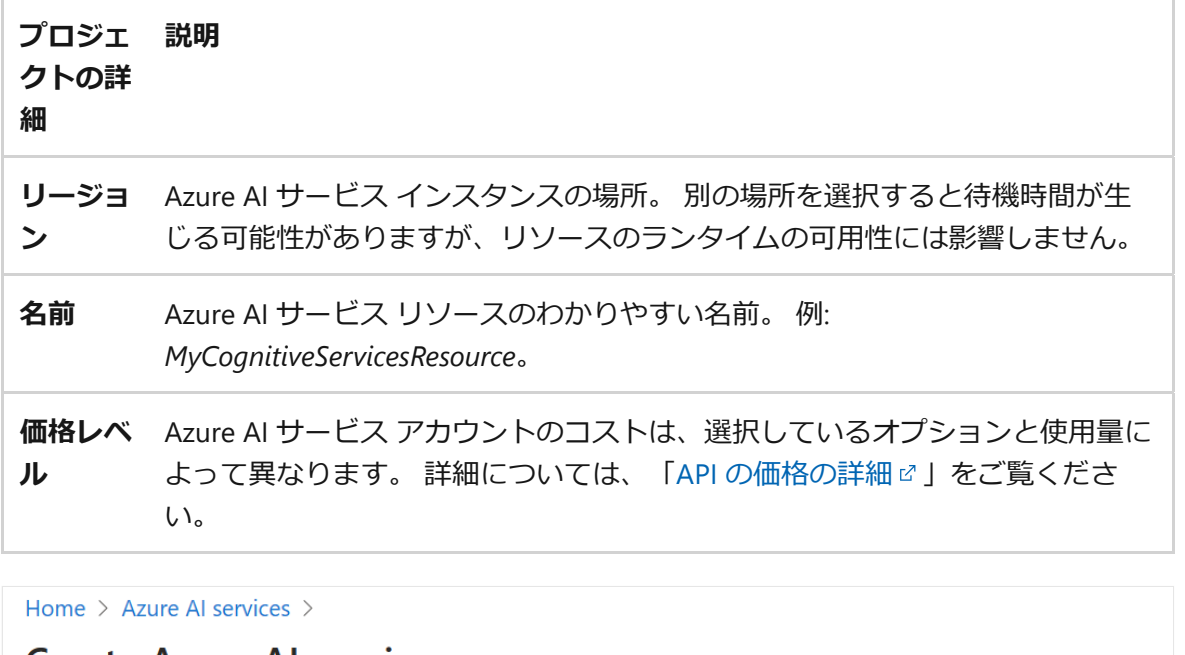

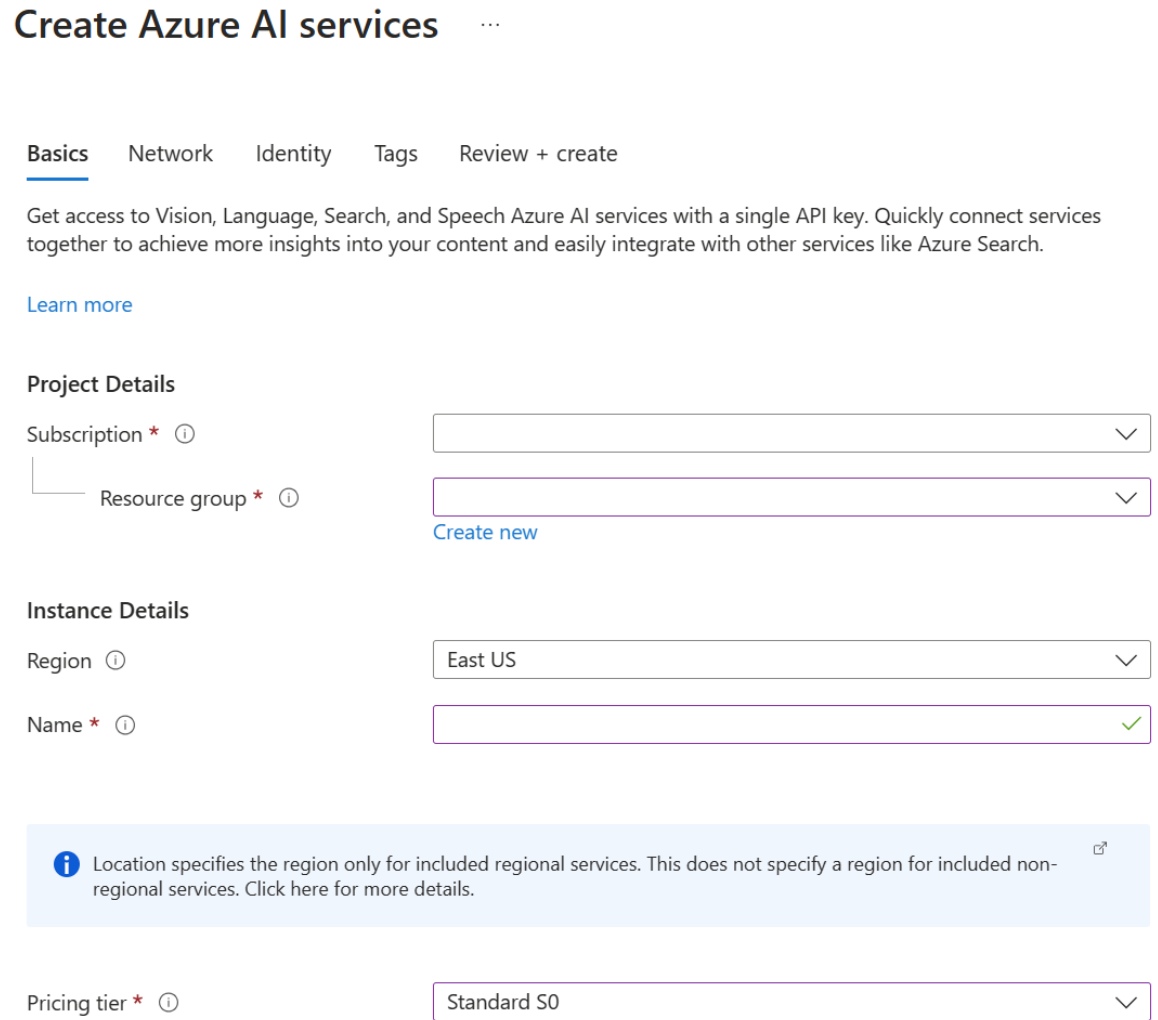

3. 必要に応じてリソースの他の設定を構成し、条件を読み取って同意し (該当する場 合)、**[Review + create(確認と作成) ]** を選択します。

### **ヒント**

サブスクリプションで Azure AI サービス リソースの作成が許可されていない場合 は、**[Azure portal](https://learn.microsoft.com/ja-jp/azure/azure-resource-manager/management/resource-providers-and-types#azure-portal)**、**[PowerShell](https://learn.microsoft.com/ja-jp/azure/azure-resource-manager/management/resource-providers-and-types#azure-powershell) コマンド**、または **[Azure CLI](https://learn.microsoft.com/ja-jp/azure/azure-resource-manager/management/resource-providers-and-types#azure-cli) コマンド**を使用して、

その **Azure リソース [プロバイダー](https://learn.microsoft.com/ja-jp/azure/azure-resource-manager/management/resource-providers-and-types#register-resource-provider)**の特権を有効にする必要がある場合がありま す。 サブスクリプションの所有者でない場合は、*サブスクリプションの所有者*、 または*管理者*のロールを持つユーザーに、登録の完了を要求するか、アカウント に **/register/action** 特権を付与するように要求します。

# **リソースのキーを取得する**

1. リソースが正常にデプロイされたら、**[Next Steps(次のステップ )]** >**[Go to resource(リソースへの移行)]** を選択します。

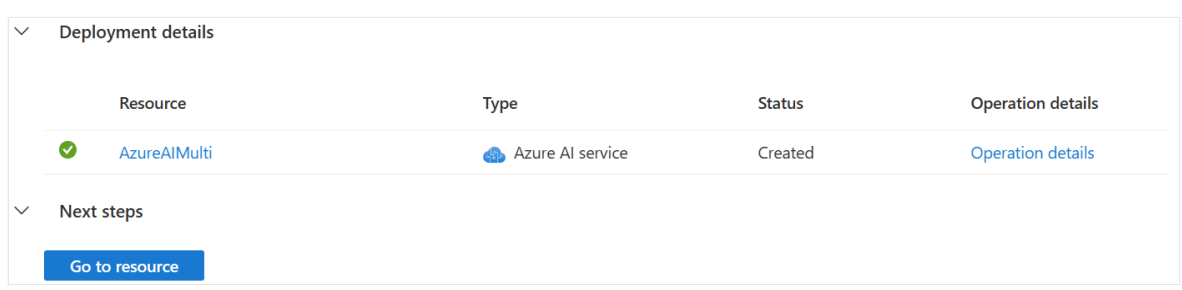

2. 開かれた [クイックスタート] ウィンドウから、リソースエンドポイントにアクセ スしキーを管理できます。

### **認証用の環境変数を構成する**

Azure AI サービス リソースにアクセスするには、アプリケーションを認証する必要が あります。 リソース キーの環境変数を設定するには、コンソール ウィンドウを開き、 オペレーティング システムと開発環境の指示に従います。 COGNITIVE SERVICE KEY 環境 変数を設定するには、 your-key をリソースのキーの 1 つに置き換えます。

運用環境では、パスワードで保護されたシークレット コンテナーなどの資格情報を格 納してアクセスする安全な方法を使用します。 テストの場合、環境変数への書き込み は標準的な方法ですが、環境変数はローカル コンピューター上のクリア テキストに格 納されます。

#### **ヒント**

[キーは、コードに直接含めないようにし、公開しないでください。](#page-194-0) **Azure Key Vault** [などのその他の認証オプションについては、](#page-153-0)Azure AI サービスの**セキュリテ ィ**に関する記事をご覧ください。

[Windows](#page-15-0)

<span id="page-15-0"></span>PowerShell には、[シークレット](https://learn.microsoft.com/ja-jp/powershell/module/microsoft.powershell.secretstore) ストアや [Azure KeyVault](https://learn.microsoft.com/ja-jp/powershell/utility-modules/secretmanagement/how-to/using-azure-keyvault) などのプラットフォーム にセキュリティで保護された文字列を格納するための拡張可能なソリューションで ある[シークレットの管理](https://learn.microsoft.com/ja-jp/powershell/module/microsoft.powershell.secretmanagement)が含まれています。

セキュリティで保護された文字列をホストするようにシークレット ストアを設定 するには、シークレット [ストアの使用の概要](https://learn.microsoft.com/ja-jp/powershell/utility-modules/secretmanagement/get-started/using-secretstore)に関する記事を参照してください。 その後、次の例を使用して API キーを格納します。

PowerShell

Set-Secret -Name COGNITIVE SERVICE KEY -value your-key

テスト環境の場合は、PowerShell の \$Env: 構文を使用して現在のセッションのみ に環境変数を設定するか、 setx コマンドを使用してセッション間で変数を保持す ることができます。 これらの値は、Windows レジストリ キーのクリア テキスト に格納されていることに注意してください。

PowerShell

\$Env:COGNITIVE\_SERVICE\_KEY = your-key

コンソール

setx COGNITIVE\_SERVICE\_KEY your-key

setx を使用する環境変数を追加した後に、環境変数を読み取る必要がある実行中 のコンソールまたは他のプログラムの再起動が必要になる場合があります。 たと えば、Visual Studio をエディターとして使用している場合、サンプルを実行する前 に Visual Studio を再起動します。

Azure Cognitive Service for Speech リソース リージョンの環境変数を設定するには、同 じ手順に従います。 リソースのリージョンに COGNITIVE SERVICE REGION を設定しま す。 たとえば、「 westus 」のように入力します。

# **リソースをクリーンアップする**

Azure AI サービス サブスクリプションをクリーンアップして削除したい場合は、リソ ースまたはリソース グループを削除することができます。 リソース グループを削除す ると、そのグループに含まれている他のリソースも削除されます。

- 1. Azure Portal で左側のメニューを展開してサービスのメニューを開き、 **[リソース グループ]** を選択して、リソース グループの一覧を表示します。
- 2. 削除するリソースが含まれているリソース グループを見つけます。
- 3. リソース グループ全体を削除する場合は、リソース グループ名を選択します。 次のページで **[リソース グループの削除]** を選択し、確認します。
- 4. Azure AI サービス リソースのみを削除する場合は、リソース グループを選択し て、その中のすべてのリソースを表示します。 次のページで、削除するリソース を選択し、その行の省略記号メニューを選択して、**[削除]** を選択します。

[削除されたリソースを復旧する必要がある場合は、削除された](https://learn.microsoft.com/ja-jp/azure/ai-services/manage-resources) Azure AI サービス リソ ースの復旧に関するページを参照してください。

## **次の手順**

リソースが用意できたので、[サポートされている](#page-11-0) Azure AI サービスのいずれかに 対する API 要求を認証できます。

# **Bicep を使用して Azure AI サービス リ ソースを作成する**

[アーティクル] • 2024/04/08

このクイックスタートに従い、Bicep を使用して Azure AI サービス リソースを作成し ます。

Azure AI サービスは、開発者が直接的な人工知能 (AI) またはデータ サイエンスのスキ ルや知識がなくてもコグニティブかつインテリジェントなアプリケーションを構築でき る、クラウドベースの AI サービスです。 これらは、REST API とクライアント ライブ ラリ SDK を通じて、一般的な開発言語で利用できます。 開発者は Azure AI サービスを 使用して、見たり、聞いたり、話したり、分析したりできるコグニティブ ソリューシ ョンを使用したコグニティブ機能をそのアプリケーションに容易に追加することができ ます。

[Bicep](https://learn.microsoft.com/ja-jp/azure/azure-resource-manager/bicep/overview) は、宣言型の構文を使用して Azure リソースをデプロイするドメイン固有言語 (DSL) です。 簡潔な構文、信頼性の高いタイプ セーフ、およびコードの再利用のサポ ートが提供されます。 Bicep により、Azure のコード ソリューションとしてのインフ ラストラクチャに最適な作成エクスペリエンスが実現します。

## **考慮事項**

Bicep を使用して Azure AI サービス リソースを作成すると、マルチサービス リソース を作成できます。 これを使用すると、次のことができます。

- 1 つのキーとエンドポイントを使用して複数の Azure AI サービスにアクセスしま す。
- ご利用の複数のサービスの課金を統合します。
- Azure AI Vision で空間分析を、または Azure AI Language で Text Analytics for Health を使用する計画がある場合は、ご契約条件を確認して承認できるように、 Azure portal で最初の Vision リソースまたは Language リソースを作成する必要 があります。 これは、それぞれ [Azure AI Language](https://portal.azure.com/#create/Microsoft.CognitiveServicesTextAnalytics) で、[Azure AI Vision](https://portal.azure.com/#create/Microsoft.CognitiveServicesComputerVision) で のリン クから行うことができます。 その後、同じ Azure サブスクリプションの下で任意 のデプロイ ツール (SDK、CLI、または ARM テンプレートなど) を使用して、後続 のリソースを作成できます。

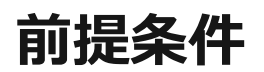

● Azure サブスクリプションをお持ちでない場合は[、無料でアカウントを作成](https://azure.microsoft.com/free/cognitive-services) 口し てください。

## **Bicep ファイルを確認する**

このクイックスタートで使用される Bicep ファイルは、Azure [クイックスタート](https://azure.microsoft.com/resources/templates/cognitive-services-universalkey/) テン [プレート](https://azure.microsoft.com/resources/templates/cognitive-services-universalkey/)ロからのものです。

7 **注意**

- 異なるリソース kind (以下の一覧) を使う場合、利用する[価格](https://azure.microsoft.com/pricing/details/cognitive-services/) ロレベルに合 わせて sku パラメーターを変更する必要がある場合があります。 たとえ ば、 TextAnalytics の種類は S0 ではなく S を使います。
- 多くの Azure AI サービスには、サービスを試すために使用できる無料の Fe 価格レベルがあります。

sku パラメーターを、必要[な価格](https://azure.microsoft.com/pricing/details/cognitive-services/) マインスタンスに変更してください。 sku は、使っ ているリソース kind によって異なります。 たとえば、 TextAnalytics のように指定し ます。

```
Bicep
@description('That name is the name of our application. It has to be
unique.Type a name followed by your resource group name. (<name>-
<resourceGroupName>)')
param cognitiveServiceName string = 
'CognitiveService-${uniqueString(resourceGroup().id)}'
@description('Location for all resources.')
param location string = resourceGroup().location
@allowed([
   'S0'
])
param sku string = 'S0'
resource cognitiveService 'Microsoft.CognitiveServices/accounts@2021-10-01'
= {
   name: cognitiveServiceName
   location: location
   sku: {
     name: sku
   }
   kind: 'CognitiveServices'
   properties: {
     apiProperties: {
```

```
 statisticsEnabled: false
     }
  }
}
```
Bicep ファイルには、1 つの Azure リソースが定義されています。 [Microsoft.CognitiveServices/accounts](https://learn.microsoft.com/ja-jp/azure/templates/microsoft.cognitiveservices/accounts) はそれが Azure AI サービス リソースであること を指定します。 Bicep ファイルの kind フィールドは、リソースの種類を定義します。

次の表に、Azure AI サービスの製品と価格に関する情報を示します。

### **マルチサービス**

#### ノ **テーブルを展開する**

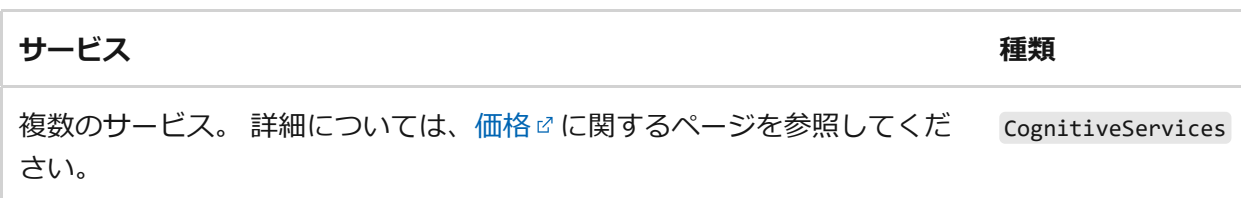

### **視覚**

#### ノ **テーブルを展開する**

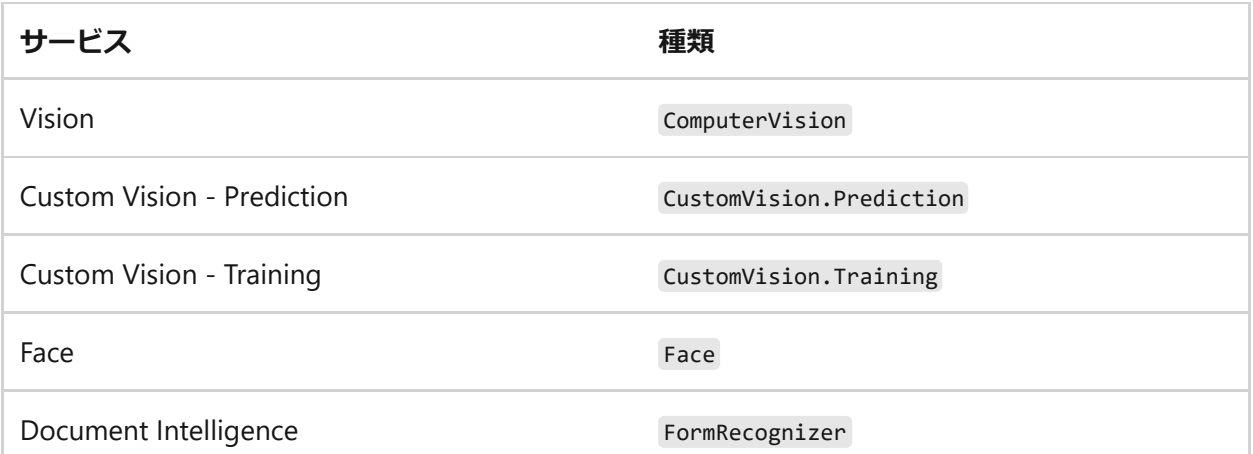

### **音声**

#### **(2) テーブルを展開する**

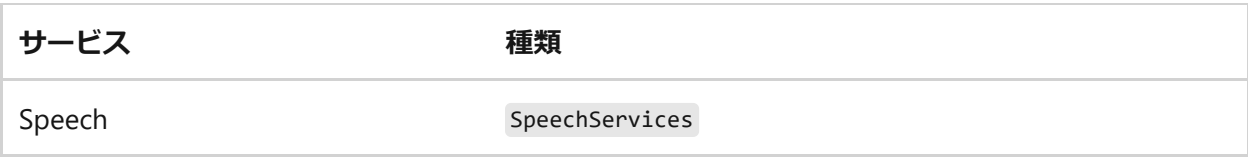

### **Language**

#### **(2) テーブルを展開する**

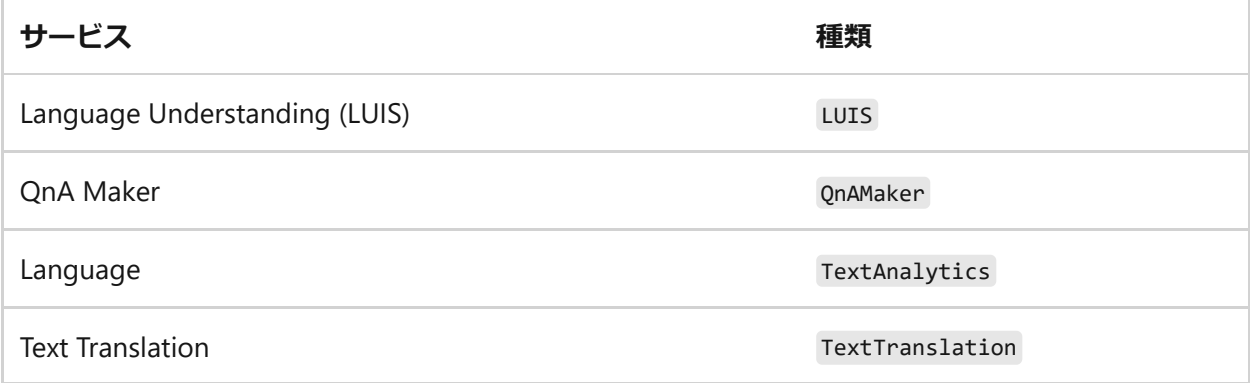

### **決定**

#### **( ) テーブルを展開する**

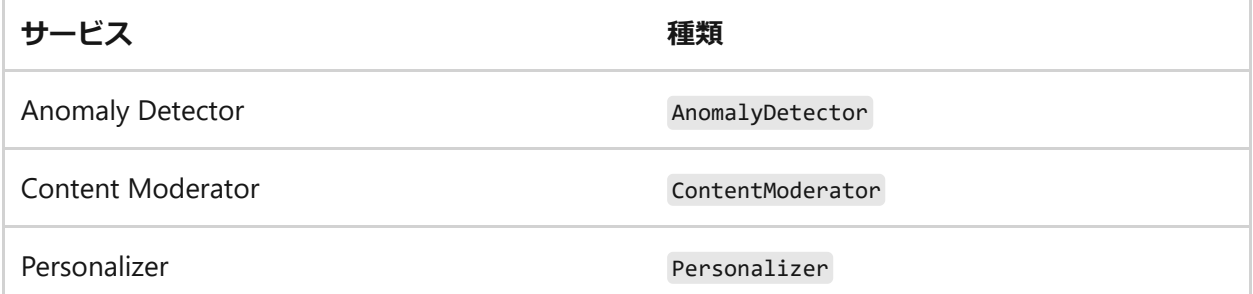

### **Azure OpenAI**

#### **(2) テーブルを展開する**

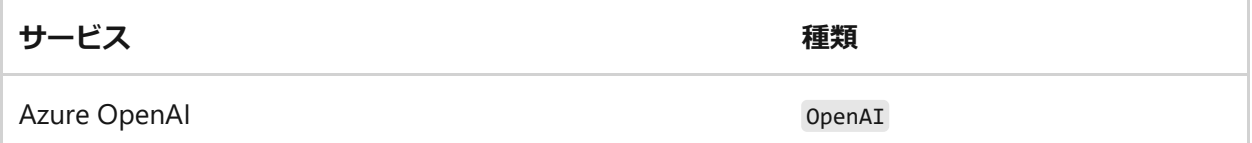

### **価格レベルと請求**

価格レベル (および請求される金額) は、認証情報を使用して送信するトランザクショ ンの数に基づきます。 各価格レベルにより、以下が指定されます。

- 1 秒あたりに許可されるトランザクションの最大数 (TPS)。
- 価格レベル内で有効にされるサービス機能。
- 事前に定義された数のトランザクションのコスト。 この数を超えると、サービス の[「価格の詳細](https://azure.microsoft.com/pricing/details/cognitive-services/custom-vision-service/)で」で指定されている追加料金が発生します。

#### 7 **注意**

Azure AI サービスの多くには無料レベルがあり、これを使用してサービスを試す ことができます。 無料レベルを使用するには、リソースの価格レベルとして F0 を使用します。

## **Bicep ファイルをデプロイする**

- 1. Bicep ファイルを **main.bicep** としてローカル コンピューターに保存します。
- 2. Azure CLI または Azure PowerShell のどちらかを使用して Bicep ファイルをデプロ イします。

<span id="page-21-0"></span>Azure CLI [CLI](#page-21-0) az group create --name exampleRG --location eastus az deployment group create --resource-group exampleRG --templatefile main.bicep

デプロイが完了すると、デプロイが成功したことを示すメッセージが表示されま す。

# **デプロイされているリソースを確認する**

Azure portal、Azure CLI、または Azure PowerShell を使用して、リソースグループ内の デプロイ済みリソースをリスト表示します。

<span id="page-21-1"></span>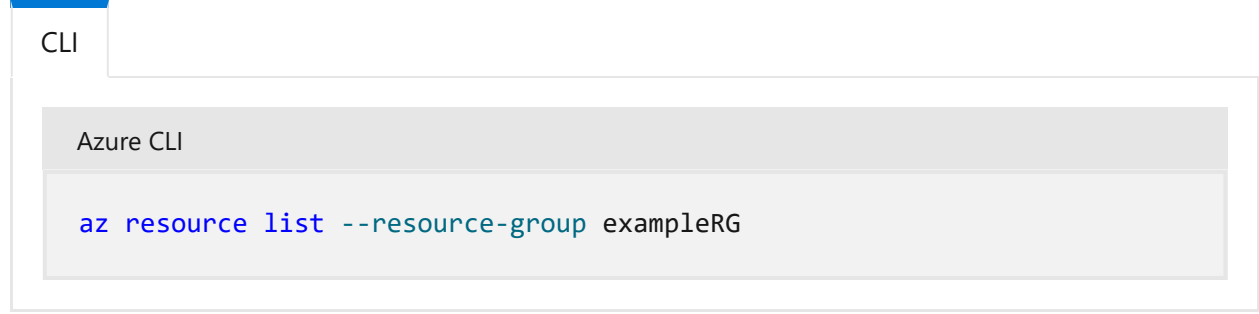

# **リソースをクリーンアップする**

不要になったら、Azure portal、Azure CLI、または Azure PowerShell を使用して、リソ ース グループとそのリソースを削除します。

<span id="page-22-0"></span>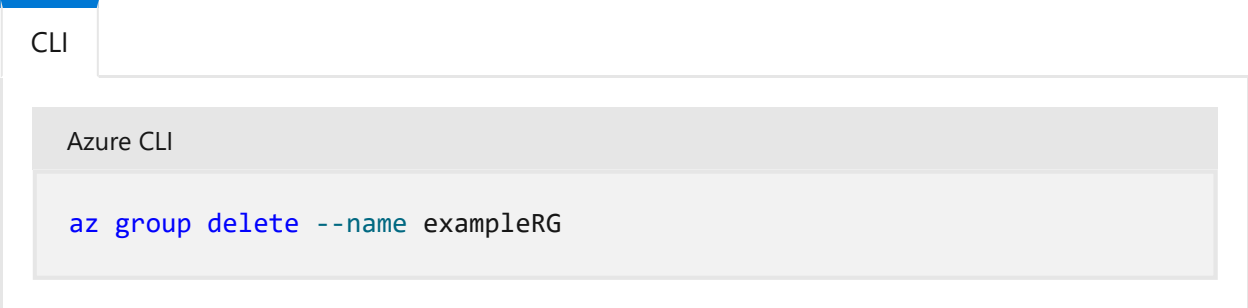

## **関連項目**

- Azure AI サービスを安全に使用する方法については、「**Azure AI [サービスに対す](#page-156-1) [る要求の認証](#page-156-1)**」を参照してください。
- Azure AI サービスの一覧については、「**Azure AI [サービスとは](#page-3-1)?**」を参照してくだ さい。
- Azure AI サービスがサポートする自然言語の一覧を確認するには、「**[自然言語の](#page-9-1) [サポート](#page-9-1)**」を参照してください。
- Azure AI サービスをオンプレミスで使用する方法を確認するには、「**[Azure AI](#page-72-1) サ [ービスのコンテナーとしての使用](#page-72-1)**」を参照してください。
- Azure AI サービスの使用コストを見積もるには、「**Azure AI [サービスのコストの](https://learn.microsoft.com/ja-jp/azure/ai-services/plan-manage-costs) [計画および管理](https://learn.microsoft.com/ja-jp/azure/ai-services/plan-manage-costs)**」を参照してください。

# **クイックスタート: ARM テンプレートを 使用して Azure AI サービス リソースを 作成する**

[アーティクル] • 2024/03/18

このクイックスタートでは、Azure Resource Manager テンプレート (ARM テンプレー ト) を使用して Azure AI サービス内にリソースを作成する方法を示します。

Azure AI サービスは、AI サービスのクラウドベースのポートフォリオです。 Azure AI サービスは、開発者が直接的な AI またはデータ サイエンスのスキルや知識がなくて も、コグニティブかつインテリジェントなアプリケーションを構築するのに役立ちま す。

Azure AI サービスは、REST API とクライアント ライブラリ SDK を通じて、一般的な開 発言語で利用できます。 開発者は Azure AI サービスを使用して、見たり、聞いたり、 話したり、分析したりできるコグニティブ ソリューションを使用したコグニティブ機 能をそのアプリケーションに容易に追加することができます。

Azure AI サービス リソースを作成すると、次の操作を行うことができます。

- 1 つのキーとエンドポイントを使用して Azure 内の複数の AI サービスにアクセス します。
- ご利用の複数のサービスの課金を統合します。

[Azure Resource Manager](https://learn.microsoft.com/ja-jp/azure/azure-resource-manager/templates/overview) テンプレートは JavaScript Object Notation (JSON) ファイルで あり、プロジェクトのインフラストラクチャと構成が定義されています。 このテンプ レートでは、宣言型の構文が使用されています。 デプロイしようとしているものを、 デプロイを作成する一連のプログラミング コマンドを記述しなくても記述できます。

## **前提条件**

- Azure サブスクリプションをお持ちでない場合は[、無料でアカウントを作成](https://azure.microsoft.com/free/cognitive-services) 口し てください。
- [ご契約条件を確認して承認するには、最初の](https://portal.azure.com/#create/Microsoft.CognitiveServicesTextAnalytics) [Azure AI Face](https://portal.azure.com/#create/Microsoft.CognitiveServicesFace)⊠ 、Azure AI Languaged、または [Azure AI Vision](https://portal.azure.com/#create/Microsoft.CognitiveServicesComputerVision)d のリソースを Azure portal から作成する必 要があります。 その後、同じ Azure サブスクリプションの下で任意のデプロイ ツール (SDK、Azure CLI、ARM テンプレートなど) を使用して、リソースを作成で きます。

# **テンプレートを確認する**

JSON

[このクイックスタートで使用するテンプレートは、](https://azure.microsoft.com/resources/templates/cognitive-services-universalkey/)Azure クイックスタート テンプレ ートでからのものです。

```
{
   "$schema": "https://schema.management.azure.com/schemas/2019-04-
01/deploymentTemplate.json#",
   "contentVersion": "1.0.0.0",
   "metadata": {
     "_generator": {
       "name": "bicep",
       "version": "0.15.31.15270",
       "templateHash": "17000396405303018145"
     }
   },
   "parameters": {
     "cognitiveServiceName": {
       "type": "string",
       "defaultValue": "[format('CognitiveService-{0}',
uniqueString(resourceGroup().id))]",
       "metadata": {
         "description": "That name is the name of our application. It has to
be unique. Type a name followed by your resource group name. (<name>-
<resourceGroupName>)"
       }
     },
     "location": {
       "type": "string",
       "defaultValue": "[resourceGroup().location]",
       "metadata": {
         "description": "Location for all resources."
       }
     },
     "sku": {
       "type": "string",
       "defaultValue": "S0",
       "allowedValues": [
         "S0"
       ]
     }
   },
   "resources": [
     {
       "type": "Microsoft.CognitiveServices/accounts",
       "apiVersion": "2021-10-01",
       "name": "[parameters('cognitiveServiceName')]",
       "location": "[parameters('location')]",
       "sku": {
         "name": "[parameters('sku')]"
       },
```
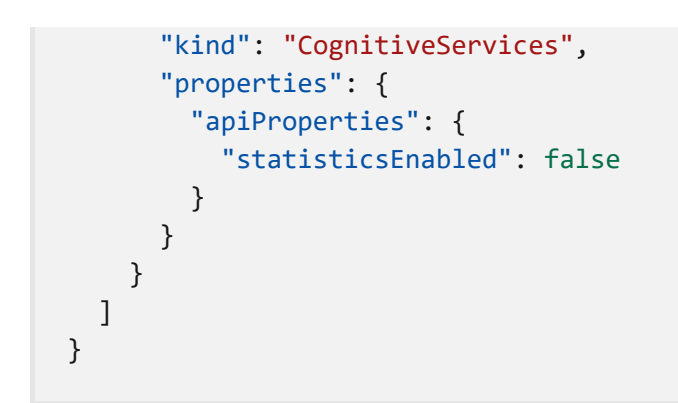

Bicep ファイルには、1 つの Azure リソースが定義されています。 [Microsoft.CognitiveServices/accounts](https://learn.microsoft.com/ja-jp/azure/templates/microsoft.cognitiveservices/accounts) はそれが Azure AI サービス リソースであること を指定します。 Bicep ファイルの kind フィールドは、リソースの種類を定義します。

次の表に、Azure AI サービスの製品と価格に関する情報を示します。

### **マルチサービス**

#### **(2) テーブルを展開する**

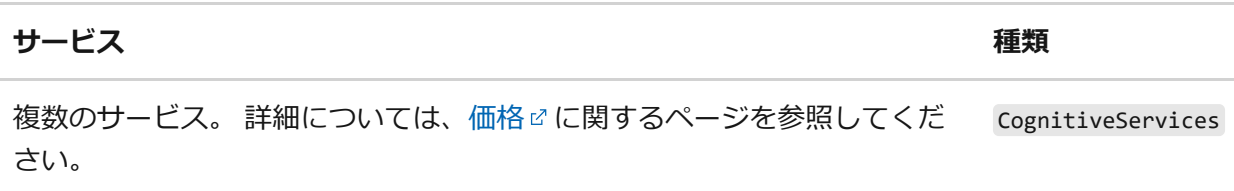

#### **視覚**

#### ノ **テーブルを展開する**

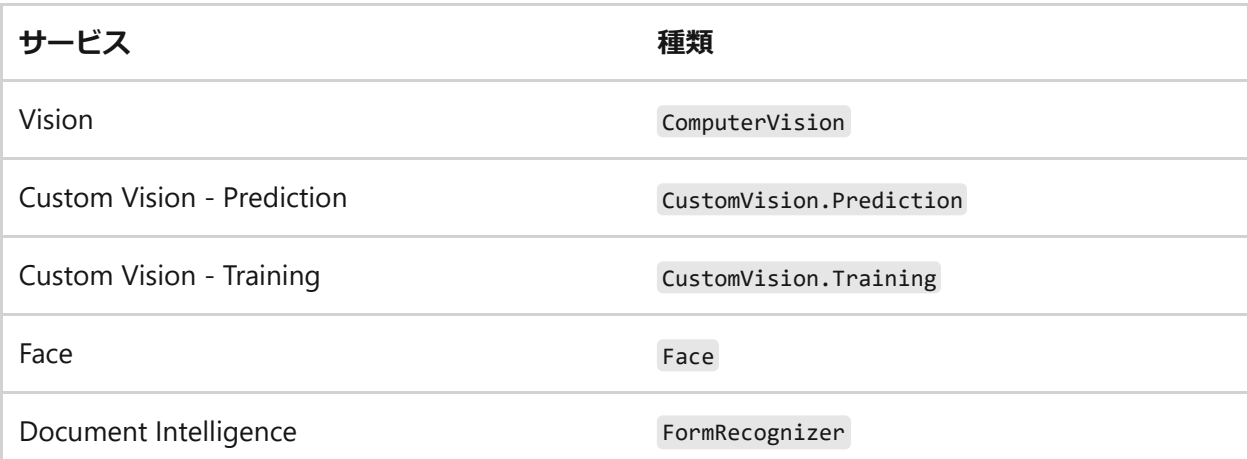

Speech Speech Speech Speech Speech Speech Speech Speech Speech Speech Speech Speech Speech Speech Speech Speech Speech Speech Speech Speech Speech Speech Speech Speech Speech Speech Speech Speech Speech Speech Speech Speec

### **Language**

**(2) テーブルを展開する** 

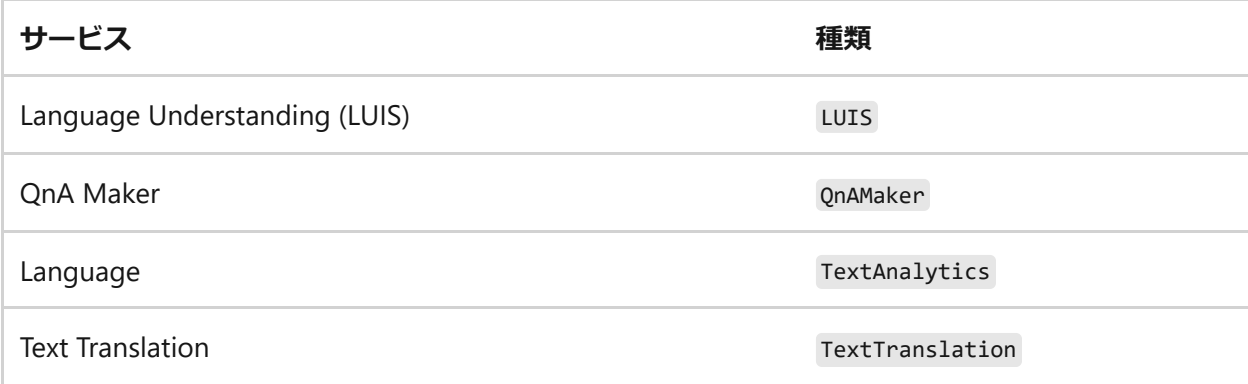

### **決定**

### ノ **テーブルを展開する**

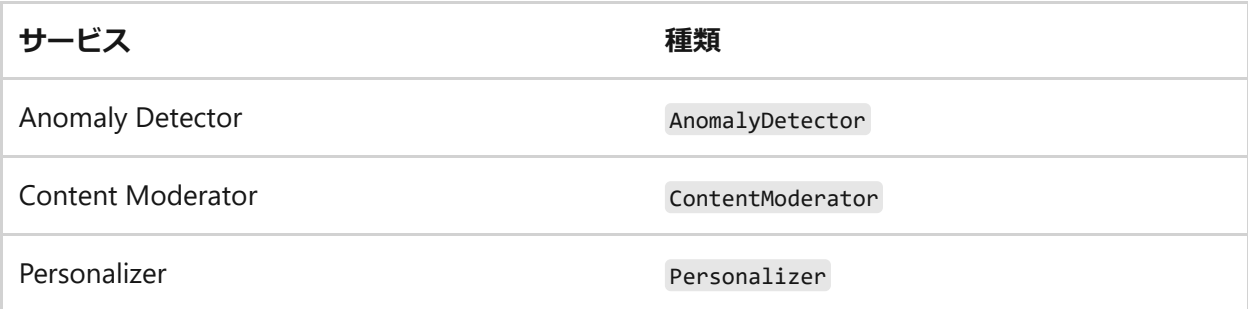

### **Azure OpenAI**

ノ **テーブルを展開する**

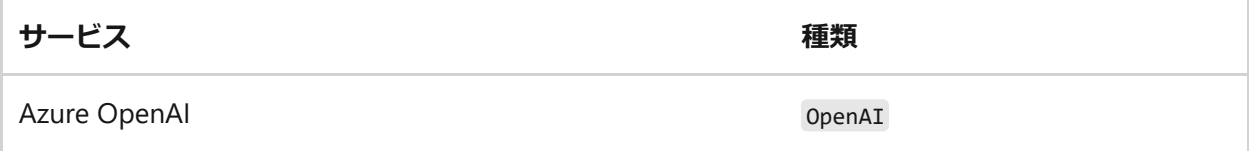

### **価格レベルと請求**

価格レベル (および請求される金額) は、認証情報を使用して送信するトランザクショ ンの数に基づきます。 各価格レベルにより、以下が指定されます。

- 1 秒あたりに許可されるトランザクションの最大数 (TPS)。
- 価格レベル内で有効にされるサービス機能。
- 事前に定義された数のトランザクションのコスト。 この数を超えると、サービス の[「価格の詳細](https://azure.microsoft.com/pricing/details/cognitive-services/custom-vision-service/) 」で指定されている追加料金が発生します。

#### 7 **注意**

Azure AI サービスの多くには無料レベルがあり、これを使用してサービスを試す ことができます。 無料レベルを使用するには、リソースの価格レベルとして F0 を使用します。

# **テンプレートのデプロイ**

<span id="page-27-0"></span>[Azure Portal](#page-27-0)

1. **[Azure へのデプロイ]** ボタンを選択します。

 $\bigwedge$  Deploy to Azure  $\overline{\mathbb{F}}$ 

2. 次の値を入力します。

**(2) テーブルを展開する** 

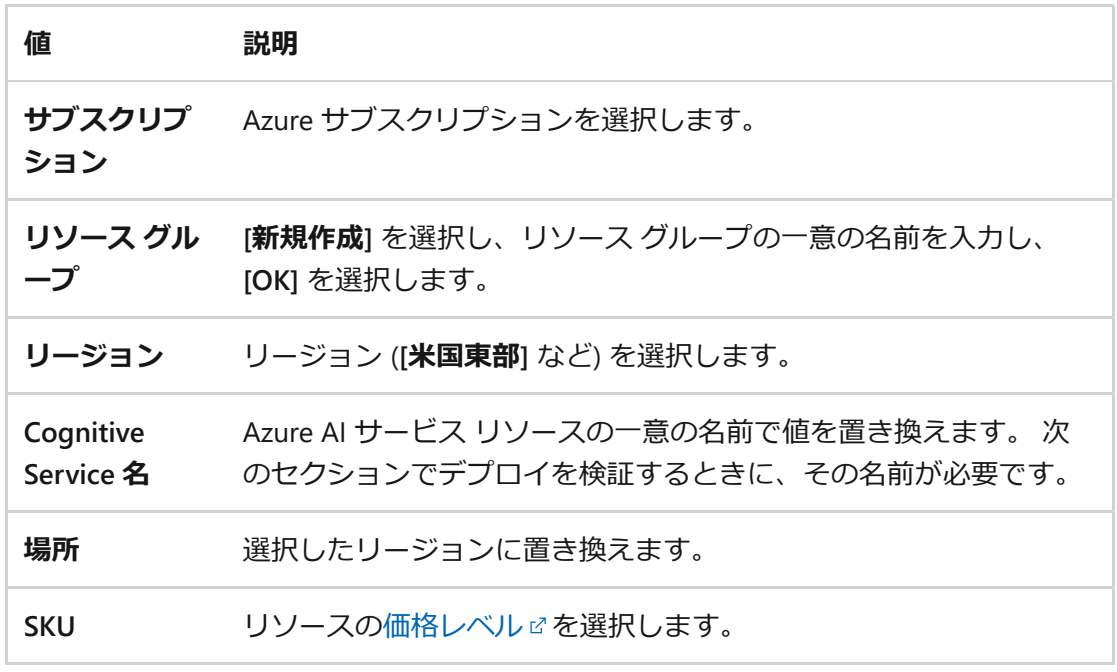

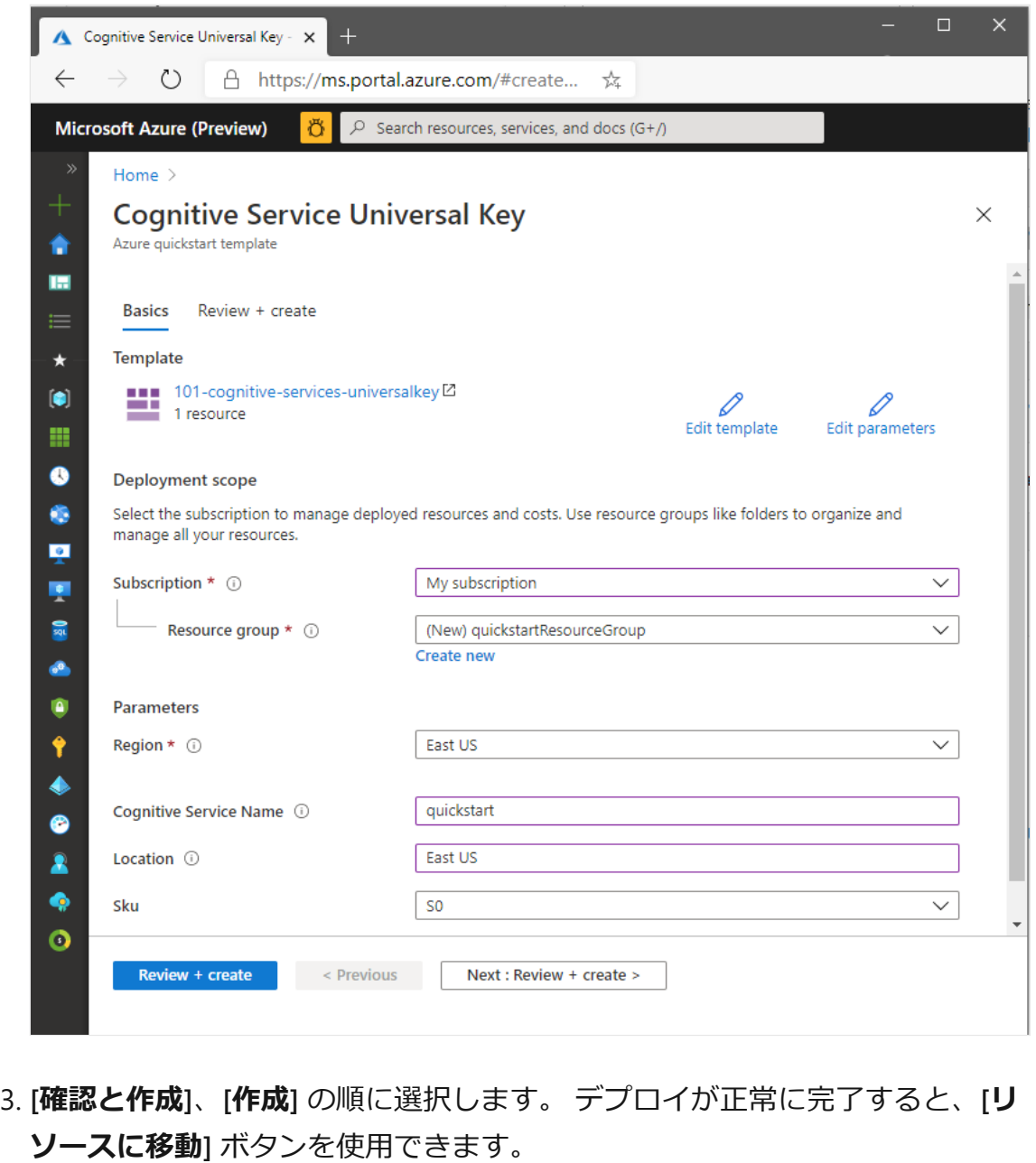

### **ヒント**

サブスクリプションで Azure AI サービス リソースの作成が許可されていない場合 は、**[Azure portal](https://learn.microsoft.com/ja-jp/azure/azure-resource-manager/management/resource-providers-and-types#azure-portal)**、**[PowerShell](https://learn.microsoft.com/ja-jp/azure/azure-resource-manager/management/resource-providers-and-types#azure-powershell) コマンド**、または **[Azure CLI](https://learn.microsoft.com/ja-jp/azure/azure-resource-manager/management/resource-providers-and-types#azure-cli) コマンド**を使用して、 その **Azure リソース [プロバイダー](https://learn.microsoft.com/ja-jp/azure/azure-resource-manager/management/resource-providers-and-types#register-resource-provider)**の特権を有効にする必要がある場合がありま す。 サブスクリプションの所有者でない場合は、サブスクリプションの所有者、 または管理者ロールを持つユーザーに、登録の完了を要求してください。 また は、アカウントに */register/action* 特権を付与するように要求します。

# **デプロイされているリソースを確認する**

<span id="page-29-0"></span>デプロイが完了すると、**[リソースに移動]** ボタンを選択して新しいリソースを表示 できるようになります。 リソース グループは、次の方法でも見つけることができ ます。

1. 左側のウィンドウから **[リソース グループ]** を選択する。

2. リソース グループ名を選択する。

## **リソースをクリーンアップする**

Azure AI サービス サブスクリプションをクリーンアップして削除したい場合は、リソ ースまたはリソース グループを削除することができます。 リソース グループを削除す ると、そのグループに含まれている他のリソースも削除されます。

<span id="page-29-1"></span>[Azure Portal](#page-29-1)

- 1. 左側のウィンドウで、**[リソース グループ]** を選択して、リソース グループの 一覧を表示します。
- 2. 削除するリソースが含まれているリソース グループを見つけます。
- 3. リソース グループを右クリックし、**[リソース グループの削除]** を選択して確 認します。

## **関連するコンテンツ**

- Azure AI [サービスを安全に使用する方法の詳細については、「](#page-156-0)Azure AI サービス に対する要求の認証」を参照してください。
- Azure AI サービスの一覧については、「Azure AI [サービスとは](#page-3-0)」を参照してくだ さい。
- Azure AI [サービスがサポートする自然言語の一覧については、「](#page-9-0)Azure AI サービ スでの自然言語のサポート」を参照してください。
- Azure AI [サービスをオンプレミスで使用する方法を確認するには、「](#page-72-0)Azure AI コ ンテナーとは」を参照してください。
- Azure AI [サービスの使用コストを見積もるには、「](https://learn.microsoft.com/ja-jp/azure/ai-studio/how-to/costs-plan-manage)Azure AI Studio のコストの計 画および管理」を参照してください。

# **クイック スタート: Terraform を使用し て Azure AI サービス リソースを作成す る**

[アーティクル] • 2024/04/07

) **AI-assisted content.** Content was created by a human author with the help of AI. A human author reviewed and revised the content as needed. [Learn more](https://learn.microsoft.com/principles-for-ai-generated-content)

この記事では、[Terraform](https://learn.microsoft.com/ja-jp/azure/developer/terraform/quickstart-configure) を使用して Azure AI サービス [アカウントを](https://learn.microsoft.com/ja-jp/azure/ai-services/multi-service-resource?pivots=azportal)作成する方法に ついて説明します。

Azure AI サービスは、開発者が直接的な人工知能 (AI) またはデータ サイエンスのスキ ルや知識がなくてもコグニティブかつインテリジェントなアプリケーションを構築でき る、クラウドベースの AI サービスです。 これらは、REST API とクライアント ライブ ラリ SDK を通じて、一般的な開発言語で利用できます。 開発者は Azure AI サービスを 使用して、見たり、聞いたり、話したり、分析したりできるコグニティブ ソリューシ ョンを使用したコグニティブ機能をそのアプリケーションに容易に追加することができ ます。

[Terraform](https://www.terraform.io/) を使用すると、クラウド インフラストラクチャの定義、プレビュー、およ びデプロイを行うことができます。 Terraform を使用する際は、[HCL](https://www.terraform.io/docs/configuration/syntax.html) 構文 を使って構 成ファイルを作成します。 HCL 構文では、Azure などのクラウド プロバイダーと、ク ラウド インフラストラクチャを構成する要素を指定できます。 構成ファイルを作成し たら、"*実行プラン*" を作成します。これにより、インフラストラクチャの変更をデプ ロイ前にプレビューすることができます。 変更を確認したら、実行プランを適用して インフラストラクチャをデプロイします。

この記事では、次のことについて説明します。

- ✔ [random\\_pet](https://registry.terraform.io/providers/hashicorp/random/latest/docs/resources/pet) ☑ を使用して Azure リソース グループ名のランダムなペット名を作成 する
- ✔ [azurerm\\_resource\\_group](https://registry.terraform.io/providers/hashicorp/azurerm/latest/docs/resources/resource_group) ピ を使用して Azure リソース グループを作成する
- ✔ [random\\_string](https://registry.terraform.io/providers/hashicorp/random/latest/docs/resources/string) で を使用してランダムな文字列を作成する
- ✔ [azurerm\\_cognitive\\_account](https://registry.terraform.io/providers/hashicorp/azurerm/latest/docs/resources/cognitive_account) 口 を使用して Azure AI サービス アカウントを作成する

# **前提条件**

● Terraform [のインストールと構成](https://learn.microsoft.com/ja-jp/azure/developer/terraform/quickstart-configure)

# **Terraform コードを実装する**

7 **注意**

この記事のサンプル コードは、**[Azure Terraform GitHub](https://github.com/Azure/terraform/tree/master/quickstart/101-cognitive-services-account) リポジトリ** にありま す。 **Terraform [の現在および以前のバージョンのテスト結果](https://github.com/Azure/terraform/tree/master/quickstart/101-cognitive-services-account/TestRecord.md)** を含むログ ファイ ルを表示できます。

**Terraform を使用して Azure [リソースを管理する方法を示すその他の記事とサン](https://learn.microsoft.com/ja-jp/azure/terraform) プル [コード](https://learn.microsoft.com/ja-jp/azure/terraform)**を参照してください

- 1. サンプル Terraform コードをテストして実行するディレクトリを作成し、それを 現在のディレクトリにします。
- 2. main.tf という名前のファイルを作成し、次のコードを挿入します。

```
Terraform
resource "random_pet" "rg_name" {
 prefix = var. resource group name prefix
}
resource "azurerm_resource_group" "rg" {
 name = random pet.rg name.idlocation = var. resource group location
}
resource "random_string" "azurerm_cognitive_account_name" {
 length = 13lower = true numeric = false
  special = false
  upper = false
}
resource "azurerm cognitive account" "cognitive service" {
 name ="CognitiveService-${random_string.azurerm_cognitive_account_name.result
}"
 location = azurerm resource group.rg.location
  resource_group_name = azurerm_resource_group.rg.name
 sku_name = var.sku
 kind = "CognitiveServices"
}
```
3. outputs.tf という名前のファイルを作成し、次のコードを挿入します。

Terraform

```
output "resource_group_name" {
 value = azurerm resource group.rg.name
}
output "azurerm_cognitive_account_name" {
 value = azurerm cognitive account.cognitive service.name
}
```
4. providers.tf という名前のファイルを作成し、次のコードを挿入します。

```
Terraform
terraform {
  required version = ">=1.0" required_providers {
    azurerm = \{ source = "hashicorp/azurerm"
      version = "~\rightarrow 3.0" }
    random = {
       source = "hashicorp/random"
      version = " \sim >3.0" }
   }
}
provider "azurerm" {
   features {}
}
```
5. variables.tf という名前のファイルを作成し、次のコードを挿入します。

```
Terraform
variable "resource_group_location" {
 type = string
  description = "Location for all resources."
  default = "eastus"
}
variable "resource group name prefix" {
 type = string
  description = "Prefix of the resource group name that's combined with
a random ID so name is unique in your Azure subscription."
 default = "rg"}
variable "sku" {
 type = string
  description = "The sku name of the Azure Analysis Services server to
create. Choose from: B1, B2, D1, S0, S1, S2, S3, S4, S8, S9. Some skus
are region specific. See https://docs.microsoft.com/en-
```

```
us/azure/analysis-services/analysis-services-overview#availability-by-
region"
  default = "S0"}
```
# **Terraform を初期化する**

[terraform init](https://www.terraform.io/docs/commands/init.html)<sup>r</sup> を実行して、Terraform のデプロイを初期化します。 このコマンドによ って、Azure リソースを管理するために必要な Azure プロバイダーがダウンロードされ ます。

```
コンソール
```
terraform init -upgrade

**重要なポイント:**

-upgrade パラメーターは、必要なプロバイダー プラグインを、構成のバージョ ン制約に準拠する最新バージョンにアップグレードします。

# **Terraform 実行プランを作成する**

[terraform plan](https://www.terraform.io/docs/commands/plan.html) で を実行して、実行プランを作成します。

```
コンソール
```
terraform plan -out main.tfplan

#### **重要なポイント:**

- terraform plan コマンドは、実行プランを作成しますが、実行はしません。 代わ りに、構成ファイルに指定された構成を作成するために必要なアクションを決定 します。 このパターンを使用すると、実際のリソースに変更を加える前に、実行 プランが自分の想定と一致しているかどうかを確認できます。
- 省略可能な -out パラメーターを使用すると、プランの出力ファイルを指定でき ます。 -out パラメーターを使用すると、レビューしたプランが適用内容とまっ たく同じであることが確実になります。

# **Terraform 実行プランを適用する**

[terraform apply](https://www.terraform.io/docs/commands/apply.html) を実行して、クラウド インフラストラクチャに実行プランを適用し ます。

コンソール

terraform apply main.tfplan

#### **重要なポイント:**

- terraform apply コマンドの例は、以前に terraform plan -out main.tfplan が実 行されたことを前提としています。
- -out パラメーターに別のファイル名を指定した場合は、 terraform apply の呼び 出しで同じファイル名を使用します。
- -out パラメーターを使用しなかった場合は、パラメーターを指定せずに terraform apply を呼び出します。

## **結果を確認する**

<span id="page-34-0"></span>[Azure CLI](#page-34-0)

1. Azure AI サービス アカウントが作成された Azure リソース名を取得します。

コンソール

resource\_group\_name=\$(terraform output -raw resource\_group\_name)

2. Azure AI サービス アカウント名を取得します。

コンソール

azurerm cognitive account name=\$(terraform output -raw azurerm cognitive account name)

3. [az cognitiveservices account show](https://learn.microsoft.com/ja-jp/cli/azure/cognitiveservices/account#az-cognitiveservices-account-show) を実行して、この記事で作成した Azure AI サービス アカウントを表示します。

Azure CLI

az cognitiveservices account show --name \$azurerm cognitive account name \

# **リソースをクリーンアップする**

Terraform を使用して作成したリソースが不要になった場合は、次の手順を実行しま す。

1. [terraform plan](https://www.terraform.io/docs/commands/plan.html) を実行して、 destroy フラグを指定します。

コンソール

terraform plan -destroy -out main.destroy.tfplan

#### **重要なポイント:**

- terraform plan コマンドは、実行プランを作成しますが、実行はしません。 代わりに、構成ファイルに指定された構成を作成するために必要なアクショ ンを決定します。 このパターンを使用すると、実際のリソースに変更を加 える前に、実行プランが自分の想定と一致しているかどうかを確認できま す。
- 省略可能な -out パラメーターを使用すると、プランの出力ファイルを指定 できます。 -out パラメーターを使用すると、レビューしたプランが適用内 容とまったく同じであることが確実になります。
- 2. [terraform apply](https://www.terraform.io/docs/commands/apply.html) でを実行して、実行プランを適用します。

コンソール

terraform apply main.destroy.tfplan

## **Azure での Terraform のトラブルシューティン グ**

Azure で Terraform [を使用する場合の一般的な問題のトラブルシューティング](https://learn.microsoft.com/ja-jp/azure/developer/terraform/troubleshoot)

# **次のステップ**

Azure AI [リソースについて詳しく知る](#page-11-1)
# **Azure AI サービスと AI エコシステム**

[アーティクル] • 2023/11/16

[Azure AI](#page-3-0) サービスには、一般的な問題を解決する機能が備わっています。たとえば、テ キストで感情 (センチメント) を分析したり、画像を分析して物や顔を認識したりする ことができます。 これらのサービスを使用するために、機械学習やデータ サイエンス に関する特別な知識は必要ありません。

### **Azure Machine Learning**

Azure AI サービスと Azure Machine Learning にはいずれも、実現方法はそれぞれのオ ファリングで異なりますが、どちらも人工知能 (AI) を業務の強化に応用するという最 終目標があります。

一般に、対象ユーザーは異なります。

- Azure AI サービスは機械学習の経験がない開発者を対象としています。
- Azure Machine Learning はデータ サイエンティスト向けに特化されています。

## **ビッグ データの Azure AI サービス**

ビッグ データ向けの Azure AI サービスを使用すると、継続的に改善されるインテリジ ェントなモデルを Apache Spark™ と SQL の計算に直接埋め込むことができます。 これ らのツールにより、開発者は低レベルの細かいネットワーク設定から解放され、スマー トな分散アプリケーションの作成に集中できます。 ビッグ データ向けの Azure AI サー ビスでは、次のプラットフォームとコネクタがサポートされています: Azure Databricks、Azure Synapse、Azure Kubernetes Service、およびデータ コネクタ。

- **対象ユーザー**: データ科学者、データ エンジニア
- **利点**: ビッグ データ向けの Azure AI サービスを使用すると、ユーザーは Apache Spark™ を使用して Azure AI サービス経由で数テラバイトのデータを処理できま す。 データストアを使用して大規模なインテリジェント アプリケーションを簡単 に作成できます。
- **UI**: なし コードのみ
- **サブスクリプション**: Azureアカウント + Azure AI サービスリソース

Azure AI サービスのビッグ [データの詳細については、「](https://learn.microsoft.com/ja-jp/azure/synapse-analytics/machine-learning/overview-cognitive-services)Azure Synapse Analytics の Azure AI サービス」 を参照してください。

### **Azure Functions と Azure Service Web ジョブ**

[Azure Functions](https://learn.microsoft.com/ja-jp/azure/azure-functions/) と [Azure App Service Web](https://learn.microsoft.com/ja-jp/azure/app-service/) ジョブはどちらも、開発者向けに設計され たコード第一の統合サービスを提供するものであり、[Azure App Service](https://learn.microsoft.com/ja-jp/azure/app-service/) 上に構築され ています。 これらの製品により、コードを記述するためのサーバーレス インフラスト ラクチャが提供されます。 そのコード内では、クライアント ライブラリと REST API を 使用して、サービスを呼び出すことができます。

- **対象ユーザー**: 開発者とデータ科学者
- **利点**:イベントによってトリガーされるコードを実行できるサーバーレス コンピュ ーティング サービス。
- UI: はい
- **サブスクリプション**: Azure アカウント + Azure AI サービス リソース + Azure Functions サブスクリプション

### **Azure Logic Apps**

[Azure Logic Apps](https://learn.microsoft.com/ja-jp/azure/logic-apps/) では、Power Automate と同じワークフロー デザイナーとコネクタが 共有されますが、Visual Studio や DevOps との統合などのより高度な制御が提供されま す。 Power Automate を使用すると、API 関連のプロキシまたはラッパーを提供するサ ービス固有のコネクタを通して Azure AI サービスリソースと簡単に統合できます。 こ れらは、Power Automate で使用できるものと同じコネクタです。

- **対象ユーザー**: 開発者、インテグレーター、IT プロフェッショナル、DevOps
- **利点**:コーディングの少ないソリューションで高度なオプションと統合を提供する デザイナー第一 (宣言型) の開発モデル。
- **UI**: はい
- **サブスクリプション**: Azure アカウント + Azure AI サービス リソース + Logic Apps デプロイ

### **Power Automate**

Power Automate は、コードを記述せずにアプリとサービスの間の自動化されたワーク フローを作成するために役立つ、[Power Platform](https://learn.microsoft.com/ja-jp/power-platform/) 内のサービスです。 Power Automate ソリューションで Azure AI サービス リソースと簡単にやりとりできるように、いくつ かのコネクタが用意されています。 Power Automate は Logic Apps の上に構築されて います。

- **対象ユーザー**: ビジネス ユーザー (アナリスト)、SharePoint 管理者
- **利点**:デスクトップからマウス クリック、キーストローク、コピーと貼り付けの手 順を記録するだけで、反復的な手動タスクを自動化できます。
- UI ツール: はい UI のみ

**サブスクリプション**: Azure アカウント + Azure AI サービス リソース + Power Automate サブスクリプション + Office 365 サブスクリプション

### **AI Builder**

Microsoft Power Platform の機能である [AI Builder](https://learn.microsoft.com/ja-jp/ai-builder/overview) を使用すると、プロセスを自動化し て結果を予測することにより、ビジネスのパフォーマンスを向上させることができま す。 AI Builder は、ポイント アンド クリック エクスペリエンスを通して、ソリューシ ョンに AI の機能を組み込みます。 言語サービス、Computer Vision などの多くの Azure AI サービス がここに直接統合されており、独自のAzure AI サービスを作成する 必要はありません。

- **対象ユーザー**: ビジネス ユーザー (アナリスト)、SharePoint 管理者
- **利点**:ポイント アンド クリック エクスペリエンスにより AI の機能を組み込むター ンキー ソリューション。 コーディングやデータ サイエンスのスキルは必要あり ません。
- UI ツール: はい UI のみ
- **サブスクリプション**: AI Builder

## **次のステップ**

- [Azure AI Studio](https://learn.microsoft.com/ja-jp/azure/ai-studio/what-is-ai-studio) で生成型 AI アプリケーションを構築する方法について確認しま す。
- [Azure AI](https://learn.microsoft.com/ja-jp/azure/ai-studio/faq) の FAQ の記事で、よくあるご質問とその回答を確認します。
- [Azure portal](https://learn.microsoft.com/ja-jp/azure/ai-services/multi-service-resource?pivots=azportal) で、または [Azure CLI](https://learn.microsoft.com/ja-jp/azure/ai-services/multi-service-resource?pivots=azcli) を使用して、Azure AI サービス リソースを作 成します。
- [サービスの更新情報](https://azure.microsoft.com/updates/?product=cognitive-services)でで最新情報を入手する。

# **Azure AI サービスのカスタム サブドメ イン名**

[アーティクル] • 2024/01/20

2019年7月以降、Azure AI サービスでは、[Azure portal](https://portal.azure.com/) で、[Azure Cloud Shell](https://azure.microsoft.com/features/cloud-shell/) で、また は [Azure CLI](https://learn.microsoft.com/ja-jp/cli/azure/install-azure-cli) を使用して作成された各リソースに対して、カスタム サブドメイン名を使 用します。 特定の Azure リージョンのすべてのお客様に共通だった、リージョン エン ドポイントとは異なり、カスタム サブドメイン名はリソースに対して一意です。 認証 で Microsoft Entra ID などの機能を有効にするには、カスタム サブドメイン名が必要で す。

### **これは既存のリソースにどのように影響します か?**

2019 年 7 月 1 日より前に作成された Azure AI サービス リソースには、関連するサー ビスのリージョン エンドポイントが使用されています。 これらのエンドポイントは、 既存および新しいリソースで動作します。

既存のリソースを移行してカスタム サブドメイン名を使用し、Microsoft Entra ID など の機能を有効にできるようにするには、次の手順に従います:

- 1. Azure portal にサインインし、カスタム サブドメイン名を追加する Azure AI サー ビス リソースを見つけます。
- 2. **[概要]** ブレードで、 **[カスタム ドメイン名を生成します]** を見つけて選択します。
- 3. パネルが開き、リソースの一意のカスタム サブドメインを作成する手順が示され ます。

2 **警告**

カスタム サブドメインの名前は、作成後に変更することは**できません**。

### **既存のリソースを更新する必要はありますか?**

不正解です。 リージョン エンドポイントは、新しい、および既存の Azure AI サービス で引き続き機能します。カスタム サブドメイン名は省略できます。 カスタム サブドメ イン名が追加されている場合でも、リージョン エンドポイントはリソースで引き続き 機能します。

### **SDK でリソースのリージョンが要求された場合 はどうすればよいですか?**

#### 2 **警告**

Speech Service では、**プライベート [エンドポイント](https://learn.microsoft.com/ja-jp/azure/ai-services/speech-service/speech-services-private-link)のみ**でカスタム サブドメイン が使用されます。 それ以外の場合は、Speech Service および関連付けられている SDK で**リージョン エンドポイント**を使用してください。

リージョン エンドポイントとカスタム サブドメイン名は両方サポートされており、ど ちらを使用しても変わりはありません。 ただし、完全なエンドポイントが必要です。

リージョン情報は、[Azure portal](https://portal.azure.com/) のご利用のリソースの **[概要]** ブレードで確認できま す。 リージョン [エンドポイントの完全な一覧については、](#page-41-0)Is リージョン エンドポイン トの一覧はありますか? に関するページをご覧ください。

### **カスタム サブドメイン名はリージョン単位です か?**

はい。 カスタム サブドメイン名を使用しても、Azure AI サービス リソースのリージョ ンについては何も変わりません。

### **カスタム サブドメイン名にはどのような要件が ありますか?**

カスタム サブドメイン名はリソースに対して一意です。 名前に含めることができるの は、英数字と - 文字のみです。長さは 2 文字から 64 文字である必要があり、末尾を - にすることはできません。

### **カスタム ドメイン名を変更できますか?**

いいえ。 カスタム サブドメイン名は、作成されてリソースに関連付けられた後は、変 更することはできません。

### **カスタム ドメイン名を再利用できますか?**

各カスタム サブドメイン名は一意であるため、Azure AI サービス リソースに割り当て たカスタム サブドメイン名を再利用するには、既存のリソースを削除する必要があり ます。 リソースが削除された後、カスタム サブドメイン名を再利用できます。

### <span id="page-41-0"></span>**リージョン エンドポイントの一覧はあります か?**

はい。 これは、Azure AI サービス リソースで使用できるリージョン エンドポイントの 一覧です。

7 **注意**

Translator サービスと Bing Search API にはグローバル エンドポイントが使用され ます。

ノ **テーブルを展開する**

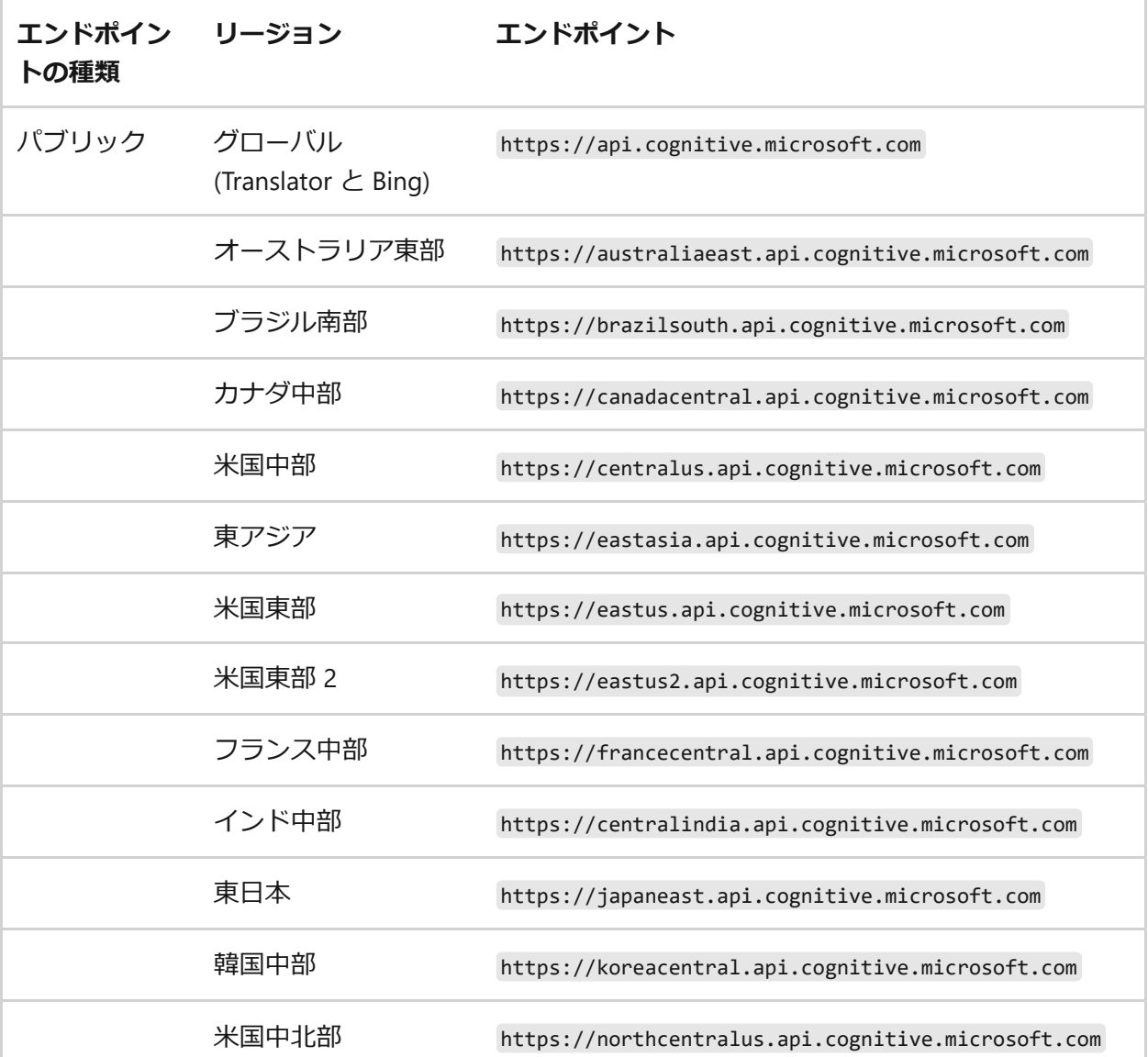

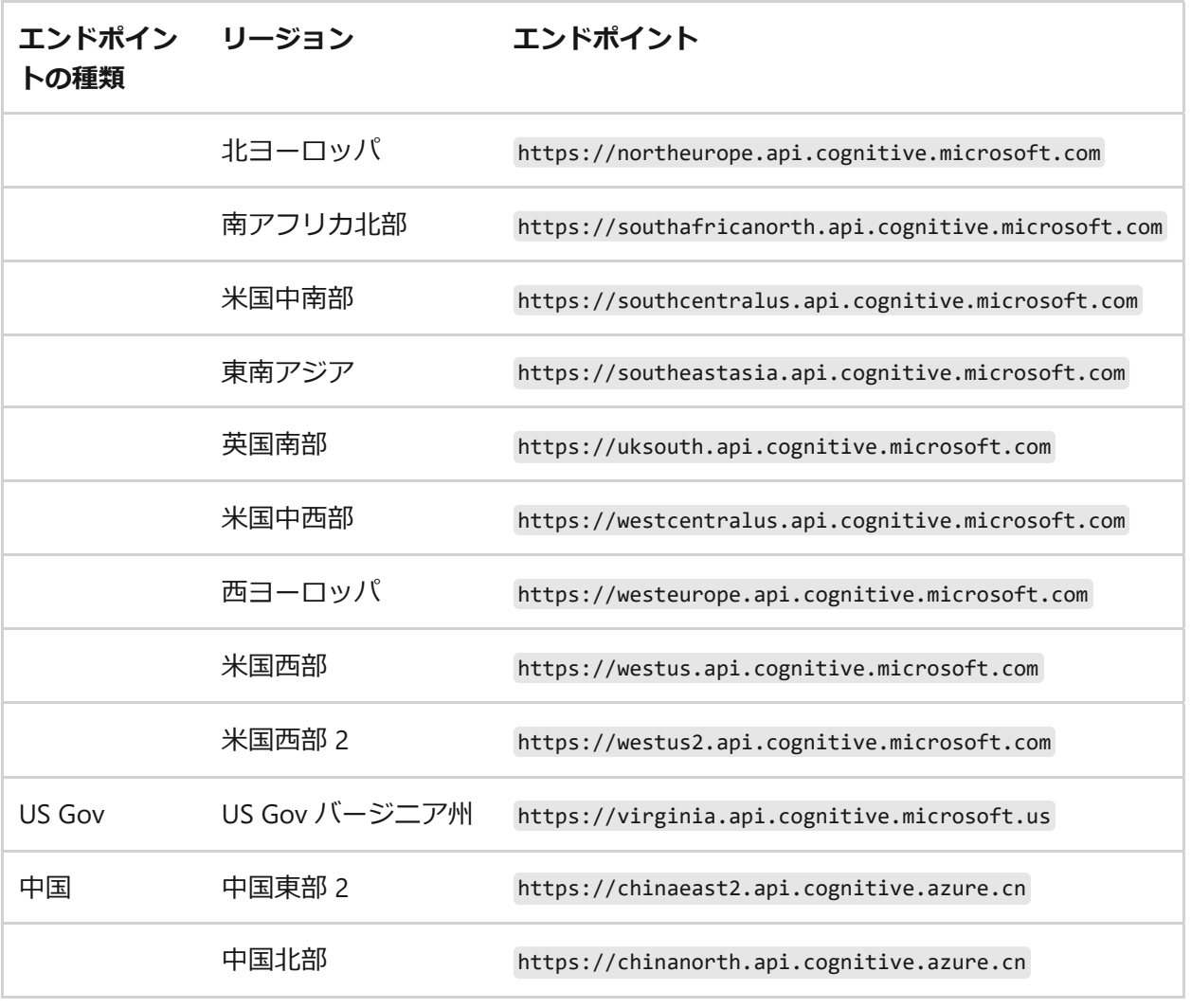

### **関連項目**

- Azure AI [サービスとは](#page-3-0)
- [認証](#page-156-0)

# **Azure AI Studio のコストを計画および管 理する**

[アーティクル] • 2024/02/05

この記事では、Azure AI Studio のコストを計画および管理する方法について説明しま す。 コストを見積もるサービスに対してリソースを追加する前に、まず、Azure AI Studio のコストの計画に役立つ Azure 料金計算ツールを使用します。 次に、Azure リ ソースを追加するときに、推定コストを確認します。

Azure AI Studio で Azure AI サービスを使用します。 Azure AI サービスのコストは、 Azure の請求に記載された月額料金の一部にすぎません。 課金は、サードパーティの サービスを含め、ご使用の Azure サブスクリプションで使用されている Azure のすべ てのサービスとリソースに対して行われます。

### **前提条件**

Microsoft Cost Management のコスト分析では、ほとんどの種類の Azure アカウントが サポートされますが、すべてではありません。 サポートされているアカウントの種類 の完全な一覧については、「[Understand Cost Management data \(Cost Management](https://learn.microsoft.com/ja-jp/azure/cost-management-billing/costs/understand-cost-mgt-data?WT.mc_id=costmanagementcontent_docsacmhorizontal_-inproduct-learn) デ ータの概要)」を参照してください。 コスト データを表示するには、少なくとも Azure アカウントの読み取りアクセス許可が必要です。 Azure Cost Management データに対 するアクセス権の割り当てについては、[データへのアクセス許可の割り当て](https://learn.microsoft.com/ja-jp/azure/cost-management-billing/costs/assign-access-acm-data?WT.mc_id=costmanagementcontent_docsacmhorizontal_-inproduct-learn)に関するペ ージを参照してください。

### **Azure AI サービスを使用する前にコストを見積 もる**

Azure AI サービスを追加する前に、Azure [料金計算ツール](https://azure.microsoft.com/pricing/calculator/) ☑ を使用してコストを見積も ります。

1. Azure 料金計算ツールで Azure OpenAI などの製品を選択します。

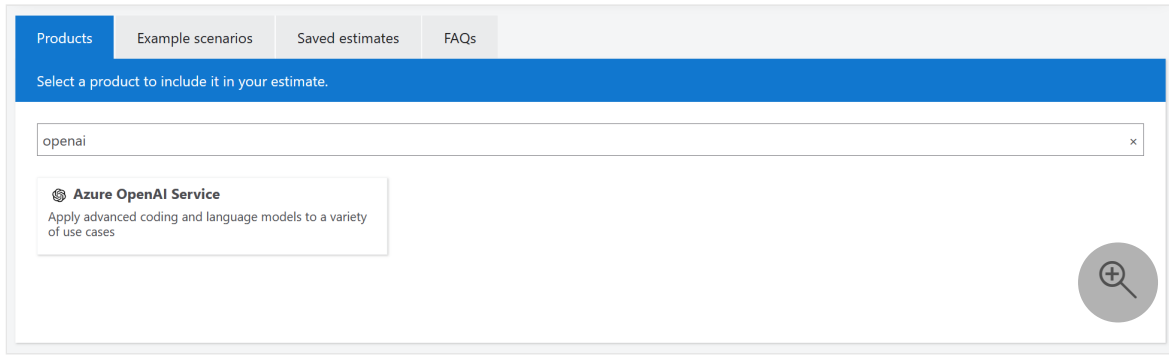

#### 2. 使用する予定のユニット数を入力します。 たとえば、プロンプトと入力補完のト ークンの数を入力します。

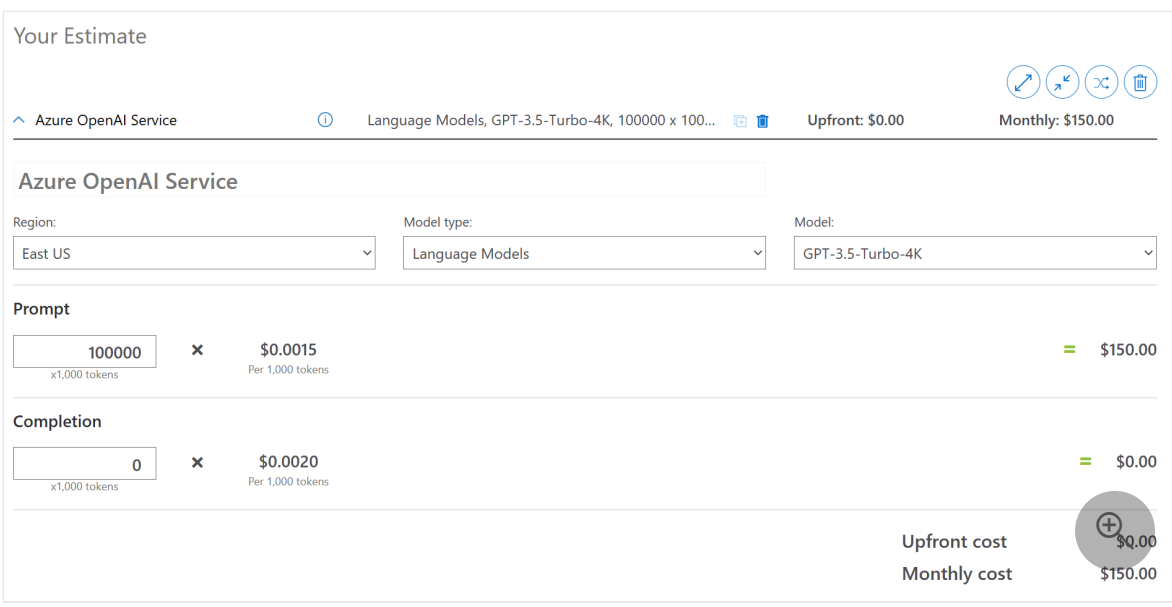

3. 複数の製品を選択して、複数の製品のコストを見積もることができます。 たとえ ば、Virtual Machines を選択して、コンピューティング リソースの潜在的なコス トを追加します。

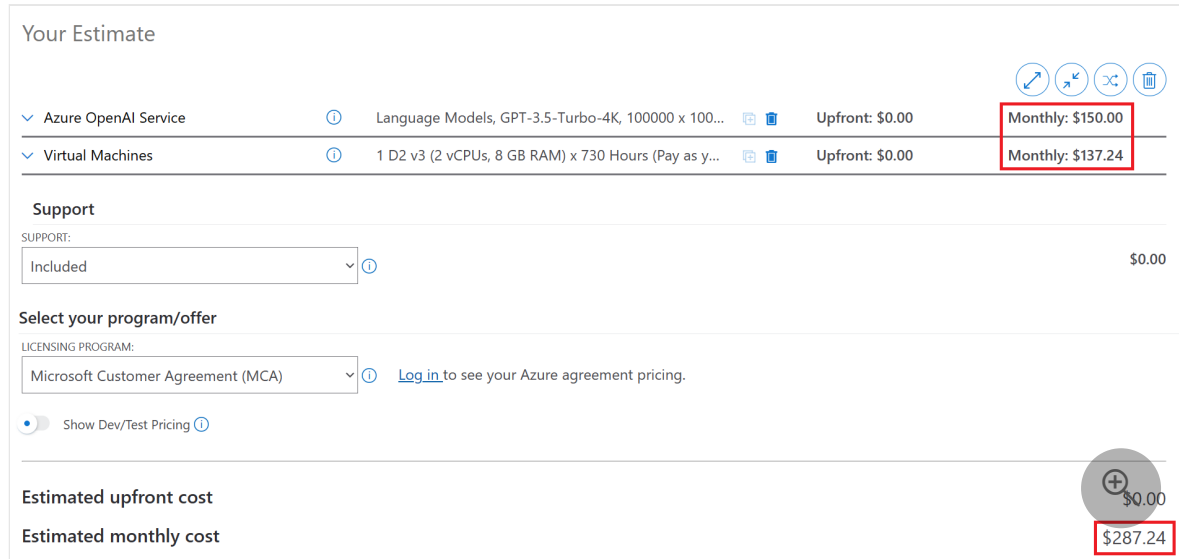

プロジェクトに新しいリソースを追加したら、この計算ツールに戻り、同じリソースを ここに追加して、コストの見積もりを更新します。

#### **Azure AI と Azure AI Studio で通常発生するコスト**

Azure AI ハブ リソースのリソースを作成すると、他の Azure サービスのリソースも作 成されます。 以下のとおりです:

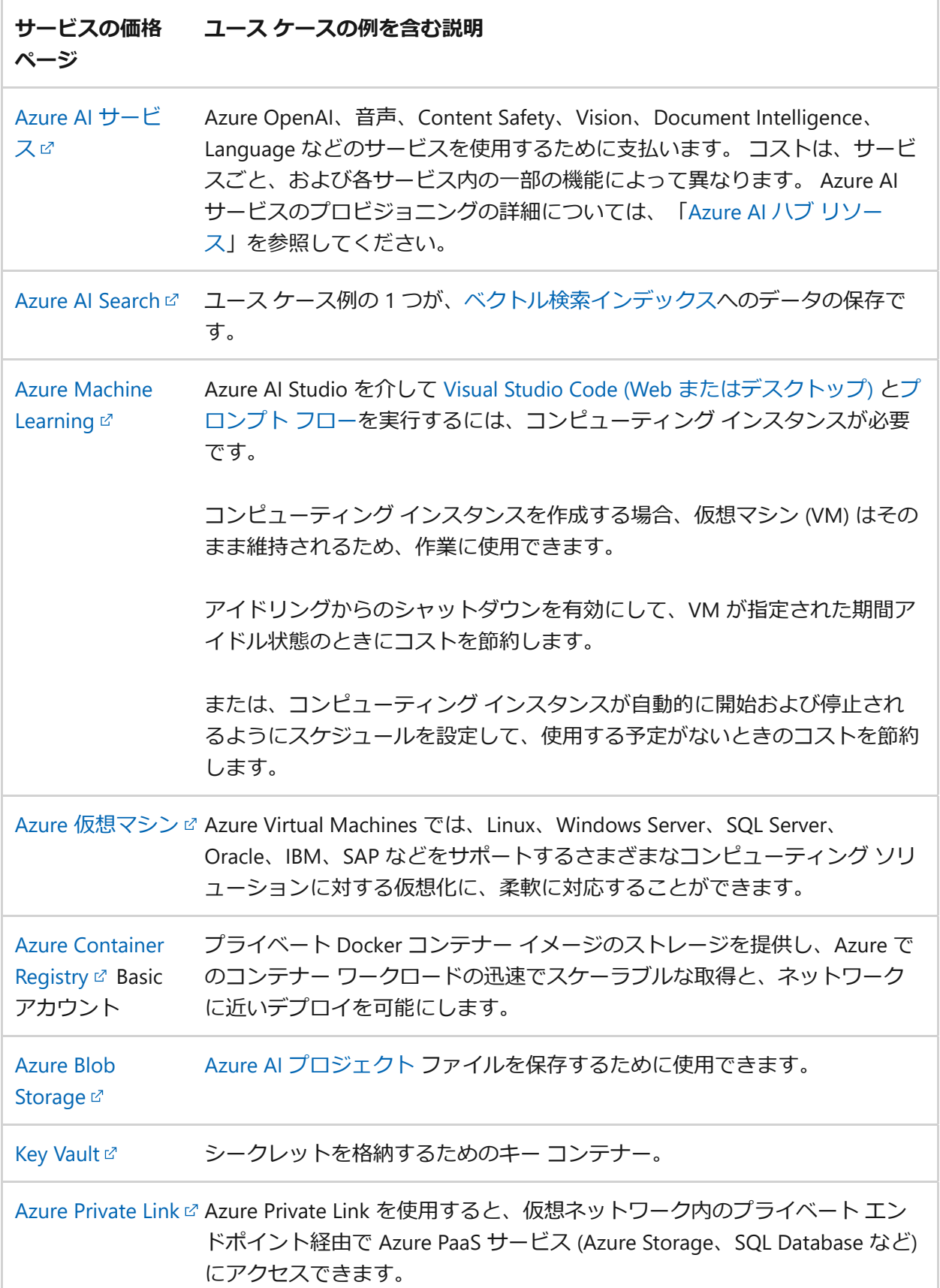

### **リソースの削除前にコストが発生する可能性がある**

Azure portal 内で、または Azure CLI を使用して Azure AI ハブ リソースを削除するまで は、以下のサブ リソースは一般的なコストとして、ワークスペース内でアクティブに

作業していない場合でも蓄積されます。 後に Azure AI ハブ リソースに戻ることを計画 している場合、以下のリソースによってコストが蓄積され続ける可能性があります。

- Azure AI Search (データ用)
- 仮想マシン
- Load Balancer
- Virtual Network
- 帯域幅

VM はそれぞれ、実行している時間ごとに課金されます。 コストは VM の仕様によっ て異なります。 実行中であっても、データセットに対してアクティブに動作していな い VM については、ロード バランサー経由で課金されます。 コンピューティング イン スタンスごとに、1 日あたり 1 つのロード バランサーが課金されます。 コンピューテ ィング クラスターの 50 ノードごとに、1 つの Standard ロード バランサーが課金され ます。 ロード バランサーあたりの課金額は 1 日あたり約 0.33 ドルです。 停止してい るコンピューティング インスタンスとコンピューティング クラスターに対してロード バランサーのコストが発生するのを回避するには、コンピューティング リソースを削 除します。

コンピューティング インスタンスでは、停止状態でも P10 ディスク コストが発生しま す。 これは、そこに保存されたすべてのユーザー コンテンツが、Azure VM と同様に 停止状態にまたがって保持されるためです。 コストをより適切に制御するために、OS ディスクのサイズ/タイプを構成できるように取り組んでいます。 仮想ネットワークに ついては、サブスクリプションごと、およびリージョンごとに 1 つの仮想ネットワー クが課金されます。 仮想ネットワークは、複数のリージョンまたはサブスクリプショ ンにまたがることはできません。 仮想ネットワークの設定内でプライベート エンドポ イントを設定した場合にも、料金が発生することがあります。 帯域幅は使用量に基づ いて課金されます。転送データが多いほど、料金は高くなります。

#### **リソースの削除後にコストが発生する可能性がある**

Azure portal 内で、または Azure CLI を使用して Azure AI ハブ リソースを削除した後 も、以下のリソースは存在し続けます。 これらを削除するまで、これらのコストは発 生し続けます。

- Azure Container Registry
- Azure Blob Storage
- Key Vault
- Application Insights (これを Azure AI ハブ リソースに対して有効にした場合)

### **コストを監視する**

Azure AI ハブ リソースで Azure AI Studio を使用すると、コストが発生します。 Azure リソース使用のユニット コストは、期間 (秒、分、時間、日数) やユニット使用量 (バイ ト、メガバイトなど) によって異なります。 発生したコスト[はコスト分析](https://learn.microsoft.com/ja-jp/azure/cost-management-billing/costs/quick-acm-cost-analysis?WT.mc_id=costmanagementcontent_docsacmhorizontal_-inproduct-learn)で確認できま す。

コスト分析を使用すると、さまざまな期間の Azure AI ハブ リソースのコストをグラフ や表で確認できます。 たとえば、日単位、現在の月、以前の月、年単位などがありま す。 予算や予想コストを基準としてコストを表示することもできます。 時間経過を示 す、より長い期間のビューに切り替えると、支出の傾向を特定するのに役立ちます。 超過出費が発生した可能性のある時期を確認できます。 予算を作成したら、それを超 えた場所も簡単に確認できます。

#### **Azure AI Studio プロジェクトのコストを監視する**

コスト分析は [Azure portal](https://portal.azure.com/) のから取得できます。 また、[Azure AI Studio](https://ai.azure.com/) のからコスト 分析にアクセスすることもできます。

#### ) **重要**

Azure AI プロジェクトのコストは、アプリケーションまたはソリューションの全 体的なコストの一部にすぎません。 アプリケーションまたはソリューションで使 われるすべての Azure リソースのコストを監視する必要があります。 詳細につい ては、「**[Azure AI](https://learn.microsoft.com/ja-jp/azure/ai-studio/concepts/ai-resources) ハブ リソース**」を参照してください。

このセクションの例では、すべての Azure AI Studio リソースが同じリソース グループ に属していることを前提としています。 ただし、異なるリソース グループにリソース を含めることもできます。 たとえば、Azure AI Search リソースは、Azure AI Studio プ ロジェクトとは異なるリソース グループに属する可能性があります。

Azure AI Studio プロジェクトのコストを監視する方法の例を次に示します。 これらの コストはあくまでも例として使っています。 コストは、使っているサービスや使用量 によって変わります。

- 1. [Azure AI Studio](https://ai.azure.com/) にサインインします。
- 2. プロジェクトを選び、左側のナビゲーション メニューから **[AI プロジェクトの設 定]** を選びます。

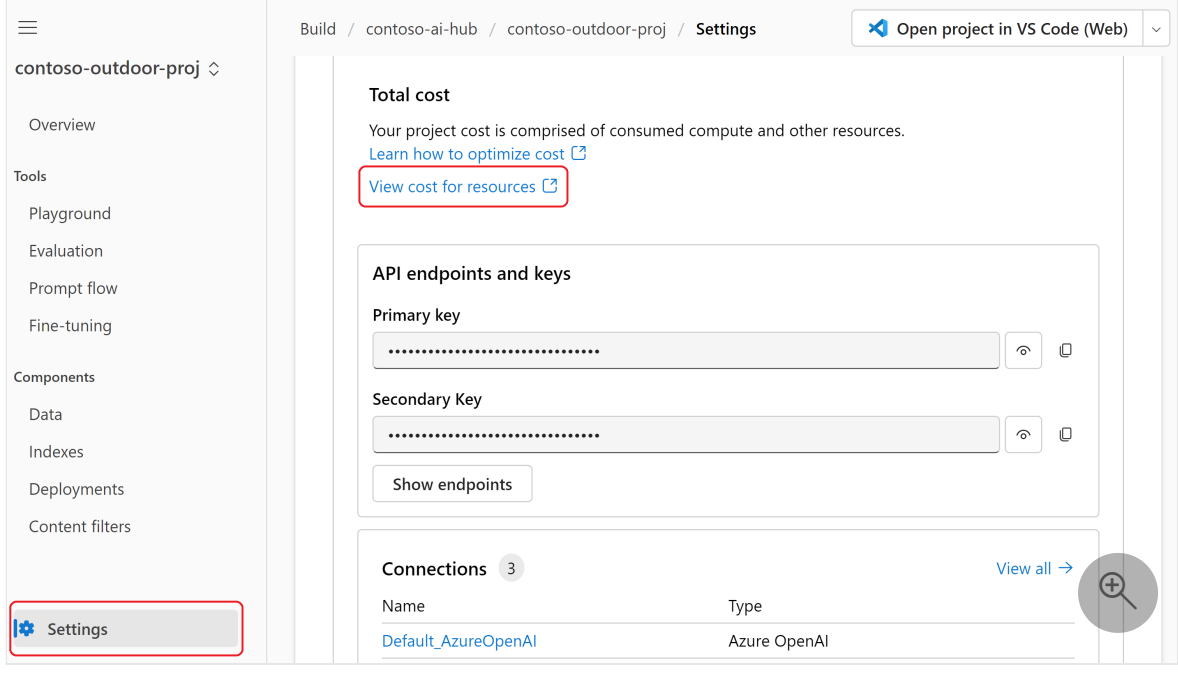

- 3. **[リソースのコストの表示]** を選択します。 [Azure portal](https://portal.azure.com/) が開き、プロジェクト のコスト分析ページが表示されます。
- 4. **[リソース]** 列を展開すると、Azure AI [プロジェクトの](https://learn.microsoft.com/ja-jp/azure/ai-studio/concepts/ai-resources#organize-work-in-projects-for-customization)基となる各サービスのコス トが表示されます。 ただし、このビューには、Azure AI プロジェクトで使用して いるすべてのリソースのコストは含まれていません。

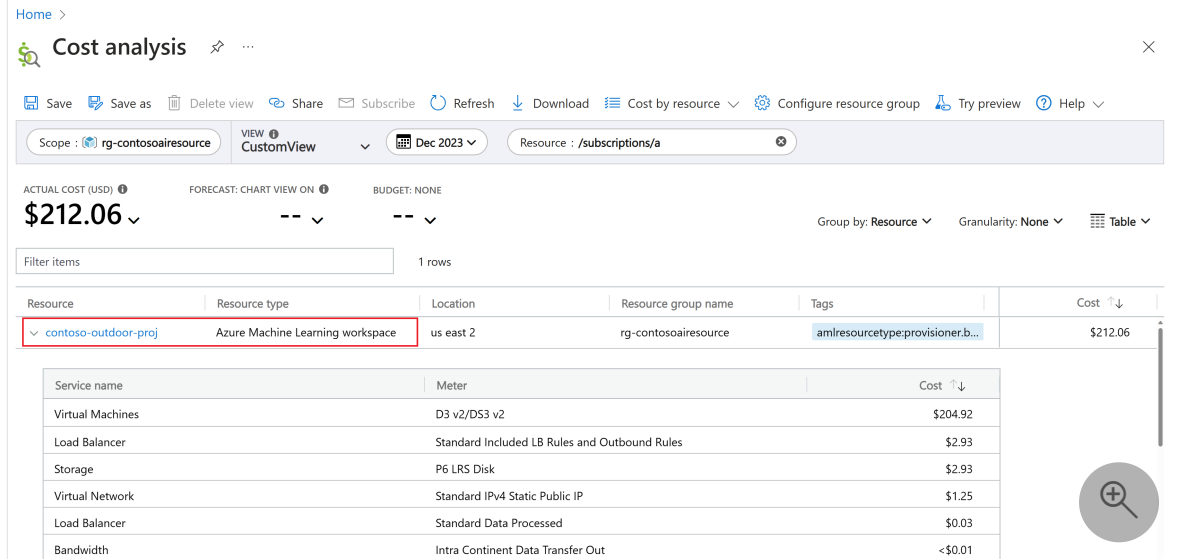

5. **[リソースごとのコスト]**>**[リソース]** を選びます。

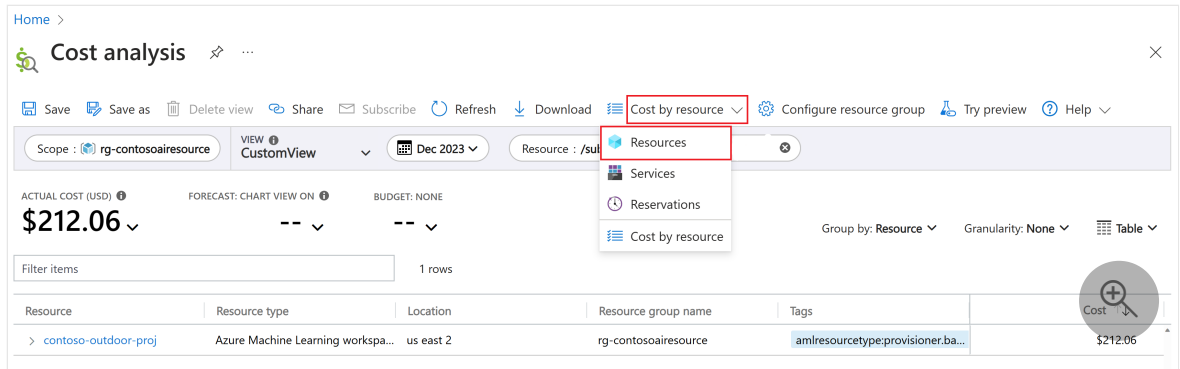

6. 表示される **[コスト分析]** ページで、スコープがリソース グループに設定されてい ることを確認します。

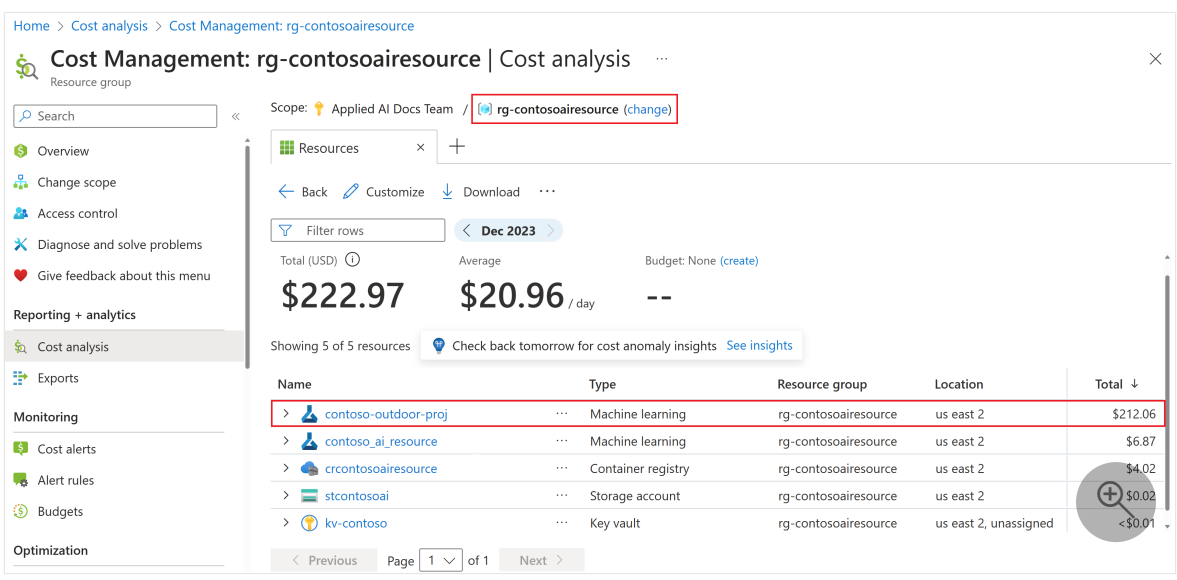

次の点に注意してください。

- リソース グループ名は **rg-contosoairesource** です。
- このリソース グループ内のすべてのリソースとサービスの合計コストは **\$222.97** です。 この例では、これは Azure AI Studio を使って構築している アプリケーションまたはソリューションの合計コストです。 繰り返しにな りますが、これはすべての Azure AI Studio リソースが同じリソース グルー プに属していることを前提としています。 ただし、異なるリソース グルー プにリソースを含めることもできます。
- プロジェクト名は **contoso-outdoor-proj** です。
- Azure AI [プロジェクトの](https://learn.microsoft.com/ja-jp/azure/ai-studio/concepts/ai-resources#organize-work-in-projects-for-customization)リソースとサービスに限定したコストは、合計 **\$212.06** です。
- 7. **contoso-outdoor-proj** を展開すると、Azure AI [プロジェクト](https://learn.microsoft.com/ja-jp/azure/ai-studio/concepts/ai-resources#organize-work-in-projects-for-customization) リソースの基となる サービスのコストが表示されます。

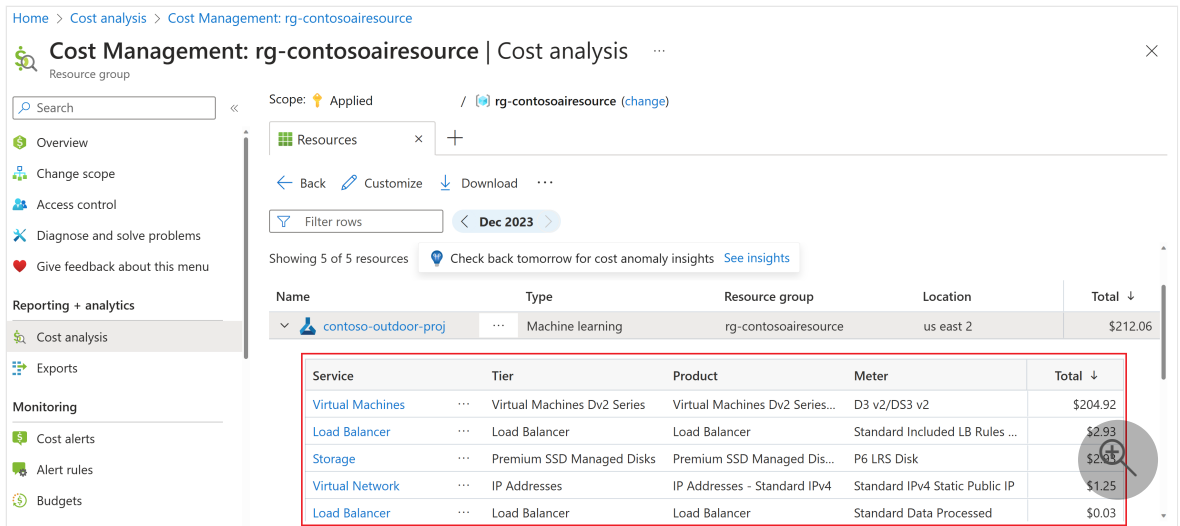

8. **[contoso\_ai\_resource]** を展開すると、[Azure AI](https://learn.microsoft.com/ja-jp/azure/ai-studio/concepts/ai-resources#azure-ai-hub-resources) ハブ リソースの根底にあるサービ スのコストが表示されます。 フィルターを適用して、リソース グループ内の他の コストに焦点を当てることもできます。

Azure portal からリソース グループのコストを直接表示することもできます。 そのた めには次のようにします。

- 1. Azure [ポータル](https://portal.azure.com/) でにサインインします。
- 2. **[リソース グループ]** を選択します。
- 3. Azure AI Studio リソースが含まれるリソース グループを見つけて選びます。
- 4. 左側のナビゲーション メニューから **[コスト分析]** を選びます。

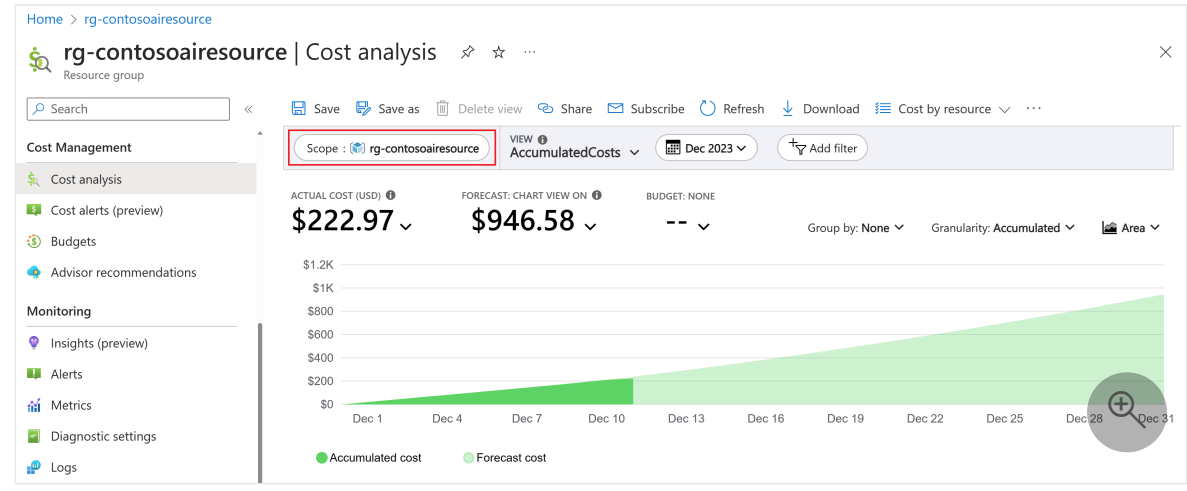

詳細については、Azure [の料金計算ツール](https://azure.microsoft.com/pricing/calculator/) に関するページをご覧ください。

### **Azure Marketplace を通じて提供されるモデルのコストを 監視する**

従量課金制を使用してサービスとしてデプロイされたモデルは、Azure Marketplace を 通じて提供されます。 モデルの公開元は、オファリングに応じて異なるコストを適用 する場合があります。 Azure AI Studio の各プロジェクトには、オファリングを含む独 自のサブスクリプションがあり、これによりそのプロジェクトで発生しているコストと 消費量を監視できます。 次のように [Microsoft Cost Management](https://azure.microsoft.com/products/cost-management) を使ってコストを 監視します。

- 1. Azure [ポータル](https://portal.azure.com/) でにサインインします。
- 2. 左側のナビゲーション領域で、**[Cost Management と Billing]** を選択し、同じメ ニューで **[Cost Management]** を選択します。
- 3. 左側のナビゲーション領域で、**[Cost Management]** セクションで、**[コスト分析]** を選択します。
- 4. **[リソース]** などのビューを選択します。 各リソースに関連付けられているコスト が表示されます。

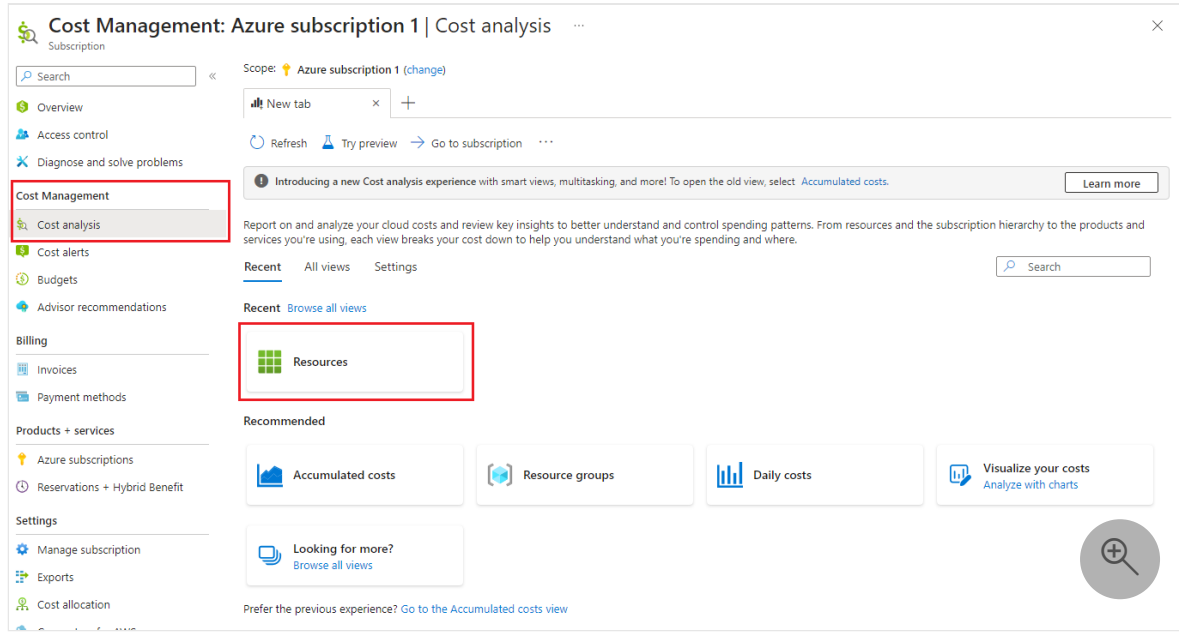

5. **[種類]** 列で、フィルター アイコンを選択して、**[microsoft.saas/resources]** の種類 のすべてのリソースをフィルター処理します。 この種類は、Azure Marketplace のオファーから作成されたリソースに対応します。 便宜上、**SaaS** 文字列を含む リソースの種類でフィルター処理できます。

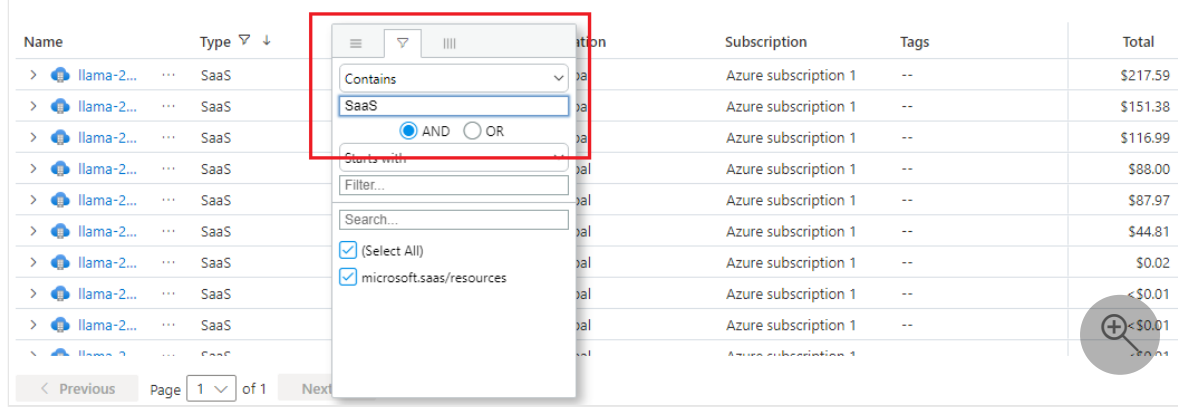

- 6. プロジェクトごとに各モデル オファーに対して 1 つのリソースが表示されます。 これらのリソースの名前付けは [Model offer name]-[GUID] です。
- 7. 選択してリソースの詳細を展開し、リソースに関連付けられている各コスト メー ターにアクセスします。
	- **[レベル]** は、オファリングを表します。
	- **[製品]** は、オファリング内の特定の製品です。

一部のモデル プロバイダーは、両方に同じ名前を使用する場合があります。

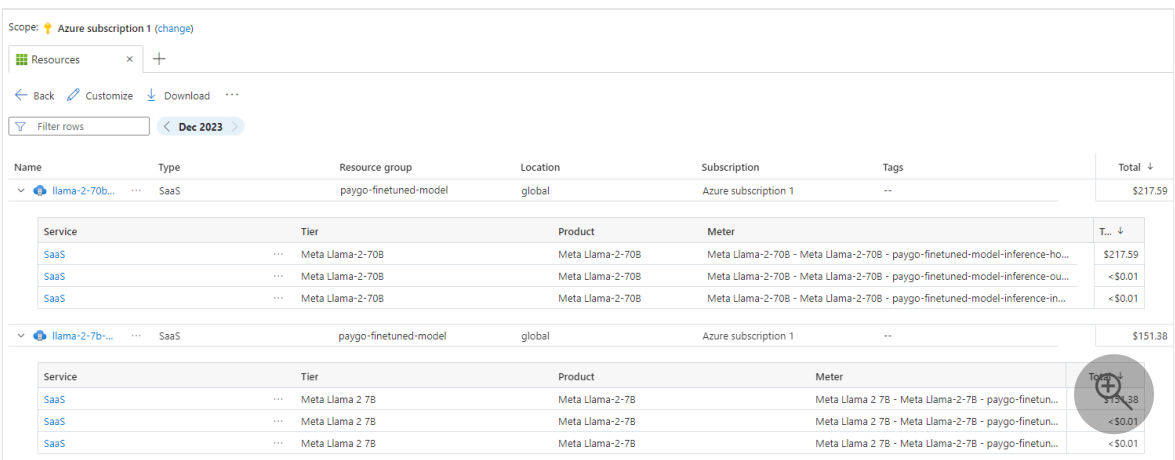

**ヒント**

プロジェクトがサブスクライブしている各プランごとに、各プロジェクトご とに 1 つのリソースが作成されることに注意してください。

8. 詳細を展開すると、オファリングに関連付けられている各メーターごとにコスト が報告されます。 各メーターは、推論や微調整など、さまざまなコストのソース を追跡できます。 次のメーターが表示されます (一部のコストが関連付けられて いる場合)。

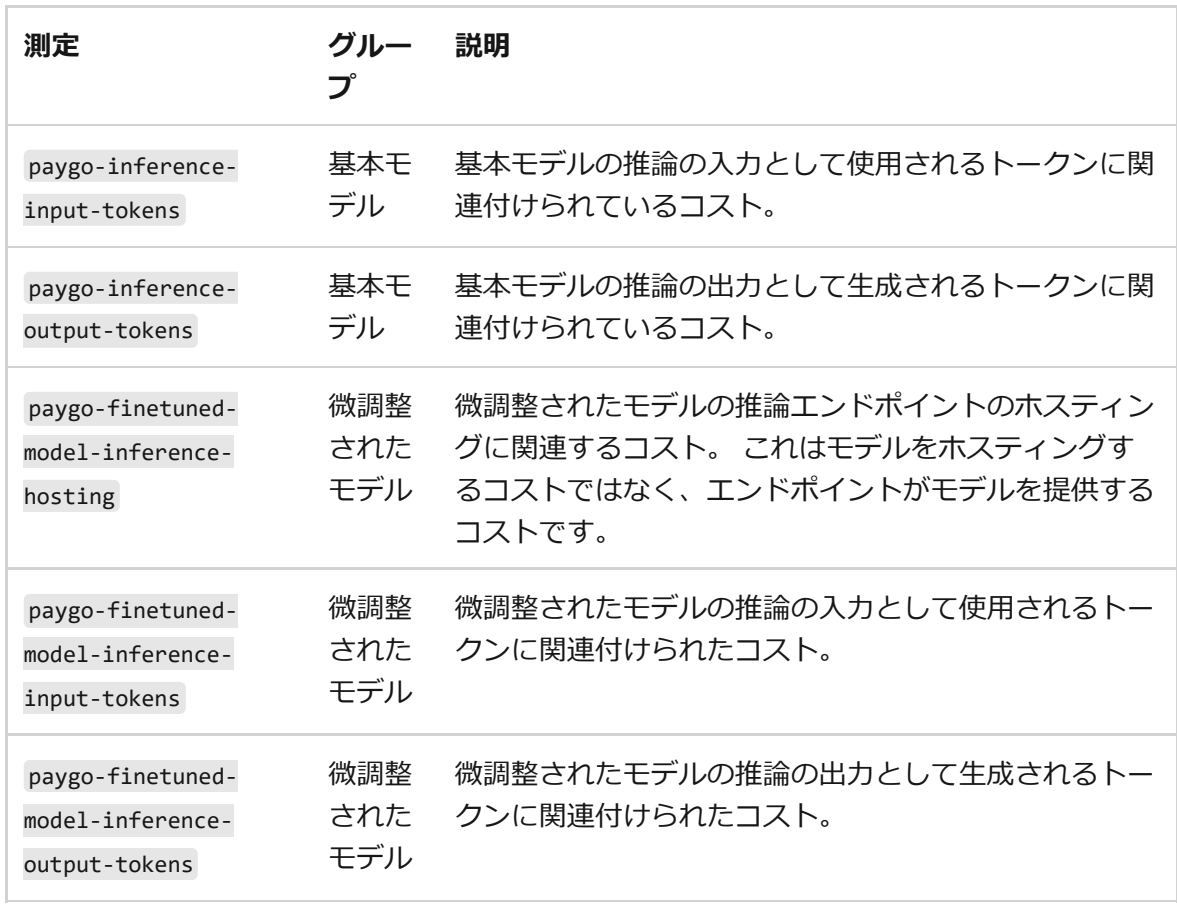

### **予算を作成する**

[予算](https://learn.microsoft.com/ja-jp/azure/cost-management-billing/costs/tutorial-acm-create-budgets?WT.mc_id=costmanagementcontent_docsacmhorizontal_-inproduct-learn)を作成して、コストを管理し、異常な支出や浪費のリスクについて、関係者に自動 的に通知する[アラート](https://learn.microsoft.com/ja-jp/azure/cost-management-billing/costs/cost-mgt-alerts-monitor-usage-spending?WT.mc_id=costmanagementcontent_docsacmhorizontal_-inproduct-learn)を作成できます。 アラートは、予算とコストのしきい値と比較 した支出に基づきます。 予算とアラートは、Azure サブスクリプションとリソース グ ループに対して作成されるため、全体的なコスト監視戦略の一環として役立ちます。

監視の粒度をさらに細かく示す必要がある場合は、Azure の特定のリソースまたはサー ビスに対するフィルターを使用して予算を作成できます。 フィルターを使用すると、 追加のコストがかかる新しいリソースが誤って作成されないようにすることができま す。 予算を作成するときのフィルター オプションの詳細については、グループとフィ [ルターのオプションに関する記事を参照してください。](https://learn.microsoft.com/ja-jp/azure/cost-management-billing/costs/group-filter?WT.mc_id=costmanagementcontent_docsacmhorizontal_-inproduct-learn)

## **コスト データのエクスポート**

また、ストレージ アカウントにコスト [データをエクスポートす](https://learn.microsoft.com/ja-jp/azure/cost-management-billing/costs/tutorial-export-acm-data?WT.mc_id=costmanagementcontent_docsacmhorizontal_-inproduct-learn)ることもできます。 こ れは、自分や他のユーザーがコストに関する追加のデータ分析を行う必要がある場合に 便利です。 たとえば、財務チームは、Excel や Power BI を使用してデータを分析でき ます。 日単位、週単位、または月単位のスケジュールでコストをエクスポートし、カ スタムの日付範囲を設定することができます。 コスト データのエクスポートは、推奨 されるコスト データセット取得方法です。

### **Azure AI サービスの詳細な課金モデルを理解す る**

Azure AI サービスは、新しいリソースをデプロイすると Azure AI と併せてコストが発 生する Azure インフラストラクチャ上で実行されます。 追加のインフラストラクチャ でコストが発生する可能性があることを理解しておくことが重要です。 デプロイされ たリソースに変更を加える場合は、このコストを管理する必要があります。

Azure AI サービス リソースを作成または使用すると、使用するサービスに基づいて課 金される場合があります。 Azure AI サービスに使用できる課金モデルには、次の 2 種 類があります。

- 従量課金制: 従量課金制の価格では、課金情報に基づいて、使用した Azure AI サ ービス内容に従って課金されます。
- コミットメント レベル コミットメント レベルの価格では、いくつかのサービス 機能を固定料金で使用することをコミットします。これにより、ワークロードの ニーズに基づいて合計コストが予測可能になります。 選択したプランに従って課 金されます。 利用可能なサービス、サインアップする方法、プランを購入する際 [の考慮事項については、「クイックスタート](#page-59-0): コミットメント レベル価格で購入 する」を参照してください。

7 **注意**

コミットメント プランによって指定されたクォータを超えるリソースを使用した 場合、コミットメント プランの購入時に Azure portal に規定されている超過分に 従い、追加の使用量に対して課金されます。

Azure AI サービスの料金は、Azure 前払い (旧称: 年額コミットメント) のクレジットを 使用して支払うことができます。 ただし、Azure 前払いのクレジットを使用して、サ ードパーティの製品やサービス (Azure Marketplace からのものを含む) の料金を支払う ことはできません。

詳細については、Azure [の料金計算ツール](https://azure.microsoft.com/pricing/calculator/) に関するページをご覧ください。

### **次のステップ**

- Azure Cost Management [を使用してクラウドへの投資を最適化する方](https://learn.microsoft.com/ja-jp/azure/cost-management-billing/costs/cost-mgt-best-practices?WT.mc_id=costmanagementcontent_docsacmhorizontal_-inproduct-learn)法について 説明します。
- [コスト分析を](https://learn.microsoft.com/ja-jp/azure/cost-management-billing/costs/quick-acm-cost-analysis?WT.mc_id=costmanagementcontent_docsacmhorizontal_-inproduct-learn)使用してコストを管理する方法について詳細に説明します。
- [予期しないコストを回避す](https://learn.microsoft.com/ja-jp/azure/cost-management-billing/cost-management-billing-overview?WT.mc_id=costmanagementcontent_docsacmhorizontal_-inproduct-learn)る方法について説明します。
- [Cost Management](https://learn.microsoft.com/ja-jp/training/paths/control-spending-manage-bills?WT.mc_id=costmanagementcontent_docsacmhorizontal_-inproduct-learn) のガイド付き学習コースを受講します。

# **AI サービスの上限を自動スケーリングす**

[アーティクル] • 2024/01/20

この記事では、お客様が Azure AI サービス リソースでより高いレート制限を利用する 方法に関するガイダンスを提供します。

#### **概要**

**る**

個々の Azure AI サービス リソースには、事前に構成された静的な呼び出しレート (1 秒 あたりのトランザクション数) があり、これによって、一定の概算時間内にお客様がバ ックエンド サービスに対して行うことができる同時呼び出しの数が制限されます。 自 動スケーリング機能は、ほぼリアルタイムのリソース使用量メトリックとバックエンド サービス容量メトリックに基づいて、お客様のリソースのレート制限を自動的に増減し ます。

### **自動スケーリング機能の概要**

すべての新しいリソースで、この機能は既定で無効です。 以下の手順に従って、有効 化してください。

<span id="page-55-0"></span>[Azure Portal](#page-55-0)

Azure portal でリソースのページに移動し、左側のペインで **[概要]** タブを選択しま す。 **[要点]** セクションで、**[自動スケール]** の行を探してリンクを選択し、**[自動ス ケール設定]** ペインを表示して機能を有効にします。

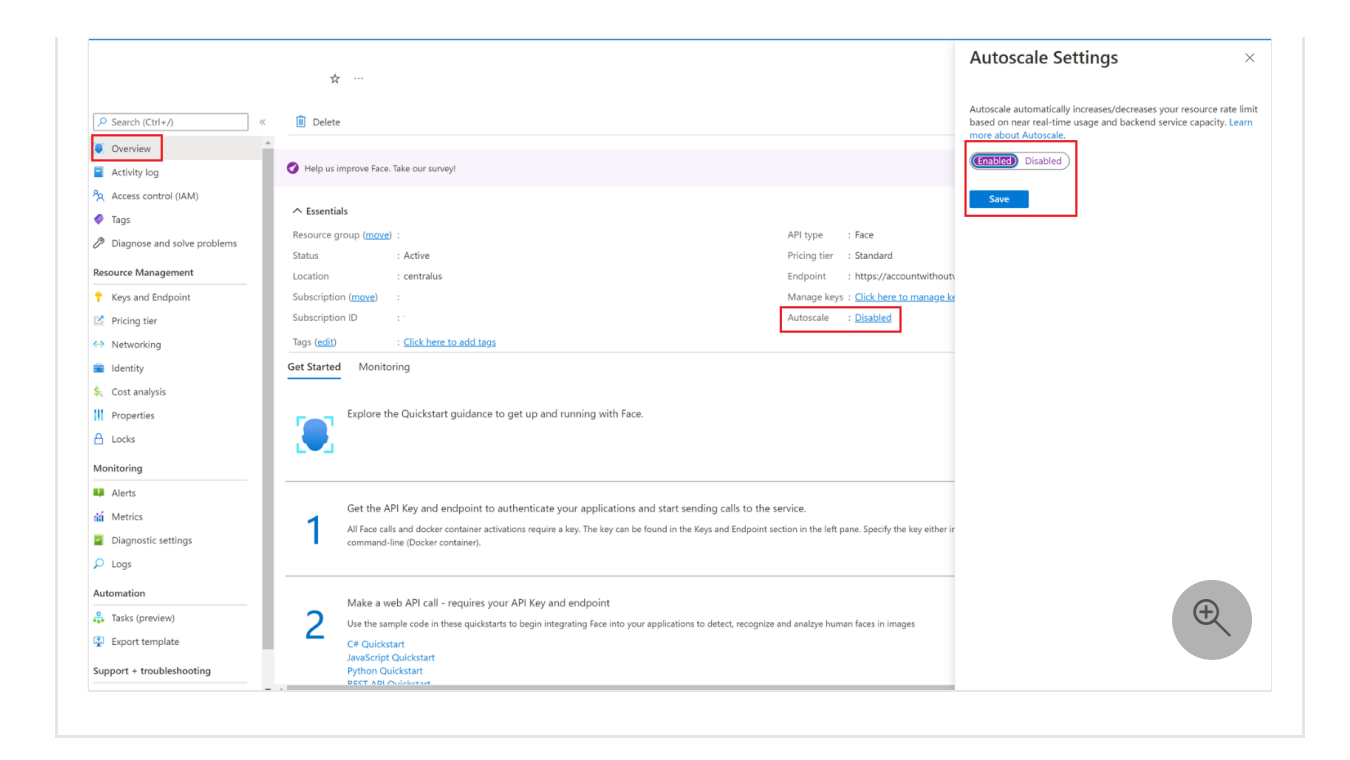

## **よく寄せられる質問**

#### **自動スケーリング機能を有効にすると、リソースは二度と 帯域幅調整されなくなるのですか?**

いいえ。レート制限超過の 429 エラーは引き続き発生する可能性があります。 アプリ ケーションでスパイクが発生し、リソースから 429 応答が報告された場合、自動スケ ーリングは、現在の容量がレート制限の増加に対応できるかどうかを確認するために、 使用可能な容量予測セクションをチェックし、5 分以内に応答します。

使用可能な容量が増加に対して十分な場合は、自動スケーリングによってリソースのレ ート制限の上限が徐々に引き上げられます。 429 帯域幅調整がさらに発生する高いレ ートでリソースの呼び出しを続けた場合、TPS レートは時間の経過と共に増加し続けま す。 このアクションが 1 時間以上続くと、その時点でそのリソースに対して利用可能 な最大レート (最大 1000 TPS) に達します。

使用可能な容量が増加に対して十分でない場合、自動スケーリング機能は 5 分間待機 し、もう一度チェックします。

#### **既定のレート制限の引き上げが必要な場合、どうすればよ いですか?**

既定では、Azure AI サービス リソースの既定のレート制限は 10 TPS です。 既定の TPS の引き上げが必要な場合は、Azure portal のリソースのページにある **[新しいサポート**

**要求]** リンクからチケットを送信してください。 要求に業務上の正当な理由を含めるの を忘れないでください。

#### **この機能によって Azure の支出が増加しますか?**

Azure AI サービスの価格は変更されておらず、[こちら](https://azure.microsoft.com/pricing/details/cognitive-services/) のからご確認いただけます。 Azure AI サービス API の呼び出しが成功した場合にのみ請求が発生します。 ただし、 呼び出しレート制限の引き上げに伴って、トランザクションの完了数が増加し、請求額 が増加する場合があります。

エラーの可能性とその結果にご注意ください。 クライアント アプリケーションのバグ によって 1 秒あたり数百回のサービス呼び出しが発生した場合、請求額が大幅に増加 する可能性がありますが、レート制限が固定されていれば費用はかなり抑制されます。 この種のエラーはお客様の責任となります。 自動スケーリング機能をご使用になる前 に、固定レート制限のリソースに対して開発テストとクライアント更新テストを実行す ることを強くお勧めします。

#### **不測の支出が発生しないようにレートを制限したい場合、 この機能を無効にできますか?**

はい。Azure portal または CLI を使用して自動スケーリング機能を無効にし、既定のレ ート制限設定に戻すことができます。 より高い既定の TPS がリソースで以前に承認さ れていた場合、そのレートに戻ります。 変更が有効になるまでに最大 5 分ほどかかる ことがあります。

#### **どのサービスで自動スケーリング機能がサポートされます か?**

自動スケーリング機能は、次のサービスで使用できます。

- Azure AI サービス [マルチキー](https://learn.microsoft.com/ja-jp/azure/ai-services/multi-service-resource?pivots=azportal)
- Azure Al Vision
- [Language](https://learn.microsoft.com/ja-jp/azure/ai-services/language-service/overview) (感情分析、キー フレーズ抽出、固有表現認識、Text Analytics for Health でのみ使用可能)
- **[Anomaly Detector](https://learn.microsoft.com/ja-jp/azure/ai-services/anomaly-detector/overview)**
- [Content Moderator](https://learn.microsoft.com/ja-jp/azure/ai-services/content-moderator/overview)
- [Custom Vision \(Prediction\)](https://learn.microsoft.com/ja-jp/azure/ai-services/custom-vision-service/overview)
- [Immersive Reader](https://learn.microsoft.com/ja-jp/azure/ai-services/immersive-reader/overview)
- [LUIS](https://learn.microsoft.com/ja-jp/azure/ai-services/luis/what-is-luis)
- [Metrics Advisor](https://learn.microsoft.com/ja-jp/azure/ai-services/metrics-advisor/overview)
- [Personalizer](https://learn.microsoft.com/ja-jp/azure/ai-services/personalizer/what-is-personalizer)
- [QnA Maker](https://learn.microsoft.com/ja-jp/azure/ai-services/qnamaker/overview/overview)
- [Document Intelligence](https://learn.microsoft.com/ja-jp/azure/ai-services/document-intelligence/overview?tabs=v3-0)

### **無料のサブスクリプションを使用してこの機能をテストで きますか?**

いいえ。自動スケーリング機能は Free レベルのサブスクリプションでは使用できませ ん。

## **次のステップ**

- Azure AI [サービスのコストを計画および管理する](https://learn.microsoft.com/ja-jp/azure/ai-studio/how-to/costs-plan-manage)。
- Azure Cost Management [でクラウド投資を最適化します。](https://learn.microsoft.com/ja-jp/azure/cost-management-billing/costs/cost-mgt-best-practices?WT.mc_id=costmanagementcontent_docsacmhorizontal_-inproduct-learn)
- [予期しないコストを回避す](https://learn.microsoft.com/ja-jp/azure/cost-management-billing/cost-management-billing-overview?WT.mc_id=costmanagementcontent_docsacmhorizontal_-inproduct-learn)る方法について説明します。
- [Cost Management](https://learn.microsoft.com/ja-jp/training/paths/control-spending-manage-bills?WT.mc_id=costmanagementcontent_docsacmhorizontal_-inproduct-learn) のガイド付き学習コースを受講します。

# <span id="page-59-0"></span>**コミットメント レベル価格で購入する**

[アーティクル] • 2024/01/22

Azure AI ではコミットメント レベル価格が提供されており、従量課金制の価格モデル と比べて割引になります。 コミットメント レベル価格では、次の Azure AI サービス機 能を固定料金で使用できるようになり、これによってワークロードのニーズに基づく合 計コストが予測可能になります。

- 音声テキスト変換 (Standard)
- テキスト読み上げ (ニューラル)
- テキスト翻訳 (標準)
- Language Understanding 標準 (テキスト要求)
- Azure AI 言語
	- 感情分析
	- キー フレーズ抽出
	- 言語検出
	- o 名前付きエンティティの認識 (NER)
- Azure AI Vision OCR
- Document Intelligence カスタム/請求書
- 詳しくは、「Azure AI [サービスの価格](https://azure.microsoft.com/pricing/details/cognitive-services/) ☑ | をご覧ください。

### **新しいリソースを作成**

- 1. [Azure portal](https://portal.azure.com/) にサインインし、一覧にある該当するいずれかの Azure AI サービ スに対して **[新しいリソースを作成する]** を選択します。
- 2. リソースを作成するための該当する情報を入力します。 必ず Standard 価格レベ ルを選択してください。

#### 7 **注意**

切断されたコンテナーの使用に対してコミットメント レベルを購入する場合 は、個別のアクセスを要求し、**[コミットメント レベルの切断済みコンテナ ー]** [価格レベルを選択する必要があります。](#page-89-0) 詳細については、「**切断された コンテナー**」を参照してください。

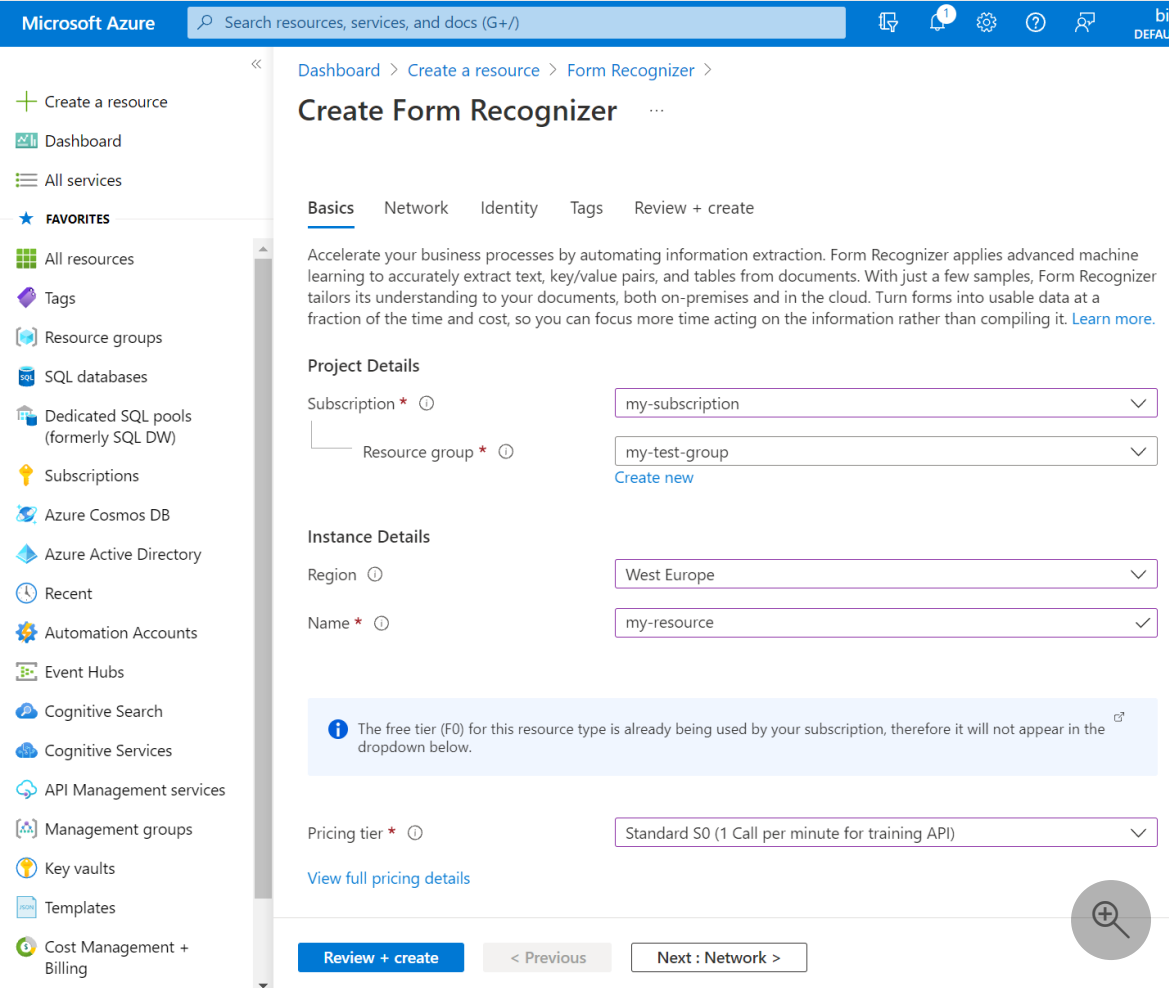

3. リソースが作成されると、従量課金制からコミットメント プランに価格を変更で きるます。

### **Azure リソースを更新してコミットメント プラ ンを購入する**

- 1. 自分の Azure サブスクリプションを使用して、[Azure portal](https://portal.azure.com/) で にサインインしま す。
- 2. 一覧表示されている該当する機能のいずれかの Azure リソースで、**[コミットメン ト レベルの価格]** を選択します。
- 3. **[変更]** を選択して、ホストされている API とコンテナーの使用に関して利用可能 なコミットメントを表示します。 次の 1 つ以上のオファリングのコミットメント プランを選択します。
	- **Web**: 処理のために Azure にデータを送信する、Web ベースの API。
	- **接続されたコンテナー**: Azure AI [サービスをオンプレミスでデプロイで](#page-72-0)き、 課金と測定のためにインターネット接続を維持できる Docker コンテナー。

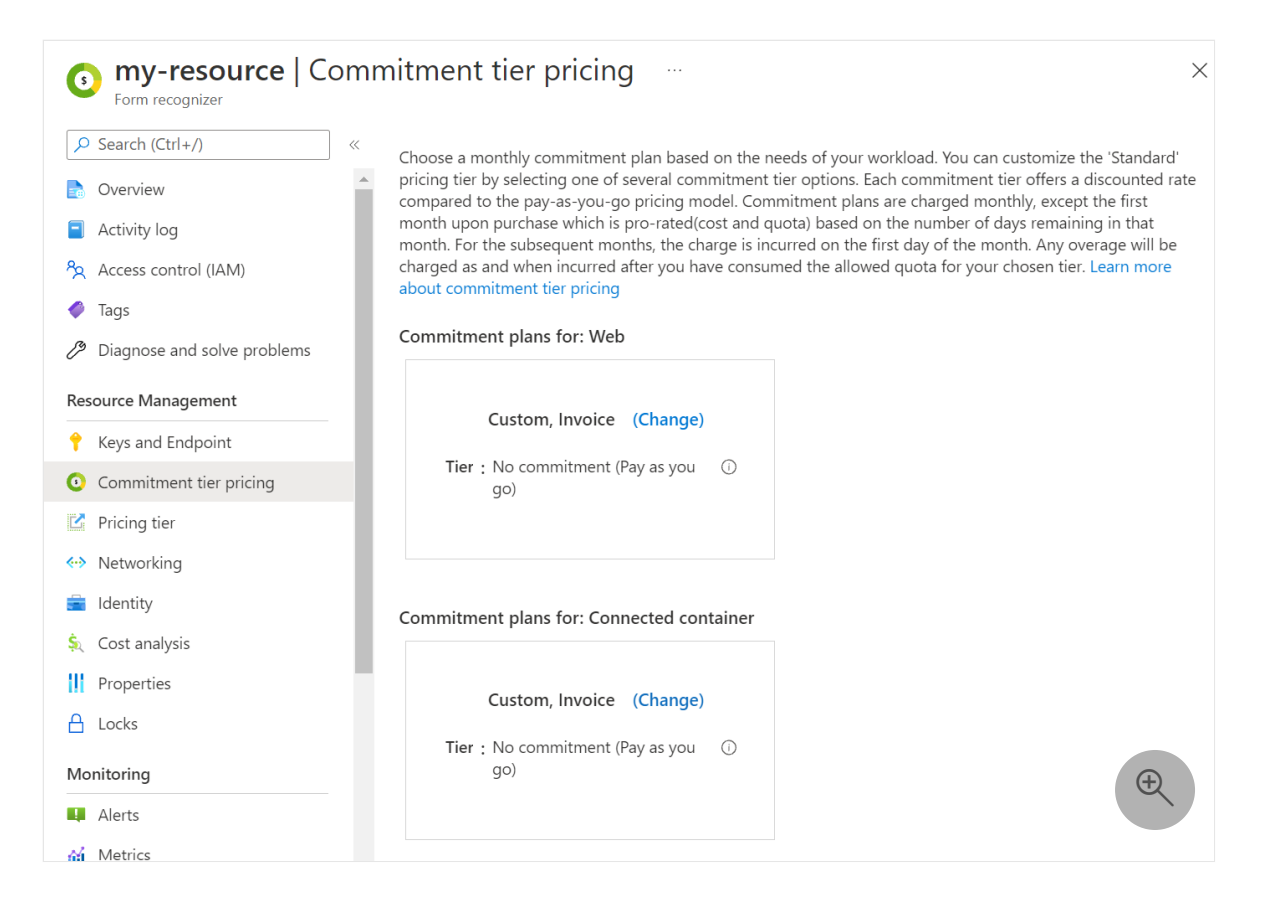

- 4. 表示されるウィンドウで、 **[レベル]** と **[自動更新]** の両方のオプションを選択しま す。
	- **[コミットメント レベル]** 機能のコミットメントレベル。 コミットメント レベルは **[購入]** を選択した時点ですぐに有効になり、コミットメント金額は 日割り計算で課金されます。
	- **[自動更新]** 次回の請求サイクルから、現在のコミットメント プランを更 新、変更、またはキャンセルする方法を選択します。 自動更新を選択した 場合、**[自動更新の日付]** は、次回の請求サイクルに対して課金される (ロー カル タイムゾーンの) 日付になります。 この日付は、カレンダー月の開始日 と一致します。

#### U **注意事項**

**[購入]** を選択すると、選択したレベルに対して課金されます。 購入すると、 コミットメント プランは払い戻しできません。

コミットメント プランは月単位で課金されます。ただし、購入の最初の月 は、その月の残りの日数に基づいて日割り計算されます (コストとクォー タ)。 翌月以降は、月の最初の日に料金が発生します。

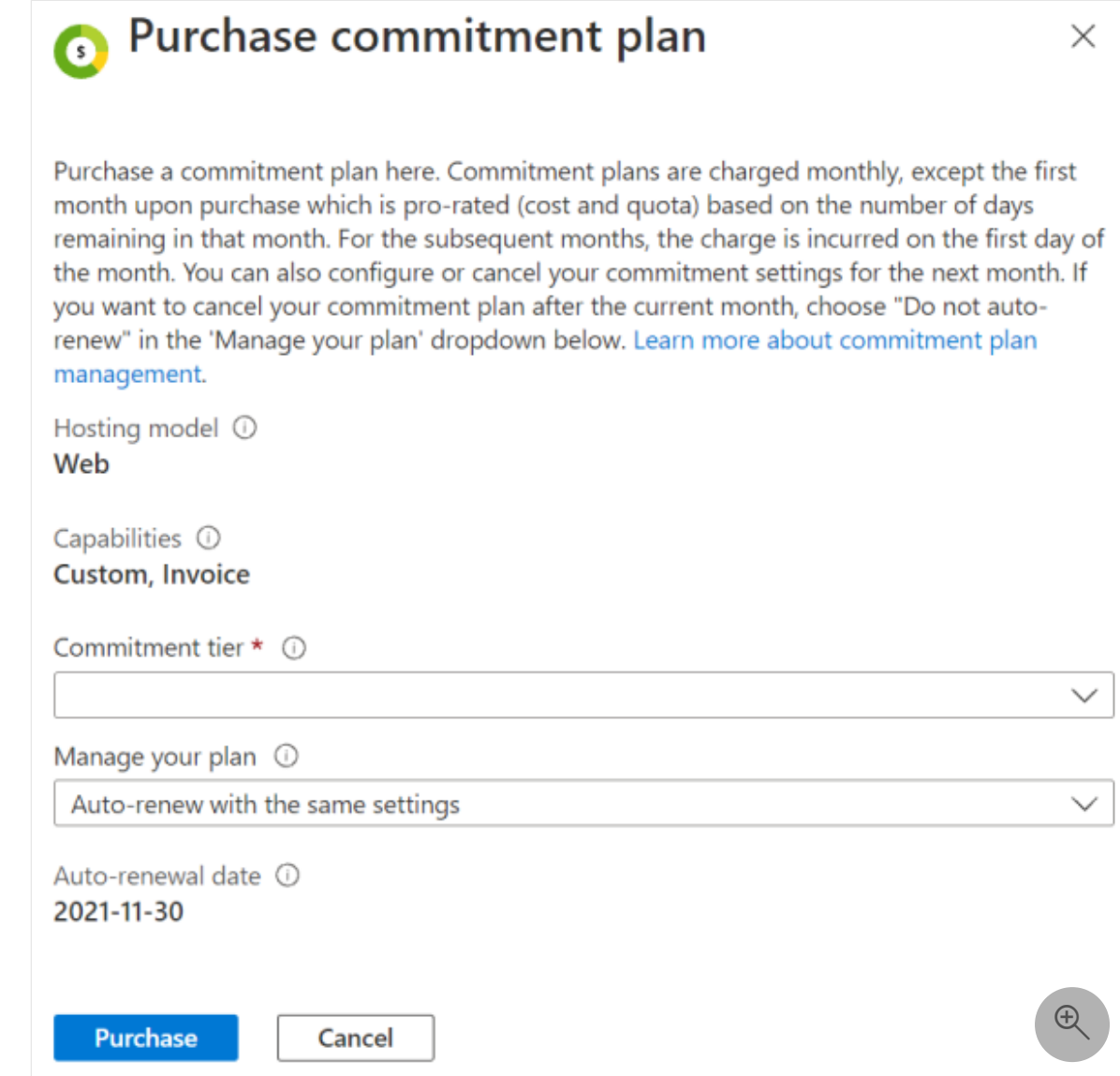

### **超過分の価格**

指定されたクォータを超えるリソースを使用した場合、コミットメント レベルに規定 されている超過分に従い、追加の使用量に対して課金されます。

## **別のコミットメント プランを購入する**

コミットメント プランのコミットメント期間は、カレンダー月の 1 か月です。 コミッ トメント プランは、既定の従量課金制の価格モデルの利用中にいつでも購入できま す。 プランを購入すると、月の残りの期間は日割り料金が課金されます。 コミットメ ント期間中は、現在の月のコミットメント プランを変更できません。 ただし、カレン ダー月の翌月について別のコミットメント プランを選択できます。 翌月分の請求は、 翌月の最初の日に行われます。

提供されているものよりも大きなコミットメント プランが必要な場合は、 csgate@microsoft.com にお問い合わせください。

## **コミットメント プランを終了する**

コミットメント プランの購入を継続しない場合、リソースの自動更新を **[自動更新しな い]** に設定することができます。 コミットメント プランは、表示されたコミットメン トの終了日に期限切れになります。 この日以降、コミットメント プランの料金は課金 されません。 引き続き Azure リソースを使用して API を呼び出すことができ、従量課 金制の料金で課金されます。 各月の最終日の午前 0 時 (UTC) までコミットメント プラ ンを終了することができ、その場合次の月に対しては課金されません。

## **切断されたコンテナーのためにコミットメント レベルの料金プランを購入する**

切断されたコンテナーのコミットメント プランには、暦年のコミットメント期間があ ります。 これらは、Web および接続されたコンテナーのコミットメント プランとは異 なるプランです。 コミットメント プランを購入すると、すぐに価格の全額が課金され ます。 コミットメント期間中にコミットメント プランを変更することはできません が、年間の残りの日数については、日割り計算の価格で追加のユニットを購入できま す。 コミットメントの最終日の午前 0 時 (UTC) までコミットメント プランを終了する ことができます。

リソースの **[Commitment Tier pricing] (コミットメント レベルの価格)** 設定で別のコミ ットメント プランを選択できます。

### **切断されたコンテナーの超過分の価格**

切断されたコンテナーのコミットメント プランで最初に購入したクォータを超える切 断されたコンテナーを使用するには、コミットメント プランを更新することで追加の クォータをいつでも購入できます。

追加のクォータを購入するには、Azure portal でリソースに移動し、切断されたコンテ ナーのコミットメント プランの "ユニット数" を、スライダーを使って調整します。 こ れを行うと、追加の月間クォータが追加され、現在の請求期間の残り日数に基づく日割 り料金が課金されます。

**関連項目**

● Azure AI [サービスの価格](https://azure.microsoft.com/pricing/details/cognitive-services/) で。

# **Azure AI サービスの診断ログを有効にす**

**る**

[アーティクル] • 2024/01/20

このガイドでは、Azure AI サービスの診断ログを有効にするための詳細な手順について 説明します。 これらのログでは、問題の識別やデバッグに使用されるリソースの操作 に関する豊富で頻繁なデータが提供されます。 続行する前に、少なくとも 1 つの Azure AI サービス ([音声サービス](https://learn.microsoft.com/ja-jp/azure/ai-services/speech-service/overview) など) へのサブスクリプションを持つ Azure アカウン トが必要です。

### **前提条件**

診断ログを有効にするには、ログ データを格納する場所が必要になります。 このチュ ートリアルでは、Azure Storage と Log Analytics を使用します。

- [Azure Storage](https://learn.microsoft.com/ja-jp/azure/azure-monitor/essentials/resource-logs#send-to-azure-storage)  ポリシー監査、静的解析、またはバックアップの診断ログを保持 します。 設定を構成するユーザーが両方のサブスクリプションに対して適切な Azure RBAC アクセスを持っている限り、ストレージ アカウントはログを出力す るリソースと同じサブスクリプションに属している必要はありません。
- [Log Analytics](https://learn.microsoft.com/ja-jp/azure/azure-monitor/essentials/resource-logs#send-to-log-analytics-workspace) Azure リソースによって生成された生ログの分析を可能にする柔軟 なログ検索および分析ツール。

7 **注意**

- [その他の構成オプションも使用できます。](https://learn.microsoft.com/ja-jp/azure/azure-monitor/essentials/platform-logs-overview) 詳細については、**Azure リソース からのログ データの収集と使用**に関するページを参照してください。
- 診断ログの "トレース" は、**[カスタムの質問と回答](https://learn.microsoft.com/ja-jp/azure/ai-services/qnamaker/how-to/get-analytics-knowledge-base?tabs=v2)**にのみ使用できます。

### **診断ログの収集を有効にする**

最初に、Azure portal を使用して診断ログを有効にします。

#### 7 **注意**

PowerShell または Azure CLI を使用してこの機能を有効にするには、**Azure リソー スからのログ データの収集と使用**[に関するページに示されている手順を使用しま](https://learn.microsoft.com/ja-jp/azure/azure-monitor/essentials/platform-logs-overview) す。

- 1. Azure Portal に移動します。 次に、Azure AI サービス リソースを見つけて選択し ます。 たとえば、音声サービスのサブスクリプションです。
- 2. 次に、左側のナビゲーション メニューから、 **[監視]** を見つけて **[診断設定]** を選 択します。 この画面には、このリソースに対して前に作成したすべての診断設定 が含まれています。
- 3. 前に作成したリソースで使用したいものが存在する場合は、ここでそれを選択で きます。 それ以外の場合は、 **[+ Add diagnostic setting] (+ 診断設定の追加)** を選 択します。
- 4. 設定の名前を入力します。 次に、 **[ストレージ アカウントへのアーカイブ]** およ び **[Log Analytics への送信]** を選択します。
- 5. 構成するよう求めるメッセージが表示されたら、診断ログを格納するために使用 するストレージ アカウントと OMS ワークスペースを選択します。 **注**:ストレージ アカウントまたは OMS ワークスペースがない場合は、プロンプトに従って作成 してください。
- 6. **[Audit]** 、 **[RequestResponse]** 、および **[AllMetrics]** を選択します。 次に、診断ロ グ データの保持期間を設定します。 保持ポリシーが 0 に設定されていると、そ のログ カテゴリのイベントは無期限に格納されます。
- 7. **[保存]** を選択します。

ログ データがクエリや分析に使用できるようになるまでに最大 2 時間かかることがあ ります。 そのため、すぐには何も表示されなくても気にしないでください。

### **Azure Storage の診断データを表示およびエク スポートする**

Azure Storage は、大量の非構造化データを格納するために最適化された、強力なオブ ジェクト ストレージ ソリューションです。 このセクションでは、ストレージ アカウ ントにクエリを実行して 30 日間の合計トランザクションを取得し、そのデータを Excel にエクスポートする方法について説明します。

- 1. Azure portal から、最後のセクションで作成した Azure Storage リソースを見つけ ます。
- 2. 左側のナビゲーション メニューから、 **[監視]** を見つけて **[メトリック]** を選択し ます。
- 3. 使用可能なドロップダウンを使用してクエリを構成します。 この例では、時間範 囲を **[過去 30 日間]** に、メトリックを **[トランザクション]** に設定します。
- 4. クエリが完了すると、過去 30 日間のトランザクションの視覚化が表示されます。 このデータをエクスポートするには、ページの上部にある **[Excel へのエクスポー ト]** ボタンを使用します。

診断データで実行できる操作の詳細については、[Azure Storage](https://learn.microsoft.com/ja-jp/azure/storage/blobs/storage-blobs-introduction) に関するページを参照 してください。

### **Log Analytics ログを表示する**

リソースに対するログ分析データを調査するには、次の手順に従います。

- 1. Azure portal で、左側のナビゲーション メニューから **[Log Analytics]** を見つけて 選択します。
- 2. 診断を有効にするときに作成したリソースを見つけて選択します。
- 3. **[全般]** で、 **[ログ]** を見つけて選択します。 このページから、ログに対してクエリ を実行できます。

#### **サンプル クエリ**

ログ データを調査するために使用できるいくつかの基本的な Kusto クエリを次に示し ます。

指定した期間の Azure AI サービスのすべての診断ログを表示するには、次のクエリを 実行します。

Kusto

```
AzureDiagnostics
| where ResourceProvider == "MICROSOFT.COGNITIVESERVICES"
```
最新の 10 件のログを表示するには、次のクエリを実行します。

Kusto AzureDiagnostics | where ResourceProvider == "MICROSOFT.COGNITIVESERVICES" | take 10

**リソース**で操作をグループ化するには、次のクエリを実行します。

```
Kusto
AzureDiagnostics
| where ResourceProvider == "MICROSOFT.COGNITIVESERVICES" |
summarize count() by Resource
```
操作を実行するためにかかる平均時間を見つけるには、次のクエリを実行します。

```
Kusto
```

```
AzureDiagnostics
| where ResourceProvider == "MICROSOFT.COGNITIVESERVICES"
| summarize avg(DurationMs)
by OperationName
```
OperationName によって分割された一定期間の操作の量と、10 秒ごとにビン分割され た数を表示するには、次のクエリを実行します。

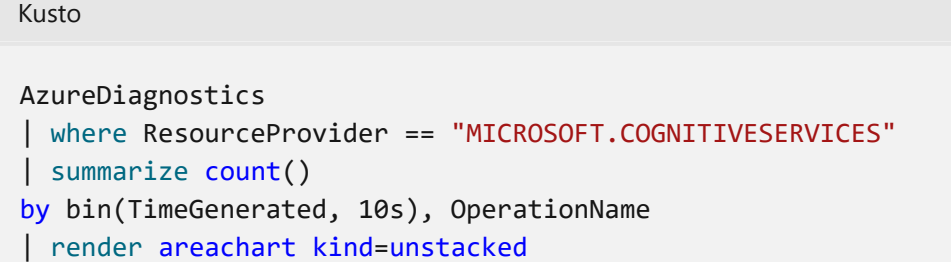

## **次のステップ**

- ログ記録を有効にする方法、および各種の Azure サービスでサポートされている [メトリックやログのカテゴリを理解するには、](https://learn.microsoft.com/ja-jp/azure/azure-monitor/data-platform)Microsoft Azure でのメトリックの 概要に関するページとAzure [診断ログの概要](https://learn.microsoft.com/ja-jp/azure/azure-monitor/essentials/platform-logs-overview)に関するページを参照してくださ い。
- Event Hubs については次の記事をご覧ください。
	- [Azure Event Hubs](https://learn.microsoft.com/ja-jp/azure/event-hubs/event-hubs-about) とは
	- [Event Hubs](https://learn.microsoft.com/ja-jp/azure/event-hubs/event-hubs-dotnet-standard-getstarted-send) の使用
- 「Azure Monitor [ログでのログ検索について](https://learn.microsoft.com/ja-jp/azure/azure-monitor/logs/log-query-overview)」をお読みください。

# **削除された Azure AI サービス リソース の復旧または消去**

[アーティクル] • 2023/11/15

この記事では、既に削除されている Azure AI サービス リソースを復旧または消去する 方法について説明します。

リソースを削除すると、48 時間は同じ名前で別のリソースを作成することはでませ ん。 同じ名前のリソースを作成するには、削除したリソースを消去する必要がありま す。

#### 7 **注意**

この記事の手順は、マルチサービス リソースと単一サービス リソースの両方に適 用されます。 マルチサービス リソースでは、1 つのキーとエンドポイントを使用 して複数の Azure AI サービスにアクセスできます。 一方、単一サービス リソース では、リソースが作成された特定の Azure AI サービスのみにアクセスできます。

### **削除されたリソースを復旧する**

削除されたリソースを復旧するには、次の前提条件を満たす必要があります。

- 復旧するリソースは、過去 48 時間以内に削除されたものである必要があります。
- 復旧するリソースは、まだ消去されていない必要があります。 消去されたリソー スを復旧できません。
- 削除されたリソースの復旧を試みる前に、そのアカウントのリソース グループが 存在することを確認してください。 リソース グループが削除されている場合は、 再作成する必要があります。 リソース グループを復旧することはできません。 詳しくは、リソース [グループの管理に](https://learn.microsoft.com/ja-jp/azure/azure-resource-manager/management/manage-resource-groups-portal)関する記事をご覧ください。
- 削除されたリソースによって Azure Key Vault でカスタマー マネージド キーが使 用されていて、キー コンテナーも削除されている場合は、Azure AI サービス リソ ースを復元する前に、そのキー コンテナーを復元する必要があります。 詳細につ いては、[Azure Key Vault](https://learn.microsoft.com/ja-jp/azure/key-vault/general/key-vault-recovery) の復旧の管理に関する記事を参照してください。
- 削除されたリソースによってユーザーが管理するストレージが使用されていて、 そのストレージ アカウントも削除されている場合は、Azure AI サービス リソース を復元する前に、そのストレージ アカウントを復元する必要があります。 詳細に ついては、「削除されたストレージ [アカウントを復旧する」](https://learn.microsoft.com/ja-jp/azure/storage/common/storage-account-recover)を参照してくださ い。

削除された Azure AI サービス リソースを復旧するには、次のコマンドを使用します。 該当する場合は、次のように置き換えます。

- {subscriptionID} は Azure サブスクリプション ID
- {resourceGroup} はリソース グループ
- {resourceName} はリソース名
- {location} はリソースの場所

[Azure Portal](#page-69-0)

<span id="page-69-0"></span>削除されたリソースを復旧する必要がある場合は、Azure AI サービス API の種類 のハブに移動し、メニューから [Manage deleted resources] (削除されたリソース の管理) を選択します。 たとえば、"Anomaly Detector" リソースを復旧する場合 は、検索バーで "Anomaly Detector" を検索し、サービスを選択します。 その後、 **[削除されたリソースの管理]** を選択します。

ドロップダウン リストでサブスクリプションを選択して、復旧する削除されたリ ソースを見つけます。 削除されたリソースを 1 つ以上を選択し、**[復旧する]** を選 択します。

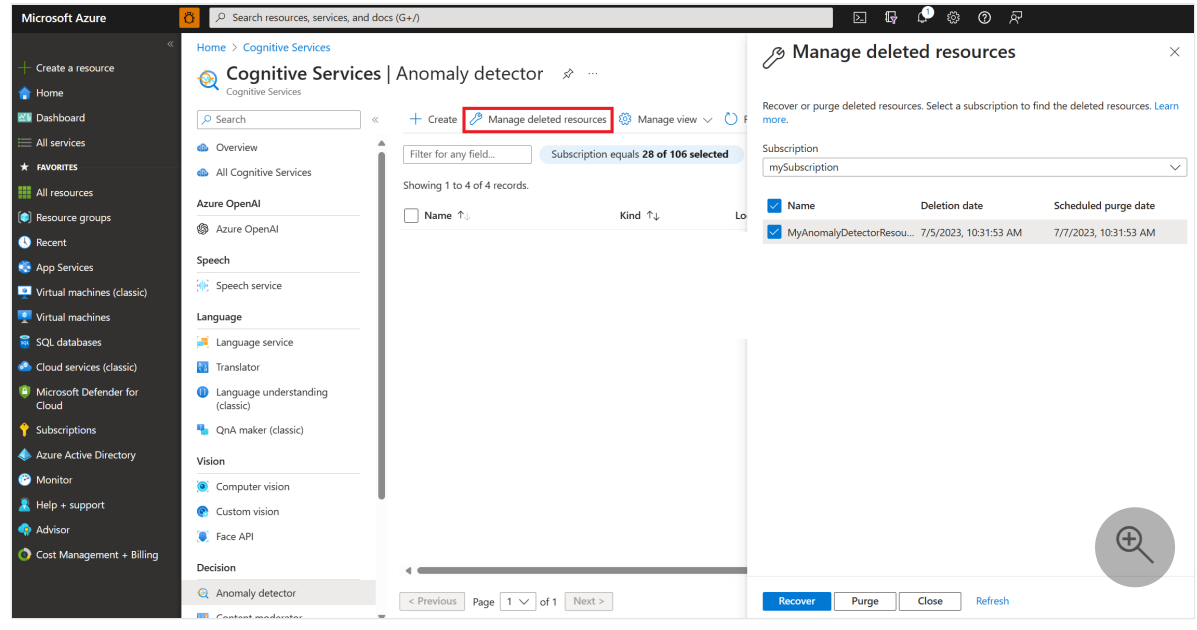

7 **注意**

削除されたリソースが復旧してリソースの一覧に表示されるまでに数分かか る場合があります。 メニューの **[最新の情報に更新]** ボタンを選択して、リソ ースの一覧を更新します。

## **削除されたリソースを消去する**

サブスクリプションには、[Cognitive Services](https://learn.microsoft.com/ja-jp/azure/role-based-access-control/built-in-roles#cognitive-services-contributor) 共同作成者また[は共同作成者](https://learn.microsoft.com/ja-jp/azure/role-based-access-control/built-in-roles#contributor)などのリソ ースを消去するための

Microsoft.CognitiveServices/locations/resourceGroups/deletedAccounts/delete アクセ ス許可が必要です。

Contributor を使用してリソースを消去する場合、ロールはサブスクリプション レベ ルで割り当てる必要があります。 ロールの割り当てがリソースまたはリソース グルー プ レベルでのみ存在する場合は、消去機能にアクセスできません。

削除された Azure AI サービス リソースを消去するには、次のコマンドを使用します。 該当する場合は、次のように置き換えます。

- {subscriptionID} は Azure サブスクリプション ID
- {resourceGroup} はリソース グループ
- {resourceName} はリソース名
- {location} はリソースの場所

#### 7 **注意**

リソースが消去されると、完全に削除され、復元できなくなります。 リソースに 関連付けられているすべてのデータとキーが失われます。

#### <span id="page-70-0"></span>[Azure Portal](#page-70-0)

削除されたリソースを消去する必要がある場合は、削除されたリソースの回復と同 様の手順で行います。

- 1. 削除されたリソースの Azure AI サービス API の種類のハブに移動します。 た とえば、"Anomaly Detector" リソースを消去する場合は、検索バーで "Anomaly Detector" を検索し、サービスを選択します。 その後、メニューか ら **[削除されたリソースの管理]** を選択します。
- 2. ドロップダウン リストでサブスクリプションを選択して、消去する削除され たリソースを見つけます。
- 3. 削除されたリソースを 1 つ以上を選択し、**[削除]** を選択します。 消去する と、Azure AI サービス リソースが完全に削除されます。

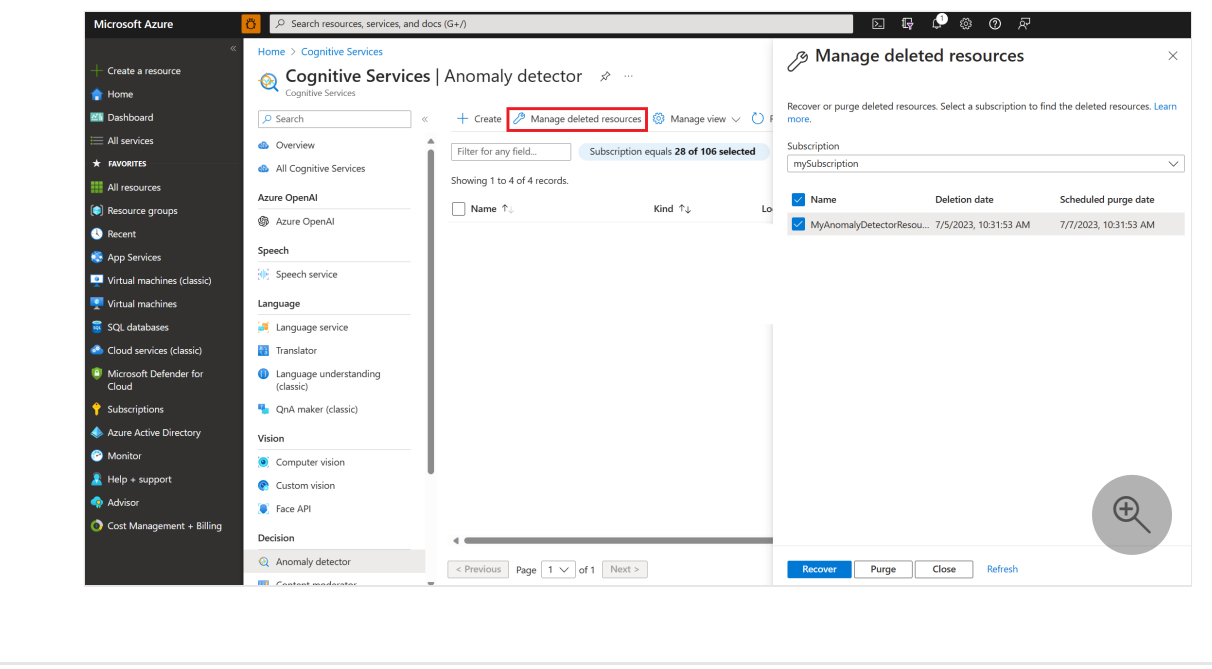

### **関連項目**

- マルチサービス [リソースを作成する](#page-11-0)
- ARM [テンプレートを使用して新しいリソースを作成する](#page-23-0)
# <span id="page-72-2"></span><span id="page-72-1"></span>**Azure AI コンテナーとは**

[アーティクル] • 2023/08/28

Azure AI サービスには、[Docker](https://www.docker.com/what-container)<sup>e</sup> コンテナーがいくつか用意されており、これによ り、Azure で使用できるものと同じ API をオンプレミスで使用できます。 これらのコ ンテナーを使用すると、コンプライアンス、セキュリティ、またはその他の運用上の理 由でデータの近くで Azure AI サービスを使用することが柔軟に可能になります。 現 在、コンテナー サポートは Azure AI サービスのサブセットで利用できます。 <https://www.youtube-nocookie.com/embed/hdfbn4Q8jbo>

コンテナー化とは、アプリケーションまたはサービスとその依存関係や構成をコンテナ ー イメージとしてパッケージ化するソフトウェア配布のアプローチです。 コンテナー イメージは、ほとんどまたはまったく変更せずに、コンテナー ホストにデプロイでき ます。 コンテナーは、相互および基になるオペレーティング システムから分離され、 仮想マシンよりもフット プリントが小さくなります。 短期間のタスクに対してコンテ ナーをコンテナー イメージからインスタンス化し、不要になったら削除できます。

# <span id="page-72-3"></span><span id="page-72-0"></span>**機能とメリット**

- **イミュータブル インフラストラクチャ**: DevOps チームが、一貫性と信頼性のある 既知のシステム パラメーターのセットを活用しながら、変更に適応できるように します。 コンテナーには、予測可能なエコシステム内でピボットして構成の誤差 を回避できる柔軟性があります。
- **データの制御**: Azure AI サービスによってデータが処理される場所を選択します。 これは、クラウドにはデータを送信できないものの、Azure AI サービスの API に アクセスする必要がある場合に不可欠です。 ハイブリッド環境でデータ、管理、 ID、セキュリティの整合性をサポートします。
- **モデルの更新の制御**:ソリューションにデプロイされているモデルのバージョン管 理と更新を柔軟に行うことができます。
- **移植可能なアーキテクチャ**:Azure、オンプレミス、エッジにデプロイできる移植 可能なアプリケーション [アーキテクチャを作成できます。](https://learn.microsoft.com/ja-jp/azure/aks/) コンテナーは、Azure Kubernetes Service、[Azure Container Instances](https://learn.microsoft.com/ja-jp/azure/container-instances/)、または [Azure Stack](https://learn.microsoft.com/ja-jp/azure-stack/operator) にデプロイさ れた [Kubernetes](https://kubernetes.io/) クラスターに直接デプロイできます。 詳しくは、 「Kubernetes を Azure Stack [にデプロイする」](https://learn.microsoft.com/ja-jp/azure-stack/user/azure-stack-solution-template-kubernetes-deploy)をご覧ください。
- **高スループット/低待ち時間**: アプリケーションのロジックとデータに物理的に近 い場所で Azure AI サービスを実行できるようにすることで、高スループットと低 遅延の要件に合わせてスケーリングできる機能を顧客に提供します。 コンテナー では、1 秒あたりのトランザクション数 (TPS) は制限されません。必要なハードウ ェア リソースを提供した場合は、コンテナーのスケールアップとスケールアウト の両方を行って需要を処理することができます。

**スケーラビリティ**:コンテナー化とコンテナー オーケストレーション ソフトウェ ア (Kubernetes など) がますます普及し、スケーラビリティは、技術進歩の最前線 にあります。 スケーラブルなクラスター基盤の上に構築されたアプリケーション 開発は、高可用性に対応します。

# **Azure AI サービスのコンテナー**

Azure AI コンテナーでは、次の Docker コンテナー セットが提供されます。各コンテナ ーには、Azure AI サービスのサービスの機能のサブセットが含まれます。 以下の表で 説明とイメージの場所を確認できます。

#### 7 **注意**

**Azure AI Document Intelligence** コンテナーの手順とイメージの場所については、 **Intelligence [コンテナーのインストールと実行に関するドキュメント](https://learn.microsoft.com/ja-jp/azure/ai-services/document-intelligence/containers/install-run)**を参照してく ださい。

### **デシジョン コンテナー**

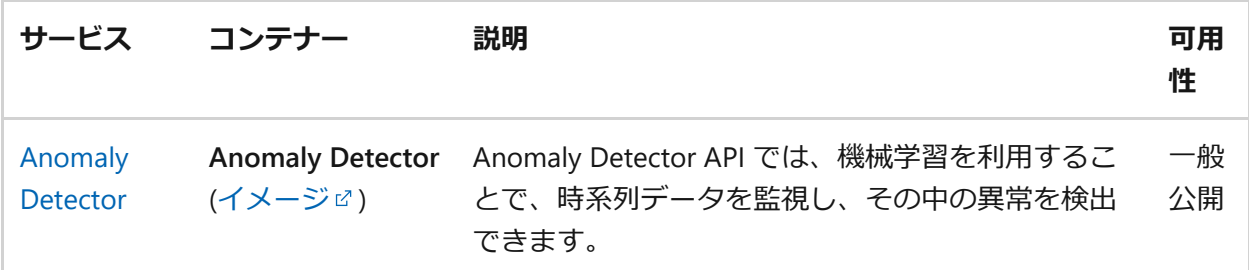

### **言語コンテナー**

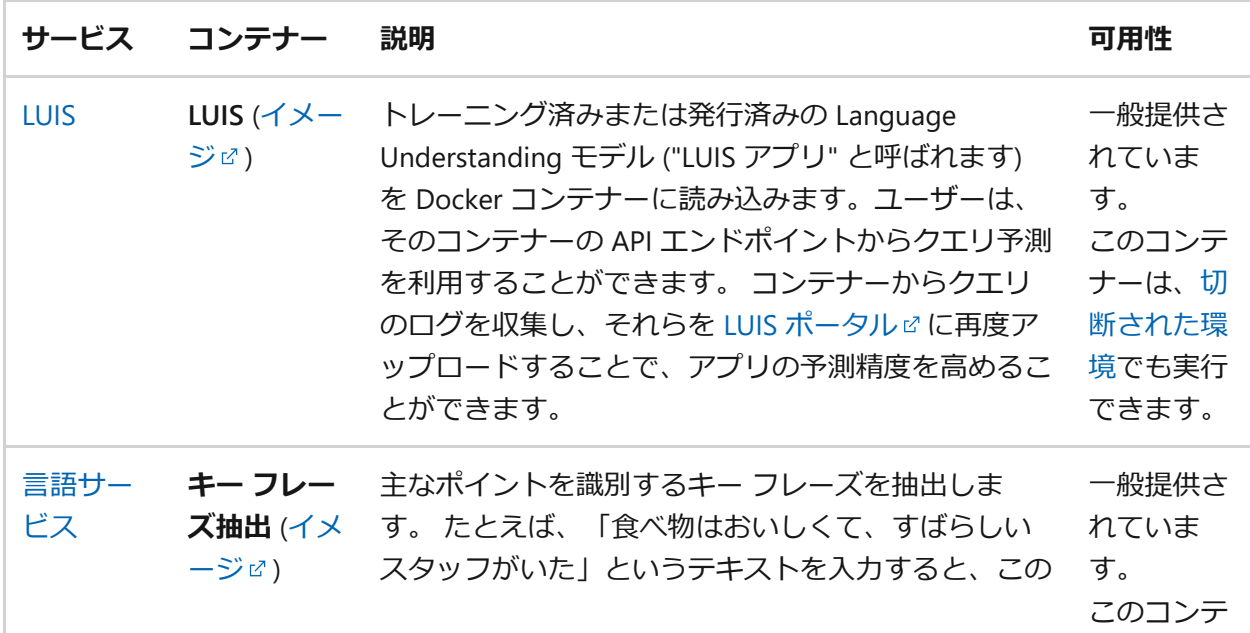

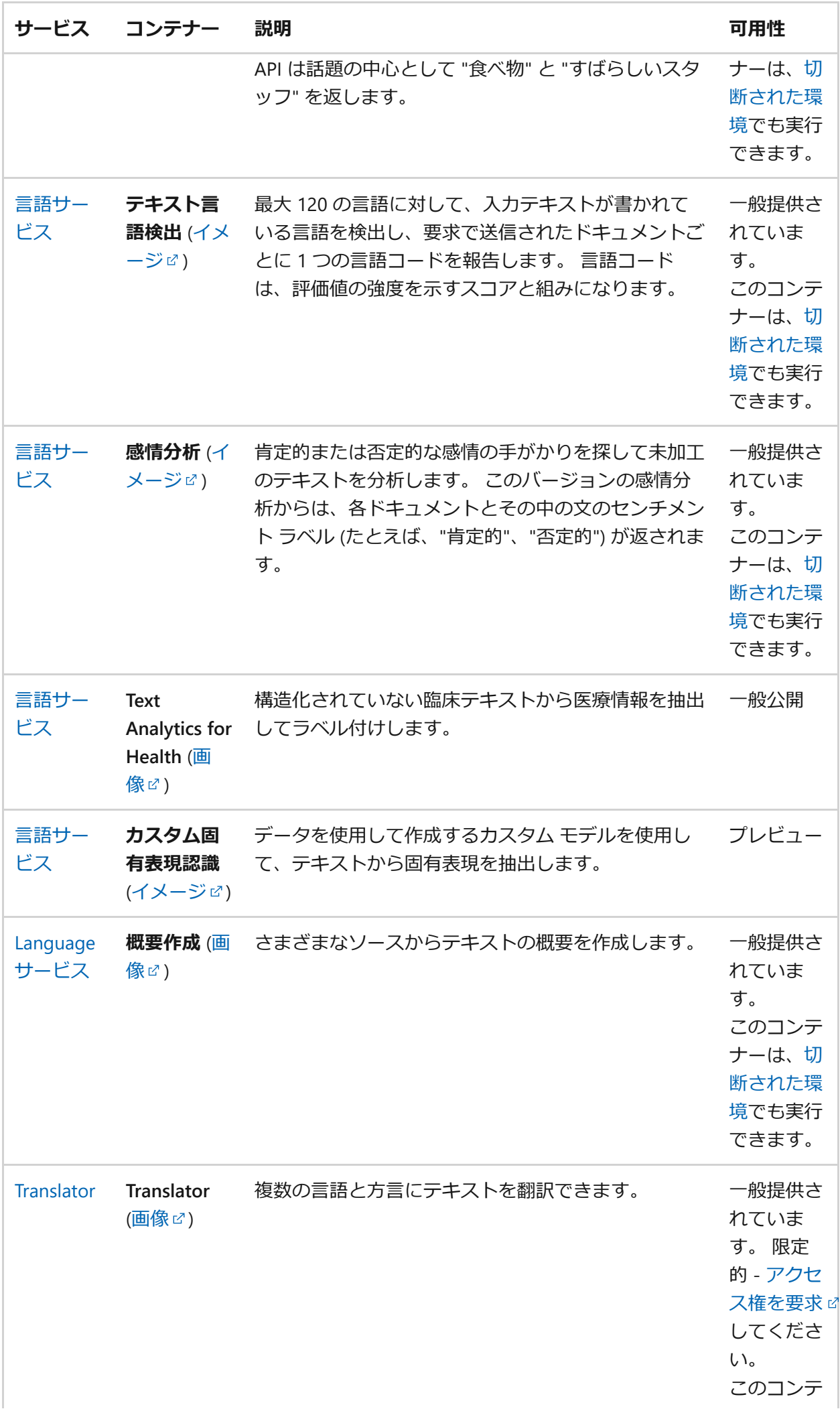

### **サービス コンテナー 説明 可用性**

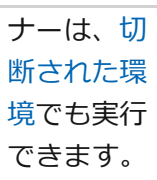

# **音声コンテナー**

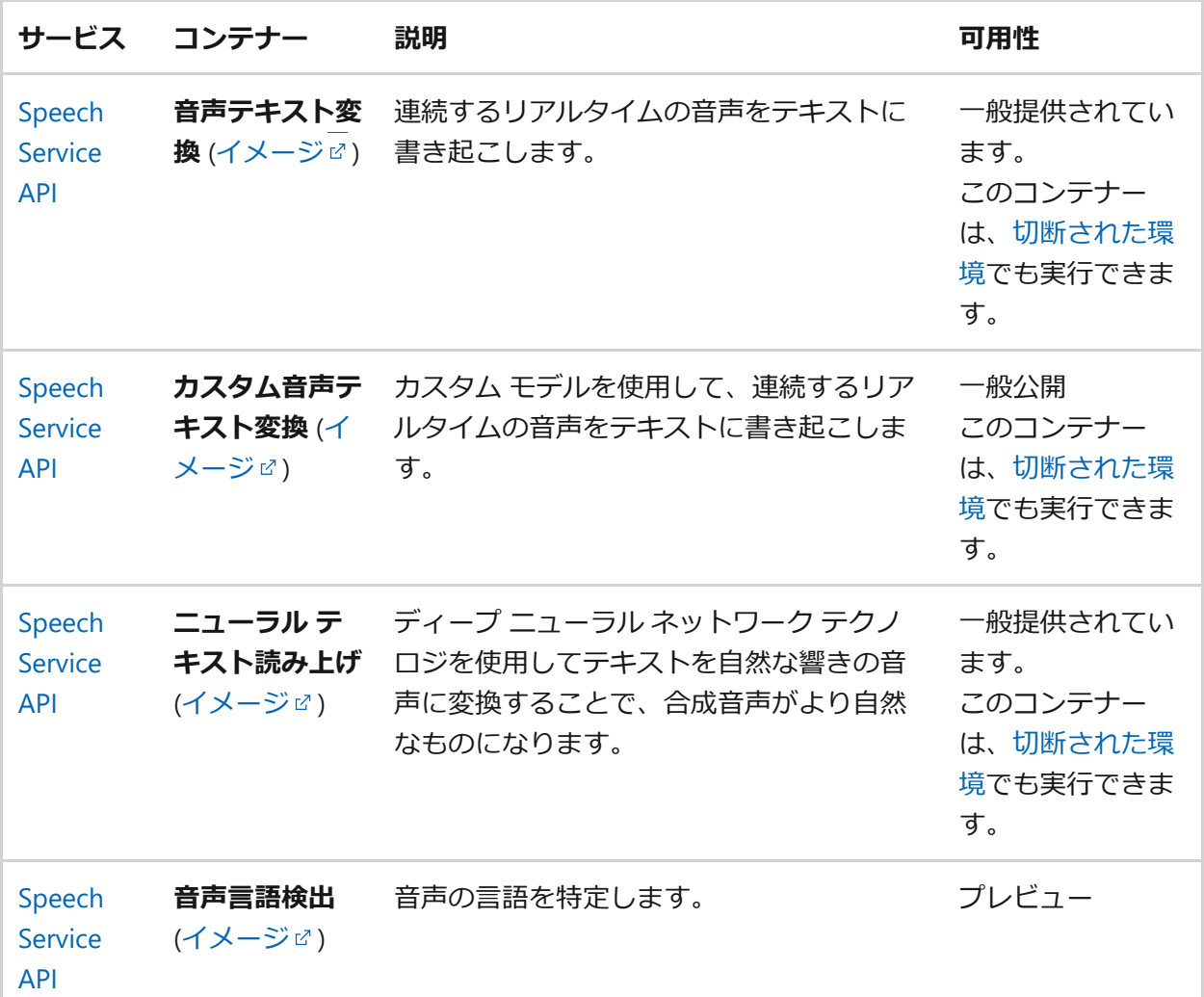

# **ビジョン コンテナー**

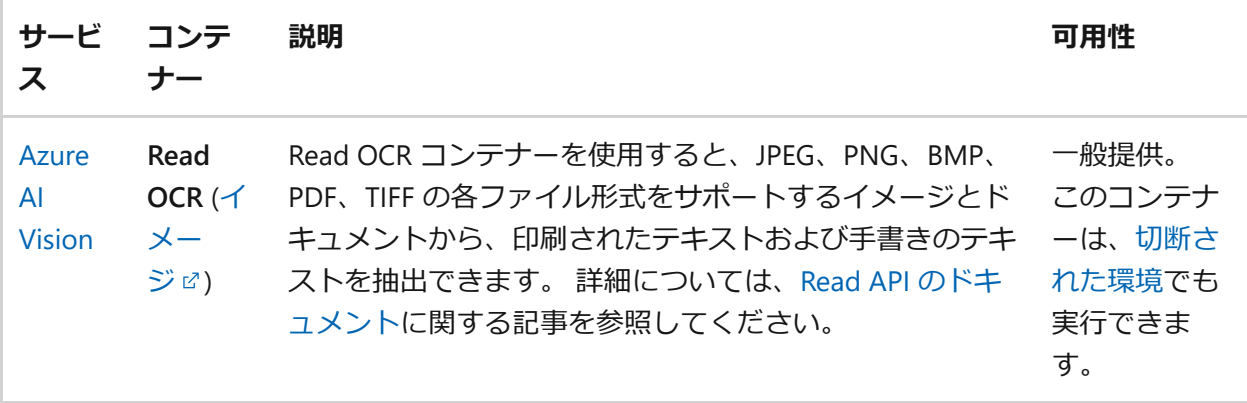

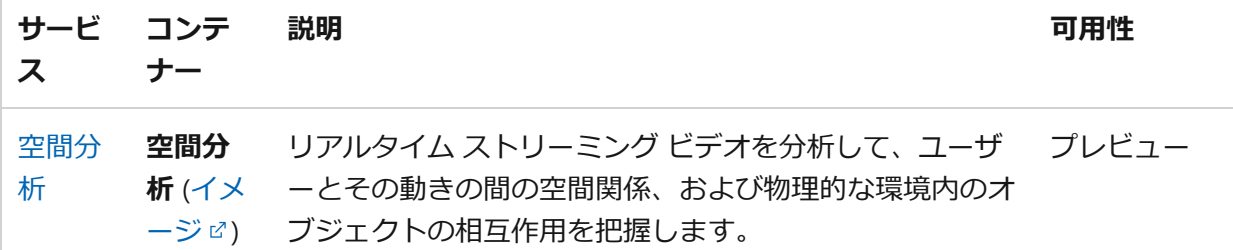

さらに、一部のコンテナーは、Azure AI サービスの [マルチサービス](https://learn.microsoft.com/ja-jp/azure/ai-services/multi-service-resource?pivots=azportal) リソース オファリ ング内でサポートされています。 単一の Azure AI サービスの オールインワン リソー スを作成し、次のサービスに対してサポートされているサービス全体で同じ課金キーを 使用できます。

- **•** Azure Al Vision
- LUIS
- 言語サービス

# **前提条件**

Azure AI コンテナーを使用する前に、次の前提条件を満たす必要があります。

**Docker エンジン**: Docker エンジンをローカルにインストールしている必要がありま す。 Docker には、[macOS](https://docs.docker.com/docker-for-mac/) で、[Linux](https://docs.docker.com/engine/installation/#supported-platforms) で、[Windows](https://docs.docker.com/docker-for-windows/) に上で Docker 環境を構成するパッ ケージが用意されています。 Windows では、Linux コンテナーをサポートするように Docker を構成する必要があります。 Docker コンテナーは、[Azure Kubernetes Service](https://learn.microsoft.com/ja-jp/azure/aks/) または [Azure Container Instances](https://learn.microsoft.com/ja-jp/azure/container-instances/) に直接デプロイできます。

コンテナーが Azure に接続して課金データを送信できるように、Docker を構成する必 要があります。

**Microsoft Container Registry と Docker に関する知識**: レジストリ、リポジトリ、コン テナー、コンテナー イメージなどの Microsoft Container Registry と Docker の両方の 概念の基本的な理解に加えて、基本的な docker コマンドの知識が必要です。

Docker やコンテナーの基礎に関する入門情報については、「[Docker overview](https://docs.docker.com/engine/docker-overview/) でし (Docker の概要) を参照してください。

個々のコンテナーには、サーバーやメモリ割り当ての要件など、独自の要件もある場合 があります。

# **Azure AI サービス コンテナーのセキュリティ**

アプリケーションを開発するときは常にセキュリティを重視する必要があります。 セ キュリティの重要性は成功の指標です。 Azure AI コンテナーを含むソフトウェア ソリ ューションを設計する場合は、制限と使用できる機能を理解しておくことが重要です。 ネットワーク セキュリティの詳細については、「Azure AI サービスの仮想ネットワー [クを構成する」を参照してください。](#page-176-0)

#### ) **重要**

既定では、Azure AI サービス コンテナー API に "セキュリティはありません"。 こ の理由は、ほとんどの場合、ネットワーク ブリッジによって外部から保護される [ポッドの一部としてコンテナーが実行されるためです。](#page-156-0) ただし、ユーザーは、**ク ラウドベースの Azure AI サービス**にアクセスするときに使用される認証方法に近 似している独自の認証インフラストラクチャを構築できます。

次の図は、**セキュリティで保護されていない**既定のアプローチを示しています。

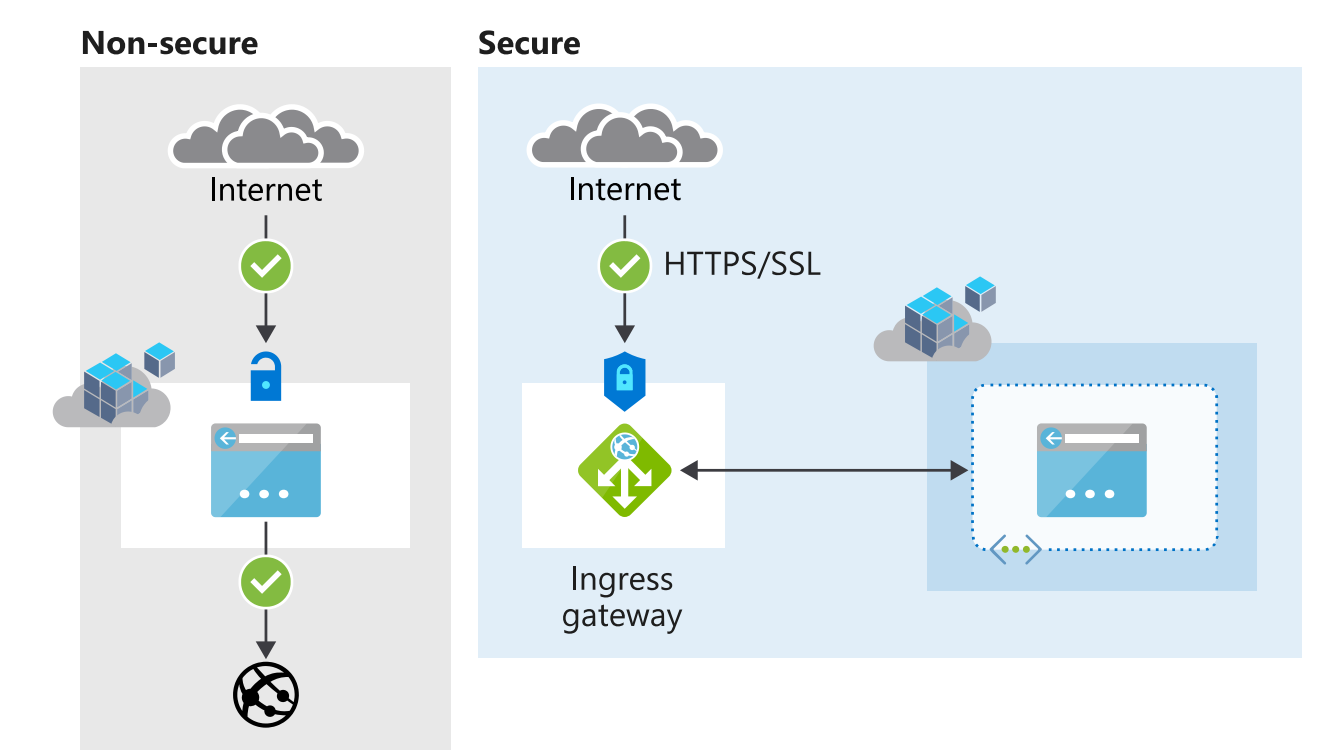

別の "セキュリティで保護された" アプローチの例として、Azure AI コンテナーのコン シューマーでは、コンテナー エンドポイントを非公開に保ちながら、前面のコンポー ネントを使用してコンテナーを補強できます。 イングレス ゲートウェイとして [Istio](https://istio.io/) を使用するシナリオについて考えてみましょう。 Istio では、HTTPS/TLS およびクライ アント証明書の認証がサポートされます。 このシナリオでは、Istio のフロントエンド でコンテナー アクセスが公開され、事前に Istio で承認されているクライアント証明書 が提示されています。

[Nginx](https://www.nginx.com/) は、同じカテゴリにあるもう 1 つの一般的な選択肢です。 Istio と Nginx はど ちらもサービス メッシュとして機能し、負荷分散、ルーティング、レート制御などの 追加機能が提供されます。

### **コンテナー ネットワーク**

Azure AI コンテナーは、課金のために使用状況測定情報を送信する必要があります。 Azure AI コンテナーが依存しているさまざまなネットワーク チャネルを許可リストに 載せないと、コンテナーは動作しなくなります。

### **Azure AI サービスのドメインとポートを許可リストに載せる**

**ポート 443** と次のドメインをホストの許可リストに載せる必要があります。

- \*.cognitive.microsoft.com
- \*.cognitiveservices.azure.com

### **ディープ パケット インスペクションを無効にする**

ディープ パケット [インスペクション](https://en.wikipedia.org/wiki/Deep_packet_inspection) (DPI) は、コンピューター ネットワーク経由で 送信されるデータを詳細に検査するデータ処理の一種であり、通常は、状況に応じてブ ロック、再ルーティング、またはログ記録を行うことによってアクションを実行しま す。

Azure AI コンテナーによって Microsoft サーバーに作成される、セキュリティで保護さ れたチャネルでは DPI を無効にします。 そうしないと、コンテナーは正しく機能しま せん。

# **開発者向けサンプル**

開発者向けサンプルは、GitHub [リポジトリ](https://github.com/Azure-Samples/cognitive-services-containers-samples)ロから入手できます。

# **次のステップ**

Azure AI サービスで使用できる[コンテナー](#page-104-0) レシピについて学習します。

Azure AI サービスのコンテナーによって提供される機能をインストールして確認しま す。

- [Anomaly Detector](https://learn.microsoft.com/ja-jp/azure/ai-services/anomaly-detector/anomaly-detector-container-howto) コンテナー
- [Azure AI Vision](https://learn.microsoft.com/ja-jp/azure/ai-services/computer-vision/computer-vision-how-to-install-containers) コンテナー
- [Language Understanding \(LUIS\)](https://learn.microsoft.com/ja-jp/azure/ai-services/luis/luis-container-howto) コンテナー
- [Speech Service API](https://learn.microsoft.com/ja-jp/azure/ai-services/speech-service/speech-container-howto) コンテナー
- [言語サービス](https://learn.microsoft.com/ja-jp/azure/ai-services/language-service/overview#deploy-on-premises-using-docker-containers) コンテナー
- Translator [コンテナー](https://learn.microsoft.com/ja-jp/azure/ai-services/translator/containers/translator-how-to-install-container)

[概要作成コンテナー][su-containers]

# **Azure AI コンテナーに関するよく あるご質問**

よく寄せられる質問

# **一般的な質問**

## **何を利用できますか。**

Azure AI コンテナーを使用すると、開発者は Azure で利用できるものと同じインテリ ジェントな API を使用できますが、それに加えてコンテナ化[のベネフィット](#page-72-0)も得られ ます。 一部のコンテナーは制限プレビューとして提供され、利用するには申請が必要 になる場合があります。 他のコンテナーは、ゲートなしプレビューとして公開されて いるか、一般提供されています。 コンテナーとその可用性の完全な一覧については、 Azure AI [サービスでのコンテナーのサポートに](#page-72-1)関する記事を参照してください。 [Microsoft Container Registry \(MCR\)](https://mcr.microsoft.com/catalog?search=azure%20AI) でコンテナーを表示することもできます。

# **Azure AI サービス クラウドとコンテナーには違 いがありますか?**

Azure AI コンテナーは Azure AI サービス クラウドの代替物です。 コンテナーからは、 それに対応するクラウド サービスと同じ機能が提供されます。 お客様はオンプレミス または Azure でコンテナーをデプロイできます。 中心となる AI テクノロジ、価格レベ ル、API キー、API 署名は、コンテナーとそれに対応するクラウドサービスの間で同じ です。 それに対応するクラウド サービスではなく、コンテナーを選択すると、次のよ うな[機能と利点](#page-72-0)が与えられます。

# **限定的なプレビュー コンテナーにアクセスして使 用するにはどうすればよいですか?**

これまで、限定的なプレビュー コンテナーは containerpreview.azurecr.io リポジトリ でホストされていました。 2020 年 9 月 22 日現在、これらのコンテナーは Microsoft Container Registry でホストされています。 それらをダウンロードするために、 docker login コマンドを使用する必要はありません。 承認済みの Azure サブスクリプション ID を使用して Azure リソースが作成されている場合は、限定的なプレビュー コンテナ ーを実行できます。 [要求フォーム](https://aka.ms/csgate) ロヘの入力が完了しても、Azure サブスクリプショ ンが承認されていない場合は、コンテナーを実行することはできません。

# **コンテナーはすべての Azure AI サービス オファ リングで利用できますか? また、次に期待できる コンテナー セットは何ですか?**

Microsoft では、より多くの Azure AI サービス オファリングをコンテナーとして利用 できるようにしたいと考えています。 新しいコンテナーのリリースに関する最新情報 や Azure AI サービス関連のその他のお知らせについては、お住まいの地域の Microsoft アカウント マネージャーにお問い合わせください。

# **Azure AI コンテナーのサービス レベル アグリー メント (SLA) は何ですか?**

#### ) **重要**

Azure AI サービスのサービスレベル アグリーメントの詳細については、**[Microsoft](https://azure.microsoft.com/support/legal/sla/cognitive-services/v1_1/) の SLA [のページ](https://azure.microsoft.com/support/legal/sla/cognitive-services/v1_1/)** を参照してください。

Azure AI には、クラウドでホストされるサービスに関する SLA が用意されており、SLA のページで確認することができます。

ただし、コンテナー内の Azure AI サービスはオンプレミス ソフトウェアであるため、 SLA は提供されません。 Azure AI サービス コンテナーのリソース構成はお客様が管理 します。そのため、Microsoft では一般提供 (GA) のための SLA を提供することはでき ません。 お客様がオンプレミスでコンテナーを自由にデプロイし、ホスト環境を定義 します。

# **これらのコンテナーはソブリン クラウドで利用で きますか。**

標準の Azure AI コンテナーは、ソブリン クラウドで使用できます。 コンテナーは認可 されると、これらのクラウド内で実行でき、課金エンドポイントに接続できますが、コ ンテナー イメージはパブリック クラウド コンテナー レジストリからプルする必要が あります。 Translator やカスタム音声テキスト変換など、実行時にダウンロードされた 言語モデルに依存するコンテナーも、パブリック エンドポイントからモデルをプルす るように構成されます。

現在、ソブリン クラウドでは、切断されたコンテナーの購入はサポートされていませ ん。 切断されたコンテナーとすべての依存関係をパブリック クラウドで購入し、ソブ

リン クラウドに転送して、ソブリン クラウド インフラストラクチャで実行することが できます。

# **バージョン管理**

# **コンテナーはどのような方法で最新バージョンに 更新されますか。**

お客様は、自分がデプロイしたコンテナーを更新するタイミングを選択できます。 最 新のバージョンを示すために、コンテナーには latest のような標準 [Docker](https://docs.docker.com/engine/reference/commandline/tag/) タグ の マークが付けられます。 最新バージョンのコンテナーがリリースされたら、それらを プルすることをお勧めします。 イメージが更新されたときに通知を受け取る方法につ いて詳しくは、[Azure Container Registry Webhook](https://learn.microsoft.com/ja-jp/azure/container-registry/container-registry-webhook) に関するページを参照してくださ  $\mathsf{L}\lambda$ 

コンテナー ライセンス ファイルは、各コンテナー イメージ内の特定のファイルを復号 化するためのキーとして使用されます。 これらの暗号化されたファイルが新しいコン テナー イメージ内で誤って更新された場合、お使いのライセンス ファイルは、コンテ ナー イメージの以前のバージョンでは動作していた場合でも、コンテナーの起動に失 敗する可能性があります。 この問題を回避するには、mcr.microsoft.com から新しいイ メージ バージョンをプルした後、Azure portal で提供されるコンテナーのリソース エ ンドポイントから新しいライセンス ファイルをダウンロードすることをお勧めしま す。

新しいライセンス ファイルをダウンロードするには、ライセンス マウント、API キ ー、課金エンドポイントと共に docker run コマンドに DownloadLicense=True を追加し ます。 詳しい手順については[、コンテナーのドキュメント](https://learn.microsoft.com/ja-jp/azure/cognitive-services/containers/disconnected-containers#configure-container-for-disconnected-usage)をご覧ください。

# **どのバージョンがサポートされていますか?**

通常、コンテナーの現在のバージョンのみがサポートされます。 お客様には、常に最 新のパッチとテクノロジを入手することをお勧めしています。

# **更新プログラムはどのようにバージョン管理され ますか?**

メジャー バージョンの変更は、API 署名に破壊的変更があることを示します。 通常、 この指示は、対応する Azure AI サービス クラウド オファリングのメジャー バージョ ン変更と一致すると予想されます。 マイナー バージョンの変更は、バグ修正、モデル 更新、または API 署名に破壊的変更を加えない新機能を示します。

# **技術的なご質問**

# **デプロイ環境で発生する可能性のあるエラーはど のようにして診断できますか?**

Azure AI サービス コンテナーの実行で問題が発生している場合は、Microsoft 診断コン テナーを使用してみることができます。 このコンテナーを使用して、Azure AI コンテ ナーが想定どおりに機能しなくなる可能性がある、展開環境での一般的なエラーを診断 します。

コンテナーを取得するには、次の docker pull コマンドを使用します。

Bash

docker pull mcr.microsoft.com/azure-cognitive-services/diagnostic

その後で、コンテナーを実行します。 {ENDPOINT\_URI} をエンドポイントに置き換え、 {API\_KEY} をリソースへのキーに置き換えます。

Bash

```
docker run --rm mcr.microsoft.com/azure-cognitive-services/diagnostic \
eula=accept \
Billing={ENDPOINT URI} \
ApiKey={API_KEY}
```
コンテナーは、課金エンドポイントへのネットワーク接続をテストします。

# **Azure AI コンテナーを IoT デバイスで実行するに はどうすればいいですか?**

信頼性の高いインターネット接続が利用できない場合、帯域幅コストを節約したい場 合、低遅延の要件がある場合、オンサイトで分析する必要がある機密データを扱ってい る場合のいずれであっても、[Azure IoT Edge](https://azure.microsoft.com/blog/running-cognitive-services-on-iot-edge/) と Azure AI コンテナー を使用すること でクラウドとの一貫性を確保できます。

# **これらのコンテナーは OpenShift と互換性があり ますか?**

OpenShift ではコンテナーをテストしませんが、通常、Azure AI コンテナーは Docker イメージをサポートする任意のプラットフォームで実行する必要があります。 OpenShift を使用している場合は、 root-user としてコンテナーを実行することをお勧 めします。

## **製品フィードバックや機能推奨はどのような方法 で提供しますか?**

お客様には公の場で[懸念を表明する](https://feedback.azure.com/d365community/forum/09041fae-0b25-ec11-b6e6-000d3a4f0858) ことと、同じ問題を投稿した他のユーザーに賛成 票を投じることをお勧めしています。 フィードバック ツールは、製品フィードバック と機能推奨の両方にご利用いただけます。

## **Azure AI コンテナーから返されるステータス メ ッセージとエラーとは?**

ステータス メッセージとエラーを次に示します。

ノ **テーブルを展開する**

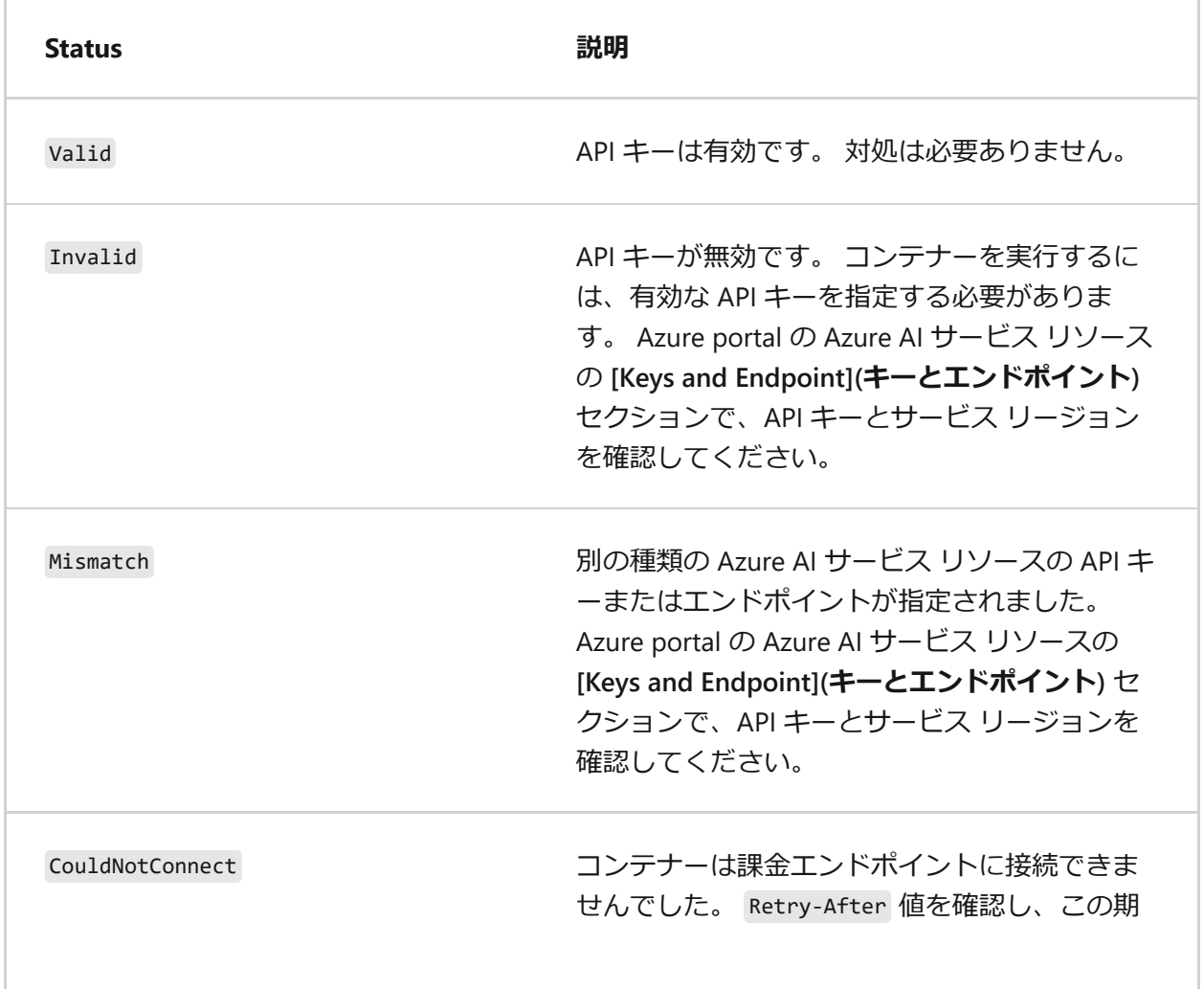

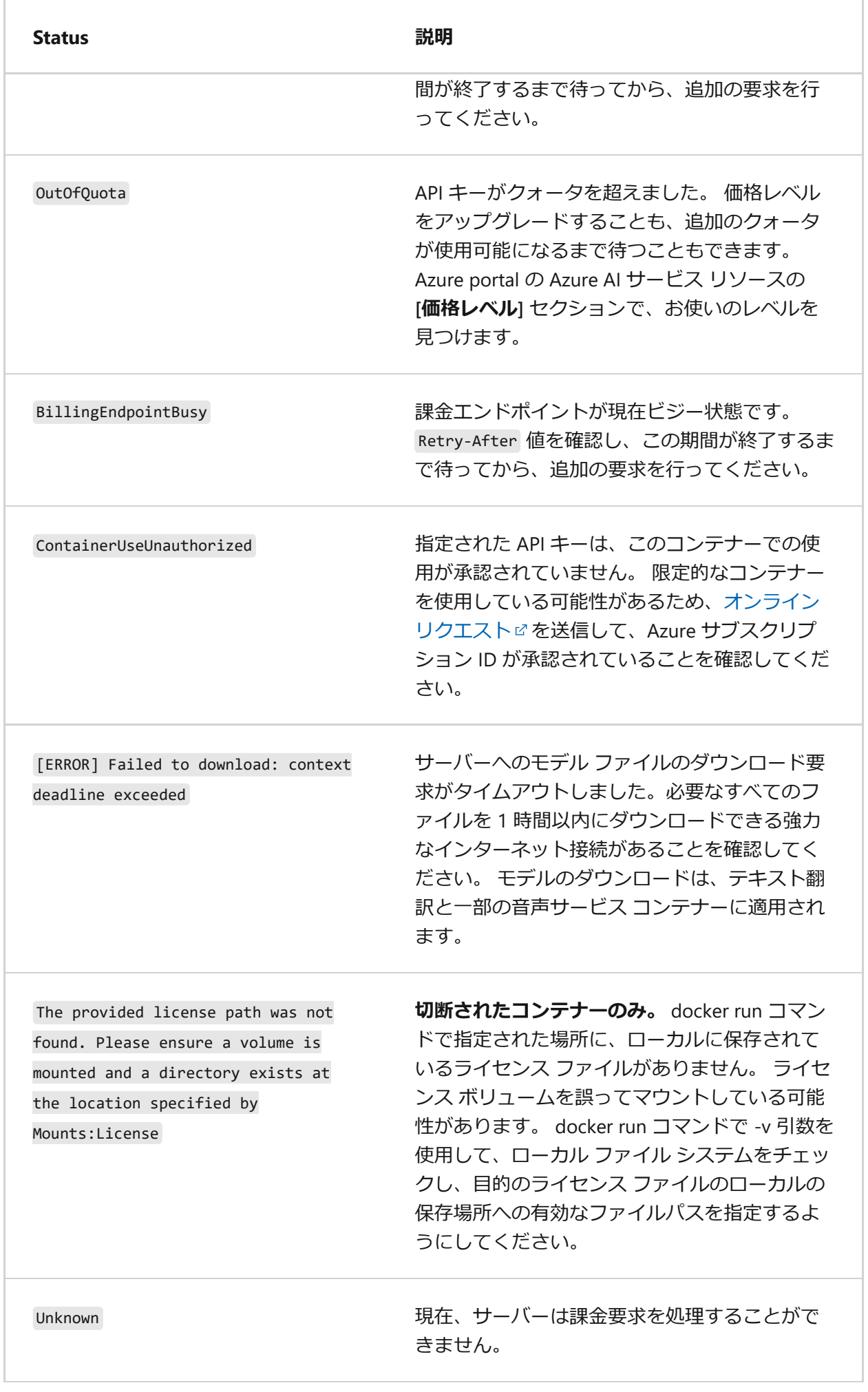

# **サポートを利用するにはどうすればよいですか?**

カスタマー サポート チャネルは、Azure AI サービスのクラウドベースの API の場合と 同じです。 すべての Azure AI コンテナーには、Microsoft やコミュニティがお客様を サポートする際に役立つログ機能が含まれています。 その他のサポートのオプション を次に示します。

- 該当する Azure [サポート](https://azure.microsoft.com/support/plans/) プランロから連絡先情報を見つけます。
- プログラミングのプロフェッショナルや愛好家のための質疑応答サイト[、スタッ](https://en.wikipedia.org/wiki/Stack_Overflow) ク[オーバーフロー](https://en.wikipedia.org/wiki/Stack_Overflow)ロで、次の領域に関する問題の解決を試みます。
	- o [Azure AI](https://stackoverflow.com/questions/tagged/azure-cognitive-services) サービスで
	- o [Microsoft Cognitive](https://stackoverflow.com/questions/tagged/microsoft-cognitive)

### **請求のしくみを教えてください。**

Azure AI サービス クラウドと同様に、お客様には、使用量に基づいて料金が請求され ます。 コンテナーは、Azure に測定データを送信するように構成する必要がありま す。構成後、トランザクションに対して適宜課金されます。 ホステッド サービスとオ ンプレミス サービスの間で使用されるリソースは、価格が階層化された単一クォータ に追加されます。集計は両方の使用量に対して行われます。 詳細については、使用し ている[コンテナー](#page-72-1)の課金に関するセクションを参照してください。

#### ) **重要**

**JSON** 

Azure AI コンテナーには、Azure に接続せずに計測を実行するための "ライセンス が与えられていません"。 お客様は、課金情報をコンテナーから測定サービスに常 に送信できるようにする必要があります。 Azure AI コンテナーが顧客データを Microsoft に送信することはありません。

コンテナーが計測のために伝える情報の例を次に示します。

#### usageRequestBody": { "id": "1234abcd-1234-56ab-ab12-1234abcd", "containerType": "<container-type>", "containerVersion": "<container-version>", "containerId": "<contianer-id>", "meter": { "name": "<meter-name>", "quantity": 0.0 }, "requestTime": 12345687890,

# **コンテナーの現在のサポート保証はどのようにな っていますか?**

Microsoft のエンタープライズ ソフトウェアに対する標準保証は、一般提供 (GA) とし て正式に発表されたすべてのコンテナーに適用されます。 プレビューには保証はあり ません。

# **インターネット接続が失われると、Azure AI コン テナーはどうなりますか?**

Azure AI コンテナーには、Azure に接続せずに計測を実行するための "ライセンスが与 えられていません"。 お客様は、コンテナーと測定サービスが常に通信できるようにす る必要があります。

# **Azure に接続されていない状態でどのくらいの時 間、コンテナーを運用できますか?**

Azure AI コンテナーには、Azure に接続せずに計測を実行するための "ライセンスが与 えられていません"。 お客様は、コンテナーと測定サービスが常に通信できるようにす る必要があります。

# **これらのコンテナーを実行するために必要なハー ドウェアは何ですか?**

Azure AI コンテナーは、x64 Linux Docker コンテナーをサポートする互換性のある Linux ノード、VM、エッジ デバイスを実行できる x64 ベースのコンテナーです。 それ らすべてで CPU プロセッサを必要とします。 詳細については、使用してい[るコンテナ](#page-72-1) [ー](#page-72-1)のコンテナーの要件と推奨事項に関するセクションを参照してください。

# **これらのコンテナーは Windows で現在サポート されていますか?**

Azure AI コンテナーは Linux コンテナーですが、Windows では Linux コンテナーがサ ポートされています。 Windows で Linux コンテナーを実行する方法については、 Docker [ドキュメントを](https://learn.microsoft.com/ja-jp/virtualization/windowscontainers/deploy-containers/linux-containers)参照してください。

# **Azure AI コンテナーは、AWS や Google のオフ ァリングと比べてどうですか?**

Microsoft は、事前にトレーニングした AI モデルをコンテナーに導入した最初のクラウ ド プロバイダーです。トランザクション単位の簡単な請求機能を採用し、まるで 1 つ のクラウド サービスを利用しているような印象をお客様に与えます。 Microsoft は、 ハイブリッド クラウドはお客様に与える選択肢を増やすものと考えています。

# **コンテナーにはどのようなコンプライアンス認定 がありますか?**

Azure AI コンテナーにはコンプライアンス認定がありません。

# **Azure AI コンテナーはどのリージョンで利用でき ますか?**

コンテナーはあらゆるリージョンのあらゆる場所で実行できますが、キーを必要とし、 また、測定のために Azure にコールバックする必要があります。 クラウド サービスで サポートされているリージョンはすべて、コンテナーの測定呼び出しでサポートされて います。

切断された環境で Azure AI [コンテナーを使用する方法](#page-89-1)

# <span id="page-89-1"></span><span id="page-89-0"></span>**切断された環境での Docker コンテナー の使用**

[アーティクル] • 2023/07/28

コンテナーを使用すると、独自の環境で Azure AI サービス API を実行でき、特定のセ キュリティとデータ ガバナンスの要件に最適です。 切断されたコンテナーを使用する と、これらの API のいくつかをインターネットから切断して使用できます。 現時点で は、次のコンテナーをこの方法で実行できます。

- [音声テキスト変換](https://learn.microsoft.com/ja-jp/azure/ai-services/speech-service/speech-container-howto?tabs=stt)
- [カスタム音声テキスト変換](https://learn.microsoft.com/ja-jp/azure/ai-services/speech-service/speech-container-howto?tabs=cstt)
- ニューラル [テキスト読み上げ](https://learn.microsoft.com/ja-jp/azure/ai-services/speech-service/speech-container-howto?tabs=ntts)
- [テキスト翻訳](https://learn.microsoft.com/ja-jp/azure/ai-services/translator/containers/translator-disconnected-containers) (標準)
- Azure AI 言語
	- [感情分析](https://learn.microsoft.com/ja-jp/azure/ai-services/language-service/sentiment-opinion-mining/how-to/use-containers)
	- キー [フレーズ抽出](https://learn.microsoft.com/ja-jp/azure/ai-services/language-service/key-phrase-extraction/how-to/use-containers)
	- [言語検出](https://learn.microsoft.com/ja-jp/azure/ai-services/language-service/language-detection/how-to/use-containers)
- [Azure AI Vision](https://learn.microsoft.com/ja-jp/azure/ai-services/computer-vision/computer-vision-how-to-install-containers) 読み取り
- [Document Intelligence](https://learn.microsoft.com/ja-jp/azure/ai-services/document-intelligence/containers/disconnected)

オフライン環境で Docker コンテナーの実行を試みる前に、コンテナーを正常にダウン ロードして使用するための手順がわかっていることを確認してください。 次に例を示 します。

- ホスト コンピューターの要件と推奨事項。
- コンテナーをダウンロードするために使用する Docker pull コマンド。
- コンテナーが実行されていることを検証する方法。
- 実行後に、コンテナーのエンドポイントにクエリを送信する方法。

# **切断された環境でコンテナーを使用するための アクセスを要求する**

インターネットから切断されたコンテナーへのアクセスを要求するには[、要求フォーム](https://aka.ms/csdisconnectedcontainers) に記入して送信します。

このフォームでは、ユーザー、会社、コンテナーを使用するユーザー シナリオに関す る情報が要求されます。 フォームを送信すると、Azure AI サービス チームがフォーム をレビューし、10 営業日以内に決定を電子メールで送信します。

) **重要**

- このフォームでは、Azure サブスクリプション ID に関連付けられているメー ル アドレスを使用する必要があります。
- コンテナーの実行に使用する Azure リソースは、承認された Azure サブスク リプション ID で作成されている必要があります。
- Microsoft からのアプリケーションの状態に関する更新については、電子メー ル (受信トレイと迷惑フォルダーの両方) を確認してください。

承認されると、Microsoft Container Registry (MCR) からコンテナーをダウンロードして から、そのコンテナーを実行できるようになります。これについては、記事の後半で説 明します。

お使いの Azure サブスクリプションが承認されていない場合は、コンテナーを実行す ることができません。

アクセスできるのは、次の要件を満たすお客様に限定されます。

- 組織が、Microsoft の戦略的な顧客またはパートナーとして認定されている必要が あります。
- 切断されたコンテナーは完全にオフラインで実行されることになるため、ユース ケースは以下または同様の要件のいずれかを満たしている必要があります。 インターネットへの接続性がまったくない環境またはデバイス。
	- インターネットに断続的にアクセスできるリモートの場所。
	- どのような種類のデータもクラウドに返送しないという厳格な規制の下にある 組織。
- 指示に従って申請を完了してください 承認に必要なすべての情報を確実に提供 するために、申請全体を通じて提供されるガイダンスに細心の注意を払ってくだ さい。

# **切断された環境でコンテナーを使用するための コミットメント プランを購入する**

### **新しいリソースを作成**

1. [Azure portal](https://portal.azure.com/) にサインインし、上記の該当する Azure AI サービスまたは Azure AI サービスの 1 つに対して **[新しいリソースの作成**] を選択します。

2. リソースを作成するための該当する情報を入力します。 価格レベルとして **[コミ ットメント レベルの切断済みコンテナー]** を選択してください。

7 **注意**

- お客様が Microsoft によって承認されている場合にのみ、コミットメン ト レベルを購入するオプションが表示されます。
- 価格の詳細は、単に例を示しているだけです。
- 3. ページの下部にある **[確認および作成]** を選択します。 情報を確認し、**[作成]** を選 択します。

### **切断状態での使用のためにコンテナーを構成する**

切断された使用のためにコンテナーをダウンロードして構成する手順については、次の ドキュメントを参照してください。

- [ビジョン](https://learn.microsoft.com/ja-jp/azure/ai-services/computer-vision/computer-vision-how-to-install-containers#run-the-container-disconnected-from-the-internet) 読み取り
- [Language Understanding \(LUIS\)](https://learn.microsoft.com/ja-jp/azure/ai-services/luis/luis-container-howto#run-the-container-disconnected-from-the-internet)
- [テキスト翻訳](https://learn.microsoft.com/ja-jp/azure/ai-services/translator/containers/translator-disconnected-containers) (標準)
- [Document Intelligence](https://learn.microsoft.com/ja-jp/azure/ai-services/document-intelligence/containers/disconnected)

#### **Speech サービス**

- [音声テキスト変換](https://learn.microsoft.com/ja-jp/azure/ai-services/speech-service/speech-container-stt?tabs=disconnected#run-the-container-with-docker-run)
- [カスタム音声テキスト変換](https://learn.microsoft.com/ja-jp/azure/ai-services/speech-service/speech-container-cstt?tabs=disconnected#run-the-container-with-docker-run)
- ニューラル [テキスト読み上げ](https://learn.microsoft.com/ja-jp/azure/ai-services/speech-service/speech-container-ntts?tabs=disconnected#run-the-container-with-docker-run)

#### **言語サービス**

- [感情分析](https://learn.microsoft.com/ja-jp/azure/ai-services/language-service/sentiment-opinion-mining/how-to/use-containers#run-the-container-disconnected-from-the-internet)
- キー [フレーズ抽出](https://learn.microsoft.com/ja-jp/azure/ai-services/language-service/key-phrase-extraction/how-to/use-containers#run-the-container-disconnected-from-the-internet)
- [言語検出](https://learn.microsoft.com/ja-jp/azure/ai-services/language-service/language-detection/how-to/use-containers#run-the-container-disconnected-from-the-internet)

# **Kubernetes デプロイの環境変数名**

一部の Azure AI コンテナー (Translator など) では、コンテナーの実行時にコロン ( : ) を 含む環境変数名を渡す必要があります。 これは Docker を使用する場合は正常に機能し ますが、Kubernetes では環境変数名にコロンを使用できません。 これを解決するに は、Kubernetes にデプロイするときに、コロンを 2 つのアンダースコア文字 ( \_\_ ) に置 き換えることができます。 環境変数名に使用できる形式の例を次に示します。

```
Kubernetes
```
 env: - name: Mounts License value: "/license" - name: Mounts Output value: "/output"

次の使用例は、docker run コマンドの 環境変数と Mounts:Output 環境変数の既定の形 式 Mounts:License を置き換えます。

# **コンテナー イメージとライセンスの更新**

コンテナー ライセンス ファイルは、各コンテナー イメージ内の特定のファイルを復号 化するためのキーとして使用されます。 これらの暗号化されたファイルが新しいコン テナー イメージ内で誤って更新された場合、お使いのライセンス ファイルは、コンテ ナー イメージの以前のバージョンでは動作していた場合でも、コンテナーの起動に失 敗する可能性があります。 この問題を回避するには、mcr.microsoft.com から新しいイ メージ バージョンをプルした後、Azure portal で提供されるコンテナーのリソース エ ンドポイントから新しいライセンス ファイルをダウンロードすることをお勧めしま す。

新しいライセンス ファイルをダウンロードするには、ライセンス マウント、API キ ー、課金エンドポイントと共に docker run コマンドに DownloadLicense=True を追加し ます。 詳しい手順については[、コンテナーのドキュメント](https://learn.microsoft.com/ja-jp/azure/cognitive-services/containers/disconnected-containers#configure-container-for-disconnected-usage)を参照してください。

# <span id="page-92-0"></span>**使用状況レコード**

切断された環境で Docker コンテナーを運用する場合、コンテナーは、使用状況レコー ドをボリュームに書き込んで、時間をかけて収集されるようにします。 REST エンドポ イントを呼び出して、サービス使用状況に関するレポートを生成することもできます。

### **ログを格納するための引数**

切断された環境で実行する場合は、使用状況ログを格納するために、コンテナーで出力 マウントを利用できる必要があります。 たとえば、下の例では -v /host/output: {OUTPUT\_PATH} と Mounts:Output={OUTPUT\_PATH} を含め、 {OUTPUT\_PATH} をログが格納さ れるパスに置き換えます。

### **コンテナー エンドポイントを使用してレコードを取得す る**

コンテナーには、その使用状況に関するレコードを返すための 2 つのエンドポイント が用意されています。

#### **すべてのレコードを取得する**

次のエンドポイントは、マウントされた課金レコード ディレクトリに収集されたすべ ての使用状況を要約するレポートを提供します。

**HTTP** 

```
https://<service>/records/usage-logs/
```
下の例のような JSON が返されます。

```
JSON
{
   "apiType": "noop",
   "serviceName": "noop",
   "meters": [
     {
        "name": "Sample.Meter",
        "quantity": 253
     }
   ]
}
```
#### **特定の月のレコードを取得する**

次のエンドポイントは、特定の月と年の使用状況を要約するレポートを提供します。

**HTTP** 

https://<service>/records/usage-logs/{MONTH}/{YEAR}

```
JSON
{
   "apiType": "string",
   "serviceName": "string",
   "meters": [
     {
        "name": "string",
        "quantity": 253
     }
   ]
}
```
# **切断されたコンテナーのために別のコミットメ ント プランを購入する**

切断されたコンテナーのコミットメント プランには、暦年のコミットメント期間があ ります。 プランを購入すると、すぐに価格の全額が課金されます。 コミットメント期 間中にコミットメント プランを変更することはできませんが、年間の残りの日数につ いては、日割り計算の価格で追加のユニットを購入できます。 コミットメントの最終 日の午前 0 時 (UTC) までコミットメント プランを終了することができます。

リソースの **[Commitment Tier pricing] (コミットメント レベルの価格)** 設定で別のコミ ットメント プランを選択できます。

# **コミットメント プランを終了する**

コミットメント プランの購入を継続しない場合、リソースの自動更新を **[自動更新しな い]** に設定することができます。 コミットメント プランは、表示されたコミットメン トの終了日に期限切れになります。 この日以降、コミットメント プランの料金は課金 されません。 引き続き Azure リソースを使用して API を呼び出すことができ、従量課 金制の料金で課金されます。 切断されたコンテナーについて、年の最終日の午前 0 時 (UTC) までコミットメント プランを終了することができ、その場合、翌年は課金されま せん。

# **トラブルシューティング**

出力マウントとログを有効にした状態でコンテナーを実行すると、コンテナーによって ログ ファイルが生成されます。これらはコンテナーの起動時または実行時に発生した 問題のトラブルシューティングに役立ちます。

**ヒント**

[トラブルシューティング情報とガイダンスの詳細については、「](#page-96-0)**切断されたコン テナーについてよくあるご質問 (FAQ)**」を参照してください。

# **次の手順**

Azure AI サービス [コンテナーの概要](#page-72-2)

# <span id="page-96-0"></span>**Azure AI サービスの切断されたコ ンテナーに関する FAQ**

よく寄せられる質問

# **一般的な質問**

# **切断されたコンテナーとして使用できるサービス は何ですか?**

Azure AI コンテナーを使用すると、開発者は Azure で利用できるものと同じインテリ ジェントな API を使用できますが、それに加えてコンテナ化[のベネフィット](#page-72-3)も得られ ます。 切断されたコンテナーはコミットメント レベル価格を通じて提供されており、 それぞれ従量課金制の価格モデルと比べて割引料金が提供されています。 コミットメ ント レベル価格では、次の Azure AI サービス機能を固定料金で使用できるようにな り、これによってワークロードのニーズに基づく合計コストが予測可能になります。

- Azure AI 音声
	- 音声テキスト変換
	- カスタム音声テキスト変換
	- ニューラル テキスト読み上げ
- テキスト翻訳 (標準)
- Azure AI 言語
	- 感情分析
	- キー フレーズ抽出
	- 言語検出
	- 名前付きエンティティの認識 (NER)
- Azure AI Vision 読み取り
- Document Intelligence

コミットメント レベル価格の詳細については、Microsoft アカウント チームに連絡す るか、Microsoft にお問い合わせください。 azureaicontainergating@service.microsoft.com にメールを送信することもできます。

**コンテナーは他の Azure AI サービス オファリン**

# **グで利用できますか? また、次に期待できるコン テナー セットは何ですか?**

Microsoft では、より多くの Azure AI サービス オファリングをコンテナーとして利用 できるようにしたいと考えています。 新しいコンテナーのリリースに関する最新情報 や Azure AI サービス関連のその他の告知については、お住まいの地域の Microsoft ア カウント マネージャーにお問い合わせください。

# **切断されたコンテナーにアクセスするにはどうす ればよいですか?**

コンテナーへのアクセスを要求するには、[要求フォーム](https://aka.ms/csdisconnectedcontainers) に記入して送信します。 ア クセスできるのは、次の要件を満たすお客様に限定されます。

- Enterprise Agreement または同等の契約を組織が結んでいる必要があります。ま た、Microsoft の戦略的な顧客またはパートナーとして認定されている必要があり ます。
- 有効なビジネス シナリオ/ユース ケース 切断されたコンテナーは完全にオフラ インで実行されることになるため、ユース ケースは以下または同様の要件のいず れかを満たしている必要があります。
	- インターネットへの接続性がまったくない環境またはデバイス。
	- インターネットに断続的にアクセスできるリモートの場所。
	- どのような種類のデータもクラウドに返送しないという厳格な規制の下にある 組織。
- 指示に従って申請を完了してください 承認に必要なすべての情報を確実に提供 するために、申請全体を通じて提供されるガイダンスに細心の注意を払ってくだ さい。

# **ユース ケースが上記の要件を満たすことができな い場合はどうすればよいですか?**

ユース ケースが上記の要件を満たしていないが、オンプレミスでコンテナーを実行す ることに関心がある場合は、[接続されたコンテナー](#page-72-2) を使用できる可能性があります。

# **アプリケーションが拒否される理由は何ですか?**

申請が拒否される理由として考えられる原因は次のとおりです。

- 既存の Micosoft パートナーまたは Enterprise Agreement の顧客ではない
- Azure サブスクリプション ID が無効である。ID は申請者組織に属している必要が あります。また、他の組織の代理で申請することはできません。
- 申請が個人のメール アドレス (@hotmail.com、@gmail.com、@yahoo.com など) を使って送信された
- 無効な理由またはビジネス シナリオが提示された
- その他のデータが欠落しているか、不正確である

# **申請が承認されて、切断されたコンテナーにアク セスできるまでにはどのくらいの時間が必要です か?**

フォームを送信すると、Azure AI サービス チームがこれを確認し、10 営業日以内に決 定事項をメールで伝えます。

申請が承認されると、Azure AI サービス ゲーティング チームから、コミットメント レ ベル価格で購入するための詳細と、コンテナーをダウンロードして実行する手順につい て連絡します。

申請、制限プロセス、または必要なその他の情報について質問がある場合は、 azureaicontainergating@service.microsoft.com にメールを送信してください。

# **切断されたコンテナーをダウンロードするにはど うすればよいですか?**

これらのコンテナーは [Microsoft Container Registry](https://mcr.microsoft.com/catalog) でホストされており、Microsoft ア ーティファクト レジストリ<mark>でと Microsoft [コンテナー](https://mcr.microsoft.com/catalog?search=azure%20AI) レジストリ (MCR) ⊄ でダウンロ</mark> ードできます。 要求フォームへの入力後も、Azure サブスクリプションが承認されて [いない場合は、コンテナーを実行することはできません。](#page-89-0) 承認されたら、「切断され た環境での Docker コンテナーの使用」の手順に従ってください。

# **Azure AI コンテナーのサービス レベル アグリー メント (SLA) は何ですか?**

使用されるリソースの構成はお客様が制御するため、Azure AI サービスの切断されたコ ンテナーには SLA が適用されません。 お客様がオンプレミスでコンテナーを自由にデ プロイし、ホスト環境を定義します。

# **これらのコンテナーはソブリン クラウドで利用で きますか。**

ソブリン クラウドという用語になじみのない人もいるので、その定義から始めましょ う。ソブリン クラウドは [A](https://learn.microsoft.com/ja-jp/azure/china/overview-operations)[zure Government](https://learn.microsoft.com/ja-jp/azure/azure-government/documentation-government-welcome)、[Azure Germany](https://learn.microsoft.com/ja-jp/azure/germany/germany-welcome)、21Vianet によって運営 される Microsoft Azure の各クラウドから成ります。 [現在、お客様は、切断されたコン](https://learn.microsoft.com/ja-jp/azure/china/overview-operations) テナー リソースをパブリック クラウドから作成できます。

# **バージョン管理**

# **コンテナーはどのような方法で最新バージョンに 更新されますか。**

お客様は、自分がデプロイしたコンテナーを更新するタイミングを選択できます。 最 新のバージョンを示すために、コンテナーには latest のような標準 Docker タグのマー クが付けられます。 最新バージョンのコンテナーがリリースされたら、それらをプル することをお勧めします。 イメージが更新されたときに通知を受け取る方法について 詳しくは、Azure Container Registry Webhook に関するページを参照してください。

# **サポートされるバージョンは何ですか。**

コンテナーの現行の最新メジャー バージョンがサポートされます。 ただし、お客様に は、準拠状態を維持するために、常に最新のテクノロジを入手することをお勧めしてい ます。

# **更新プログラムはどのようにバージョン管理され ますか?**

メジャー バージョンの変更は、API 署名に破壊的変更があることを示します。 これは 通常、それに対応する Azure AI サービス クラウド オファリングのメジャー バージョ ンの変更に一致するものと、Microsoft では予測しています。 マイナー バージョンの 変更は、バグ修正、モデル更新、または API 署名に破壊的変更を加えない新機能を示 します。

# **技術的なご質問**

# **デプロイ環境で発生する可能性のあるエラーはど のようにして診断できますか?**

Azure AI サービス コンテナーの実行で問題が発生している場合は、Microsoft 診断コン テナーを使用してみることができます。 このコンテナーを使用して、Azure AI コンテ ナーが想定どおりに機能しなくなる可能性がある、展開環境での一般的なエラーを診断 します。

コンテナーを取得するには、次の docker pull コマンドを使用します。

Bash

docker pull mcr.microsoft.com/azure-cognitive-services/diagnostic

その後で、コンテナーを実行します。 {ENDPOINT\_URI} をエンドポイントに置き換え、 {API\_KEY} をリソースへのキーに置き換えます。

```
Bash
docker run --rm mcr.microsoft.com/azure-cognitive-services/diagnostic \
eula=accept \
Billing={ENDPOINT URI} \
ApiKey={API_KEY}
```
コンテナーは、課金エンドポイントへのネットワーク接続をテストします。

## **これらのコンテナーは OpenShift と互換性があり ますか?**

OpenShift ではコンテナーをテストしませんが、通常、Azure AI コンテナーは Docker イメージをサポートする任意のプラットフォームで実行する必要があります。 OpenShift を使用している場合は、ルート ユーザーとしてコンテナーを実行することを お勧めします。

# **製品フィードバックや機能推奨はどのような方法 で提供しますか?**

お客様には公の場で[懸念を表明する](https://feedback.azure.com/d365community/forum/09041fae-0b25-ec11-b6e6-000d3a4f0858) ことと、同じ問題を投稿した他のユーザーに賛成 票を投じることをお勧めしています。 フィードバック ツールは、製品フィードバック と機能推奨の両方にご利用いただけます。

# **Azure AI コンテナーから返されるステータス メ ッセージとエラーとは?**

ステータス メッセージとエラーを次に示します。

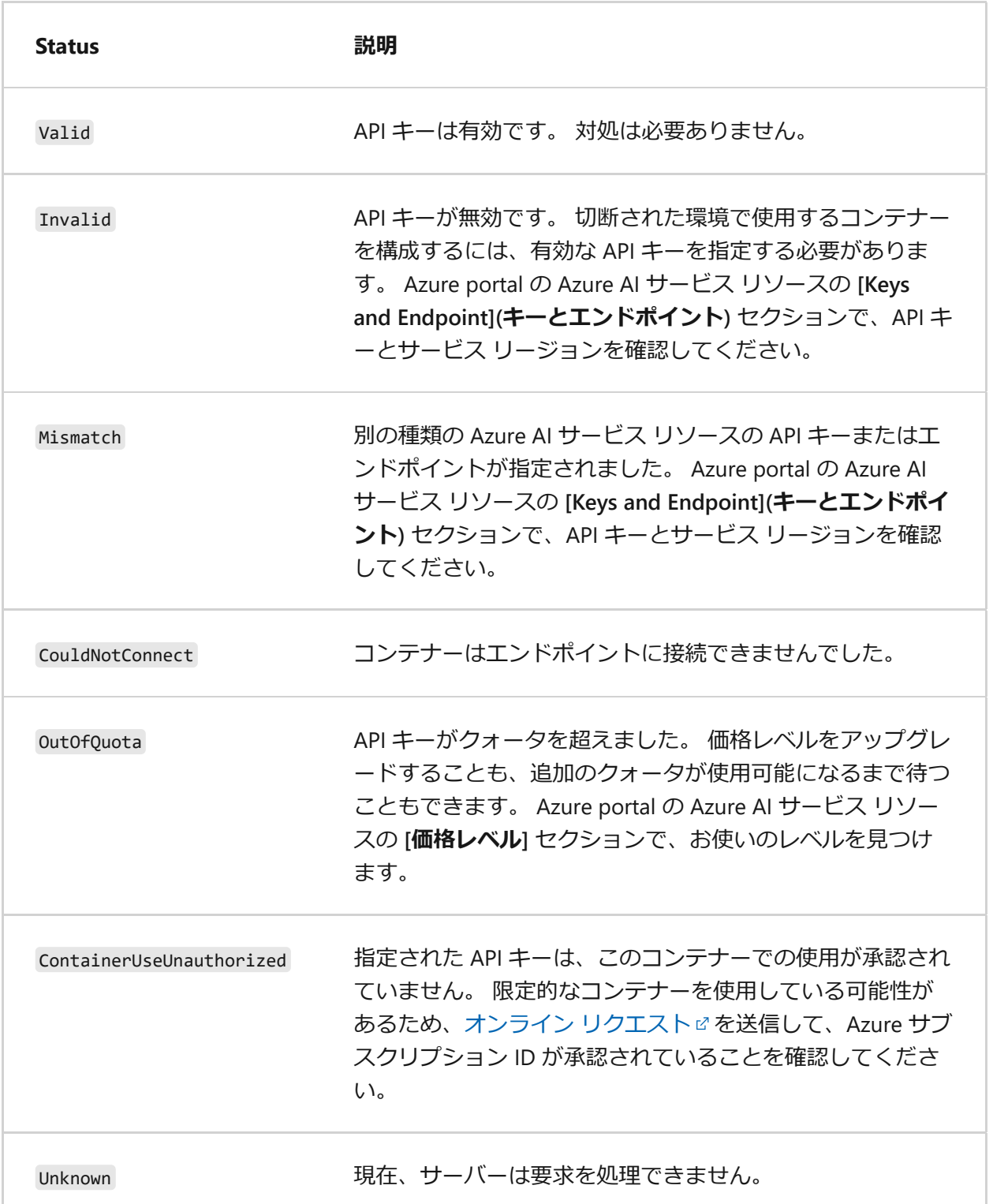

# **サポートを利用するにはどうすればよいですか?**

カスタマー サポート チャネルは、Azure AI サービスのクラウドベースの API の場合と 同じです。 すべての Azure AI コンテナーには、Microsoft とコミュニティサポートの お客様に役立つログフィーチャーが含まれています。 その他のサポートのオプション を次に示します。

- 該当する Azure [サポート](https://azure.microsoft.com/support/plans/) プラン のから連絡先情報を見つけます。
- プログラミングのプロフェッショナルや愛好家のための質疑応答サイト、スタッ ク オーバーフローで、次の領域に関する問題の解決を試みます。
- [Azure AI](https://stackoverflow.com/questions/tagged/azure-cognitive-services) サービス 2
- **•** [Microsoft Cognitive](https://stackoverflow.com/questions/tagged/microsoft-cognitive)

## **請求のしくみを教えてください。**

お客様は、購入したコミットメント レベルに基づいて課金されます。 ワークロードの ニーズに基づいて年間コミットメント プランを選択します。 いくつかのコミットメン ト レベル オプションのいずれかを選択して、"コミットメント レベルの切断済みコン テナー DC0" 価格レベルをカスタマイズできます。

各コミットメント レベルでは、従量課金制の価格モデルと比べて割引料金が提供され ています。 コミットメント プランは、リソースが作成された日を基点にして年単位で 課金されます。 追加のユニットは、その年の任意の時点で追加でき、課金年の残りの 日数に基づいて日割り計算で課金されます。 詳細については、次の価格のページを参 照してください。

#### **ヒント**

切断されたコンテナーの価格情報をこれらの価格のページで確認するには、**[コン テナー レベル]** セクションまで下にスクロールします。

- [Speech Services](https://azure.microsoft.com/pricing/details/cognitive-services/speech-services/)  $\mathbb{Z}$ :
	- 音声テキスト変換
	- カスタム音声テキスト変換
	- ニューラル テキスト読み上げ
- [テキスト翻訳](https://azure.microsoft.com/pricing/details/cognitive-services/translator/) (標準)ぴ
- Azure AI [言語の価格](https://azure.microsoft.com/pricing/details/cognitive-services/language-service/) で:
- 感情分析
- キー フレーズ抽出
- 言語検出
- [Azure AI Vision](https://azure.microsoft.com/pricing/details/cognitive-services/computer-vision/) 読み取り 2
- [Document Intelligence](https://azure.microsoft.com/pricing/details/form-recognizer/) カスタム/請求書 で

## **コンテナーの使用状況を監視するにはどうすれば よいですか?**

切断された環境で実行される場合、Docker コンテナーは、使用状況レコードをボリュ ームに書き込んで、時間をかけて収集されるようにします。 これらのコンテナーは、 使用状況に関するレポートを生成する REST エンドポイントも提供します。 詳細につい ては、「[切断された環境でのコンテナーの使用](#page-92-0)」を参照してください。

# **コンテナーの現在のサポート保証はどのようにな っていますか?**

Microsoft のエンタープライズ ソフトウェアに対する標準保証は、コンテナー イメー ジが一般提供 (GA) として正式に発表されたときに適用されます。 プレビュー段階のコ ンテナー イメージに対する保証はありません。

# **これらのコンテナーを実行するために必要なハー ドウェアは何ですか?**

Azure AI コンテナーは、x64 Linux Docker コンテナーをサポートする互換性のある Linux ノード、VM、エッジ デバイスを実行できる x64 ベースのコンテナーです。 それ らすべてで CPU プロセッサを必要とします。 コンテナー オファリング別の最小構成と 推奨構成は次のページに記載されています。

- 以下の音声サービス。
	- [音声テキスト変換](https://learn.microsoft.com/ja-jp/azure/ai-services/speech-service/speech-container-stt)
	- [カスタム音声テキスト変換](https://learn.microsoft.com/ja-jp/azure/ai-services/speech-service/speech-container-cstt)
	- ニューラル [テキスト読み上げ](https://learn.microsoft.com/ja-jp/azure/ai-services/speech-service/speech-container-ntts)
- [テキスト翻訳](https://learn.microsoft.com/ja-jp/azure/ai-services/translator/containers/translator-how-to-install-container#host-computer) (標準)
- Azure AI Language のドキュメント:
- [感情分析](https://learn.microsoft.com/ja-jp/azure/ai-services/language-service/sentiment-opinion-mining/how-to/use-containers#host-computer-requirements-and-recommendations)
- キー [フレーズ抽出](https://learn.microsoft.com/ja-jp/azure/ai-services/language-service/key-phrase-extraction/how-to/use-containers#host-computer-requirements-and-recommendations)
- [言語検出](https://learn.microsoft.com/ja-jp/azure/ai-services/language-service/language-detection/how-to/use-containers#host-computer-requirements-and-recommendations)
- [名前付きエンティティの認識](https://learn.microsoft.com/ja-jp/azure/ai-services/language-service/named-entity-recognition/how-to/use-containers#host-computer-requirements-and-recommendations)
- [Azure AI Vision](https://learn.microsoft.com/ja-jp/azure/ai-services/computer-vision/computer-vision-how-to-install-containers#host-computer-requirements) 読み取り
- [Document Intelligence](https://learn.microsoft.com/ja-jp/azure/ai-services/document-intelligence/containers/install-run#host-computer-requirements) カスタム/請求書

# **これらのコンテナーは Windows で現在サポート されていますか?**

Azure AI コンテナーは Linux コンテナーですが、Windows では Linux コンテナーがサ ポートされています。 Windows で Linux コンテナーを実行する方法については、 Docker [ドキュメントを](https://learn.microsoft.com/ja-jp/virtualization/windowscontainers/deploy-containers/linux-containers)参照してください。

# **コンテナーにはどのようなコンプライアンス認定 がありますか?**

Azure AI コンテナーにはコンプライアンス認定がありません。

# <span id="page-104-0"></span>**再利用するためのコンテナーを作成する**

[アーティクル] • 2024/02/22

これらのコンテナー レシピを使用して、再利用できる Azure AI コンテナーを作成しま す。 コンテナーの起動時に必要に "*ならない*" ように、一部またはすべての構成設定を 使用してコンテナーをビルドすることができます。

(設定を使用して) この新しいレイヤーのコンテナーを用意し、それをローカルでテスト した後は、コンテナー レジストリにコンテナーを保存できます。 コンテナーが起動す るときは、コンテナーに現在保存されていないそれらの設定のみが必要になります。 プライベート レジストリ コンテナーには、それらの設定を渡すための構成領域が用意 されています。

### **Docker の実行構文**

このドキュメント内の docker run の例はすべて、 ^ 行継続文字を使用する Windows コンソールを想定しています。 ご自分で使用する場合は、次の点を考慮してくださ い。

- Docker コンテナーについて高度な知識がある場合を除き、引数の順序は変更しな いでください。
- Windows 以外のオペレーティング システム、または Windows コンソール以外の コンソールを使用している場合は、お使いのコンソールおよびシステムに適した コンソール/ターミナル、マウント用のフォルダー構文、および行継続文字を使用 します。 Azure AI サービス コンテナーは Linux オペレーティング システムであ るため、ターゲット マウントでは Linux スタイルのフォルダー構文を使用しま す。
- docker run の例では、Windows 上のアクセス許可の競合を防ぐために、 c: ドラ イブのディレクトリを使用しています。 特定のディレクトリを入力ディレクトリ として使用する必要がある場合は、Docker サービスのアクセス許可の付与が必要 なことがあります。

# **イメージに構成設定を保存しない**

各サービスの例の docker run コマンドでは、コンテナーに構成設定を保存しません。 コンソールまたはレジストリ サービスからコンテナーを起動するときに、これらの構 成設定を渡す必要があります。 プライベート レジストリ コンテナーには、それらの設 定を渡すための構成領域が用意されています。

# **レシピの再利用: すべての構成設定をコンテナー に保存する**

すべての構成設定を保存するために、それらの設定を使用して Dockerfile を作成しま す。

このアプローチの問題点:

- 新しいコンテナーには、元のコンテナーとは別の名前とタグがあります。
- これらの設定を変更するには、Dockerfile の値を変更し、イメージをリビルド し、レジストリに再発行する必要があります。
- 誰かがコンテナー レジストリまたはローカル ホストのアクセス権を取得すると、 コンテナーを実行し、Azure AI サービス エンドポイントを使用することができま す。
- 使用している Azure AI サービスで入力マウントが必要ない場合は、Dockerfile に COPY 行を追加しないでください。

使用する既存の Azure AI サービス コンテナーからプルして Dockerfile を作成してか ら、Dockerfile で docker コマンドを使用して、コンテナーに必要な情報を設定または 取得します。

この例では次のとおりです。

- ENV を使用して、課金エンドポイント (ホストの環境キーの {BILLING ENDPOINT}) を設定します。
- ENV を使用して、課金 API キー (ホストの環境キーの {ENDPOINT\_KEY} ) を設定しま す。

### **レシピの再利用: 課金設定をコンテナーに保存する**

この例では、Dockerfile から言語サービスのセンチメント コンテナーをビルドする方法 を示します。

Dockerfile

```
FROM mcr.microsoft.com/azure-cognitive-services/sentiment:latest
ENV billing={BILLING_ENDPOINT}
ENV apikey={ENDPOINT_KEY}
ENV EULA=accept
```
必要に応じて、[ローカルで](#page-106-0)、また[はプライベート](#page-107-0) レジストリ コンテナーからコンテナ ーをビルドして実行します。

### **レシピの再利用: 課金とマウントの設定をコンテナーに保 存する**

この例では、Language Understanding を使用して、Dockerfile の課金およびモデルを 保存する方法を示します。

- COPY を使用して、ホストのファイル システムの Language Understanding (LUIS) モデル ファイルをコピーします。
- LUIS コンテナーは複数のモデルをサポートしています。 すべてのモデルが同じフ ォルダーに格納されている場合は、常に 1 つの COPY ステートメントが必要で す。
- モデル入力ディレクトリの相対的な親から docker ファイルを実行します。 次の 例では、 /input の相対的な親から docker build および docker run コマンドを実 行します。 COPY コマンドの最初の /input は、ホスト コンピューターのディレ クトリです。 2 つ目の /input はコンテナーのディレクトリです。

Dockerfile

```
FROM <container-registry>/<cognitive-service-container-name>:<tag>
ENV billing={BILLING_ENDPOINT}
ENV apikey={ENDPOINT_KEY}
ENV EULA=accept
COPY /input /input
```
必要に応じて、[ローカルで](#page-106-0)、また[はプライベート](#page-107-0) レジストリ コンテナーからコンテナ ーをビルドして実行します。

# <span id="page-106-0"></span>**ローカル ホスト上でコンテナーを使用する方法**

Docker ファイルをビルドするには、 <your-image-name> を新しいイメージ名に置き換え てから、次を使用します。

コンソール

docker build -t <your-image-name> .

イメージを実行し、コンテナーが停止したときにそれを削除するには ( --rm ):

コンソール

docker run --rm <your-image-name>

# <span id="page-107-0"></span>**プライベート レジストリにコンテナーを追加す る方法**

Dockerfile を使用して新しいイメージをプライベート コンテナーのレジストリに配置す るには、次の手順を実行します。

- 1. 再利用のレシピのテキストを使用して Dockerfile を作成します。 Dockerfile に は拡張子がありません。
- 2. 山かっこ内のすべての値をご自分の値に置き換えます。
- 3. 次のコマンドを使用して、コマンド ラインまたはターミナルでファイルをイメー ジにビルドします。 山かっこ <> 内の値は、ご自分のコンテナー名とタグに置き 換えます。

タグ オプション -t は、コンテナーの変更内容に関する情報を追加する方法の 1 つです。 たとえば、コンテナー名 modified-LUIS は、元のコンテナーが階層化さ れていることを示します。 タグ名 with-billing-and-model は、Language Understanding (LUIS) コンテナーがどのように変更されたかを示します。

Bash

docker build -t <your-new-container-name>:<your-new-tag-name> .

4. コンソールから Azure CLI にサインインします。 このコマンドでブラウザーが開 かれ、認証が要求されます。 認証されると、ブラウザーを閉じてコンソールで作 業を続行することができます。

Azure CLI az login

5. コンソールから Azure CLI を使用してプライベート レジストリにサインインしま す。

山かっこ <my-registry> 内の値をご自分のレジストリ名に置き換えます。

Azure CLI

az acr login --name <my-registry>

ご自分にサービス プリンシパルが割り当てられている場合は、docker login を使 用してサインインすることもできます。
```
Bash
```
docker login <my-registry>.azurecr.io

6. コンテナーにプライベート レジストリの場所のタグを付けます。 山かっこ <myregistry> 内の値をご自分のレジストリ名に置き換えます。

Bash

docker tag <your-new-container-name>:<your-new-tag-name> <myregistry>.azurecr.io/<your-new-container-name-in-registry>:<your-newtag-name>

タグ名を使用しない場合は、 latest が暗黙的に使用されます。

7. 新しいイメージをプライベート コンテナー レジストリにプッシュします。 プラ イベート コンテナー レジストリを表示すると、次の CLI コマンドで使用されるコ ンテナー名がリポジトリの名前になります。

Bash

docker push <my-registry>.azurecr.io/<your-new-container-name-inregistry>:<your-new-tag-name>

## **次のステップ**

Azure コンテナー [インスタンスの作成と使用](#page-109-0)

# <span id="page-109-0"></span>**Azure コンテナー インスタンスにコンテ ナーをデプロイして実行する**

[アーティクル] • 2024/02/22

次の手順に従えば、Azure [Container Instances](https://learn.microsoft.com/ja-jp/azure/container-instances/) を使用してクラウド内の Azure AI サービ ス アプリケーションを簡単にスケーリングすることができます。 コンテナー化によ り、インフラストラクチャを管理することにではなく、アプリケーションの構築に集中 することができます。 コンテナーの使用方法の詳細については、[「機能とメリット](#page-72-0)」 を参照してください。

### **前提条件**

レシピは、任意の Azure AI サービス コンテナーで機能します。 レシピを使用する前 に、Azure AI サービス リソースを作成する必要があります。 コンテナーをサポートす る各 Azure AI サービスには、コンテナーのサービスをインストールして構成するため の "インストール方法" の記事があります。 一部のサービスにはコンテナーへの入力と してファイルまたは一連のファイルが必要です。このソリューションを使用する前に、 コンテナーを正しく理解して使用していることが重要です。

- 使用している Azure AI サービスの Azure リソース。
- Azure AI サービス リソースの**エンドポイント URL** Azure portal 内からエンドポ イント URL が表示されている場所と正しい URL の形式の例を確認する方法につい ては、お使いのサービスのコンテナーの "インストール方法" を確認してくださ い。 正確な形式はサービスによって異なる可能性があります。
- Azure AI サービス リソース **キー** キーは Azure リソースの **[キー]** ページにあり ます。 必要なのは 2 つのキーのうち 1 つだけです。 キーは 32 文字の英数字の文 字列です。
- ローカル ホスト (コンピューター) 上の 1 つの Azure AI サービス コンテナー。 以 下を実行できることを確認します。
	- docker pull コマンドでイメージをプルする。
	- docker run コマンドを使用し、必要なすべての構成設定を使用してローカル コンテナーを正常に実行する。
	- コンテナーのエンドポイントを呼び出し、HTTP 2xx の応答と JSON 応答が返さ れる。

山かっこ <> 内のすべての変数は、ご自分の値に置き換える必要があります。 この置 き換えには山かっこも含まれます。

#### ) **重要**

LUIS コンテナーには、実行時にでプルされる .gz モデル ファイルが必要です。 コンテナーからは、コンテナー インスタンスからのボリューム マウントを介して このモデル ファイルにアクセスできる必要があります。 モデル ファイルをアップ ロードするには、次の手順を行います。

- 1. **Azure [ファイル共有を作成します](https://learn.microsoft.com/ja-jp/azure/storage/files/storage-how-to-create-file-share)**。 後で必要になるため、Azure ストレージ アカウント名、キー、およびファイル共有名をメモします。
- 2. **LUIS モデル (パッケージ アプリ) を LUIS [ポータルからエクスポートします](https://learn.microsoft.com/ja-jp/azure/ai-services/luis/luis-container-howto#export-packaged-app-from-luis)**。
- 3. Azure portal で、ストレージ アカウント リソースの **[概要]** ページに移動し、 **[ファイル共有]** を選択します。
- 4. 最近作成したファイル共有名を選択し、 **[アップロード]** を選択します。 次 に、パッケージ アプリをアップロードします。

<span id="page-110-0"></span>[Azure Portal](#page-110-0)

# **Azure portal を使用して Azure コンテナー イ ンスタンス リソースを作成する**

1. コンテナー インスタンスの[作成](https://portal.azure.com/#create/Microsoft.ContainerInstances) ☑ のページに移動します。

2. **[基本]** タブで、以下の詳細を入力します。

#### ノ **テーブルを展開する**

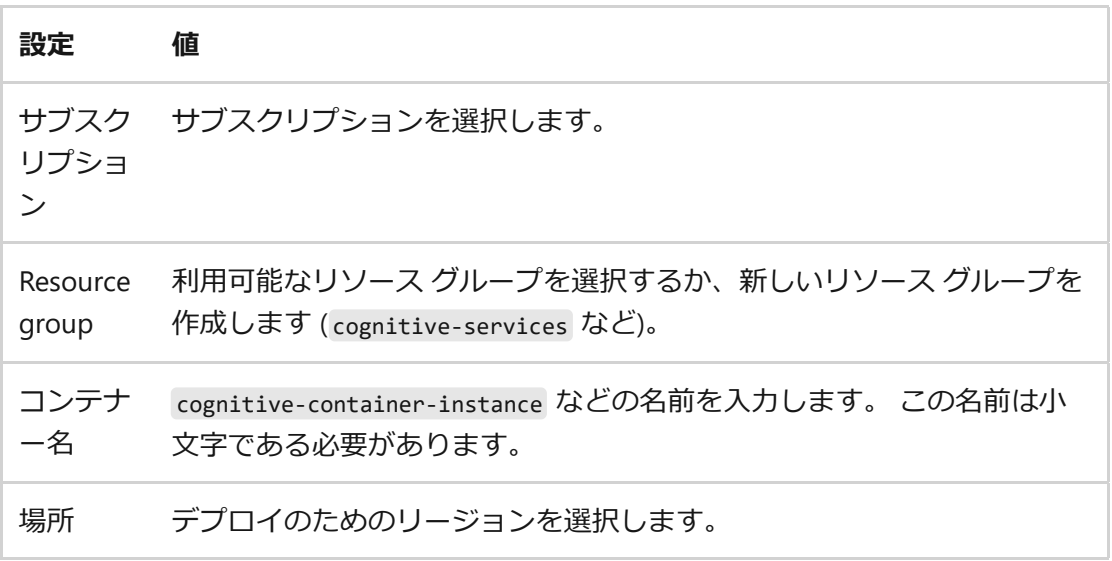

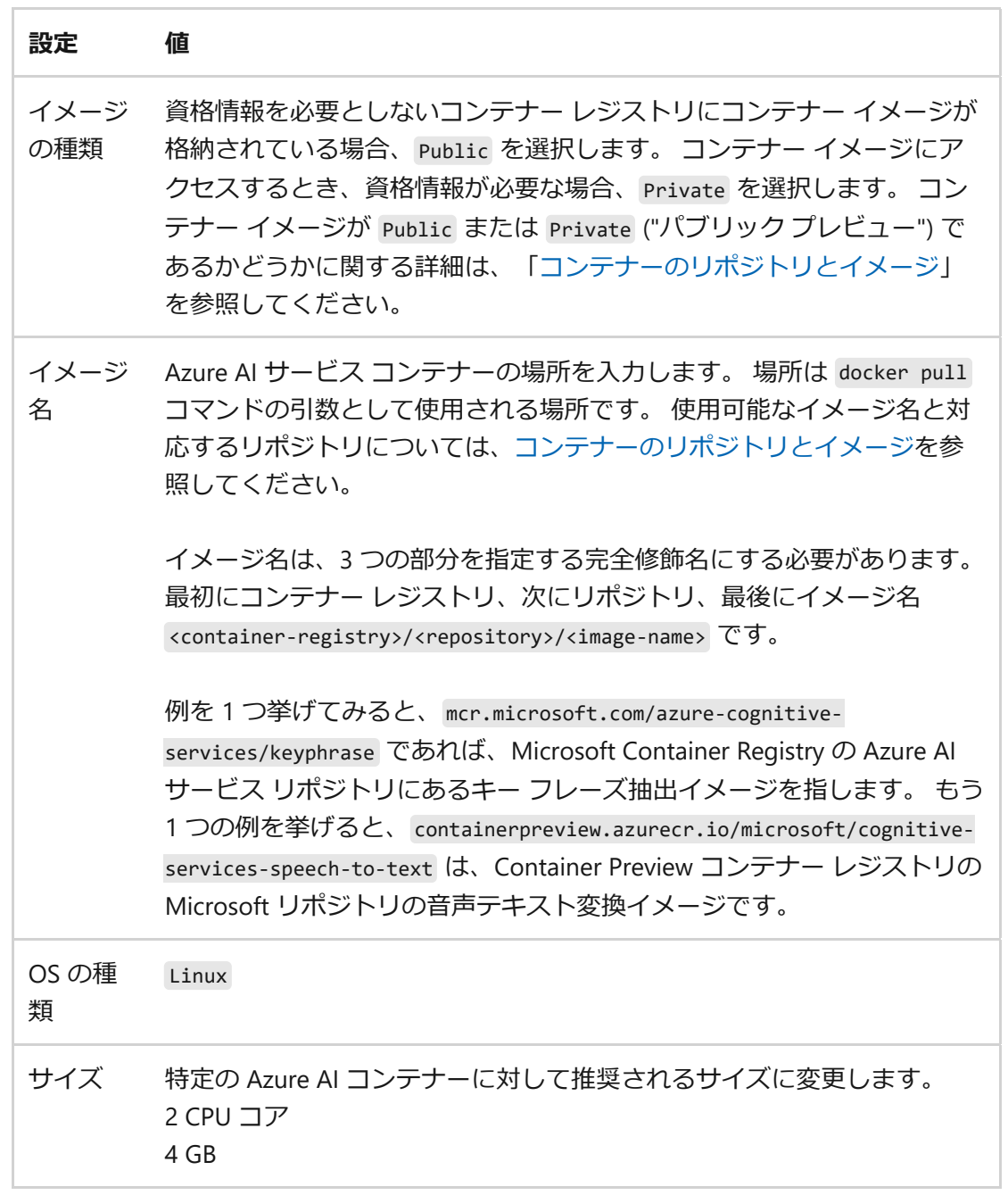

3. **[ネットワーク]** タブで、以下の詳細を入力します。

#### ノ **テーブルを展開する**

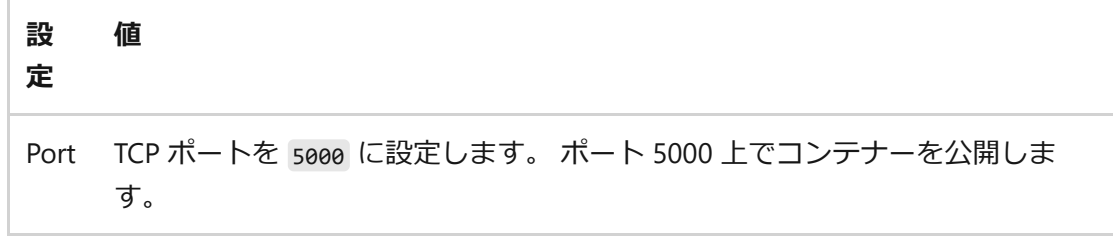

4. **[詳細]** タブで、Azure Container Instance リソースのコンテナー課金設定に必 要な**環境変数**を入力します。

#### ノ **テーブルを展開する**

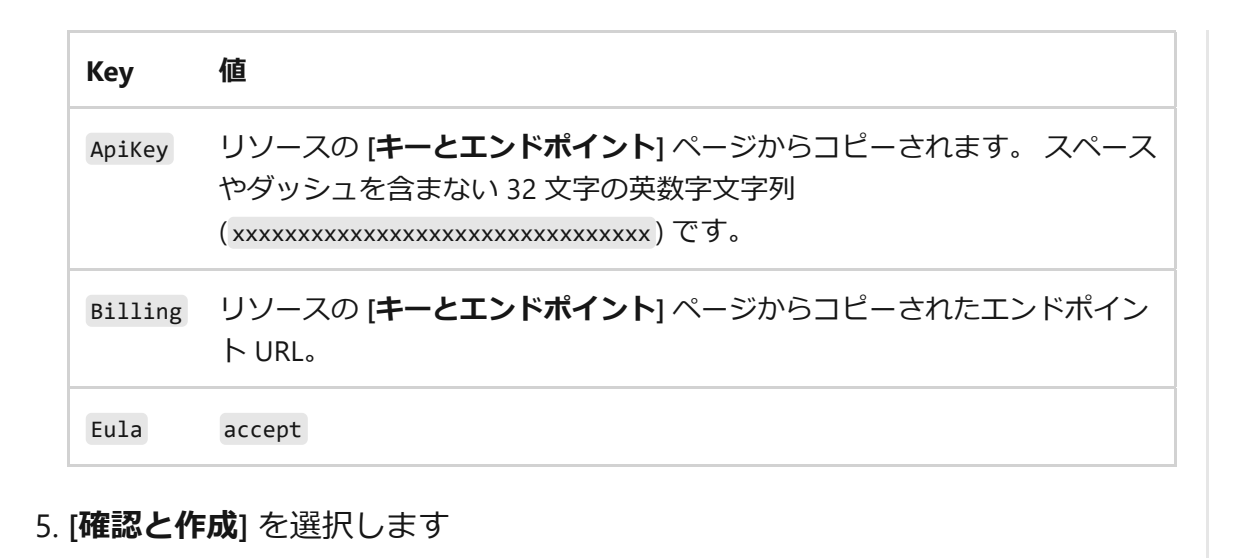

6. 検証に合格した後、 **[作成]** をクリックして作成プロセスを終了します

7. リソースが正常にデプロイされると、準備完了です

# **コンテナー インスタンスを使用する**

<span id="page-112-0"></span>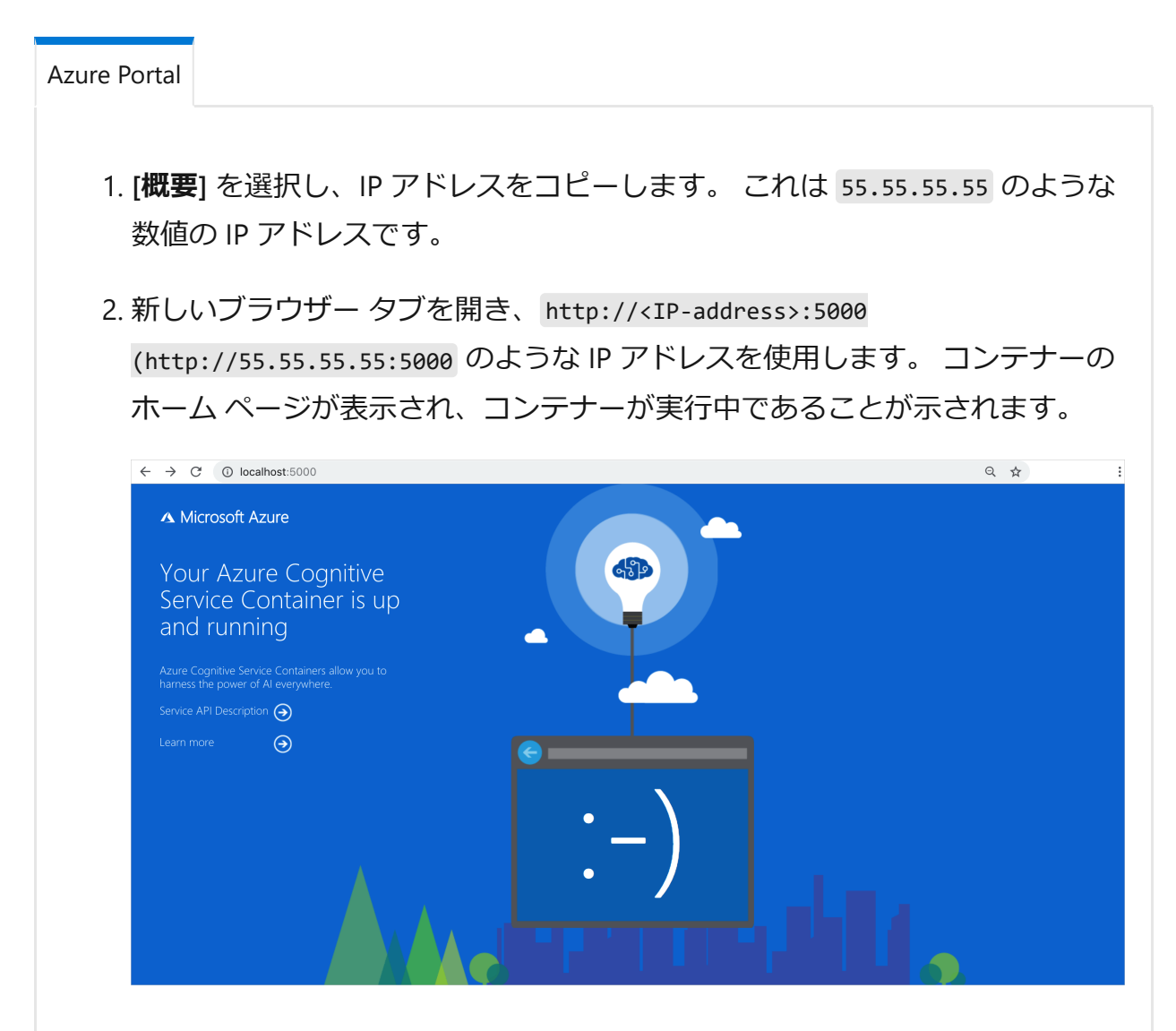

- 3. **[Service API Description](サービス API の説明)** を選択し、コンテナーの Swagger ページを表示します。
- 4. いずれかの **POST** API を選択して **[試してみる]** を選択します。入力を含むパ ラメーターが表示されます。 パラメーターを入力します。

5. **[実行]** を選択して、要求をコンテナー インスタンスに送信します。

Azure コンテナー インスタンスへの Azure AI コンテナーの作成と使用は以上 で完了です。

# **Azure Kubernetes Service に言語検出コ ンテナーをデプロイする**

[アーティクル] • 2024/02/26

言語検出コンテナーをデプロイする方法について説明します。 この手順では、ローカ ルの Docker コンテナーを作成し、コンテナーを独自のプライベート コンテナー レジ ストリにプッシュし、Kubernetes クラスターでコンテナーを実行して、Web ブラウザ ーでテストする方法を示します。

### **前提条件**

この手順には、ローカルでインストールして実行する必要があるいくつかのツールが必 要です。 Azure Cloud Shell は使用しないでください。

- Azure サブスクリプションを使用してください。 Azure サブスクリプションをお 持ちでない場合は、開始する前に [無料アカウント](https://azure.microsoft.com/free/cognitive-services) でを作成してください。
- この手順で使用する[サンプル](https://github.com/Azure-Samples/cognitive-services-containers-samples) のクローンを作成できるよう、オペレーティング システム用の [Git](https://git-scm.com/downloads) ☑ を使用してください。
- [Azure CLI](https://learn.microsoft.com/ja-jp/cli/azure/install-azure-cli)。
- Docker [エンジン](https://www.docker.com/products/docker-engine) ☑ 。Docker CLI がコンソール ウィンドウで動作することを確認 します。
- [kubectl](https://storage.googleapis.com/kubernetes-release/release/v1.13.1/bin/windows/amd64/kubectl.exe) $\mathbb{C}$ .
- 適切な価格レベルの Azure リソース。 すべての価格レベルでこのコンテナーを使 用するわけではありません。
	- F0 または Standard 価格レベルのみの **言語**リソース。
	- S0 価格レベルの **Azure AI サービス** リソース。

# **サンプルの実行**

この手順では、言語検出用の Azure AI サービス コンテナーのサンプルを読み込んで実 行します。 このサンプルには、クライアント アプリケーション用と Azure AI サービス コンテナー用の 2 つのコンテナーがあります。 これらのイメージを両方とも Azure Container Registry にプッシュします。 独自のレジストリに設定したら、これらのイメ ージにアクセスしてコンテナーを実行する Azure Kubernetes Service を作成します。 コ ンテナーの実行中に、**kubectl** CLI を使用してコンテナーのパフォーマンスを監視しま す。 HTTP 要求を使用してクライアント アプリケーションにアクセスし、結果を確認 します。

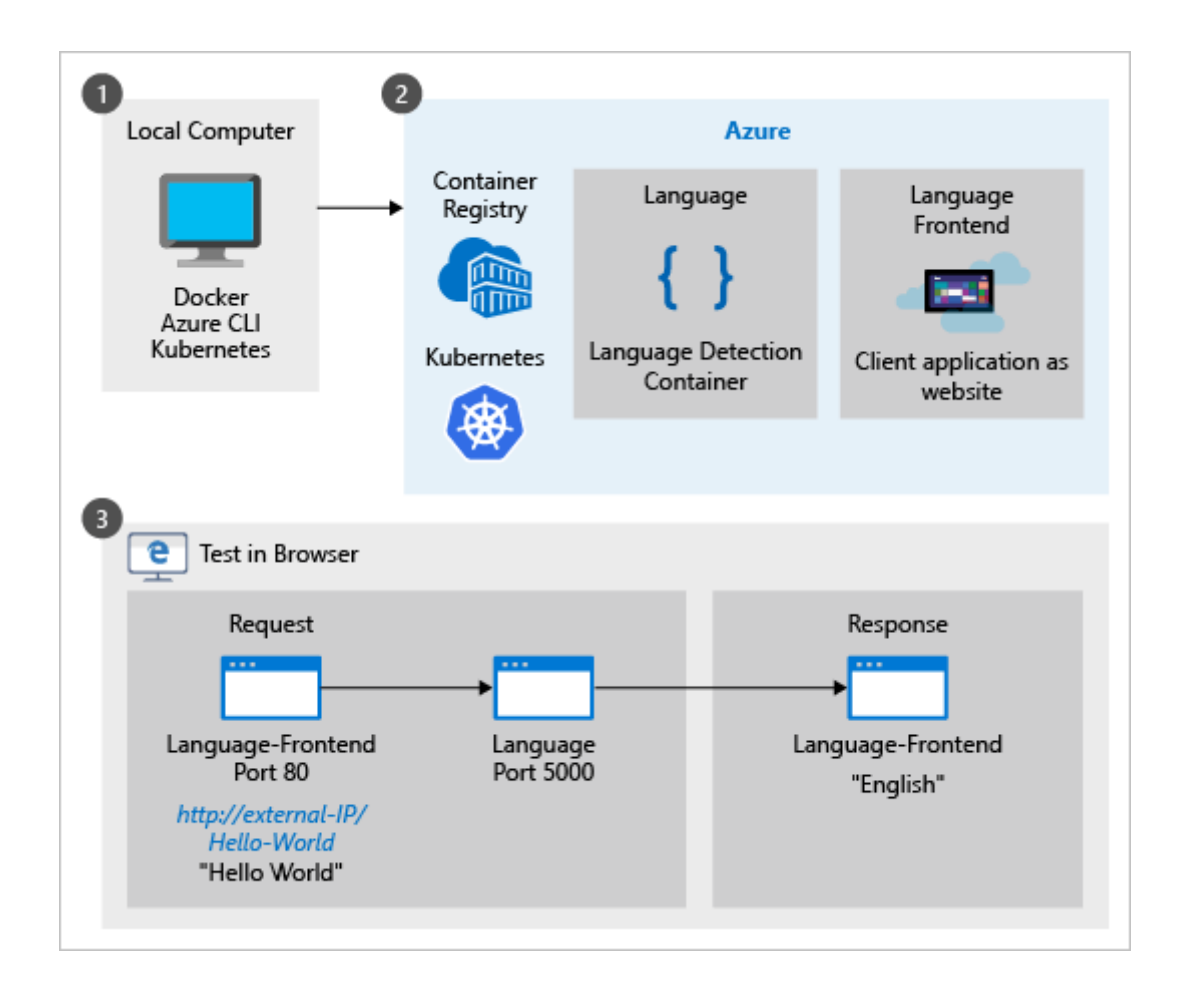

# **サンプルのコンテナー**

このサンプルには 2 つのコンテナー イメージがあり、その 1 つはフロントエンドの Web サイトのイメージです。 2 つ目のイメージは、テキストの検出された言語 (カルチ ャ) を返す言語検出コンテナーです。 完了したら、両方のコンテナーが外部 IP からア クセス可能になります。

### **言語フロントエンド コンテナー**

この Web サイトは、言語検出エンドポイントの要求を行う独自のクライアント側アプ リケーションに相当します。 この手順が完了したら、 http://<external-IP>/<text-toanalyze> を使用してブラウザーで Web サイトのコンテナーにアクセスして、検出され た言語の文字の文字列を取得します。 この URL の例は http://132.12.23.255/helloworld! です。 ブラウザーでの結果は English です。

#### **言語コンテナー**

言語検出コンテナーは、この特定の手順では、外部の要求にアクセスできます。 この コンテナーは、標準の Azure AI サービス コンテナーに固有の言語検出 API を使用でき るように、一切変更されていません。

このコンテナーの場合、その API は言語検出の POST 要求です。 すべての Azure AI コ ンテナーと同様、コンテナーの詳細については、ホストされている Swagger 情報 ( http://<external-IP>:5000/swagger/index.html ) を参照してください。

ポート 5000 は、Azure AI コンテナーで使用される既定のポートです。

# **Azure Container Registry サービスを作成する**

Azure Kubernetes Service にコンテナーをデプロイするには、コンテナー イメージがア クセス可能である必要があります。 このイメージをホストする、独自の Azure Container Registry サービスを作成します。

1. Azure CLI にサインインする

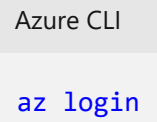

Azure CLI

2. cogserv-container-rg という名前のリソース グループを作成して、この手順で作 成したすべてのリソースを保持します。

```
Azure CLI
az group create --name cogserv-container-rg --location westus
```
3. ご自分の名前とその後に registry が続く形式 (pattyregistry など) で、独自の Azure Container Registry を作成します。 名前にダッシュや下線の文字を使用しな いでください。

```
az acr create --resource-group cogserv-container-rg --name
pattyregistry --sku Basic
```
結果を保存して、**loginServer** プロパティを取得します。 これは、後で language.yml ファイルで使用する、ホストされているコンテナーのアドレスの一 部となります。

```
Azure CLI
az acr create --resource-group cogserv-container-rg --name
pattyregistry --sku Basic
```

```
出力
{
     "adminUserEnabled": false,
     "creationDate": "2019-01-02T23:49:53.783549+00:00",
     "id": "/subscriptions/xxxxxxxx-xxxx-xxxx-xxxx-
xxxxxxxxxxxx/resourceGroups/cogserv-container-
rg/providers/Microsoft.ContainerRegistry/registries/pattyregistry",
     "location": "westus",
     "loginServer": "pattyregistry.azurecr.io",
     "name": "pattyregistry",
     "provisioningState": "Succeeded",
     "resourceGroup": "cogserv-container-rg",
     "sku": {
         "name": "Basic",
         "tier": "Basic"
     },
     "status": null,
     "storageAccount": null,
     "tags": {},
     "type": "Microsoft.ContainerRegistry/registries"
}
```
4. コンテナー レジストリにサイン インします。 レジストリにイメージをプッシュ する前に、ログインする必要があります。

Azure CLI az acr login --name pattyregistry

# **Web サイトの Docker イメージを取得する**

1. この手順で使用するサンプル コードは、Azure AI コンテナーのサンプル リポジト リにあります。 リポジトリを複製して、サンプルのローカル コピーを作成しま す。

```
コンソール
```
git clone https://github.com/Azure-Samples/cognitive-servicescontainers-samples

リポジトリがローカル コンピューターに作成されたら、

[\dotnet\Language\FrontendService](https://github.com/Azure-Samples/cognitive-services-containers-samples/tree/master/dotnet/Language/FrontendService) で ディレクトリで Web サイトを検索します。 この Web サイトは、言語検出コンテナーでホストされる言語検出 API を呼び出す クライアント アプリケーションとして機能します。

2. この Web サイトの Docker イメージをビルドします。 次のコマンドを実行すると きに、Dockerfile がある [\FrontendService](https://github.com/Azure-Samples/cognitive-services-containers-samples/tree/master/dotnet/Language/FrontendService) ディレクトリにコンソールがあるこ とを確認します。

コンソール

docker build -t language-frontend -t pattiyregistry.azurecr.io/language-frontend:v1 .

コンテナー レジストリのバージョンを追跡するには、 バージョン形式 (v1 など) を含むタグを追加します。

3. コンテナー レジストリにイメージをプッシュします。 これには数分かかることが あります。

コンソール

docker push pattyregistry.azurecr.io/language-frontend:v1

unauthorized: authentication required エラーが表示された場合、 az acr login - -name <your-container-registry-name> コマンドを使用してログインします。

プロセスが完了すると、結果は次の例のようになります。

出力

```
The push refers to repository [pattyregistry.azurecr.io/language-
frontend]
82ff52ee6c73: Pushed
07599c047227: Pushed
816caf41a9a1: Pushed
2924be3aed17: Pushed
45b83a23806f: Pushed
ef68f6734aa4: Pushed
v1: digest:
sha256:31930445deee181605c0cde53dab5a104528dc1ff57e5b3b34324f0d8a0eb286
size: 1580
```
## **言語検出 Docker イメージを取得する**

1. ローカル コンピューターに最新バージョンの Docker イメージをプルします。 こ れには数分かかることがあります。 このコンテナーの新しいバージョンがある場 合は、値を 1.1.006770001-amd64-preview から新しいバージョンに変更します。

コンソール

docker pull mcr.microsoft.com/azure-cognitiveservices/language:1.1.006770001-amd64-preview

2. コンテナー レジストリを含むイメージをタグ付けします。 最新バージョンを検索 し、より新しいバージョンがある場合はバージョン 1.1.006770001-amd64-preview を置き換えます。

コンソール

```
docker tag mcr.microsoft.com/azure-cognitive-services/language
pattiyregistry.azurecr.io/language:1.1.006770001-amd64-preview
```
3. コンテナー レジストリにイメージをプッシュします。 これには数分かかることが あります。

コンソール

docker push pattyregistry.azurecr.io/language:1.1.006770001-amd64 preview

# **コンテナー レジストリの資格情報を取得する**

次の手順は、この手順で後で作成する Azure Kubernetes Service で、コンテナー レジス トリへの接続に必要な情報を取得するために必要です。

1. サービス プリンシパルを作成します。

Azure CLI

az ad sp create-for-rbac

手順 3 で割り当てたパラメーター <appId> の結果の値 appId を保存します。 次 のセクションの client-secret パラメーター <client-secret> のために password を 保存します。

```
出力
{
   "appId": "xxxxxxxx-xxxx-xxxx-xxxx-xxxxxxxxxxxx",
   "displayName": "azure-cli-2018-12-31-18-39-32",
   "name": "http://azure-cli-2018-12-31-18-39-32",
   "password": "xxxxxxxx-xxxx-xxxx-xxxx-xxxxxxxxxxxx",
```
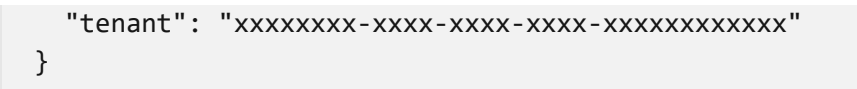

2. コンテナー レジストリ ID を取得します。

```
Azure CLI
az acr show --resource-group cogserv-container-rg --name pattyregistry 
--query "id" --output table
```
次の手順で、スコープ パラメーター値、 <acrId> の出力を保存します。 次のよう に表示されます。

出力

/subscriptions/xxxxxxxx-xxxx-xxxx-xxxxxxxxxxxxxxxx/resourceGroups/cogserv-containerrg/providers/Microsoft.ContainerRegistry/registries/pattyregistry

このセクションの手順 3 の完全な値を保存します。

3. コンテナー イメージに格納されているイメージを使用するために、AKS クラスタ ーに適切なアクセス権を付与するには、ロールの割り当てを作成します。 <appId> と <acrId> を、前の 2 つの手順で収集した値に置き換えます。

```
Azure CLI
az role assignment create --assignee <appId> --scope <acrId> --role
Reader
```
### **Azure Kubernetes Service を作成する**

1. Kubernetes クラスターを作成します。 name パラメーターを除き、すべてのパラ メーター値は前のセクションと同じです。 作成したユーザーとその目的を示す名 前 ( patty-kube など) を選択します。

```
Azure CLI
az aks create --resource-group cogserv-container-rg --name patty-kube -
-node-count 2 --service-principal <appId> --client-secret <client-
secret> --generate-ssh-keys
```
この手順には数分かかることがあります。 結果は次のとおりです。

```
出力
{
   "aadProfile": null,
   "addonProfiles": null,
   "agentPoolProfiles": [
     {
       "count": 2,
       "dnsPrefix": null,
       "fqdn": null,
       "maxPods": 110,
       "name": "nodepool1",
       "osDiskSizeGb": 30,
       "osType": "Linux",
       "ports": null,
       "storageProfile": "ManagedDisks",
       "vmSize": "Standard_DS1_v2",
       "vnetSubnetId": null
     }
   ],
   "dnsPrefix": "patty-kube--65a101",
   "enableRbac": true,
   "fqdn": "patty-kube--65a101-341f1f54.hcp.westus.azmk8s.io",
   "id": "/subscriptions/xxxxxxxx-xxxx-xxxx-xxxx-
xxxxxxxxxxxx/resourcegroups/cogserv-container-
rg/providers/Microsoft.ContainerService/managedClusters/patty-kube",
   "kubernetesVersion": "1.9.11",
   "linuxProfile": {
     "adminUsername": "azureuser",
     "ssh": {
       "publicKeys": [
\left\{ \begin{array}{ccc} & & \\ & & \end{array} \right. "keyData": "ssh-rsa AAAAB3NzaC...ohR2d81mFC
          }
      \mathbf{I} }
   },
   "location": "westus",
   "name": "patty-kube",
   "networkProfile": {
     "dnsServiceIp": "10.0.0.10",
     "dockerBridgeCidr": "172.17.0.1/16",
     "networkPlugin": "kubenet",
     "networkPolicy": null,
     "podCidr": "10.244.0.0/16",
     "serviceCidr": "10.0.0.0/16"
   },
   "nodeResourceGroup": "MC_patty_westus",
   "provisioningState": "Succeeded",
   "resourceGroup": "cogserv-container-rg",
   "servicePrincipalProfile": {
     "clientId": "xxxxxxxx-xxxx-xxxx-xxxx-xxxxxxxxxxxx",
     "keyVaultSecretRef": null,
     "secret": null
```

```
 },
   "tags": null,
   "type": "Microsoft.ContainerService/ManagedClusters"
}
```
サービスが作成されますが、Web サイトのコンテナーや言語検出コンテナーはま だありません。

2. Kubernetes クラスターの資格情報を取得します。

```
Azure CLI
az aks get-credentials --resource-group cogserv-container-rg --name
patty-kube
```
# **Kubernetes サービスにオーケストレーションの 定義を読み込む**

このセクションでは、**kubectl** CLI を使用して Azure Kubernetes Service と通信します。

1. オーケストレーションの定義を読み込む前に、**kubectl** がノードにアクセスできる ことを確認します。

コンソール

kubectl get nodes

応答は次のようになります。

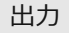

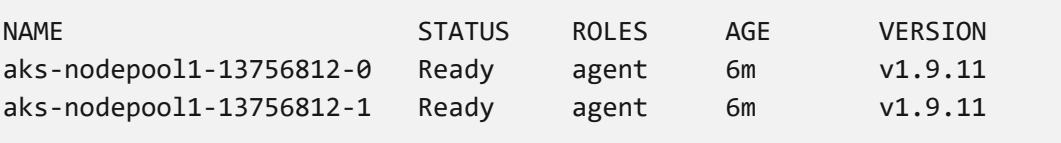

2. 次のファイルをコピーし、 language.yml という名前を付けます。 このファイルに は、2 種類のコンテナー ( language-frontend Web サイトのコンテナーと language 検出コンテナー) のそれぞれに、 service セクションと deployment セクションが あります。

```
# A service which exposes the .net frontend app container through a
dependable hostname: http://language-frontend:5000
apiVersion: v1
kind: Service
metadata:
   name: language-frontend
   labels:
     run: language-frontend
spec:
   selector:
     app: language-frontend
  type: LoadBalancer
   ports:
   - name: front
     port: 80
    targetPort: 80
     protocol: TCP
---
# A deployment declaratively indicating how many instances of the .net
frontend app container we want up
apiVersion: apps/v1beta1
kind: Deployment
metadata:
   name: language-frontend
spec:
   replicas: 1
   template:
     metadata:
       labels:
         app: language-frontend
     spec:
       containers:
       - name: language-frontend
         image: # < URI of the Frontend App image >
         ports:
         - name: public-port
           containerPort: 80
         livenessProbe:
           httpGet:
             path: /status
             port: public-port
           initialDelaySeconds: 30
           timeoutSeconds: 1
           periodSeconds: 10
       imagePullSecrets:
         - name: # < Name of the registry secret providing access to the
frontend image >
       automountServiceAccountToken: false
---
# A service which exposes the cognitive-service containers through a
dependable hostname: http://language:5000
apiVersion: v1
kind: Service
metadata:
```

```
 name: language
   labels:
     run: language
spec:
   selector:
     app: language
  type: LoadBalancer
   ports:
   - name: language
     port: 5000
    targetPort: 5000
     protocol: TCP
---
# A deployment declaratively indicating how many instances of the
cognitive-service container we want up
apiVersion: apps/v1beta1
kind: Deployment
metadata:
   name: language
spec:
   replicas: 1
  template:
     metadata:
       labels:
         app: language
     spec:
       containers:
       - name: language
         image: # < URI of the Language Image >
         ports:
         - name: public-port
           containerPort: 5000
         livenessProbe:
           httpGet:
             path: /status
             port: public-port
           initialDelaySeconds: 30
           timeoutSeconds: 1
           periodSeconds: 10
         args:
             - "eula=accept"
             - "apikey=" # < API Key for the Language Service >
             - "billing=" # < Language billing endpoint URI >
       imagePullSecrets:
         - name: # < Name of the registry secret providing access to the
Language image >
       automountServiceAccountToken: false
```
3. 次の表に基づいて language.yml の言語フロントエンドのデプロイの行を変更し て、独自のコンテナー レジストリのイメージ名、クライアント シークレット、お よび言語サービスの設定を追加します。

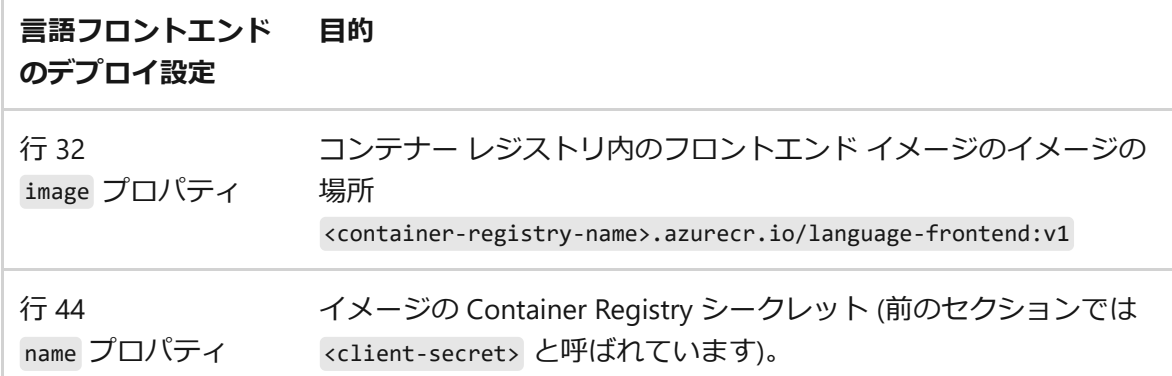

4. 次の表に基づいて language.yml の言語のデプロイの行を変更して、独自のコンテ ナー レジストリのイメージ名、クライアント シークレット、および言語サービス の設定を追加します。

#### ノ **テーブルを展開する**

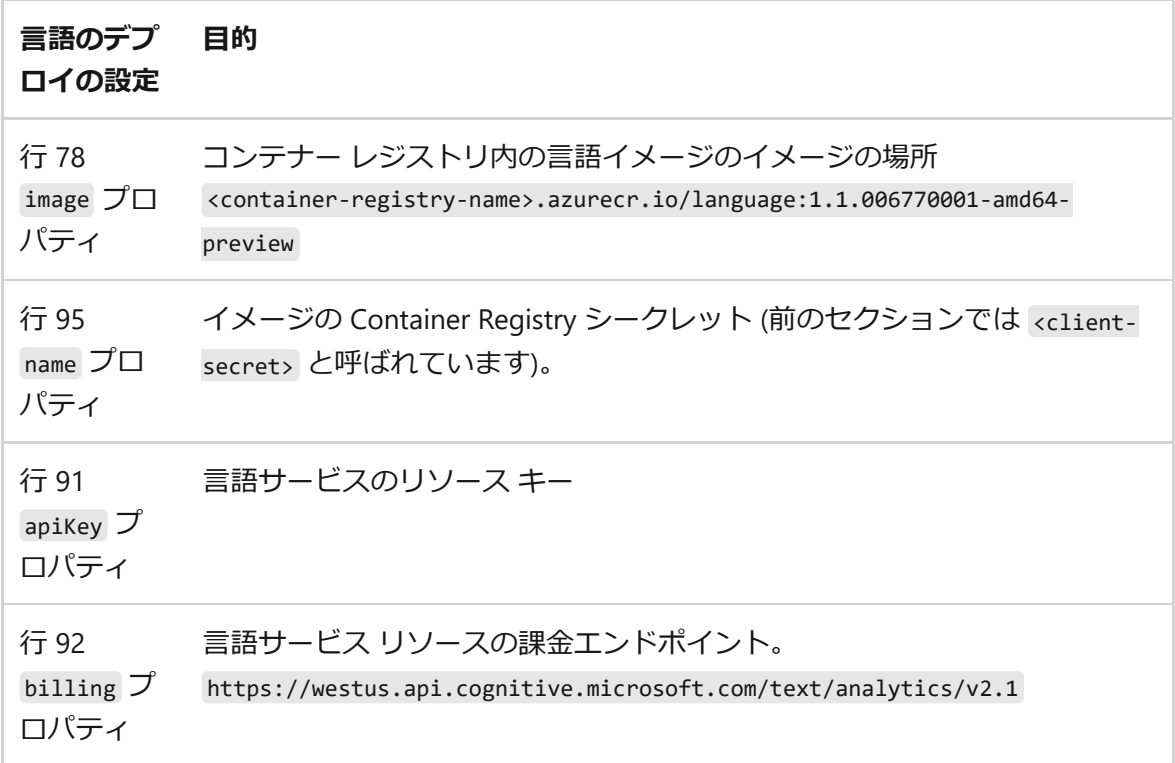

**apiKey** と **課金エンドポイント**は、Kubernetes オーケストレーションの定義の一 部として設定されているため、Web サイト コンテナーがこれらについて認識した り要求の一部として渡したりする必要はありません。 Web サイト コンテナー は、そのオーケストレーター名 language によって言語検出コンテナーを示しま す。

5. このサンプルのオーケストレーションの定義ファイルを、 language.yml を作成し て保存したフォルダーから読み込みます。

kubectl apply -f language.yml

応答は次のとおりです。

出力

service "language-frontend" created deployment.apps "language-frontend" created service "language" created deployment.apps "language" created

# **コンテナーの外部 IP を取得する**

2 つのコンテナーについて、 language-frontend と language のサービスが実行中である ことを確認し、外部 IP アドレスを取得します。

コンソール

kubectl get all

出力

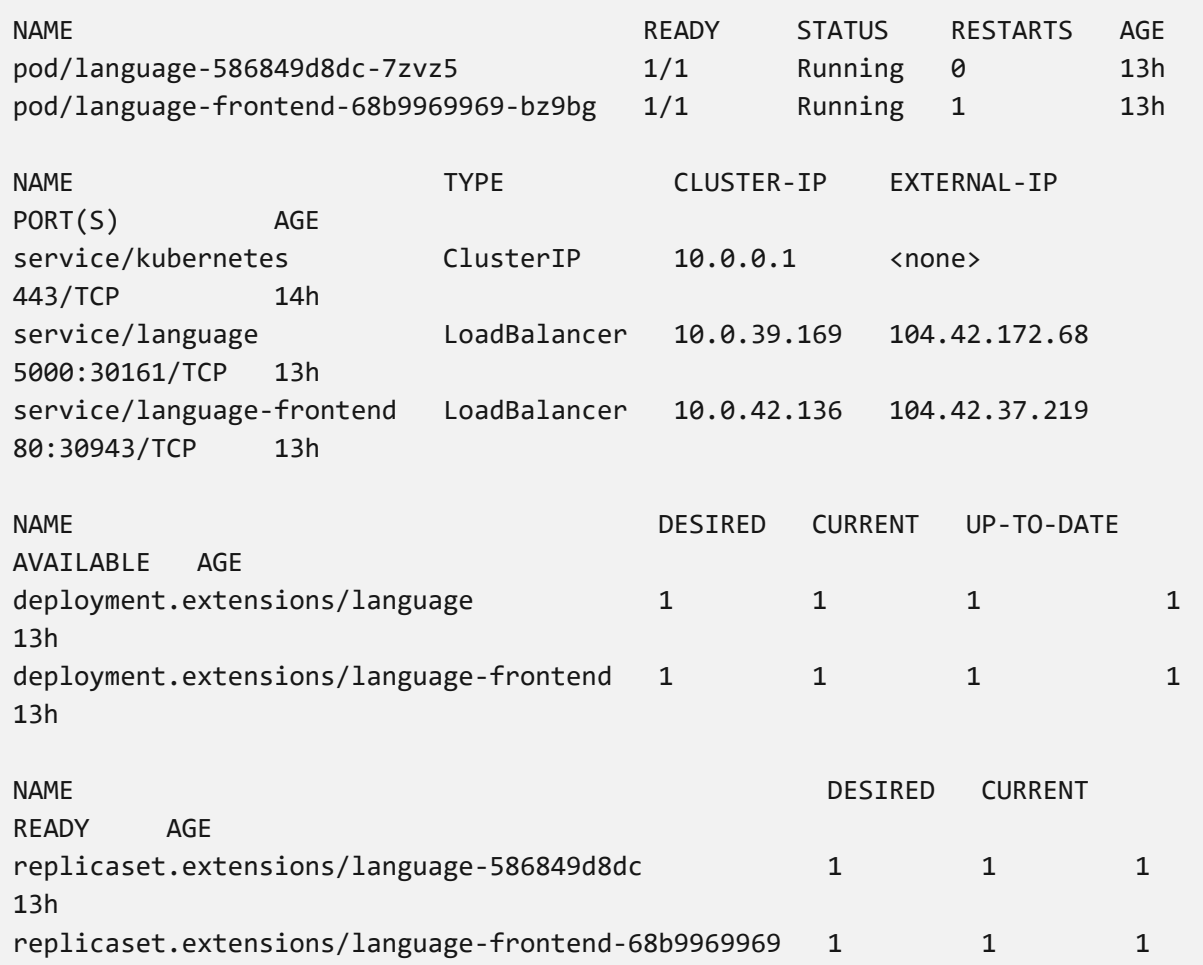

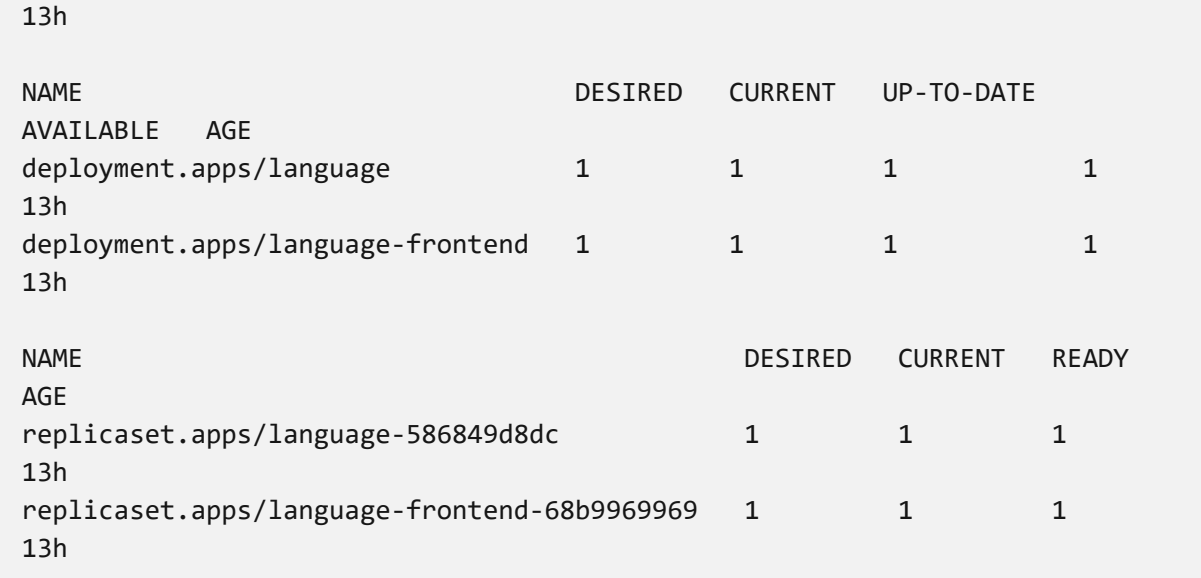

サービスの EXTERNAL-IP が保留中として表示される場合は、次の手順に進む前に、IP アドレスが表示されるまでコマンドを再実行します。

# **言語検出コンテナーをテストする**

ブラウザーを開いて、前のセクションの language コンテナーの外部 IP ( http://<external-ip>:5000/swagger/index.html ) に移動します。 API の Try it 機能を 使用して、言語検出エンドポイントをテストすることができます。

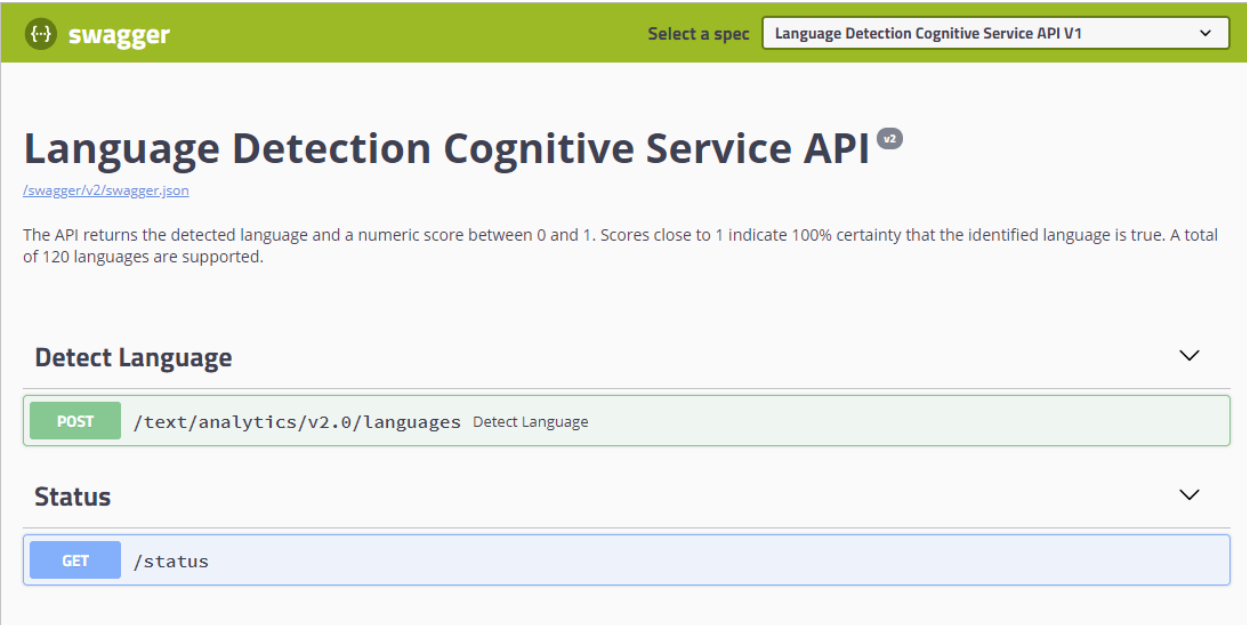

# **クライアント アプリケーション コンテナーをテ ストする**

http://<external-ip>/helloworld の形式を使用して、ブラウザーで URL を languagefrontend コンテナーの外部 IP に変更します。 helloworld の英語のカルチャ テキスト は English と予測されます。

# **リソースをクリーンアップする**

クラスターの作業が終了したら、Azure リソース グループを削除します。

Azure CLI

az group delete --name cogserv-container-rg

### **関連情報**

● Docker [ユーザーのための](https://kubernetes.io/docs/reference/kubectl/docker-cli-to-kubectl/) kubectl<sup></sup>

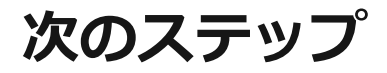

Azure AI [コンテナー](#page-72-1)

# **Docker Compose を使用して複数のコン テナーをデプロイする**

[アーティクル] • 2024/02/22

この記事では、複数の Azure AI コンテナーをデプロイする方法について説明します。 具体的には、Docker Compose を使用して複数の Docker コンテナー イメージをオーケ ストレーションする方法について説明します。

[Docker Compose](https://docs.docker.com/compose/) では、マルチコンテナー Docker アプリケーションを定義して実 行するためのツールです。 Compose では、YAML ファイルを使用してアプリケー ションのサービスを構成します。 次に、1 つのコマンドを実行することによって、 構成からすべてのサービスを作成して開始します。

1 台のホスト コンピューター上で複数のコンテナー イメージをオーケストレーション すると便利な場合があります。 この記事では、読み取りおよび Document Intelligence のコンテナーをまとめます。

### **前提条件**

この手順には、ローカルでインストールして実行する必要があるいくつかのツールが必 要です。

- Azure サブスクリプション。 お持ちでない場合は、開始する前[に無料アカウント](https://azure.microsoft.com/free/cognitive-services)☑ を作成してください。
- Docker [エンジン](https://www.docker.com/products/docker-engine) ☑。 Docker CLI がコンソール ウィンドウで動作することを確認 します。
- 適切な価格レベルの Azure リソース。 このコンテナーでは次の価格レベルのみが 有効です。
	- F0 または Standard 価格レベルのみの **Azure AI Vision** リソース。
	- F0 または Standard 価格レベルのみの **Document Intelligence** リソース。
	- S0 価格レベルの **Azure AI サービス** リソース。
- ゲート プレビュー コンテナーを使用している場合[、オンライン要求フォーム](https://aka.ms/csgate/) びに 入力して使用する必要があります。

### **Docker Compose ファイル**

YAML ファイルには、デプロイされるすべてのサービスが定義されています。 これら のサービスは、 DockerFile または既存のコンテナー イメージのどちらかに依存しま

す。 この例では、2 つのプレビュー イメージを使用します。 次の YAML ファイルをコ ピーして貼り付け、*docker-compose.yaml* という名前で保存します。 ファイルで適切な **apikey**、**billing**、および **EndpointUri** の値を指定します。

```
YAML
version: '3.7'
services:
   forms:
     image: "mcr.microsoft.com/azure-cognitive-services/form-
recognizer/layout"
     environment:
        eula: accept
        billing: # < Your Document Intelligence billing URL >
        apikey: # < Your Document Intelligence API key >
       FormRecognizer ComputerVisionApiKey: # < Your Document Intelligence
API key >
        FormRecognizer__ComputerVisionEndpointUri: # < Your Document
Intelligence URI >
     volumes:
        - type: bind
          source: E:\publicpreview\output
          target: /output
        - type: bind
          source: E:\publicpreview\input
          target: /input
     ports:
       - "5010:5000"
   ocr:
     image: "mcr.microsoft.com/azure-cognitive-services/vision/read:3.1-
preview"
     environment:
       eula: accept
       apikey: # < Your Azure AI Vision API key >
       billing: # < Your Azure AI Vision billing URL >
     ports:
       - "5021:5000"
```
#### ) **重要**

ホスト マシン上に、**volumes** ノード以下に指定されているディレクトリを作成し ます。 ボリューム バインドを使用してイメージをマウントする前にディレクトリ が存在している必要があるので、この方法が必要です。

# **構成された Docker Compose サービスを開始す る**

Docker Compose ファイルを使用すると、定義されたサービスのライフ サイクルのす べての段階 (サービスの開始、停止、再構築、サービス状態の表示、ログのストリーミ ング) を管理できます。 プロジェクト ディレクトリ (docker-compose.yaml ファイルが ある場所) からコマンドライン インターフェイスを開きます。

#### 7 **注意**

エラーを避けるために、ホスト マシンと Docker エンジンがドライブを適切に共 有していることを確認します。 たとえば、*E:\publicpreview* が *dockercompose.yaml* ファイルのディレクトリとして使用されている場合、ドライブ **E** を Docker と共有します。

コマンドライン インターフェイスから次のコマンドを実行して、*docker-compose.yaml* ファイルに定義されているすべてのサービスを開始 (または再開) します。

```
コンソール
```
コンソール

docker-compose up

この構成を使用して **docker-compose up** コマンドを初めて実行するとき、Docker は **services** ノード下に構成されているイメージを取得してから、それらをダウンロードし てマウントします。

```
Pulling forms (mcr.microsoft.com/azure-cognitive-services/form-
recognizer/layout:)...
latest: Pulling from azure-cognitive-services/form-recognizer/layout
743f2d6c1f65: Pull complete
72befba99561: Pull complete
2a40b9192d02: Pull complete
c7715c9d5c33: Pull complete
f0b33959f1c4: Pull complete
b8ab86c6ab26: Pull complete
41940c21ed3c: Pull complete
e3d37dd258d4: Pull complete
cdb5eb761109: Pull complete
fd93b5f95865: Pull complete
ef41dcbc5857: Pull complete
4d05c86a4178: Pull complete
34e811d37201: Pull complete
Pulling ocr (mcr.microsoft.com/azure-cognitive-services/vision/read:3.1-
preview:)...
latest: Pulling from /azure-cognitive-services/vision/read:3.1-preview
f476d66f5408: Already exists
8882c27f669e: Already exists
d9af21273955: Already exists
```

```
f5029279ec12: Already exists
1a578849dcd1: Pull complete
45064b1ab0bf: Download complete
4bb846705268: Downloading [=========================================> 
] 187.1MB/222.8MB
c56511552241: Waiting
e91d2aa0f1ad: Downloading [==============================================> 
] 162.2MB/176.1MB
```
イメージがダウンロードされると、イメージ サービスが開始されます。

コンソール

Starting docker ocr 1 ... done Starting docker forms 1 ... doneAttaching to docker ocr 1, docker forms  $1$  forms  $1$  | forms  $1$  | forms  $1$  | Notice: This Preview is made available to you on the condition that you agree to the Supplemental Terms of Use for Microsoft Azure Previews [https://go.microsoft.com/fwlink/? linkid=2018815], which supplement your agreement [https://go.microsoft.com/fwlink/?linkid=2018657] governing your use of Azure. If you do not have an existing agreement governing your use of Azure, you agree that your agreement governing use of Azure is the Microsoft Online Subscription Agreement [https://go.microsoft.com/fwlink/?linkid=2018755] (which incorporates the Online Services Terms [https://go.microsoft.com/fwlink/?linkid=2018760]). By using the Preview you agree to these terms.  $f \circ r \text{ms}_1$  |  $f \circ r \text{ms}_1$  | forms\_1 | Using '/input' for reading models and other read-only data. forms\_1 | Using '/output/forms/812d811d1bcc' for writing logs and other output data. forms\_1 | Logging to console. forms\_1 | Submitting metering to 'https://westus2.api.cognitive.microsoft.com/'. forms\_1 | WARNING: No access control enabled! forms 1 | warn: Microsoft.AspNetCore.Server.Kestrel[0] forms\_1 | Overriding address(es) 'http://+:80'. Binding to endpoints defined in UseKestrel() instead. forms\_1 | Hosting environment: Production forms\_1 | Content root path: /app/forms forms\_1 | Now listening on: http://0.0.0.0:5000 forms\_1 | Application started. Press Ctrl+C to shut down.  $ocr_1$  $ocr_1$ ocr\_1 | Notice: This Preview is made available to you on the condition that you agree to the Supplemental Terms of Use for Microsoft Azure Previews [https://go.microsoft.com/fwlink/?linkid=2018815], which supplement your agreement [https://go.microsoft.com/fwlink/?linkid=2018657] governing your use of Azure. If you do not have an existing agreement governing your use of Azure, you agree that your agreement governing use of Azure is the Microsoft Online Subscription Agreement [https://go.microsoft.com/fwlink/? linkid=2018755] (which incorporates the Online Services Terms [https://go.microsoft.com/fwlink/?linkid=2018760]). By using the Preview you

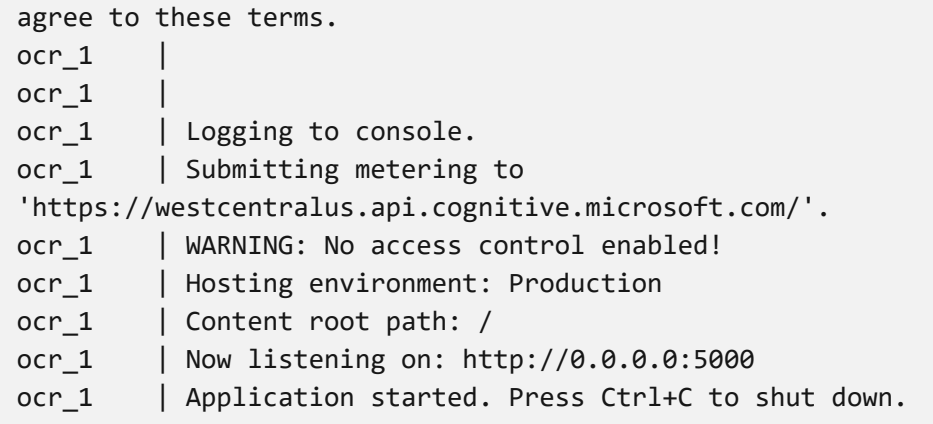

# **サービスの可用性を確認する**

#### **ヒント**

**[docker images](https://docs.docker.com/engine/reference/commandline/images/)** コマンドを使用して、ダウンロードしたコンテナー イメージを 一覧表示できます。 たとえば、次のコマンドは、ダウンロードした各コンテナー イメージの ID、リポジトリ、およびタグが表として書式設定されて表示されま す。

docker images --format "table {{.ID}}\t{{.Repository}}\t{{.Tag}}"

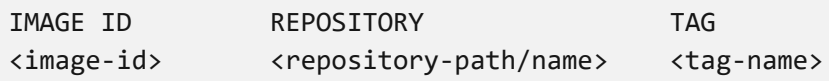

出力例を次に示します。

IMAGE ID REPOSITORY TAG 2ce533f88e80 mcr.microsoft.com/azure-cognitive-services/formrecognizer/layout latest 4be104c126c5 mcr.microsoft.com/azure-cognitiveservices/vision/read:3.1-preview latest

# **テスト コンテナー**

ホスト マシンでブラウザーを開き、*docker-compose.yaml* ファイルで指定されたポート (http://localhost:5021/swagger/index.html. など) を使用して **localhost** にアクセスしま す。 たとえば、API の **[使ってみる]** 機能を使用して、Document Intelligence エンドポ

イントをテストできます。 両方のコンテナーの swagger ページを使用およびテストで きます。

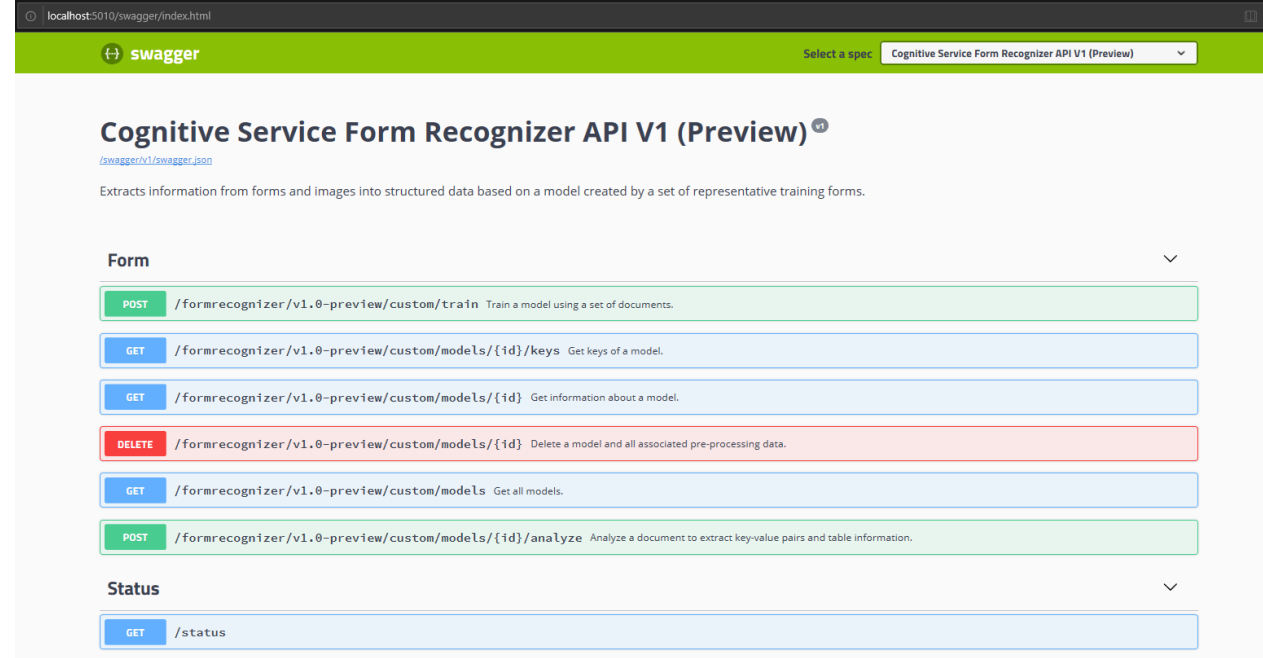

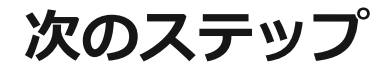

Azure AI [コンテナー](#page-72-1)

# **チュートリアル:Azure Container Instances へのデプロイに使用するコン テナー イメージを作成する**

[アーティクル] • 2023/06/01

Azure Container Instances では、仮想マシンをプロビジョニングしたり、上位レベルの サービスを採用したりせずに、Azure のインフラストラクチャ上に Docker コンテナー をデプロイすることができます。 このチュートリアルでは、小さな Node.js Web アプ リケーションを、Azure Container Instances を使用して実行できるコンテナー イメー ジにパッケージ化します。

シリーズの第 1 部となるこの記事では、次の内容を学習します。

- ✔ GitHub からアプリケーション ソース コードを複製する
- ✔ アプリケーション ソースからコンテナー イメージを作成する
- **√ ローカル Docker 環境でイメージをテストする**

チュートリアルのパート2 およびパート 3 では、Azure Container Registry にイメージ をアップロードした後、Azure Container Instances にデプロイします。

### **始める前に**

このチュートリアルを完了するには、次の要件を満たす必要があります。

**Azure CLI**:ローカル コンピューターに Azure CLI バージョン 2.0.29 以降がインストール されている必要があります。 バージョンを確認するには、az --version を実行しま す。 インストールまたはアップグレードが必要な場合は、Azure CLI [のインストール](https://learn.microsoft.com/ja-jp/cli/azure/install-azure-cli)に 関するページを参照してください。

**Docker**:このチュートリアルの前提として、コンテナー、コンテナー イメージ、基本 docker コマンドなど、Docker のコア概念を基本的に理解している必要があります。 Docker やコンテナーの基礎に関する入門情報については、「[Docker overview](https://docs.docker.com/engine/docker-overview/) で (Docker の概要) を参照してください。

**Docker**:このチュートリアルを完了するには、Docker がローカル環境にインストールさ れている必要があります。 Docker には、[macOS](https://docs.docker.com/docker-for-mac/) で、[Windows](https://docs.docker.com/docker-for-windows/) で、[Linux](https://docs.docker.com/engine/installation/#supported-platforms) 」上で Docker 環境の構成を行うパッケージが用意されています。

#### ) **重要**

Azure Cloud Shell には Docker デーモンが含まれていないため、このチュートリア ルを完了するためには、Azure CLI と Docker エンジンの両方を自分で*ローカル コ ンピューター*にインストールする*必要があります*。 このチュートリアルで Azure Cloud Shell を使用することはできません。

# **アプリケーションのコードを入手する**

このチュートリアルのサンプル アプリケーションは、[Node.js](https://nodejs.org/) で構築した単純な Web アプリです。 このアプリケーションは、次のスクリーンショットに示したような 静的 HTML ページを返します。

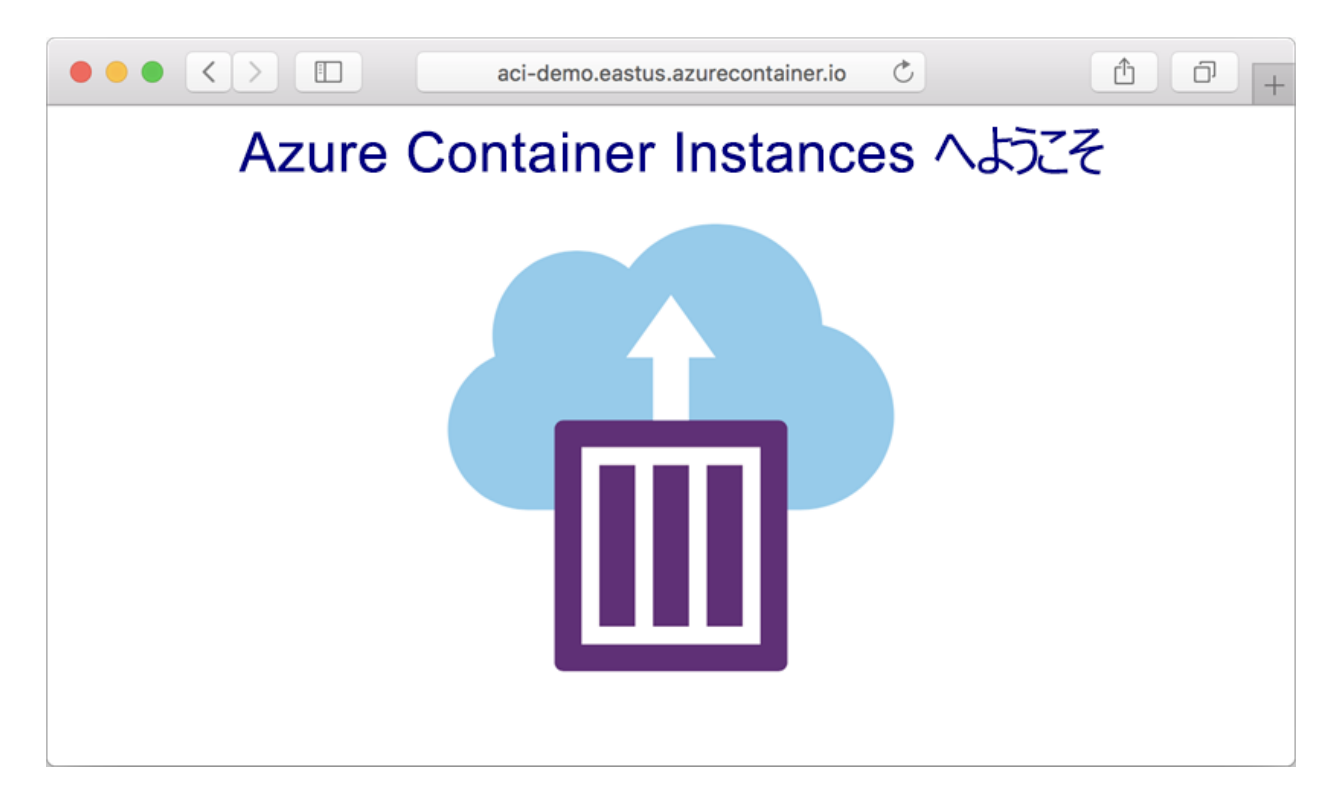

次のように、Git を使ってサンプル アプリケーションのリポジトリを複製します。

git

git clone https://github.com/Azure-Samples/aci-helloworld.git

GitHub から直接 ZIP [アーカイブ](https://github.com/Azure-Samples/aci-helloworld/archive/master.zip) でをダウンロードすることもできます。

### **コンテナー イメージを構築する**

サンプル アプリケーションに含まれる Dockerfile は、コンテナーの構築方法を示して います。 その方法は、[Alpine Linux](https://alpinelinux.org/) で に基づく公式 [Node.js](https://store.docker.com/images/node) イメージ でから始まりま す。これは、コンテナーで使用するのに適した小規模なディストリビューションです。 次に、アプリケーション ファイルをコンテナーにコピーし、ノード パッケージ マネー ジャーを使用して依存関係をインストールして、最後にアプリケーションを起動しま す。

#### Dockerfile

FROM node:8.9.3-alpine RUN mkdir -p /usr/src/app COPY ./app/\* /usr/src/app/ WORKDIR /usr/src/app RUN npm install CMD node /usr/src/app/index.js

[docker build](https://docs.docker.com/engine/reference/commandline/build/) コマンドを使用してコンテナー イメージを作成し、これを *aci-tutorialapp* としてタグ付けします。

Bash

docker build ./aci-helloworld -t aci-tutorial-app

[docker build](https://docs.docker.com/engine/reference/commandline/build/) コマンドの出力は次のようになります (わかりやすくするために切り詰 められています)。

Bash

docker build ./aci-helloworld -t aci-tutorial-app

出力

```
Sending build context to Docker daemon 119.3kB
Step 1/6 : FROM node:8.9.3-alpine
8.9.3-alpine: Pulling from library/node
88286f41530e: Pull complete
84f3a4bf8410: Pull complete
d0d9b2214720: Pull complete
Digest:
sha256:c73277ccc763752b42bb2400d1aaecb4e3d32e3a9dbedd0e49885c71bea07354
Status: Downloaded newer image for node:8.9.3-alpine
  ---> 90f5ee24bee2
...
Step 6/6 : CMD node /usr/src/app/index.js
 ---> Running in f4a1ea099eec
  ---> 6edad76d09e9
Removing intermediate container f4a1ea099eec
Successfully built 6edad76d09e9
Successfully tagged aci-tutorial-app:latest
```
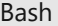

docker images

新しく構築したイメージがリストに表示されます。

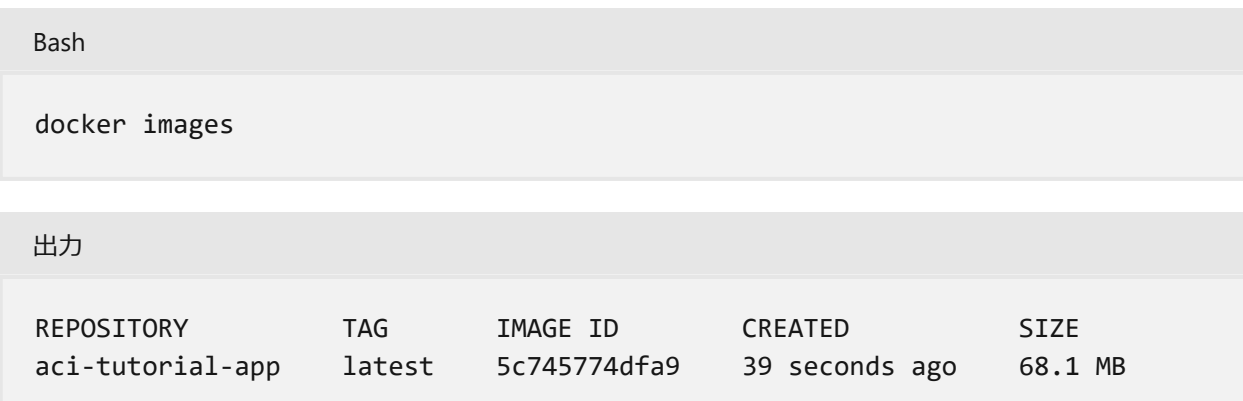

## **コンテナーをローカルで実行する**

Azure Container Instances にコンテナーをデプロイする前に、[docker run](https://docs.docker.com/engine/reference/commandline/run/) < を使ってロ ーカルでコンテナーを実行し、コンテナーが動作することを確認します。 -d スイッチ を使用すると、コンテナーをバックグラウンドで実行できます。一方、-p スイッチで は、コンピューター上の任意のポートをコンテナーのポート 80 にマップすることがで きます。

Bash

docker run -d -p 8080:80 aci-tutorial-app

docker run コマンドが成功した場合、コマンドからの出力に、実行中のコンテナーの ID が表示されます。

Bash

```
docker run -d -p 8080:80 aci-tutorial-app
```output
a2e3e4435db58ab0c664ce521854c2e1a1bda88c9cf2fcff46aedf48df86cccf
```
今度は、ブラウザーで http://localhost:8080 に移動し、コンテナーが実行されている ことを確認します。 次のような Web ページが表示されます。

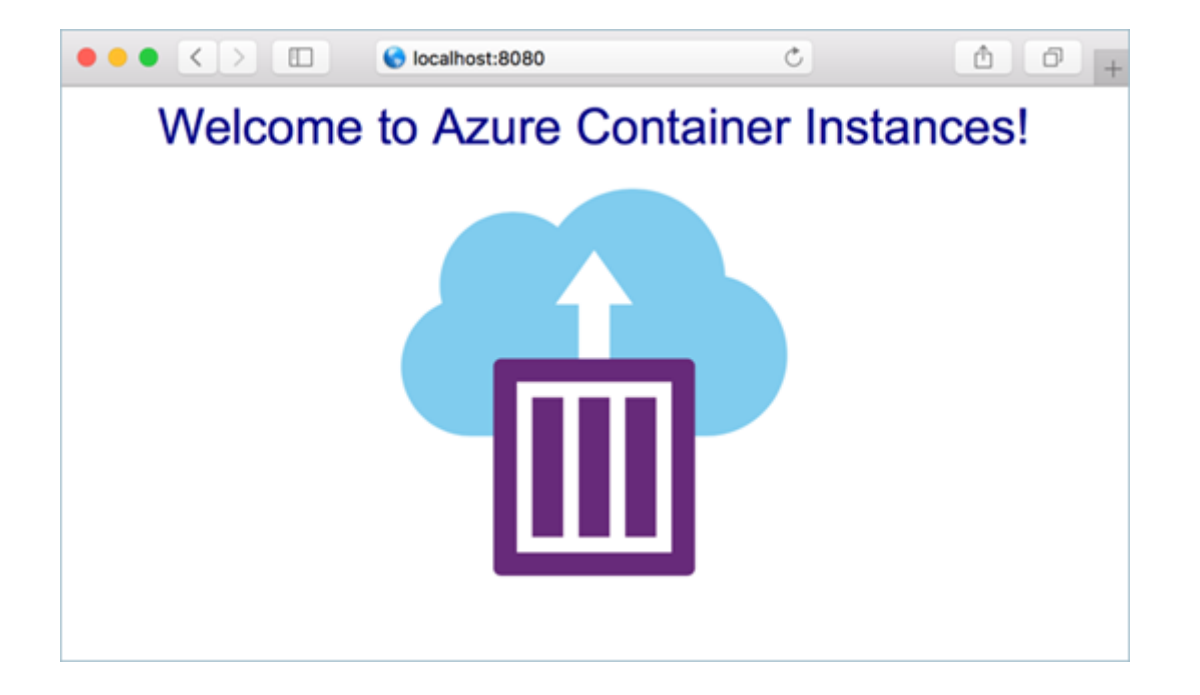

**次の手順**

このチュートリアルでは、Azure Container Instances にデプロイできるコンテナー イ メージを作成し、ローカルで実行されていることを確認しました。 ここで行った作業 は次のとおりです。

- ✔ GitHub からのアプリケーション ソースの複製
- ▼ アプリケーション ソースからのコンテナー イメージの作成
- " コンテナーのローカルでのテスト

シリーズの次のチュートリアルに進んで、Azure Container Registry にコンテナー イメ ージを格納する方法について学習します。

**[Azure Container Registry](https://learn.microsoft.com/ja-jp/azure/container-instances/container-instances-tutorial-prepare-acr) へのイメージのプッシュ**

# **クイック スタート:Azure CLI を使用した プライベート コンテナー レジストリの 作成**

[アーティクル] • 2023/10/31

Azure Container Registry は、コンテナー イメージおよび関連アーティクルのビルド、 保管、管理をするための、プライベート レジストリ サービスです。 このクイックスタ ートでは、Azure CLI を使用して Azure コンテナー レジストリ インスタンスを作成し ます。 次に、Docker コマンドを使用してコンテナー イメージをレジストリにプッシュ し、最後にレジストリからイメージをプルして実行します。

このクイック スタートでは、Azure CLI を実行している必要があります (バージョン 2.0.55 以降を推奨)。 バージョンを確認するには、 az --version を実行します。 インス トールまたはアップグレードする必要がある場合は、Azure CLI [のインストール](https://learn.microsoft.com/ja-jp/cli/azure/install-azure-cli)に関す るページを参照してください。

Docker もローカルにインストールする必要があります。 Docker では、[macOS](https://docs.docker.com/docker-for-mac/)で、 [Windows](https://docs.docker.com/docker-for-windows/) で、または [Linux](https://docs.docker.com/engine/installation/#supported-platforms) で システムで Docker を簡単に構成できるパッケージが提供 されています。

Azure Cloud Shell には、必要な Docker コンポーネント ( dockerd デーモン) すべてが含 まれていないため、このクイックスタートで Cloud Shell を使用することはできませ  $h_{10}$ 

## **リソース グループを作成する**

[az group create](https://learn.microsoft.com/ja-jp/cli/azure/group#az_group_create) コマンドを使用して、リソース グループを作成します。 Azure リソー ス グループとは、Azure リソースのデプロイと管理に使用する論理コンテナーです。

次の例では、*myResourceGroup* という名前のリソース グループを *eastus* に作成しま す。

Azure CLI

az group create --name myResourceGroup --location eastus

# **コンテナー レジストリの作成**

このクイック スタートでは、*Basic* レジストリを作成します。これは、Azure Container Registry について学習している開発者にとって、コストが最適なオプションです。 利 用可能なサービス レベルの詳細については、コンテナー [レジストリのサービス](https://learn.microsoft.com/ja-jp/azure/container-registry/container-registry-skus) レベル に関するページを参照してください。

[az acr create](https://learn.microsoft.com/ja-jp/cli/azure/acr#az_acr_create) コマンドを使用して ACR インスタンスを作成します。 レジストリ名は Azure 内で一意であり、5 から 50 文字の小文字の英数字を含める必要があります。 次 の例では、*mycontainerregistry* を使用します。 これを一意の値に更新します。

```
Azure CLI
az acr create --resource-group myResourceGroup \
   --name mycontainerregistry --sku Basic
```
レジストリが作成されると、出力は次のようになります。

```
JSON
\{ "adminUserEnabled": false,
   "creationDate": "2019-01-08T22:32:13.175925+00:00",
   "id": "/subscriptions/00000000-0000-0000-0000-
000000000000/resourceGroups/myResourceGroup/providers/Microsoft.ContainerReg
istry/registries/mycontainerregistry",
   "location": "eastus",
   "loginServer": "mycontainerregistry.azurecr.io",
   "name": "mycontainerregistry",
   "provisioningState": "Succeeded",
   "resourceGroup": "myResourceGroup",
   "sku": {
     "name": "Basic",
     "tier": "Basic"
   },
   "status": null,
   "storageAccount": null,
   "tags": {},
   "type": "Microsoft.ContainerRegistry/registries"
}
```
出力の loginServer をメモしておいてください。これは、完全修飾レジストリ名です (すべて小文字)。 以降このクイックスタートでは、コンテナー レジストリ名のプレー スホルダーとして <registry-name> を、レジストリのログイン サーバー名のプレース ホルダーとして <login-server> を使用します。

このクイック スタートでは、*Basic* レジストリを作成します。これは、Azure Container Registry について学習している開発者にとって、コストが最適なオプシ ョンです。 [ストレージとイメージのスループットを向上させる他のレベルと、](https://learn.microsoft.com/ja-jp/azure/container-registry/container-registry-private-link)**プ ライベート エンドポイント** を使用した接続などの機能を選択します。 利用可能な サービス レベル (SKU) の詳細については、**コンテナー レジストリのサービス レベ ル**[に関するページを参照してください。](https://learn.microsoft.com/ja-jp/azure/container-registry/container-registry-skus)

# **レジストリへのログイン**

コンテナー イメージをプッシュしたりプルしたりするには、あらかじめレジストリに ログインしておく必要があります。 そのためには、[az acr login](https://learn.microsoft.com/ja-jp/cli/azure/acr#az_acr_login) コマンドを使用しま す。 Azure CLI でログインする際は、レジストリ リソース名のみを指定します。 完全 修飾ログイン サーバー名は使用しません。

Azure CLI

az acr login --name <registry-name>

例:

Azure CLI

az acr login --name mycontainerregistry

このコマンドが完了すると、 Login Succeeded というメッセージが返されます。

# **レジストリにイメージをプッシュする**

Azure Container Registry にイメージをプッシュするには、まずイメージを用意する必 要があります。 ローカル コンテナー イメージがまだない場合は、次の [docker pull](https://docs.docker.com/engine/reference/commandline/pull/) コマンドを実行して、既存のパブリック イメージをプルします。 この例では、 Microsoft Container Registry から hello-world イメージをプルします。

docker pull mcr.microsoft.com/hello-world

イメージをレジストリにプッシュするには、レジストリのログイン サーバーの完全修 飾名を使用して、そのイメージにタグを付けておく必要があります。 ログイン サーバ ー名は、*<registry-name>.azurecr.io* (すべて小文字にする必要があります) という形式で す (*mycontainerregistry.azurecr.io* など)。

[docker tag](https://docs.docker.com/engine/reference/commandline/tag/) コマンドを使用してイメージにタグ付けします。 <login-server> を ACR インスタンスのログイン サーバー名で置き換えます。

docker tag mcr.microsoft.com/hello-world <login-server>/hello-world:v1

例:

docker tag mcr.microsoft.com/hello-world mycontainerregistry.azurecr.io/hello-world:v1

最後に、[docker push](https://docs.docker.com/engine/reference/commandline/push/) を使用して、レジストリ インスタンスにイメージをプッシュし ます。 <login-server> をレジストリ インスタンスのログイン サーバー名で置き換えま す。 この例では、**hello-world** レポジトリを作成します。これには、 hello-world:v1 イ メージが含まれています。

docker push <login-server>/hello-world:v1

コンテナー レジストリにイメージをプッシュした後は、ローカルの Docker 環境から hello-world:v1 イメージを削除します (この [docker rmi](https://docs.docker.com/engine/reference/commandline/rmi/) ロ コマンドは、Azure コンテナ ー リポジトリ内の **hello-world** リポジトリからイメージを削除しないことに注意して ください)。

docker rmi <login-server>/hello-world:v1

### **コンテナー イメージの一覧表示**

次の例は、レジストリ内のリポジトリを一覧表示します。

Azure CLI

az acr repository list --name <registry-name> --output table
出力:

```
Result
----------------
hello-world
```
次の例は、**hello-world** リポジトリのタグを一覧表示します。

Azure CLI

```
az acr repository show-tags --name <registry-name> --repository hello-world
--output table
```
出力:

Result ------- v1

## **レジストリからイメージを実行する**

ここで、[docker run](https://docs.docker.com/engine/reference/commandline/run/) を使用して、コンテナー レジストリから hello-world:v1 コンテ ナー イメージをプルして実行できます。

docker run <login-server>/hello-world:v1

出力例:

```
Unable to find image 'mycontainerregistry.azurecr.io/hello-world:v1' locally
v1: Pulling from hello-world
Digest:
sha256:662dd8e65ef7ccf13f417962c2f77567d3b132f12c95909de6c85ac3c326a345
Status: Downloaded newer image for mycontainerregistry.azurecr.io/hello-
world:v1
Hello from Docker!
```
This message shows that your installation appears to be working correctly.

# **リソースをクリーンアップする**

必要がなくなったら、[az group delete](https://learn.microsoft.com/ja-jp/cli/azure/group#az_group_delete) コマンドを使用して、リソース グループ、コン テナー レジストリ、そこに格納されているコンテナー イメージを削除できます。

Azure CLI

az group delete --name myResourceGroup

# **次のステップ**

このクイック スタートでは、Azure CLI を使って Azure Container Registry を作成し、 レジストリにコンテナー イメージをプッシュしてから、レジストリからイメージをプ ルして実行しました。 Azure Container Registry のチュートリアルに進んで、ACR につ いての理解を深めましょう。

**[Azure Container Registry](https://learn.microsoft.com/ja-jp/azure/container-registry/container-registry-tutorial-prepare-registry) のチュートリアル**

**[Azure Container Registry](https://learn.microsoft.com/ja-jp/azure/container-registry/container-registry-tutorial-quick-task) タスクのチュートリアル**

# **チュートリアル - Azure Kubernetes Service (AKS) 用のアプリケーションを準 備する**

[アーティクル] • 2024/03/10

7 つのパートのうちの 1 番目であるこのチュートリアルでは、複数コンテナー アプリ ケーションを Kubernetes で使用する準備をします。 Docker Compose などの既存の開 発ツールを使用して、アプリケーションをローカルでビルドしてテストします。 以下 の方法について説明します。

- ✔ GitHub からサンプル アプリケーション ソースを複製する。
- ✔ サンプル アプリケーション ソースからコンテナー イメージを作成します。
- **√** ローカル Docker 環境でマルチコンテナー アプリケーションをテストします。

完了後、次のアプリケーションがローカル開発環境で実行されます。

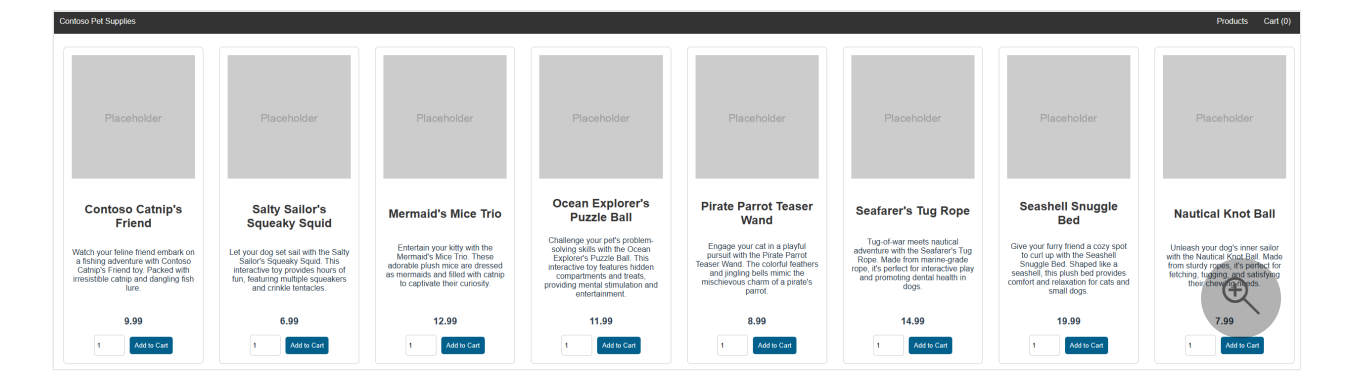

後続のチュートリアルでは、コンテナー イメージを Azure Container Registry (ACR) に アップロードしてから、AKS クラスターにデプロイします。

## **開始する前に**

このチュートリアルの前提として、コンテナー、コンテナー イメージ、 docker コマン ドなど、Docker のコア概念を基本的に理解している必要があります。 [Docker](https://docs.docker.com/get-started/) の入門 に関するドキュメントでコンテナーの基礎についての入門情報を参照してください。

このチュートリアルを完了するには、Linux コンテナーを実行するローカルの Docker 開発環境が必要です。 Docker では、[Mac](https://docs.docker.com/docker-for-mac/) c 、[Windows](https://docs.docker.com/docker-for-windows/) c 、または [Linux](https://docs.docker.com/engine/installation/#supported-platforms) c システム上 に Docker を構成するパッケージが提供されています。

Azure Cloud Shell には、これらのチュートリアルのすべてのステップを完了する ために必要な Docker コンポーネントは含まれていません。 そのため、完全な Docker 開発環境の使用をお勧めします。

# **アプリケーションのコードを入手する**

このチュートリアルで使用される サンプル [アプリケーション](https://github.com/Azure-Samples/aks-store-demo) 『 は、次の Kubernetes デプロイとサービスを含む基本的なストア フロント アプリです:

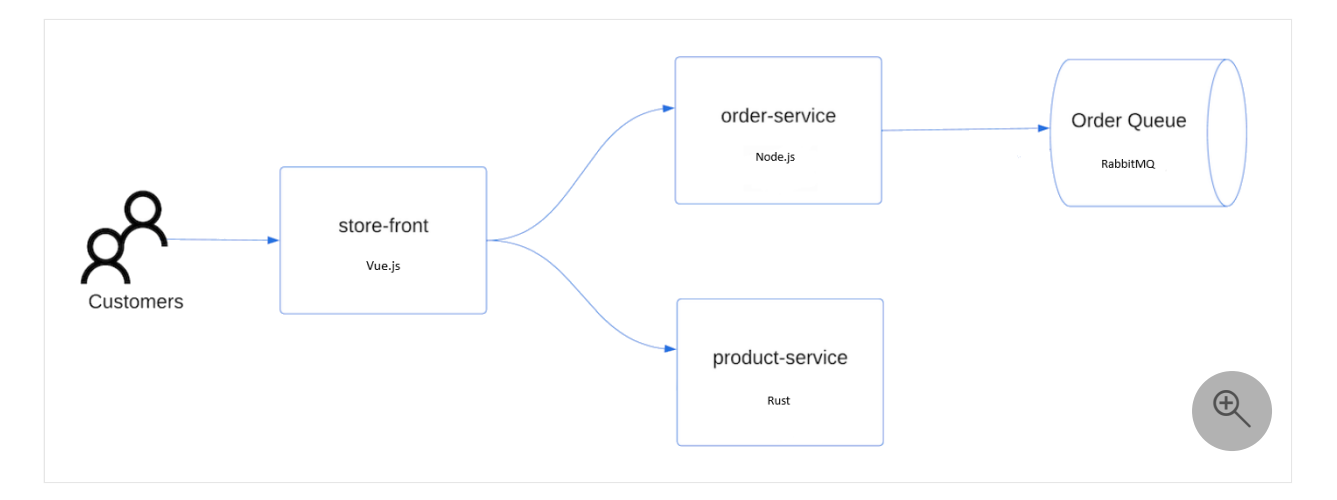

- **ネットショップ**: 顧客が製品を見て注文するための Web アプリケーション。
- **製品サービス**: 製品情報が表示されます。
- **注文サービス**: 注文を行います。
- **Rabbit MQ**: 注文キューのメッセージ キュー。

<span id="page-147-0"></span>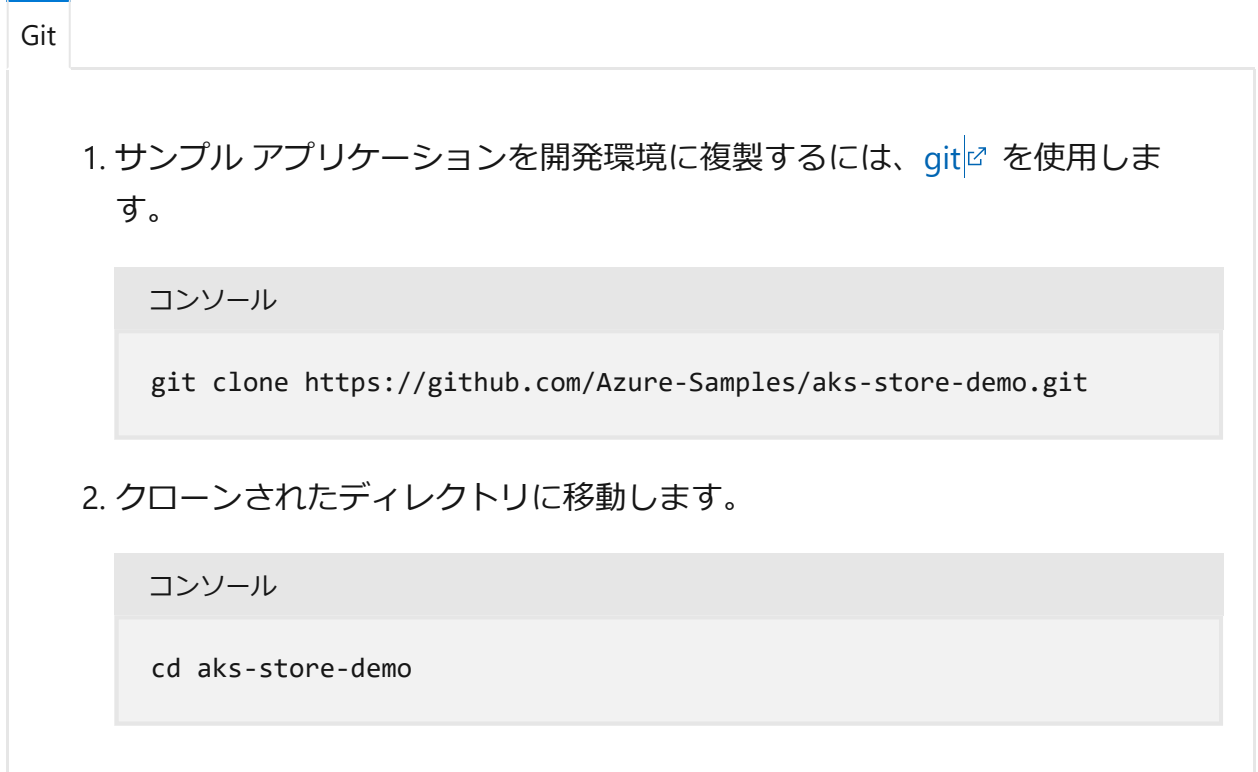

# **Docker Compose ファイルを確認する**

このチュートリアルで作成するサンプル アプリケーションでは、複製し[たリポジトリ](https://github.com/Azure-Samples/aks-store-demo/tree/main) の *[docker-compose-quickstart](https://github.com/Azure-Samples/aks-store-demo/blob/main/docker-compose-quickstart.yml)*YAML ファイル を使用します。

```
YAML
version: "3.7"
services:
   rabbitmq:
     image: rabbitmq:3.11.17-management-alpine
    container name: 'rabbitmq'
     restart: always
     environment:
      - "RABBITMO DEFAULT USER=username"
      - "RABBITMQ DEFAULT PASS=password"
     ports:
      - 15672:15672
       - 5672:5672
     healthcheck:
       test: ["CMD", "rabbitmqctl", "status"]
       interval: 30s
       timeout: 10s
       retries: 5
     volumes:
       - ./rabbitmq_enabled_plugins:/etc/rabbitmq/enabled_plugins
     networks:
       - backend_services
   orderservice:
     build: src/order-service
     container_name: 'orderservice'
     restart: always
     ports:
       - 3000:3000
     healthcheck:
       test: ["CMD", "wget", "-O", "/dev/null", "-q",
"http://orderservice:3000/health"]
       interval: 30s
       timeout: 10s
       retries: 5
     environment:
       - ORDER_QUEUE_HOSTNAME=rabbitmq
       - ORDER_QUEUE_PORT=5672
       - ORDER_QUEUE_USERNAME=username
       - ORDER_QUEUE_PASSWORD=password
       - ORDER_QUEUE_NAME=orders
       - ORDER_QUEUE_RECONNECT_LIMIT=3
     networks:
       - backend_services
     depends_on:
       rabbitmq:
         condition: service_healthy
   productservice:
```

```
 build: src/product-service
     container_name: 'productservice'
     restart: always
     ports:
       - 3002:3002
     healthcheck:
       test: ["CMD", "wget", "-O", "/dev/null", "-q",
"http://productservice:3002/health"]
       interval: 30s
       timeout: 10s
       retries: 5
     networks:
       - backend_services
   storefront:
     build: src/store-front
    container name: 'storefront'
     restart: always
     ports:
       - 8080:8080
     healthcheck:
       test: ["CMD", "wget", "-O", "/dev/null", "-q",
"http://storefront:80/health"]
       interval: 30s
       timeout: 10s
       retries: 5
     environment:
       - VUE_APP_PRODUCT_SERVICE_URL=http://productservice:3002/
       - VUE_APP_ORDER_SERVICE_URL=http://orderservice:3000/
     networks:
       - backend_services
     depends_on:
       - productservice
       - orderservice
networks:
   backend_services:
     driver: bridge
```
# **コンテナー イメージを作成してアプリケーショ ンを実行する**

<span id="page-149-0"></span>[Docker](#page-149-0)

[Docker Compose](https://docs.docker.com/compose/) で を使用して、コンテナー イメージの構築とマルチコンテナー アプリケーションのデプロイを自動化できます。

**Docker**

### 1. コンテナー イメージを作成し、Redis イメージをダウンロードし、 docker compose コマンドを使用してアプリケーションを起動します:

コンソール

docker compose -f docker-compose-quickstart.yml up -d

2. [docker images](https://docs.docker.com/engine/reference/commandline/images/) <<br />
コマンドを使用して、作成されたイメージを表示します。

コンソール

docker images

次の要約された出力例は、作成されたイメージを示しています:

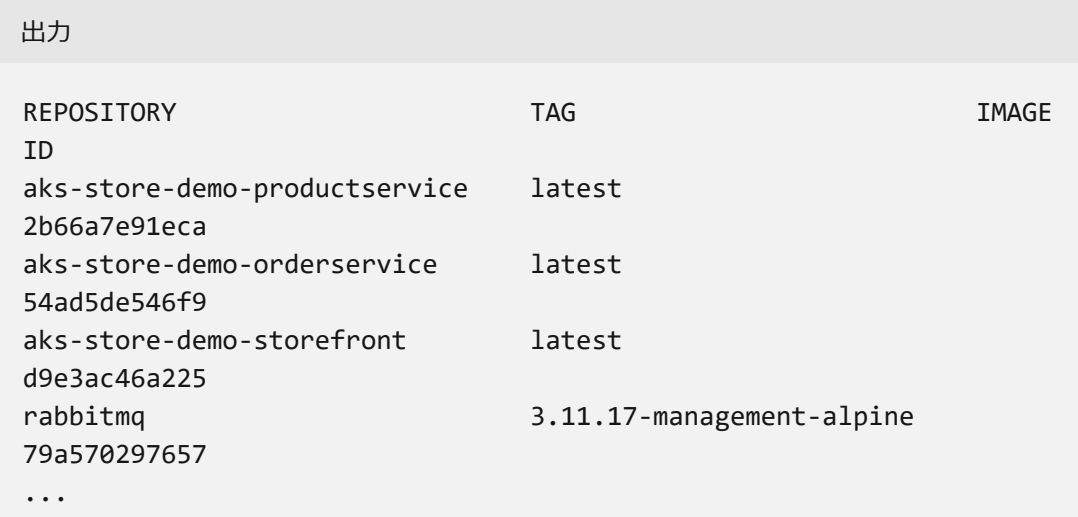

3. [docker ps](https://docs.docker.com/engine/reference/commandline/ps/) << コマンドを使用して、実行中のコンテナーを表示します。

コンソール

docker ps

次の要約された出力例は、実行中の 4 つのコンテナーを示しています:

出力

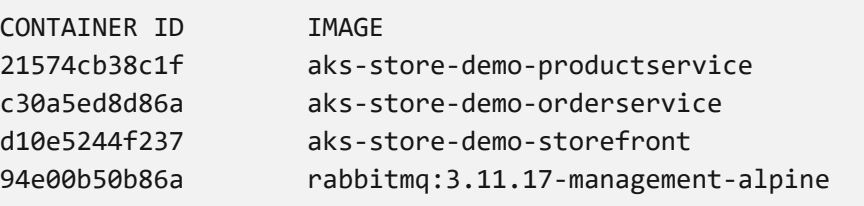

# **ローカルでアプリケーションをテストする**

実行中のアプリケーションを表示するには、ローカルの Web ブラウザーで http://localhost:8080 に移動します。 次の例で示すように、サンプル アプリケー ションが読み込まれます。

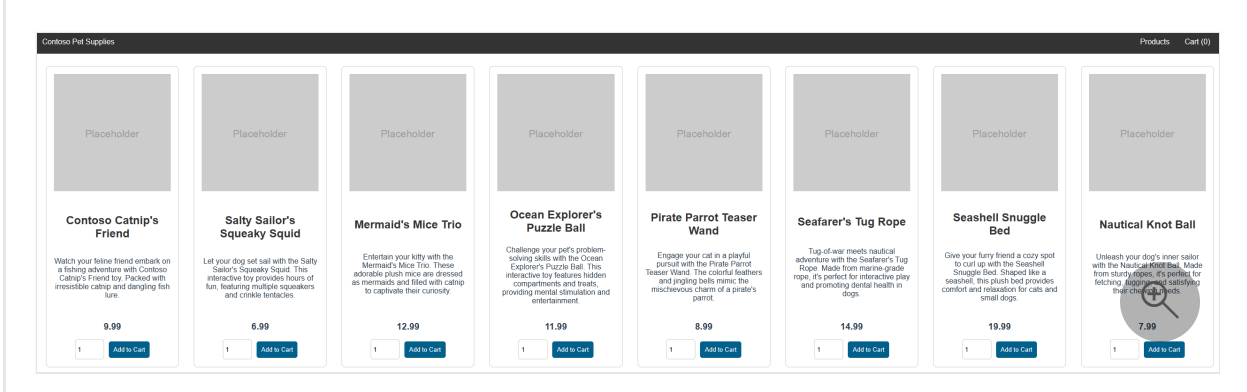

このページでは、製品を表示し、カートに追加して注文することができます。

# **リソースをクリーンアップする**

アプリケーションの機能を検証したので、実行中のコンテナーを停止および削除で きます。 *コンテナー イメージ を削除しないでください*。次のチュートリアルで使 用します。

● [docker-compose down](https://docs.docker.com/compose/reference/down) 『コマンドを使用して、コンテナー インスタンスと リソースを停止して削除します。

コンソール

docker compose down

# **次のステップ**

[Azure CLI](#page-151-0)

<span id="page-151-0"></span>このチュートリアルでは、サンプル アプリケーションを作成し、アプリケーショ ンのコンテナー イメージを作成してから、アプリケーションをテストしました。 以下の方法を学習しました。

**√ GitHub からサンプル アプリケーション ソースを複製する。** 

√ サンプル アプリケーション ソースからコンテナー イメージを作成します。

**√** ローカル Docker 環境でマルチコンテナー アプリケーションをテストします。

次のチュートリアルでは、ACR にコンテナー イメージを保存する方法について説 明します。

**Azure Container Registry [にイメージをプッシュする](https://learn.microsoft.com/ja-jp/azure/aks/tutorial-kubernetes-prepare-acr)**

# <span id="page-153-0"></span>**Azure AI サービスのセキュリティ**

[アーティクル] • 2024/01/20

すべてのアプリケーションにおいて、開発のときはセキュリティを最優先に考える必要 があり、人工知能対応のアプリケーションが拡大すると、セキュリティはさらに重要に なります。 この記事では、Azure AI サービスで使用できるさまざまなセキュリティ機 能について説明します。 各機能は特定の責任に対処するため、同じワークフローで複 数の機能を使用できます。

Azure [サービスのセキュリティに関する推奨事項の包括的な一覧については、](https://learn.microsoft.com/ja-jp/security/benchmark/azure/baselines/cognitive-services-security-baseline?toc=%2Fazure%2Fcognitive-services%2FTOC.json)Azure AI サービスのセキュリティ ベースラインに関する記事をご覧ください。

## **セキュリティ機能**

#### **(2) テーブルを展開する**

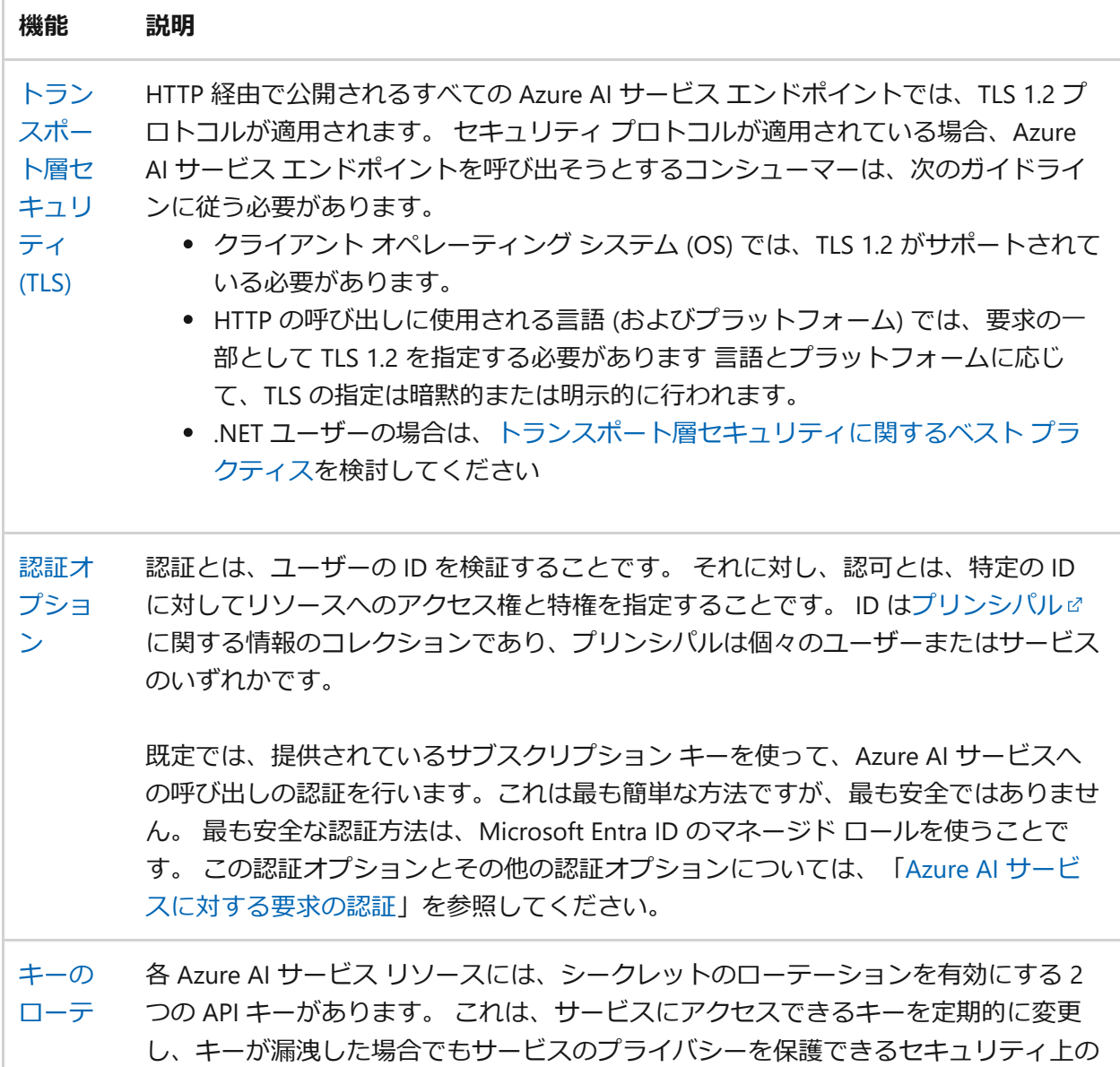

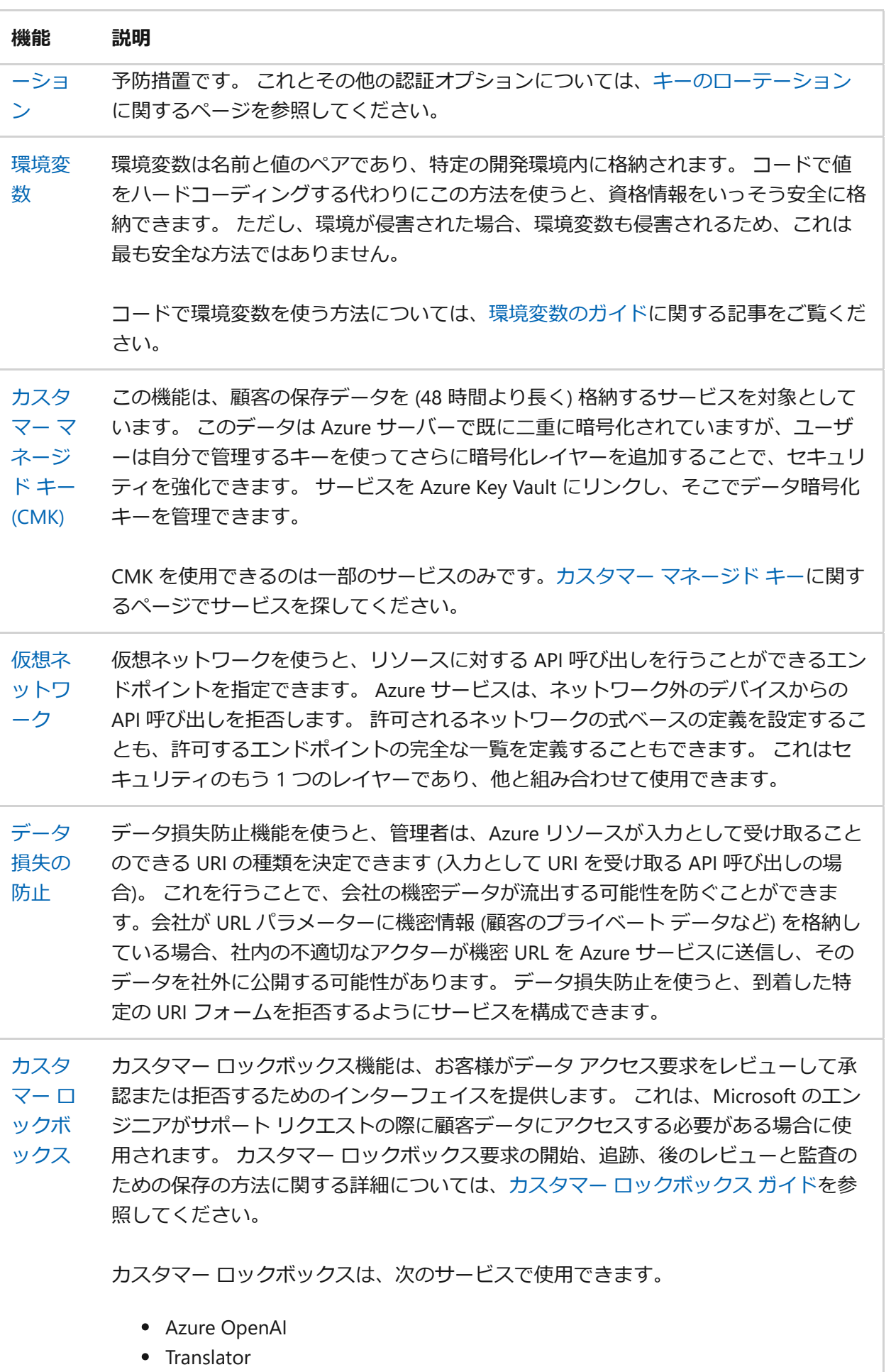

- 会話言語理解
- カスタム テキスト分類
- カスタム固有表現認識
- オーケストレーション ワークフロー

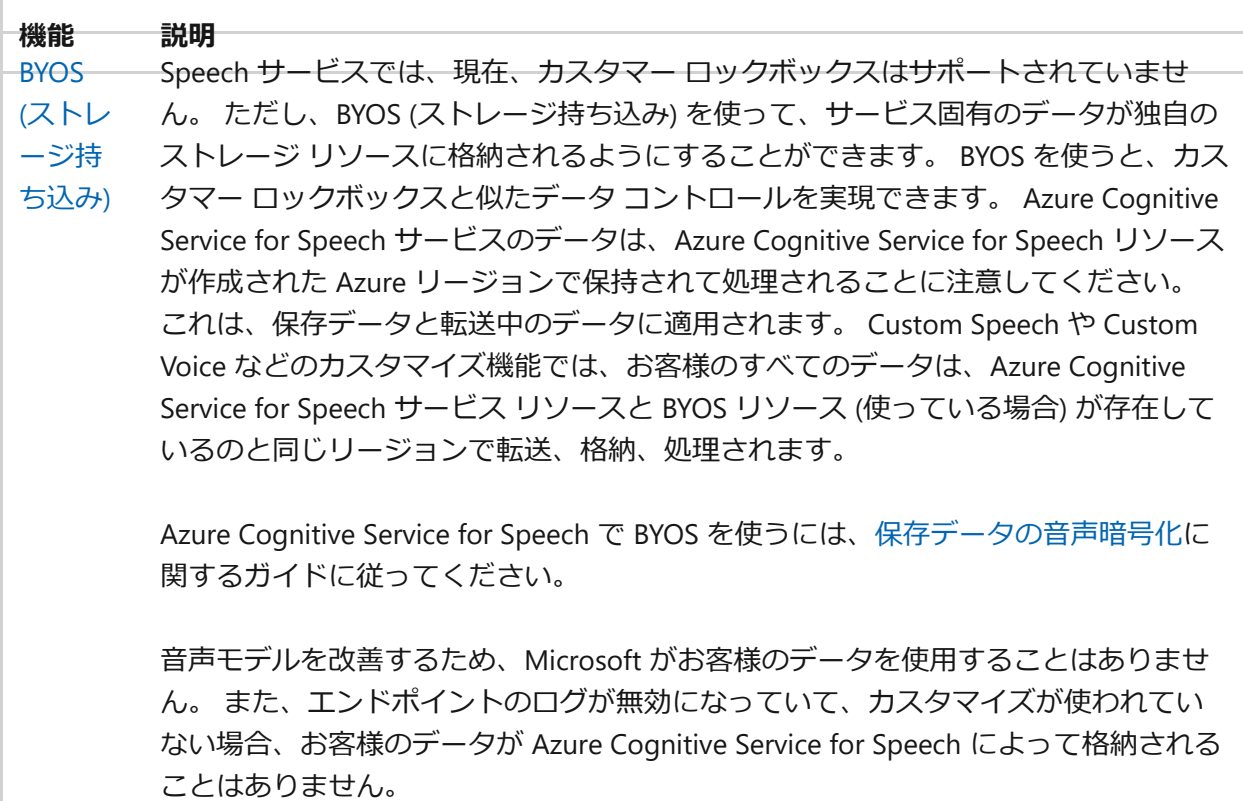

# **次のステップ**

Azure AI [サービスに](#page-3-0)ついて調べて、使用を開始するサービスを選択します。

# <span id="page-156-0"></span>**Azure AI サービスに対する要求の認証**

[アーティクル] • 2023/10/30

Azure AI サービスに対する各要求には、認証ヘッダーが含まれている必要があります。 このヘッダーを使用して、リソース キーまたは認証トークンを渡します。これは、サ ービスまたはサービスのグループについてお客様のサブスクリプションを検証するため に使用されます。 この記事では、要求を認証するための 3 つの方法と、そのそれぞれ の要件について学習します。

- [単一サービス](#page-156-1) または マルチ [サービス](#page-157-0) のリソース キーで認証
- [トークン](#page-159-0)による認証
- [Microsoft Entra ID](#page-161-0) を使用して認証する

## **前提条件**

要求を行うには、Azure アカウントと Azure AI サービス サブスクリプションが必要に なります。 既にアカウントをお持ちの場合は、次のセクションまでスキップして進ん でください。 アカウントをお持ちでない場合は、数分で設定を行えるガイドをご覧く ださい。「[マルチサービス](https://learn.microsoft.com/ja-jp/azure/ai-services/multi-service-resource?pivots=azportal) リソースの作成」を参照してください。

[アカウントの作成](https://azure.microsoft.com/free/cognitive-services/) 後に、[Azure portal](https://learn.microsoft.com/ja-jp/azure/ai-services/multi-service-resource?pivots=azportal#get-the-keys-for-your-resource) からリソース キーを取得できます。

## **認証ヘッダー**

Azure AI サービスで使用できる認証ヘッダーについて簡単に確認しましょう。

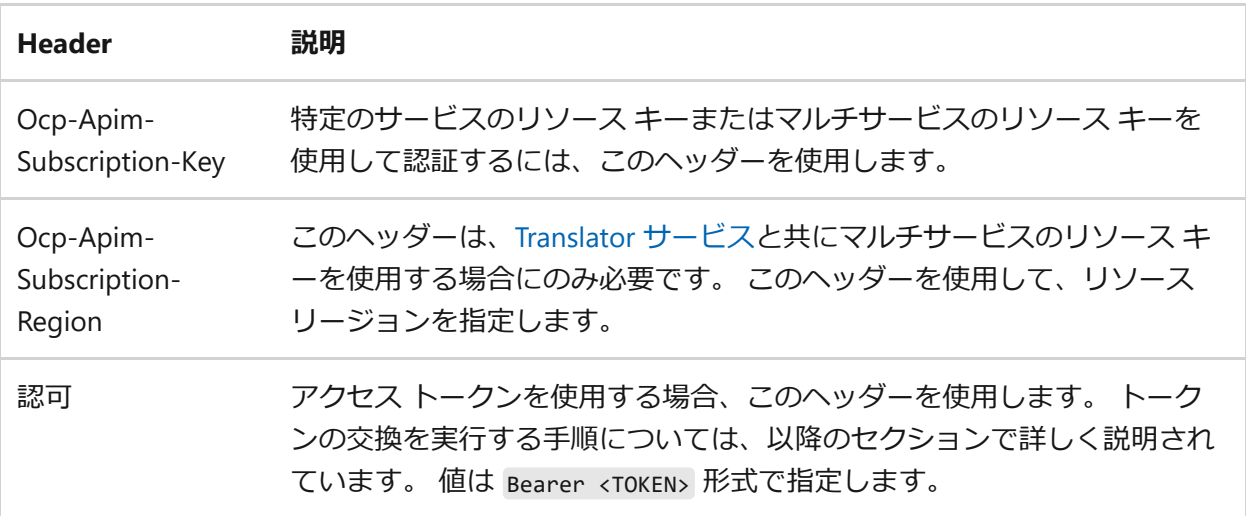

## <span id="page-156-1"></span>**単一サービスのリソース キーを使用した認証**

1 つ目の方法では、Translator などの特定のサービスに対してリソース キーを使用して 要求を認証します。 お客様が作成したそれぞれのリソースについて、Azure portal でキ ーを取得できます。 リソース キーを使用して要求を認証するには、それを Ocp-Apim-Subscription-Key ヘッダーとして渡す必要があります。

以下のサンプル要求は、 Ocp-Apim-Subscription-Key ヘッダーの使用方法を示していま す。 このサンプルを使用する際は有効なリソース キーを含める必要があることに注意 してください。

これは、Translator サービスの呼び出しの例です。

cURL

curl -X POST 'https://api.cognitive.microsofttranslator.com/translate?apiversion=3.0&from=en&to=de' \ -H 'Ocp-Apim-Subscription-Key: YOUR SUBSCRIPTION KEY' \ -H 'Content-Type: application/json' \ --data-raw '[{ "text": "How much for the cup of coffee?" }]' | json\_pp

次のビデオでは、Azure AI サービス キーの使用を示しています。

## <span id="page-157-0"></span>**マルチサービス リソース キーを使用した認証**

[マルチサービス](#page-11-0) リソース キーを使用して要求を認証できます。 主な違いは、マルチサ ービス リソース キーが特定のサービスに関連付けられておらず、単一のキーを使用し て複数の Azure AI サービスに対する要求を認証できることです。 リージョン別の提供 [状況、サポートされている機能、および価格については、「](https://azure.microsoft.com/pricing/details/cognitive-services/)Azure AI サービスの価 格☑」を参照してください。

リソース キーは、各要求内で Ocp-Apim-Subscription-Key ヘッダーとして指定されま す。

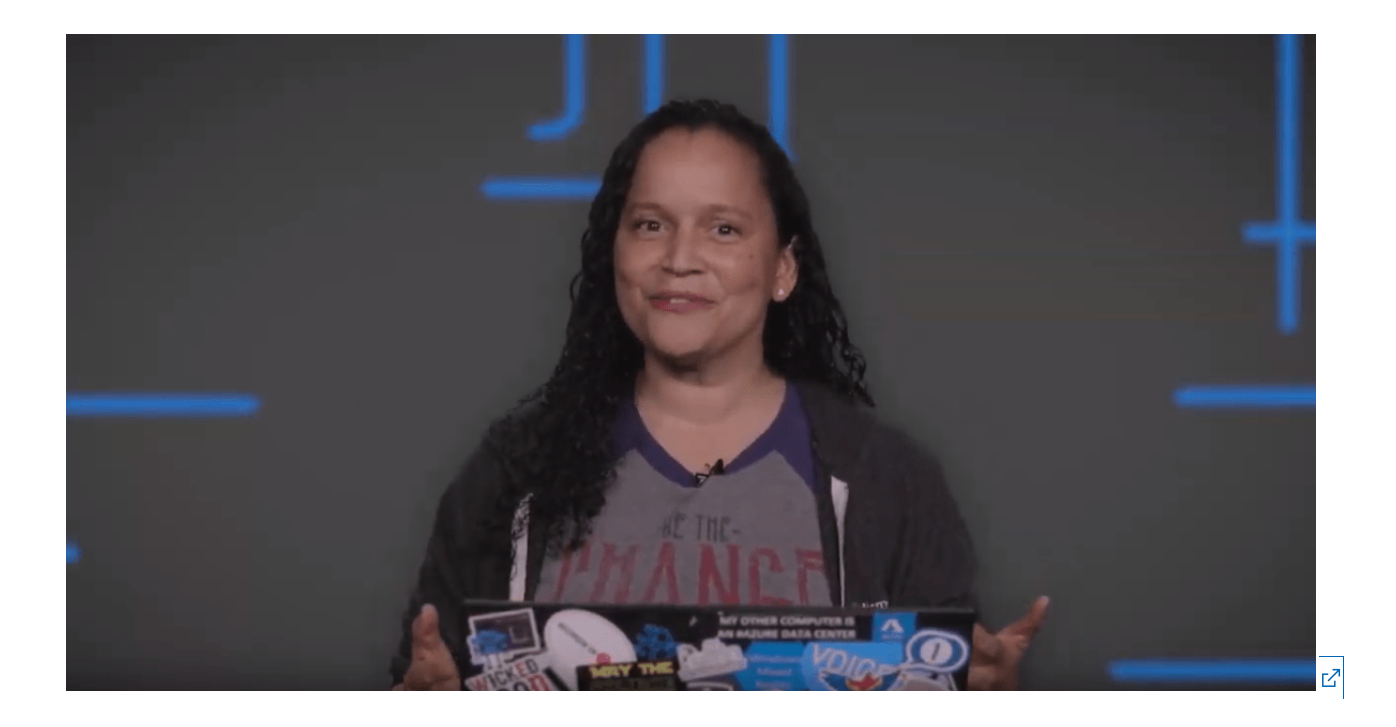

### **サポートされているリージョン**

[マルチサービス](#page-11-0)のリソース キーを使用して api.cognitive.microsoft.com に対する要求 を実行するときは、URL にリージョンを含める必要があります。 (例: westus.api.cognitive.microsoft.com )。

[Azure AI](https://learn.microsoft.com/ja-jp/azure/ai-services/translator/) 翻訳 でマルチサービス リソース キーを使用するとき、 Ocp-Apim-Subscription-Region ヘッダーでリソース リージョンを指定する必要があります。

マルチサービス認証は、以下のリージョンでサポートされています。

- australiaeast
- brazilsouth
- canadacentral
- centralindia
- eastasia
- eastus
- japaneast
- northeurope
- southcentralus
- southeastasia
- uksouth
- westcentralus
- westeurope
- westus
- westus2
- francecentral
- koreacentral
- northcentralus
- southafricanorth
- uaenorth
- switzerlandnorth

## **サンプルの要求**

これは、Translator サービスの呼び出しの例です。

cURL

```
curl -X POST 'https://api.cognitive.microsofttranslator.com/translate?api-
version=3.0&from=en&to=de' \
-H 'Ocp-Apim-Subscription-Key: YOUR SUBSCRIPTION KEY' \
-H 'Ocp-Apim-Subscription-Region: YOUR_SUBSCRIPTION_REGION' \
-H 'Content-Type: application/json' \
--data-raw '[{ "text": "How much for the cup of coffee?" }]' | json_pp
```
# <span id="page-159-0"></span>**アクセス トークンを使用して認証する**

一部の Azure AI サービスはアクセス トークンを受け入れ、また場合によってはアクセ ス トークンは必須です。 現在、以下のサービスでアクセス トークンがサポートされて います。

- Text Translation API
- 音声サービス: Speech to text API
- 音声サービス: Text to speech API

### 7 **注意**

QnA Maker でも Authorization ヘッダーが使用されますが、エンドポイント キー が必要です。 詳細については、**QnA Maker でナレッジ ベースから回答を取得す る**[方法に関するページを参照してください。](https://learn.microsoft.com/ja-jp/azure/ai-services/qnamaker/quickstarts/get-answer-from-knowledge-base-using-url-tool)

### 2 **警告**

アクセス トークンをサポートするサービスは時間の経過と共に変わる可能性があ ります。この認証方法を使用する前に、サービスの API リファレンスを確認して ください。

単一サービスのリソース キーとマルチサービスのリソース キーは、どちらも認証トー クンと交換できます。 認証トークンは 10 分間有効です。 これらは JSON Web Token (JWT) 形式で格納され、JWT [ライブラリ](https://jwt.io/libraries) e を使用してプログラムで照会することができ ます。

アクセス トークンは、 Authorization ヘッダーとして要求に組み込まれます。 指定さ れるトークンの値の前には Bearer が付いている必要があります (例: Bearer YOUR AUTH TOKEN)。

### **サンプルの要求**

cURL

リソース キーをアクセス トークンと交換するには、以下の URL を使用します: https://YOUR-REGION.api.cognitive.microsoft.com/sts/v1.0/issueToken 。

curl  $-v -X$  POST \ "https://YOUR-REGION.api.cognitive.microsoft.com/sts/v1.0/issueToken" \ -H "Content-type: application/x-www-form-urlencoded" \ -H "Content-length: 0" \ -H "Ocp-Apim-Subscription-Key: YOUR\_SUBSCRIPTION\_KEY"

以下のマルチサービスのリージョンで、トークンの交換がサポートされています。

- australiaeast
- brazilsouth
- canadacentral
- centralindia
- eastasia
- eastus
- japaneast
- northeurope
- southcentralus
- southeastasia
- uksouth
- westcentralus
- westeurope
- westus
- westus2

アクセス トークンを取得したら、各要求内でそれを Authorization ヘッダーとして渡 す必要があります。 これは、Translator サービスの呼び出しの例です。

cURL

```
curl -X POST 'https://api.cognitive.microsofttranslator.com/translate?api-
version=3.0&from=en&to=de' \
-H 'Authorization: Bearer YOUR AUTH TOKEN' \
-H 'Content-Type: application/json' \
--data-raw '[{ "text": "How much for the cup of coffee?" }]' | json pp
```
### <span id="page-161-0"></span>**Microsoft Entra ID を使用して認証する**

### ) **重要**

Microsoft Entra 認証は常に、Azure リソースのカスタム サブドメイン名と共に使 用される必要があります。 **リージョン [エンドポイント](#page-41-0)**では、Microsoft Entra 認証 がサポートされていません。

前のセクションでは、Azure AI サービスに対して単一サービスまたはマルチサービスの サブスクリプション キーを使用して認証する方法を説明しました。 これらのキーを使 [用すると、開発を迅速かつ簡単に開始できますが、](https://learn.microsoft.com/ja-jp/azure/role-based-access-control/overview)Azure ロールベースのアクセス制御 (Azure RBAC) を必要とするより複雑なシナリオでは不十分です。 Microsoft Entra ID を 使用して認証を行うために何が必要なのかを確認しましょう。

以降のセクションでは、Azure Cloud Shell 環境または Azure CLI を使用してサブドメイ ンを作成し、ロールを割り当てて、Azure AI サービスを呼び出すベアラー トークンを 取得します。 問題が発生した場合は、各セクションに、Azure Cloud Shell/Azure CLI の 各コマンドで使用可能なすべてのオプションへのリンクが提供されています。

#### ) **重要**

組織で Microsoft Entra ID を介した認証を行っている場合は、組織内のユーザーが 常に Microsoft Entra ID [を使う必要があるように、](#page-167-0)**ローカル認証 (キーによる認証) を無効にする**ことをお勧めします。

### **カスタム サブドメインを使用してリソースを作成する**

最初の手順で、カスタム サブドメインを作成します。 カスタム サブドメイン名のない 既存の Azure AI サービスリソースを使用する場合は、「Azure AI サービス カスタム サ [ブドメイン」の手順に従って、リソースのカスタム](#page-39-0) サブドメインを有効にします。

1. まず、Azure Cloud Shell を開きます。 [サブスクリプションを選択](https://learn.microsoft.com/ja-jp/powershell/module/az.accounts/set-azcontext)します。

PowerShell

Set-AzContext -SubscriptionName <SubscriptionName>

2. 次に、カスタム サブドメインを使用して Azure AI サービス [リソースを作成](https://learn.microsoft.com/ja-jp/powershell/module/az.cognitiveservices/new-azcognitiveservicesaccount)しま す。 サブドメイン名は、グローバルに一意である必要があり、"."、"!"、"," などの 特殊文字を含めることはできません。

#### PowerShell

\$account = New-AzCognitiveServicesAccount -ResourceGroupName <RESOURCE\_GROUP\_NAME> -name <ACCOUNT\_NAME> -Type <ACCOUNT\_TYPE> - SkuName <SUBSCRIPTION\_TYPE> -Location <REGION> -CustomSubdomainName <UNIQUE\_SUBDOMAIN>

3. 成功すると、**エンドポイント**にリソースに固有のサブドメイン名が表示されま す。

### **サービス プリンシパルにロールを割り当てる**

これで、カスタム サブドメインがリソースに関連付けられたので、ロールをサービス プリンシパルに割り当てる必要があります。

7 **注意**

Azure ロールの割り当ての反映には最大で 5 分かかる場合があることに留意して ください。

1. まず、Microsoft Entra [アプリケーション](https://learn.microsoft.com/ja-jp/powershell/module/Az.Resources/New-AzADApplication)を登録しましょう。

PowerShell

```
$SecureStringPassword = ConvertTo-SecureString -String <YOUR_PASSWORD>
-AsPlainText -Force
```

```
$app = New-AzureADApplication -DisplayName <APP_DISPLAY_NAME> -
IdentifierUris <APP_URIS> -PasswordCredentials $SecureStringPassword
```
次の手順では、**ApplicationId** が必要になります。

2. 次に、Microsoft Entra アプリケーションのサービス [プリンシパルを作成す](https://learn.microsoft.com/ja-jp/powershell/module/az.resources/new-azadserviceprincipal)る必要 があります。

PowerShell

New-AzADServicePrincipal -ApplicationId <APPLICATION\_ID>

7 **注意**

Azure portal でアプリケーションを登録したら、この手順は完了です。

3. 最後の手順では、(リソースにスコープが設定された) サービス プリンシパルに ["Cognitive Services](https://learn.microsoft.com/ja-jp/powershell/module/az.Resources/New-azRoleAssignment) ユーザー" ロールを割り当てます。 ロールを割り当てて、この リソースにサービス プリンシパル アクセス権を付与します。 同じサービス プリ ンシパル アクセスをサブスクリプション内の複数のリソースに対して許可できま す。

### 7 **注意**

アプリケーションの ObjectId ではなく、サービス プリンシパルの ObjectId が使用されます。 ACCOUNT ID は、作成した Azure AI サービス アカウント の Azure リソース ID になります。 Azure portal でリソースの "プロパティ" から Azure リソース ID を検索できます。

```
Azure CLI
```
New-AzRoleAssignment -ObjectId <SERVICE\_PRINCIPAL\_OBJECTID> -Scope <ACCOUNT\_ID> -RoleDefinitionName "Cognitive Services User"

### **要求のサンプル**

このサンプルでは、サービス プリンシパルの認証にパスワードが使用されています。 次に、指定されたトークンを使用して Computer Vision API を呼び出します。

1. **TenantId** を取得します。

PowerShell

\$context=Get-AzContext

### 2. トークンを取得します。

#### 7 **注意**

Azure Cloud Shell を使用している場合、 SecureClientSecret クラスは使用で きません。

<span id="page-164-0"></span>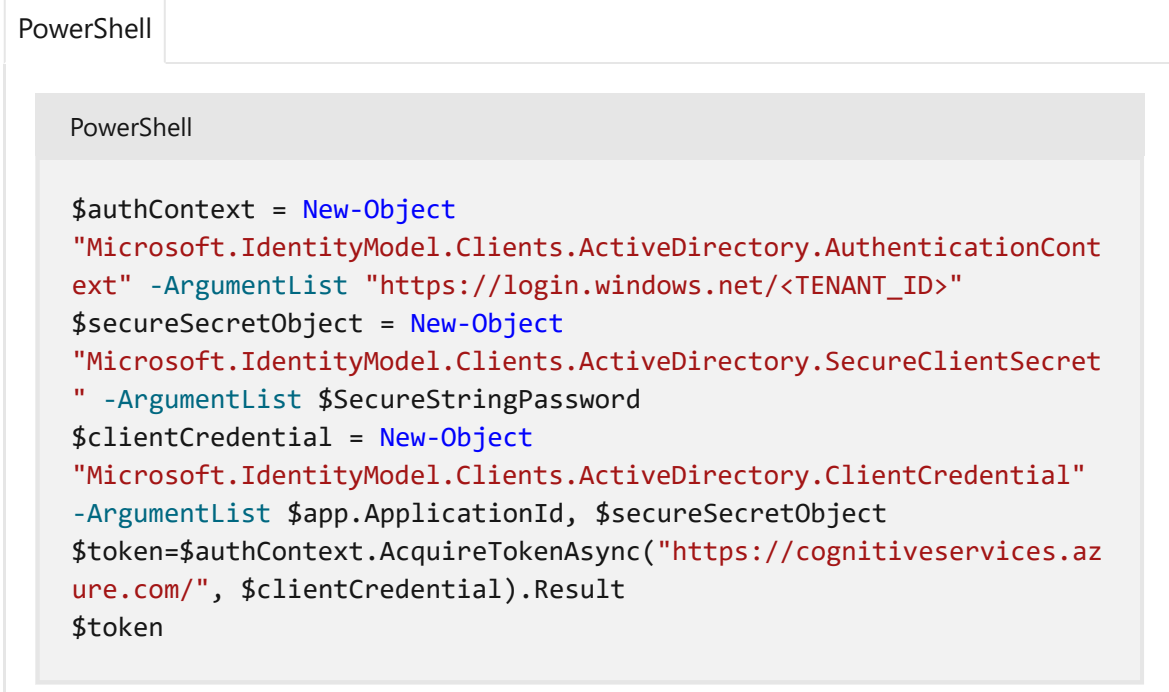

3. Computer Vision API を呼び出します。

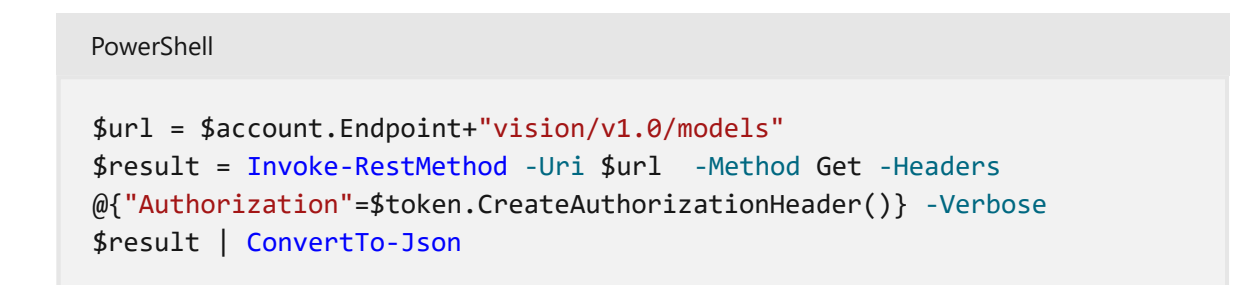

または、証明書を使用してサービス プリンシパルを認証することもできます。 サービ ス プリンシパルの他に、別の Microsoft Entra アプリケーションから委任されたアクセ ス許可を持つことで、ユーザー プリンシパルもサポートされます。 この場合、パスワ ードまたは証明書の代わりに、ユーザーはトークンを取得するときに 2 要素認証が求 められます。

## **マネージド ID へのアクセスを認証する**

Azure AI サービスでは、Azure [リソースのマネージド](https://learn.microsoft.com/ja-jp/azure/active-directory/managed-identities-azure-resources/overview) ID を使用した Microsoft Entra 認 証がサポートされています。 Azure リソースのマネージド ID では、Azure 仮想マシン (VM)、関数アプリ、仮想マシン スケール セットなどのサービスで実行されているアプ リケーションから Azure AI サービス リソースへのアクセスを、Microsoft Entra 資格情 報を使用して承認することができます。 Azure リソースのマネージド ID と Microsoft Entra 認証を併用すると、クラウドで実行されるアプリケーションに資格情報を保存す ることを避けることができます。

### **VM 上のマネージド ID を有効にする**

Azure リソースのマネージド ID を使用して、ご利用の VM から Azure AI サービス リソ ースへのアクセスを承認するには、VM 上で Azure リソースのマネージド ID を有効に する必要があります。 Azure リソースのマネージド ID を有効にする方法については、 次を参照してください。

- [Azure Portal](https://learn.microsoft.com/ja-jp/azure/active-directory/managed-identities-azure-resources/qs-configure-portal-windows-vm)
- [Azure PowerShell](https://learn.microsoft.com/ja-jp/azure/active-directory/managed-identities-azure-resources/qs-configure-powershell-windows-vm)
- [Azure CLI](https://learn.microsoft.com/ja-jp/azure/active-directory/managed-identities-azure-resources/qs-configure-cli-windows-vm)
- [Azure Resource Manager](https://learn.microsoft.com/ja-jp/azure/active-directory/managed-identities-azure-resources/qs-configure-template-windows-vm) テンプレート
- [Azure Resource Manager](https://learn.microsoft.com/ja-jp/azure/active-directory/managed-identities-azure-resources/qs-configure-sdk-windows-vm) クライアント ライブラリ

マネージド ID の詳細については、Azure [リソースのマネージド](https://learn.microsoft.com/ja-jp/azure/active-directory/managed-identities-azure-resources/overview) ID に関するページを参 照してください。

## **Azure Key Vault を使用して資格情報に安全にア クセスする**

[Azure Key Vault](#page-194-0) を使用して、Azure AI サービス アプリケーションを安全に開発できま す。 Key Vault を使用すると、認証資格情報をクラウドに格納でき、アプリケーション にセキュリティ情報を格納しないため、シークレットが誤って漏洩する可能性が低くな ります。

認証は Microsoft Entra ID によって行われます。 認可は、Azure ロールベースのアクセ ス制御 (Azure RBAC) または Key Vault のアクセス ポリシーを使用して行うことができ ます。 Azure RBAC は、コンテナーの管理と、コンテナーに格納されているデータへの アクセスの両方に使用できます。一方、Key Vault のアクセス ポリシーは、コンテナー に格納されているデータにアクセスしようとするときにのみ使用できます。

## **関連項目**

- Azure AI [サービスとは](#page-3-0)
- Azure AI [サービスの価格](https://azure.microsoft.com/pricing/details/cognitive-services/) で
- カスタム [サブドメイン](#page-39-1)

# <span id="page-167-0"></span>**Azure AI サービスでローカル認証を無効 にする**

[アーティクル] • 2023/12/21

Azure AI サービスでは、すべてのリソースに対して Microsoft Entra 認証がサポートさ れています。 これにより、組織はローカル認証方法を無効にし、Microsoft Entra 認証 を適用することができます。 この機能は、ID とリソース資格情報の集中制御と管理が 必要な場合にシームレスな統合が可能になります。

ローカル認証を無効にするには、Azure ポリシー Cognitive Services アカウントでロー [カル認証方法を無効にする必要があります](https://ms.portal.azure.com/#view/Microsoft_Azure_Policy/PolicyDetailBlade/definitionId/%2Fproviders%2FMicrosoft.Authorization%2FpolicyDefinitions%2F71ef260a-8f18-47b7-abcb-62d0673d94dc) 。 サブスクリプション レベルまたはリソ ース グループ レベルで設定して、サービスのグループに対してポリシーを適用できま す。

Bicep または ARM テンプレートを使ってアカウントを作成している場合は、プロパテ ィ disableLocalAuth を true に設定してローカル認証を無効にすることができます。 詳細については、「[Microsoft.CognitiveServices](https://learn.microsoft.com/ja-jp/azure/templates/microsoft.cognitiveservices/accounts) アカウント」の「Bicep」、「ARM テ ンプレート」、「Terraform」を参照してください

ローカル認証を無効にしても、すぐに効果が現れるわけではありません。 このサービ スによって将来の認証要求がブロックされるようになるまで数分かかります。

PowerShell を使用して、ローカル認証ポリシーが現在有効になっているかどうかを確 認できます。 最初に Connect-AzAccount コマンドを使用してサインインします。 次 に、コマンドレット **[Get-AzCognitiveServicesAccount](https://learn.microsoft.com/ja-jp/powershell/module/az.cognitiveservices/get-azcognitiveservicesaccount)** を使用してリソースを取得し、 DisableLocalAuth プロパティを確認します。 true の値は、ローカル認証が無効になっ ていることを示します。

## **ローカル認証を再び有効にする**

ローカル認証を有効にするには、パラメーター -DisableLocalAuth false を指定して PowerShell コマンドレット **[Set-AzCognitiveServicesAccount](https://learn.microsoft.com/ja-jp/powershell/module/az.cognitiveservices/set-azcognitiveservicesaccount)** を実行します。  このサー ビスによってローカル認証要求を許可する変更が受け入れられるまで数分かかります。

# **次のステップ**

Azure AI [サービスに対する要求の認証](#page-156-0)

# <span id="page-168-0"></span>**Azure AI サービスでキーをローテーショ ンする**

[アーティクル] • 2024/01/29

各 Azure AI サービス リソースには、シークレットのローテーションを有効にする 2 つ の API キーがあります。 これは、サービスにアクセスできるキーを定期的に変更し、 キーが漏洩した場合でもリソースのプライバシーを保護できるセキュリティ上の予防措 置です。

## **キーをローテーションする方法**

次の手順を実行してキーをローテーションできます。

1. 運用環境で両方のキーを使用している場合は、1 つのキーのみが使用されるよう にコードを変更します。 このガイドでは、それがキー 1 であると仮定します。

キーが再生成されると、そのキーの古いバージョンはすぐに機能しなくなるた め、これは必要な手順です。 これにより、古いキーを使っているクライアントで 401 access denied エラーが発生します。

- 2. 使用されているのがキー 1 のみになったら、キー 2 を再生成できます。 Azure portal でリソースのページに移動し、**[キーとエンドポイント]** タブを選択し、ペ ージの上部にある **[キー 2 の再生成]** ボタンを選択します。
- 3. 次に、新しく生成されたキー 2 を使用するようにコードを更新します。

先に進む前に、キーのユーザーがキー 1 からキー 2 への切り替えを正常に完了し たことを確認するためのログまたは可用性を用意しておくと便利です。

- 4. これで、同じプロセスを使ってキー 1 を再生成できます。
- 5. 最後に、新しいキー 1 を使用するようにコードを更新します。

### **関連項目**

- Azure AI [サービスとは](#page-3-0)
- Azure AI [サービスのセキュリティ機能](#page-153-0)

## <span id="page-169-0"></span>**Azure AI サービスで環境変数を使用する**

[アーティクル] • 2024/01/20

このガイドでは、アプリケーションをテストするときに、環境変数を設定および取得し て、Azure AI サービス サブスクリプションの資格情報をより安全な方法で処理する方 法について説明します。

### **環境変数を設定する**

環境変数を設定するには、次のいずれかのコマンドを使用します。 ENVIRONMENT\_VARIABLE\_KEY は名前付きのキーであり、 value は環境変数に格納される値 です。

<span id="page-169-1"></span>[コマンド](#page-169-1) ライン

次のコマンドを使用して、入力値を指定して永続化された環境変数を作成して割り 当てます。

CMD

:: Assigns the env var to the value setx ENVIRONMENT\_VARIABLE\_KEY "value"

コマンド プロンプトの新しいインスタンスで、次のコマンドを使用して環境変数 を読み取ります。

CMD

:: Prints the env var value echo %ENVIRONMENT\_VARIABLE\_KEY%

### **ヒント**

環境変数を設定した後、統合開発環境 (IDE) を再起動して、新しく追加した環境変 数を使用できることを確認します。

## **環境変数を取得する**

コード内で環境変数を使用するには、メモリに読み込む必要があります。 使用してい る言語に応じて、次のいずれかのコード スニペットを使用します。 これらのコード ス ニペットでは、 ENVIRONMENT\_VARIABLE\_KEY で指定された環境変数を取得し、その値を value という名前のプログラム変数に代入する方法が示されています。

```
C#
```
<span id="page-170-0"></span>詳細については、「[Environment.GetEnvironmentVariable](https://learn.microsoft.com/ja-jp/dotnet/api/system.environment.getenvironmentvariable) 」を参照してください。

```
C#using static System.Environment;
class Program
{
     static void Main()
     {
         // Get the named env var, and assign it to the value variable
         var value =
             GetEnvironmentVariable(
                  "ENVIRONMENT_VARIABLE_KEY");
     }
}
```
## **次の手順**

[Azure AI](#page-3-0) サービスについて調べて、使用を開始するサービスを選択します。

# <span id="page-171-0"></span>**暗号化用のカスタマー マネージド キー**

[アーティクル] • 2023/11/18

Azure AI は、複数の Azure サービスの上に構築されています。 データは Microsoft が 提供する暗号化キーを使用して安全に格納されますが、独自の (カスタマー マネージ ド) キーを提供することでセキュリティを強化できます。 提供されたキーは、Azure Key Vault を使用して安全に保存されます。

## **前提条件**

- Azure サブスクリプション。
- Azure Key Vault インスタンス。 キー コンテナーには、サービスの暗号化に使用 されるキーが格納されます。
	- キー コンテナー インスタンスでは、論理的な削除と消去保護を有効にする必 要があります。
	- カスタマー マネージド キーによって保護されるサービスのマネージド ID に は、キー コンテナーに次のアクセス許可が必要です。
		- キーを折り返す
		- キーの折り返しを解除
		- o get

たとえば、Azure Cosmos DB のマネージド ID は、キー コンテナーに対してこ れらのアクセス許可が必要です。

## **メタデータの格納方法**

次のサービスは、Azure AI リソースとプロジェクトのメタデータを格納するために Azure AI によって使用されます:

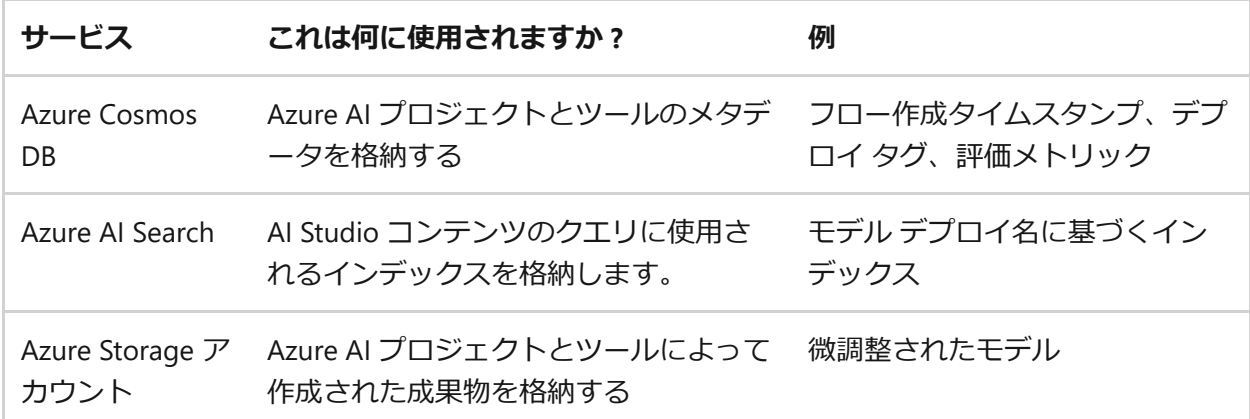

上記のサービスはすべて、Azure AI リソースを最初に作成したときと同じキーを利用し て暗号化され、Azure AI リソースとそれに関連付けられるプロジェクト セットごとに 1 回、お使いのサブスクリプションで管理対象リソース グループに設定されます。 Azure AI リソースとプロジェクトは、マネージド ID を使用してデータの読み取りと書 き込みを行います。 マネージド ID には、データ リソースに対するロールの割り当て (Azure ロールベースのアクセス制御) を使用して、リソースへのアクセス権が付与され ます。 ユーザーが指定する暗号化キーが、Microsoft が管理するリソースに格納される データを暗号化するために使用されます。 また、実行時に作成される Azure AI Search のインデックスを作成するためにも使用されます。

## **カスタマー マネージド キー**

カスタマー マネージド キーを使用しない場合、Microsoft は Microsoft 所有の Azure サ ブスクリプションでこれらのリソースを作成および管理し、Microsoft マネージド キー を使用してデータを暗号化します。

カスタマー マネージド キーを使用する場合、これらのリソースは*お使いの Azure サブ スクリプション*に保存され、指定のキーで暗号化されます。 これらのリソースはお客 様のサブスクリプションに存在しますが、Microsoft によって管理されます。 Azure AI リソースを作成するときに、自動的に作成および構成されます。

#### ) **重要**

カスタマー マネージド キーを使用する場合、これらのリソースはサブスクリプシ ョン内にあるため、サブスクリプションのコストが高くなります。 コストを見積 もるには、**Azure [料金計算ツール](https://azure.microsoft.com/pricing/calculator/)** を使用してください。

これらの Microsoft が管理するリソースは、サブスクリプションに作成される新しい Azure リソース グループに配置されます。 このグループは、プロジェクトのリソース グループに追加されます。 このリソース グループには、キーが使用される Microsoft マネージド リソースが含まれます。 リソース グループには、 <Azure AI resource group name><GUID> 形式を使用して名前が付けられます。 この管理対象リソース グルー プ内のリソースの名前規則を変更することはできません。

### **ヒント**

- Azure Cosmos DB の**[要求ユニット](https://learn.microsoft.com/ja-jp/azure/cosmos-db/request-units)**は、必要に応じて自動的にスケーリングさ れます。
- AI リソースでプライベート エンドポイントを使用している場合、このリソー ス グループには Microsoft が管理する Azure Virtual Network も含まれます。

この VNet は、マネージド サービスとプロジェクト間の通信をセキュリティ で保護するために使用されます。 Microsoft により管理されるリソースで使 用するための独自の VNet を指定することはできません。 また、仮想ネット ワークを変更することはできません。 たとえば、使用される IP アドレスの 範囲を変更することはできません。

#### ) **重要**

サブスクリプションにこれらのサービス用の十分なクォータがない場合、エラー が発生します。

#### 2 **警告**

この Azure Cosmos DB インスタンス、またはこのグループに自動的に作成された リソースが含まれる管理対象リソース グループを削除しないでください。 このリ ソース グループまたはその中の Microsoft が管理するサービスを削除する必要が ある場合は、それを使用する Azure AI リソースを削除してください。 関連付けら れている AI リソースが削除されると、リソース グループのリソースは削除されま す。

Azure AI サービス用に Azure Key Vault でカスタマー マネージド キーを有効にするプロ セスは、製品ごとに異なります。 サービス固有の手順については、以下のリンクを使 用してください。

- 保存データの [Azure OpenAI](https://learn.microsoft.com/ja-jp/azure/ai-services/openai/encrypt-data-at-rest) 暗号化
- Custom Vision [による保存データの暗号化](https://learn.microsoft.com/ja-jp/azure/ai-services/custom-vision-service/encrypt-data-at-rest)
- Face [サービスによる保存データの暗号化](https://learn.microsoft.com/ja-jp/azure/ai-services/computer-vision/identity-encrypt-data-at-rest)
- [保存データのドキュメント](https://learn.microsoft.com/ja-jp/azure/ai-services/document-intelligence/encrypt-data-at-rest) インテリジェンス暗号化
- Translator [による保存データの暗号化](https://learn.microsoft.com/ja-jp/azure/ai-services/translator/encrypt-data-at-rest)
- [言語サービスによる保存データの暗号化](https://learn.microsoft.com/ja-jp/azure/ai-services/language-service/concepts/encryption-data-at-rest)
- [音声による保存データの暗号化](https://learn.microsoft.com/ja-jp/azure/ai-services/speech-service/speech-encryption-of-data-at-rest)
- Content Moderator [による保存データの暗号化](https://learn.microsoft.com/ja-jp/azure/ai-services/content-moderator/encrypt-data-at-rest)
- Personalizer [による保存データの暗号化](https://learn.microsoft.com/ja-jp/azure/ai-services/personalizer/encrypt-data-at-rest)

# **コンピューティング データの格納方法**

Azure AI では、モデルを微調整したり、フローを構築したりするときに、コンピューテ ィング インスタンスとサーバーレス コンピューティングにコンピューティング リソー

スを使用します。 次の表では、コンピューティング オプションと、それぞれでデータ を暗号化する方法について説明します。

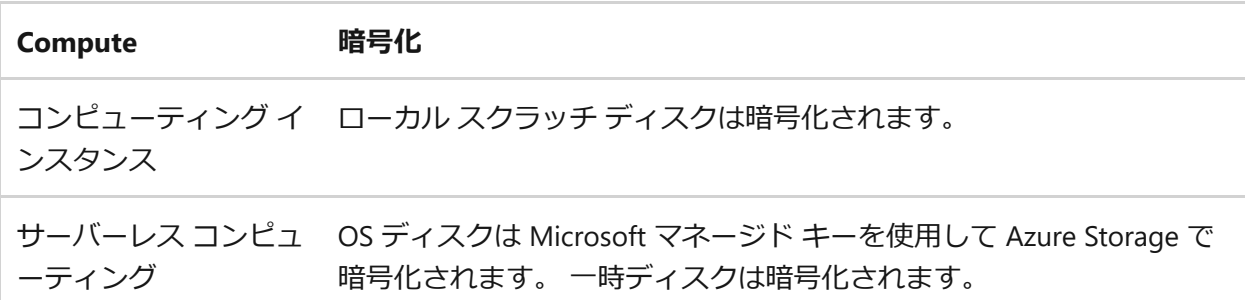

**コンピューティング インスタンス** コンピューティング インスタンスの OS ディスク は、Microsoft マネージド ストレージ アカウント内の Microsoft によって管理されるキ  $-$ を使用して暗号化されます。 hbi\_workspace パラメーターを TRUE に設定してプロジ ェクトを作成した場合、コンピューティング インスタンスのローカル一時ディスクは Microsoft マネージド キーで暗号化されます。 カスタマー マネージド キーによる暗号 化は、OS と一時ディスクについてはサポートされていません。

**サーバーレス コンピューティング**: Azure Storage に格納されている各コンピューティ ング ノードの OS ディスクは、Microsoft によって管理されるキーを使用して暗号化さ れます。 このコンピューティング先は一時的なものであり、キューに入れられたジョ ブがない場合、通常はクラスターがスケールダウンされます。 基になる仮想マシンの プロビジョニングは解除され、OS ディスクは削除されます。 OS ディスクでは Azure Disk Encryption はサポートされません。

各仮想マシンにも、OS 操作用にローカルな一時ディスクがあります。 必要に応じて、 ディスクを使用してトレーニング データをステージできます。 この環境は有効期間が 短く (ジョブ中のみ)、暗号化のサポートはシステムマネージド キーのみに制限されて います。

## **制限事項**

- Azure AI リソースで構成されているとき、暗号化キーは、Azure AI リソースから Azure AI Services や Azure Storage などの依存リソースに渡されることはありませ ん。 暗号化は、各リソースで明確に設定する必要があります。
- 暗号化用のカスタマー マネージド キーは、同じ Azure Key Vault インスタンス内 のキーにのみ更新できます。
- デプロイ後、Microsoft マネージド キーからカスタマー マネージド キーに、また はその逆に切り替えることはできません。
- サブスクリプション内の Microsoft が管理する Azure リソース グループに作成さ れたリソースは、ユーザーが変更したり、既存のリソースとして作成時に提供し たりすることはできません。

プロジェクトも削除するのでなければ、カスタマー マネージド キーに使用される Microsoft 管理対象リソースを削除することはできません。

# **次のステップ**

- Speech と Content Moderator には、Azure AI サービスのカスタマー マネージド キー要求フォーム [が引き続き必要になります。](https://aka.ms/cogsvc-cmk)
- [Azure Key Vault](https://learn.microsoft.com/ja-jp/azure/key-vault/general/overview) とは

# <span id="page-176-0"></span>**Azure AI サービスの仮想ネットワークを 構成する**

[アーティクル] • 2024/03/25

Azure AI サービスは、多層型のセキュリティ モデルを採用しています。 このモデルで は、ネットワークの特定のサブセットに、Azure AI サービス アカウントを固定するこ とができます。 ネットワーク ルールを構成すると、指定したネットワークのセットを 経由してデータを要求しているアプリケーションのみが、アカウントにアクセスできま す。 *要求フィルター*を使用してリソースへのアクセスを制限して、Azure [仮想ネット](https://learn.microsoft.com/ja-jp/azure/virtual-network/virtual-networks-overview) [ワーク](https://learn.microsoft.com/ja-jp/azure/virtual-network/virtual-networks-overview)内の指定した IP アドレス、IP 範囲、またはサブネットのリストから発信された 要求のみを許可することができます。

ネットワーク ルールが有効なときに Azure AI サービス リソースにアクセスするアプリ ケーションでは、認可が必要です。 承認は、[Microsoft Entra ID](https://learn.microsoft.com/ja-jp/azure/active-directory/fundamentals/active-directory-whatis) 資格情報、または有効 な API キーによりサポートされます。

#### ) **重要**

Azure AI サービス アカウントのファイアウォール規則をオンにすると、既定では データの受信要求がブロックされます。 要求を通すよう許可するには、次のいず れかの条件を満たしている必要があります。

- 要求は、ターゲットの Azure AI サービス アカウントの許可されたサブネッ トの一覧にある Azure 仮想ネットワーク内で動作するサービスから発信され ます。 仮想ネットワークを発信元とする要求のエンドポイントは、Azure AI サービス アカウントの**カスタム [サブドメイン](#page-39-2)**として設定する必要がありま す。
- 要求は、許可された IP アドレスのリストから発信されます。

ブロックされる要求には、他の Azure サービスからの要求、Azure portal からの要 求、ログおよびメトリック サービスからの要求が含まれます。

7 **注意**

Azure を操作するには、Azure Az PowerShell モジュールを使用することをお勧め します。 作業を開始するには、**[Azure PowerShell](https://learn.microsoft.com/ja-jp/powershell/azure/install-azure-powershell) のインストール**に関する記事を 参照してください。 Az PowerShell モジュールに移行する方法については、 「**AzureRM から Az への [Azure PowerShell](https://learn.microsoft.com/ja-jp/powershell/azure/migrate-from-azurerm-to-az) の移行**」を参照してください。

Azure AI サービス リソースをセキュリティで保護するには、最初に、(インターネット トラフィックを含む) すべてのネットワークからのトラフィックに対して既定でアクセ スを拒否するように、ルールを構成する必要があります。 次に、特定の仮想ネットワ ークからのトラフィックにアクセスを許可するルールを構成します。 この構成では、 アプリケーションに対してセキュリティで保護されたネットワーク境界を構築すること ができます。 また、選択したパブリック インターネット IP アドレス範囲からのトラフ ィックにアクセスを許可して、インターネットやオンプレミスの特定のクライアントか らの接続を有効にすることもできます。

Azure AI サービスに対して、REST や WebSocket などのすべてのネットワーク プロト コルにネットワーク ルールが適用されます。 Azure のテスト コンソールのようなツー ルを使用してデータにアクセスするには、明示的なネットワーク ルールを構成する必 要があります。 既存の Azure AI サービス リソース、または新しい Azure AI サービス リソースを作成するときに、ネットワークルールを適用できます。 ネットワーク ルー ルが適用されると、そのルールはすべての要求に対して適用されます。

# **サポートされているリージョンとサービス内容**

仮想ネットワークは、Azure AI [サービスが使用可能なリージョン](https://azure.microsoft.com/global-infrastructure/services/) でサポートされま す。 Azure AI サービスは、ネットワーク ルールの構成用のサービス タグをサポートし ています。 こちらに示すサービスは、 CognitiveServicesManagement サービス タグに含 まれています。

- $\vee$  Anomaly Detector
- $\vee$  Azure OpenAI
- $\checkmark$  Content Moderator
- $\checkmark$  Custom Vision
- $\checkmark$  Face
- $\checkmark$  Language Understanding (LUIS)
- $\vee$  Personalizer
- ✔ Speech サービス
- $\vee$  Language
- $\vee$  OnA Maker
- $\checkmark$  Translator

### 7 **注意**

Azure OpenAI、LUIS、Speech Services、または言語サービスを使用している場 合、 CognitiveServicesManagement タグを指定しても、SDK または REST API を使用

してサービスを使用できるようになるだけです。 仮想ネットワークから Azure OpenAI Studio、LUIS ポータル、Speech Studio または言語サービスにアクセスし て使用するには、次のタグを使用する必要があります。

- AzureActiveDirectory
- AzureFrontDoor.Frontend
- AzureResourceManager
- CognitiveServicesManagement
- CognitiveServicesFrontEnd
- Storage (Speech Studio のみ)

## **既定のネットワーク アクセス ルールの変更**

既定では、Azure AI サービス リソースは任意のネットワーク上のクライアントからの 接続を受け入れます。 選択したネットワークへのアクセスを制限するには、まず既定 のアクションを変更する必要があります。

### 2 **警告**

ネットワーク ルールを変更すると、Azure AI サービスに接続するアプリケーショ ンの機能に影響が及ぶことがあります。 既定のネットワーク ルールを*拒否*に設定 すると、アクセスを*許可*する特定のネットワーク ルールも合わせて適用されてい ない限り、データへのアクセスがすべてブロックされます。

アクセスを拒否する既定のルールを変更する前に、ネットワーク ルールを使用し て、許可されたネットワークへのアクセスを許可するようにしてください。 オン プレミス ネットワークの IP アドレスを一覧表示することを許可する場合は、オン プレミス ネットワークから発信することができるすべてのパブリック IP アドレス を追加してください。

### **既定のネットワーク アクセス ルールを管理する**

Azure AI サービス リソースの規定のネットワーク アクセス ルールは、Azure portal、 PowerShell、または Azure CLI で管理できます。

<span id="page-178-0"></span>[Azure Portal](#page-178-0)

1. セキュリティで保護する Azure AI サービス リソースにアクセスします。

### 2. **[リソース管理]** を選択して展開し、**[ネットワーク]** を選択します。

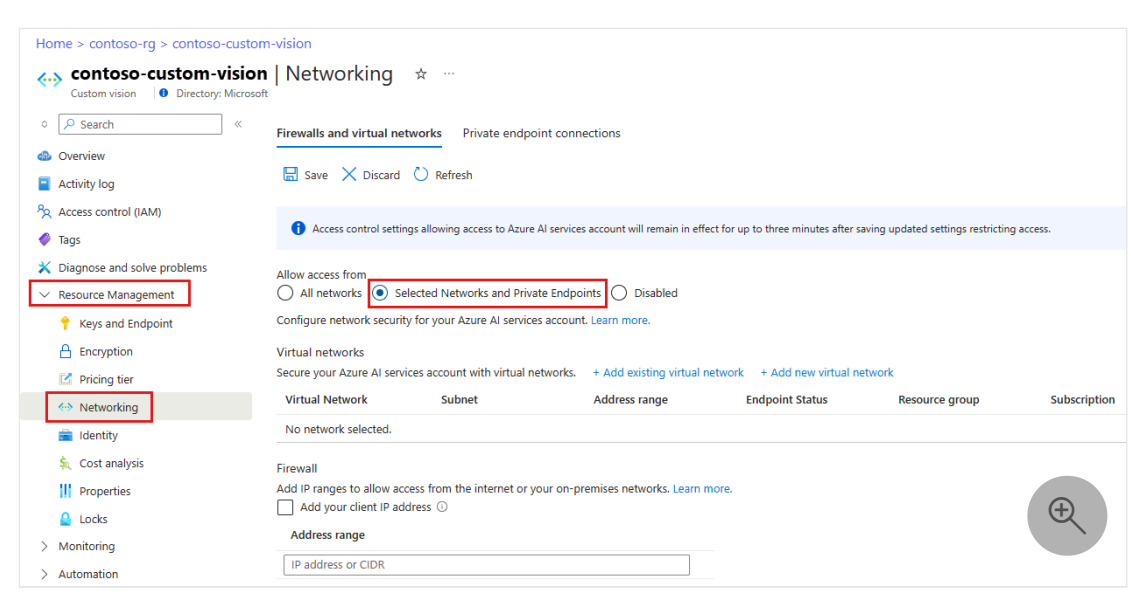

3. 既定でアクセスを拒否するには、**[ファイアウォールと仮想ネットワーク]** で、**[選択したネットワークとプライベート エンドポイント]** を選択します。

この設定のみ行った状態で、[仮想ネットワーク] または [アドレス範囲] を構 成していない場合 - すべてのアクセスが効率的に拒否されます。 すべてのア クセスが拒否された場合、Azure AI サービス リソースを使用しようとしてい る要求は許可されません。 これまで通り、Azure portal、Azure PowerShell ま たは Azure CLI を使用して Azure AI サービス リソースを構成することもでき ます。

4. すべてのネットワークからのトラフィックを許可するには、**[すべてのネット ワーク]** を選択します。

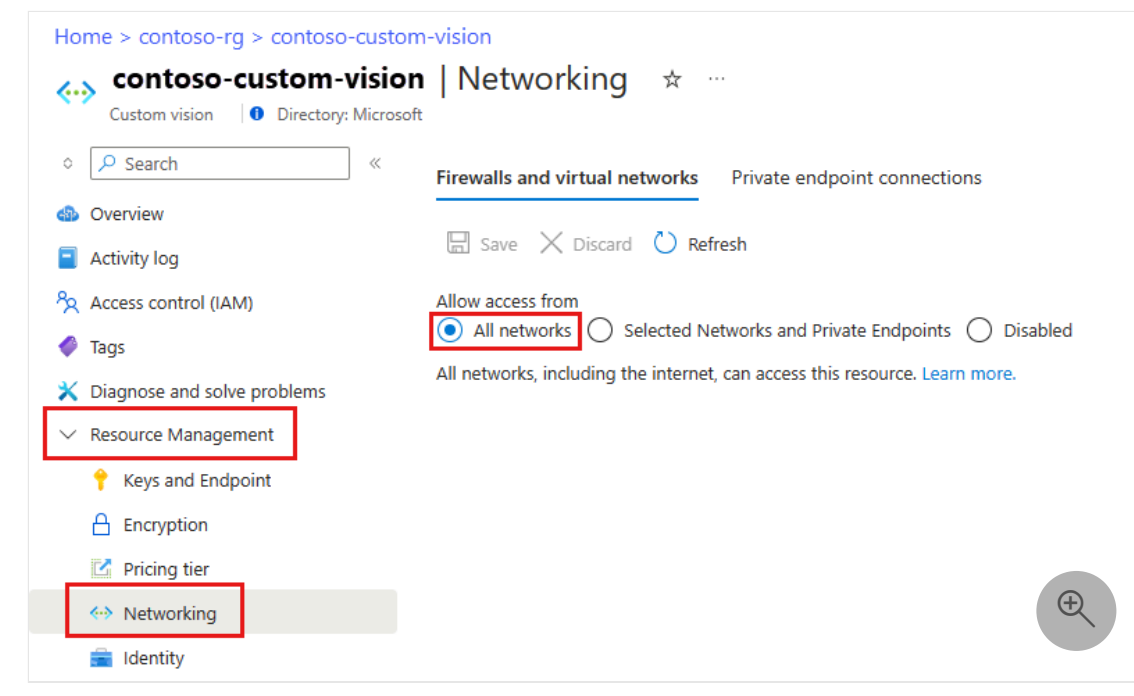

5. **[保存]** を選択して変更を保存します。
## <span id="page-180-0"></span>**仮想ネットワークからアクセスの許可**

パブリック インターネットの特定のサブネットからのアクセスのみを許可するよう に、Azure AI サービス リソースを構成できます。 許可されたサブネットは、同じサブ スクリプションの仮想ネットワークに属する場合や、異なるサブスクリプションに属す る場合があります。 他のサブスクリプションは、別の Microsoft Entra テナントに属す ることができます。 サブネットが別のサブスクリプションに属している場合、 Microsoft.CognitiveServices リソース プロバイダーもそのサブスクリプションに登録さ れている必要があります。

仮想ネットワーク内の Azure AI サービスに対する*サービス エンドポイント*を有効にす ることができます。 サービス エンドポイントを使用すると、最適なパスを経由して、 仮想ネットワークから Azure AI サービスへトラフィックがルーティングされます。 詳 細については、「[仮想ネットワーク](https://learn.microsoft.com/ja-jp/azure/virtual-network/virtual-network-service-endpoints-overview) サービス エンドポイント」を参照してください。

サブネットと仮想ネットワークの ID も、各要求と一緒に転送されます。 管理者は、そ の後、仮想ネットワーク内の特定のサブネットからの要求を許可するネットワーク規則 を、Azure AI サービス リソースに対して構成できます。 これらのネットワーク ルール によってアクセスを許可されたクライアントがデータにアクセスするには、Azure AI サ ービス リソースの認可要件を引き続き満たす必要があります。

各 Azure AI サービス リソースでは最大 100 個の 仮想ネットワーク ルールがサポート され、それを IP ネットワーク規則と組み合わせることができます。 詳細については、 この記事で後述する「インターネットの IP [範囲からのアクセスを許可する](#page-185-0)」を参照し てください。

## **必要なアクセス許可を設定する**

Azure AI サービス リソースに仮想ネットワーク規則を適用するには、追加されるサブ ネットに対する適切なアクセス許可が必要です。 必要なアクセス許可は、既定の*共同 作成者*ロール、または *Cognitive Services 共同作成者*ロールです。 必要なアクセス許可 をカスタム ロール定義に追加することもできます。

Azure AI サービス リソースおよびアクセスを許可された仮想ネットワークは、他の Azure AD テナントの一部であるサブスクリプションなどの、異なるサブスクリプショ ンに含まれる場合があります。

#### 7 **注意**

異なる Microsoft Entra テナントの一部である仮想ネットワーク内のサブネットへ のアクセスを許可するルールの構成は、現在、PowerShell、Azure CLI、REST API でのみサポートされています。 これらの規則は Azure portal に表示できますが、 構成することはできません。

## **仮想ネットワーク規則を構成する**

Azure AI サービス リソースの 仮想ネットワーク規則は、Azure portal、PowerShell、ま たは Azure CLI で管理できます。

[Azure Portal](#page-181-0)

<span id="page-181-0"></span>既存のネットワーク規則を使用して仮想ネットワークへのアクセスを許可するに は、次のようにします。

- 1. セキュリティで保護する Azure AI サービス リソースにアクセスします。
- 2. **[リソース管理]** を選択して展開し、**[ネットワーク]** を選択します。
- 3. 選択した **[選択されたネットワークとプライベート エンドポイント]** を確認し ます。
- 4. **[許可するアクセス元]** で、**[既存の仮想ネットワークを追加]** を選択します。

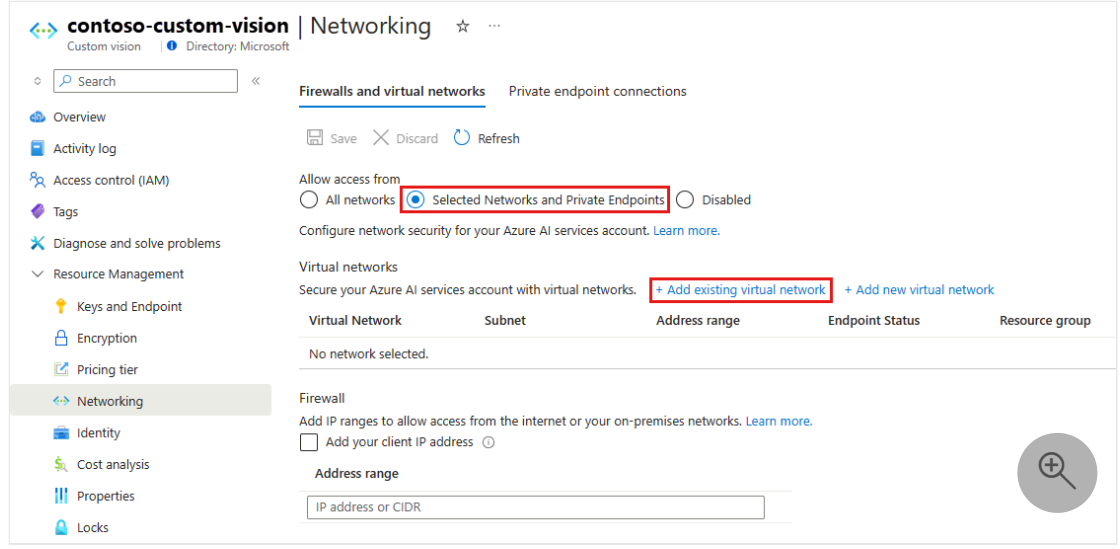

5. **[仮想ネットワーク]** と **[サブネット]** オプションを選択して、 **[有効化]** を選択 します。

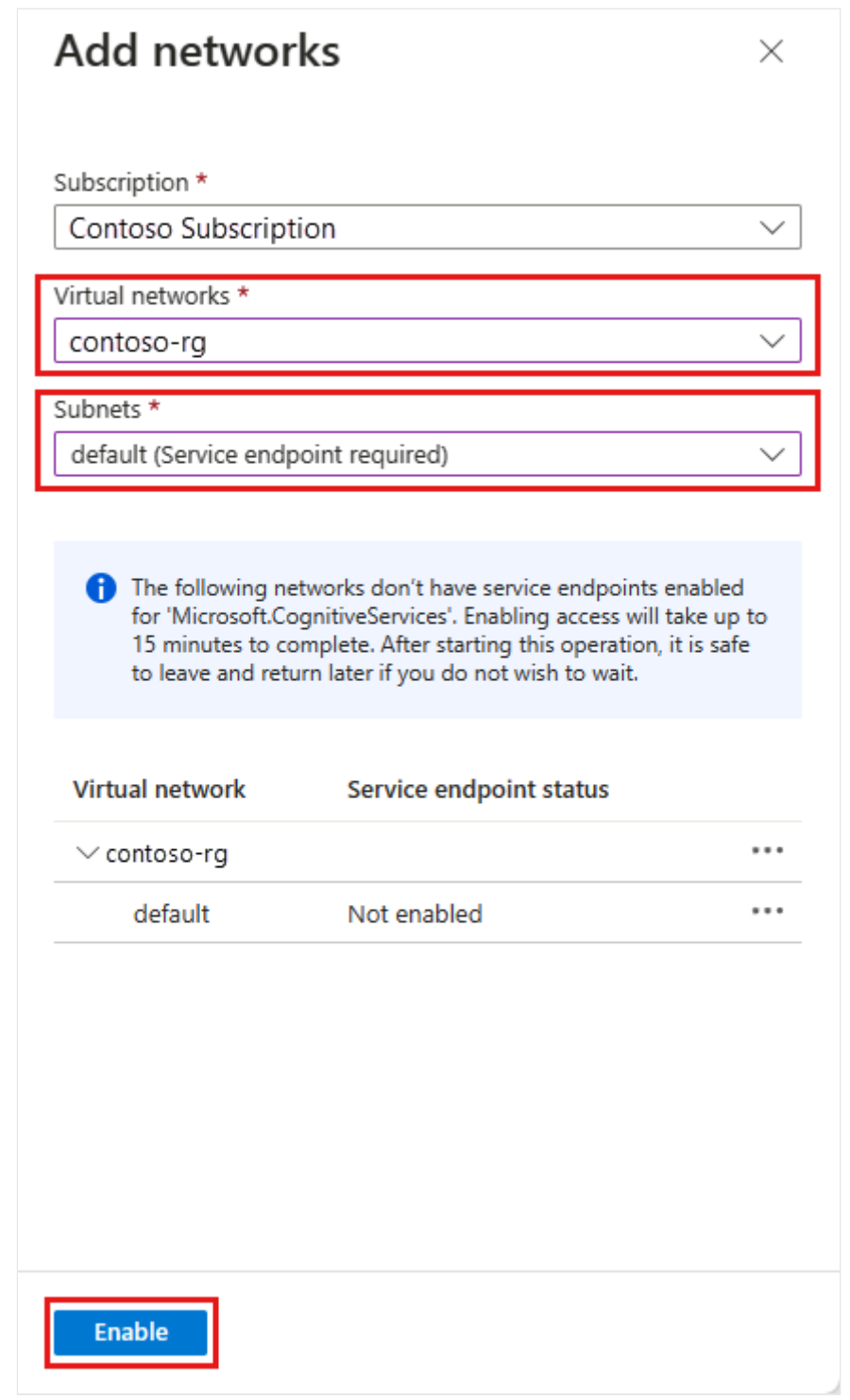

7 **注意**

Azure AI サービス用のサービス エンドポイントが、選択した仮想ネット ワークとサブネットに対してまだ構成されていない場合は、この操作の 中で構成することができます。

現在、同じ Microsoft Entra テナントに属する仮想ネットワークのみが、 ルールの作成時に選択可能です。 別のテナントに属する仮想ネットワー ク内のサブネットにアクセスを許可するには、PowerShell、Azure CLI、 または REST API を使用します。

6. **[保存]** を選択して変更を保存します。

新しい仮想ネットワークを作成してアクセスを許可するには、次のようにします。

1. 前の手順と同じページで、**[新しい仮想ネットワークを追加]** を選択します。

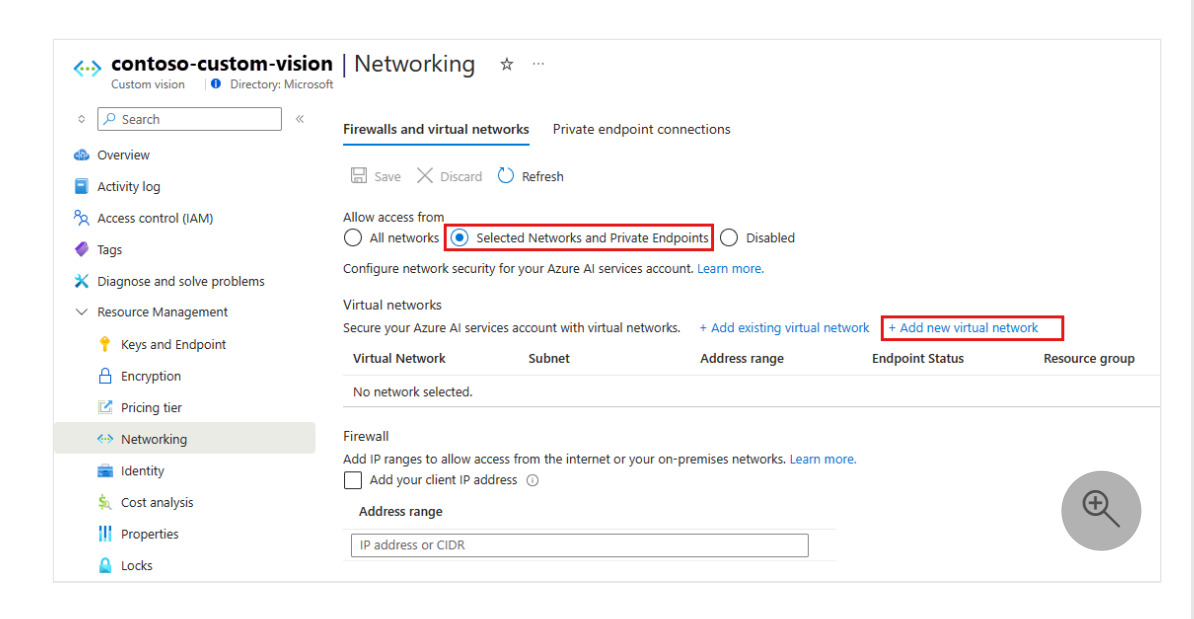

- 2. 新しい仮想ネットワークの作成に必要な情報を指定して、 **[作成]** を選択しま
	- す。

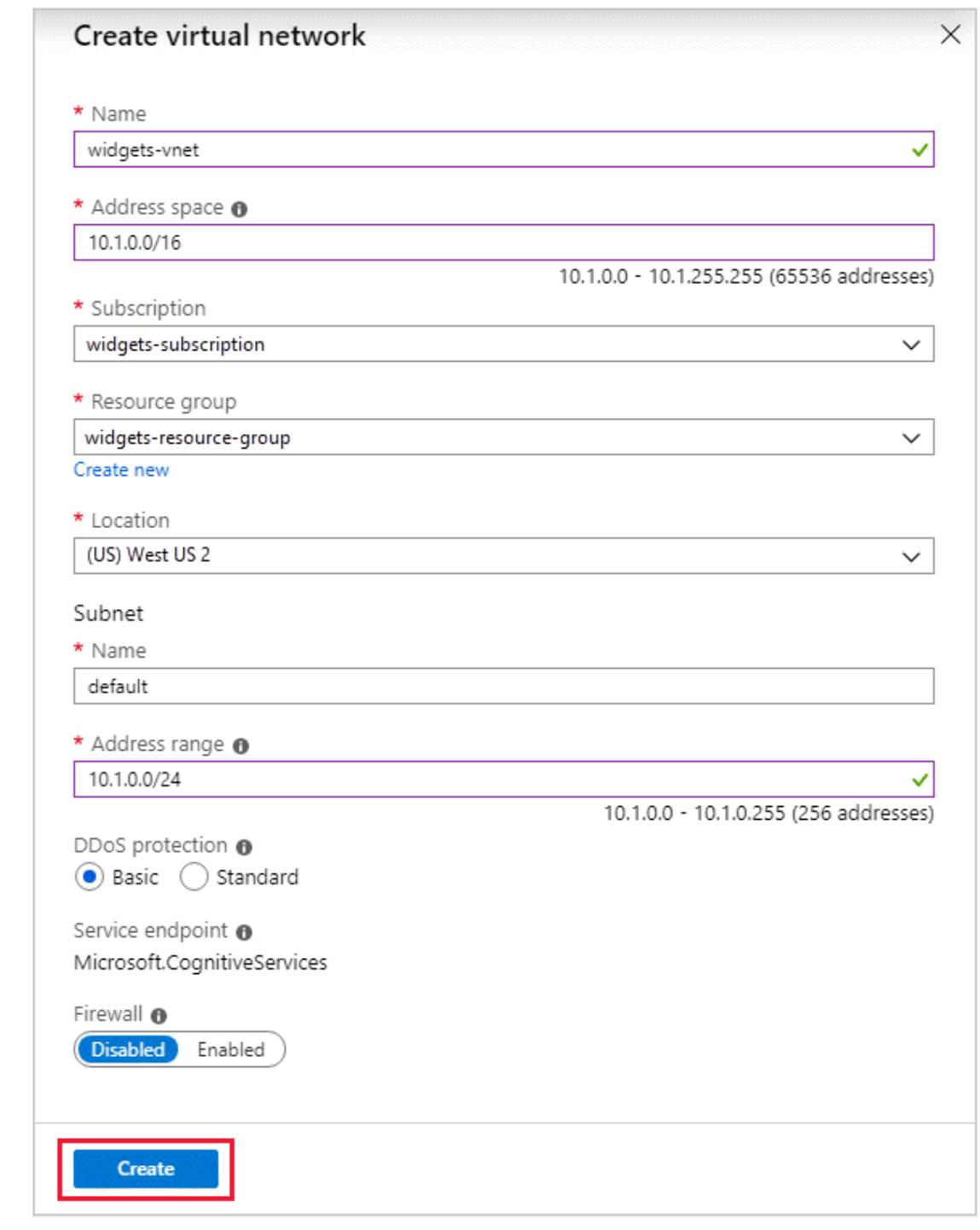

3. **[保存]** を選択して変更を保存します。

仮想ネットワークまたはサブネット規則を削除するには、次のようにします。

1. 前の手順と同じページで、**...(その他のオプション)** を選択し、仮想ネットワ ークまたはサブネットのコンテキスト メニューを開いて、**[削除]** を選択しま す。

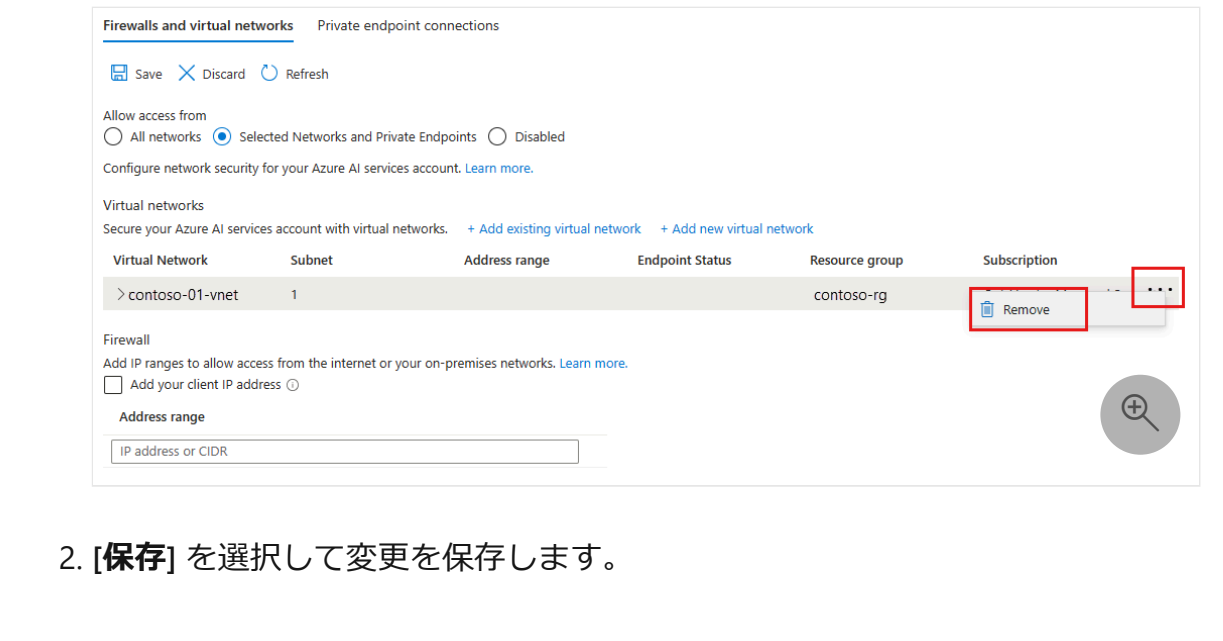

#### ) **重要**

*拒否*するように**[既定のルールを設定](#page-178-0)**します。そうしないと、ネットワーク ルール は効力を発揮しません。

# <span id="page-185-0"></span>**インターネットの IP 範囲からのアクセスを許可 する**

パブリック インターネットの特定の IP アドレス範囲からのアクセスを許可するよう に、Azure AI サービス リソースを構成できます。 この構成では、一般的なインターネ ット トラフィックを効率的にブロックする特定のサービスとオンプレミスのネットワ ークにアクセスを許可します。

許可するインターネット アドレスの範囲は、CIDR 表記法 [\(RFC 4632\)](https://tools.ietf.org/html/rfc4632) を使って 192.168.0.0/16 の形式で、または 192.168.0.1 のように個々の IP アドレスとして指定 できます。

**ヒント**

/31 や /32 のプレフィックス サイズを使用する小さいアドレス範囲はサポートさ れていません。 これらの範囲を構成するには、個別の IP アドレス規則を使用しま す。

IP ネットワーク ルールは、*パブリック インターネット*の IP アドレスに対してのみ許 可されます。 プライベート ネットワーク用に予約されている IP アドレス範囲は、IP 規則では許可されません。 プライベート ネットワークには、 10.\* 、 172.16.\* -

172.31.\* 、および 192.168.\* で始まるアドレスが含まれます。 詳細については、[「プ](https://tools.ietf.org/html/rfc1918#section-3) ライベート [アドレス空間](https://tools.ietf.org/html/rfc1918#section-3) (RFC 1918) ☑ 」を参照してください。

現在サポートされているのは、IPv4 アドレスのみです。 各 Azure AI サービス リソース では最大 100 個の IP ネットワーク規則がサポートされ、それを IP [ネットワーク規則と](#page-180-0) 組み合わせることができます。

## **オンプレミスのネットワークからのアクセスの構成**

IP ネットワーク ルールでオンプレミスのネットワークから Azure AI サービス リソース へのアクセスを許可するには、ネットワークで使用するインターネット接続 IP アドレ スを特定します。 サポートが必要な場合は、ネットワーク管理者にお問い合わせくだ さい。

パブリック ピアリングまたは Microsoft ピアリングのためにオンプレミスで Azure ExpressRoute を使用している場合、NAT の IP アドレスを識別する必要があります。 詳 細については、「[Azure ExpressRoute](https://learn.microsoft.com/ja-jp/azure/expressroute/expressroute-introduction) とは」を参照してください。

パブリック ピアリングの場合、各 ExpressRoute 回線は既定で 2 つの NAT IP アドレス を使用します。 それぞれの NAT IP アドレスは、トラフィックが Microsoft Azure ネッ トワーク バックボーンに入ったときに Azure サービス トラフィックに適用されます。 Microsoft ピアリングの場合、使用される NAT の IP アドレスは、ユーザーが指定する か、サービス プロバイダーが指定します。 サービス リソースへのアクセスを許可する には、リソースの IP ファイアウォール設定でこれらのパブリック IP アドレスを許可す る必要があります。

パブリック ピアリングの ExpressRoute 回線の IP アドレスを確認するには、Azure portal を使用して ExpressRoute のサポート [チケットを開いて](https://portal.azure.com/#blade/Microsoft_Azure_Support/HelpAndSupportBlade/overview) ぐください。 詳細につい ては、「Azure パブリック [ピアリングの](https://learn.microsoft.com/ja-jp/azure/expressroute/expressroute-nat#nat-requirements-for-azure-public-peering) NAT 要件」を参照してください。

## **IP ネットワーク ルールの管理**

Azure AI サービス リソースの IP ネットワーク ルールは、Azure portal、PowerShell、 または Azure CLI で管理できます。

<span id="page-186-0"></span>[Azure Portal](#page-186-0)

1. セキュリティで保護する Azure AI サービス リソースにアクセスします。

2. **[リソース管理]** を選択して展開し、**[ネットワーク]** を選択します。

- 3. 選択した **[選択されたネットワークとプライベート エンドポイント]** を確認し ます。
- 4. **[ファイアウォールと仮想ネットワーク]** で、**[アドレス範囲]** オプションを見 つけます。 インターネット IP 範囲へのアクセスを許可するには、IP アドレ スまたはアドレス範囲 [\(CIDR](https://tools.ietf.org/html/rfc4632) 形式 ☑) を入力します。 有効なパブリック IP (予 約されない) アドレスのみが受け入れられます。

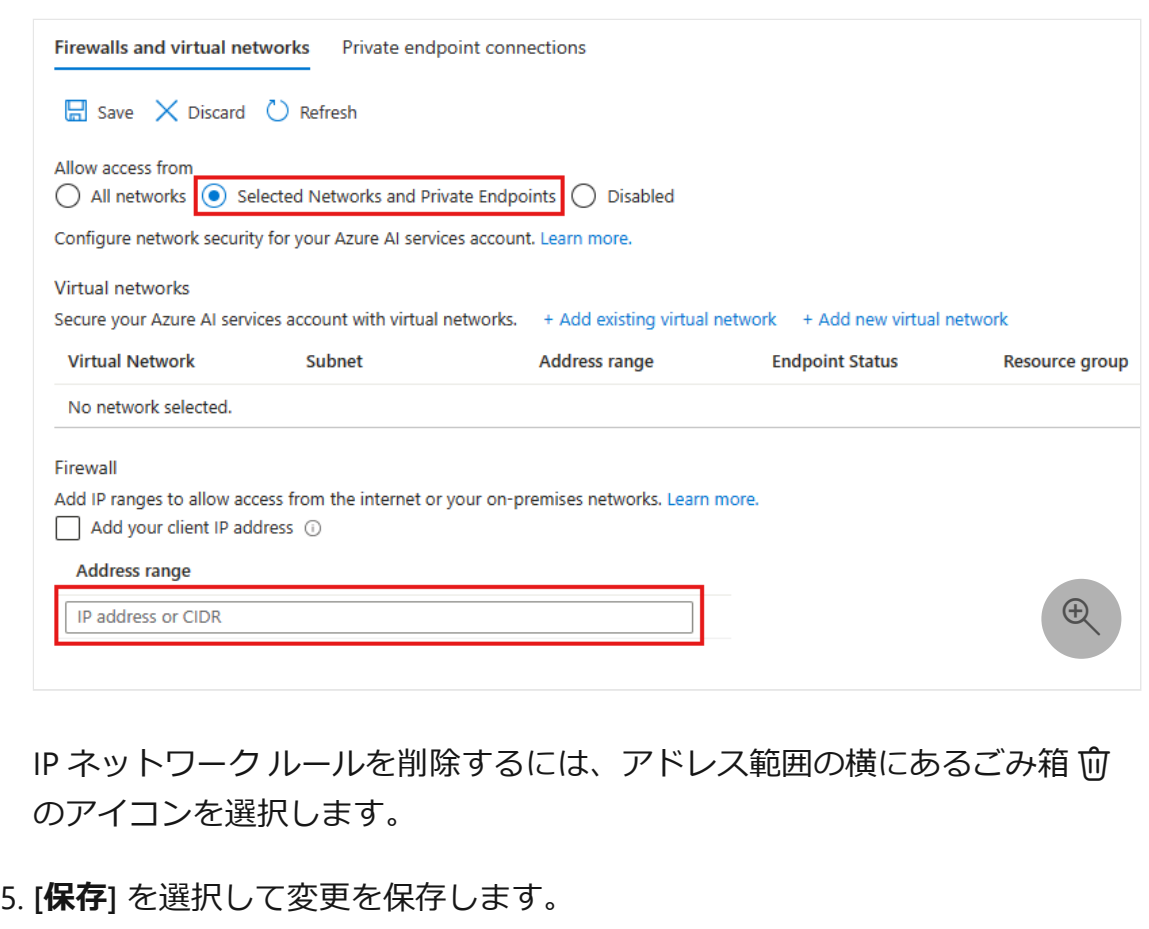

#### ) **重要**

*拒否*するように**[既定のルールを設定](#page-178-0)**します。そうしないと、ネットワーク ルール は効力を発揮しません。

# **プライベート エンドポイントを使用する**

お使いの Azure AI サービス リソースのプライベート [エンドポイントを](https://learn.microsoft.com/ja-jp/azure/private-link/private-endpoint-overview)使用すると、仮 想ネットワーク上のクライアントは [Azure Private Link](https://learn.microsoft.com/ja-jp/azure/private-link/private-link-overview) を介してデータに安全にアクセ スできるようになります。 プライベート エンドポイントでは、対象の Azure AI サービ ス リソースのために仮想ネットワークのアドレス空間の IP アドレスを使用します。 仮 想ネットワーク上のクライアントとリソース間のネットワーク トラフィックは、仮想

ネットワークおよび Microsoft Azure バックボーン ネットワーク上のプライベート リ ンクを経由することで、パブリック インターネットにさらされないようにします。

Azure AI サービス リソースのプライベート エンドポイントを使用すると、次のことが できます。

- Azure AI サービスのパブリック エンドポイント上のすべての接続をブロックする ようにファイアウォールを構成して、Azure AI サービス リソースをセキュリティ で保護します。
- 仮想ネットワークからのデータの流出をブロックし、仮想ネットワークのセキュ リティを強化します。
- [Azure VPN Gateway](https://learn.microsoft.com/ja-jp/azure/vpn-gateway/vpn-gateway-about-vpngateways) または [ExpressRoute](https://learn.microsoft.com/ja-jp/azure/expressroute/expressroute-locations) プライベート ピアリングを使用するこ とで、仮想ネットワークに接続するオンプレミス ネットワークから Azure AI サー ビス リソースに安全に接続します。

## **プライベート エンドポイントの概要**

プライベート エンドポイントは[、仮想ネットワーク](https://learn.microsoft.com/ja-jp/azure/virtual-network/virtual-networks-overview)内の Azure リソース用の特別なネ ットワーク インターフェイスです。 Azure AI サービス リソースのプライベート エン ドポイントを作成すると、対象の仮想ネットワーク上のクライアントと対象のリソース 間のセキュリティで保護された接続が提供されます。 プライベート エンドポイントに は、仮想ネットワークの IP アドレス範囲から IP アドレスが割り当てられます。 プラ イベート エンドポイントと Azure AI サービス間の接続には、セキュリティで保護され たプライベート リンクを使用します。

仮想ネットワーク内のアプリケーションは、プライベート エンドポイント経由でサー ビスにシームレスに接続できます。 接続には、それ以外の接続で使用するものと同じ 接続文字列と承認メカニズムが使用されます。 例外は Speech Service で、これには別 のエンドポイントが必要です。 詳細については、この記事の[「プライベート](#page-189-0) エンドポ イントと [Speech Service](#page-189-0)」を参照してください。 プライベート エンドポイントは、 Azure AI サービス リソースでサポートされているすべてのプロトコル (REST を含む) で 使用できます。

プライベート エンドポイントは、サービス エンドポイントを使用するサブネットに作 成できます。 サブネット内のクライアントは、プライベート エンドポイントを使用し て 1 つの Azure AI サービス リソースに接続する一方で、サービス エンドポイントを使 用して他のリソースにアクセスできます。 詳細については、[「仮想ネットワーク](https://learn.microsoft.com/ja-jp/azure/virtual-network/virtual-network-service-endpoints-overview) サー ビス [エンドポイント](https://learn.microsoft.com/ja-jp/azure/virtual-network/virtual-network-service-endpoints-overview)」を参照してください。

お使いの仮想ネットワークで Azure AI サービス リソース向けのプライベート エンドポ イントを作成すると、承認を得るための同意要求が Azure から Azure AI サービス リソ

ースの所有者に送信されます。 プライベート エンドポイントの作成を要求しているユ ーザーがリソースの所有者でもある場合、この同意要求は自動的に承認されます。

Azure AI サービス リソースの所有者は、[Azure portal](https://portal.azure.com/) で Azure AI サービス リソース の **[プライベート エンドポイント接続]** タブを使用して、同意要求とプライベート エン ドポイントを管理できます。

## **プライベート エンドポイントを指定する**

プライベート エンドポイントを作成する場合は、接続先の Azure AI サービス リソース を指定します。 プライベート エンドポイントを作成する方法の詳細については、次の 記事を参照してください。

- Azure portal を使用してプライベート [エンドポイントを作成する](https://learn.microsoft.com/ja-jp/azure/private-link/create-private-endpoint-portal)
- Azure PowerShell を使用してプライベート [エンドポイントを作成する](https://learn.microsoft.com/ja-jp/azure/private-link/create-private-endpoint-powershell)
- Azure CLI を使用してプライベート [エンドポイントを作成する](https://learn.microsoft.com/ja-jp/azure/private-link/create-private-endpoint-cli)

## **プライベート エンドポイントに接続する**

#### 7 **注意**

Azure OpenAI Service では、他の Azure AI サービスとは異なるプライベート DNS ゾーンおよびパブリック DNS ゾーン フォワーダーが使用されます。 正しいゾー ンとフォワーダーの名前については、「**Azure サービス DNS [ゾーンの構成](https://learn.microsoft.com/ja-jp/azure/private-link/private-endpoint-dns#azure-services-dns-zone-configuration)**」に関 する記事を参照してください。

プライベート エンドポイントを使用する仮想ネットワーク上のクライアントは、パブ リック エンドポイントに接続するクライアントと同じ接続文字列を Azure AI サービス リソースに対して使用します。 例外は Speech サービスで、これには別のエンドポイ ントが必要です。 詳細については、この記事の「Speech [サービスでプライベート](#page-189-0) エ [ンドポイントを使用する](#page-189-0)」を参照してください。 DNS 解決は、プライベート リンク経 由の仮想ネットワークから Azure AI サービス リソースへの接続を自動的にルーティン グします。

<span id="page-189-0"></span>既定では、Azure によって、仮想ネットワークに接続されている[プライベート](https://learn.microsoft.com/ja-jp/azure/dns/private-dns-overview) DNS ゾ [ーン](https://learn.microsoft.com/ja-jp/azure/dns/private-dns-overview)が作成され、プライベート エンドポイントに必要な更新も行われます。 独自の DNS サーバーを使用している場合は、DNS 構成に追加の変更が必要になることがあり ます。 プライベート エンドポイントに必要な更新プログラムについては、この記事の 「プライベート エンドポイントに DNS [の変更を適用する」](#page-190-0)を参照してください。

## **Speech サービスでプライベート エンドポイントを使用す る**

「プライベート [エンドポイント経由で](https://learn.microsoft.com/ja-jp/azure/ai-services/speech-service/speech-services-private-link) Speech サービスを使用する」を参照してくだ さい。

## <span id="page-190-0"></span>**プライベート エンドポイントに DNS の変更を適用する**

プライベート エンドポイントを作成すると、Azure AI サービス リソースの DNS CNAME リソース レコードは、プレフィックス privatelink を持つサブドメイン内のエイリア スに更新されます。 既定で、Azure で privatelink サブドメインに対応するプライベ ート DNS ゾーンも作成されます。これには、プライベート エンドポイントの DNS A リソース レコードが含まれます。 詳細については、「[Azure Private DNS](https://learn.microsoft.com/ja-jp/azure/dns/private-dns-overview) とは」を参照 してください。

プライベート エンドポイントがある仮想ネットワークの外部からエンドポイントの URL を解決すると、Azure AI サービス リソースのパブリック エンドポイントに解決さ れます。 プライベート エンドポイントをホストしている仮想ネットワークから解決さ れると、エンドポイント URL はプライベート エンドポイントの IP アドレスに解決され ます。

この方法を使用すると、プライベート エンドポイントをホストしている仮想ネットワ ーク上のクライアントと、仮想ネットワークの外部のクライアントから同じ接続文字列 を使用して Azure AI サービス リソースにアクセスできます。

ネットワーク上でカスタム DNS サーバーを使用している場合、クライアントで、 Azure AI サービス リソースのエンドポイントの完全修飾ドメイン名 (FQDN) をプライ ベート エンドポイントの IP アドレスに解決できる必要があります。 Private Link サブ ドメインを仮想ネットワークのプライベート DNS ゾーンに委任するように、DNS サー バーを構成します。

#### **ヒント**

カスタムまたはオンプレミスの DNS サーバーを使用している場合は、 privatelink サブドメインの Azure AI サービス リソース名をプライベート エンド ポイントの IP アドレスに解決するように、DNS サーバーを構成する必要がありま す。 privatelink サブドメインを仮想ネットワークのプライベート DNS ゾーンに 委任します。 または、DNS サーバーで DNS ゾーンを構成し、DNS A レコードを 追加します。

プライベート エンドポイントをサポートするように独自の DNS サーバーを構成する方 法の詳細については、次のリソースを参照してください。

- 独自の DNS [サーバーを使用する名前解決](https://learn.microsoft.com/ja-jp/azure/virtual-network/virtual-networks-name-resolution-for-vms-and-role-instances#name-resolution-that-uses-your-own-dns-server)
- DNS [の構成](https://learn.microsoft.com/ja-jp/azure/private-link/private-endpoint-overview#dns-configuration)

# **Azure OpenAI の信頼された Azure サービスへ のアクセス権を付与する**

他のアプリのネットワーク規則を維持しながら、信頼された Azure サービスのサブセ ットに Azure OpenAI へのアクセス権を付与することができます。 その後、これらの信 頼されたこれらのサービスでは、マネージド ID を使用して、Azure OpenAI サービスの 認証が行われます。 次の表は、これらのサービスのマネージド ID に適切なロールが割 り当てられている場合に Azure OpenAI にアクセスできるサービスを示しています。

#### ノ **テーブルを展開する**

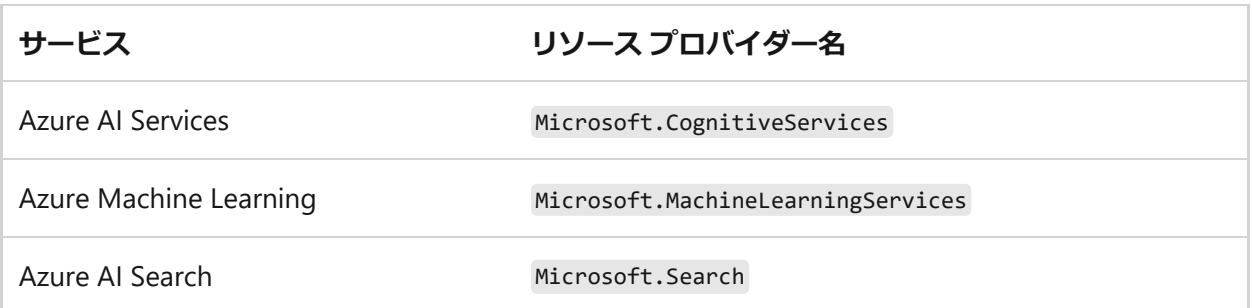

信頼された Azure サービスへのネットワーク アクセス権は、REST API を使用してネッ トワーク規則の例外を作成すると付与できます。

```
Bash
accessToken=$(az account get-access-token --resource
https://management.azure.com --query "accessToken" --output tsv)
rid="/subscriptions/<your subscription id>/resourceGroups/<your resource
group>/providers/Microsoft.CognitiveServices/accounts/<your Azure AI
resource name>"
curl -i -X PATCH https://management.azure.com$rid?api-version=2023-10-01-
preview \
-H "Content-Type: application/json" \
-H "Authorization: Bearer $accessToken" \
-d \lambda{
     "properties":
     {
         "networkAcls": {
```
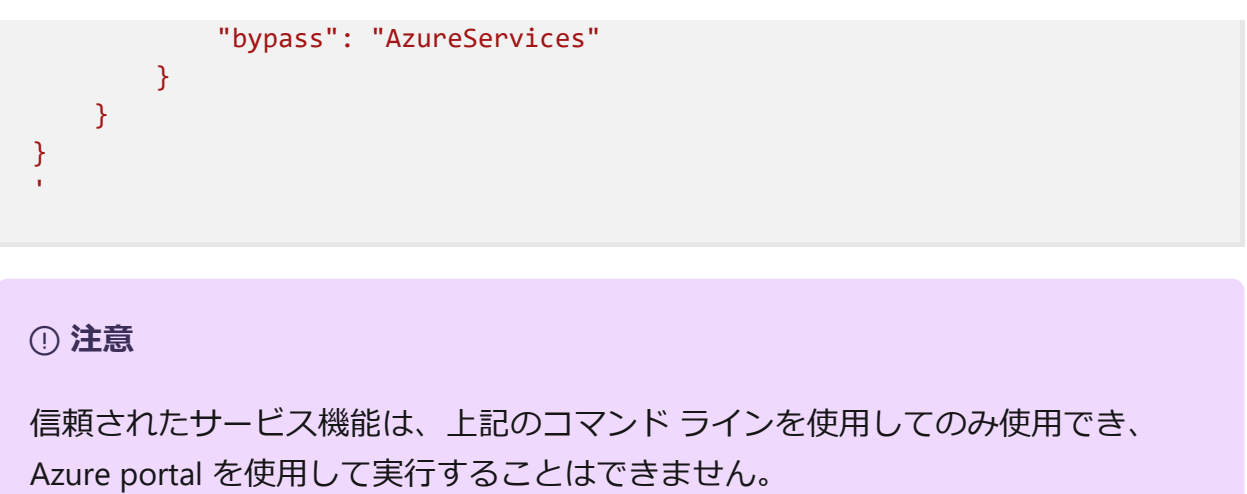

例外を取り消すには、 networkAcls.bypass を None に設定します。

Azure portal から信頼できるサービスが有効になっているかどうかを確認するには、

1. Azure OpenAI リソースの概要ページから **[JSON ビュー]** を使用します。

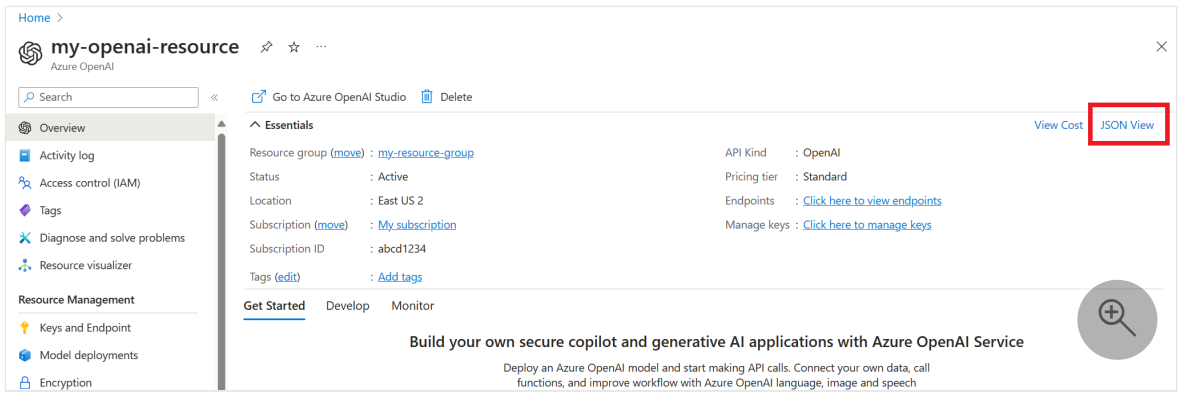

2. **[API バージョン]** で最新の API バージョンを選択します。 最新の API バージョン ( 2023-10-01-preview ) のみサポートされています。

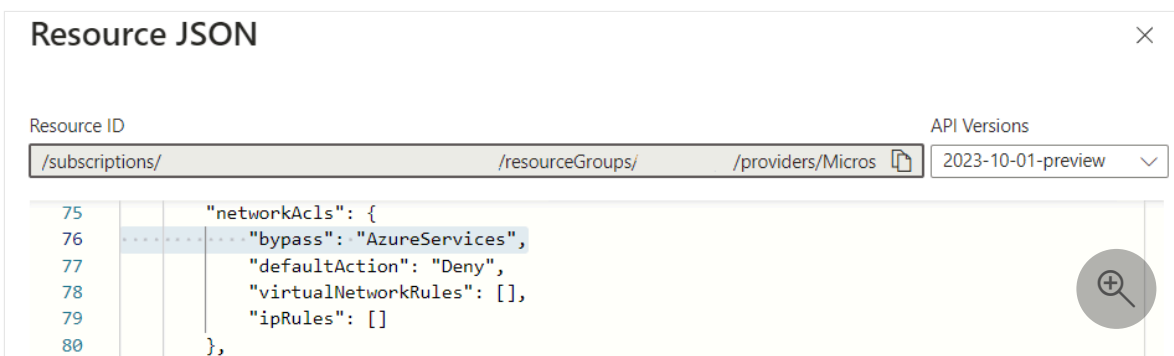

## **価格**

料金の詳細については、「[Azure Private Link](https://azure.microsoft.com/pricing/details/private-link) の料金 で」をご覧ください。

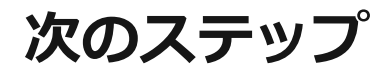

- さまざまな [Azure AI](#page-3-0) サービスを探索する
- [仮想ネットワーク](https://learn.microsoft.com/ja-jp/azure/virtual-network/virtual-network-service-endpoints-overview) サービス エンドポイントの詳細

# **Key Vault を使用して Azure AI サービス アプリケーションを開発する**

[アーティクル] • 2024/02/14

[Azure Key Vault](https://learn.microsoft.com/ja-jp/azure/key-vault/general/overview) を使用して Azure AI サービス アプリケーションを安全に開発する方法 について説明します。

Key Vault を使うと、アプリケーションにセキュリティ情報を格納せずにすむため、シ ークレットが誤って漏洩するリスクが軽減されます。

## **前提条件**

- 有効な Azure サブスクリプション [無料アカウントを作成する](https://azure.microsoft.com/free)
- [Visual Studio IDE](https://visualstudio.microsoft.com/vs/)
- [Azure Key Vault](https://learn.microsoft.com/ja-jp/azure/key-vault/general/quick-create-portal)
- マルチサービス [リソースまたは特定のサービスのリソース](https://learn.microsoft.com/ja-jp/azure/ai-services/multi-service-resource?pivots=azportal)

#### 7 **注意**

お使いの Azure AI サービスのドキュメントとクイックスタート記事を確認して、 以下の内容を理解してください。

- API 呼び出しを送信するために必要な資格情報と他の情報。
- アプリケーションを実行するために必要なパッケージとコード。

# **Azure AI サービス リソースから資格情報を取得 する**

資格情報を Azure キー コンテナーに追加する前に、Azure AI サービス リソースから資 格情報を取得する必要があります。 たとえば、お使いのサービスでキーとエンドポイ ントが必要な場合は、次の手順のようにして確認します。

- 1. [Azure portal](https://portal.azure.com/) で Azure リソースに移動します。
- 2. 左側の折りたたみ可能なメニューから、**[キーとエンドポイント]** を選びます。

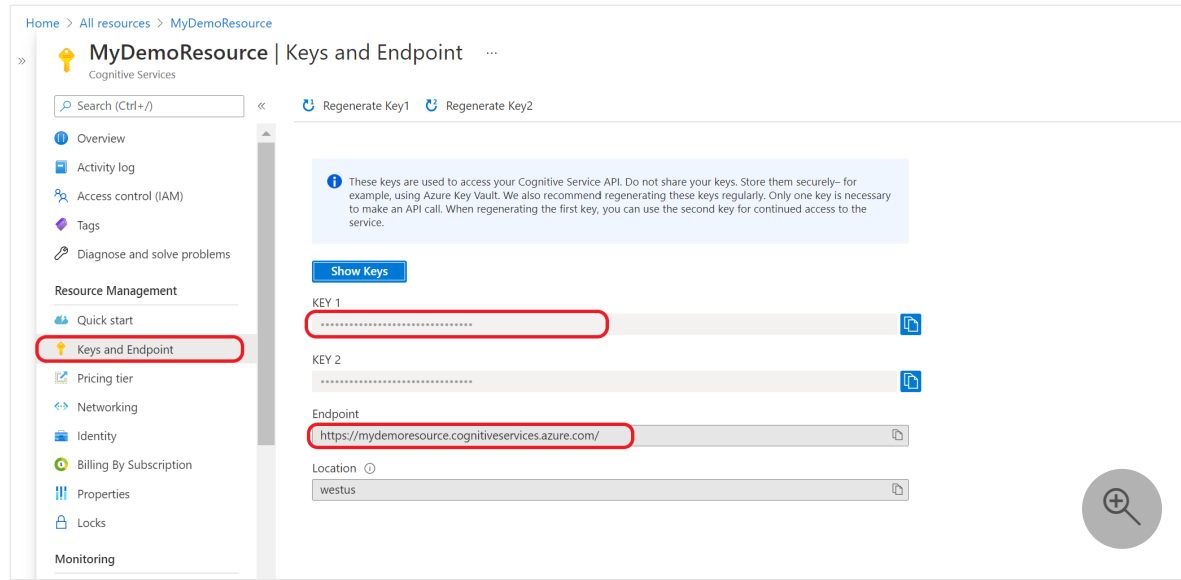

一部の Azure AI サービスでは、キーやリージョンなど、API 呼び出しの認証に必要な 情報が異なります。 続ける前に、必ずこの情報を取得してください。

# **資格情報をキー コンテナーに追加する**

アプリケーションで資格情報を取得し、それを使って API 呼び出しの認証を行うに は、キー [コンテナーのシークレット](https://learn.microsoft.com/ja-jp/azure/key-vault/secrets/about-secrets)にそれを追加する必要があります。

次の手順を繰り返して、必要なリソース資格情報ごとにシークレットを生成します。 たとえば、キーとエンドポイントなどです。 これらのシークレット名は、後でアプリ ケーションの認証に使われます。

- 1. ブラウザーの新しいタブまたはウィンドウを開きます。 [Azure portal](https://portal.azure.com/#create/Microsoft.CognitiveServicesSpeechServices) で、キー コンテナーに移動します。
- 2. 左側の折りたたみ可能なメニューから、**[オブジェクト]**>**[シークレット]** を選びま す。
- 3. **[Generate/Import](生成/インポート)** を選択します。

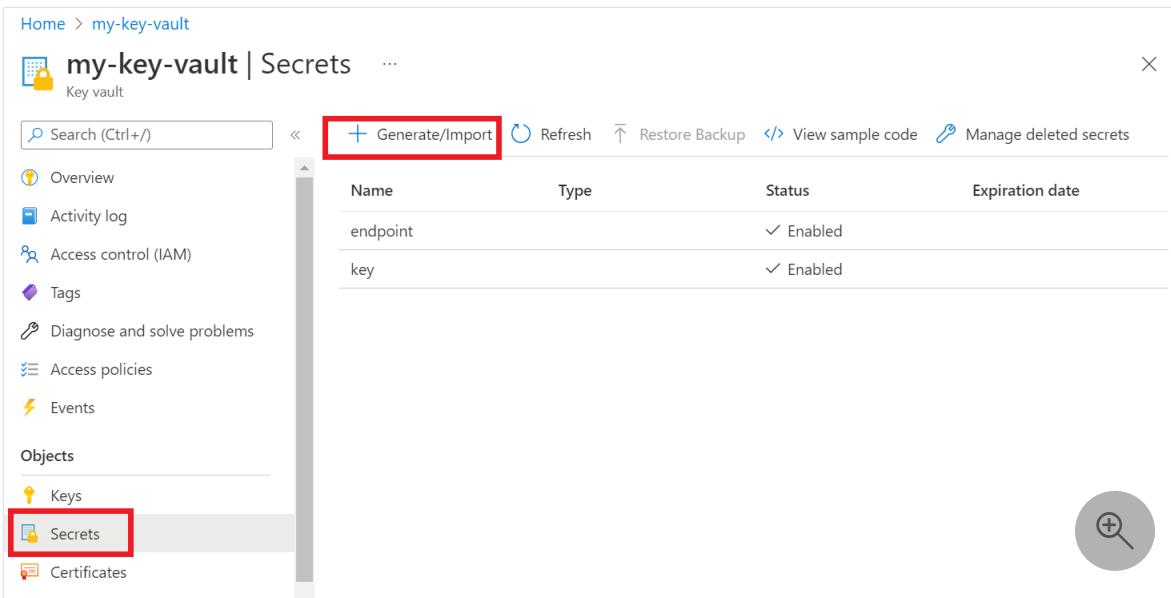

4. **[シークレットの作成]** 画面で、次の値を入力します。

#### **(2) テーブルを展開する**

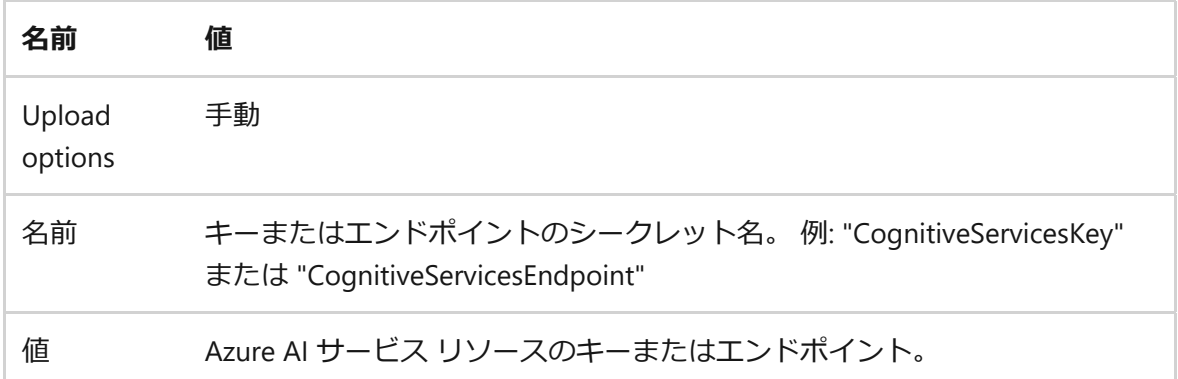

後で、アプリケーションでシークレットの "名前" を使って "値" に安全にアクセ スします。

5. 他の値は既定値のままにしておきます。 **[作成]**を選択します

**ヒント**

後でアプリケーションで使うので、シークレットに設定した名前を必ず覚え ておいてください。

これで、リソース情報用のシークレットに名前を付けました。

# **キー コンテナーの名前用の環境変数を作成する**

お使いの Azure キー コンテナーの名前用に環境変数を作ることをお勧めします。 アプ リケーションで実行時にこの環境変数を読み取って、キーとエンドポイントの情報を取 得します。

環境変数を設定するには、次のいずれかのコマンドを使います。 KEY VAULT\_NAME は環 境変数の名前で、 Your-Key-Vault-Name はキー コンテナーの名前に置き換えます。これ が環境変数に格納されます。

[Azure CLI](#page-197-0)

<span id="page-197-0"></span>永続化された環境変数を作成して割り当て、値を指定します。

CMD

setx KEY VAULT NAME "Your-Key-Vault-Name"

**コマンド プロンプト**の新しいインスタンスで、環境変数を読み取ります。

CMD

echo %KEY\_VAULT\_NAME%

# **Visual Studio を使用して Azure に対する認証を 行う**

Visual Studio 2017 以降を使っている開発者は、Visual Studio で Microsoft Entra アカウ ントの認証を行うことができます。 これにより、IDE 内から Azure サブスクリプショ ンにサインインすることで、キー コンテナー内のシークレットにアクセスできます。

Visual Studio で認証を行うには、上部のナビゲーション メニューから **[ツール]** を選ん で、**[オプション]** を選びます。 **[Azure サービス認証]** オプションに移動し、ユーザー 名とパスワードでサインインします。

# **コマンド ラインを使用して認証を行う**

キー コンテナーへのアクセスを許可する前に、Microsoft Entra のユーザー名とパスワ ードで認証を行う必要があります。

[Azure CLI](#page-197-0)

[Azure CLI](https://learn.microsoft.com/ja-jp/cli/azure) で認証を行うには、 az login コマンドを実行します。

#### az login

既定の Web ブラウザーを使っているシステムでは、Azure CLI によって認証のため にブラウザーが起動されます。 既定の Web ブラウザーがないシステムの場合は、 az login コマンドでデバイス コード認証フローを使用します。 --use-devicecode 引数を指定してブラウザーを起動するのではなく、デバイス コード フローを 使うよう Azure CLI に強制することもできます。

[複数のサブスクリプションがある場合は、必ずキー](https://learn.microsoft.com/ja-jp/cli/azure/manage-azure-subscriptions-azure-cli#change-the-active-subscription) コンテナーが含まれる Azure サブスクリプションを選択してください。

## **キー コンテナーへのアクセス許可を付与する**

自分のユーザー アカウントにシークレットのアクセス許可を付与するアクセス ポリシ ーをキー コンテナーに対して作成します。

<span id="page-198-0"></span>[Azure CLI](#page-198-0)

アクセス ポリシーを設定するには、[az keyvault set-policy](https://learn.microsoft.com/ja-jp/cli/azure/keyvault#az-keyvault-set-policy) コマンドを実行します。 Your-Key-Vault-Name は、実際のキー コンテナーの名前に置き換えます。 user@domain.com をお使いの Microsoft Entra ユーザー名に置き換えます。

Azure CLI

az keyvault set-policy --name Your-Key-Vault-Name --upn user@domain.com --secret-permissions delete get list set purge

# <span id="page-198-1"></span>**新しい C# アプリケーションを作成する**

Visual Studio IDE を使用して新しい .NET Core コンソール アプリを作成します。 1 つの C# ソース ファイル ( program.cs ) を含んだ "Hello World" プロジェクトが作成されま す。

**ソリューション エクスプローラー**でソリューションを右クリックし、**[NuGet パッケー ジの管理]** を選んで、次のクライアント ライブラリをインストールします。 開いたパ ッケージ マネージャーで **[参照]** を選び、次のライブラリを検索して、**[インストール]** を選びます。

- Azure.Security.KeyVault.Secrets
- Azure.Identity

# **コード例をインポートする**

program.cs ファイルに次のコード例をコピーします。 Your-Key-Secret-Name と Your-Endpoint-Secret-Name は、自分のキー コンテナーに設定したシークレット名に置き換 えます。

 $C#$ using System; using System.Threading.Tasks; using Azure; using Azure.Identity; using Azure.Security.KeyVault.Secrets; using System.Net; namespace key\_vault\_console\_app { class Program { static async Task Main(string[] args) { //Name of your key vault var keyVaultName = Environment.GetEnvironmentVariable("KEY\_VAULT\_NAME"); //variables for retrieving the key and endpoint from your key vault. //Set these variables to the names you created for your secrets const string keySecretName = "Your-Key-Secret-Name"; const string endpointSecretName = "Your-Endpoint-Secret-Name"; //Endpoint for accessing your key vault var kvUri = \$"https://{keyVaultName}.vault.azure.net"; var keyVaultClient = new SecretClient(new Uri(kvUri), new DefaultAzureCredential()); Console.WriteLine(\$"Retrieving your secrets from {keyVaultName}."); //Key and endpoint secrets retrieved from your key vault var keySecret = await keyVaultClient.GetSecretAsync(keySecretName); var endpointSecret = await keyVaultClient.GetSecretAsync(endpointSecretName); Console.WriteLine(\$"Your key secret value is: {keySecret.Value.Value}"); Console.WriteLine(\$"Your endpoint secret value is:

```
{endpointSecret.Value.Value}");
             Console.WriteLine("Secrets retrieved successfully");
         }
    }
}
```
# **アプリケーションの実行**

Visual studio の上部にある **[デバッグ]** ボタンを選んで、アプリケーションを実行しま す。 キーとエンドポイントのシークレットが、キー コンテナーから取得されます。

# **言語サービスのテスト呼び出しを送信する (省略 可能)**

マルチサービス リソースまたは言語リソースを使っている場合は、次の手順のように して、キー コンテナーからキーとエンドポイントを取得することで固有表現認識の呼 び出し例を送信するように[、アプリケーション](#page-198-1)を更新できます。

- 1. **ソリューション エクスプローラー**でソリューションを右クリックし、**[NuGet パ ッケージの管理]** を選んで、 Azure.AI.TextAnalytics ライブラリをインストールし ます。 開いたパッケージ マネージャーで **[参照]** を選び、次のライブラリを検索 して、**[インストール]** を選びます。
- 2. 次のディレクティブを自分の program.cs ファイルの先頭に追加します。

```
C#
using Azure.AI.TextAnalytics;
```
3. 次のコード サンプルをアプリケーションに追加します。

```
C#
// Example method for extracting named entities from text 
private static void EntityRecognitionExample(string keySecret, string
endpointSecret)
{
     //String to be sent for Named Entity Recognition
     var exampleString = "I had a wonderful trip to Seattle last week.";
    AzureKeyCredential azureKeyCredential = new
AzureKeyCredential(keySecret);
    Uri endpoint = new Uri(endpointSecret);
```

```
var languageServiceClient = new TextAnalyticsClient(endpoint,
azureKeyCredential);
     Console.WriteLine($"Sending a Named Entity Recognition (NER)
request");
     var response =
languageServiceClient.RecognizeEntities(exampleString);
     Console.WriteLine("Named Entities:");
     foreach (var entity in response.Value)
     {
         Console.WriteLine($"\tText: {entity.Text},\tCategory: 
{entity.Category},\tSub-Category: {entity.SubCategory}");
         Console.WriteLine($"\t\tScore: 
{entity.ConfidenceScore:F2},\tLength: {entity.Length},\tOffset: 
{entity.Offset}\n");
     }
}
```
4. キーとエンドポイントの値を使って、main メソッドから EntityRecognitionExample() を呼び出す次のコードを追加します。

C#

EntityRecognitionExample(keySecret.Value.Value, endpointSecret.Value.Value);

5. アプリケーションを実行します。

# **次のステップ**

- [Azure Key Vault](https://learn.microsoft.com/ja-jp/azure/key-vault/general/) [と共に開発できる使用可能な機能については、「](#page-3-1)Azure AI サービ スとは」をご覧ください。
- セキュリティで保護されたアプリケーション開発について詳しくは、以下をご覧 ください。
	- o Azure Key Vault [を使用するためのベスト](https://learn.microsoft.com/ja-jp/azure/key-vault/general/best-practices) プラクティス
	- Azure AI [サービスのセキュリティ](#page-153-0)
	- o Azure AI [サービス用の](#page-205-0) Azure セキュリティ ベースライン

# **Azure AI サービスのデータ損失防止を構 成する**

[アーティクル] • 2024/01/09

お客様は、Azure AI サービスのデータ損失防止機能を使用して、自分の Azure AI サー ビス リソースがアクセスを許可されている送信 URL の一覧を構成できます。 これによ り、お客様がデータ損失を防止するための別のレベルのコントロールが作成されます。 この記事では、Azure AI サービス リソースに対してデータ損失防止機能を有効にする ために必要な手順について説明します。

## **前提条件**

要求を行うには、Azure アカウントと Azure AI サービス サブスクリプションが必要に なります。 既にアカウントをお持ちの場合は、次のセクションまでスキップして進ん でください。 アカウントをお持ちでない場合は、数分で設定を行えるガイドをご覧く ださい。「[マルチサービス](https://learn.microsoft.com/ja-jp/azure/ai-services/multi-service-resource?pivots=azportal) リソースの作成」を参照してください。

[アカウントの作成](https://azure.microsoft.com/free/cognitive-services/) 後に、[Azure portal](https://learn.microsoft.com/ja-jp/azure/ai-services/multi-service-resource?pivots=azportal#get-the-keys-for-your-resource) からサブスクリプション キーを取得できます。

## **データ損失防止の有効化**

データ損失防止の有効化には 2 つの部分があります。 最初に、プロパティ restrictOutboundNetworkAccess を true に設定する必要があります。 これを true に設 定するときは、承認済み URL の一覧も指定する必要があります。 その URL の一覧が、 allowedFqdnList プロパティに追加されます。 allowedFqdnList プロパティには、コン マ区切りの URL の配列が格納されます。

7 **注意**

- allowedFqdnList プロパティ値では最大 1000 個の URL がサポートされま す。
- このプロパティでは、IP アドレスと完全修飾ドメイン名 (例: www.microsoft.com 値) の両方がサポートされます。
- 更新が有効になるまで、最大で 15 分かかる可能性があります。

[Azure CLI](#page-203-0)

- <span id="page-203-0"></span>1. [Azure CLI](https://learn.microsoft.com/ja-jp/cli/azure/install-azure-cli) をインストールして[サインインす](https://learn.microsoft.com/ja-jp/cli/azure/authenticate-azure-cli)るか、 **[使ってみる]** を選択しま す。
- 2. Azure AI サービス リソースの詳細を表示します。

```
Azure CLI
az cognitiveservices account show \
     -g "myresourcegroup" -n "myaccount" \
```
3. Azure AI サービス リソースの現在のプロパティを表示します。

```
Azure CLI
az rest -m get \
     -u /subscriptions/{subscription ID}}/resourceGroups/{resource
group}/providers/Microsoft.CognitiveServices/accounts/{account
name}?api-version=2021-04-30 \
```
4. restrictOutboundNetworkAccess プロパティを構成し、許可されている FqdnList を承認済み URL で更新します。

```
Azure CLI
az rest -m patch \setminus -u /subscriptions/{subscription ID}}/resourceGroups/{resource
group}/providers/Microsoft.CognitiveServices/accounts/{account
name}?api-version=2021-04-30 \
     -b '{"properties": { "restrictOutboundNetworkAccess": true,
"allowedFqdnList": [ "microsoft.com" ] }}'
```
# **サポートされているサービス**

データ損失防止の構成は次のサービスでサポートされています。

- Azure OpenAI
- Azure AI Vision
- Content Moderator
- Custom Vision
- Face
- Document Intelligence
- Speech Service

QnA Maker

# **制限事項**

[独自のデータに基づく](https://learn.microsoft.com/ja-jp/azure/ai-services/openai/concepts/use-your-data) Azure OpenAI - テキスト機能では、データ損失防止はまだサポ ートされていません。 restrictOutboundNetworkAccess が true に設定されている場合、 次の API に対するすべての要求は、データ損失の可能性を防ぐために直ちに失敗しま す。

- /extensions/chat/completions (テキスト モデルを使用)
- /extensions/on-your-data/ingestion-jobs

# **次のステップ**

● [仮想ネットワークを構成する](#page-176-0)

# <span id="page-205-0"></span>**Cognitive Services の Azure セキュリテ ィ ベースライン**

[アーティクル] • 2023/12/12

このセキュリティ ベースラインは、 Microsoft クラウド セキュリティ ベンチマーク バ ージョン 1.0 のガイダンスを [Cognitive Services](https://learn.microsoft.com/ja-jp/security/benchmark/azure/overview) に適用します。 Microsoft クラウド セ キュリティ ベンチマークでは、Azure 上のクラウド ソリューションをセキュリティで 保護する方法に関する推奨事項が提供されます。 コンテンツは、Microsoft クラウド セキュリティ ベンチマークと Cognitive Services に適用される関連ガイダンスによって 定義されたセキュリティコントロールによってグループ化されます。

このセキュリティ ベースラインとその推奨事項は、Microsoft Defender for Cloud を使 用して監視できます。 Azure Policy定義は、[クラウド ポータルのMicrosoft Defender] ページの [規制コンプライアンス] セクションに一覧表示されます。

機能に関連するAzure Policy定義がある場合は、Microsoft クラウド セキュリティ ベン チマークの制御と推奨事項への準拠を測定するのに役立つ、このベースラインに一覧表 示されます。 一部の推奨事項では、特定のセキュリティ シナリオを有効にするために 有料Microsoft Defenderプランが必要になる場合があります。

7 **注意**

Cognitive Services に適用されない**機能**は除外されています。 Cognitive Services が Microsoft クラウド セキュリティ ベンチマークに完全にマップされる方法につい ては、 **完全な Cognitive Services セキュリティ ベースライン マッピング ファイ**  $JL$ <sub>*<</sub> を参照してください*。</sub>

# **セキュリティ プロファイル**

セキュリティ プロファイルは、Cognitive Services の影響が大きい動作をまとめたもの です。これにより、セキュリティに関する考慮事項が高まる可能性があります。

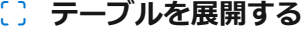

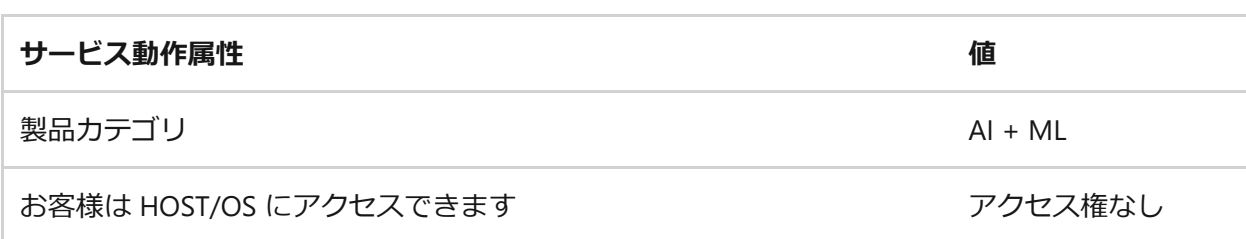

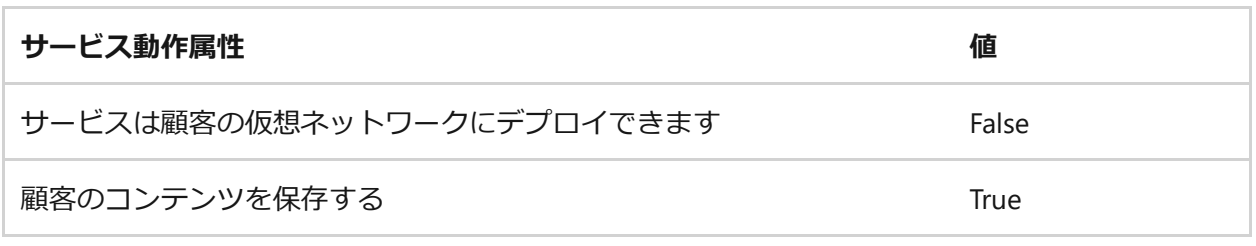

# **ネットワークのセキュリティ**

*詳細については、「 Microsoft クラウド セキュリティ ベンチマーク: ネットワーク セキ [ュリティ」を参照してください。](https://learn.microsoft.com/ja-jp/security/benchmark/azure/mcsb-network-security)*

## **NS-1: ネットワーク セグメント化の境界を確立する**

### **機能**

### **Virtual Network 統合**

**説明**: サービスは、顧客のプライベート Virtual Network (VNet) へのデプロイをサポー トします。 [詳細については、こちらを参照してください](https://learn.microsoft.com/ja-jp/azure/virtual-network/virtual-network-for-azure-services#services-that-can-be-deployed-into-a-virtual-network)。

**(2) テーブルを展開する** 

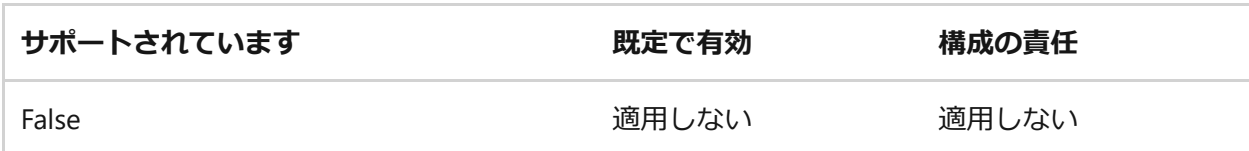

**構成ガイダンス**: この機能は、このサービスをセキュリティで保護するためにサポート されていません。

### **ネットワーク セキュリティ グループのサポート**

**説明**: サービス ネットワーク トラフィックは、サブネット上のネットワーク セキュリ ティ [グループルールの割り当てを尊重します。](https://learn.microsoft.com/ja-jp/azure/virtual-network/network-security-groups-overview) 詳細については、こちらを参照してく ださい。

ノ **テーブルを展開する**

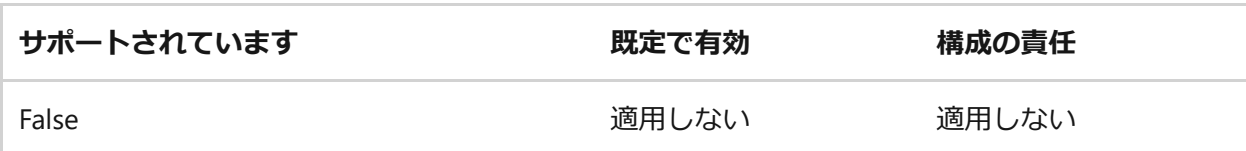

**機能ノート**: このサービスのネットワーク セキュリティ グループはサポートされてい ませんが、サービス レベルのファイアウォールを構成できます。 詳細については、 「IP [ネットワーク規則の管理」](https://learn.microsoft.com/en-us/azure/cognitive-services/cognitive-services-virtual-networks?tabs=portal#managing-ip-network-rules)を参照してください。

**構成ガイダンス**: この機能は、このサービスをセキュリティで保護するためにサポート されていません。

## **NS-2: ネットワーク制御を使用してクラウド サービスをセ キュリティで保護する**

### **機能**

### **Azure Private Link**

**説明**: ネットワーク トラフィックをフィルター処理するためのサービス ネイティブ IP フィルタリング機能 (NSG やAzure Firewallと混同しないように)。 詳細については、こ [ちらを参照してください。](https://learn.microsoft.com/ja-jp/azure/private-link/private-link-overview)

ノ **テーブルを展開する**

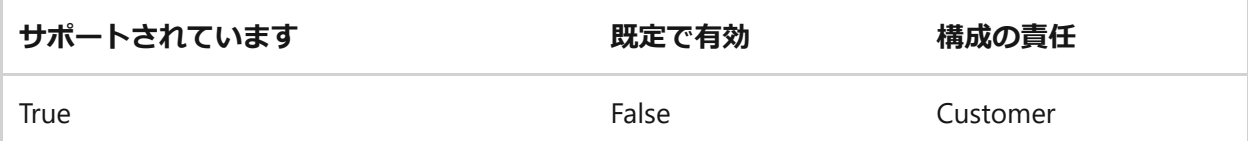

**構成ガイダンス**: Private Link機能をサポートするすべての Azure リソースのプライベー ト エンドポイントをデプロイして、リソースのプライベート アクセス ポイントを確立 します。

**リファレンス**: プライベート [エンドポイントを使用する](https://learn.microsoft.com/ja-jp/azure/cognitive-services/cognitive-services-virtual-networks?tabs=portal#use-private-endpoints)

## **パブリック ネットワーク アクセスの無効化**

**説明**: サービスでは、サービス レベルの IP ACL フィルター規則 (NSG またはAzure Firewallではなく) または [パブリック ネットワーク アクセスの無効化] トグル スイッチ を使用して、パブリック ネットワーク [アクセスを無効にできます。](https://learn.microsoft.com/ja-jp/security/benchmark/azure/security-controls-v3-network-security#ns-2-secure-cloud-services-with-network-controls) 詳細については、 こちらを参照してください。

**(2) テーブルを展開する** 

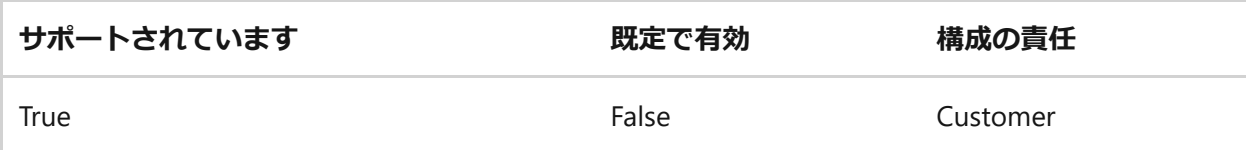

**構成ガイダンス**: サービス レベルの IP ACL フィルタリング規則またはパブリック ネッ トワーク アクセス用の切り替えスイッチを使用して、パブリック ネットワーク アクセ スを無効にします。

**リファレンス**: 既定のネットワーク [アクセス規則を変更する](https://learn.microsoft.com/ja-jp/azure/cognitive-services/cognitive-services-virtual-networks?tabs=portal#change-the-default-network-access-rule)

## **Microsoft Defender for Cloud による監視**

**Azure Policy組み込み定義 - Microsoft.CognitiveServices**:

#### ノ **テーブルを展開する**

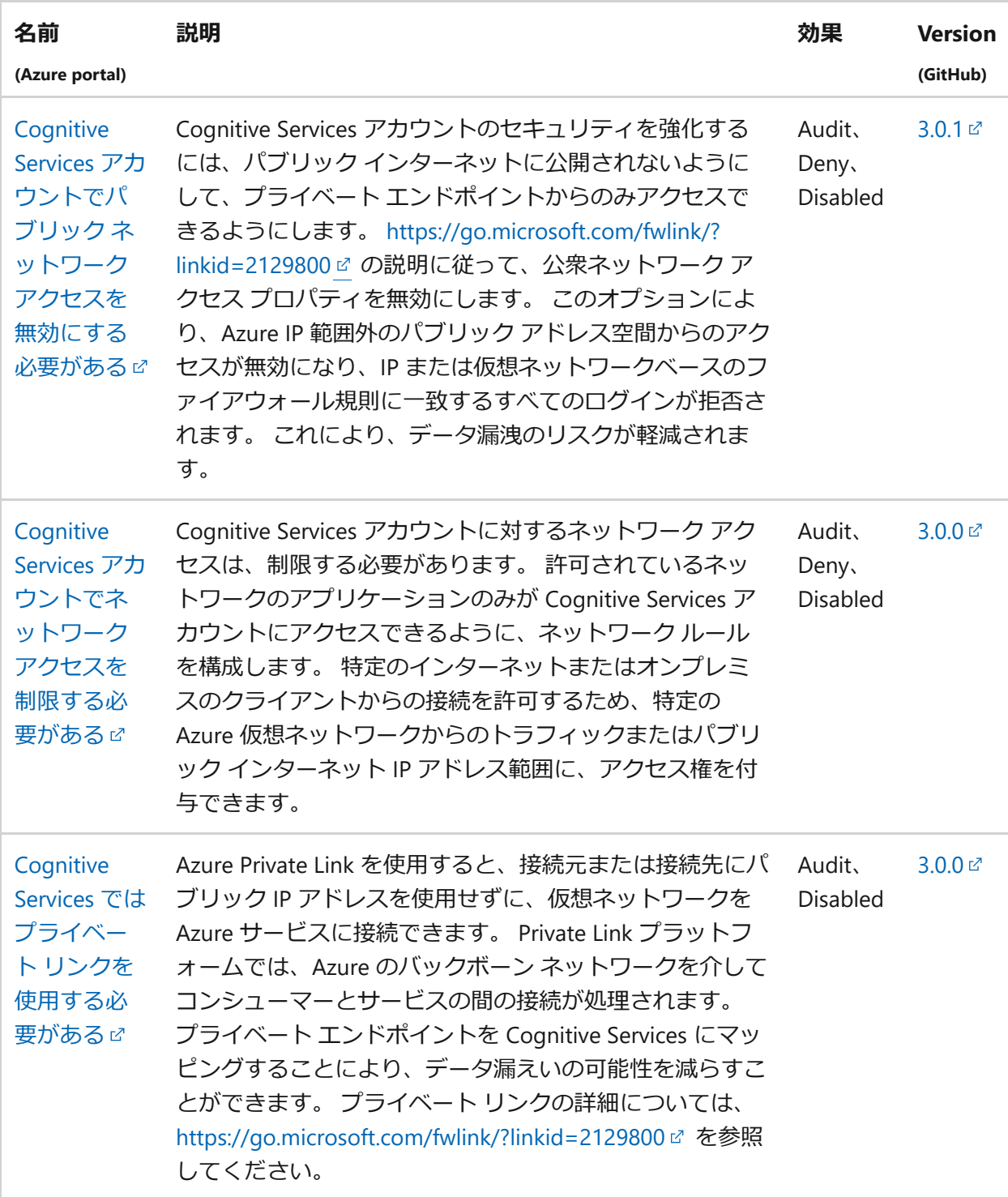

## **ID 管理**

*詳細については、「 Microsoft クラウド [セキュリティ](https://learn.microsoft.com/ja-jp/security/benchmark/azure/mcsb-identity-management) ベンチマーク: ID 管理」を参照し てください。*

## **IM-1: 一元的な ID および認証システムを使用する**

#### **機能**

### **データ プレーン アクセスに必要な Azure AD Authentication**

**説明**: サービスでは、データ プレーン アクセスに Azure AD 認証を使用できます。 詳 [細については、こちらを参照してください。](https://learn.microsoft.com/ja-jp/azure/active-directory/authentication/overview-authentication)

ノ **テーブルを展開する**

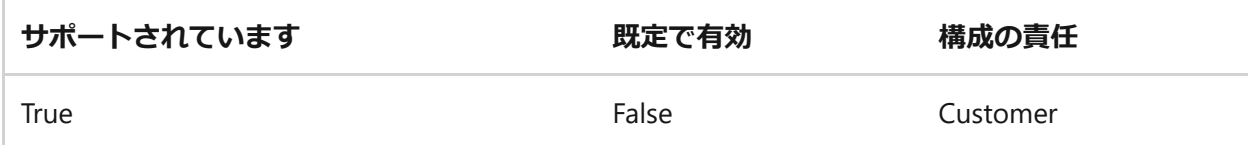

**構成ガイダンス**: 既定の認証方法として Azure Active Directory (Azure AD) を使用して、 データ プレーンへのアクセスを制御します。

#### **リファレンス**: [Azure Active Directory](https://learn.microsoft.com/ja-jp/azure/cognitive-services/authentication?tabs=powershell#authenticate-with-azure-active-directory) で認証する

### **データ プレーン アクセスのローカル認証方法**

**説明**: ローカルユーザー名やパスワードなど、データ プレーンアクセスでサポートされ るローカル認証方法。 [詳細については、こちらを参照してください](https://learn.microsoft.com/ja-jp/azure/app-service/overview-authentication-authorization)。

#### ノ **テーブルを展開する**

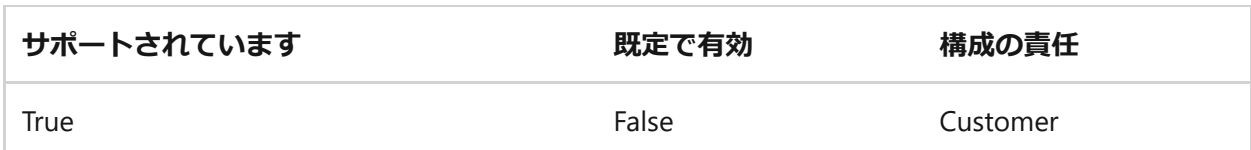

**機能ノート**: 単一サービスまたはマルチサービスのサブスクリプション キーを使用して Azure Cognitive Services に対して認証を行ったり、これらのキーを使用してアクセス トークンで認証したりできますが、これらの認証方法は、Azure ロールベースのアクセ ス制御 (Azure RBAC) を必要とするより複雑なシナリオでは不足しています。 ローカル 認証方法またはアカウントの使用は避けてください。これらは可能な限り無効にする必 要があります。 代わりに、Azure AD を使用して、可能な限り認証を行います。

**構成ガイダンス**: データ プレーン へのアクセスに対するローカル認証方法の使用を制 限します。 代わりに、データ プレーン アクセスを制御するための既定の認証方法とし て、Azure Active Directory (Azure AD) を使います。

**リファレンス**: アクセス [トークンを使用して認証する](https://learn.microsoft.com/ja-jp/azure/cognitive-services/authentication?tabs=powershell#authenticate-with-an-access-token)

## **Microsoft Defender for Cloud による監視**

**Azure Policy組み込み定義 - Microsoft.CognitiveServices**:

#### **(2) テーブルを展開する**

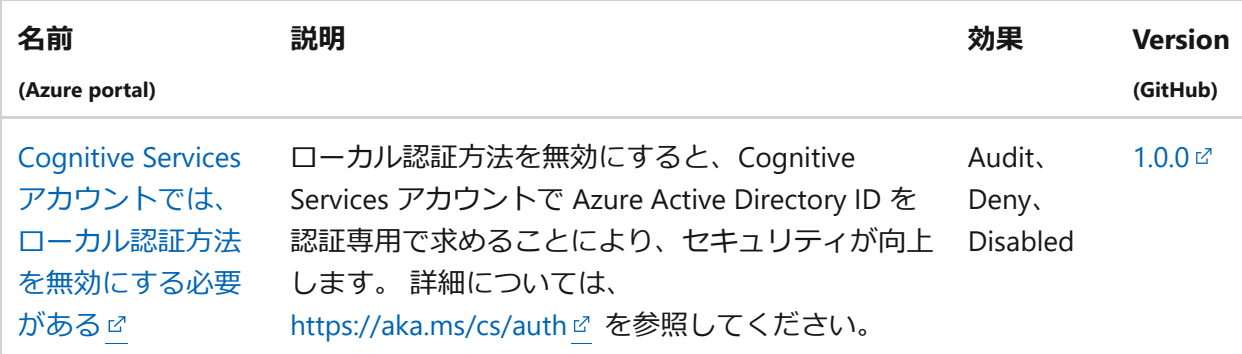

## **IM-3: アプリケーション ID を安全かつ自動的に管理する**

**機能**

**マネージド ID**

**説明**: データ プレーン アクションは、マネージド ID を使用した認証をサポートしま す。 [詳細については、こちらを参照してください](https://learn.microsoft.com/ja-jp/azure/active-directory/managed-identities-azure-resources/overview)。

#### **(2) テーブルを展開する**

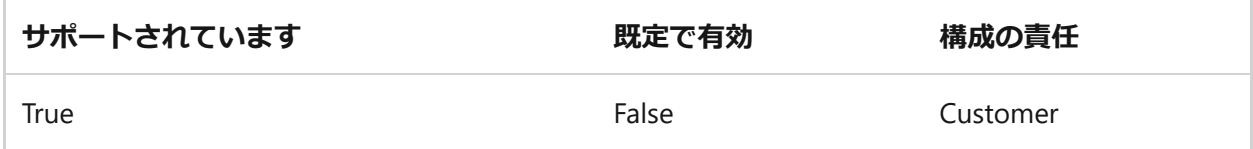

**構成ガイダンス**: 可能な場合は、サービス プリンシパルではなく Azure マネージド ID を使用します。これは、Azure Active Directory (Azure AD) 認証をサポートする Azure サービスとリソースに対して認証できます。 マネージド ID の資格情報は、プラットフ ォームによって完全に管理、ローテーション、保護されており、ソース コードまたは 構成ファイル内でハードコーディングされた資格情報を使用せずに済みます。

**リファレンス**: マネージド ID [へのアクセスを承認する](https://learn.microsoft.com/ja-jp/azure/cognitive-services/authentication?tabs=powershell#authorize-access-to-managed-identities)

### **サービス プリンシパル**

**説明**: データ プレーンでは、サービス プリンシパルを使用した認証がサポートされて います。 [詳細については、こちらを参照してください](https://learn.microsoft.com/ja-jp/powershell/azure/create-azure-service-principal-azureps)。

ノ **テーブルを展開する**

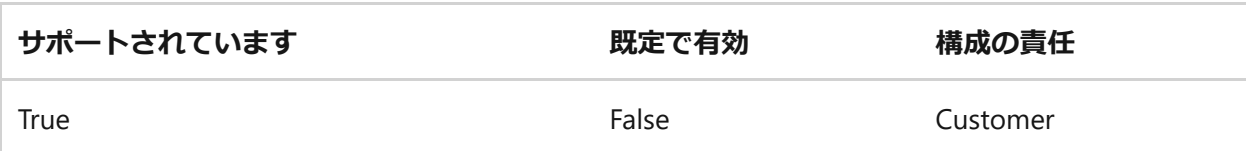

**構成ガイダンス**: この機能の構成に関する現在の Microsoft ガイダンスはありません。 organizationがこのセキュリティ機能を構成する必要があるかどうかを確認して判断し てください。

**リファレンス**: [Azure Cognitive Services](https://learn.microsoft.com/ja-jp/azure/cognitive-services/authentication?tabs=powershell) への要求を認証する

## **IM-7: 条件に基づいてリソースへのアクセスを制限する**

### **機能**

### **データ プレーンへの条件付きアクセス**

**説明**: データ プレーンアクセスは、Azure AD 条件付きアクセス ポリシーを使用して制 御できます。 [詳細については、こちらを参照してください](https://learn.microsoft.com/ja-jp/azure/active-directory/conditional-access/overview)。

#### ノ **テーブルを展開する**

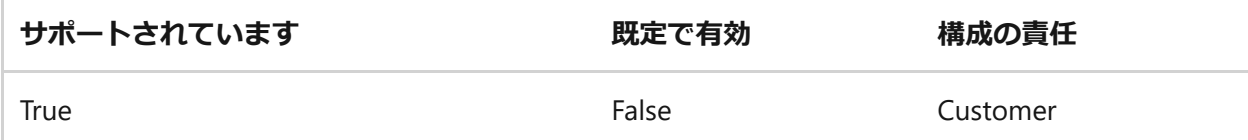

**構成ガイダンス**: ワークロード内の Azure Active Directory (Azure AD) 条件付きアクセス に適用できる条件と条件を定義します。 特定の場所からのアクセスのブロックや許 可、危険なサインイン動作のブロック、特定のアプリケーションに対するorganization マネージド デバイスの要求など、一般的なユース ケースを検討してください。

## **IM-8: 資格情報とシークレットの公開を制限する**

#### **機能**

## **Azure Key Vault での、サービス資格情報とシークレットの統合とスト レージのサポート**

**説明**: データ プレーンでは、資格情報とシークレット ストアに対する Azure Key Vault [のネイティブな使用がサポートされています。](https://learn.microsoft.com/ja-jp/azure/key-vault/secrets/about-secrets) 詳細については、こちらを参照してく ださい。

**( ) テーブルを展開する** 

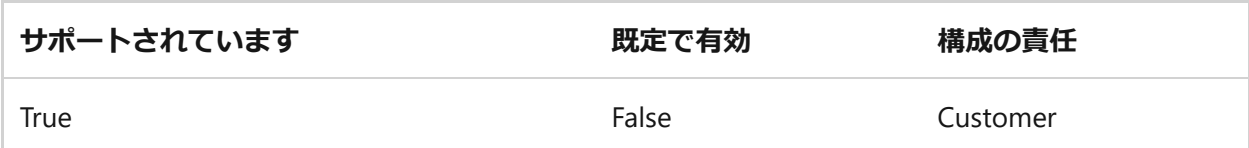

**構成ガイダンス**: シークレットと資格情報は、コードファイルや構成ファイルに埋め込 むのではなく、Azure Key Vault などのセキュリティで保護された場所に格納されてい ることを確認します。

**リファレンス**: Key Vaultを使用して Azure Cognitive Services [アプリケーションを開発す](https://learn.microsoft.com/ja-jp/azure/cognitive-services/use-key-vault?tabs=azure-cli&pivots=programming-language-csharp) る

## **特権アクセス**

*詳細については、「 Microsoft クラウド セキュリティ ベンチマーク: [特権アクセス」](https://learn.microsoft.com/ja-jp/security/benchmark/azure/mcsb-privileged-access)を 参照してください。*

## **PA-1: 高い特権を持つ/管理者ユーザーを分離して制限する**

### **機能**

### **ローカル 管理 アカウント**

**説明**: [サービスには、ローカル管理アカウントの概念があります。](https://learn.microsoft.com/ja-jp/security/benchmark/azure/security-controls-v3-privileged-access#pa-1-separate-and-limit-highly-privilegedadministrative-users) 詳細については、こ ちらを参照してください。

ノ **テーブルを展開する**

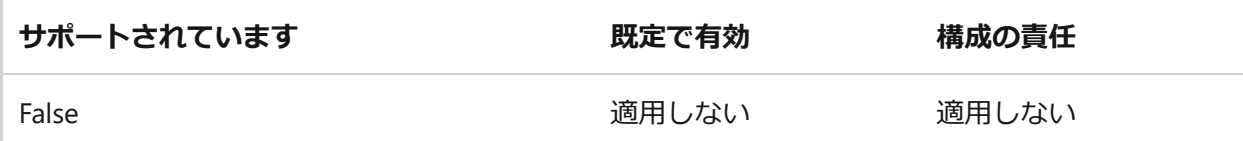

**構成ガイダンス**: この機能は、このサービスをセキュリティで保護するためにサポート されていません。

## **PA-7: Just Enough Administration (最小限の特権の原則) に従う**

## **機能**

### **Azure RBAC for Data Plane**

**説明**: Azure Role-Based Access Control (Azure RBAC) を使用して、サービスのデータ プ レーン [アクションへのアクセスを管理できます。](https://learn.microsoft.com/ja-jp/azure/role-based-access-control/overview) 詳細については、こちらを参照して ください。

ノ **テーブルを展開する**

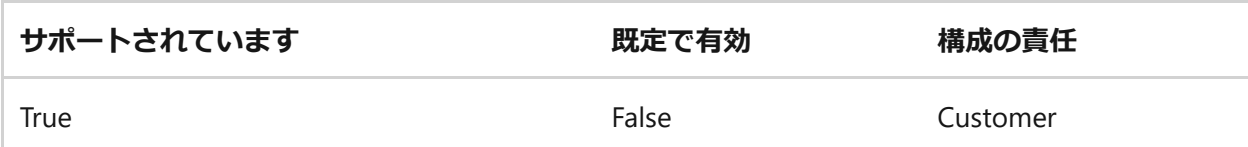

**構成ガイダンス**: 組み込みのロールの割り当てを使用して Azure リソース アクセスを管 理するには、Azure ロールベースのアクセス制御 (Azure RBAC) を使用します。 Azure RBAC ロールは、ユーザー、グループ、サービス プリンシパル、マネージド ID に割り 当てることができます。

**リファレンス**: [Azure Active Directory](https://learn.microsoft.com/ja-jp/azure/cognitive-services/authentication?tabs=powershell#authenticate-with-azure-active-directory) で認証する

## **PA-8: クラウド プロバイダー サポートのアクセス プロセ スを決定する**

### **機能**

## **カスタマー ロックボックス**

**説明**: カスタマー ロックボックスは、Microsoft サポート へのアクセスに使用できま す。 [詳細については、こちらを参照してください](https://learn.microsoft.com/ja-jp/azure/security/fundamentals/customer-lockbox-overview)。

ノ **テーブルを展開する**

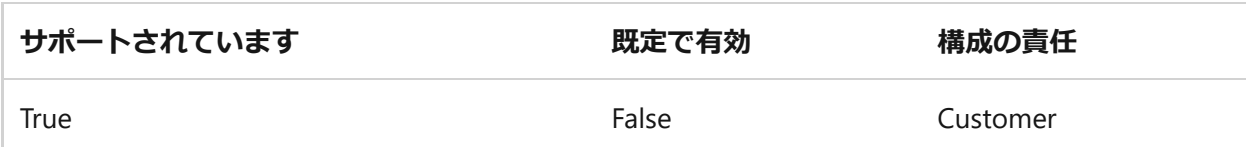

**構成ガイダンス**: Microsoft がデータにアクセスする必要があるサポート シナリオで は、カスタマー ロックボックスを使用して確認し、Microsoft の各データ アクセス要 求を承認または拒否します。

## **データの保護**

*詳細については、「 Microsoft クラウド [セキュリティ](https://learn.microsoft.com/ja-jp/security/benchmark/azure/mcsb-data-protection) ベンチマーク: データ保護」を参 照してください。*

## **DP-1:機密データを検出、分類、ラベル付けする**

**機能**

## **機密データの検出と分類**

**説明**: ツール (Azure Purview や Azure Information Protection など) は、サービスでのデ ータの検出と分類に使用できます。 [詳細については、こちらを参照してください](https://learn.microsoft.com/ja-jp/security/benchmark/azure/security-controls-v3-data-protection#dp-1-discover-classify-and-label-sensitive-data)。

#### ノ **テーブルを展開する**

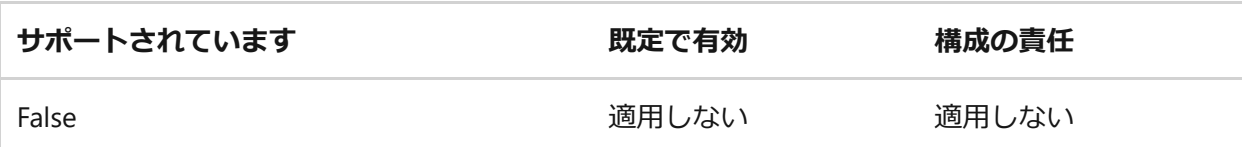

**構成ガイダンス**: この機能は、このサービスをセキュリティで保護するためにサポート されていません。

## **DP-2: 機密データをターゲットにした異常と脅威を監視す る**

**機能**

### **データ漏えい/損失防止**

**説明**: サービスでは、機密データの移動 (顧客のコンテンツ内) を監視するための DLP ソ リューションがサポートされています。 [詳細については、こちらを参照してくださ](https://learn.microsoft.com/ja-jp/security/benchmark/azure/security-controls-v3-data-protection#dp-2-monitor-anomalies-and-threats-targeting-sensitive-data) い。

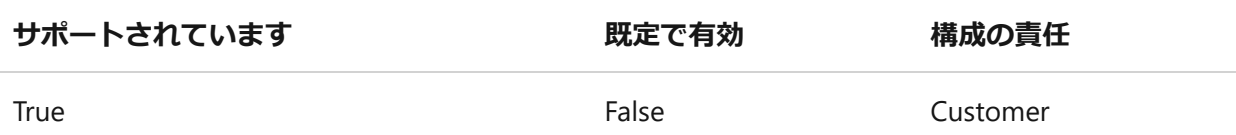

**構成ガイダンス**: Cognitive Services データ損失防止機能を使用すると、Cognitive Services リソースがアクセスできる送信 URL の一覧を構成できます。 これにより、お 客様がデータ損失を防止するための別のレベルのコントロールが作成されます。

**リファレンス**: Azure Cognitive Services [のデータ損失防止を構成する](https://learn.microsoft.com/ja-jp/azure/cognitive-services/cognitive-services-data-loss-prevention?tabs=azure-cli)

## **DP-3: 転送中の機密データの暗号化**

### **機能**

### **転送中データの暗号化**

**説明**: サービスでは、データ プレーンの転送中のデータ暗号化がサポートされていま す。 [詳細については、こちらを参照してください](https://learn.microsoft.com/ja-jp/azure/security/fundamentals/double-encryption#data-in-transit)。

ノ **テーブルを展開する**

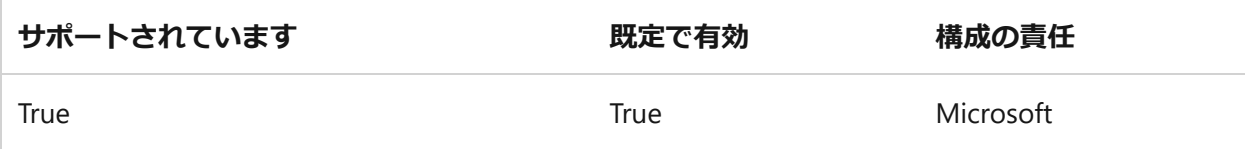

**構成ガイダンス**: 既定のデプロイでこれが有効になっているので、追加の構成は必要あ りません。

**リファレンス**: [Azure Cognitive Services](https://learn.microsoft.com/ja-jp/azure/cognitive-services/security-features) のセキュリティ

## **DP-4: 保存データ暗号化を既定で有効にする**

### **機能**

### **プラットフォーム キーを使用した保存データの暗号化**

**説明**: プラットフォーム キーを使用した保存データの暗号化がサポートされています。 保存中の顧客コンテンツは、これらの Microsoft マネージド キーで暗号化されます。 [詳細については、こちらを参照してください](https://learn.microsoft.com/ja-jp/azure/security/fundamentals/encryption-atrest#encryption-at-rest-in-microsoft-cloud-services)。
**( ) テーブルを展開する** 

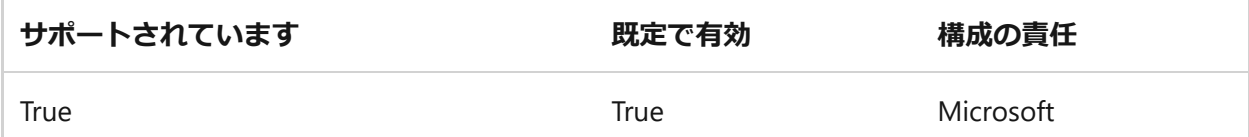

**構成ガイダンス**: 既定のデプロイでこれが有効になっているので、追加の構成は必要あ りません。

**リファレンス**: Cognitive Services 用の Azure Key Vault[を使用してカスタマー](https://learn.microsoft.com/ja-jp/azure/cognitive-services/encryption/cognitive-services-encryption-keys-portal) マネージ ド キーを構成する

### **DP-5: 必要に応じて保存データ暗号化でカスタマー マネー ジド キー オプションを使用する**

**機能**

#### **CMK を使用した保存データの暗号化**

**説明**: カスタマー マネージド キーを使用した保存データの暗号化は、サービスによっ [て格納される顧客コンテンツでサポートされています。](https://learn.microsoft.com/ja-jp/azure/security/fundamentals/encryption-models) 詳細については、こちらを参 照してください。

#### ノ **テーブルを展開する**

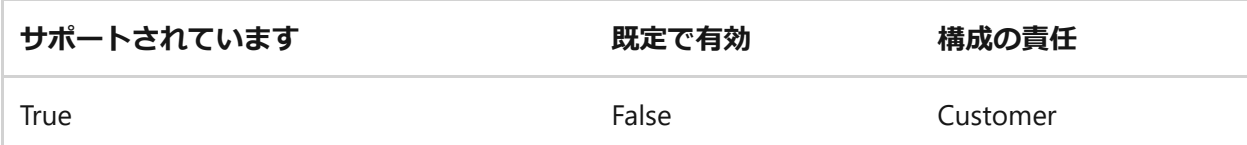

**構成ガイダンス**: 規制コンプライアンスに必要な場合は、カスタマー マネージド キー を使用した暗号化が必要なユース ケースとサービス スコープを定義します。 それらの サービスでカスタマー マネージド キーを使って、保存データ暗号化を有効にして実装 します。

**リファレンス**: Cognitive Services 用の Azure Key Vault[を使用してカスタマー](https://learn.microsoft.com/ja-jp/azure/cognitive-services/encryption/cognitive-services-encryption-keys-portal) マネージ ド キーを構成する

#### **Microsoft Defender for Cloud による監視**

**Azure Policy組み込み定義 - Microsoft.CognitiveServices**:

#### **( ) テーブルを展開する**

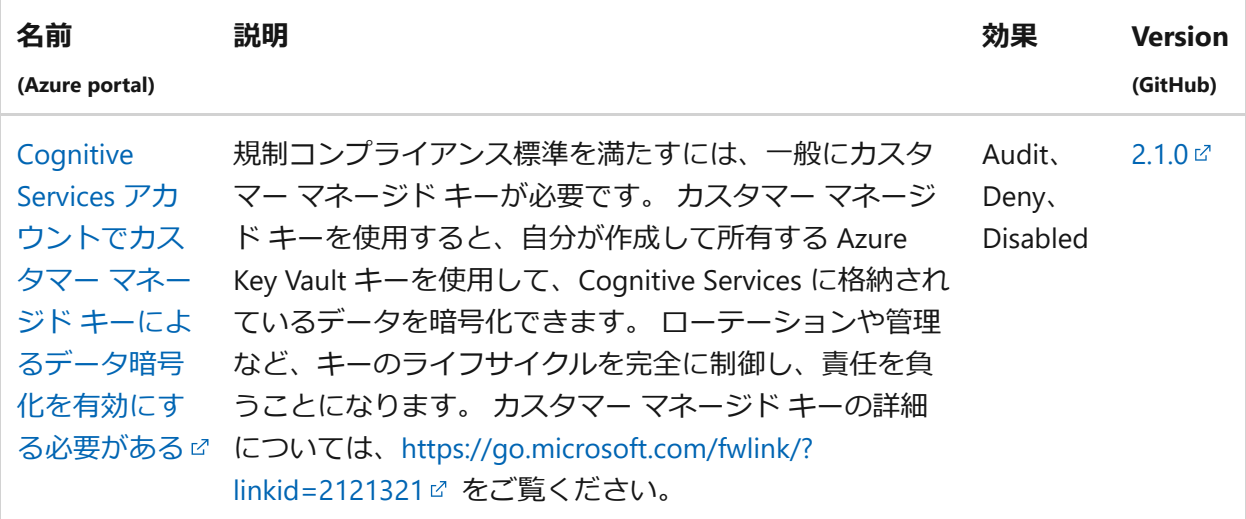

### **DP-6: セキュア キー管理プロセスの使用**

**機能**

#### **Azure Key Vault でのキー管理**

**説明**: このサービスでは、カスタマー キー、シークレット、または証明書に対する Azure Key Vault統合がサポートされています。 [詳細については、こちらを参照してく](https://learn.microsoft.com/ja-jp/azure/key-vault/general/overview) ださい。

ノ **テーブルを展開する**

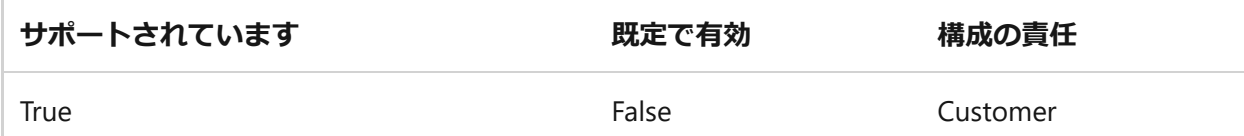

**構成ガイダンス**: Azure Key Vaultを使用して、キーの生成、配布、ストレージなど、暗 号化キーのライフ サイクルを作成および制御します。 定義されたスケジュールに基づ いて、またはキーの廃止や侵害が発生した場合に、Azure Key Vault とサービスのキー をローテーションして取り消します。 ワークロード、サービス、またはアプリケーシ ョン レベルでカスタマー マネージド キー (CMK) を使用する必要がある場合は、キー 管理のベスト プラクティスに従ってください。キー階層を使用して、キー コンテナー にキー暗号化キー (KEK) を使用して別のデータ暗号化キー (DEK) を生成します。 キー が Azure Key Vaultに登録され、サービスまたはアプリケーションのキー ID を介して参 照されていることを確認します。 独自のキー (BYOK) をサービスに持ち込む必要がある 場合 (オンプレミスの HSM から Azure Key Vaultに HSM で保護されたキーをインポー トする場合など)、初期キーの生成とキー転送を実行するための推奨ガイドラインに従 ってください。

**リファレンス**: Cognitive Services 用の Azure Key Vault[を使用してカスタマー](https://learn.microsoft.com/ja-jp/azure/cognitive-services/encryption/cognitive-services-encryption-keys-portal) マネージ ド キーを構成する

### **DP-7: セキュリティで保護された証明書管理プロセスを使 用する**

#### **機能**

#### **Azure Key Vault での証明書管理**

**説明**: このサービスでは、顧客証明書に対する Azure Key Vault統合がサポートされま す。 [詳細については、こちらを参照してください](https://learn.microsoft.com/ja-jp/azure/key-vault/certificates/certificate-scenarios)。

#### ノ **テーブルを展開する**

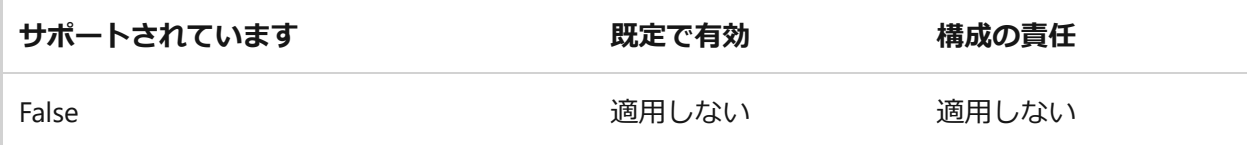

**構成ガイダンス**: この機能は、このサービスをセキュリティで保護するためにサポート されていません。

# **アセット管理**

*詳細については、「 Microsoft クラウド [セキュリティ](https://learn.microsoft.com/ja-jp/security/benchmark/azure/mcsb-asset-management) ベンチマーク: 資産管理」を参照 してください。*

### **AM-2: 承認済みのサービスのみを使用する**

#### **機能**

**Azure Policy のサポート**

**説明**: サービス構成は、Azure Policy[経由で監視および適用できます。](https://learn.microsoft.com/ja-jp/azure/governance/policy/tutorials/create-and-manage) 詳細について は、こちらを参照してください。

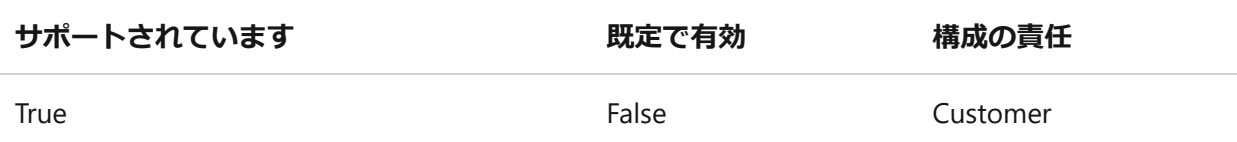

**構成ガイダンス**: Microsoft Defender for Cloud を使用して、Azure リソースの構成を監 査および適用するAzure Policyを構成します。 Azure Monitor を使用し、リソースで構 成の逸脱が検出されたときにアラートを作成します。 [deny] と [deploy if not exists] 効 果Azure Policy使用して、Azure リソース全体でセキュリティで保護された構成を適用 します。

**リファレンス**: Azure Cognitive Services [の組み込みポリシー定義を](https://learn.microsoft.com/ja-jp/azure/cognitive-services/policy-reference)Azure Policyする

# **ログと脅威検出**

*詳細については、「 Microsoft クラウド セキュリティ ベンチマーク: ログ記録と脅威検 [出」を参照してください。](https://learn.microsoft.com/ja-jp/security/benchmark/azure/mcsb-logging-threat-detection)*

### **LT-1: 脅威検出機能を有効にする**

#### **機能**

#### **サービス/製品のオファリングのための Microsoft Defender**

**説明**: サービスには、セキュリティの問題を監視およびアラートするためのオファリン グ固有のMicrosoft Defender [ソリューションがあります。](https://learn.microsoft.com/ja-jp/azure/security-center/azure-defender) 詳細については、こちらを 参照してください。

ノ **テーブルを展開する**

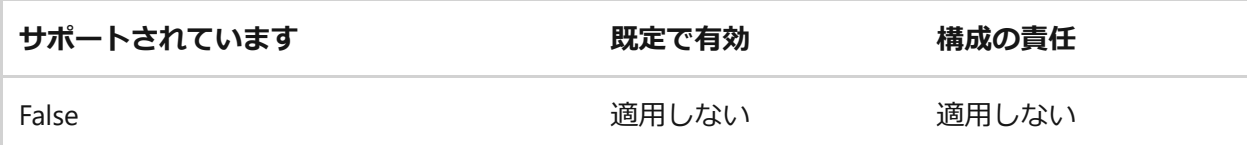

**構成ガイダンス**: この機能は、このサービスをセキュリティで保護するためにサポート されていません。

### **LT-4: セキュリティ調査のためのログを有効にする**

#### **Azure リソース ログ**

**説明**: サービスは、サービス固有のメトリックとログ記録を強化できるリソース ログを 生成します。 お客様はこれらのリソース ログを構成し、ストレージ アカウントやログ [分析ワークスペースなどの独自のデータ](https://learn.microsoft.com/ja-jp/azure/azure-monitor/platform/platform-logs-overview) シンクに送信できます。 詳細については、こ ちらを参照してください。

**(2) テーブルを展開する** 

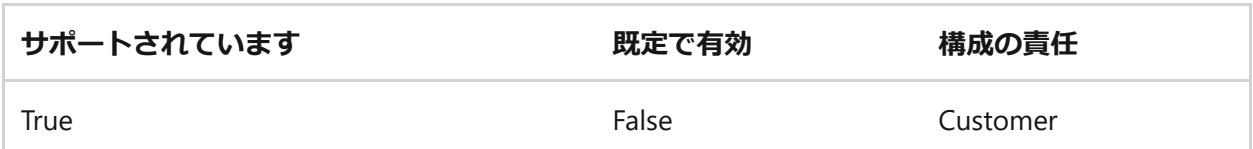

**構成ガイダンス**: サービスのリソース ログを有効にします。 たとえば、Key Vaultで は、キー コンテナーからシークレットを取得するアクションや、データベースへの要 求を追跡するリソース ログがAzure SQLされるアクションに対して、追加のリソース ログがサポートされます。 リソース ログの内容は、Azure サービスとリソースの種類 によって異なります。

**リファレンス**: [Azure Cognitive Services](https://learn.microsoft.com/ja-jp/azure/cognitive-services/diagnostic-logging) の診断ログを有効にする

## **バックアップと回復**

*詳細については、「 Microsoft クラウド セキュリティ ベンチマーク: バックアップと回 [復」を参照してください。](https://learn.microsoft.com/ja-jp/security/benchmark/azure/mcsb-backup-recovery)*

### **BR-1:定期的な自動バックアップを保証する**

#### **機能**

#### **Azure Backup**

**説明**: サービスは、Azure Backup [サービスによってバックアップできます。](https://learn.microsoft.com/ja-jp/azure/backup/backup-overview) 詳細につ いては、こちらを参照してください。

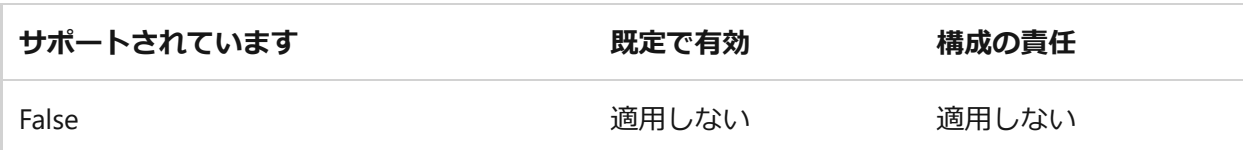

**構成ガイダンス**: この機能は、このサービスをセキュリティで保護するためにサポート されていません。

### **サービス ネイティブ バックアップ機能**

**説明**: サービスでは、独自のネイティブ バックアップ機能がサポートされます (Azure Backupを使用していない場合)。 [詳細については、こちらを参照してください](https://learn.microsoft.com/ja-jp/security/benchmark/azure/security-controls-v3-backup-recovery#br-1-ensure-regular-automated-backups)。

#### ノ **テーブルを展開する**

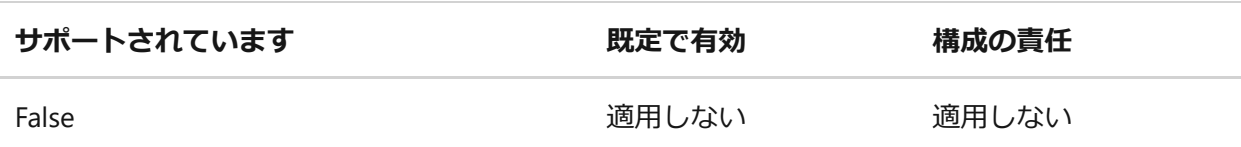

**構成ガイダンス**: この機能は、このサービスをセキュリティで保護するためにサポート されていません。

### **次の手順**

- Microsoft クラウド セキュリティ [ベンチマークの概要](https://learn.microsoft.com/ja-jp/security/benchmark/azure/overview)を参照してください
- Azure [セキュリティ](https://learn.microsoft.com/ja-jp/security/benchmark/azure/security-baselines-overview) ベースラインの詳細について学習する

# **Azure AI サービス用の Azure Policy 規制 コンプライアンス コントロール**

[アーティクル] • 2024/04/13

Azure Policy [の規制コンプライアンスに](https://learn.microsoft.com/ja-jp/azure/governance/policy/concepts/regulatory-compliance)より、さまざまなコンプライアンス基準に関連 する**コンプライアンス ドメイン**および**セキュリティ コントロール**に対して、"*組み込 み*" と呼ばれる、Microsoft が作成および管理するイニシアチブ定義が提供されます。 このページでは、Azure AI サービス用の**コンプライアンス ドメイン**と**セキュリティ コ ントロール**の一覧を示します。 **セキュリティ コントロール**の組み込みを個別に割り当 てることで、Azure リソースを特定の基準に準拠させることができます。

各組み込みポリシー定義のタイトルは、Azure portal のポリシー定義にリンクしていま す。 **[ポリシーのバージョン]** 列のリンクを使用すると、[Azure Policy GitHub](https://github.com/Azure/azure-policy) リポジト [リ](https://github.com/Azure/azure-policy)ロのソースを表示できます。

#### ) **重要**

各コントロールは、1 つ以上の **[Azure Policy](https://learn.microsoft.com/ja-jp/azure/governance/policy/overview)** 定義に関連付けられています。 これ らのポリシーは、コントロールの**[コンプライアンスの評価](https://learn.microsoft.com/ja-jp/azure/governance/policy/how-to/get-compliance-data)**に役立つ場合がありま す。 ただし、多くの場合、コントロールと 1 つ以上のポリシーとの間には、一対 一、または完全な一致はありません。 そのため、Azure Policy での**準拠**は、ポリ シー自体のみを指しています。 これによって、コントロールのすべての要件に完 全に準拠していることが保証されるわけではありません。 また、コンプライアン ス標準には、現時点でどの Azure Policy 定義でも対応されていないコントロール が含まれています。 したがって、Azure Policy でのコンプライアンスは、全体の コンプライアンス状態の部分的ビューでしかありません。 これらのコンプライア ンス標準に対するコントロールと Azure Policy 規制コンプライアンス定義の間の 関連付けは、時間の経過と共に変わることがあります。

## **CMMC レベル 3**

すべての Azure サービスで使用可能な Azure Policy 組み込みがこのコンプライアンス標 準にどのように対応するのかを確認するには、Azure Policy [の規制コンプライアンス](https://learn.microsoft.com/ja-jp/azure/governance/policy/samples/cmmc-l3) - [CMMC](https://learn.microsoft.com/ja-jp/azure/governance/policy/samples/cmmc-l3) レベル 3 に関する記事をご覧ください。 このコンプライアンス標準の詳細につ いては、[サイバーセキュリティ成熟度モデル認定](https://www.acq.osd.mil/cmmc/documentation.html) (CMMC) ☑ に関するドキュメントを ご覧ください。

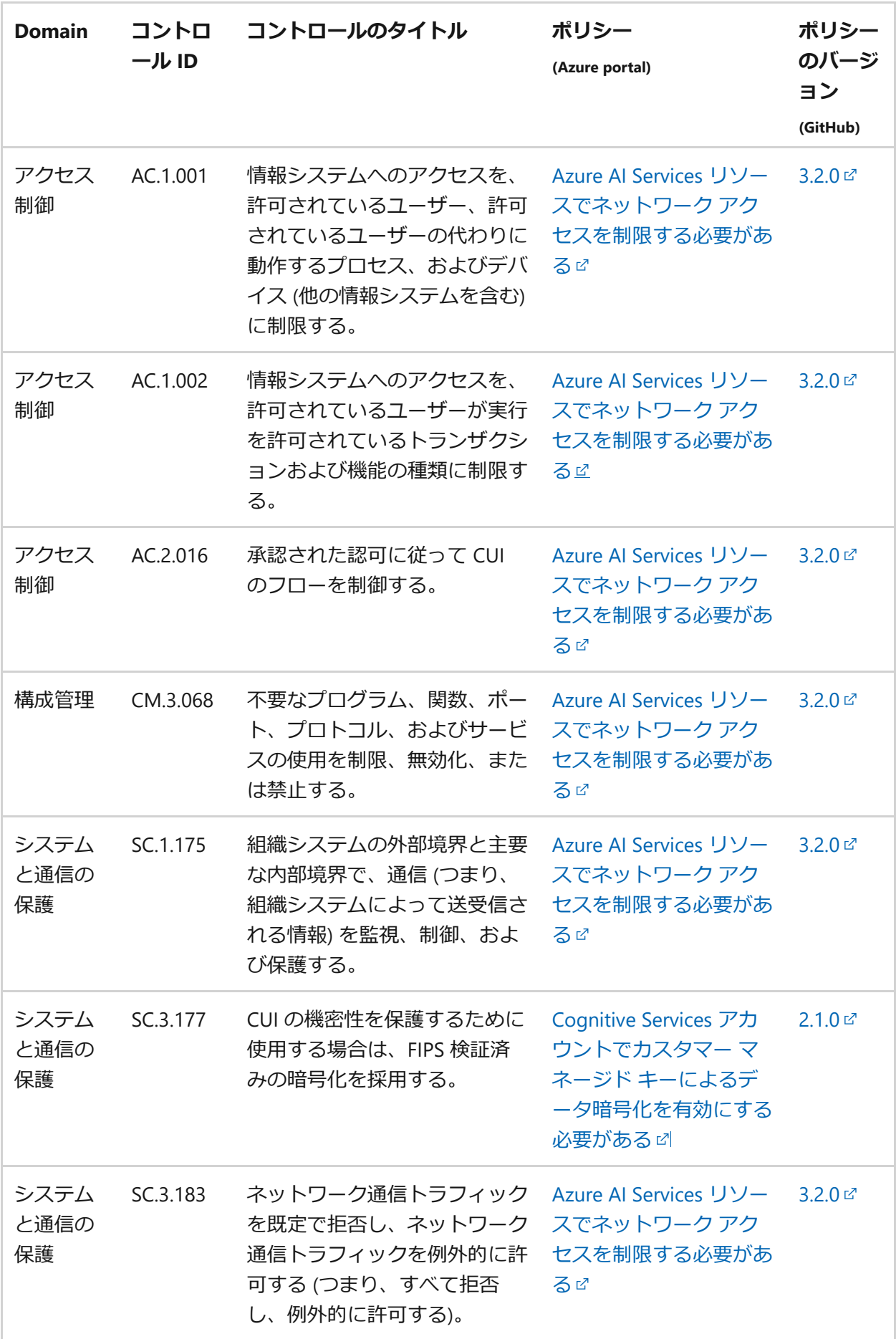

# **FedRAMP High**

すべての Azure サービスに対して使用可能な Azure Policy 組み込みがこのコンプライア ンス標準にどのように対応するのかを確認するには、Azure Policy [の規制コンプライア](https://learn.microsoft.com/ja-jp/azure/governance/policy/samples/fedramp-high) ンス [- FedRAMP High](https://learn.microsoft.com/ja-jp/azure/governance/policy/samples/fedramp-high) に関するページを参照してください。 このコンプライアンス標 準の詳細については、[FedRAMP High](https://www.fedramp.gov/) に関するページを参照してください。

**(2) テーブルを展開する** 

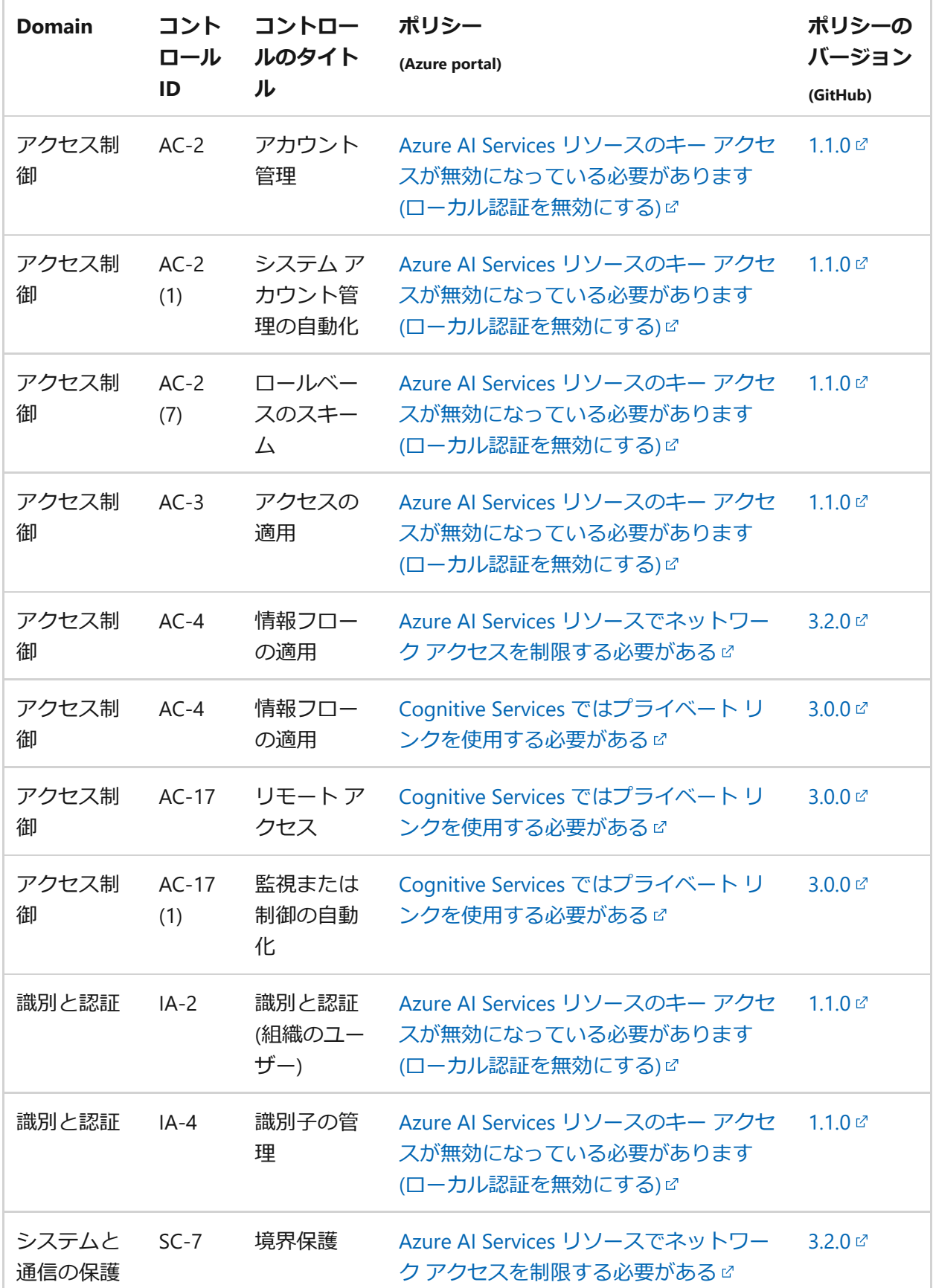

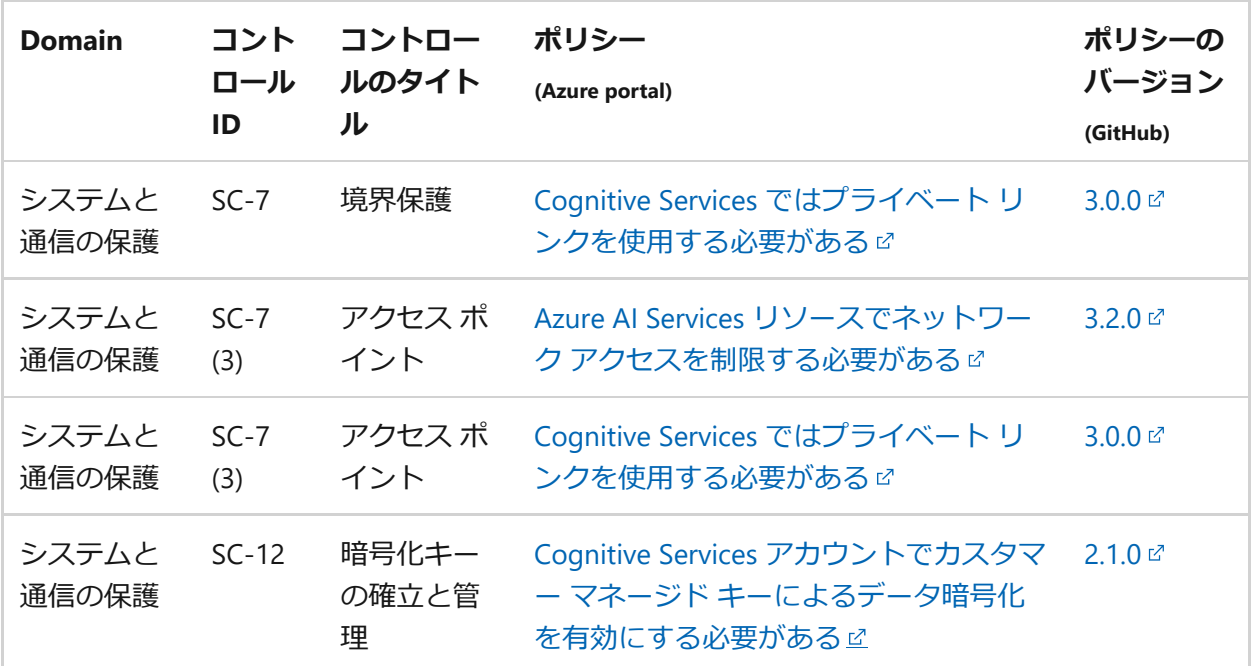

## **FedRAMP Moderate**

すべての Azure サービスに対して使用可能な Azure Policy 組み込みがこのコンプライア ンス標準にどのように対応するのかを確認するには、Azure Policy [の規制コンプライア](https://learn.microsoft.com/ja-jp/azure/governance/policy/samples/fedramp-moderate) ンス [- FedRAMP Moderate](https://learn.microsoft.com/ja-jp/azure/governance/policy/samples/fedramp-moderate) に関するページを参照してください。 このコンプライアン ス標準の詳細については、[FedRAMP Moderate](https://www.fedramp.gov/) に関するページを参照してくださ い。

**(2) テーブルを展開する** 

| <b>Domain</b> | コント<br>ロール<br>ID | コントロー<br>ルのタイト<br>ル      | ポリシー<br>(Azure portal)                                                | ポリシーの<br>バージョン<br>(GitHub) |
|---------------|------------------|--------------------------|-----------------------------------------------------------------------|----------------------------|
| アクセス制<br>御    | $AC-2$           | アカウント<br>管理              | Azure Al Services リソースのキー アクセ<br>スが無効になっている必要があります<br>(ローカル認証を無効にする)ぴ | $1.1.0 \, \text{C}$        |
| アクセス制<br>御    | $AC-2$<br>(1)    | システム ア<br>カウント管<br>理の自動化 | Azure Al Services リソースのキー アクセ<br>スが無効になっている必要があります<br>(ローカル認証を無効にする)ぴ | $1.1.0 \, \textdegree$     |
| アクセス制<br>御    | $AC-2$<br>(7)    | ロールベー<br>スのスキー<br>厶      | Azure Al Services リソースのキー アクセ<br>スが無効になっている必要があります<br>(ローカル認証を無効にする)ぴ | $1.1.0 \, \text{C}$        |
| アクセス制<br>御    | $AC-3$           | アクセスの<br>適用              | Azure Al Services リソースのキー アクセ<br>スが無効になっている必要があります<br>(ローカル認証を無効にする)ぴ | $1.1.0 \, \text{C}$        |

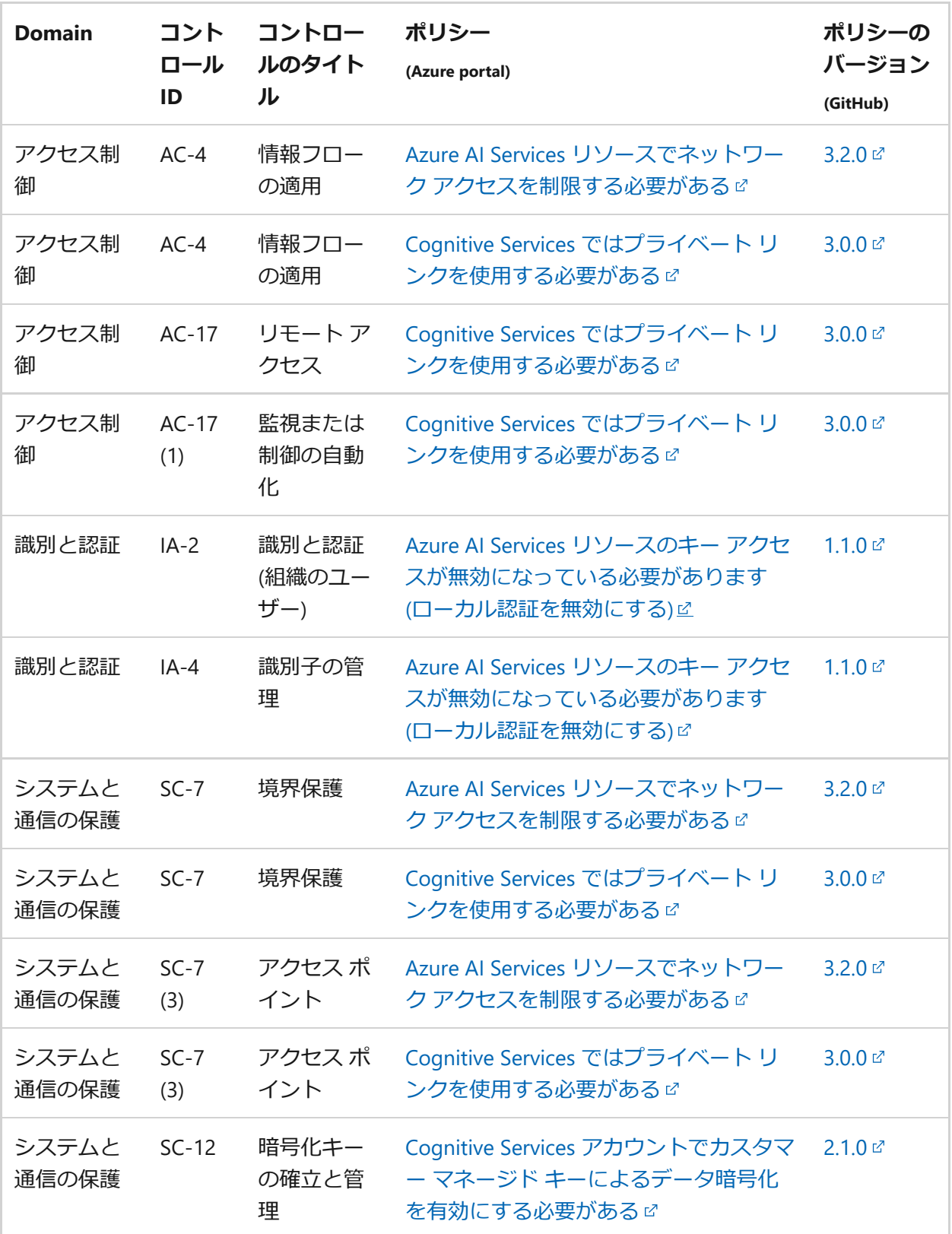

# **Microsoft クラウド セキュリティ ベンチマーク**

Microsoft クラウド [セキュリティ](https://learn.microsoft.com/ja-jp/security/benchmark/azure/introduction) ベンチマークでは、Azure 上のクラウド ソリューシ ョンをセキュリティで保護する方法に関する推奨事項が提供されます。 このサービス を完全に Microsoft クラウド セキュリティ ベンチマークにマップする方法について は、「[Azure Security Benchmark mapping files](https://github.com/MicrosoftDocs/SecurityBenchmarks/tree/master/Azure%20Offer%20Security%20Baselines) <d>」 (Azure セキュリティ ベンチマーク のマッピング ファイル) を参照してください。

すべての Azure サービスに対して使用可能な Azure Policy 組み込みを、このコンプライ アンス基準に対応させる方法については、Azure Policy [の規制コンプライアンス](https://learn.microsoft.com/ja-jp/azure/governance/policy/samples/azure-security-benchmark) - Microsoft クラウド [セキュリティ](https://learn.microsoft.com/ja-jp/azure/governance/policy/samples/azure-security-benchmark) ベンチマークに関するページを参照してください。

ノ **テーブルを展開する**

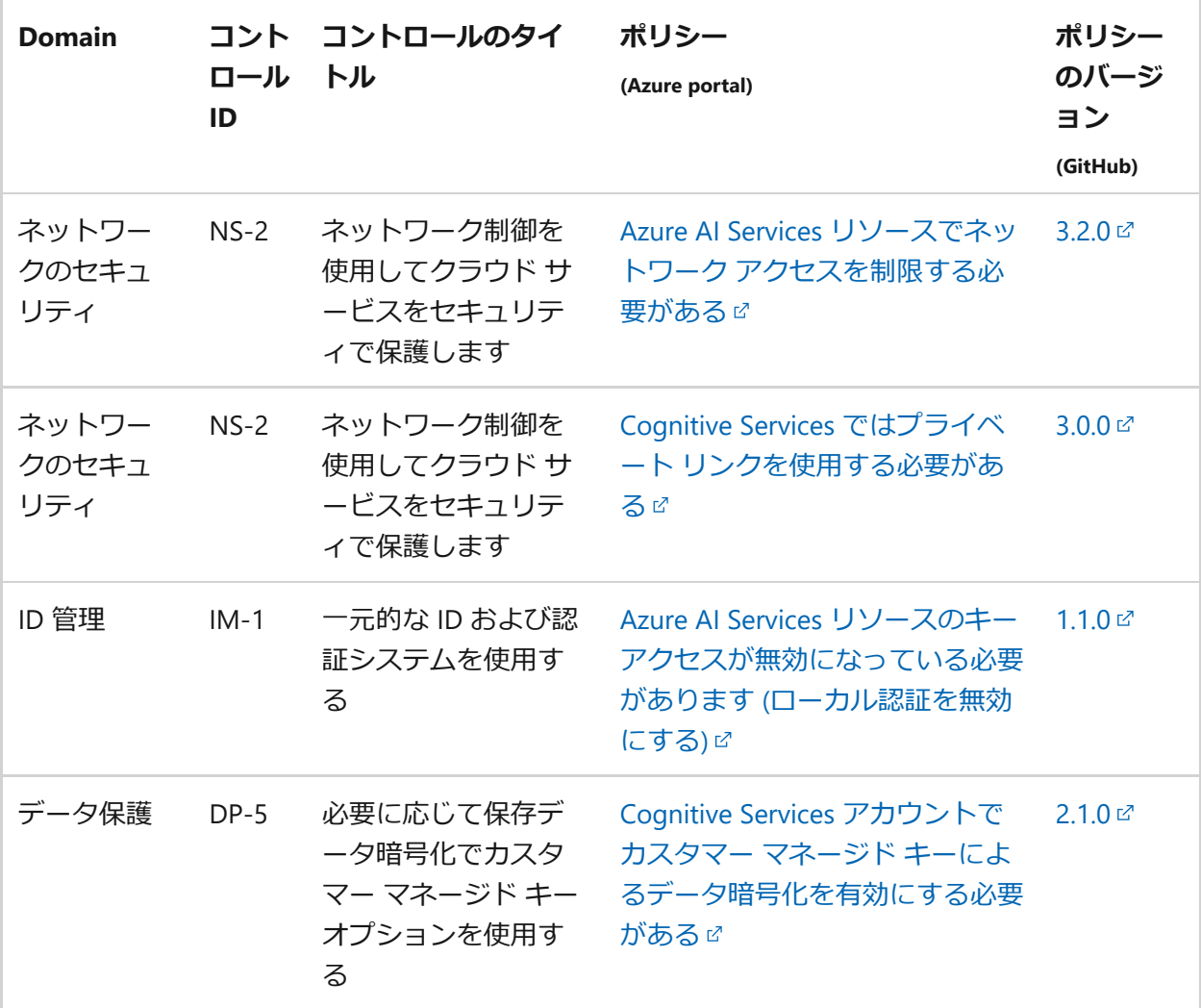

## **NIST SP 800-171 R2**

すべての Azure サービスに対して使用可能な Azure Policy 組み込みがこのコンプライア ンス標準にどのように対応するのかを確認するには、Azure Policy [の規制コンプライア](https://learn.microsoft.com/ja-jp/azure/governance/policy/samples/nist-sp-800-171-r2) ンス [- NIST SP 800-171 R2](https://learn.microsoft.com/ja-jp/azure/governance/policy/samples/nist-sp-800-171-r2) に関するページを参照してください。 このコンプライアン ス標準の詳細については、[NIST SP 800-171 R2](https://csrc.nist.gov/publications/detail/sp/800-171/rev-2/final) に関するページを参照してくださ い。

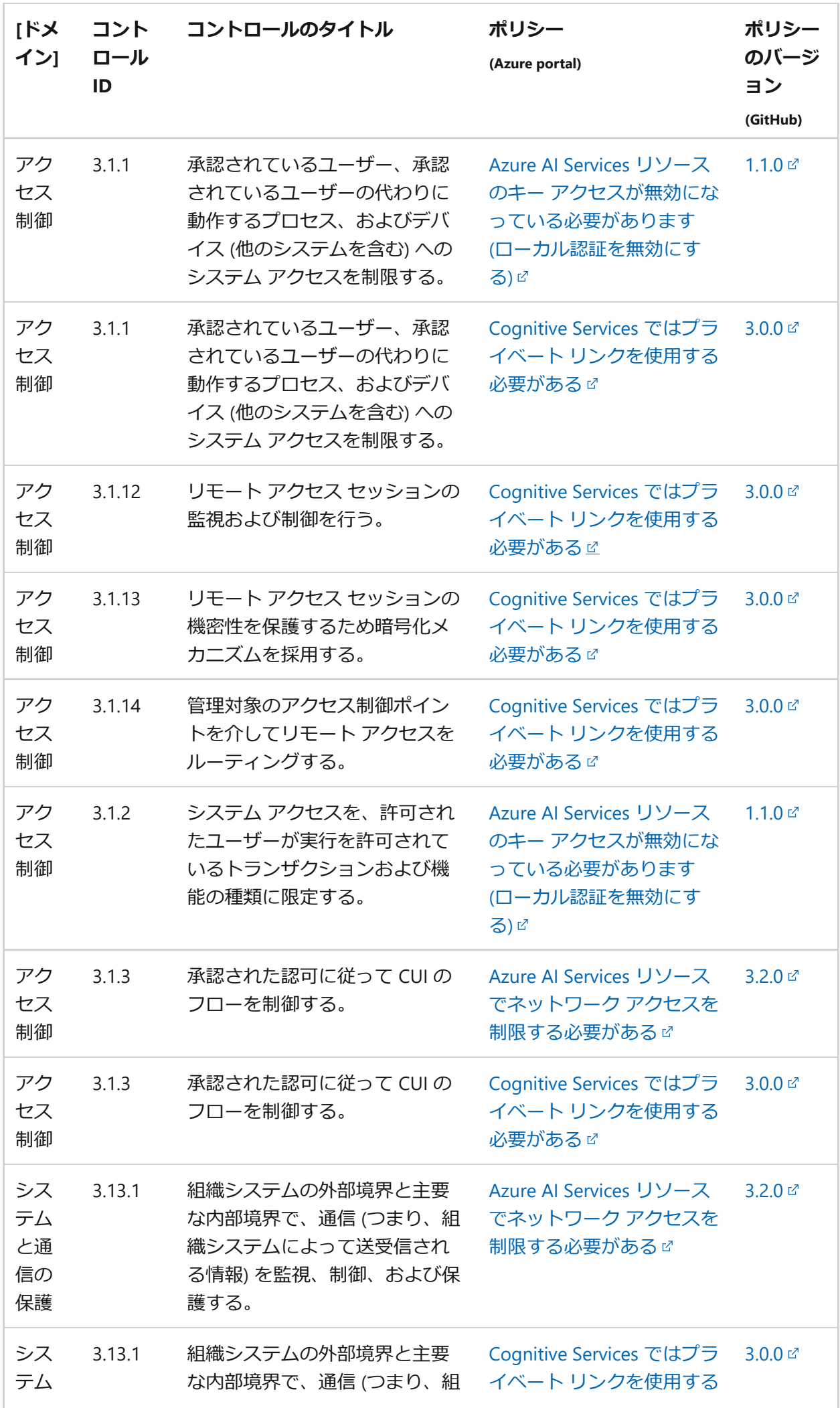

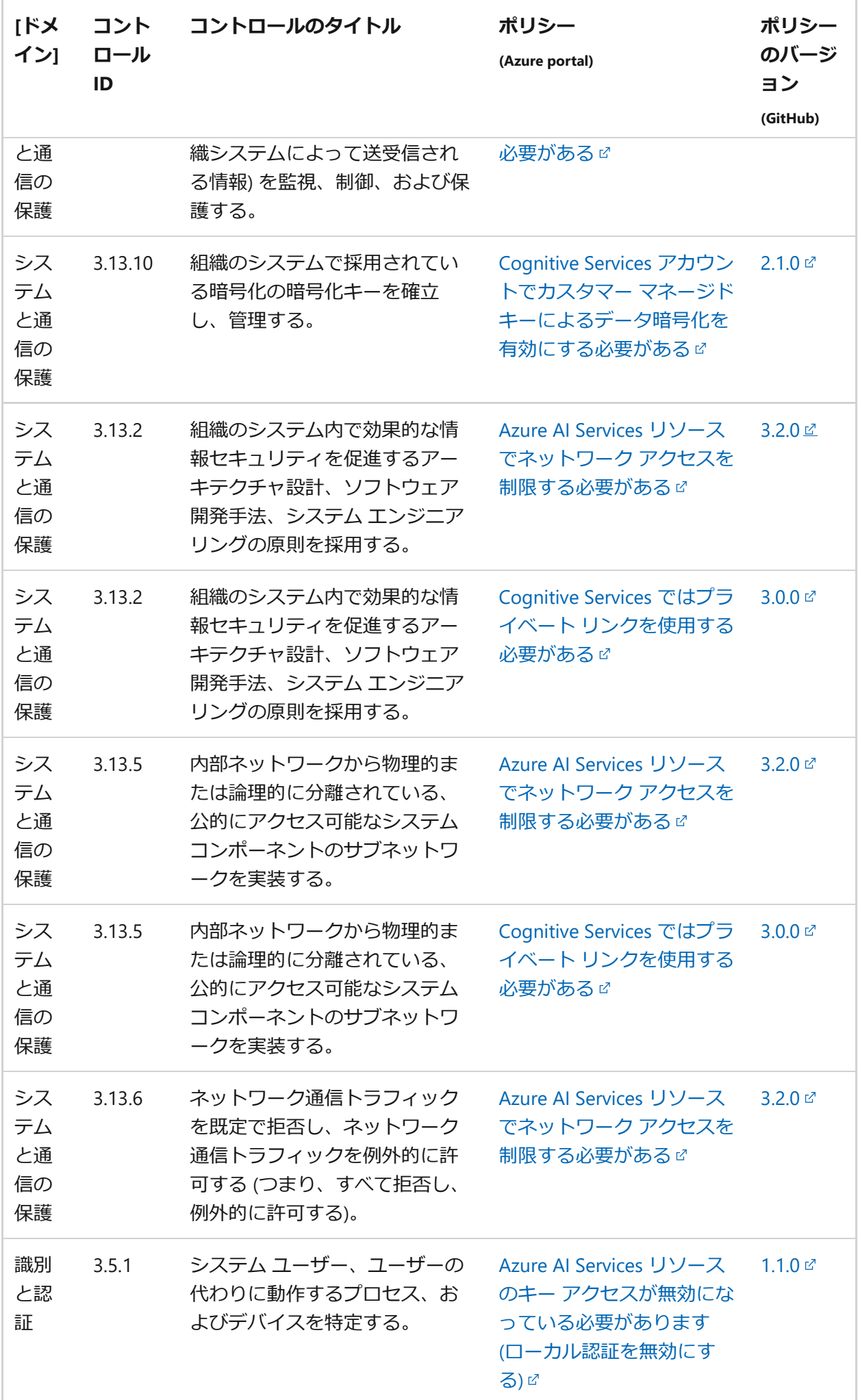

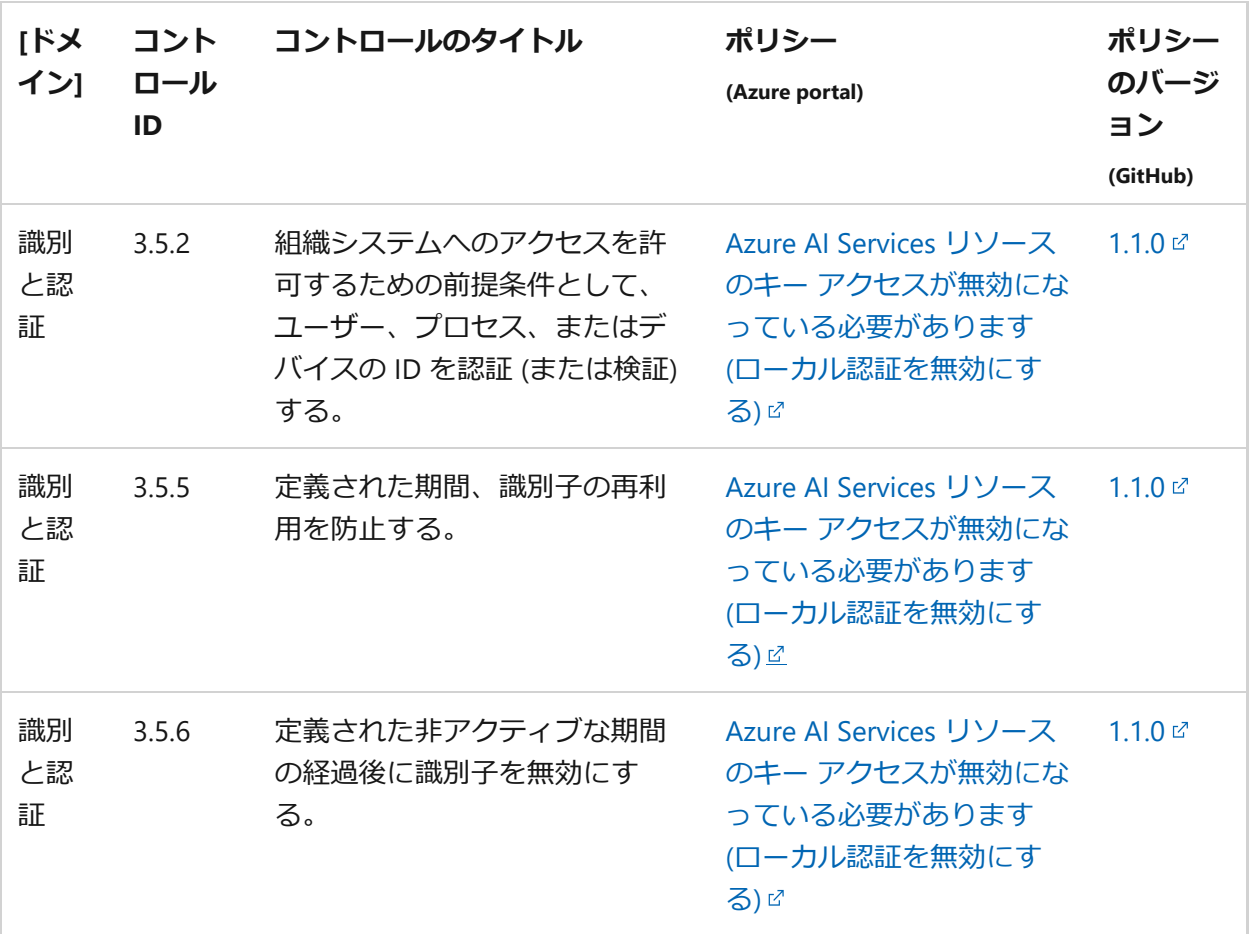

### **NIST SP 800-53 Rev. 4**

すべての Azure サービスに対して使用可能な Azure Policy 組み込みがこのコンプライア ンス標準にどのように対応するのかを確認するには、Azure Policy [の規制コンプライア](https://learn.microsoft.com/ja-jp/azure/governance/policy/samples/nist-sp-800-53-r4) ンス [- NIST SP 800-53 Rev. 4](https://learn.microsoft.com/ja-jp/azure/governance/policy/samples/nist-sp-800-53-r4) に関するページを参照してください。 このコンプライア ンス標準の詳細については、[NIST SP 800-53 Rev. 4](https://nvd.nist.gov/800-53) に関するページを参照してくださ い。

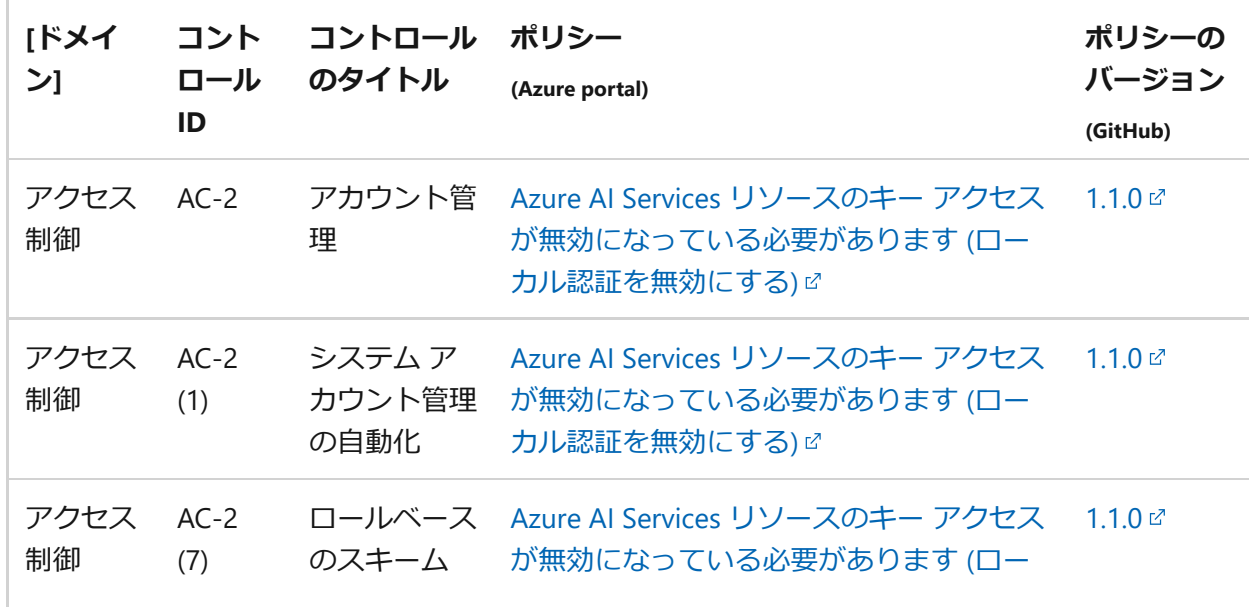

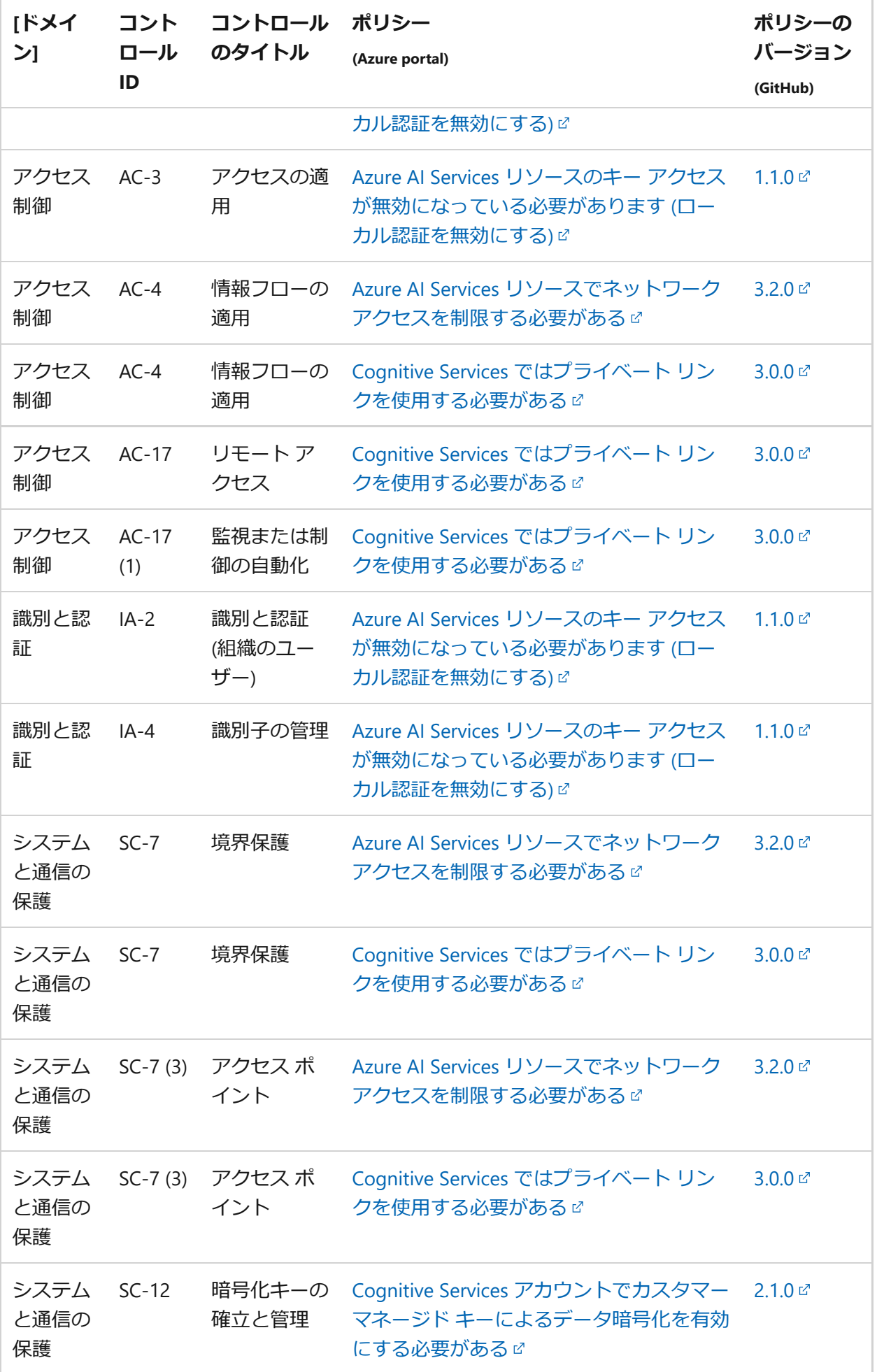

## **NIST SP 800-53 Rev. 5**

すべての Azure サービスに対して使用可能な Azure Policy 組み込みがこのコンプライア ンス標準にどのように対応するのかを確認するには、Azure Policy [の規制コンプライア](https://learn.microsoft.com/ja-jp/azure/governance/policy/samples/nist-sp-800-53-r5) ンス [- NIST SP 800-53 Rev. 5](https://learn.microsoft.com/ja-jp/azure/governance/policy/samples/nist-sp-800-53-r5) に関するページを参照してください。 このコンプライア ンス標準の詳細については、[NIST SP 800-53 Rev. 5](https://nvd.nist.gov/800-53) に関するページを参照してくださ い。

#### **(2) テーブルを展開する**

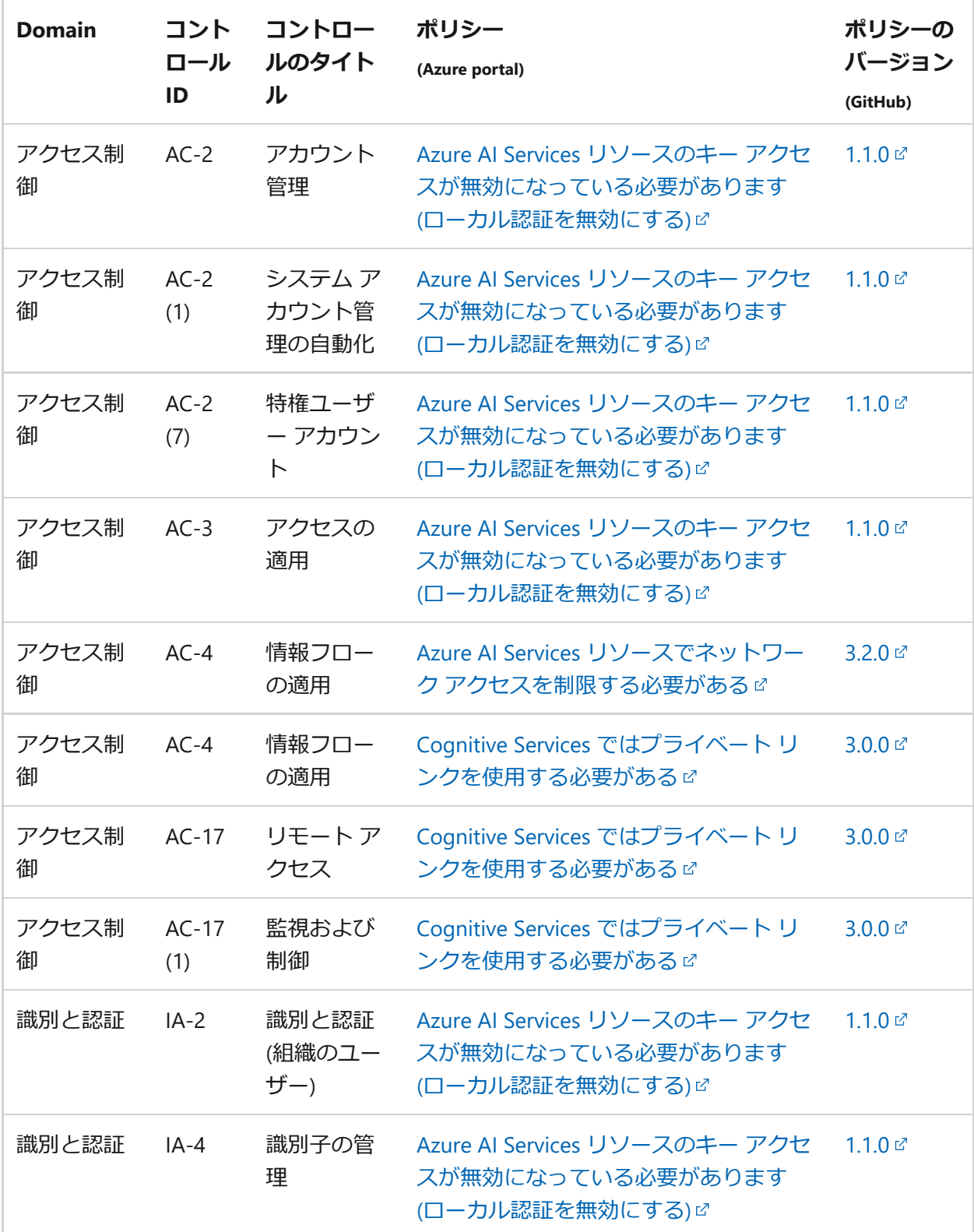

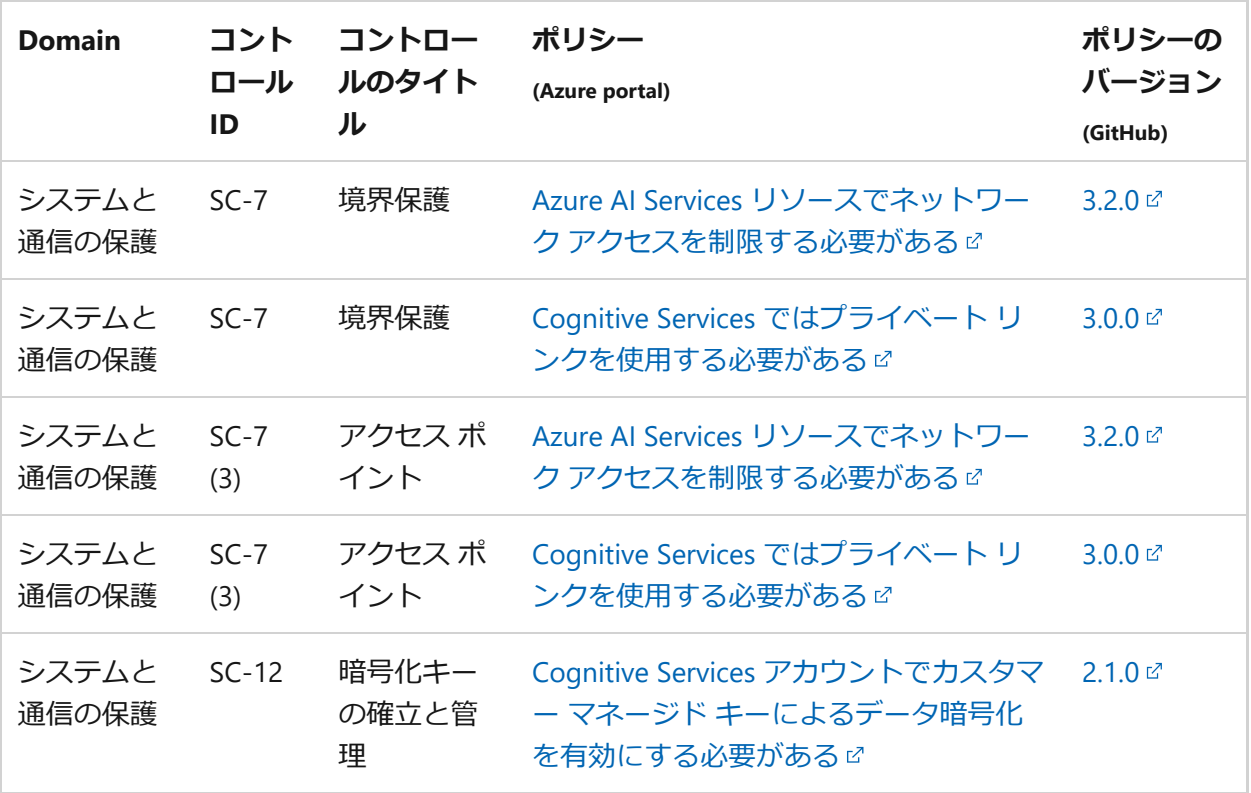

# **NL BIO Cloud Theme**

すべての Azure サービスで使用可能な Azure Policy の組み込みがこのコンプライアンス 標準にどのように対応しているのかを確認するには、「[NL BIO Cloud Theme](https://learn.microsoft.com/ja-jp/azure/governance/policy/samples/nl-bio-cloud-theme) に関する Azure Policy [の規制コンプライアンスの詳細」](https://learn.microsoft.com/ja-jp/azure/governance/policy/samples/nl-bio-cloud-theme)を参照してください。 このコンプライア ンス標準の詳細については、[「ベースライン情報セキュリティ政府サイバーセキュリテ](https://www.digitaleoverheid.nl/overzicht-van-alle-onderwerpen/cybersecurity/kaders-voor-cybersecurity/baseline-informatiebeveiliging-overheid/) ィ - デジタル政府 [\(digitaleoverheid.nl\)](https://www.digitaleoverheid.nl/overzicht-van-alle-onderwerpen/cybersecurity/kaders-voor-cybersecurity/baseline-informatiebeveiliging-overheid/) 」を参照してください。

**(2) テーブルを展開する** 

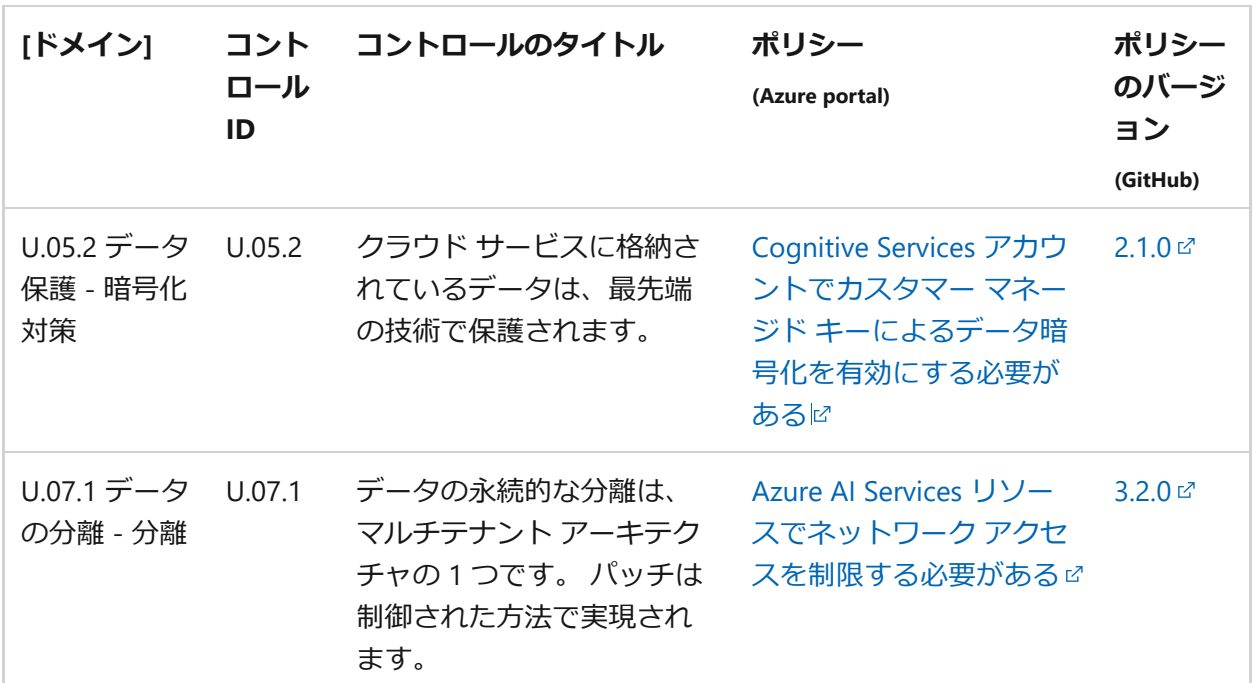

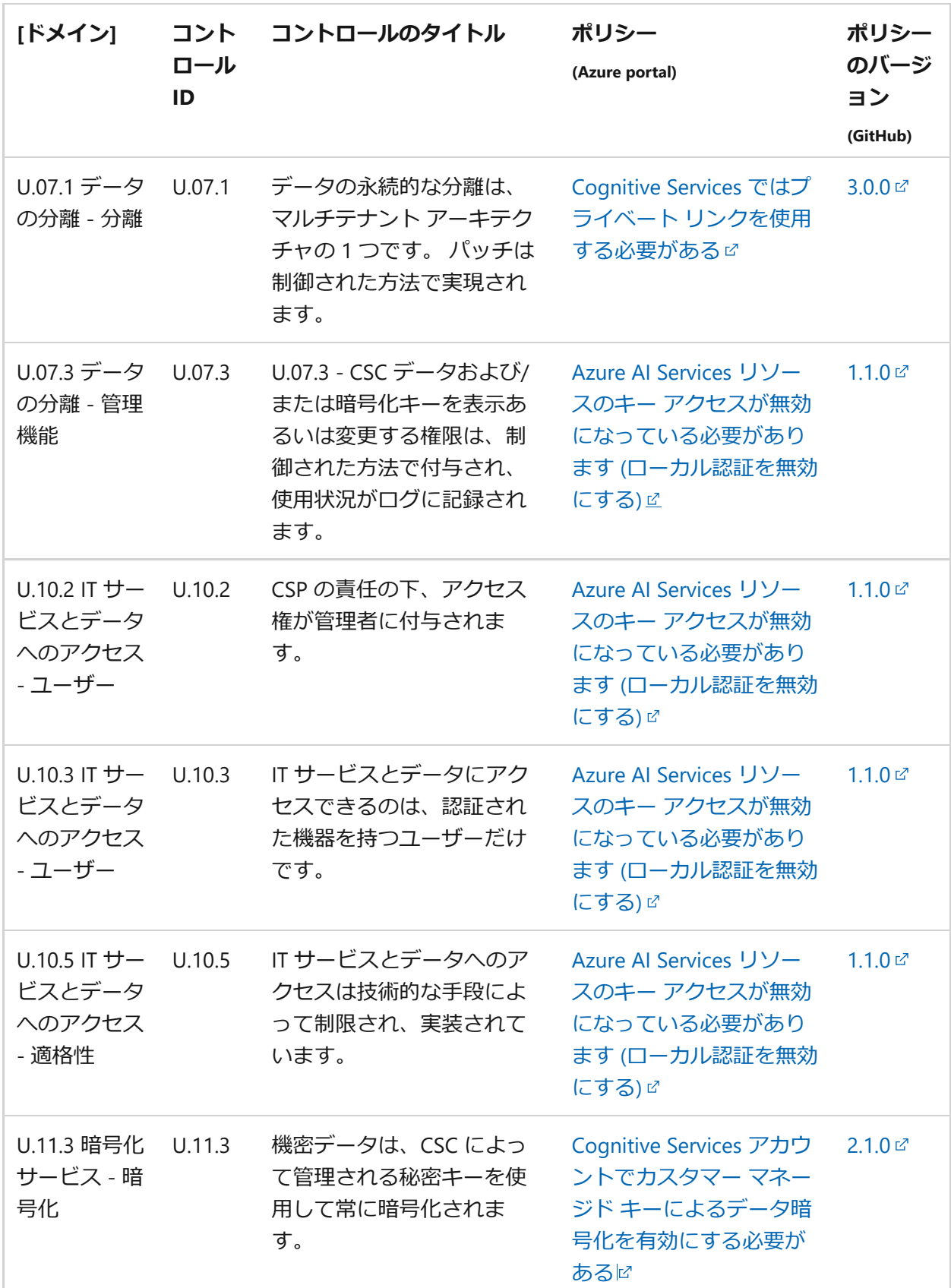

# **インド準備銀行の銀行向けの IT フレームワーク v2016**

すべての Azure サービスで使用可能な Azure Policy 組み込みがこのコンプライアンス標 準にどのように対応するのかを確認するには、Azure Policy [規制コンプライアンス](https://learn.microsoft.com/ja-jp/azure/governance/policy/samples/rbi-itf-banks-2016) -

[RBI ITF Banks v2016](https://learn.microsoft.com/ja-jp/azure/governance/policy/samples/rbi-itf-banks-2016) に関する記事を参照してください。 このコンプライアンス標準の 詳細については、[RBI ITF Banks v2016 \(PDF\)](https://rbidocs.rbi.org.in/rdocs/notification/PDFs/NT41893F697BC1D57443BB76AFC7AB56272EB.PDF) 2 を参照してください。

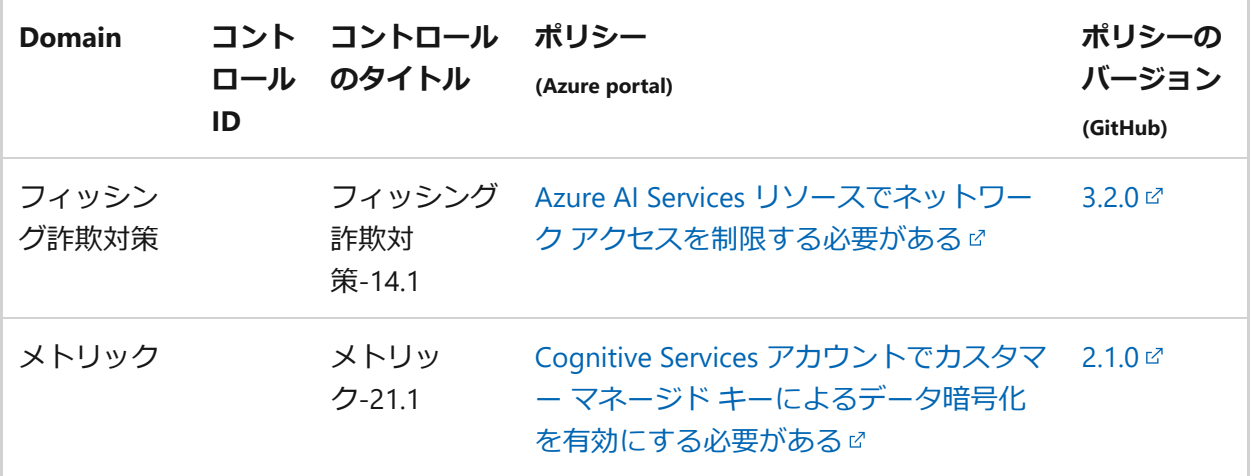

**次のステップ**

- Azure Policy [の規制コンプライアンスの](https://learn.microsoft.com/ja-jp/azure/governance/policy/concepts/regulatory-compliance)詳細を確認します。
- [Azure Policy GitHub](https://github.com/Azure/azure-policy) リポジトリロのビルトインを参照します。

# **Azure AI サービスにおける AI の責任あ る使用**

[アーティクル] • 2024/01/20

Azure AI サービスは、アプリケーションで人工知能を責任ある方法で使用するための情 報とガイドラインを提供します。 Azure AI サービス スイート内のさまざまなサービス について、このガイダンスを提供する記事へのリンクを下に示します。

## **Anomaly Detector**

- [透過性に関するメモとユースケース](https://learn.microsoft.com/ja-jp/legal/cognitive-services/anomaly-detector/ad-transparency-note?context=/azure/ai-services/anomaly-detector/context/context)
- [データ、プライバシー、セキュリティ](https://learn.microsoft.com/ja-jp/legal/cognitive-services/anomaly-detector/data-privacy-security?context=/azure/ai-services/anomaly-detector/context/context)

## **Azure AI Vision - OCR**

- [透過性に関するメモとユースケース](https://learn.microsoft.com/ja-jp/legal/cognitive-services/computer-vision/ocr-transparency-note?context=/azure/ai-services/computer-vision/context/context)
- [特性と制限](https://learn.microsoft.com/ja-jp/legal/cognitive-services/computer-vision/ocr-characteristics-and-limitations?context=/azure/ai-services/computer-vision/context/context)
- [統合と責任ある使用](https://learn.microsoft.com/ja-jp/legal/cognitive-services/computer-vision/ocr-guidance-integration-responsible-use?context=/azure/ai-services/computer-vision/context/context)
- [データ、プライバシー、セキュリティ](https://learn.microsoft.com/ja-jp/legal/cognitive-services/computer-vision/ocr-data-privacy-security?context=/azure/ai-services/computer-vision/context/context)

### **Azure AI Vision - 画像分析**

- [わかりやすさに関するメモ](https://learn.microsoft.com/ja-jp/legal/cognitive-services/computer-vision/imageanalysis-transparency-note?context=/azure/ai-services/computer-vision/context/context)
- [特性と制限](https://learn.microsoft.com/ja-jp/legal/cognitive-services/computer-vision/imageanalysis-characteristics-and-limitations?context=/azure/ai-services/computer-vision/context/context)
- [統合と責任ある使用](https://learn.microsoft.com/ja-jp/legal/cognitive-services/computer-vision/imageanalysis-guidance-for-integration?context=/azure/ai-services/computer-vision/context/context)
- [データ、プライバシー、セキュリティ](https://learn.microsoft.com/ja-jp/legal/cognitive-services/computer-vision/imageanalysis-data-privacy-security?context=/azure/ai-services/computer-vision/context/context)
- [制限付きアクセス機能](https://learn.microsoft.com/ja-jp/legal/cognitive-services/computer-vision/limited-access?context=/azure/ai-services/computer-vision/context/context)

## **Azure AI Vision - Face**

- [透過性に関するメモとユースケース](https://learn.microsoft.com/ja-jp/legal/cognitive-services/face/transparency-note?context=/azure/ai-services/computer-vision/context/context)
- [特性と制限](https://learn.microsoft.com/ja-jp/legal/cognitive-services/face/characteristics-and-limitations?context=/azure/ai-services/computer-vision/context/context)
- [統合と責任ある使用](https://learn.microsoft.com/ja-jp/legal/cognitive-services/face/guidance-integration-responsible-use?context=/azure/ai-services/computer-vision/context/context)
- [データ、プライバシー、セキュリティ](https://learn.microsoft.com/ja-jp/legal/cognitive-services/face/data-privacy-security?context=/azure/ai-services/computer-vision/context/context)
- [制限付きアクセス機能](https://learn.microsoft.com/ja-jp/legal/cognitive-services/computer-vision/limited-access-identity?context=/azure/ai-services/computer-vision/context/context)

# **Azure AI Vision - 空間分析**

- [透過性に関するメモとユースケース](https://learn.microsoft.com/ja-jp/legal/cognitive-services/computer-vision/transparency-note-spatial-analysis?context=/azure/ai-services/computer-vision/context/context)
- AI [デプロイでの責任ある使用](https://learn.microsoft.com/ja-jp/legal/cognitive-services/computer-vision/responsible-use-deployment?context=/azure/ai-services/computer-vision/context/context)
- [開示設計のガイドライン](https://learn.microsoft.com/ja-jp/legal/cognitive-services/computer-vision/disclosure-design?context=/azure/ai-services/computer-vision/context/context)
- [リサーチの分析情報](https://learn.microsoft.com/ja-jp/legal/cognitive-services/computer-vision/research-insights?context=/azure/ai-services/computer-vision/context/context)
- [データ、プライバシー、セキュリティ](https://learn.microsoft.com/ja-jp/legal/cognitive-services/computer-vision/compliance-privacy-security-2?context=/azure/ai-services/computer-vision/context/context)

### **Custom Vision**

- [透過性に関するメモとユースケース](https://learn.microsoft.com/ja-jp/legal/cognitive-services/custom-vision/custom-vision-cvs-transparency-note?context=/azure/ai-services/custom-vision-service/context/context)
- [特性と制限](https://learn.microsoft.com/ja-jp/legal/cognitive-services/custom-vision/custom-vision-cvs-characteristics-and-limitations?context=/azure/ai-services/custom-vision-service/context/context)
- 統合と青任ある使用
- [データ、プライバシー、セキュリティ](https://learn.microsoft.com/ja-jp/legal/cognitive-services/custom-vision/custom-vision-cvs-data-privacy-security?context=/azure/ai-services/custom-vision-service/context/context)

# **言語サービス**

- [わかりやすさに関するメモ](https://learn.microsoft.com/ja-jp/legal/cognitive-services/language-service/transparency-note?context=/azure/ai-services/language-service/context/context)
- [統合と責任ある使用](https://learn.microsoft.com/ja-jp/legal/cognitive-services/language-service/guidance-integration-responsible-use?context=/azure/ai-services/language-service/context/context)
- [データ、プライバシー、セキュリティ](https://learn.microsoft.com/ja-jp/legal/cognitive-services/language-service/data-privacy?context=/azure/ai-services/language-service/context/context)

# **言語 - カスタム テキスト分類**

- [わかりやすさに関するメモ](https://learn.microsoft.com/ja-jp/legal/cognitive-services/language-service/ctc-transparency-note?context=/azure/ai-services/language-service/context/context)
- [統合と責任ある使用](https://learn.microsoft.com/ja-jp/legal/cognitive-services/language-service/ctc-guidance-integration-responsible-use?context=/azure/ai-services/language-service/context/context)
- [特性と制限](https://learn.microsoft.com/ja-jp/legal/cognitive-services/language-service/ctc-characteristics-and-limitations?context=/azure/ai-services/language-service/context/context)
- [データ、プライバシー、セキュリティ](https://learn.microsoft.com/ja-jp/legal/cognitive-services/language-service/ctc-data-privacy-security?context=/azure/ai-services/language-service/context/context)

# **言語 - 名前付きエンティティの認識**

- [わかりやすさに関するメモ](https://learn.microsoft.com/ja-jp/legal/cognitive-services/language-service/transparency-note-named-entity-recognition?context=/azure/ai-services/language-service/context/context)
- [統合と責任ある使用](https://learn.microsoft.com/ja-jp/legal/cognitive-services/language-service/guidance-integration-responsible-use?context=/azure/ai-services/language-service/context/context)
- [データ、プライバシー、セキュリティ](https://learn.microsoft.com/ja-jp/legal/cognitive-services/language-service/data-privacy?context=/azure/ai-services/language-service/context/context)

## **言語 - カスタム固有表現認識**

- [わかりやすさに関するメモ](https://learn.microsoft.com/ja-jp/legal/cognitive-services/language-service/cner-transparency-note?context=/azure/ai-services/language-service/context/context)
- [統合と責任ある使用](https://learn.microsoft.com/ja-jp/legal/cognitive-services/language-service/cner-guidance-integration-responsible-use?context=/azure/ai-services/language-service/context/context)
- [特性と制限](https://learn.microsoft.com/ja-jp/legal/cognitive-services/language-service/cner-characteristics-and-limitations?context=/azure/ai-services/language-service/context/context)
- [データ、プライバシー、セキュリティ](https://learn.microsoft.com/ja-jp/legal/cognitive-services/language-service/cner-data-privacy-security?context=/azure/ai-services/language-service/context/context)

# **言語 - エンティティ リンク**

- [統合と責任ある使用](https://learn.microsoft.com/ja-jp/legal/cognitive-services/language-service/guidance-integration-responsible-use?context=/azure/ai-services/language-service/context/context)
- [データ、プライバシー、セキュリティ](https://learn.microsoft.com/ja-jp/legal/cognitive-services/language-service/data-privacy?context=/azure/ai-services/language-service/context/context)

## **言語 - 言語検出**

- [わかりやすさに関するメモ](https://learn.microsoft.com/ja-jp/legal/cognitive-services/language-service/transparency-note-language-detection?context=/azure/ai-services/language-service/context/context)
- [統合と責任ある使用](https://learn.microsoft.com/ja-jp/legal/cognitive-services/language-service/guidance-integration-responsible-use?context=/azure/ai-services/language-service/context/context)
- [データ、プライバシー、セキュリティ](https://learn.microsoft.com/ja-jp/legal/cognitive-services/language-service/data-privacy?context=/azure/ai-services/language-service/context/context)

# **言語 - キー フレーズ抽出**

- [わかりやすさに関するメモ](https://learn.microsoft.com/ja-jp/legal/cognitive-services/language-service/transparency-note-key-phrase-extraction?context=/azure/ai-services/language-service/context/context)
- [統合と責任ある使用](https://learn.microsoft.com/ja-jp/legal/cognitive-services/language-service/guidance-integration-responsible-use?context=/azure/ai-services/language-service/context/context)
- [データ、プライバシー、セキュリティ](https://learn.microsoft.com/ja-jp/legal/cognitive-services/language-service/data-privacy?context=/azure/ai-services/language-service/context/context)

## **言語 - 個人を特定できる情報 (PII) の検出**

- [わかりやすさに関するメモ](https://learn.microsoft.com/ja-jp/legal/cognitive-services/language-service/transparency-note-personally-identifiable-information?context=/azure/ai-services/language-service/context/context)
- [統合と責任ある使用](https://learn.microsoft.com/ja-jp/legal/cognitive-services/language-service/guidance-integration-responsible-use?context=/azure/ai-services/language-service/context/context)
- [データ、プライバシー、セキュリティ](https://learn.microsoft.com/ja-jp/legal/cognitive-services/language-service/data-privacy?context=/azure/ai-services/language-service/context/context)

## **言語 - 質問応答**

- [わかりやすさに関するメモ](https://learn.microsoft.com/ja-jp/legal/cognitive-services/language-service/transparency-note-question-answering?context=/azure/ai-services/language-service/context/context)
- [統合と責任ある使用](https://learn.microsoft.com/ja-jp/legal/cognitive-services/language-service/guidance-integration-responsible-use-question-answering?context=/azure/ai-services/language-service/context/context)
- [データ、プライバシー、セキュリティ](https://learn.microsoft.com/ja-jp/legal/cognitive-services/language-service/data-privacy-security-question-answering?context=/azure/ai-services/language-service/context/context)

# **言語 - 感情分析とオピニオン マイニング**

- [わかりやすさに関するメモ](https://learn.microsoft.com/ja-jp/legal/cognitive-services/language-service/transparency-note-sentiment-analysis?context=/azure/ai-services/language-service/context/context)
- [統合と責任ある使用](https://learn.microsoft.com/ja-jp/legal/cognitive-services/language-service/guidance-integration-responsible-use?context=/azure/ai-services/language-service/context/context)
- [データ、プライバシー、セキュリティ](https://learn.microsoft.com/ja-jp/legal/cognitive-services/language-service/data-privacy?context=/azure/ai-services/language-service/context/context)

### **言語 - Text Analytics for Health**

● [わかりやすさに関するメモ](https://learn.microsoft.com/ja-jp/legal/cognitive-services/language-service/transparency-note-health?context=/azure/ai-services/language-service/context/context)

- [統合と責任ある使用](https://learn.microsoft.com/ja-jp/legal/cognitive-services/language-service/guidance-integration-responsible-use?context=/azure/ai-services/language-service/context/context)
- [データ、プライバシー、セキュリティ](https://learn.microsoft.com/ja-jp/legal/cognitive-services/language-service/data-privacy?context=/azure/ai-services/language-service/context/context)

# **言語 - 概要作成**

- [わかりやすさに関するメモ](https://learn.microsoft.com/ja-jp/legal/cognitive-services/language-service/transparency-note-extractive-summarization?context=/azure/ai-services/language-service/context/context)
- [統合と責任ある使用](https://learn.microsoft.com/ja-jp/legal/cognitive-services/language-service/guidance-integration-responsible-use-summarization?context=/azure/ai-services/language-service/context/context)
- [特性と制限](https://learn.microsoft.com/ja-jp/legal/cognitive-services/language-service/characteristics-and-limitations-summarization?context=/azure/ai-services/language-service/context/context)
- [データ、プライバシー、セキュリティ](https://learn.microsoft.com/ja-jp/legal/cognitive-services/language-service/data-privacy?context=/azure/ai-services/language-service/context/context)

# **Language Understanding**

- [透過性に関するメモとユースケース](https://learn.microsoft.com/ja-jp/legal/cognitive-services/luis/luis-transparency-note?context=/azure/ai-services/LUIS/context/context)
- [特性と制限](https://learn.microsoft.com/ja-jp/legal/cognitive-services/luis/characteristics-and-limitations?context=/azure/ai-services/LUIS/context/context)
- [統合と責任ある使用](https://learn.microsoft.com/ja-jp/legal/cognitive-services/luis/guidance-integration-responsible-use?context=/azure/ai-services/LUIS/context/context)
- [データ、プライバシー、セキュリティ](https://learn.microsoft.com/ja-jp/legal/cognitive-services/luis/data-privacy-security?context=/azure/ai-services/LUIS/context/context)

# **Azure OpenAI Service**

- [わかりやすさに関するメモ](https://learn.microsoft.com/ja-jp/legal/cognitive-services/openai/transparency-note?context=/azure/ai-services/openai/context/context)
- [制限付きアクセス](https://learn.microsoft.com/ja-jp/legal/cognitive-services/openai/limited-access?context=/azure/ai-services/openai/context/context)
- [倫理規定](https://learn.microsoft.com/ja-jp/legal/cognitive-services/openai/code-of-conduct?context=/azure/ai-services/openai/context/context)
- [データ、プライバシー、セキュリティ](https://learn.microsoft.com/ja-jp/legal/cognitive-services/openai/data-privacy?context=/azure/ai-services/openai/context/context)

# **Personalizer**

- [透過性に関するメモとユースケース](https://learn.microsoft.com/ja-jp/azure/ai-services/personalizer/responsible-use-cases)
- [特性と制限](https://learn.microsoft.com/ja-jp/azure/ai-services/personalizer/responsible-characteristics-and-limitations)
- [統合と責任ある使用](https://learn.microsoft.com/ja-jp/azure/ai-services/personalizer/responsible-guidance-integration)
- [データとプライバシー](https://learn.microsoft.com/ja-jp/azure/ai-services/personalizer/responsible-data-and-privacy)

# **QnA Maker**

- [透過性に関するメモとユースケース](https://learn.microsoft.com/ja-jp/legal/cognitive-services/qnamaker/transparency-note-qnamaker?context=/azure/ai-services/qnamaker/context/context)
- [特性と制限](https://learn.microsoft.com/ja-jp/legal/cognitive-services/qnamaker/characteristics-and-limitations-qnamaker?context=/azure/ai-services/qnamaker/context/context)
- [統合と責任ある使用](https://learn.microsoft.com/ja-jp/legal/cognitive-services/qnamaker/guidance-integration-responsible-use-qnamaker?context=/azure/ai-services/qnamaker/context/context)
- [データ、プライバシー、セキュリティ](https://learn.microsoft.com/ja-jp/legal/cognitive-services/qnamaker/data-privacy-security-qnamaker?context=/azure/ai-services/qnamaker/context/context)

# **Speech - 発音評価を使用する**

- [透過性に関するメモとユースケース](https://learn.microsoft.com/ja-jp/legal/cognitive-services/speech-service/pronunciation-assessment/transparency-note-pronunciation-assessment?context=/azure/ai-services/speech-service/context/context)
- [特性と制限](https://learn.microsoft.com/ja-jp/legal/cognitive-services/speech-service/pronunciation-assessment/characteristics-and-limitations-pronunciation-assessment?context=/azure/ai-services/speech-service/context/context)

## **Speech - Speaker Recognition**

- [透過性に関するメモとユースケース](https://learn.microsoft.com/ja-jp/legal/cognitive-services/speech-service/speaker-recognition/transparency-note-speaker-recognition?context=/azure/ai-services/speech-service/context/context)
- [特性と制限](https://learn.microsoft.com/ja-jp/legal/cognitive-services/speech-service/speaker-recognition/characteristics-and-limitations-speaker-recognition?context=/azure/ai-services/speech-service/context/context)
- [制限付きアクセス](https://learn.microsoft.com/ja-jp/legal/cognitive-services/speech-service/speaker-recognition/limited-access-speaker-recognition?context=/azure/ai-services/speech-service/context/context)
- [一般的なガイドライン](https://learn.microsoft.com/ja-jp/legal/cognitive-services/speech-service/speaker-recognition/guidance-integration-responsible-use-speaker-recognition?context=/azure/ai-services/speech-service/context/context)
- [データ、プライバシー、セキュリティ](https://learn.microsoft.com/ja-jp/legal/cognitive-services/speech-service/speaker-recognition/data-privacy-speaker-recognition?context=/azure/ai-services/speech-service/context/context)

# **Speech - カスタム ニューラル音声**

- [透過性に関するメモとユースケース](https://learn.microsoft.com/ja-jp/legal/cognitive-services/speech-service/custom-neural-voice/transparency-note-custom-neural-voice?context=/azure/ai-services/speech-service/context/context)
- [特性と制限](https://learn.microsoft.com/ja-jp/legal/cognitive-services/speech-service/custom-neural-voice/characteristics-and-limitations-custom-neural-voice?context=/azure/ai-services/speech-service/context/context)
- [制限付きアクセス](https://learn.microsoft.com/ja-jp/legal/cognitive-services/speech-service/custom-neural-voice/limited-access-custom-neural-voice?context=/azure/ai-services/speech-service/context/context)
- [合成音声の責任あるデプロイ](https://learn.microsoft.com/ja-jp/legal/cognitive-services/speech-service/custom-neural-voice/concepts-guidelines-responsible-deployment-synthetic?context=/azure/ai-services/speech-service/context/context)
- ボイス [タレントの開示](https://learn.microsoft.com/ja-jp/legal/cognitive-services/speech-service/disclosure-voice-talent?context=/azure/ai-services/speech-service/context/context)
- [ガイドライン設計の開示](https://learn.microsoft.com/ja-jp/legal/cognitive-services/speech-service/custom-neural-voice/concepts-disclosure-guidelines?context=/azure/ai-services/speech-service/context/context)
- [設計パターンの開示](https://learn.microsoft.com/ja-jp/legal/cognitive-services/speech-service/custom-neural-voice/concepts-disclosure-patterns?context=/azure/ai-services/speech-service/context/context)
- [倫理規定](https://learn.microsoft.com/ja-jp/legal/cognitive-services/speech-service/tts-code-of-conduct?context=/azure/ai-services/speech-service/context/context)
- [データ、プライバシー、セキュリティ](https://learn.microsoft.com/ja-jp/legal/cognitive-services/speech-service/custom-neural-voice/data-privacy-security-custom-neural-voice?context=/azure/ai-services/speech-service/context/context)

# **Speech - テキスト読み上げ**

● [透過性に関するメモとユースケース](https://learn.microsoft.com/ja-jp/legal/cognitive-services/speech-service/text-to-speech/transparency-note?context=/azure/ai-services/speech-service/context/context)

# **Speech - 音声テキスト変換**

- [透過性に関するメモとユースケース](https://learn.microsoft.com/ja-jp/legal/cognitive-services/speech-service/speech-to-text/transparency-note?context=/azure/ai-services/speech-service/context/context)
- [特性と制限](https://learn.microsoft.com/ja-jp/legal/cognitive-services/speech-service/speech-to-text/characteristics-and-limitations?context=/azure/ai-services/speech-service/context/context)
- [統合と責任ある使用](https://learn.microsoft.com/ja-jp/legal/cognitive-services/speech-service/speech-to-text/guidance-integration-responsible-use?context=/azure/ai-services/speech-service/context/context)
- [データ、プライバシー、セキュリティ](https://learn.microsoft.com/ja-jp/legal/cognitive-services/speech-service/speech-to-text/data-privacy-security?context=/azure/ai-services/speech-service/context/context)

# **Azure AI サービスの制限付きアクセス機 能**

[アーティクル] • 2024/02/27

Microsoft が目指しているのは、AI を利用して社会を良い方向に変革する開発者や組織 の力になることです。 個人の権利や安全を守るために、私たちは責任ある AI のプラク ティスを奨励しています。 その実現に向け Microsoft は、Azure サービスの責任あるデ プロイを支援するための、AI [の原則](https://www.microsoft.com/ai/responsible-ai) に基づく制限付きアクセス ポリシーを導入しま した。

# **制限付きアクセスとは**

制限付きアクセス サービスには登録が必要です。Microsoft の管理下にある (つまり Microsoft アカウント チームと直接連携する) お客様だけに利用資格が与えられます。 これらのサービスの使用は、登録時点で選択されたユース ケースに限定されます。 お 客様には、サービス使用条件に目を通したこと、またそれらに同意することへの確認が 必要となります。 Microsoft では、お客様にこの情報の再確認を求める場合がありま す。

制限付きアクセス サービスは、Microsoft Azure サービスのサブスクリプションを規定 する条項 (including the [サービス固有の条件](https://go.microsoft.com/fwlink/?linkid=2018760) を含む) の下でお客様に提供されます。 制限付きアクセス サービスの使用に関する重要な条件と義務が含まれているので、こ れらの条項をよくお読みください。

# **制限付きアクセス サービスの一覧**

アクセスが制限されているサービスは次のとおりです。

- カスタム [ニューラル音声](https://learn.microsoft.com/ja-jp/legal/cognitive-services/speech-service/custom-neural-voice/limited-access-custom-neural-voice?context=/azure/ai-services/speech-service/context/context): Pro の機能
- カスタム [テキスト読み上げアバター](https://learn.microsoft.com/ja-jp/legal/cognitive-services/speech-service/custom-neural-voice/limited-access-custom-neural-voice?context=/azure/ai-services/speech-service/context/context): すべての機能
- [話者認識](https://learn.microsoft.com/ja-jp/legal/cognitive-services/speech-service/speaker-recognition/limited-access-speaker-recognition?context=/azure/ai-services/speech-service/context/context): すべての機能
- [Face API:](https://learn.microsoft.com/ja-jp/legal/cognitive-services/computer-vision/limited-access-identity?context=/azure/ai-services/computer-vision/context/context) 識別および検証の機能、顔 ID プロパティ
- [Azure AI Vision:](https://learn.microsoft.com/ja-jp/legal/cognitive-services/computer-vision/limited-access?context=/azure/ai-services/computer-vision/context/context) 著名人認識機能
- [Azure AI Video Indexer:](https://learn.microsoft.com/ja-jp/azure/azure-video-indexer/limited-access-features) 著名人認識と顔識別の機能
- [Azure OpenAI](https://learn.microsoft.com/ja-jp/legal/cognitive-services/openai/limited-access): Azure OpenAI Service、変更された不正使用の監視、および変更さ れたコンテンツ フィルター

これらのサービスのうち上に記載されていない機能は、登録なしでご利用いただけま す。

# **制限付きアクセスに関する FAQ**

### **アクセスの登録方法を教えてください。**

使用を希望する制限付きアクセス サービスごとに登録フォームを送信してください。

- カスタム [ニューラル音声](https://aka.ms/customneural) c2: Pro の機能
- カスタム [テキスト読み上げアバター](https://aka.ms/customneural) ☆ すべての機能
- [話者認識](https://aka.ms/azure-speaker-recognition) で すべての機能
- [Face API](https://aka.ms/facerecognition) で: 識別および検証の機能
- [Azure AI Vision](https://aka.ms/facerecognition) & 著名人認識機能
- [Azure AI Video Indexer](https://aka.ms/facerecognition) 2: 著名人認識と顔識別の機能
- [Azure OpenAI](https://learn.microsoft.com/ja-jp/legal/cognitive-services/openai/limited-access): Azure OpenAI Service、変更された不正使用の監視、および変更さ れたコンテンツ フィルター

### **登録プロセスにはどのくらいの時間がかかりますか?**

お申し込み後、5 から 10 営業日以内に審査に関するご連絡を差し上げます。 場合によ っては、確認に時間がかかることがあります。 申請が審査されるとすぐにメールが届 きます。

### **制限付きアクセスのサービスを使用する資格があるのはだ れですか?**

制限付きアクセス サービスは、Microsoft の管理下にあるお客様にのみ提供されます。 加えて、制限付きアクセスのサービスは特定のユース ケースに限定して提供され、お 客様は登録フォームで、意図するユース ケースを選ぶ必要があります。

登録フォームには、組織に関連付けられているメール アドレスを使用してください。 個人のメール アドレスで提出された登録フォームは拒否されます。

Microsoft の管理下にないお客様については、同じフォームを使用して申請をご提出い ただければ、こちらから適格プログラムへの参加機会について連絡差し上げます。

### **管理下の顧客とは? 管理下の顧客に該当するかどうかがわ からない場合はどうすればよいですか?**

管理下のお客様は、Microsoft アカウント チームと連携します。 使用を希望する機能 の登録フォームをご提出ください。お客様の利用資格を確認させていただきます。 現 時点では、管理下のお客様になる要求を受け入れることができません。

### **既に利用していて登録しなかった場合はどうなりますか?**

既存のお客様は、2023 年 6 月 30 日までに登録フォームを提出し、2023 年 6 月 30 日 以降、制限付きアクセス サービスの使用を継続することについての承認を得る必要が あります。 審査には 10 営業日見込むことをお勧めします。 申請が認められなかった 場合、2023 年 6 月 30 日を過ぎるとアクセスが拒否されます。

### **既にカスタム ニューラル音声や話者認識の利用申請を行 って使用しているユーザーも、これらのサービスの使用を 継続するためには登録が必要なのですか?**

Microsoft は責任ある AI プログラムの改善を絶えず追求しており、制限付きアクセス は、Microsoft の新たなサービス制限プロセスです。 過去にカスタム ニューラル音声 または話者認識の利用を申請し、許可が下りた場合でも、2023 年 6 月 30 日以降、こ れらのサービスの使用を継続するためには新しい登録フォームの提出をお願いいたしま す。

既に 2022 年 6 月 21 日の時点でカスタム ニューラル音声または話者認識を使用してい るお客様が、2023 年 6 月 30 日以降も引き続きこれらのサービスを使用するために は、2023 年 6 月 30 日までに、ユース ケースを選択して登録フォームを提出し、承認 される必要があります。 申請プロセスには 10 日間見込むことをお勧めします。 既存 のお客様は 2023 年 6 月 30 日までは引き続きサービスをご利用いただけますが、その 後は、利用申請の承認を受ける必要があります。 登録フォームは、こちらから入手で きます。

- カスタム [ニューラル音声](https://aka.ms/customneural) c: Pro の機能
- [話者認識](https://aka.ms/azure-speaker-recognition) で: すべての機能

### **ユース ケースが登録フォームにない場合はどうなります か?**

制限付きアクセス機能は、登録フォームに記載のユース ケースに限って提供されま す。 目的のユース ケースが記載されていない場合は、サービス内容改善のため、こち らの[フィードバック](https://aka.ms/CogSvcsLimitedAccessFeedback) フォーム図でお知らせください。

### **制限付きアクセス サービスはどこで使用できますか?**

[こちら](https://azure.microsoft.com/global-infrastructure/services/)でで制限付きアクセス サービスを検索して、その提供リージョンをご確認くだ さい。 ブラジル南部とアラブ首長国連邦北部のデータセンター リージョンでは、 Microsoft が管理する法人のお客様の利用を優先しております。

カスタム ニューラル音声と話者認識の操作がサポートされているリージョンについて は、[こちら](https://learn.microsoft.com/ja-jp/azure/ai-services/speech-service/regions)で詳しい情報をご覧いただけます。

### **申請が拒否された場合、私のデータはどうなりますか?**

既存のお客様の利用申請が拒否された場合、2023 年 6 月 30 日を過ぎると、制限付き アクセスの機能は使用できなくなります。 お客様のデータには、Microsoft のデータ保 有[ポリシー](https://www.microsoft.com/trust-center/privacy/data-management#:%7E:text=If%20you%20terminate%20a%20cloud,data%20or%20renew%20your%20subscription.) が適用されます。

# **ヘルプとサポート**

制限付きアクセス サービスの乱用については[、こちら](https://aka.ms/reportabuse) めからご報告ください。

# <span id="page-245-0"></span>**Azure AI SDK リファレンス**

[アーティクル] • 2024/03/20

この記事では、利用可能な Azure AI クライアント ライブラリとパッケージの概要と、 サービス レベルと機能レベルのリファレンス ドキュメントへのリンクについて説明し ます。

# **利用可能な Azure AI サービス**

表からサービスを選択し、Azure AI が開発目標の達成にどのように役立つかを学習しま す。

# **サポートされているサービス**

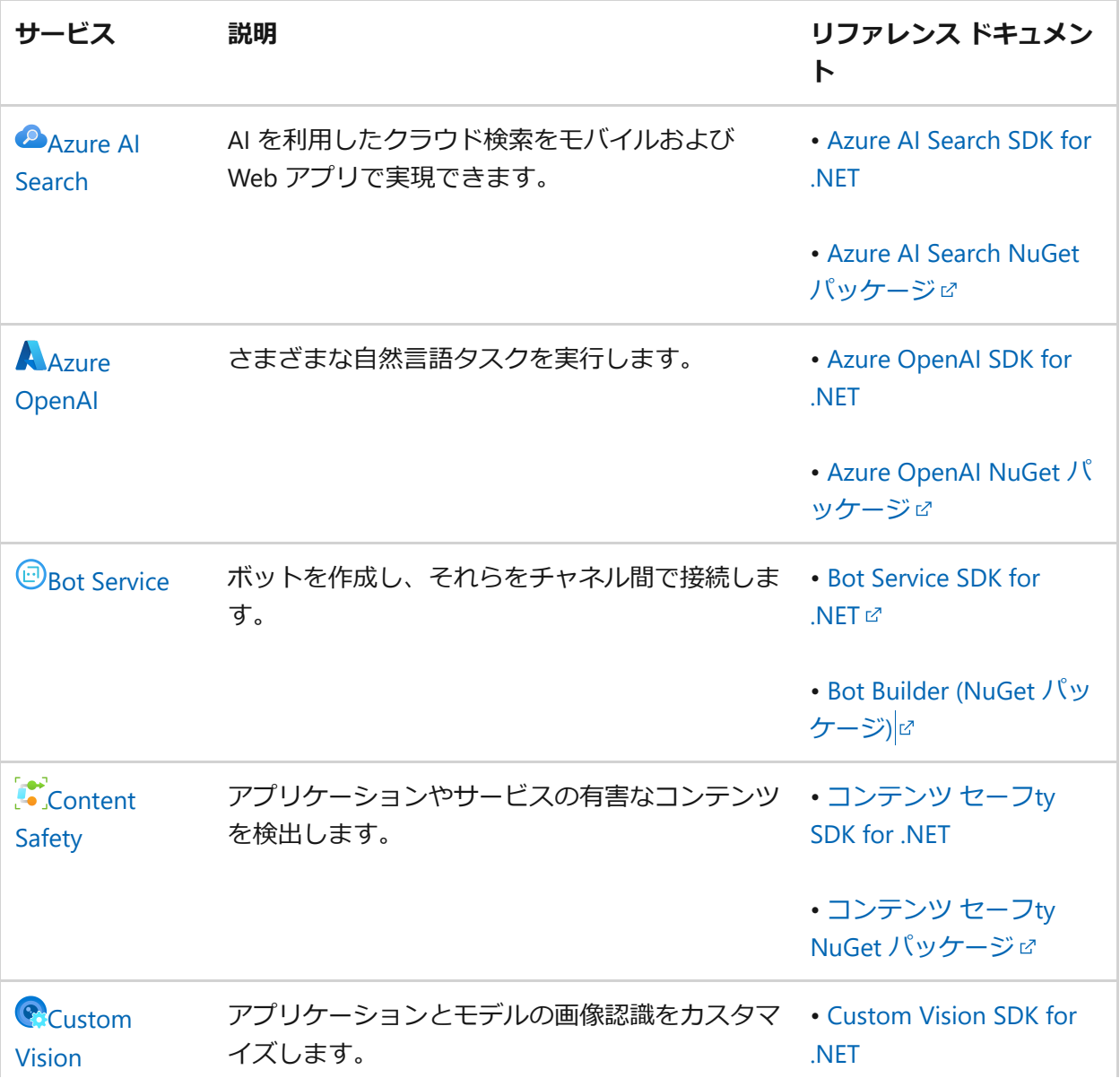

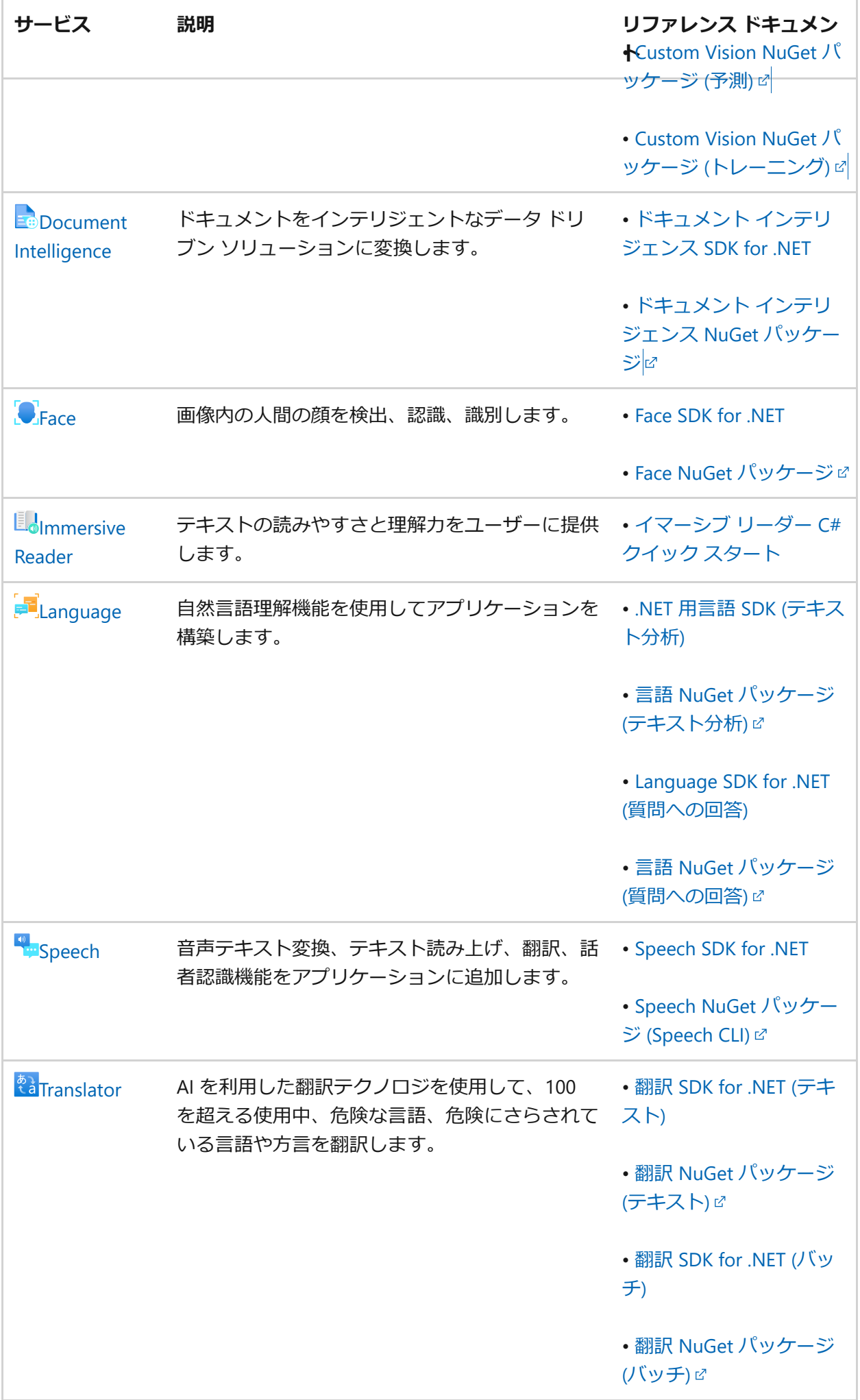

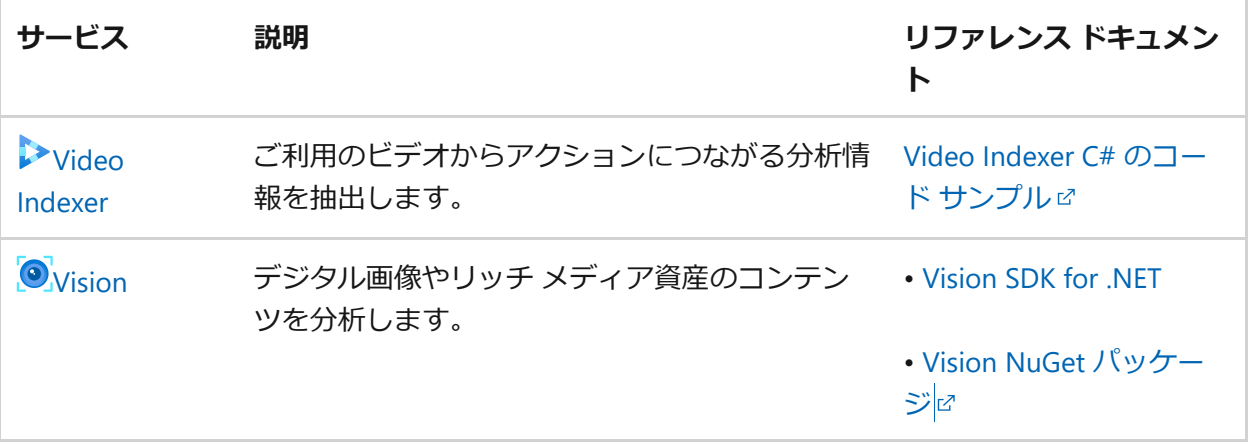

# **非推奨のサービス**

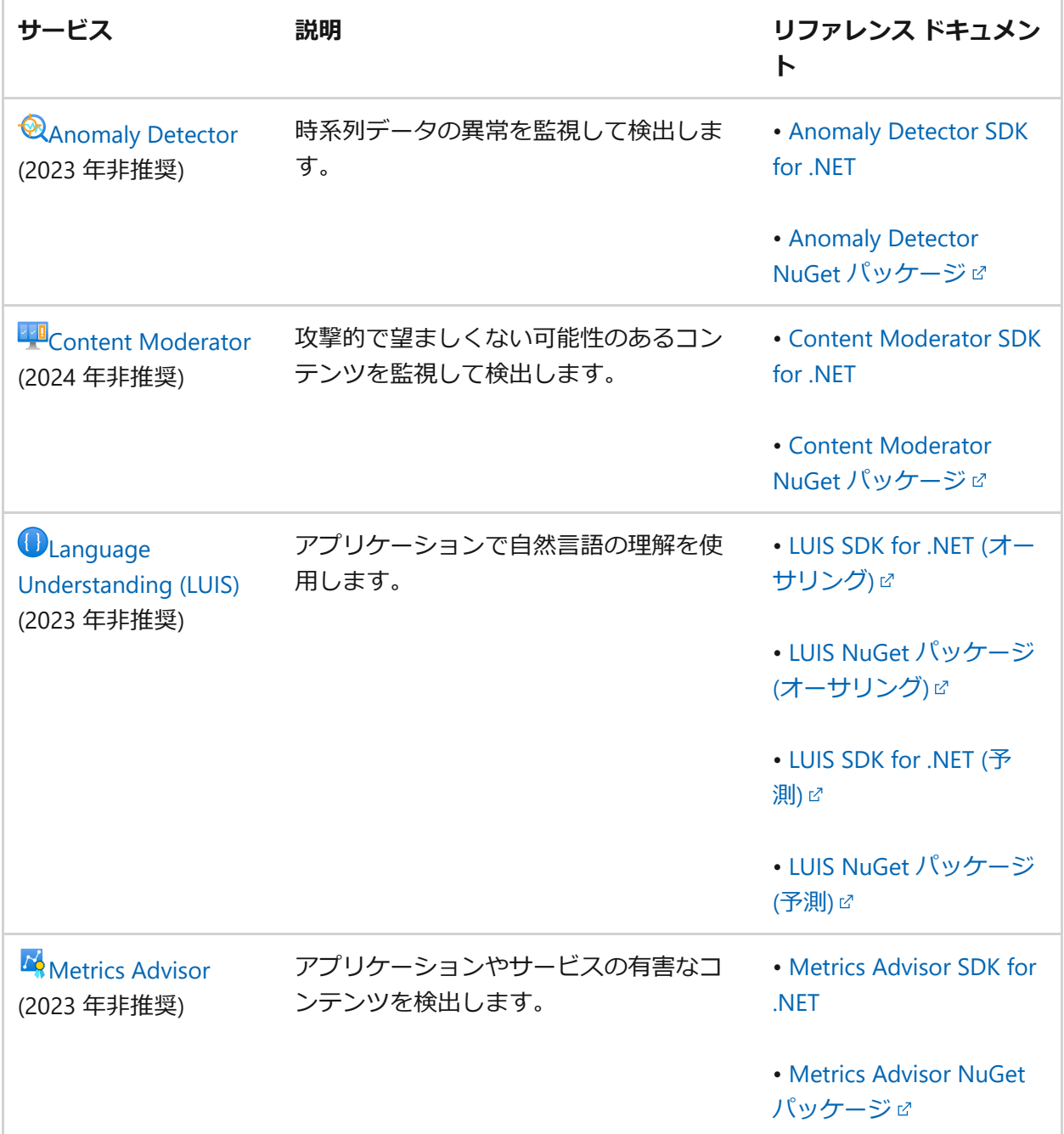

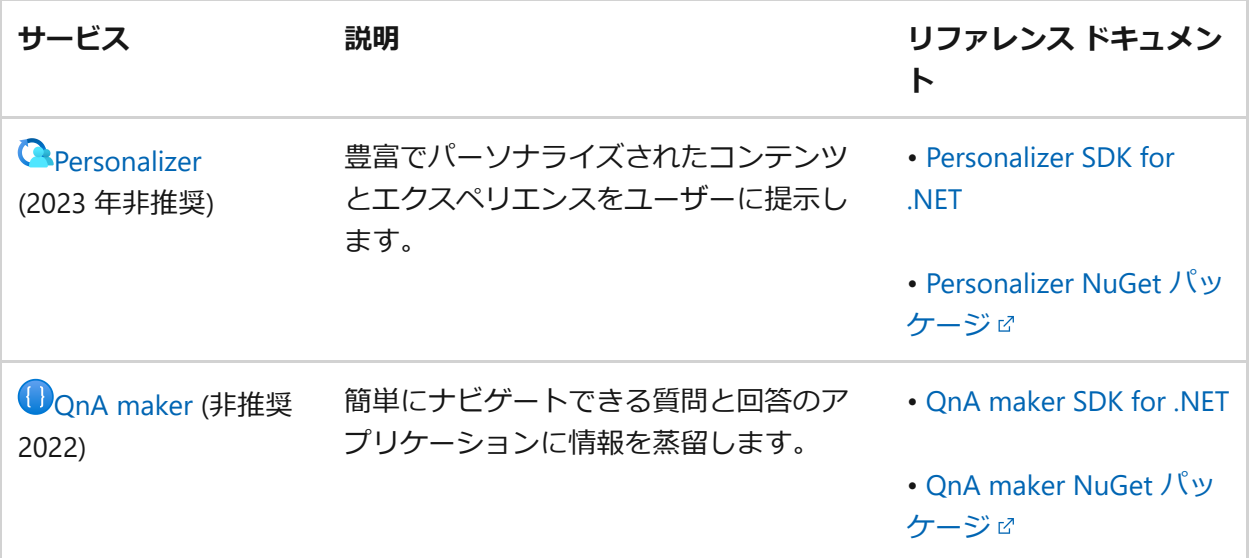

# **次のステップ**

Azure AI REST API [リファレンスを表示する](#page-249-0)

# <span id="page-249-0"></span>**Azure AI REST API リファレンス**

[アーティクル] • 2024/03/20

この記事では、利用可能な Azure AI REST API の概要と、サービス レベルと機能レベル のリファレンス ドキュメントへのリンクについて説明します。

# **利用可能な Azure AI サービス**

表からサービスを選択して、開発目標の達成にどのように役立つかを確認します。

# **サポートされているサービス**

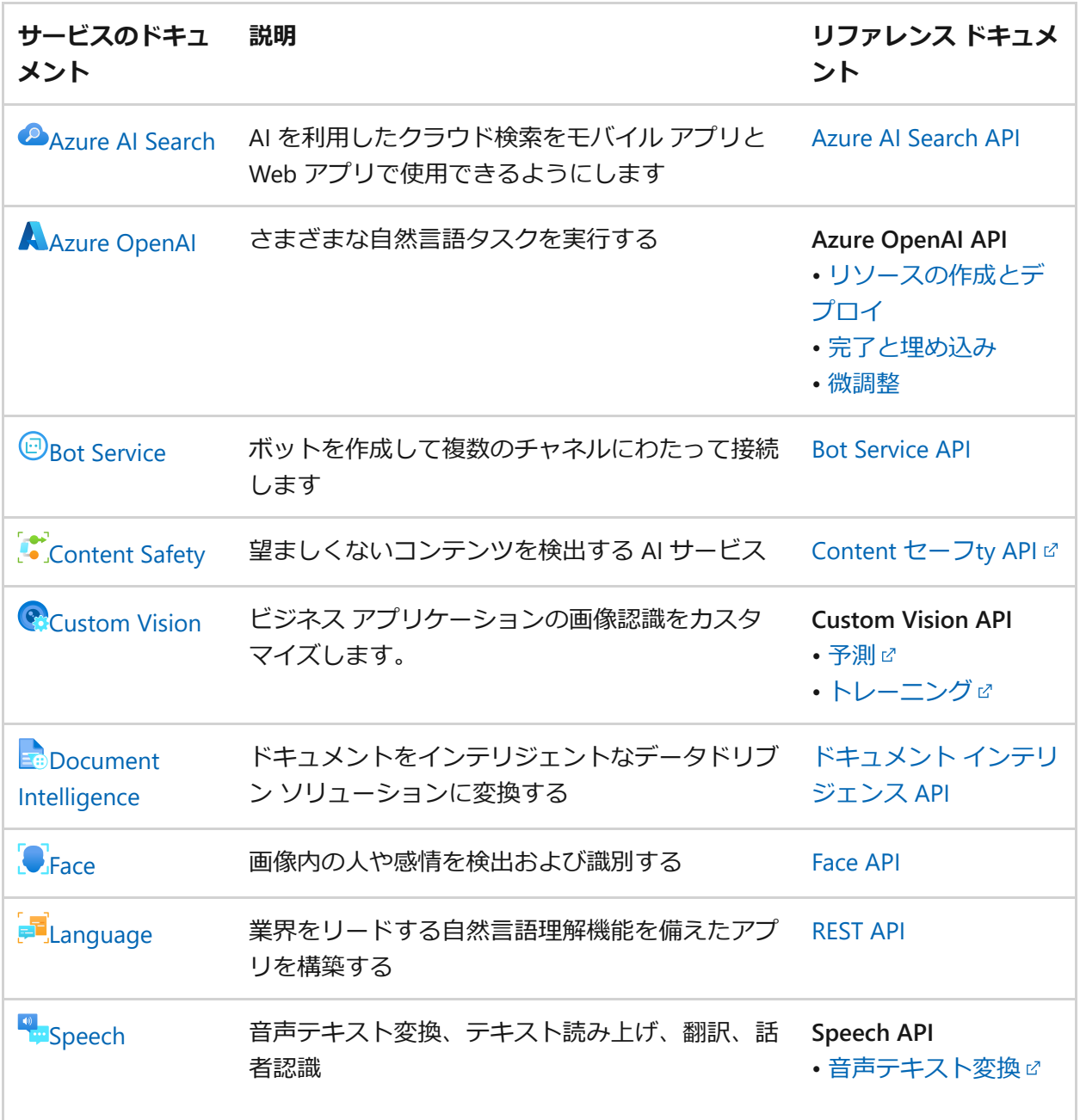

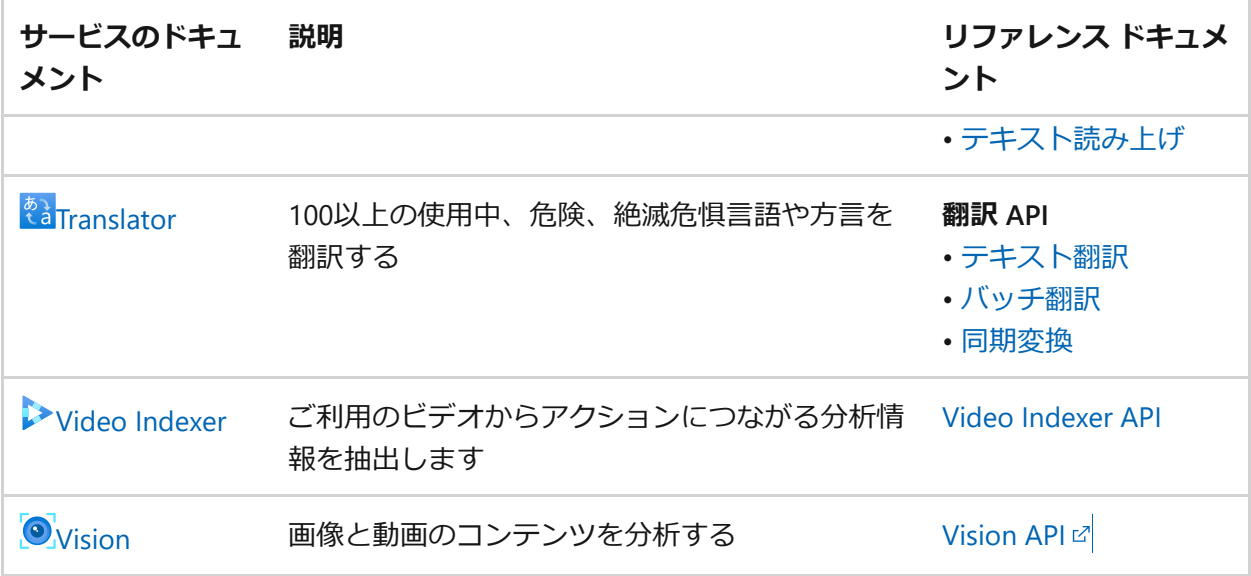

# **非推奨のサービス**

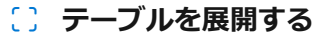

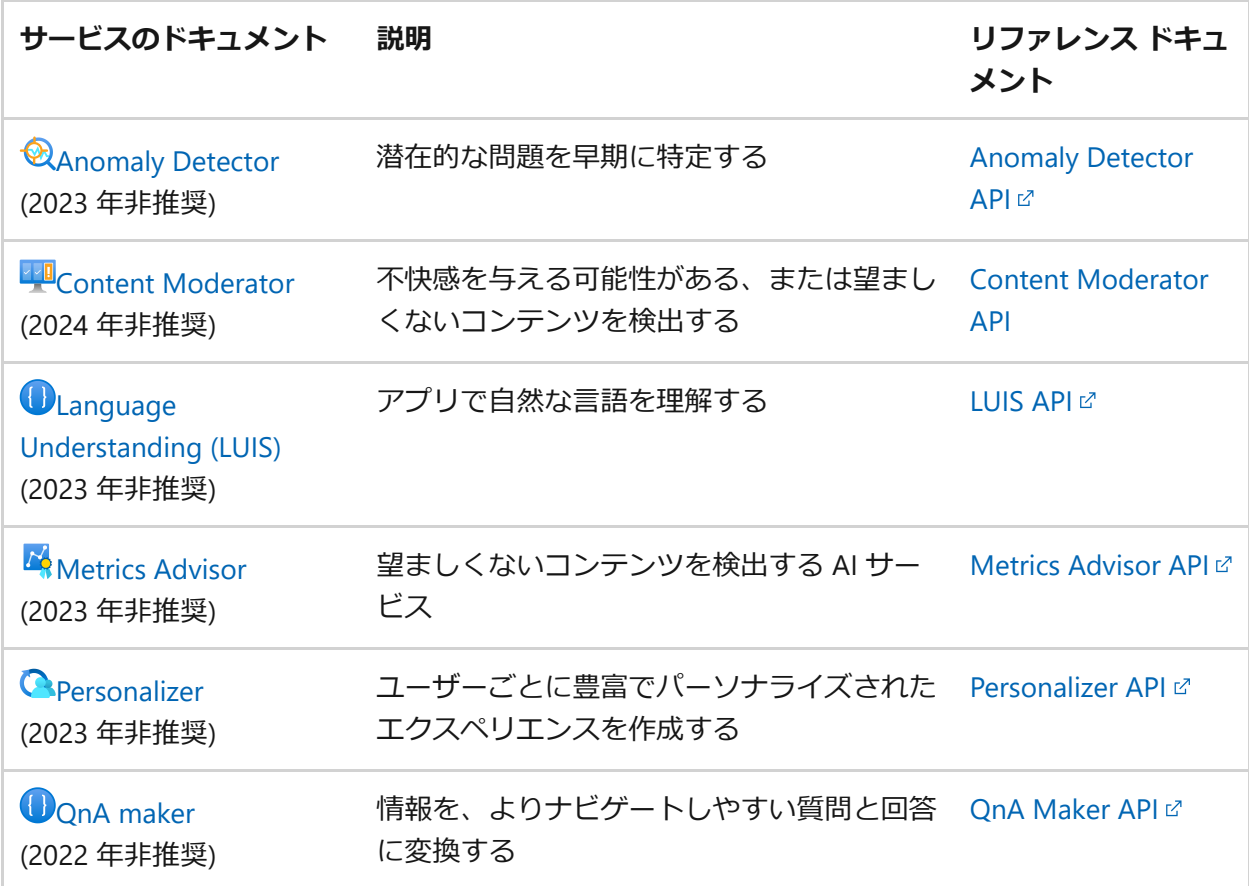

# **次のステップ**

Azure AI SDK [リファレンスを表示する](#page-245-0)

# **Accounts**

リファレンス Service: Azure AI Services API Version: 2023-05-01

# **Operations**

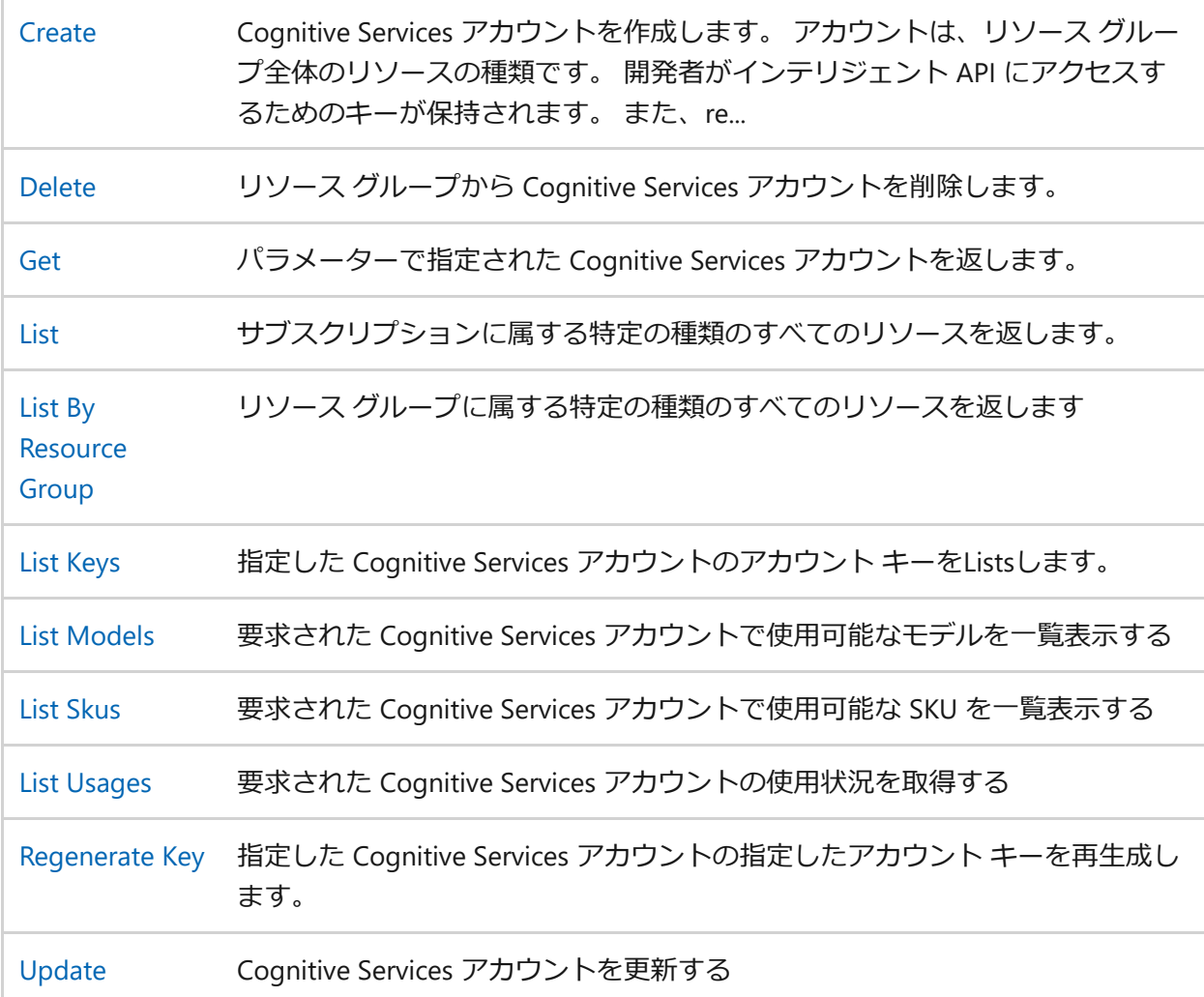
# **.NET 用 Microsoft Azure Cognitive Services 管理クライアント ライブラリ**

[アーティクル] • 2023/06/27

Microsoft Azure Cognitive Services は、すべての開発者とデータ サイエンティストの手 の届く範囲に AI をもたらします。 主要なモデルでは、さまざまなユース ケースをロ ック解除できます。 必要なのは、高度な意思決定をアプリに表示、読み上げ、読み上 げ、検索、理解、高速化する機能を埋め込む API 呼び出しです。 すべてのスキル レベ ルの開発者とデータ サイエンティストが、アプリに AI 機能を簡単に追加できるように します。

このライブラリでは、Microsoft Azure Cognitive Services リソースの管理がサポートさ れています。

このライブラリは 、新しい Azure SDK [ガイドライン](https://azure.github.io/azure-sdk/general_introduction.html) に従い、多くのコア機能を提供 します。

- Support MSAL.NET, Azure.Identity is out of box for supporting MSAL.NET.
- Support [OpenTelemetry](https://opentelemetry.io/) for distributed tracing.
- HTTP pipeline with custom policies.
- Better error-handling.
- Support uniform telemetry across all languages.

## **作業の開始**

### **パッケージをインストールする**

[NuGet](https://www.nuget.org/) で を使用して .NET 用の Microsoft Azure Cognitive Services 管理ライブラリをイ ンストールします。

#### .NET CLI

dotnet add package Azure.ResourceManager.CognitiveServices

### **前提条件**

● Microsoft Azure [サブスクリプション](https://azure.microsoft.com/free/dotnet/) 『が必要です。

### **クライアントの認証**

認証されたクライアントを作成し、Microsoft Azure リソースとの対話を開始するに は、 [こちらのクイックスタート](https://github.com/Azure/azure-sdk-for-net/blob/Azure.ResourceManager.CognitiveServices_1.3.0/doc/dev/mgmt_quickstart.md) ガイド を参照してください。

## **主要な概念**

Microsoft Azure SDK for .NETの主な概念については[、こちらを参照してください](https://azure.github.io/azure-sdk/dotnet_introduction.html)で。

## **ドキュメント**

ドキュメントは、このパッケージの使用方法を学習するのに役立ちます。

- [クイック](https://github.com/Azure/azure-sdk-for-net/blob/Azure.ResourceManager.CognitiveServices_1.3.0/doc/dev/mgmt_quickstart.md) スタートロ。
- API [参照。](https://learn.microsoft.com/ja-jp/dotnet/api/?view=azure-dotnet)
- [[認証](https://github.com/Azure/azure-sdk-for-net/blob/Azure.ResourceManager.CognitiveServices_1.3.0/sdk/identity/Azure.Identity/README.md)] 2 :

### **例**

.NET 用管理ライブラリを使用するためのコード サンプルは、次の場所にあります。

● .NET [管理ライブラリのコード](https://aka.ms/azuresdk-net-mgmt-samples) サンプル ヱ

## **トラブルシューティング**

- GitHub の問題を使用して [問題を報告します](https://github.com/Azure/azure-sdk-for-net/issues) ☑。
- [以前の質問を](https://stackoverflow.com/questions/tagged/azure+.net) α確認するか、Azure タグと .NET タグを使用して Stack Overflow で 新しい質問をします。

## **次のステップ**

Microsoft Azure SDK の詳細については、 [こちらの](https://azure.github.io/azure-sdk/) Web サイトでを参照してくださ い。

## **共同作成**

このリポジトリへの投稿の詳細については、 [投稿ガイドを](https://github.com/Azure/azure-sdk-for-net/blob/Azure.ResourceManager.CognitiveServices_1.3.0/sdk/resourcemanager/Azure.ResourceManager/docs/CONTRIBUTING.md)図参照してください。

このプロジェクトでは、共同作成と提案を歓迎しています。 ほとんどの共同作成で は、共同作成者使用許諾契約書 (CLA) にご同意いただき、ご自身の共同作成内容を使用 する権利を Microsoft に供与する権利をお持ちであり、かつ実際に供与することを宣言 していただく必要があります。 詳細については、 [https://cla.microsoft.com](https://cla.microsoft.com/) を参照し てください。

pull request を送信すると、CLA を提供して PR (ラベルやコメントなど) を適宜装飾す る必要があるかどうかを CLA ボットが自動的に決定します。 ボットによって提供され る手順に従ってください。 このアクションは、CLA を使用してすべてのリポジトリで 1 回だけ実行する必要があります。

このプロジェクトは、「Microsoft のオープン [ソースの倫理規定](https://opensource.microsoft.com/codeofconduct/) ☑ | を採用していま す。詳しくは[、倫理規定についてよくある質問](https://opensource.microsoft.com/codeofconduct/faq/) に関する記事を参照するか、 [opencode@microsoft.com](mailto:opencode@microsoft.com) 宛てに質問またはコメントをお送りください。

**フィードバック**

**このページはお役に立ちましたか?**

**△Yes │ ♀いいえ** 

[製品フィードバックの提供](https://github.com/Azure/azure-sdk-for-net/issues)で

# **@azure/arm-cognitiveservices package**

リファレンス

**クラス**

**(2) テーブルを展開する** 

[CognitiveServicesManagementClient](https://learn.microsoft.com/ja-jp/javascript/api/%40azure/arm-cognitiveservices/cognitiveservicesmanagementclient?view=azure-node-latest)

## **インターフェイス**

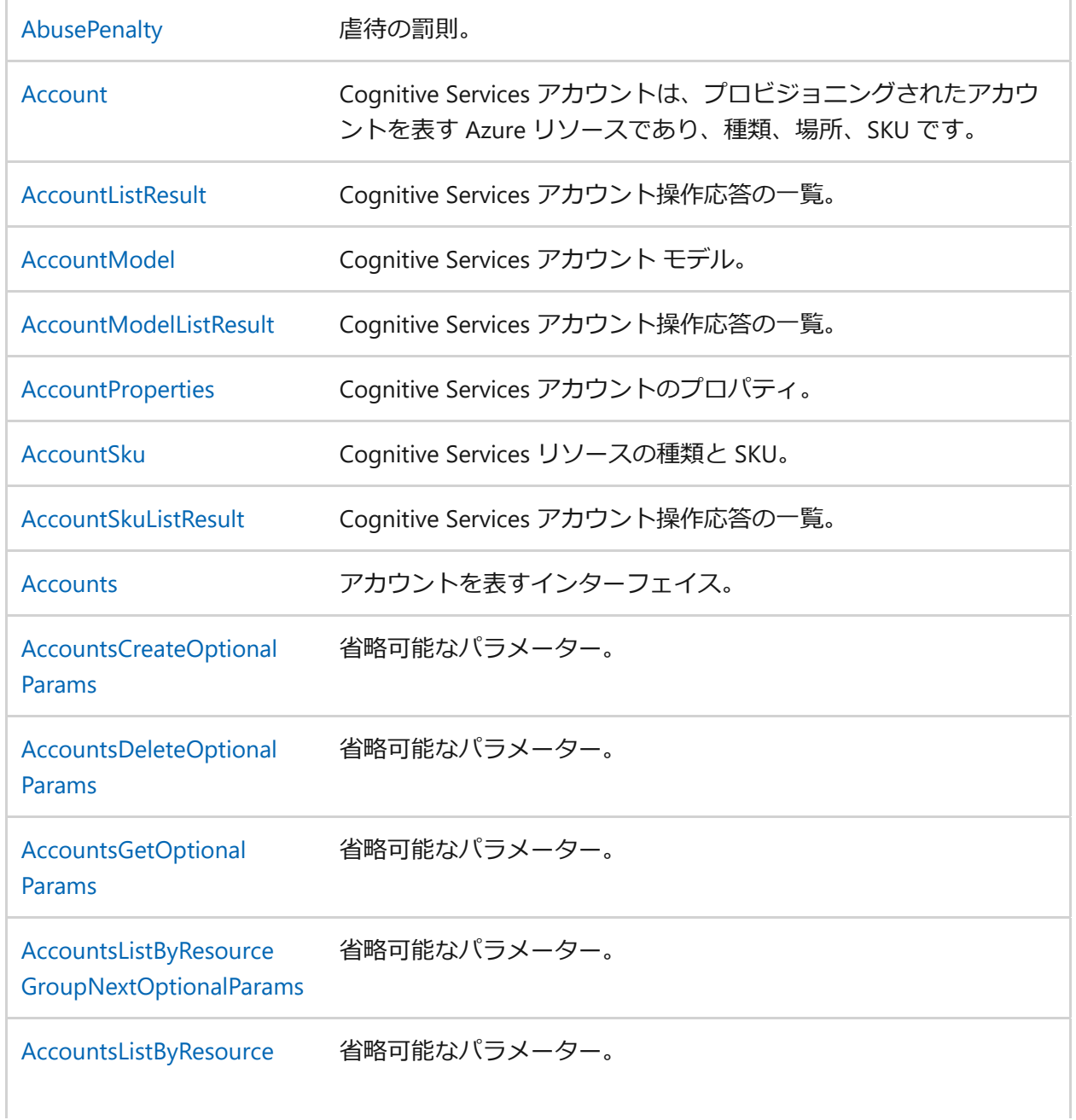

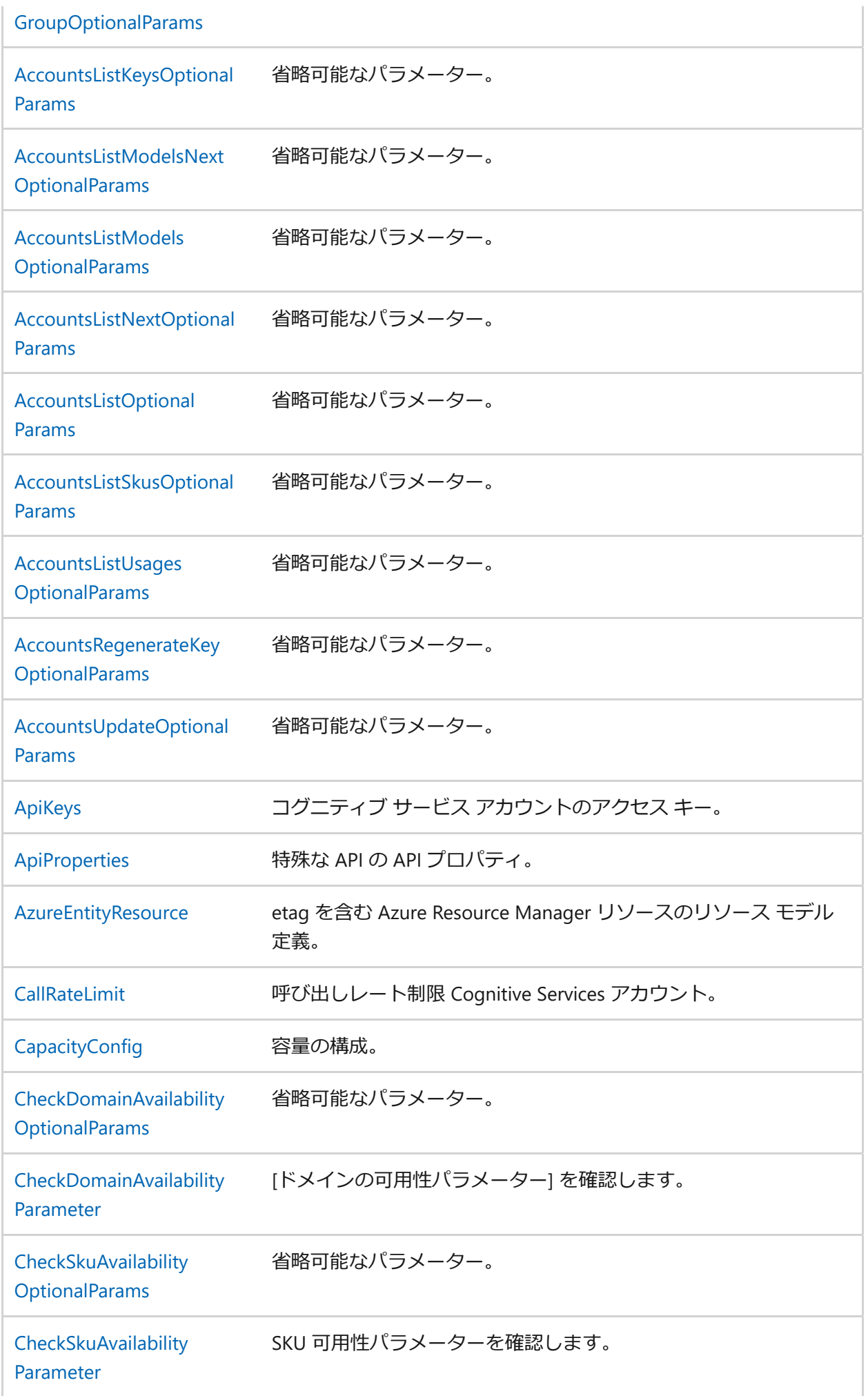

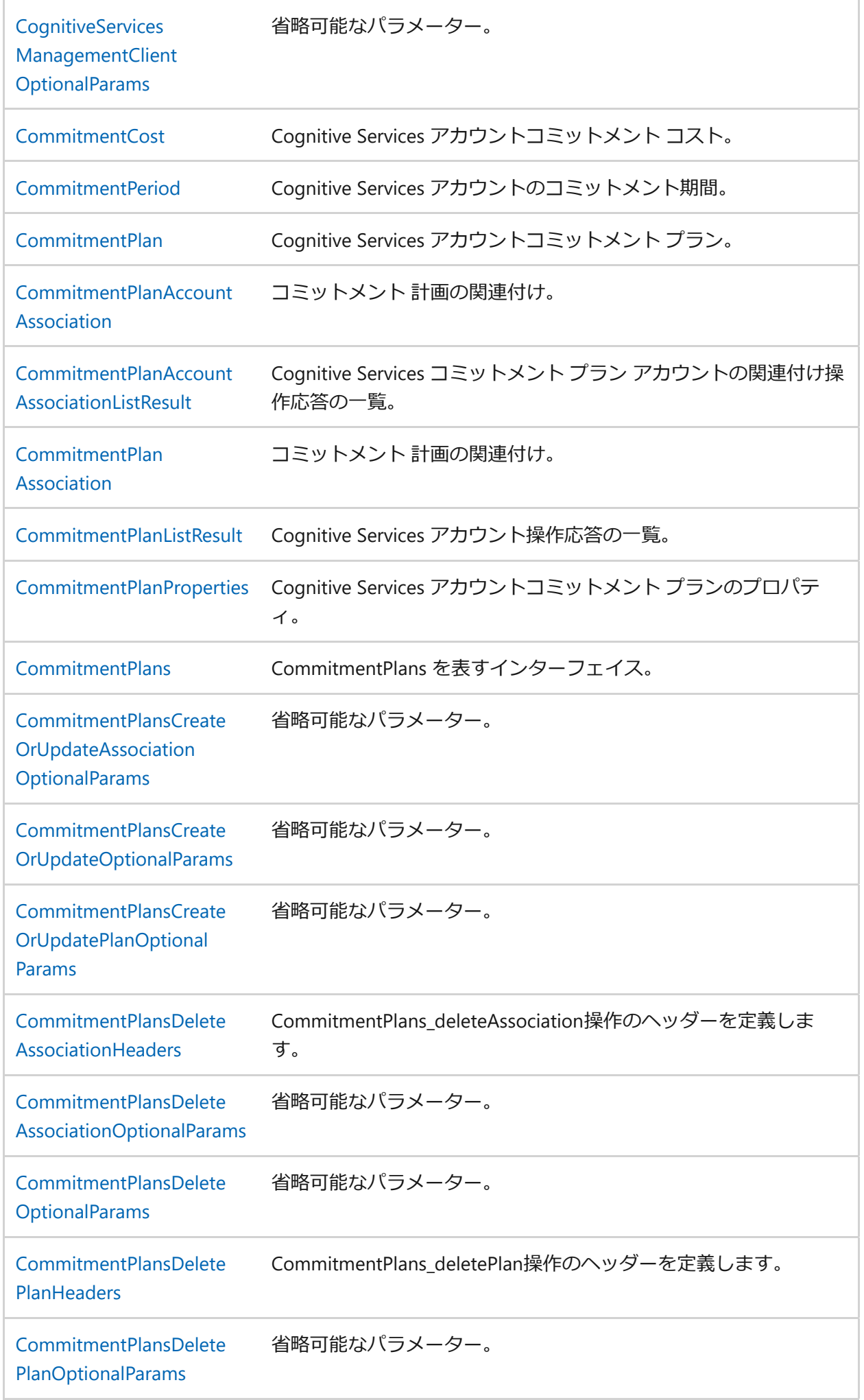

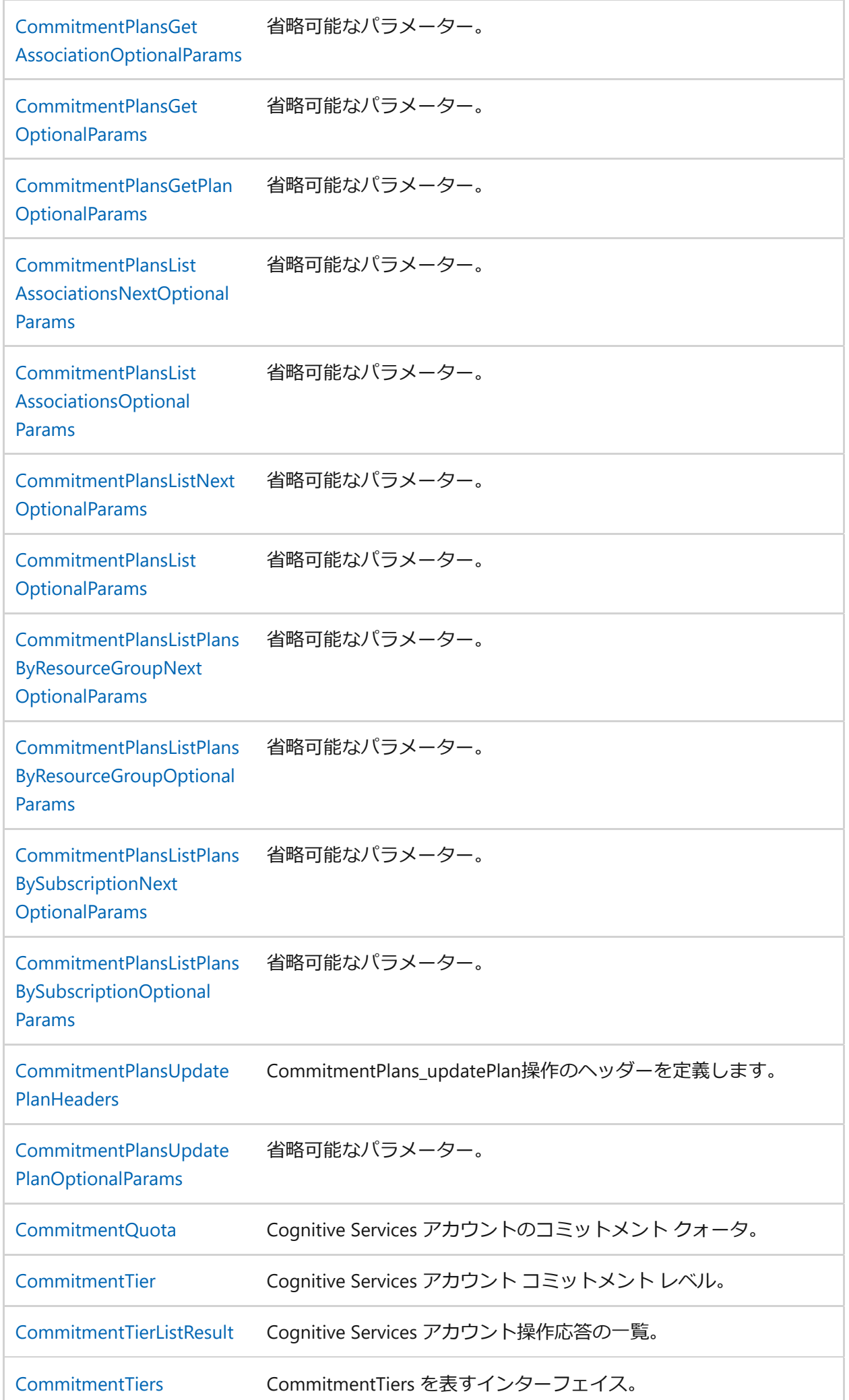

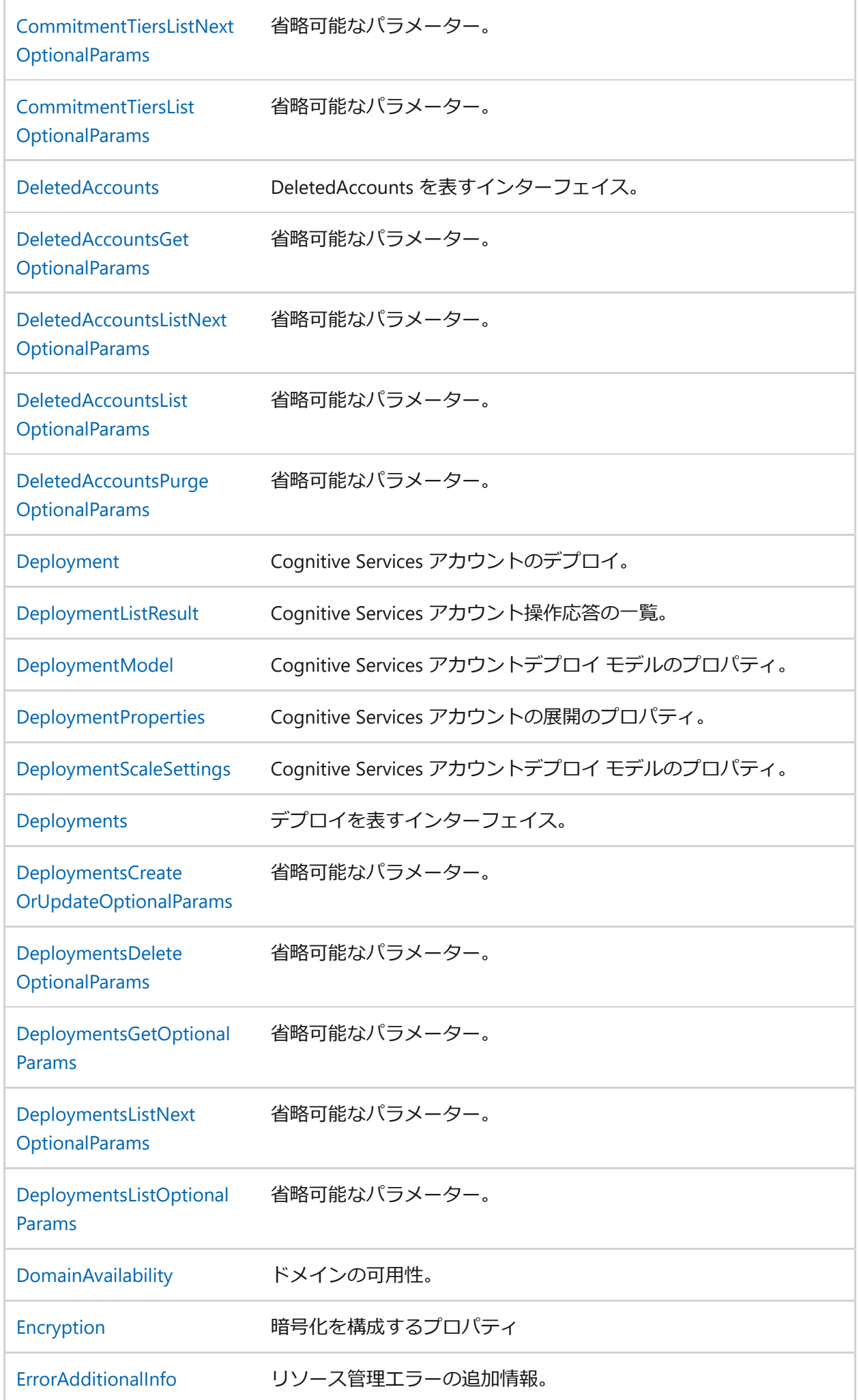

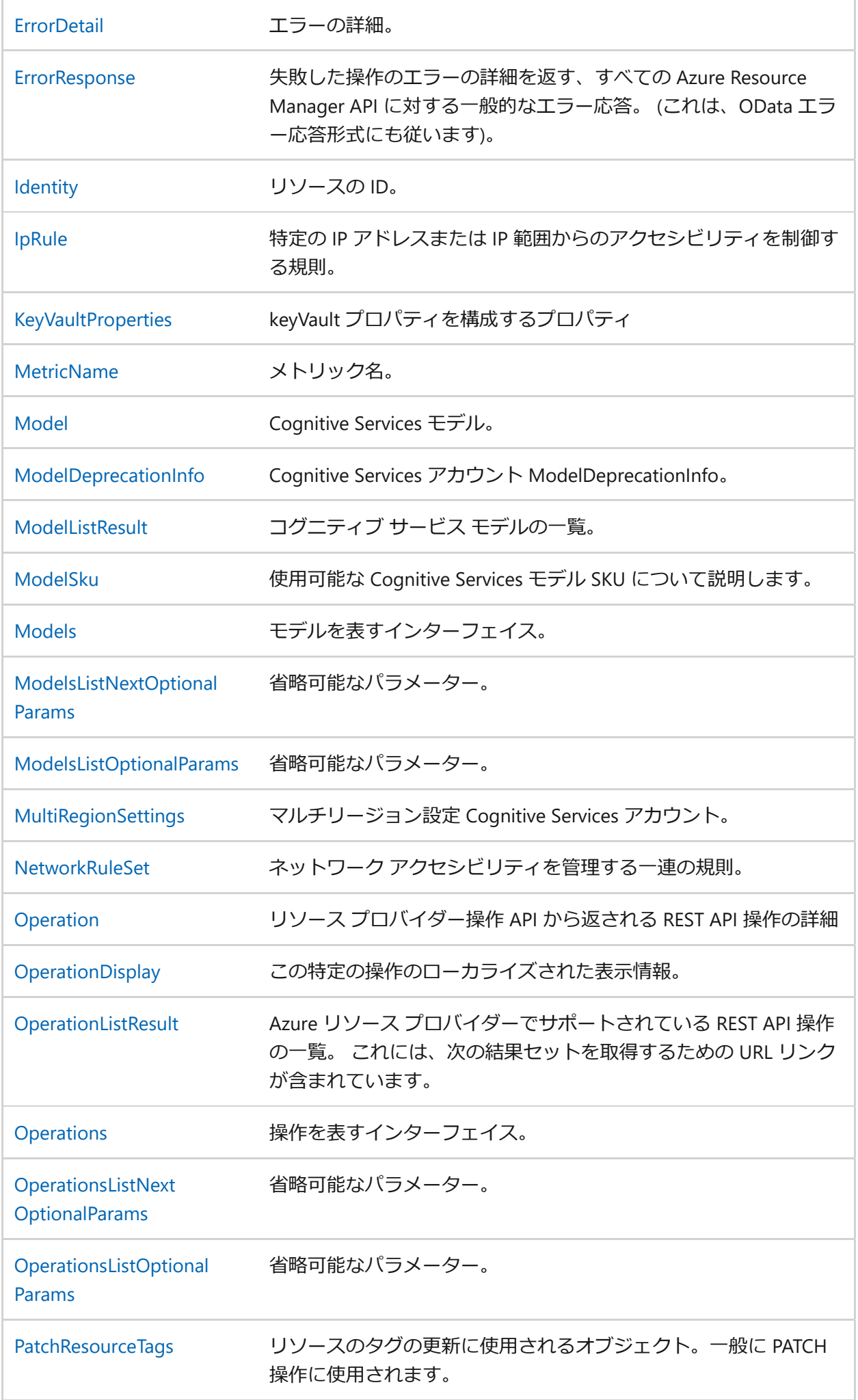

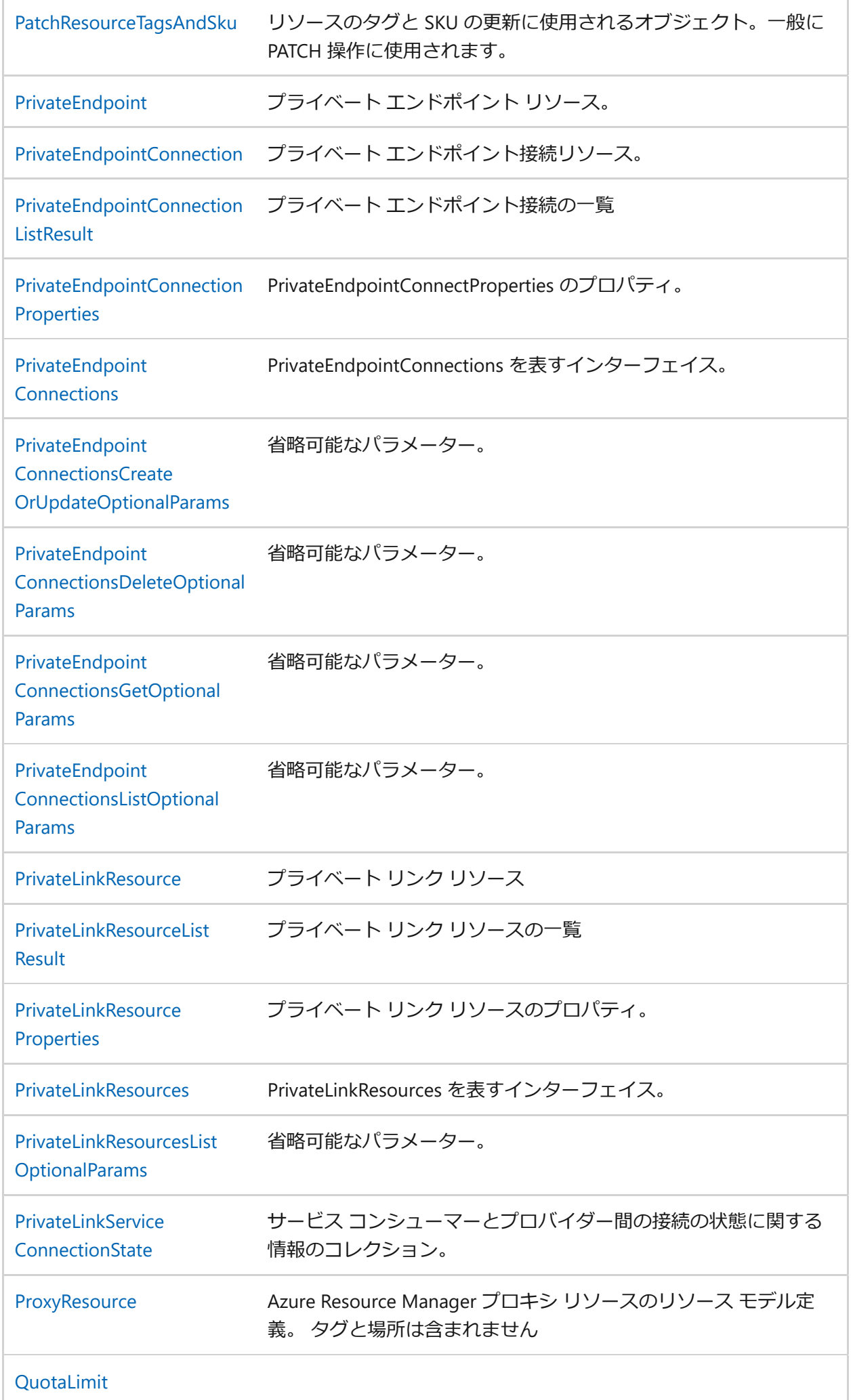

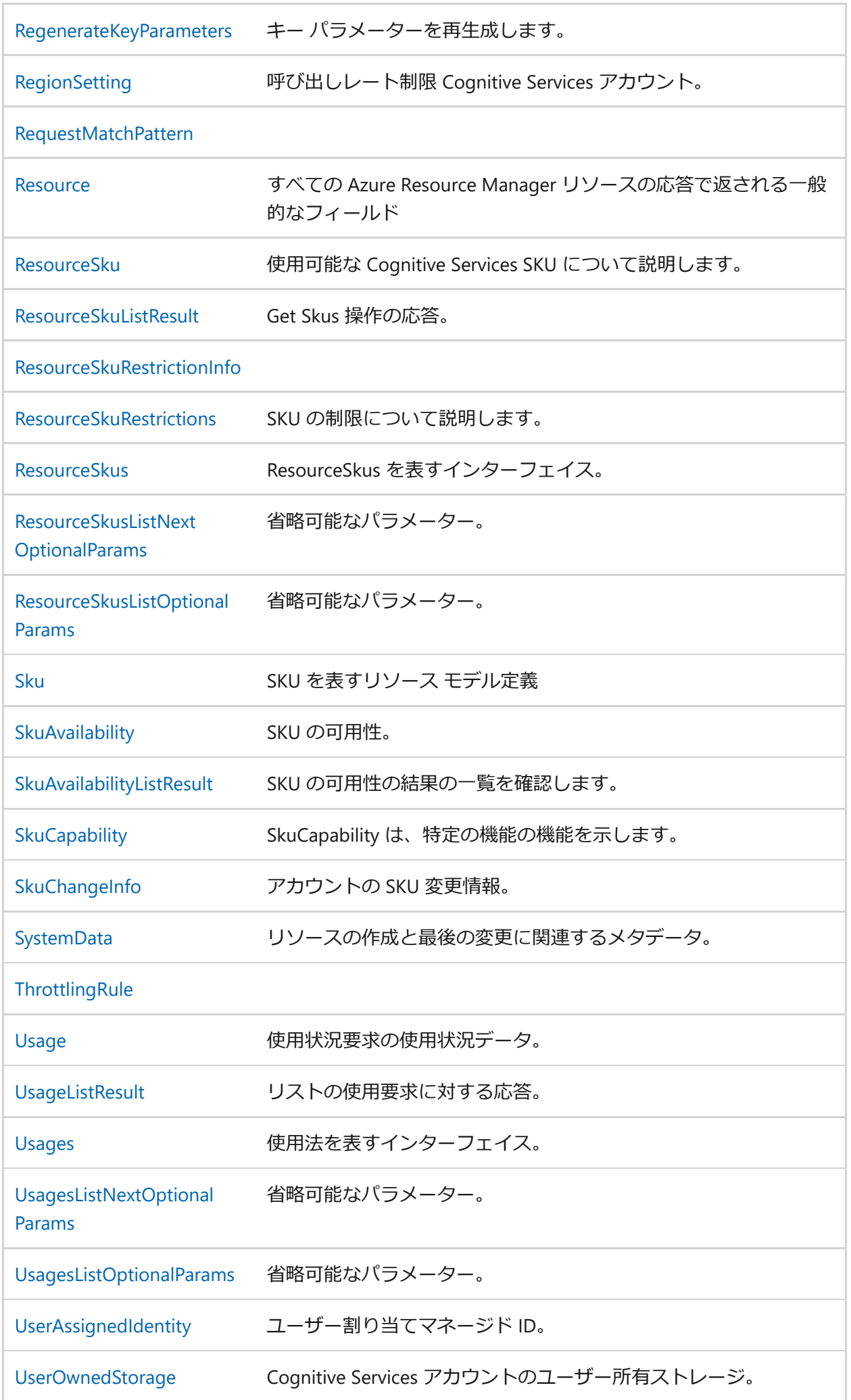

## **型エイリアス**

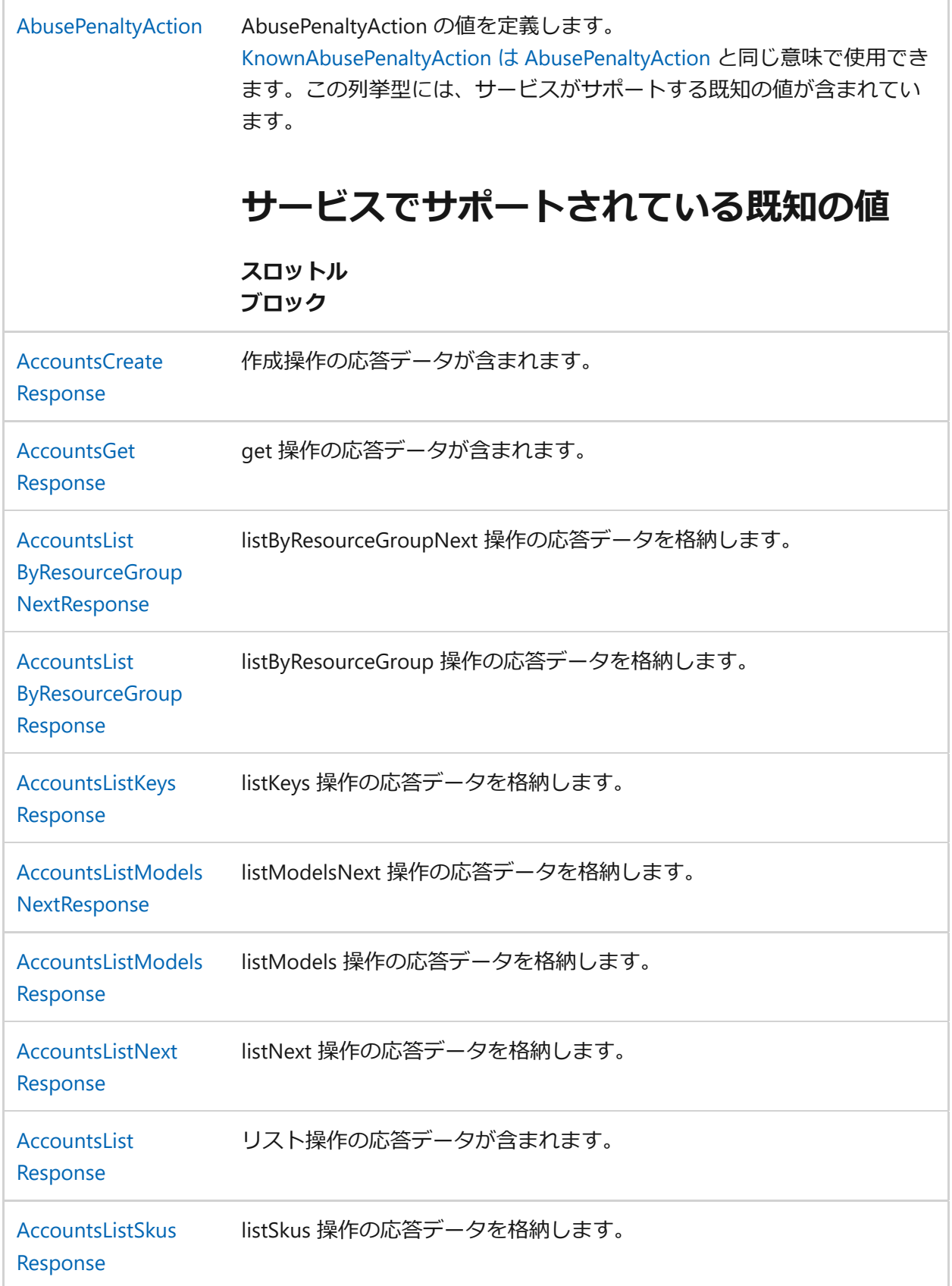

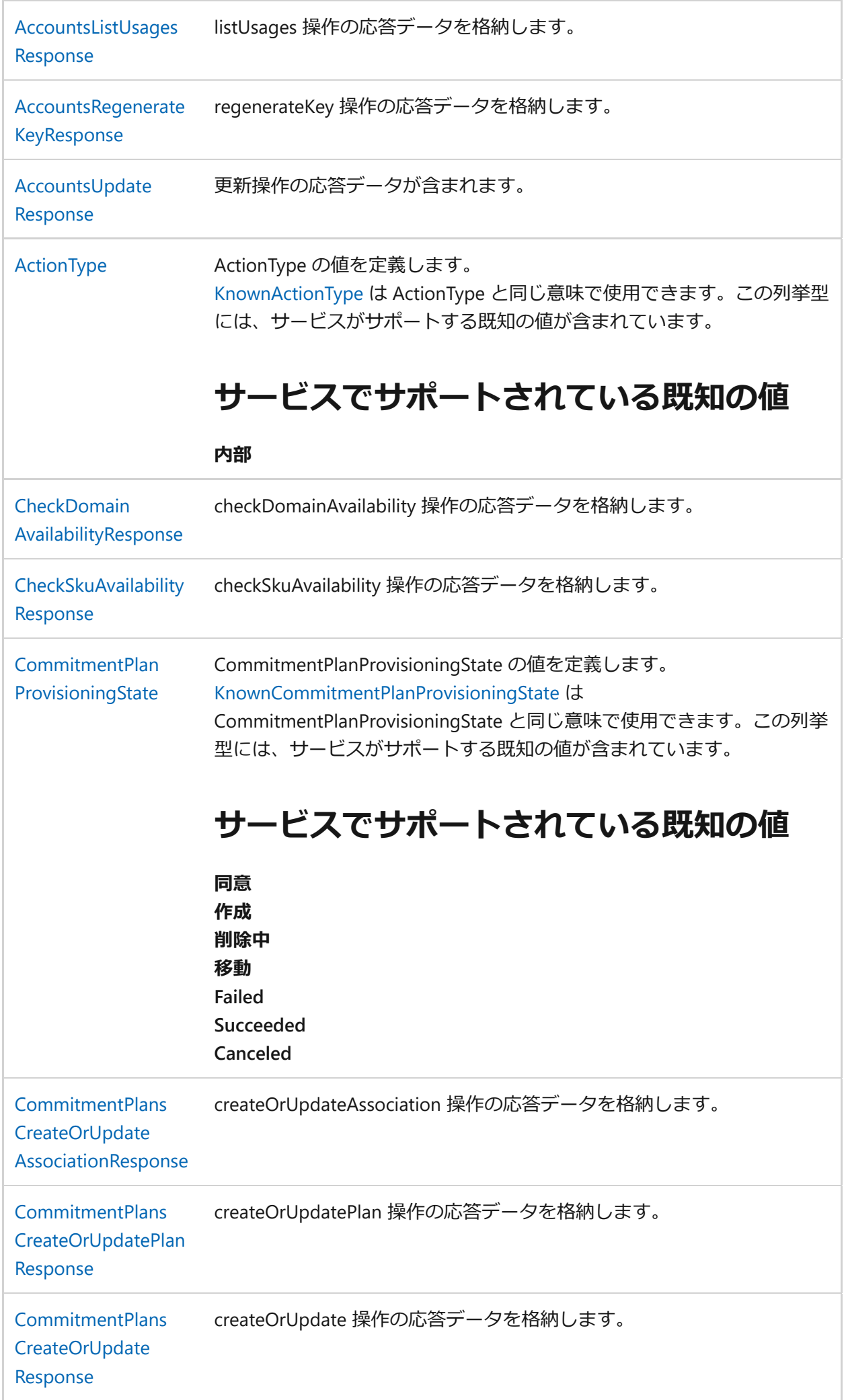

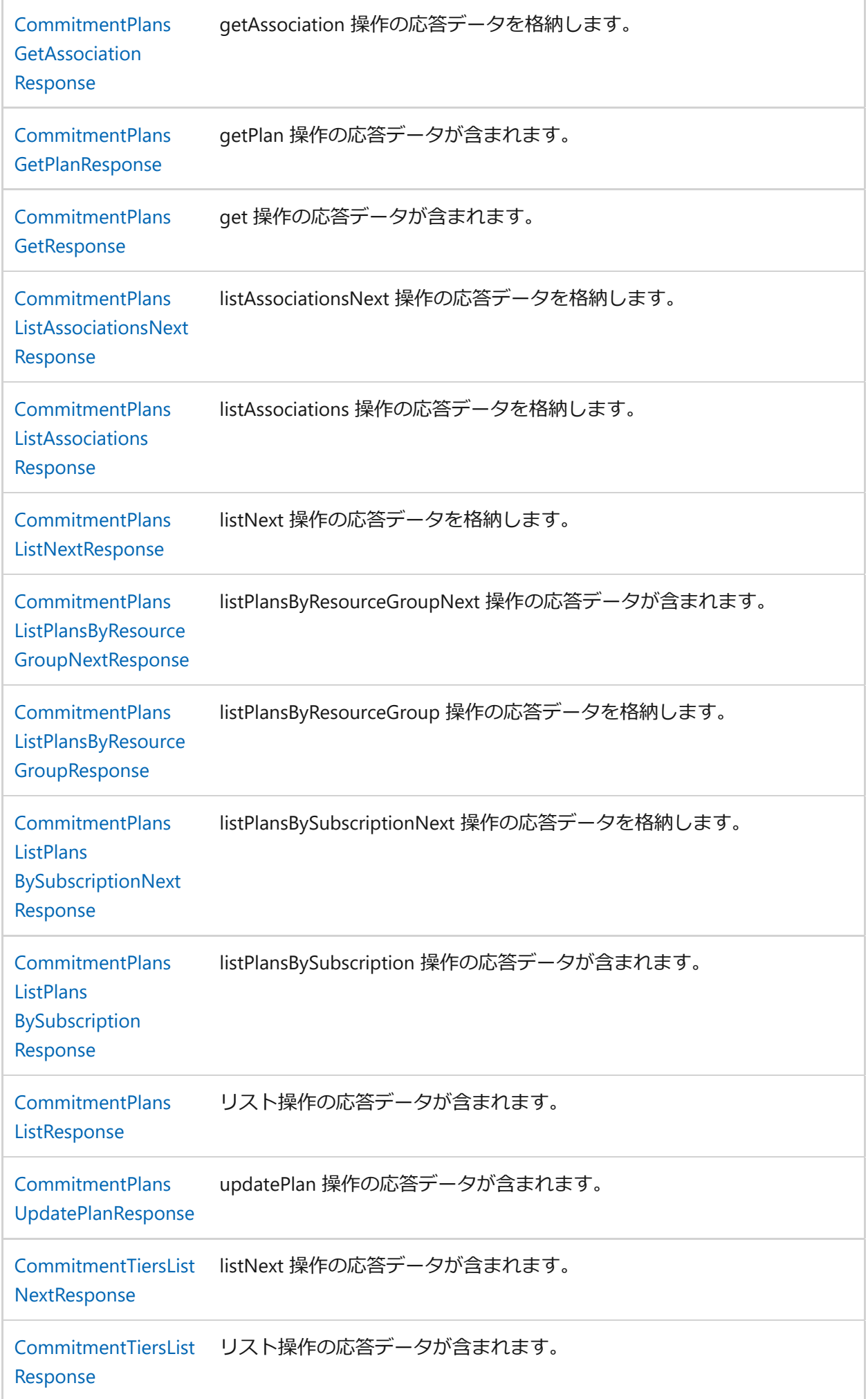

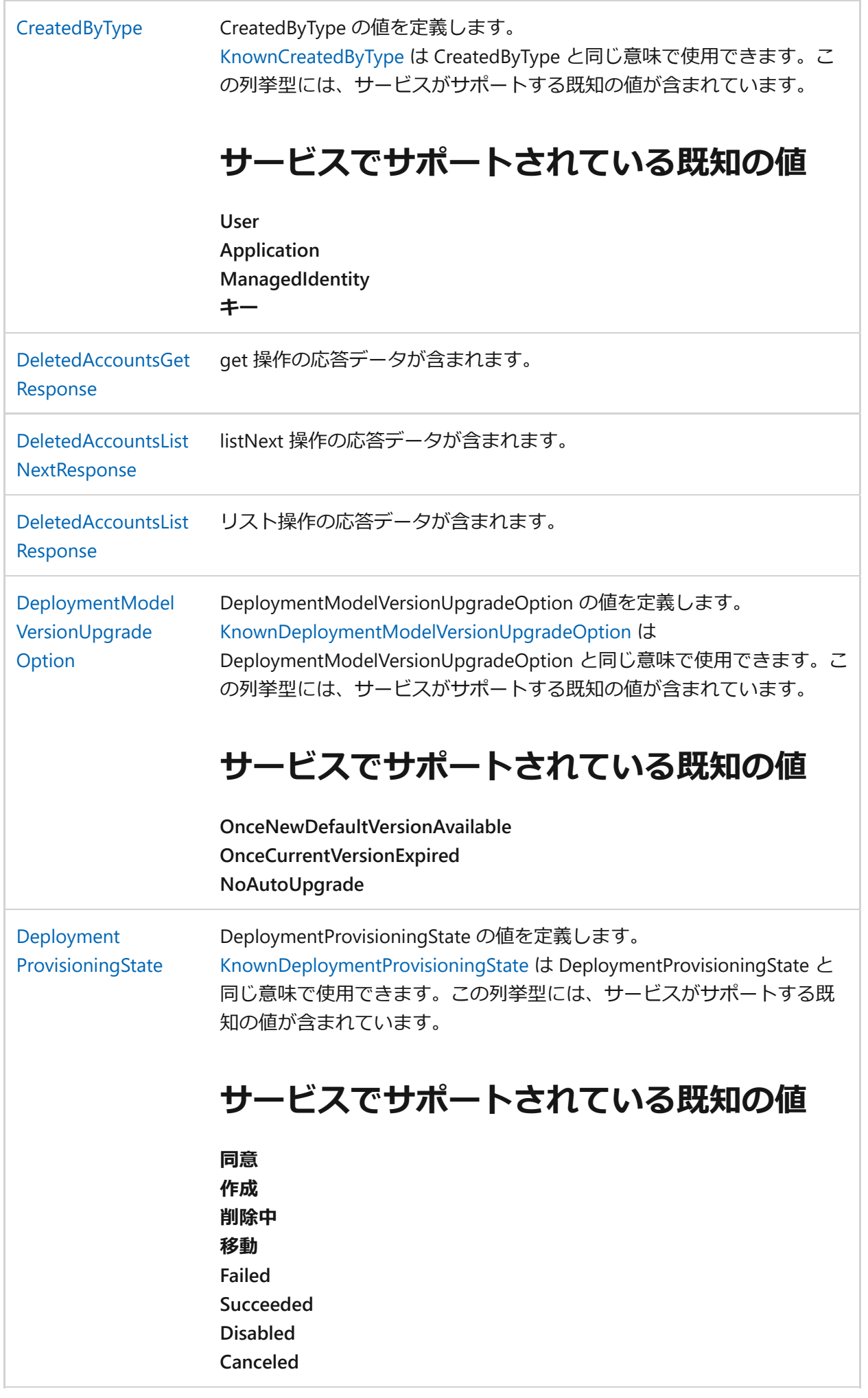

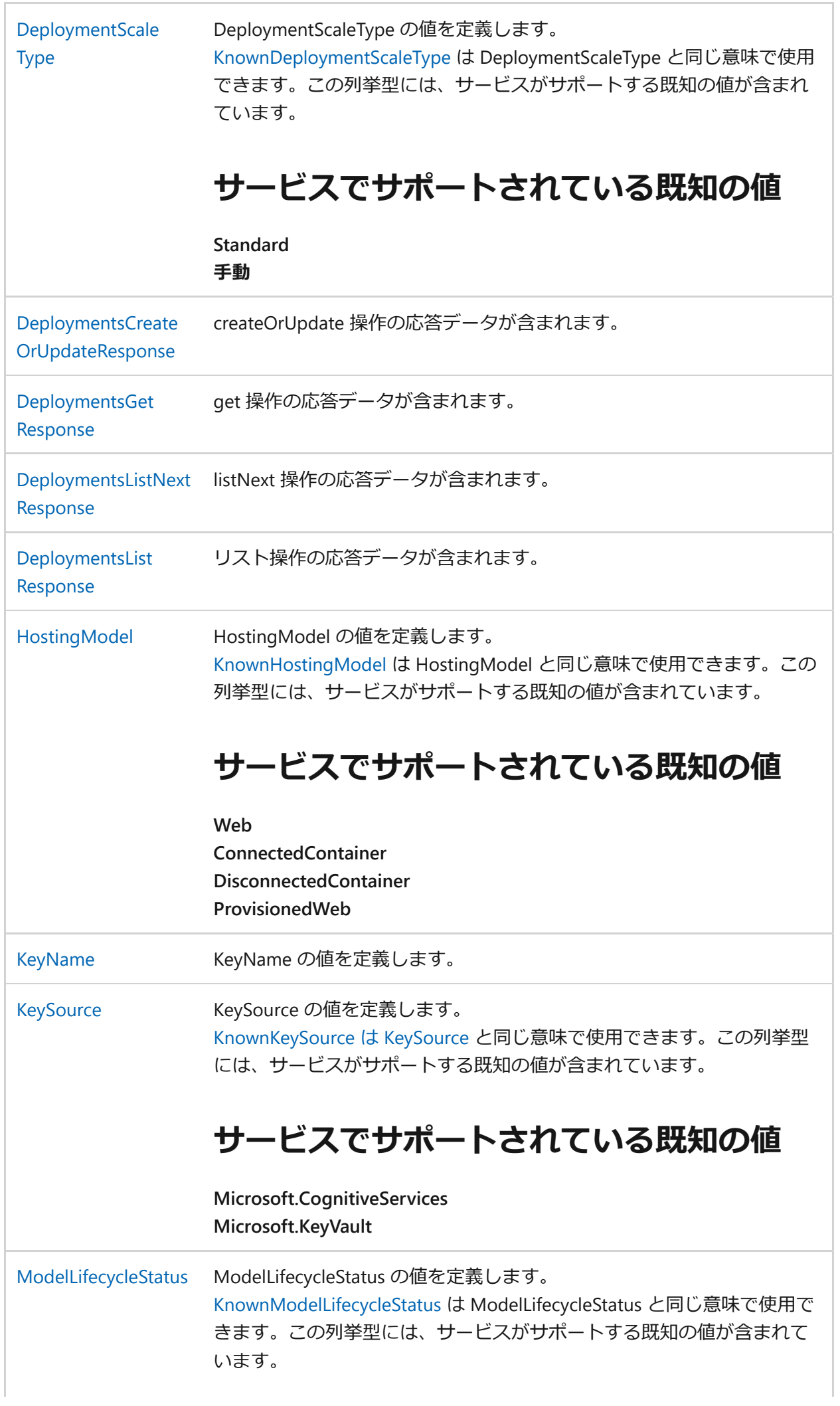

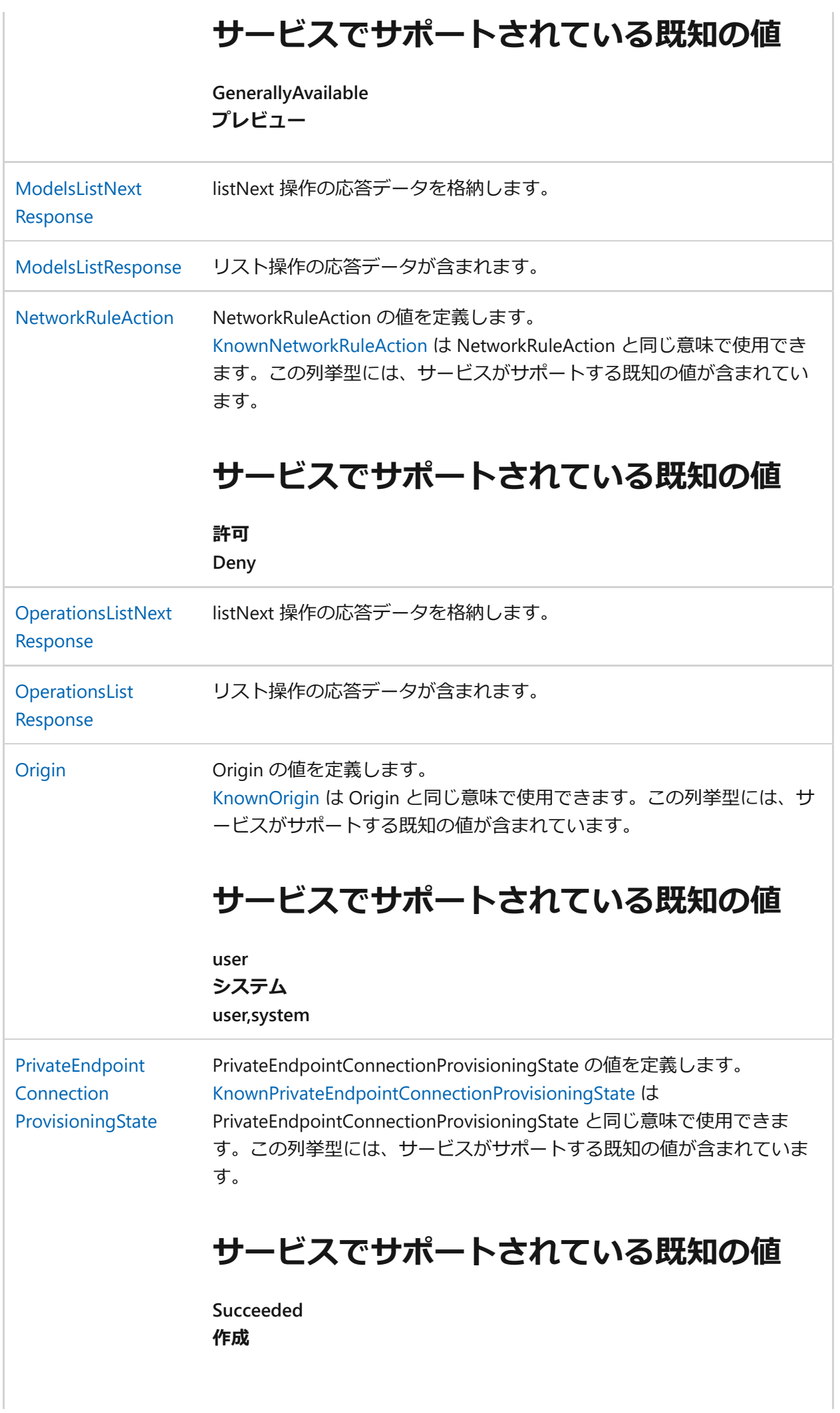

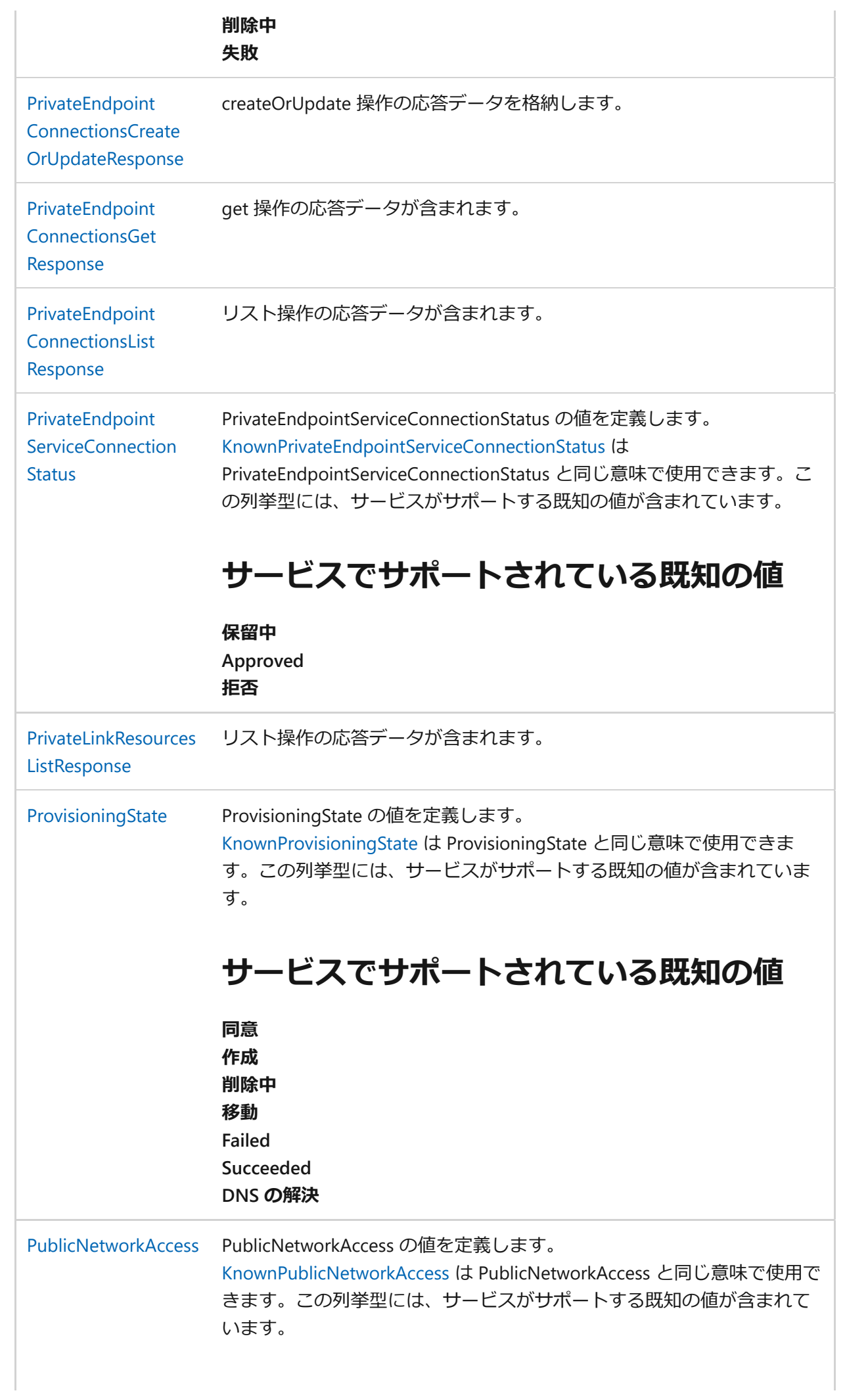

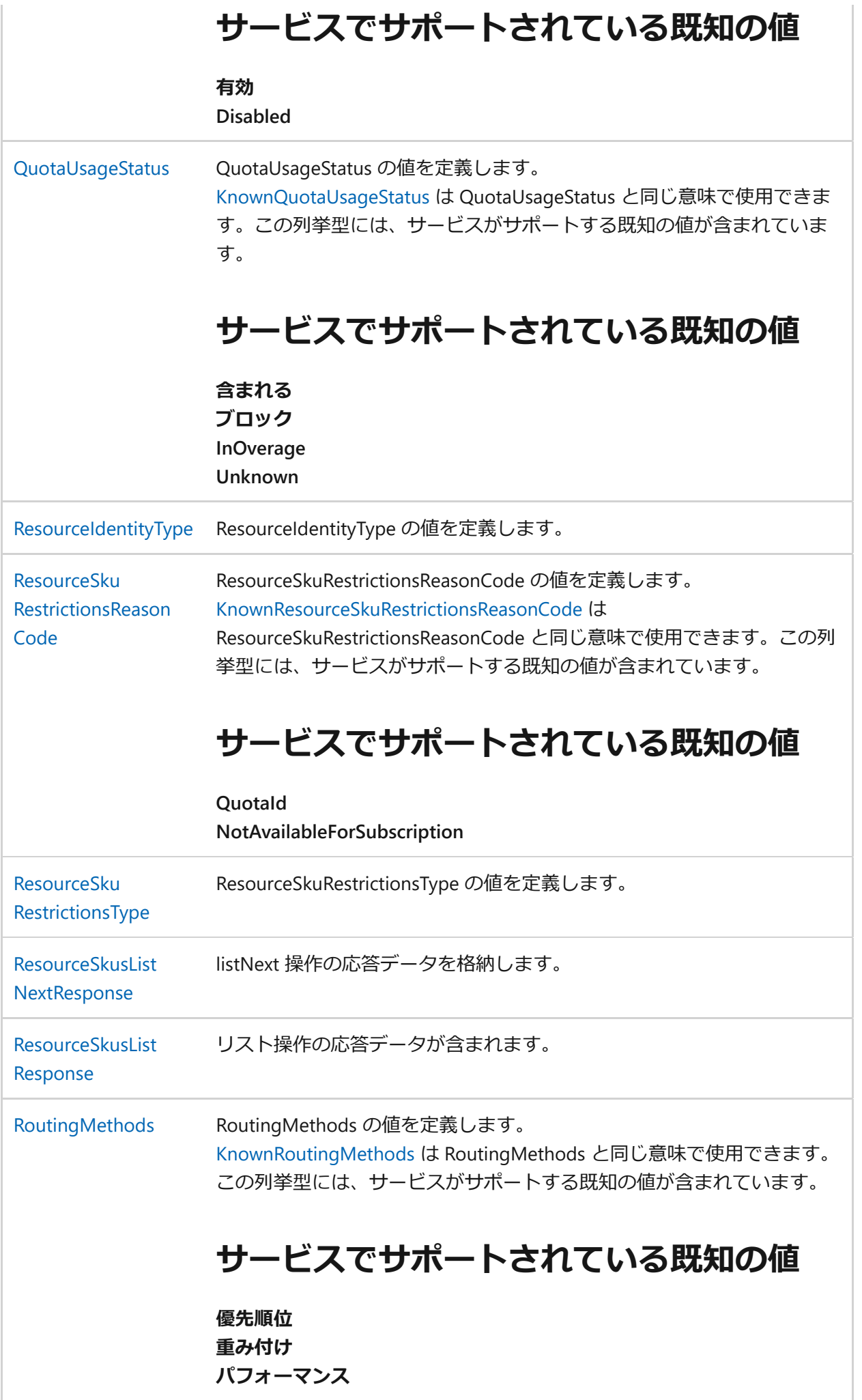

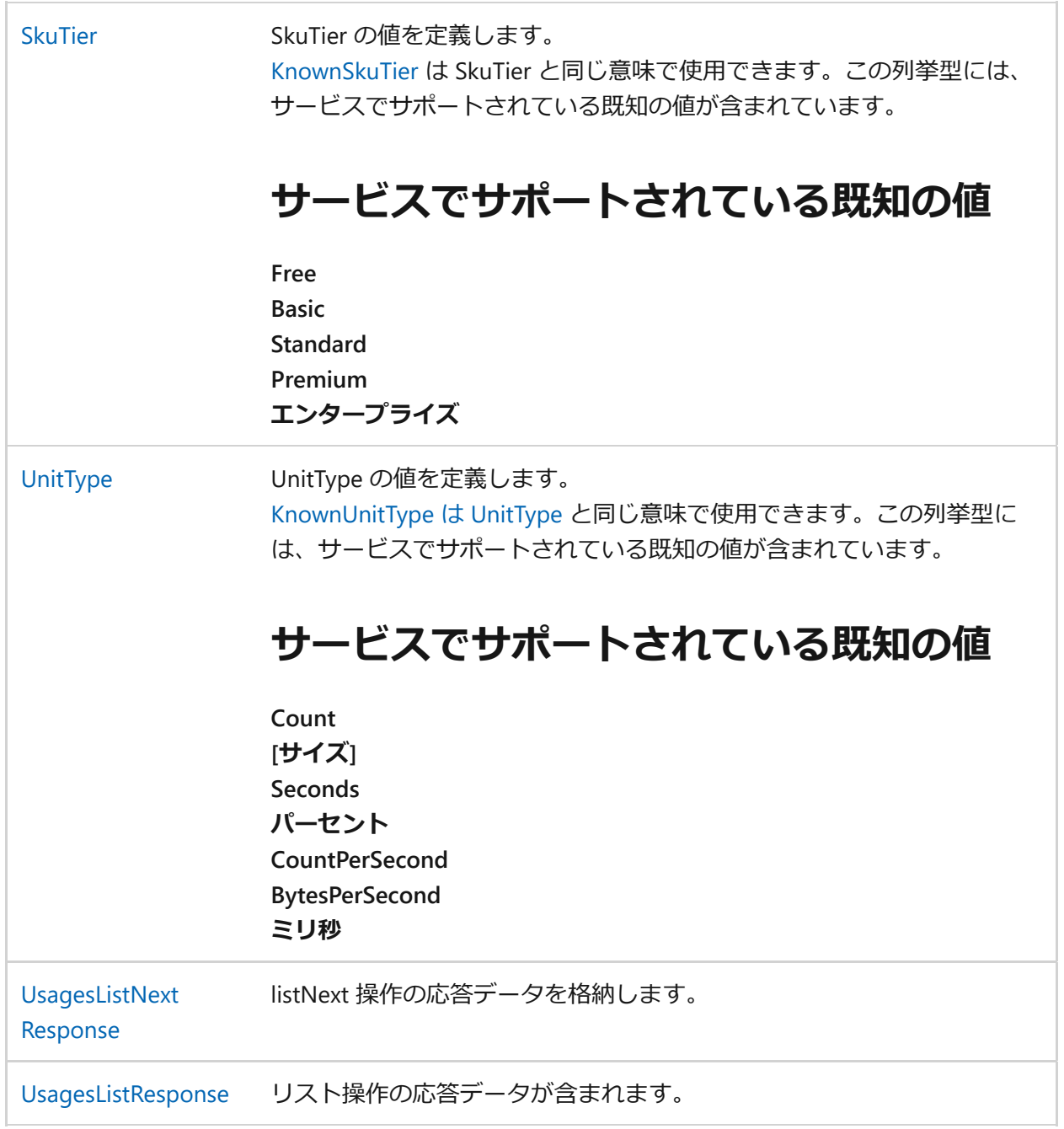

### **列挙型**

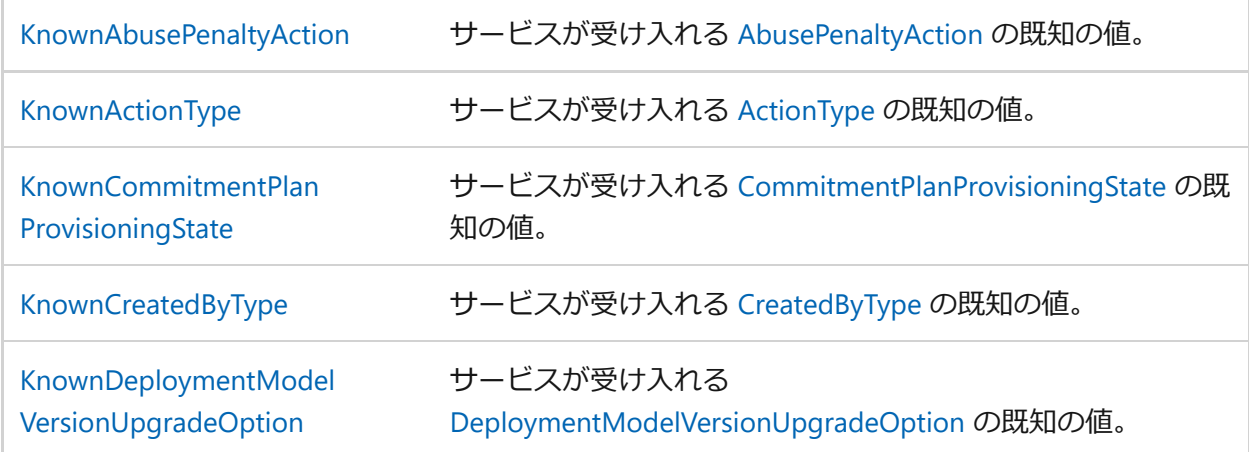

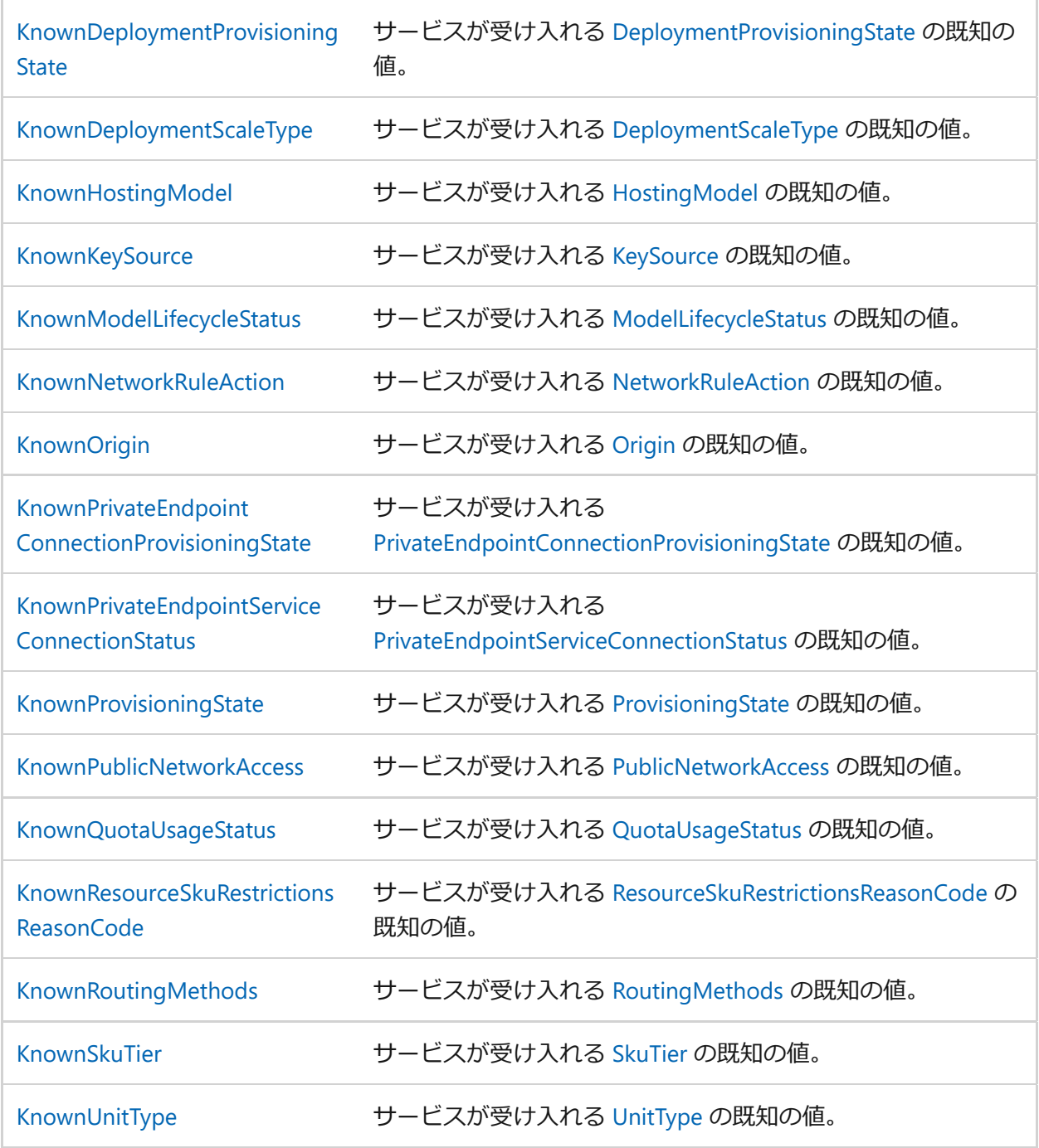

## **機能**

### ノ **テーブルを展開する**

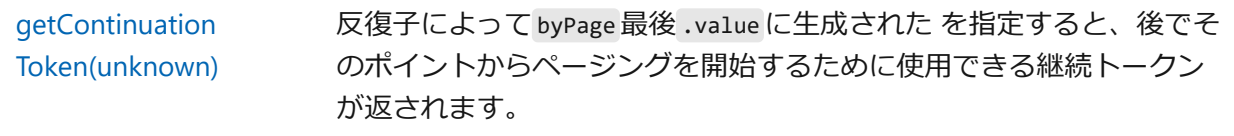

### **関数の詳細**

<span id="page-272-0"></span>**getContinuationToken(unknown)**

反復子によって byPage 最後 .value に生成された を指定すると、後でそのポイント からページングを開始するために使用できる継続トークンが返されます。

TypeScript

function getContinuationToken(page: unknown): string | undefined

**パラメーター**

**page** unknown 反復子から IteratorResult にアクセス value する byPage オブジェクト。

### **戻り値**

string | undefined

今後の呼び出し中に byPage() に渡すことができる継続トークン。

# **cognitiveservices パッケージ**

リファレンス

**パッケージ**

**( ) テーブルを展開する** 

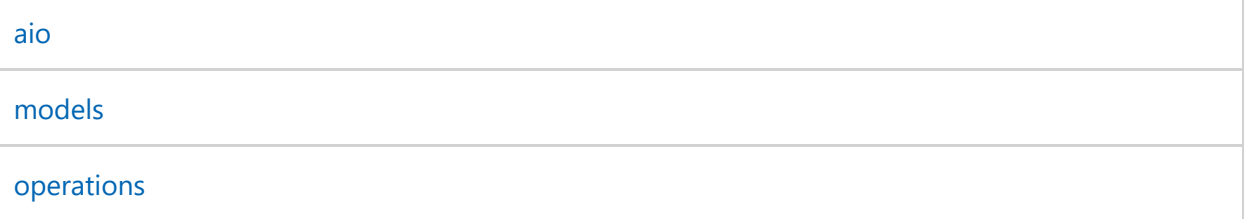

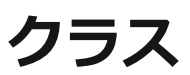

**(2) テーブルを展開する** 

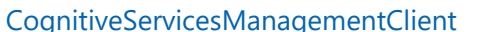

Cognitive Services 管理クライアント。

6 **GitHub で Microsoft と共同 作業する**

このコンテンツのソースは GitHub にあります。そこで、 issue や pull request を作成およ び確認することもできます。 詳 細については、[共同作成者ガイ](https://github.com/Azure/azure-sdk-for-python/blob/main/CONTRIBUTING.md) [ドを](https://github.com/Azure/azure-sdk-for-python/blob/main/CONTRIBUTING.md)参照してください。

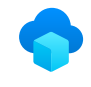

### **Azure SDK for Python に関 するフィードバック**

Azure SDK for Python はオープンソ ース プロジェクトです。 フィード バックを提供するにはリンクを選択 します。

[ドキュメントの問題を開く](https://github.com/Azure/azure-sdk-for-python/issues/new?template=z-learn-feedback.yml&pageUrl=https%3A%2F%2Flearn.microsoft.com%2Fja-jp%2Fpython%2Fapi%2Fazure-mgmt-cognitiveservices%2Fazure.mgmt.cognitiveservices%3Fview%3Dazure-python&pageQueryParams=%3Fview%3Dazure-python&contentSourceUrl=https%3A%2F%2Fgithub.com%2FMicrosoftDocs%2Fazure-docs-sdk-python%2Fblob%2Fmain%2Fdocs-ref-autogen%2Fazure-mgmt-cognitiveservices%2Fazure.mgmt.cognitiveservices.yml&documentVersionIndependentId=e4af2cfa-70a9-147f-9574-464053570a54&feedback=%0A%0A%5B%E3%83%95%E3%82%A3%E3%83%BC%E3%83%89%E3%83%90%E3%83%83%E3%82%AF%E3%82%92%E3%81%93%E3%81%A1%E3%82%89%E3%81%AB%E5%85%A5%E5%8A%9B%E3%81%97%E3%81%A6%E3%81%8F%E3%81%A0%E3%81%95%E3%81%84%5D%0A&author=%40lmazuel&metadata=*+ID%3A+43f5b0be-e544-94e8-0f3f-4b04501002da+%0A*+Service%3A+**azure-ai-services**)

[製品フィードバックの提供](https://github.com/Azure/azure-sdk-for-python/issues)

# **com.microsoft.azure.management. cognitiveservices**

Reference

Package: com.microsoft.azure.management.cognitiveservices Maven Artifact: [com.microsoft.azure:azure-mgmt-cognitiveservices:1.10.0-beta](https://search.maven.org/artifact/com.microsoft.azure/azure-mgmt-cognitiveservices/1.10.0-beta/jar) <a>

This package contains the classes for CognitiveServicesManagementClient. Cognitive Services Management Client.

## **Classes**

#### ノ **Expand table**

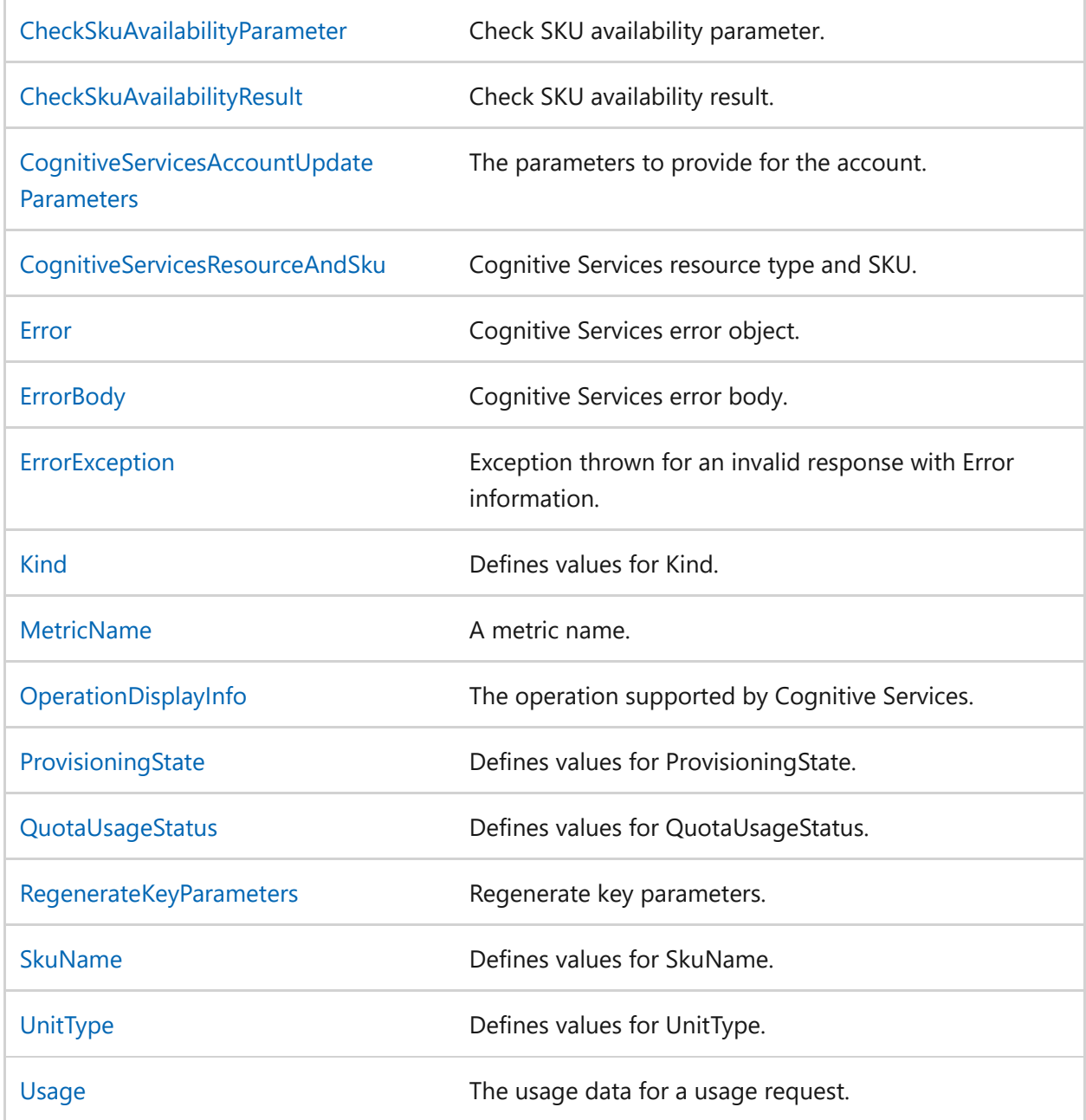

### **Enums**

ノ **Expand table**

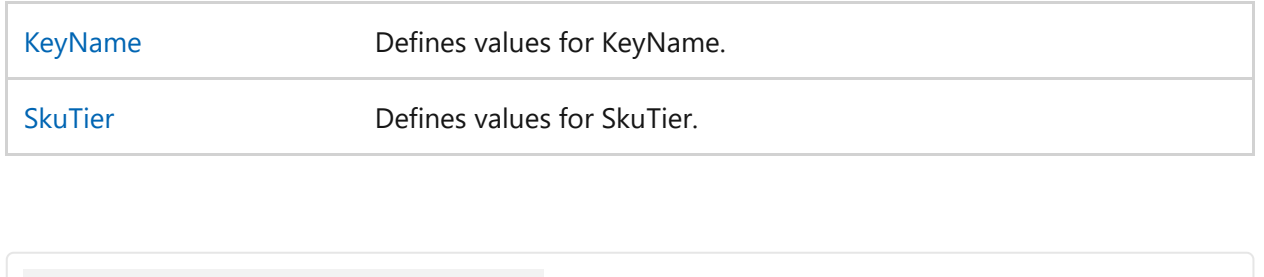

6 **Collaborate with us on GitHub**

The source for this content can be found on GitHub, where you can also create and review issues and pull requests. For more information, see [our](https://github.com/Azure/azure-sdk-for-java/blob/main/CONTRIBUTING.md) [contributor guide.](https://github.com/Azure/azure-sdk-for-java/blob/main/CONTRIBUTING.md)

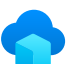

### **Azure SDK for Java feedback**

Azure SDK for Java is an open source project. Select a link to provide feedback:

- [Open a documentation issue](https://github.com/Azure/azure-sdk-for-java/issues/new?template=z-learn-feedback.yml&pageUrl=https%3A%2F%2Flearn.microsoft.com%2Fen-us%2Fjava%2Fapi%2Fcom.microsoft.azure.management.cognitiveservices%3Fview%3Dazure-java-legacy&pageQueryParams=%3Fview%3Dazure-java-legacy&contentSourceUrl=https%3A%2F%2Fgithub.com%2FAzure%2Fazure-docs-sdk-java%2Fblob%2Fmaster%2Flegacy%2Fdocs-ref-autogen%2Fcom.microsoft.azure.management.cognitiveservices.yml&documentVersionIndependentId=e5c8dd2f-cb71-5fca-1f9e-77d9e1325cb5&feedback=%0A%0A%5BEnter+feedback+here%5D%0A&author=%40rloutlaw&metadata=*+ID%3A+983c2aaa-3f7a-2cd1-afac-5d70accd9b11+%0A*+Service%3A+**azure-ai-services**)
- $\overline{R}$  [Provide product feedback](https://github.com/Azure/azure-sdk-for-java/issues)

## **az cognitiveservices**

リファレンス

Azure Cognitive Services アカウントを管理します。

この記事では、Azure Cognitive Services アカウントとサブスクリプション管理専用の Azure CLI コマンドの一覧を示します。 API とサポートされている SDK の使用方法につ いては、個々のサービスのドキュメント [https://docs.microsoft.com/azure/cognitive](https://docs.microsoft.com/azure/cognitive-services/)services/ を参照してください。

## **コマンド**

#### **(2) テーブルを展開する**

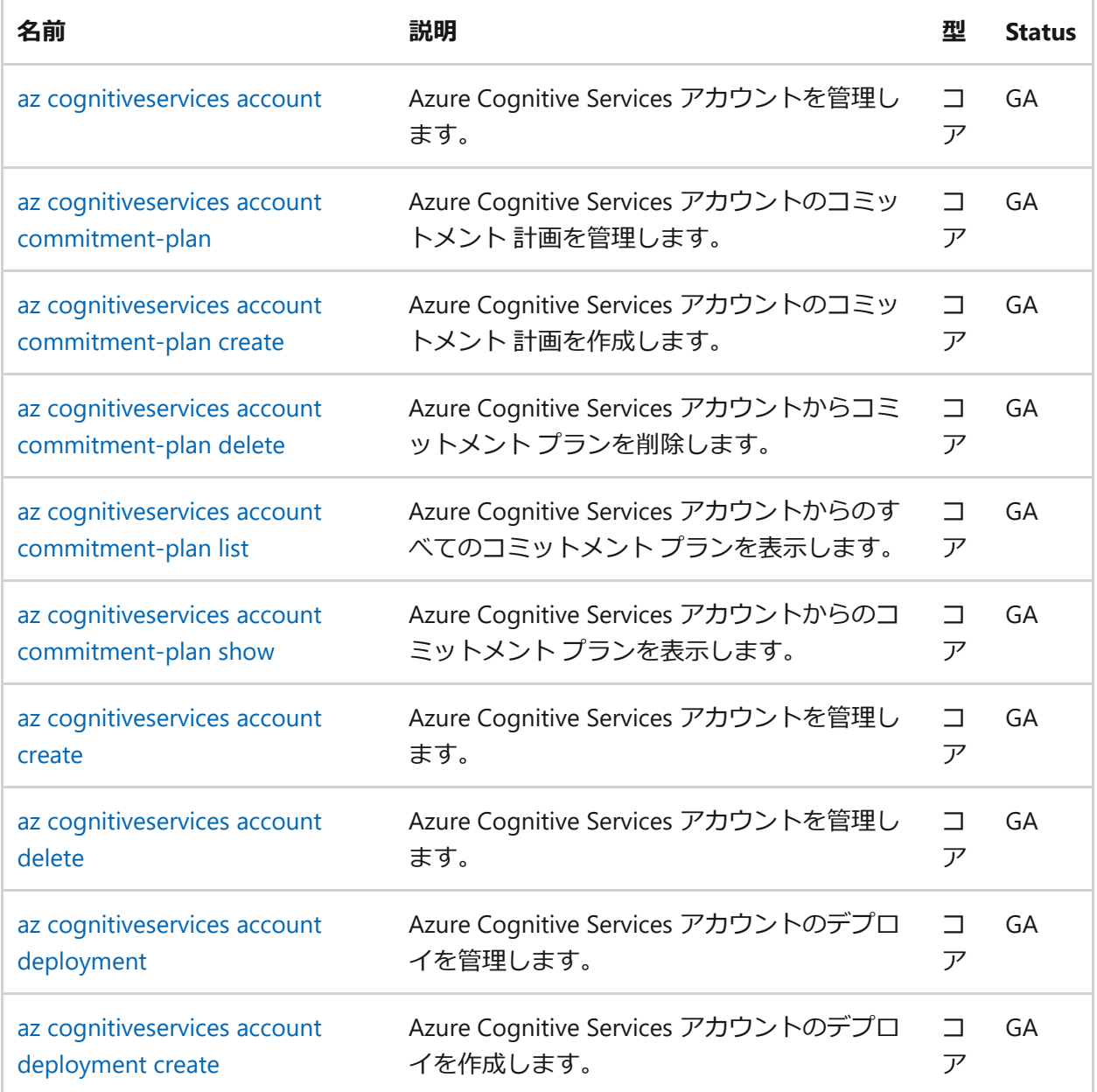

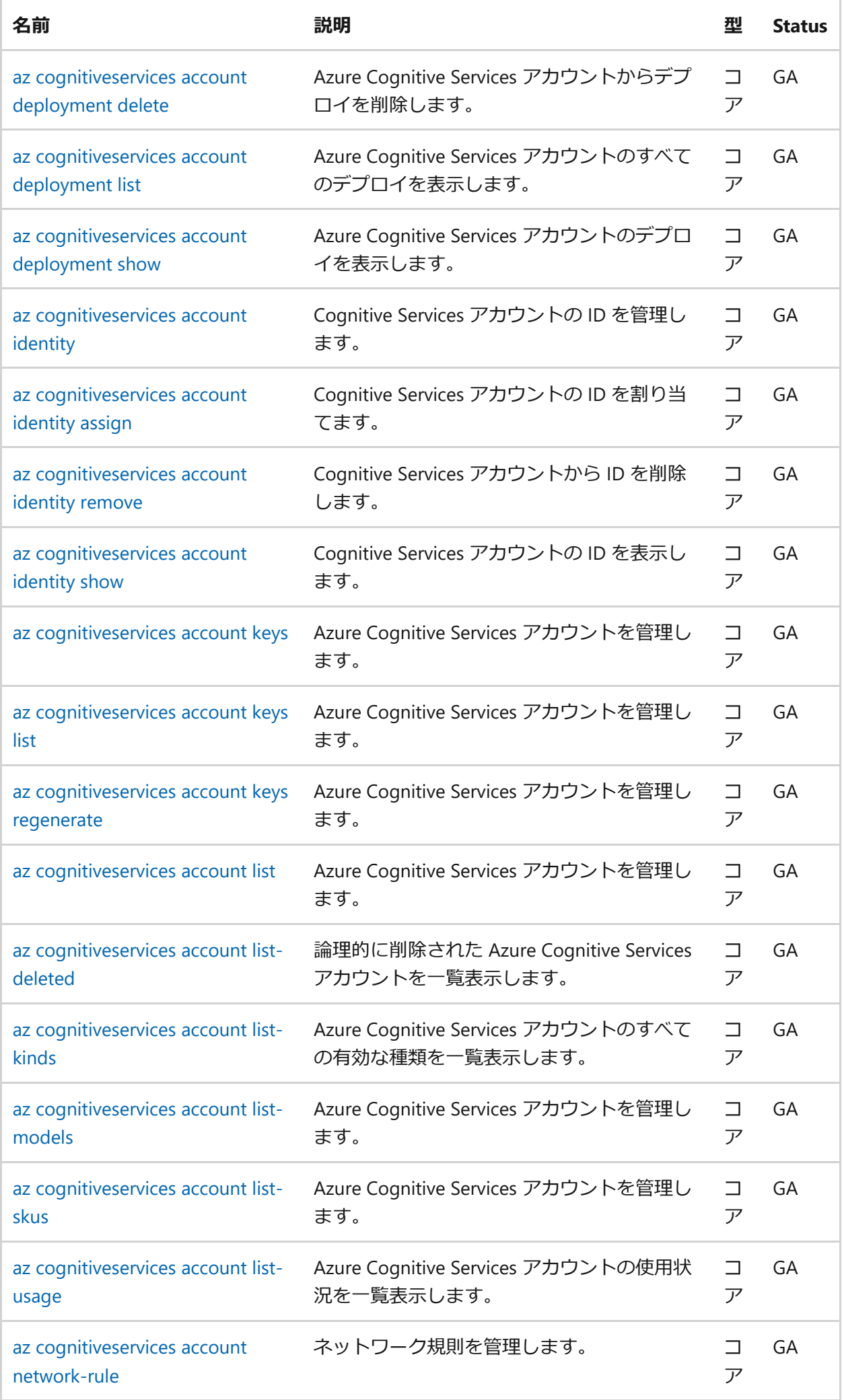

<span id="page-279-0"></span>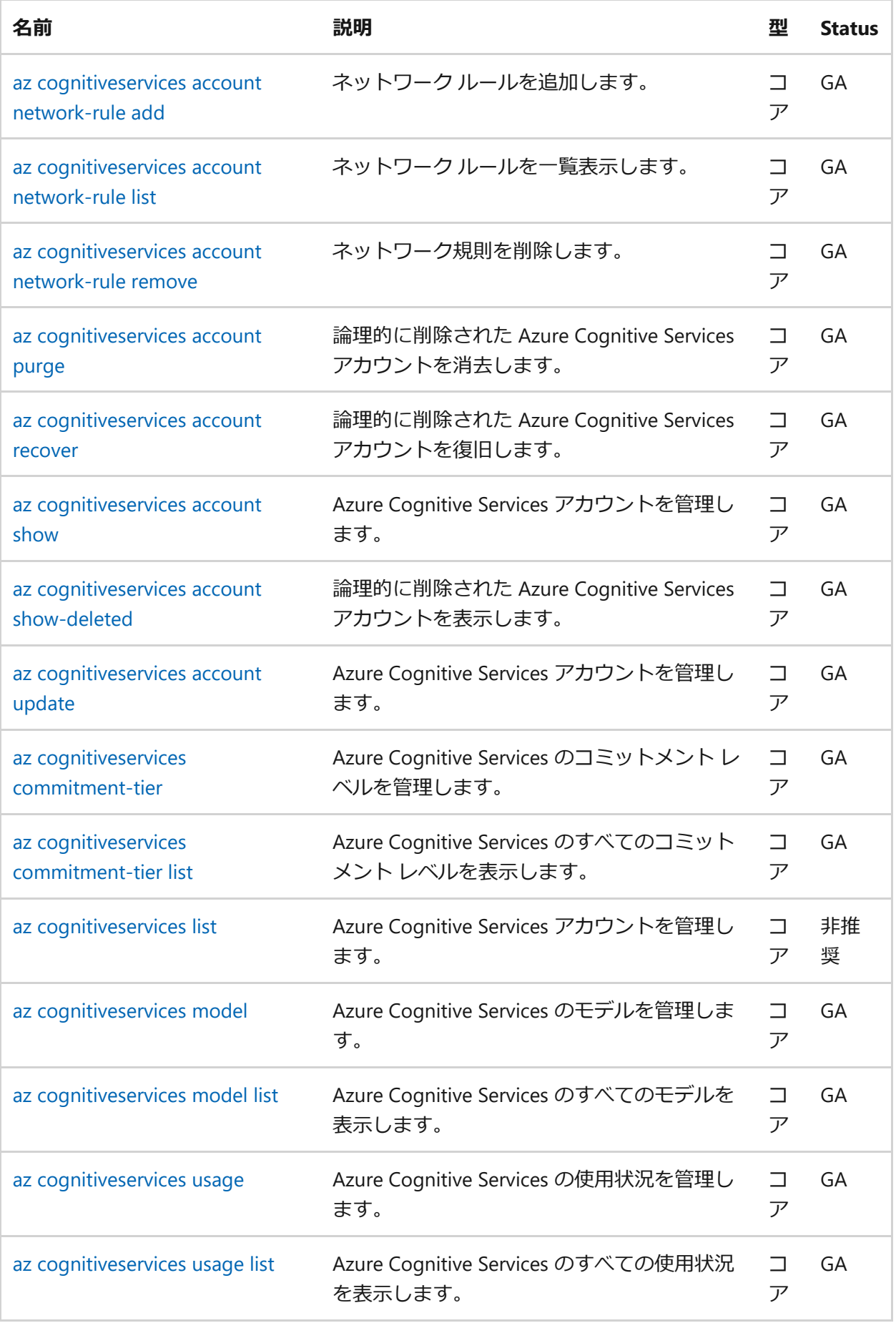

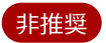

このコマンドは非推奨となり、今後のリリースで削除される予定です。 代わりに 'az cognitiveservices account list' を使用してください。

Azure Cognitive Services アカウントを管理します。

この記事では、Azure Cognitive Services アカウントとサブスクリプション管理専用の Azure CLI コマンドの一覧を示します。 API とサポートされている SDK の使用方法につ いては、個々のサービスのドキュメント [https://docs.microsoft.com/azure/cognitive](https://docs.microsoft.com/azure/cognitive-services/)services/ を参照してください。

Azure CLI

az cognitiveservices list [--resource-group]

### **例**

リソース グループ内のすべての Cognitive Services アカウントを一覧表示します。

Azure CLI

az cognitiveservices list -g MyResourceGroup

### **省略可能のパラメーター**

**--resource-group -g**

リソース グループの名前。 az configure --defaults group=<name> を使用して、既 定のグループを構成できます。

▼ グローバル パラメーター

**--debug**

すべてのデバッグ ログを表示するようにログの詳細レベルを上げます。

**--help -h**

このヘルプ メッセージを表示して終了します。

#### **--only-show-errors**

エラーのみを表示し、警告は抑制します。

#### **--output -o**

出力形式。 承認された値: json, jsonc, none, table, tsv, yaml, yamlc 既定値: json

#### **--query**

JMESPath クエリ文字列。詳細と例については、<http://jmespath.org/> でをご覧くだ さい。

#### **--subscription**

サブスクリプションの名前または ID。 az account set -s NAME\_OR\_ID を使用して、 既定のサブスクリプションを構成できます。

**--verbose**

ログの詳細レベルを上げます。 詳細なデバッグ ログを表示するには --debug を使 います。

# **AzureRM.CognitiveServices**

リファレンス

このトピックでは、Azure Cognitive Services コマンドレットのヘルプ トピックが表示 されます。

ノ **テーブルを展開する**

## **Cognitive Services**

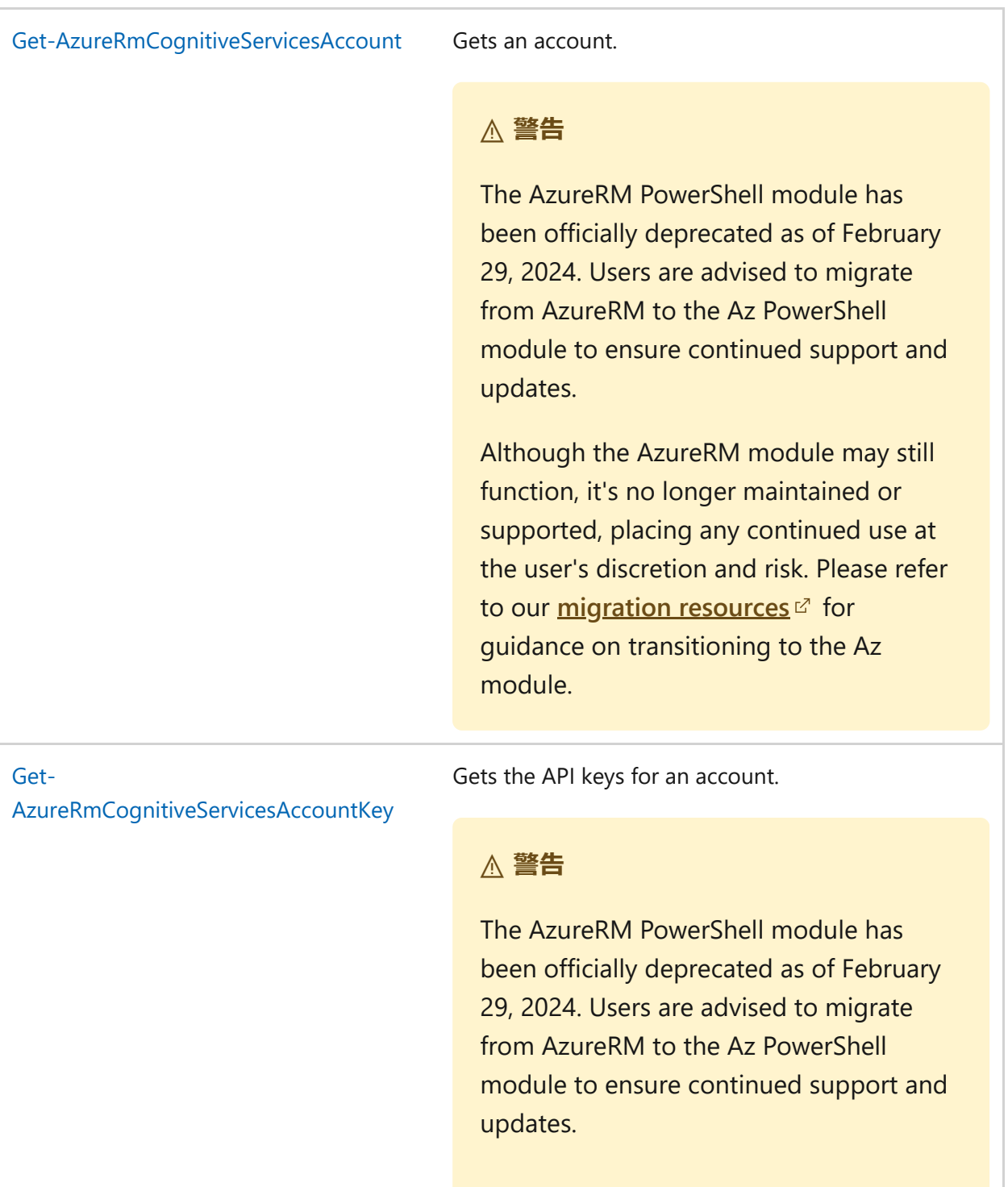

Although the AzureRM module may still function, it's no longer maintained or supported, placing any continued use at the user's discretion and risk. Please refer to our *[migration resources](https://aka.ms/azpsmigrate)*  $\epsilon$  for guidance on transitioning to the Az module.

Gets the available SKUs for an account.

#### 2 **警告**

The AzureRM PowerShell module has been officially deprecated as of February 29, 2024. Users are advised to migrate from AzureRM to the Az PowerShell module to ensure continued support and updates.

Although the AzureRM module may still function, it's no longer maintained or supported, placing any continued use at the user's discretion and risk. Please refer to our **[migration resources](https://aka.ms/azpsmigrate)** <sup>c</sup> for guidance on transitioning to the Az module.

[Get-](https://learn.microsoft.com/ja-jp/powershell/module/azurerm.cognitiveservices/get-azurermcognitiveservicesaccounttype?view=azurermps-6.13.0)

[AzureRmCognitiveServicesAccountType](https://learn.microsoft.com/ja-jp/powershell/module/azurerm.cognitiveservices/get-azurermcognitiveservicesaccounttype?view=azurermps-6.13.0)

Gets the available Cognitive Services Account Types.

#### 2 **警告**

The AzureRM PowerShell module has been officially deprecated as of February 29, 2024. Users are advised to migrate from AzureRM to the Az PowerShell module to ensure continued support and updates.

Although the AzureRM module may still function, it's no longer maintained or supported, placing any continued use at the user's discretion and risk. Please refer to our **[migration resources](https://aka.ms/azpsmigrate)**  $\mathbb{Z}$  for

#### [Get-](https://learn.microsoft.com/ja-jp/powershell/module/azurerm.cognitiveservices/get-azurermcognitiveservicesaccountskus?view=azurermps-6.13.0)

[AzureRmCognitiveServicesAccountSkus](https://learn.microsoft.com/ja-jp/powershell/module/azurerm.cognitiveservices/get-azurermcognitiveservicesaccountskus?view=azurermps-6.13.0)

guidance on transitioning to the Az module.

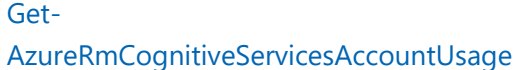

Get current usages for a Cognitive Services account.

#### 2 **警告**

The AzureRM PowerShell module has been officially deprecated as of February 29, 2024. Users are advised to migrate from AzureRM to the Az PowerShell module to ensure continued support and updates.

Although the AzureRM module may still function, it's no longer maintained or supported, placing any continued use at the user's discretion and risk. Please refer to our **[migration resources](https://aka.ms/azpsmigrate)** <sup>c</sup> for guidance on transitioning to the Az module.

[New-AzureRmCognitiveServicesAccount](https://learn.microsoft.com/ja-jp/powershell/module/azurerm.cognitiveservices/new-azurermcognitiveservicesaccount?view=azurermps-6.13.0) Creates a Cognitive Services account.

### 2 **警告**

The AzureRM PowerShell module has been officially deprecated as of February 29, 2024. Users are advised to migrate from AzureRM to the Az PowerShell module to ensure continued support and updates.

Although the AzureRM module may still function, it's no longer maintained or supported, placing any continued use at the user's discretion and risk. Please refer to our **[migration resources](https://aka.ms/azpsmigrate)** <sup>c</sup> for guidance on transitioning to the Az module.

The AzureRM PowerShell module has been officially deprecated as of February 29, 2024. Users are advised to migrate from AzureRM to the Az PowerShell module to ensure continued support and updates.

Although the AzureRM module may still function, it's no longer maintained or supported, placing any continued use at the user's discretion and risk. Please refer to our **[migration resources](https://aka.ms/azpsmigrate)** <sup>c</sup> for guidance on transitioning to the Az module.

### [Remove-](https://learn.microsoft.com/ja-jp/powershell/module/azurerm.cognitiveservices/remove-azurermcognitiveservicesaccount?view=azurermps-6.13.0)[AzureRmCognitiveServicesAccount](https://learn.microsoft.com/ja-jp/powershell/module/azurerm.cognitiveservices/remove-azurermcognitiveservicesaccount?view=azurermps-6.13.0)

Deletes a Cognitive Services account.

### 2 **警告**

The AzureRM PowerShell module has been officially deprecated as of February 29, 2024. Users are advised to migrate from AzureRM to the Az PowerShell module to ensure continued support and updates.

Although the AzureRM module may still function, it's no longer maintained or supported, placing any continued use at the user's discretion and risk. Please refer to our **[migration resources](https://aka.ms/azpsmigrate)** <sup>c</sup> for guidance on transitioning to the Az module.

[Set-AzureRmCognitiveServicesAccount](https://learn.microsoft.com/ja-jp/powershell/module/azurerm.cognitiveservices/set-azurermcognitiveservicesaccount?view=azurermps-6.13.0) Modifies an account.

### 2 **警告**

The AzureRM PowerShell module has been officially deprecated as of February 29, 2024. Users are advised to migrate

from AzureRM to the Az PowerShell module to ensure continued support and updates.

Although the AzureRM module may still function, it's no longer maintained or supported, placing any continued use at the user's discretion and risk. Please refer to our *[migration resources](https://aka.ms/azpsmigrate)*  $\vec{r}$  for guidance on transitioning to the Az module.

## **Azure AI サービスの Azure Policy 組み込 みポリシー定義**

[アーティクル] • 2024/04/13

このページは、Azure AI サービス用の [Azure Policy](https://learn.microsoft.com/ja-jp/azure/governance/policy/overview) 組み込みポリシー定義のインデックスで す。 他のサービス用の Azure Policy 組み込みについては、[Azure Policy](https://learn.microsoft.com/ja-jp/azure/governance/policy/samples/built-in-policies) 組み込み定義に関す るページをご覧ください。

各組み込みポリシー定義の名前は、Azure portal のポリシー定義にリンクしています。 **[バ ージョン]** 列のリンクを使用すると、[Azure Policy GitHub](https://github.com/Azure/azure-policy) リポジトリロのソースを表示でき ます。

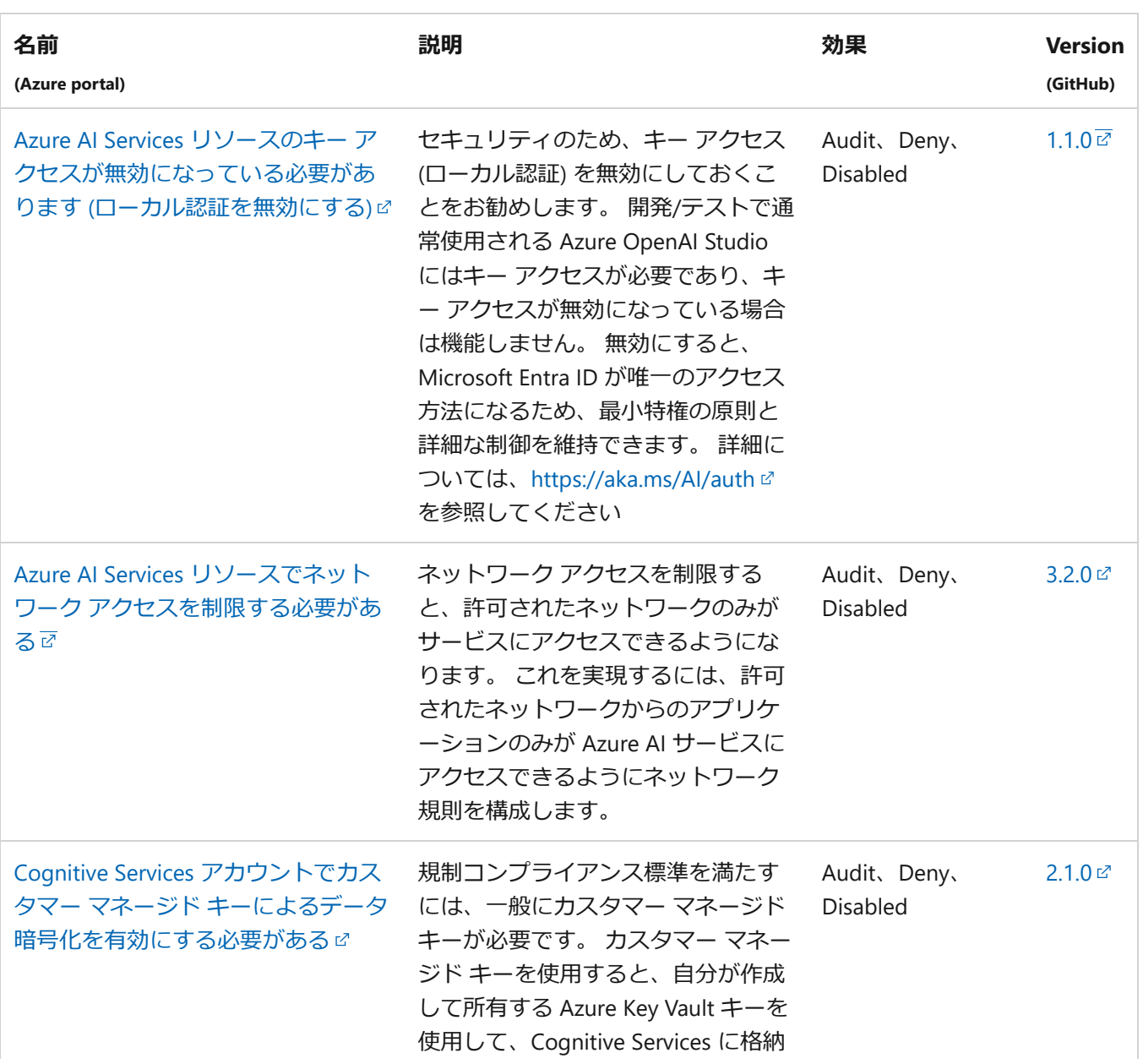

### **Azure AI サービス**
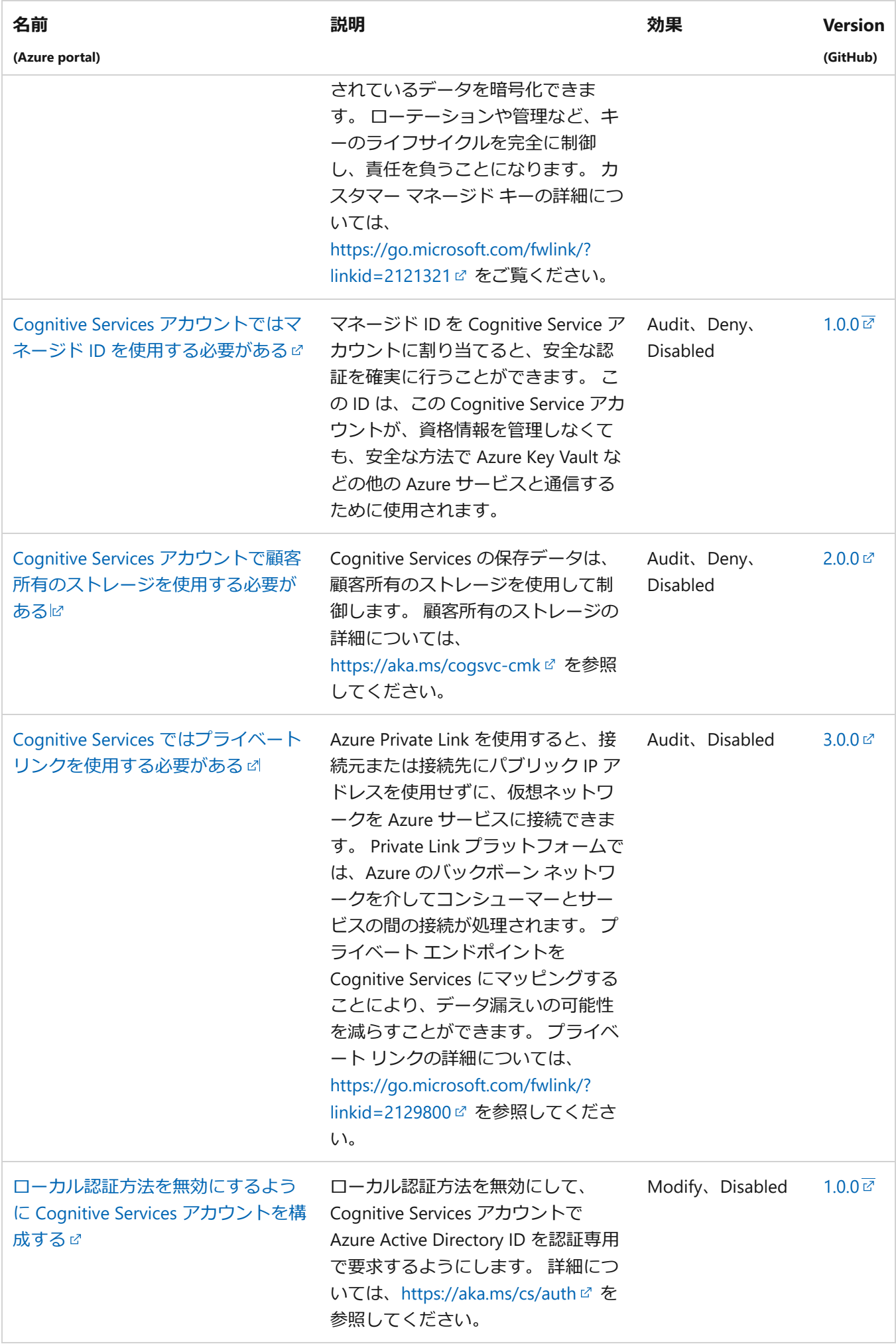

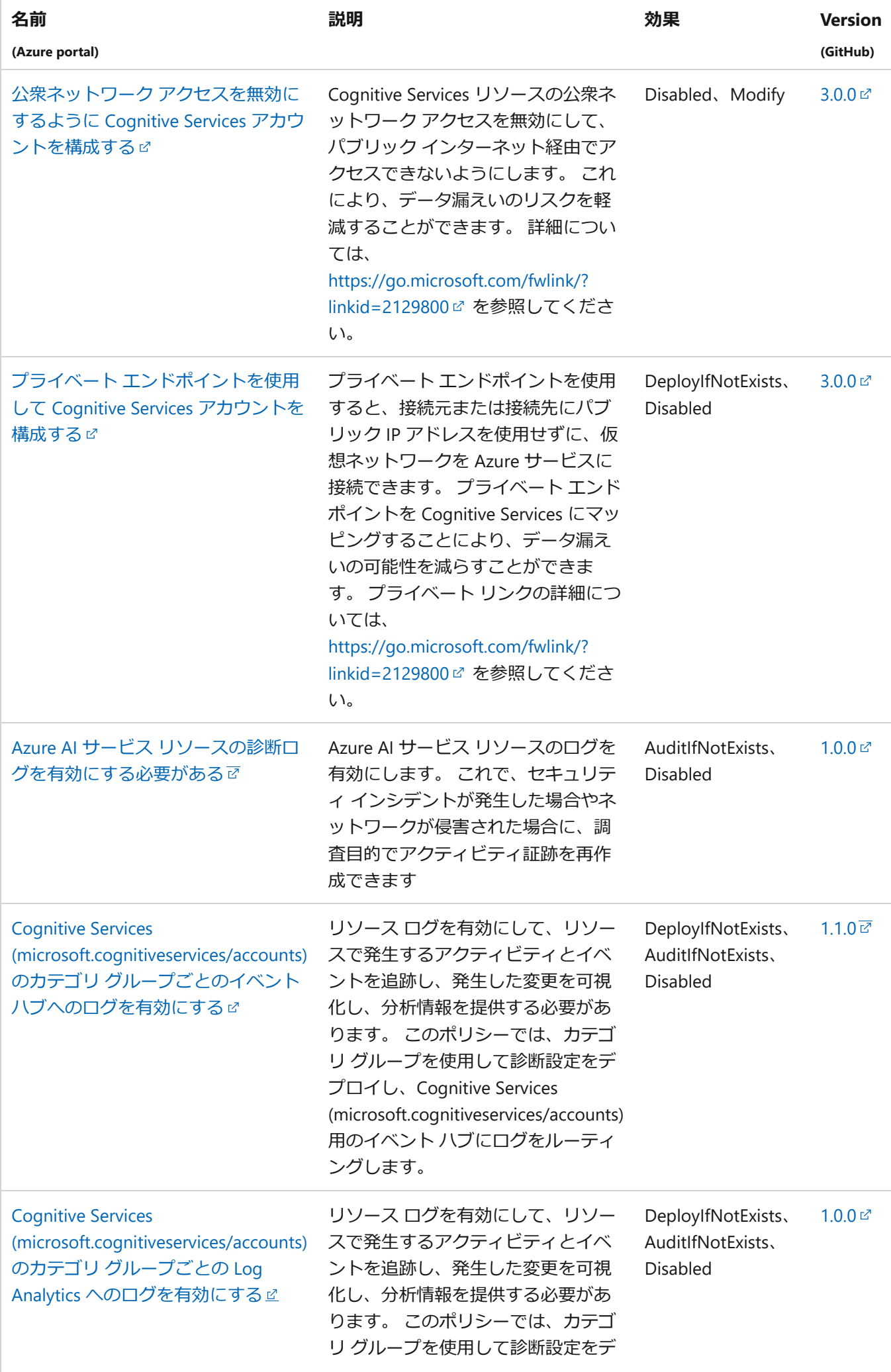

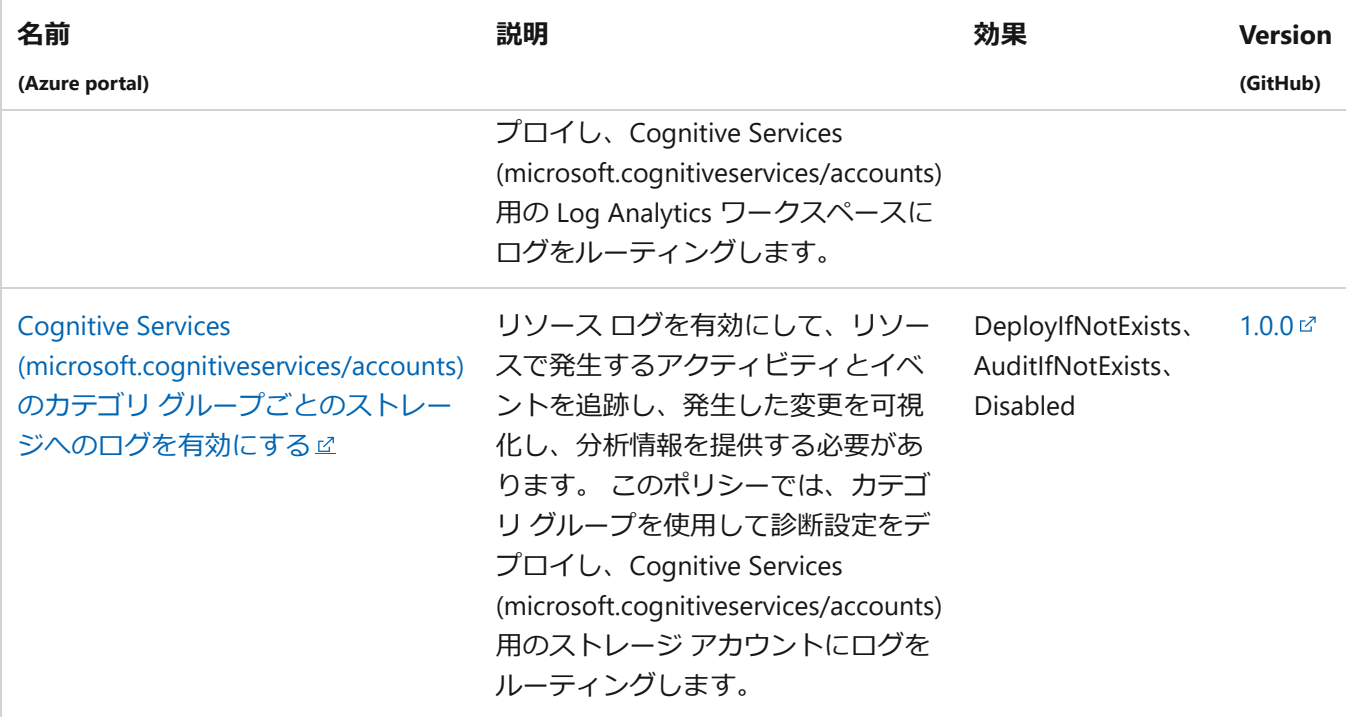

# **次のステップ**

- [Azure Policy GitHub](https://github.com/Azure/azure-policy) リポジトリロのビルトインを参照します。
- 「Azure Policy [の定義の構造](https://learn.microsoft.com/ja-jp/azure/governance/policy/concepts/definition-structure)」を確認します。
- 「Policy [の効果について](https://learn.microsoft.com/ja-jp/azure/governance/policy/concepts/effects)」を確認します。

# **Azure AI サービスのサポート オプショ ンとヘルプ オプション**

[アーティクル] • 2024/02/22

Azure AI サービスの機能を調べ始めたばかりですか。 今まさに、アプリケーションに 新しい機能を実装中でしょうか。 あるいはもうすでにサービスを使用して、その改善 方法についての提案をお持ちでしょうか。 ここでは、Azure AI サービスのサポートを 受ける方法、最新の状態を維持する方法、フィードバックを提供する方法、バグを報告 する方法に関するオプションを説明します。

# **Azure サポート要求を作成する**

 $\blacktriangle$ 

クラウドへの移行を始めたばかりの開発者の方も、ビジネスクリティカルで戦略的なア [プリケーションの展開を行う大企業のお客様も、さまざな](https://azure.microsoft.com/support/plans) Azure サポート オプション をご確認し、最適なプランをお選びください 。 Azure ユーザーは、Azure portal でサ ポート要求を作成し、管理できます。

- [Azure Portal](https://portal.azure.com/#blade/Microsoft_Azure_Support/HelpAndSupportBlade/overview)  $\mathbb{Z}$
- [米国政府機関向け](https://portal.azure.us/) Azure portal で

# **Microsoft Q&A に質問を投稿する**

製品に関する技術的な質問については、Azure に関するコミュニティ サポートの場で ある [Microsoft Q&A](https://learn.microsoft.com/ja-jp/answers/products/azure?product=all) をぜひご利用ください。Microsoft のエンジニアや Azure Most Valuable Professional (MVP)、エキスパート コミュニティからすばやく、信頼できる回 答が得られます。

問題に対する回答が検索で見つからない場合は、Microsoft Q&A に新しい質問を送信し てください。 質問するときは、次のタグのいずれかを使います。

● [Azure AI](https://learn.microsoft.com/ja-jp/answers/topics/azure-cognitive-services.html) サービス

**Vision**

- [Azure AI Vision](https://learn.microsoft.com/ja-jp/answers/topics/azure-computer-vision.html)
- **•** [Custom Vision](https://learn.microsoft.com/ja-jp/answers/topics/azure-custom-vision.html)
- [Face](https://learn.microsoft.com/ja-jp/answers/topics/azure-face.html)
- [Document Intelligence](https://learn.microsoft.com/ja-jp/answers/topics/azure-form-recognizer.html)
- [Video Indexer](https://learn.microsoft.com/ja-jp/answers/topics/azure-media-services.html)

#### **Language**

- [Immersive Reader](https://learn.microsoft.com/ja-jp/answers/topics/azure-immersive-reader.html)
- [Language Understanding \(LUIS\)](https://learn.microsoft.com/ja-jp/answers/topics/azure-language-understanding.html)
- OnA Maker
- [言語サービス](https://learn.microsoft.com/ja-jp/answers/topics/azure-text-analytics.html)
- [Translator](https://learn.microsoft.com/ja-jp/answers/topics/azure-translator.html)

#### **Speech**

● Speech [サービス](https://learn.microsoft.com/ja-jp/answers/topics/azure-speech.html)

#### **Decision**

- **[Anomaly Detector](https://learn.microsoft.com/ja-jp/answers/topics/azure-anomaly-detector.html)**
- [Content Moderator](https://learn.microsoft.com/ja-jp/answers/topics/azure-content-moderator.html)
- [Metrics Advisor](https://learn.microsoft.com/ja-jp/answers/topics/148981/azure-metrics-advisor.html)
- **•** [Personalizer](https://learn.microsoft.com/ja-jp/answers/topics/azure-personalizer.html)

#### **Azure OpenAI**

[Azure OpenAI](https://learn.microsoft.com/ja-jp/answers/topics/azure-openai.html)

# **Stack Overflow に質問を投稿する**

#### $\frac{1}{2}$

開発に関する質問について、最大のコミュニティ開発者エコシステムから回答を得るに は、Stack Overflow に質問を投稿してください。

Stack Overflow に新しい質問を送信する場合は、次のいずれかのタグを使用して質問を 作成します。複数のタグを使用することもできます。

● [Azure AI](https://stackoverflow.com/questions/tagged/azure-cognitive-services) サービス で

#### **Vision**

- $\bullet$  Azure Al Vision  $\mathbb{Z}$
- $\bullet$  [Custom Vision](https://stackoverflow.com/search?q=azure+custom+vision)  $\mathbb{Z}$
- [Face](https://stackoverflow.com/search?q=azure+face) $\mathbb{Z}$
- [Document Intelligence](https://stackoverflow.com/search?q=azure+form+recognizer)
- [Video Indexer](https://stackoverflow.com/search?q=azure+video+indexer)

#### **Language**

 $\bullet$  [Immersive Reader](https://stackoverflow.com/search?q=azure+immersive+reader)  $\mathbb{Z}$ 

- [Language Understanding \(LUIS\)](https://stackoverflow.com/search?q=azure+luis+language+understanding) $\mathbb{Z}$
- OnA Maker
- [言語サービス](https://stackoverflow.com/search?q=azure+text+analytics)で
- [Translator](https://stackoverflow.com/search?q=azure+translator+text)

#### **Speech**

● Speech [サービス](https://stackoverflow.com/search?q=azure+speech)☆

#### **Decision**

- [Anomaly Detector](https://stackoverflow.com/search?q=azure+anomaly+detector)
- [Content Moderator](https://stackoverflow.com/search?q=azure+content+moderator)  $\mathbb{Z}$
- $\bullet$  [Metrics Advisor](https://stackoverflow.com/search?q=azure+metrics+advisor) $\mathbb{Z}$
- [Personalizer](https://stackoverflow.com/search?q=azure+personalizer)  $\mathbb{Z}$

#### **Azure OpenAI**

● [Azure OpenAI](https://stackoverflow.com/search?q=azure+openai) <a>

# **フィードバックを送信**

新機能を要求するには、 [https://feedback.azure.com](https://feedback.azure.com/) に に投稿します。 Azure AI サービ スとその API が、開発しているアプリケーションにさらに役立つようにするアイデア を共有します。

● [Azure AI](https://feedback.azure.com/d365community/forum/09041fae-0b25-ec11-b6e6-000d3a4f0858) サービス で

#### **Vision**

- [Azure AI Vision](https://feedback.azure.com/d365community/forum/09041fae-0b25-ec11-b6e6-000d3a4f0858?c=7a8853b4-0b25-ec11-b6e6-000d3a4f0858) <
- $\bullet$  [Custom Vision](https://feedback.azure.com/d365community/forum/09041fae-0b25-ec11-b6e6-000d3a4f0858?c=7a8853b4-0b25-ec11-b6e6-000d3a4f0858)  $\mathbb{Z}$
- [Face](https://feedback.azure.com/d365community/forum/09041fae-0b25-ec11-b6e6-000d3a4f0858?c=7a8853b4-0b25-ec11-b6e6-000d3a4f0858) $\mathbb{E}$
- [Document Intelligence](https://feedback.azure.com/d365community/forum/09041fae-0b25-ec11-b6e6-000d3a4f0858?c=7a8853b4-0b25-ec11-b6e6-000d3a4f0858)
- [Video Indexer](https://feedback.azure.com/d365community/forum/09041fae-0b25-ec11-b6e6-000d3a4f0858?c=6483a3c0-0b25-ec11-b6e6-000d3a4f0858)

#### **Language**

- $\bullet$  [Immersive Reader](https://feedback.azure.com/d365community/forum/09041fae-0b25-ec11-b6e6-000d3a4f0858?c=449a6fba-0b25-ec11-b6e6-000d3a4f0858)  $\mathbb{Z}$
- [Language Understanding \(LUIS\)](https://feedback.azure.com/d365community/forum/09041fae-0b25-ec11-b6e6-000d3a4f0858?c=449a6fba-0b25-ec11-b6e6-000d3a4f0858) &
- [QnA Maker](https://feedback.azure.com/d365community/forum/09041fae-0b25-ec11-b6e6-000d3a4f0858?c=449a6fba-0b25-ec11-b6e6-000d3a4f0858)
- [言語サービス](https://feedback.azure.com/d365community/forum/09041fae-0b25-ec11-b6e6-000d3a4f0858?c=449a6fba-0b25-ec11-b6e6-000d3a4f0858) で
- [Translator](https://feedback.azure.com/d365community/forum/09041fae-0b25-ec11-b6e6-000d3a4f0858?c=449a6fba-0b25-ec11-b6e6-000d3a4f0858)  $\mathbb{Z}$

#### **Speech**

● Speech [サービス](https://feedback.azure.com/d365community/forum/09041fae-0b25-ec11-b6e6-000d3a4f0858?c=21041fae-0b25-ec11-b6e6-000d3a4f0858)☆

#### **Decision**

- [Anomaly Detector](https://feedback.azure.com/d365community/forum/09041fae-0b25-ec11-b6e6-000d3a4f0858?c=6c8853b4-0b25-ec11-b6e6-000d3a4f0858)
- [Content Moderator](https://feedback.azure.com/d365community/forum/09041fae-0b25-ec11-b6e6-000d3a4f0858?c=6c8853b4-0b25-ec11-b6e6-000d3a4f0858)  $\mathbb{Z}$
- $\bullet$  [Metrics Advisor](https://feedback.azure.com/d365community/search/?q=%22Metrics+Advisor%22) $\mathbb{Z}$
- [Personalizer](https://feedback.azure.com/d365community/forum/09041fae-0b25-ec11-b6e6-000d3a4f0858?c=6c8853b4-0b25-ec11-b6e6-000d3a4f0858)  $\mathbb{Z}$

# **最新情報を入手**

機能に関する新たなリリースやAzure ブログのニュースを常に把握しておくと、プログ ラミング エラー、サービス バグ、または Azure AI サービスではまだ利用できない機能 についての役立つ情報を得ることができます。

- [製品の更新プログラム、ロードマップ、および発表の詳細については、「](https://azure.microsoft.com/updates/?category=ai-machine-learning&query=Azure%20Cognitive%20Services)Azure の更新情報で」で確認できます。
- Azure AI サービスに関するニュースは、Azure [ブログ](https://azure.microsoft.com/blog/product/azure-ai/)ロで共有されています。
- Azure AI サービスに関して、Reddit [で会話に参加します](https://www.reddit.com/r/AZURE/search/?q=Cognitive%20Services&restrict_sr=1) で。

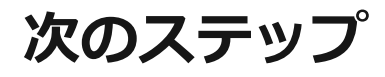

**Azure AI [サービスとは](#page-3-0)**

# **Compare Azure Government and global Azure**

Article • 10/12/2023

Microsoft Azure Government uses same underlying technologies as global Azure, which includes the core components of [Infrastructure-as-a-Service \(IaaS\)](https://azure.microsoft.com/overview/what-is-iaas/)  $\mathbb{C}$ , [Platform-as-a-Service \(PaaS\)](https://azure.microsoft.com/overview/what-is-paas/)  $\mathbb{C}$ , and [Software-as-a-Service](https://azure.microsoft.com/overview/what-is-saas/)  $(SaaS)$   $\mathbb{Z}$ . Both Azure and Azure Government have the same comprehensive security controls in place and the same Microsoft commitment on the safeguarding of customer data. Whereas both cloud environments are assessed and authorized at the FedRAMP High impact level, Azure Government provides an extra layer of protection to customers through contractual commitments regarding storage of customer data in the United States and limiting potential access to systems processing customer data to [screened US persons](https://learn.microsoft.com/en-us/azure/azure-government/documentation-government-plan-security#screening). These commitments may be of interest to customers using the cloud to store or process data subject to US export control regulations.

#### 7 **Note**

These lists and tables do not include feature or bundle availability in the Azure Government Secret or Azure Government Top Secret clouds. For more information about specific availability for air-gapped clouds, please contact your account team.

## **Export control implications**

You're responsible for designing and deploying your applications to meet [US export control requirements](https://learn.microsoft.com/en-us/azure/azure-government/documentation-government-overview-itar) such as the requirements prescribed in the EAR, ITAR, and DoE 10 CFR Part 810. In doing so, you shouldn't include sensitive or restricted information in Azure resource names, as explained in [Considerations for naming Azure resources](https://learn.microsoft.com/en-us/azure/azure-government/documentation-government-concept-naming-resources).

# **Guidance for developers**

Most of the currently available technical content assumes that applications are being developed on global Azure rather than on Azure Government. For this reason, it's important to be aware of two key differences in applications that you develop for hosting in Azure Government.

- Certain services and features that are in specific regions of global Azure might not be available in Azure Government.
- Feature configurations in Azure Government might differ from those in global Azure.

Therefore, it's important to review your sample code and configurations to ensure that you are building within the Azure Government cloud services environment.

For more information, see [Azure Government developer guide.](https://learn.microsoft.com/en-us/azure/azure-government/documentation-government-developer-guide)

#### 7 **Note**

This article has been updated to use the new Azure PowerShell Az module. You can still use the AzureRM module, which will continue to receive bug fixes until at least December 2020. To learn more about the new Az module and AzureRM compatibility, see **[Introducing the new Azure PowerShell Az module](https://learn.microsoft.com/en-us/powershell/azure/new-azureps-module-az)**. For Az module installation instructions, see **[Install the Azure Az PowerShell module](https://learn.microsoft.com/en-us/powershell/azure/install-azure-powershell)**.

You can use AzureCLI or PowerShell to obtain Azure Government endpoints for services you provisioned:

Use **Azure CLI** to run the [az cloud show](https://learn.microsoft.com/en-us/cli/azure/cloud#az-cloud-show) command and provide AzureUSGovernment as the name of the target cloud environment. For example,

#### az cloud show --name AzureUSGovernment

should get you different endpoints for Azure Government.

Use a **PowerShell** cmdlet such as [Get-AzEnvironment](https://learn.microsoft.com/en-us/powershell/module/az.accounts/get-azenvironment) to get endpoints and metadata for an instance of Azure service. For example,

PowerShell Get-AzEnvironment -Name AzureUSGovernment

should get you properties for Azure Government. This cmdlet gets environments from your subscription data file.

Table below lists API endpoints in Azure vs. Azure Government for accessing and managing some of the more common services. If you provisioned a service that isn't listed in the table below, see the Azure CLI and PowerShell examples above for suggestions on how to obtain the corresponding Azure Government endpoint.

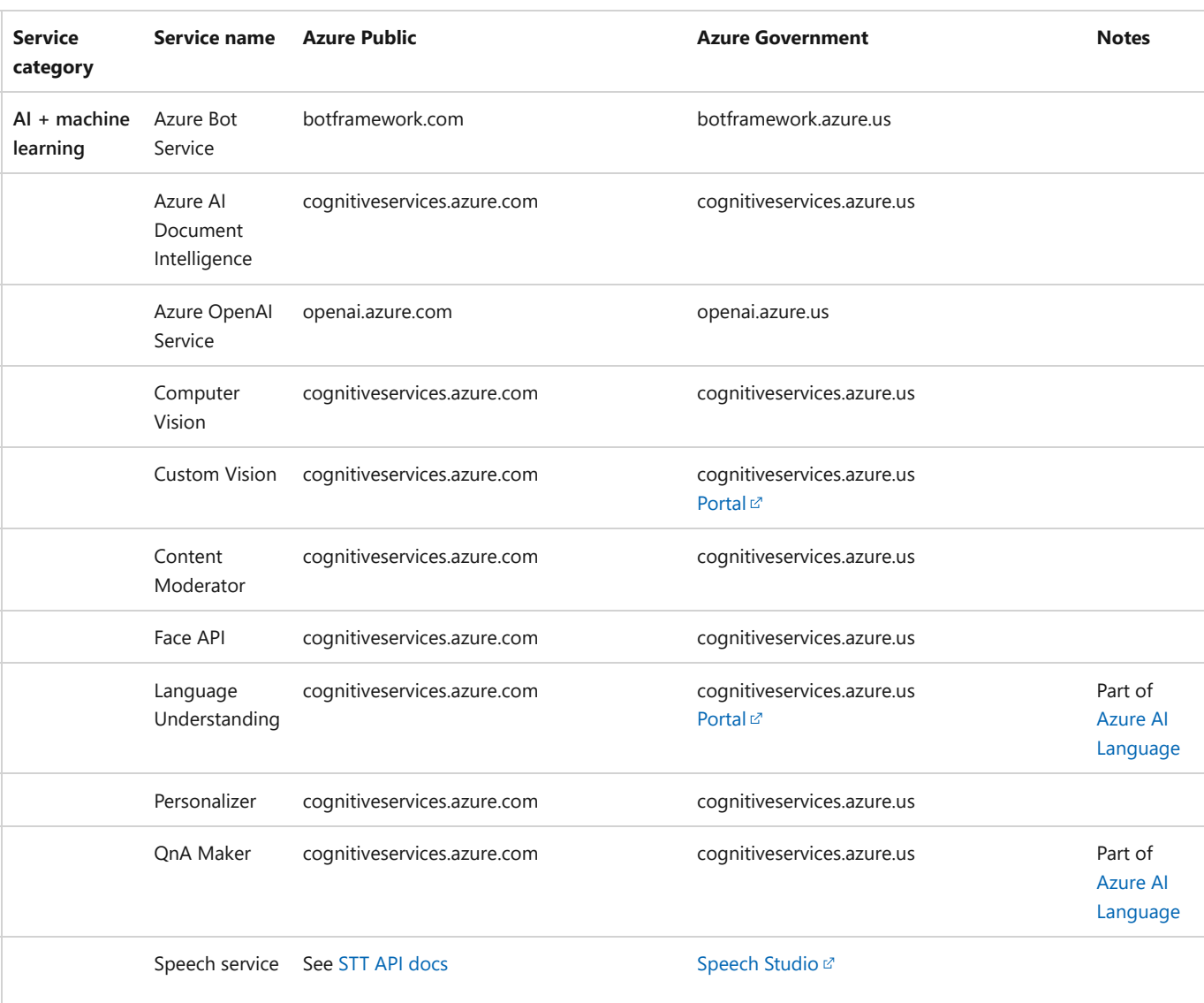

**Speech translation endpoints**

ノ **Expand table**

See [Speech service endpoints](https://learn.microsoft.com/en-us/azure/ai-services/speech-service/sovereign-clouds)

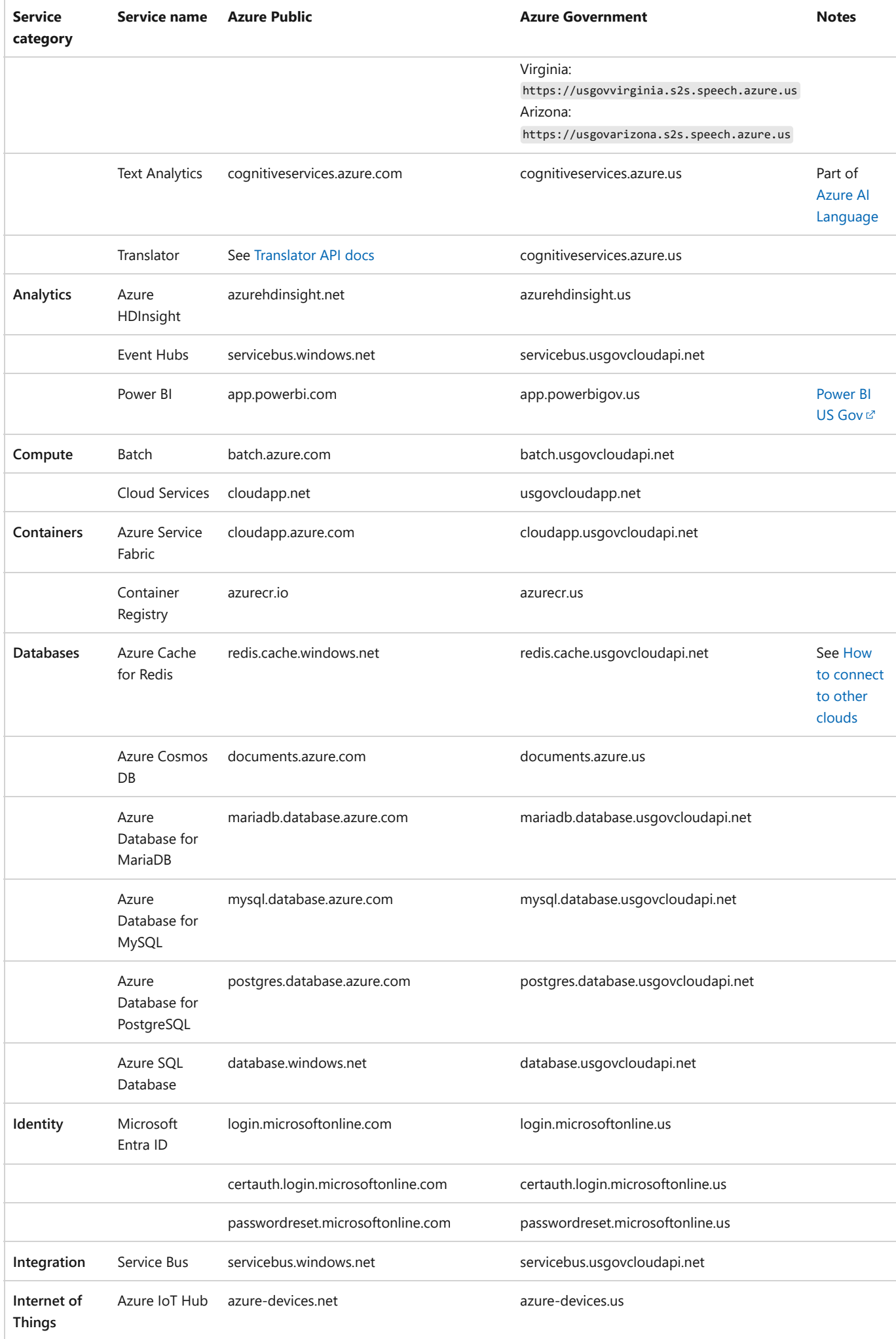

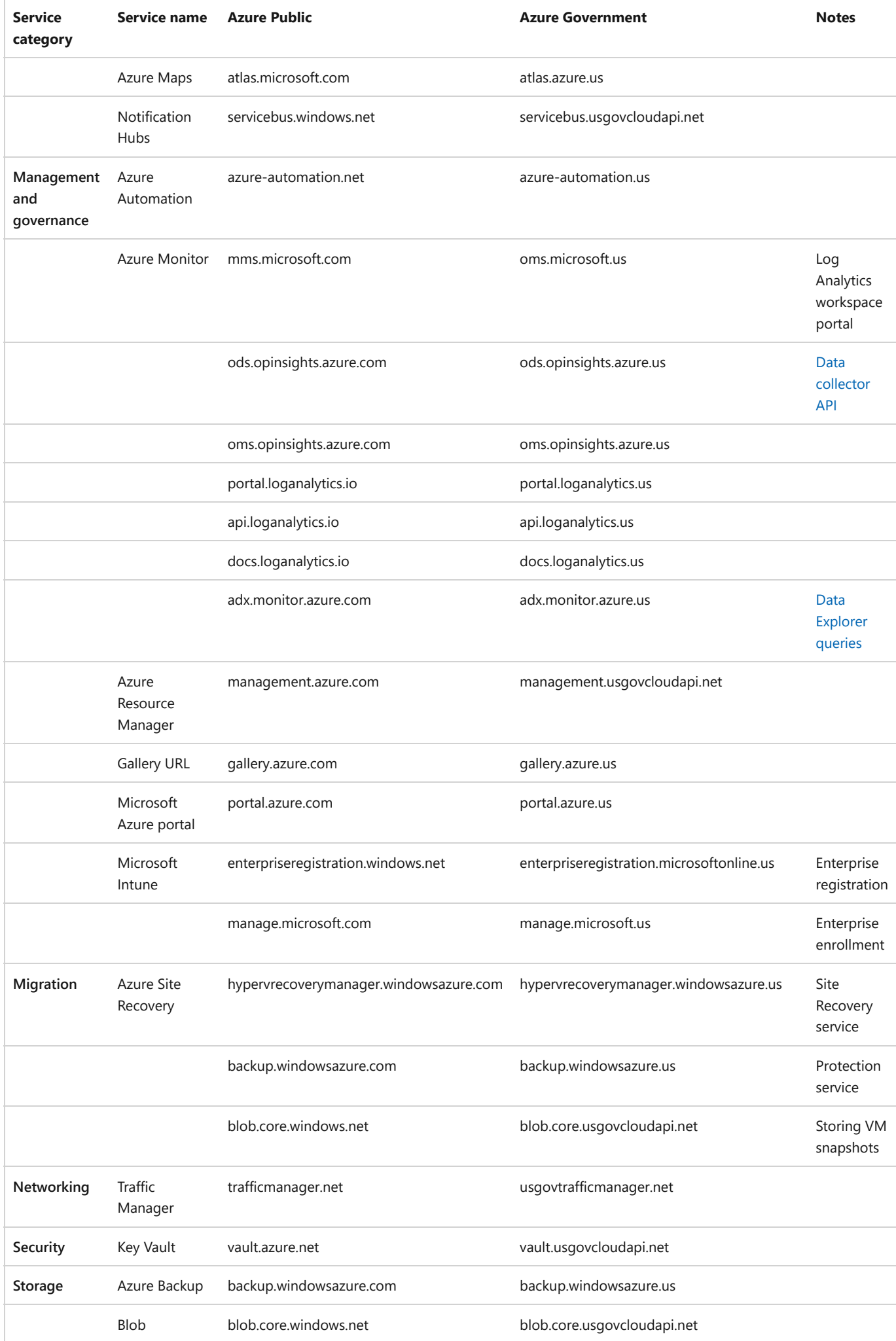

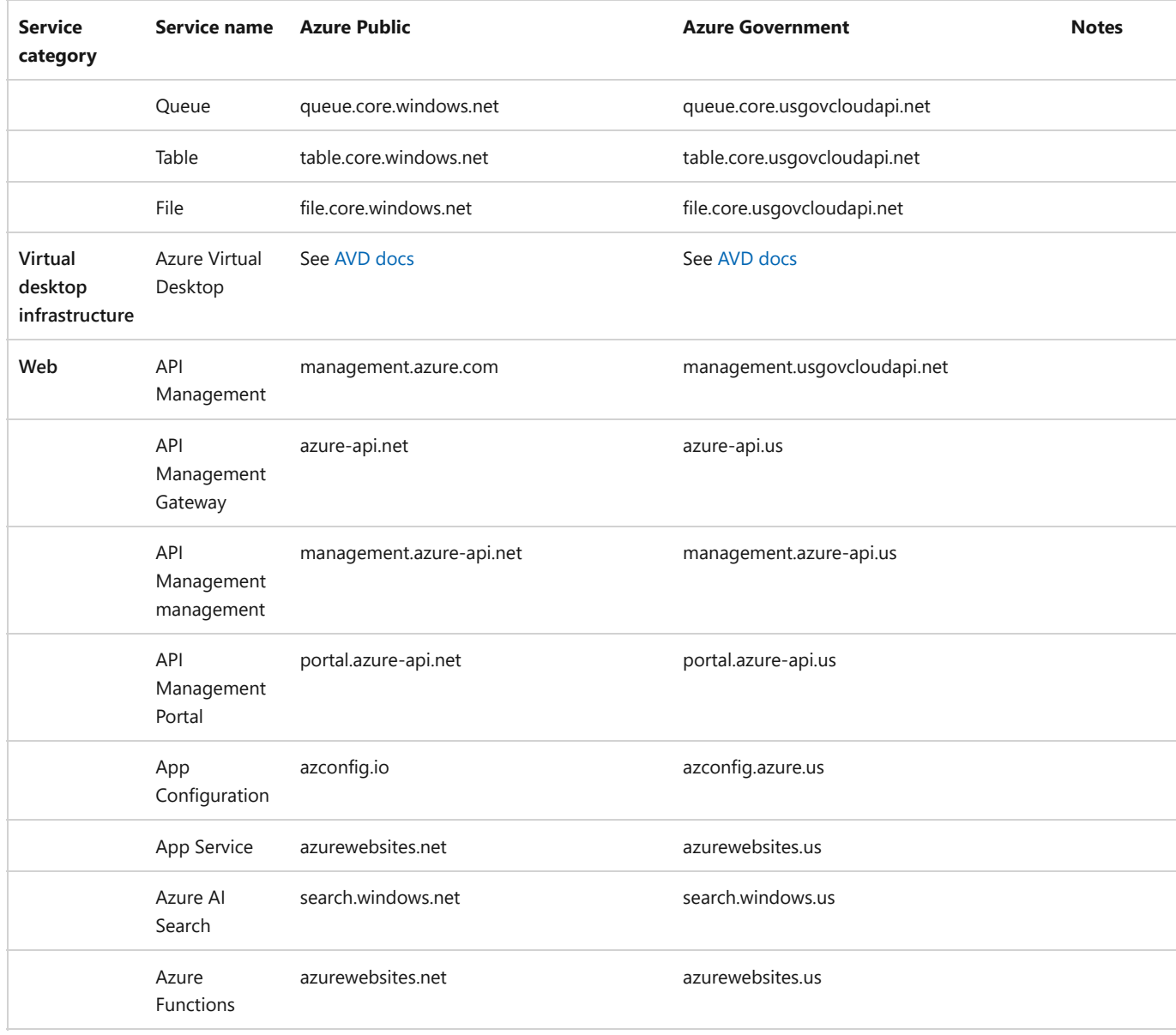

# **Service availability**

Microsoft's goal for Azure Government is to match service availability in Azure. For service availability in Azure Government, see [Products available by region](https://azure.microsoft.com/global-infrastructure/services/?products=all®ions=usgov-non-regional,us-dod-central,us-dod-east,usgov-arizona,usgov-texas,usgov-virginia&rar=true)  $\mathbb{Z}$ . Services available in Azure Government are listed by category and whether they're Generally Available or available through Preview. If a service is available in Azure Government, that fact isn't reiterated in the rest of this article. Instead, you're encouraged to review [Products available by region](https://azure.microsoft.com/global-infrastructure/services/?products=all®ions=usgov-non-regional,us-dod-central,us-dod-east,usgov-arizona,usgov-texas,usgov-virginia&rar=true)  $\mathbb{Z}$  for the latest, up-to-date information on service availability.

In general, service availability in Azure Government implies that all corresponding service features are available to you. Variations to this approach and other applicable limitations are tracked and explained in this article based on the main service categories outlined in the [online directory of Azure services](https://azure.microsoft.com/services/)  $\mathbb{Z}$ . Other considerations for service deployment and usage in Azure Government are also provided.

# **AI + machine learning**

This section outlines variations and considerations when using **Azure Bot Service**, **Azure Machine Learning**, and Cognitive Services in the Azure Government environment. For service availability, see [Products available by region](https://azure.microsoft.com/global-infrastructure/services/?products=machine-learning-service,bot-service,cognitive-services®ions=usgov-non-regional,us-dod-central,us-dod-east,usgov-arizona,usgov-texas,usgov-virginia&rar=true)  $\mathbb{Z}$ .

### **Azure Bot [Service](https://learn.microsoft.com/en-us/azure/bot-service/)**

The following Azure Bot Service **features aren't currently available** in Azure Government:

- Bot Framework Composer integration
- Channels (due to availability of dependent services)
	- o Direct Line Speech Channel
	- Telephony Channel (Preview)
	- Microsoft Search Channel (Preview)
	- o Kik Channel (deprecated)

For information on how to deploy Bot Framework and Azure Bot Service bots to Azure Government, see [Configure](https://learn.microsoft.com/en-us/azure/bot-service/how-to-deploy-gov-cloud-high) [Bot Framework bots for US Government customers.](https://learn.microsoft.com/en-us/azure/bot-service/how-to-deploy-gov-cloud-high)

#### **Azure Machine [Learning](https://learn.microsoft.com/en-us/azure/machine-learning/)**

For feature variations and limitations, see [Azure Machine Learning feature availability across cloud regions.](https://learn.microsoft.com/en-us/azure/machine-learning/reference-machine-learning-cloud-parity)

#### **Azure AI services: Content [Moderator](https://learn.microsoft.com/en-us/azure/ai-services/content-moderator/)**

The following Content Moderator **features aren't currently available** in Azure Government:

• Review UI and Review APIs.

#### **Azure AI Language [Understanding](https://learn.microsoft.com/en-us/azure/ai-services/luis/) (LUIS)**

The following Language Understanding **features aren't currently available** in Azure Government:

- Speech Requests
- Prebuilt Domains

Azure AI Language Understanding (LUIS) is part of [Azure AI Language](https://learn.microsoft.com/en-us/azure/ai-services/language-service/).

#### **Azure AI [Speech](https://learn.microsoft.com/en-us/azure/ai-services/speech-service/)**

For feature variations and limitations, including API endpoints, see [Speech service in sovereign clouds.](https://learn.microsoft.com/en-us/azure/ai-services/speech-service/sovereign-clouds)

#### **Azure AI [services:](https://learn.microsoft.com/en-us/azure/ai-services/openai/overview) OpenAI Service**

The following features of Azure OpenAI are available in Azure Government:

#### ノ **Expand table**

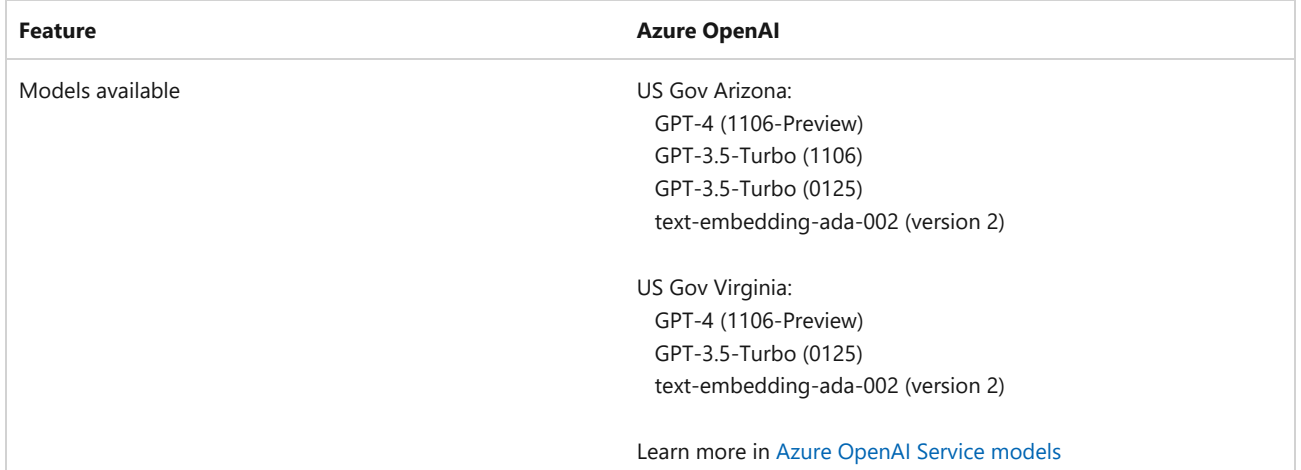

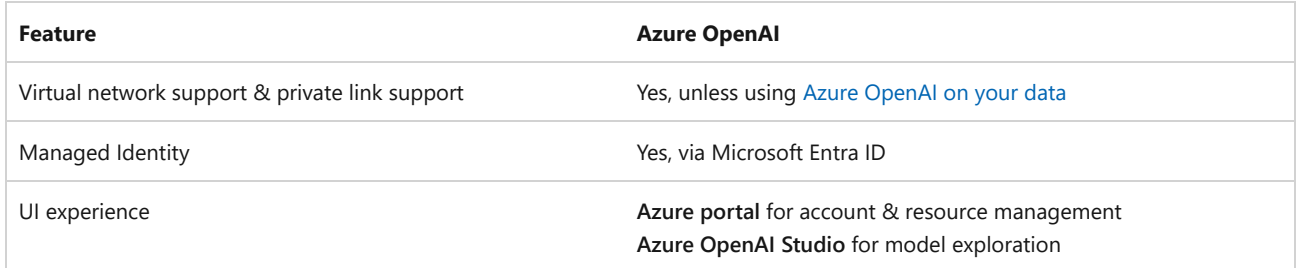

**Next steps**

- Get started by requesting access to Azure OpenAI Service in Azure Government at <https://aka.ms/AOAIgovaccess>
- Request quota increases for the pay-as-you-go consumption model, please fill out a separate form at <https://aka.ms/AOAIGovQuota>

### **Azure AI services: [Translator](https://learn.microsoft.com/en-us/azure/ai-services/translator/)**

For feature variations and limitations, including API endpoints, see [Translator in sovereign clouds](https://learn.microsoft.com/en-us/azure/ai-services/translator/sovereign-clouds).

# **Analytics**

This section outlines variations and considerations when using Analytics services in the Azure Government environment. For service availability, see [Products available by region](https://azure.microsoft.com/global-infrastructure/services/?products=data-share,power-bi-embedded,analysis-services,event-hubs,data-lake-analytics,storage,data-catalog,data-factory,synapse-analytics,stream-analytics,databricks,hdinsight®ions=usgov-non-regional,us-dod-central,us-dod-east,usgov-arizona,usgov-texas,usgov-virginia&rar=true)  $\overline{z}$ .

### **Azure [HDInsight](https://learn.microsoft.com/en-us/azure/hdinsight/)**

For secured virtual networks, you'll want to allow network security groups (NSGs) access to certain IP addresses and ports. For Azure Government, you should allow the following IP addresses (all with an Allowed port of 443):

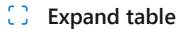

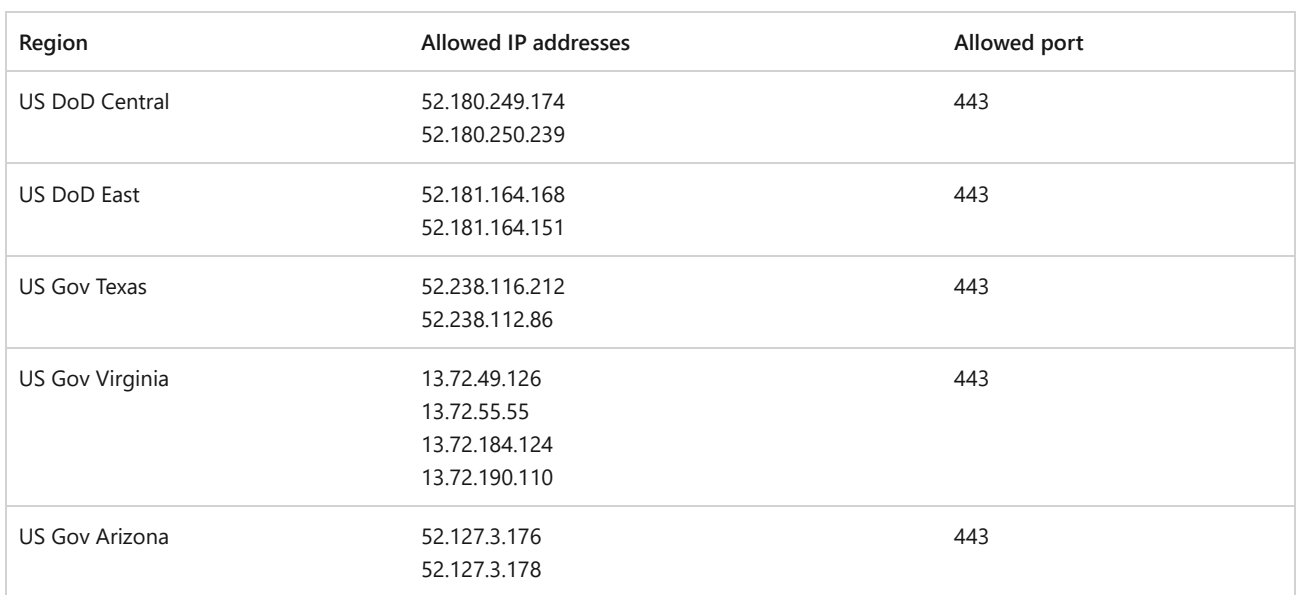

For a demo on how to build data-centric solutions on Azure Government using HDInsight, see Azure AI services, HDInsight, and Power BI on Azure Government.

### **[Power](https://learn.microsoft.com/en-us/power-bi/fundamentals/) BI**

For usage guidance, feature variations, and limitations, see [Power BI for US government customers.](https://learn.microsoft.com/en-us/power-bi/admin/service-govus-overview) For a demo on how to build data-centric solutions on Azure Government using Power BI, see Azure AI services, HDInsight, and Power BI on Azure Government.

#### **Power BI [Embedded](https://learn.microsoft.com/en-us/power-bi/developer/embedded/)**

To learn how to embed analytical content within your business process application, see [Tutorial: Embed a Power BI](https://learn.microsoft.com/en-us/power-bi/developer/embedded/embed-sample-for-customers-national-clouds) [content into your application for national clouds.](https://learn.microsoft.com/en-us/power-bi/developer/embedded/embed-sample-for-customers-national-clouds)

### **Databases**

This section outlines variations and considerations when using Databases services in the Azure Government environment. For service availability, see [Products available by region](https://azure.microsoft.com/global-infrastructure/services/?products=azure-api-for-fhir,data-factory,sql-server-stretch-database,redis-cache,database-migration,synapse-analytics,postgresql,mariadb,mysql,sql-database,cosmos-db®ions=usgov-non-regional,us-dod-central,us-dod-east,usgov-arizona,usgov-texas,usgov-virginia&rar=true)  $\mathbb{Z}$ .

### **Azure [Database](https://learn.microsoft.com/en-us/azure/mysql/) for MySQL**

The following Azure Database for MySQL **features aren't currently available** in Azure Government:

Advanced Threat Protection

### **Azure Database for [PostgreSQL](https://learn.microsoft.com/en-us/azure/postgresql/)**

For Flexible Server availability in Azure Government regions, see [Azure Database for PostgreSQL – Flexible Server](https://learn.microsoft.com/en-us/azure/postgresql/flexible-server/overview#azure-regions).

The following Azure Database for PostgreSQL **features aren't currently available** in Azure Government:

- Azure Cosmos DB for PostgreSQL, formerly Azure Database for PostgreSQL Hyperscale (Citus). For more information about supported regions, see [Regional availability for Azure Cosmos DB for PostgreSQL](https://learn.microsoft.com/en-us/azure/cosmos-db/postgresql/resources-regions).
- The following features of the Single Server deployment option
	- Advanced Threat Protection
	- Backup with long-term retention

## **Developer tools**

This section outlines variations and considerations when using Developer tools in the Azure Government environment. For service availability, see [Products available by region](https://azure.microsoft.com/global-infrastructure/services/?products=load-testing,app-configuration,devtest-lab,lab-services,azure-devops®ions=usgov-non-regional,us-dod-central,us-dod-east,usgov-arizona,usgov-texas,usgov-virginia&rar=true)  $\underline{\mathfrak{C}}$ .

### **Enterprise Dev/Test [subscription](https://azure.microsoft.com/offers/ms-azr-0148p/) offer**

Enterprise Dev/Test subscription offer in existing or separate tenant is currently available only in Azure public as documented in [Azure EA portal administration](https://learn.microsoft.com/en-us/azure/cost-management-billing/manage/ea-portal-administration#enterprise-devtest-offer).

# **Identity**

This section outlines variations and considerations when using Identity services in the Azure Government environment. For service availability, see [Products available by region](https://azure.microsoft.com/global-infrastructure/services/?products=information-protection,active-directory-ds,active-directory®ions=usgov-non-regional,us-dod-central,us-dod-east,usgov-arizona,usgov-texas,usgov-virginia&rar=true)  $\mathbb Z$ .

### **[Microsoft](https://learn.microsoft.com/en-us/azure/active-directory/) Entra ID P1 and P2**

For feature variations and limitations, see [Cloud feature availability.](https://learn.microsoft.com/en-us/azure/active-directory/authentication/feature-availability)

For information on how to use Power BI capabilities for collaboration between Azure and Azure Government, see [Cross-cloud B2B.](https://learn.microsoft.com/en-us/power-bi/enterprise/service-admin-azure-ad-b2b#cross-cloud-b2b)

The following features have known limitations in Azure Government:

- Limitations with B2B Collaboration in supported Azure US Government tenants:
	- For more information about B2B collaboration limitations in Azure Government and to find out if B2B collaboration is available in your Azure Government tenant, see [Microsoft Entra B2B in government and](https://learn.microsoft.com/en-us/azure/active-directory/external-identities/b2b-government-national-clouds) [national clouds](https://learn.microsoft.com/en-us/azure/active-directory/external-identities/b2b-government-national-clouds).
- Limitations with multi-factor authentication:
	- Trusted IPs isn't supported in Azure Government. Instead, use Conditional Access policies with named locations to establish when multi-factor authentication should and shouldn't be required based off the user's current IP address.

### **Azure Active [Directory](https://learn.microsoft.com/en-us/azure/active-directory-b2c/) B2C**

Azure Active Directory B2C is **not available** in Azure Government.

### **Microsoft [Authentication](https://learn.microsoft.com/en-us/azure/active-directory/develop/msal-overview) Library (MSAL)**

The Microsoft Authentication Library (MSAL) enables developers to acquire security tokens from the Microsoft identity platform to authenticate users and access secured web APIs. For feature variations and limitations, see [National clouds and MSAL](https://learn.microsoft.com/en-us/azure/active-directory/develop/msal-national-cloud).

## **Management and governance**

This section outlines variations and considerations when using Management and Governance services in the Azure Government environment. For service availability, see [Products available by region](https://azure.microsoft.com/global-infrastructure/services/?products=managed-applications,azure-policy,network-watcher,monitor,traffic-manager,automation,scheduler,site-recovery,cost-management,backup,blueprints,advisor®ions=usgov-non-regional,us-dod-central,us-dod-east,usgov-arizona,usgov-texas,usgov-virginia&rar=true)  $\mathbb{Z}$ .

### **[Automation](https://learn.microsoft.com/en-us/azure/automation/)**

The following Automation **features aren't currently available** in Azure Government:

Automation analytics solution

### **Azure [Advisor](https://learn.microsoft.com/en-us/azure/advisor/)**

For feature variations and limitations, see [Azure Advisor in sovereign clouds](https://learn.microsoft.com/en-us/azure/advisor/advisor-sovereign-clouds).

#### **Azure [Lighthouse](https://learn.microsoft.com/en-us/azure/lighthouse/)**

The following Azure Lighthouse **features aren't currently available** in Azure Government:

- Managed Service offers published to Azure Marketplace
- Delegation of subscriptions across a national cloud and the Azure public cloud, or across two separate national clouds, isn't supported
- Privileged Identity Management (PIM) feature isn't enabled, for example, just-in-time (JIT) / eligible authorization capability

### **Azure [Monitor](https://learn.microsoft.com/en-us/azure/azure-monitor/)**

Azure Monitor enables the same features in both Azure and Azure Government.

• System Center Operations Manager 2019 is supported equally well in both Azure and Azure Government.

The following options are available for previous versions of System Center Operations Manager:

- Integrating System Center Operations Manager 2016 with Azure Government requires an updated Advisor management pack that is included with Update Rollup 2 or later.
- System Center Operations Manager 2012 R2 requires an updated Advisor management pack included with Update Rollup 3 or later.

For more information, see [Connect Operations Manager to Azure Monitor.](https://learn.microsoft.com/en-us/azure/azure-monitor/agents/om-agents)

#### **Frequently asked questions**

- Can I migrate data from Azure Monitor logs in Azure to Azure Government? o No. It isn't possible to move data or your workspace from Azure to Azure Government.
- Can I switch between Azure and Azure Government workspaces from the Operations Management Suite portal? o No. The portals for Azure and Azure Government are separate and don't share information.

#### **[Application Insights](https://learn.microsoft.com/en-us/azure/azure-monitor/app/app-insights-overview)**

Application Insights (part of Azure Monitor) enables the same features in both Azure and Azure Government. This section describes the supplemental configuration that is required to use Application Insights in Azure Government.

**Visual Studio** – In Azure Government, you can enable monitoring on your ASP.NET, ASP.NET Core, Java, and Node.js based applications running on Azure App Service. For more information, see [Application monitoring for Azure App](https://learn.microsoft.com/en-us/azure/azure-monitor/app/azure-web-apps) [Service overview.](https://learn.microsoft.com/en-us/azure/azure-monitor/app/azure-web-apps) In Visual Studio, go to Tools|Options|Accounts|Registered Azure Clouds|Add New Azure Cloud and select Azure US Government as the Discovery endpoint. After that, adding an account in File|Account Settings will prompt you for which cloud you want to add from.

**SDK endpoint modifications** – In order to send data from Application Insights to an Azure Government region, you'll need to modify the default endpoint addresses that are used by the Application Insights SDKs. Each SDK requires slightly different modifications, as described in [Application Insights overriding default endpoints.](https://learn.microsoft.com/en-us/previous-versions/azure/azure-monitor/app/create-new-resource#override-default-endpoints)

**Firewall exceptions** – Application Insights uses several IP addresses. You might need to know these addresses if the app that you're monitoring is hosted behind a firewall. For more information, see [IP addresses used by Azure](https://learn.microsoft.com/en-us/azure/azure-monitor/ip-addresses) [Monitor](https://learn.microsoft.com/en-us/azure/azure-monitor/ip-addresses) from where you can download Azure Government IP addresses.

#### 7 **Note**

Although these addresses are static, it's possible that we'll need to change them from time to time. All Application Insights traffic represents outbound traffic except for availability monitoring and webhooks, which require inbound firewall rules.

You need to open some **outgoing ports** in your server's firewall to allow the Application Insights SDK and/or Status Monitor to send data to the portal:

#### ノ **Expand table**

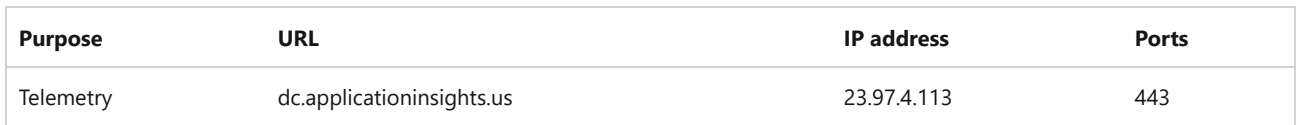

### **Cost [Management](https://learn.microsoft.com/en-us/azure/cost-management-billing/) and Billing**

The following Azure Cost Management + Billing **features aren't currently available** in Azure Government:

Cost Management + Billing for cloud solution providers (CSPs)

## **Media**

This section outlines variations and considerations when using Media services in the Azure Government environment. For service availability, see [Products available by region](https://azure.microsoft.com/global-infrastructure/services/?products=cdn,media-services®ions=usgov-non-regional,us-dod-central,us-dod-east,usgov-arizona,usgov-texas,usgov-virginia&rar=true)  $\mathbb{Z}$ .

#### **Media [Services](https://learn.microsoft.com/en-us/azure/media-services/)**

For Azure Media Services v3 feature variations in Azure Government, see [Azure Media Services v3 clouds and regions](https://learn.microsoft.com/en-us/azure/media-services/latest/azure-clouds-regions#us-government-cloud) [availability.](https://learn.microsoft.com/en-us/azure/media-services/latest/azure-clouds-regions#us-government-cloud)

# **Migration**

This section outlines variations and considerations when using Migration services in the Azure Government environment. For service availability, see [Products available by region](https://azure.microsoft.com/global-infrastructure/services/?products=database-migration,cost-management,azure-migrate,site-recovery®ions=usgov-non-regional,us-dod-central,us-dod-east,usgov-arizona,usgov-texas,usgov-virginia&rar=true)  $\mathbb{Z}$ .

### **Azure [Migrate](https://learn.microsoft.com/en-us/azure/migrate/)**

The following Azure Migrate **features aren't currently available** in Azure Government:

- Containerizing Java Web Apps on Apache Tomcat (on Linux servers) and deploying them on Linux containers on App Service.
- Containerizing Java Web Apps on Apache Tomcat (on Linux servers) and deploying them on Linux containers on Azure Kubernetes Service (AKS).
- Containerizing ASP.NET apps and deploying them on Windows containers on AKS.
- Containerizing ASP.NET apps and deploying them on Windows containers on App Service.
- You can only create assessments for Azure Government as target regions and using Azure Government offers.

For more information, see [Azure Migrate support matrix.](https://learn.microsoft.com/en-us/azure/migrate/migrate-support-matrix#azure-government) For a list of Azure Government URLs needed by the Azure Migrate appliance when connecting to the internet, see [Azure Migrate appliance URL access](https://learn.microsoft.com/en-us/azure/migrate/migrate-appliance#url-access).

## **Networking**

This section outlines variations and considerations when using Networking services in the Azure Government environment. For service availability, see [Products available by region](https://azure.microsoft.com/global-infrastructure/services/?products=azure-bastion,frontdoor,virtual-wan,dns,ddos-protection,cdn,azure-firewall,network-watcher,load-balancer,vpn-gateway,expressroute,application-gateway,virtual-network®ions=usgov-non-regional,us-dod-central,us-dod-east,usgov-arizona,usgov-texas,usgov-virginia&rar=true)  $\mathbb{Z}$ .

#### **Azure [ExpressRoute](https://learn.microsoft.com/en-us/azure/expressroute/)**

For an overview of ExpressRoute, see [What is Azure ExpressRoute?.](https://learn.microsoft.com/en-us/azure/expressroute/expressroute-introduction) For an overview of how **BGP communities** are used with ExpressRoute in Azure Government, see [BGP community support in National Clouds.](https://learn.microsoft.com/en-us/azure/expressroute/expressroute-routing#bgp-community-support-in-national-clouds)

### **[Azure](https://learn.microsoft.com/en-us/azure/frontdoor/) Front Door**

Azure Front Door (AFD) Standard and Premium tiers are available in general availability in Azure Government regions US Gov Arizona and US Gov Texas. The following Azure Front Door feature **isn't supported** in Azure Government:

Managed certificate for enabling HTTPS; instead use your own certificate.

#### **[Private](https://learn.microsoft.com/en-us/azure/private-link/) Link**

- For Private Link services availability, see [Azure Private Link availability](https://learn.microsoft.com/en-us/azure/private-link/availability).
- For Private DNS zone names, see [Azure Private Endpoint DNS configuration.](https://learn.microsoft.com/en-us/azure/private-link/private-endpoint-dns#government)

#### **Traffic [Manager](https://learn.microsoft.com/en-us/azure/traffic-manager/)**

Traffic Manager health checks can originate from certain IP addresses for Azure Government. Review the [IP addresses](https://azuretrafficmanagerdata.blob.core.windows.net/probes/azure-gov/probe-ip-ranges.json) [in the JSON file](https://azuretrafficmanagerdata.blob.core.windows.net/probes/azure-gov/probe-ip-ranges.json)  $\mathbb{Z}$  to ensure that incoming connections from these IP addresses are allowed at the endpoints to check its health status.

## **Security**

This section outlines variations and considerations when using Security services in the Azure Government environment. For service availability, see [Products available by region](https://azure.microsoft.com/global-infrastructure/services/?products=payment-hsm,azure-sentinel,azure-dedicated-hsm,information-protection,application-gateway,vpn-gateway,security-center,key-vault,active-directory-ds,ddos-protection,active-directory®ions=usgov-non-regional,us-dod-central,us-dod-east,usgov-arizona,usgov-texas,usgov-virginia&rar=true)  $\mathbb{Z}$ .

### **[Microsoft](https://learn.microsoft.com/en-us/microsoft-365/security/defender-endpoint/) Defender for Endpoint**

For feature variations and limitations, see [Microsoft Defender for Endpoint for US Government customers](https://learn.microsoft.com/en-us/microsoft-365/security/defender-endpoint/gov).

### **[Microsoft](https://learn.microsoft.com/en-us/azure/defender-for-iot/) Defender for IoT**

For feature variations and limitations, see [Cloud feature availability for US Government customers](https://learn.microsoft.com/en-us/azure/security/fundamentals/feature-availability#microsoft-defender-for-iot).

#### **Azure [Information](https://learn.microsoft.com/en-us/azure/information-protection/) Protection**

Azure Information Protection Premium is part of the [Enterprise Mobility + Security](https://learn.microsoft.com/en-us/enterprise-mobility-security) suite. For details on this service and how to use it, see [Azure Information Protection Premium Government Service Description.](https://learn.microsoft.com/en-us/enterprise-mobility-security/solutions/ems-aip-premium-govt-service-description)

### **[Microsoft](https://learn.microsoft.com/en-us/azure/defender-for-cloud/) Defender for Cloud**

For feature variations and limitations, see [Cloud feature availability for US Government customers](https://learn.microsoft.com/en-us/azure/security/fundamentals/feature-availability#microsoft-defender-for-cloud).

### **[Microsoft](https://learn.microsoft.com/en-us/azure/sentinel/) Sentinel**

For feature variations and limitations, see [Cloud feature availability for US Government customers](https://learn.microsoft.com/en-us/azure/security/fundamentals/feature-availability#microsoft-sentinel).

# **Storage**

This section outlines variations and considerations when using Storage services in the Azure Government environment. For service availability, see [Products available by region](https://azure.microsoft.com/global-infrastructure/services/?products=hpc-cache,managed-disks,storsimple,backup,storage®ions=usgov-non-regional,us-dod-central,us-dod-east,usgov-arizona,usgov-texas,usgov-virginia&rar=true)  $\mathbb Z$ .

### **Azure [NetApp Files](https://learn.microsoft.com/en-us/azure/azure-netapp-files/)**

For Azure NetApp Files feature availability in Azure Government and how to access the Azure NetApp Files service within Azure Government, see [Azure NetApp Files for Azure Government.](https://learn.microsoft.com/en-us/azure/azure-netapp-files/azure-government)

### **Azure [Import/Export](https://learn.microsoft.com/en-us/azure/import-export/)**

With Import/Export jobs for US Gov Arizona or US Gov Texas, the mailing address is for US Gov Virginia. The data is loaded into selected storage accounts from the US Gov Virginia region. For all jobs, we recommend that you rotate your storage account keys after the job is complete to remove any access granted during the process. For more information, see [Manage storage account access keys.](https://learn.microsoft.com/en-us/azure/storage/common/storage-account-keys-manage)

# **Web**

This section outlines variations and considerations when using Web services in the Azure Government environment. For service availability, see [Products available by region](https://azure.microsoft.com/global-infrastructure/services/?products=spring-cloud,signalr-service,api-management,notification-hubs,search,cdn,app-service-linux,app-service®ions=usgov-non-regional,us-dod-central,us-dod-east,usgov-arizona,usgov-texas,usgov-virginia&rar=true)  $\mathbb{Z}$ .

#### **API [Management](https://learn.microsoft.com/en-us/azure/api-management/)**

The following API Management **features aren't currently available** in Azure Government:

Azure AD B2C integration

### **[App Service](https://learn.microsoft.com/en-us/azure/app-service/)**

The following App Service **resources aren't currently available** in Azure Government:

- App Service Certificate
- App Service Managed Certificate
- App Service Domain

The following App Service **features aren't currently available** in Azure Government:

- Deployment
	- Deployment options: only Local Git Repository and External Repository are available

### **Azure [Functions](https://learn.microsoft.com/en-us/azure/azure-functions/)**

When connecting your Functions app to Application Insights in Azure Government, make sure you use [APPLICATIONINSIGHTS\\_CONNECTION\\_STRING](https://learn.microsoft.com/en-us/azure/azure-functions/functions-app-settings#applicationinsights_connection_string), which lets you customize the Application Insights endpoint.

## **Next steps**

Learn more about Azure Government:

- [Acquiring and accessing Azure Government](https://azure.microsoft.com/offers/azure-government/)  $\mathbb Z$
- [Azure Government overview](https://learn.microsoft.com/en-us/azure/azure-government/documentation-government-welcome)
- [Azure support for export controls](https://learn.microsoft.com/en-us/azure/azure-government/documentation-government-overview-itar)
- [Azure Government compliance](https://learn.microsoft.com/en-us/azure/azure-government/documentation-government-plan-compliance)
- [Azure Government security](https://learn.microsoft.com/en-us/azure/azure-government/documentation-government-plan-security)
- [Azure guidance for secure isolation](https://learn.microsoft.com/en-us/azure/azure-government/azure-secure-isolation-guidance)

Start using Azure Government:

- [Guidance for developers](https://learn.microsoft.com/en-us/azure/azure-government/documentation-government-developer-guide)
- [Connect with the Azure Government portal](https://learn.microsoft.com/en-us/azure/azure-government/documentation-government-get-started-connect-with-portal)